# Loan Collection Setup Guide Oracle Financial Services Lending and Leasing

Release 14.12.0.0.0

Part No. F40454-01

March 2022

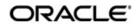

Loan Collection Setup Guide March 2022 Oracle Financial Services Software Limited

Oracle Park

Off Western Express Highway Goregaon (East) Mumbai, Maharashtra 400 063 India Worldwide Inquiries: Phone: +91 22 6718 3000 Fax:+91 22 6718 3001 https://www.oracle.com/industries/financial-services/index.html

Copyright © 2007, 2022, Oracle and/or its affiliates. All rights reserved.

Oracle and Java are registered trademarks of Oracle and/or its affiliates. Other names may be trademarks of their respective owners.

U.S. GOVERNMENT END USERS: Oracle programs, including any operating system, integrated software, any programs installed on the hardware, and/or documentation, delivered to U.S. Government end users are "commercial computer software" pursuant to the applicable Federal Acquisition Regulation and agency-specific supplemental regulations. As such, use, duplication, disclosure, modification, and adaptation of the programs, including any operating system, integrated software, any programs installed on the hardware, and/or documentation, shall be subject to license terms and license restrictions applicable to the programs. No other rights are granted to the U.S. Government.

This software or hardware is developed for general use in a variety of information management applications. It is not developed or intended for use in any inherently dangerous applications, including applications that may create a risk of personal injury. If you use this software or hardware in dangerous applications, then you shall be responsible to take all appropriate failsafe, backup, redundancy, and other measures to ensure its safe use. Oracle Corporation and its affiliates disclaim any liability for any damages caused by use of this software or hardware in dangerous applications.

This software and related documentation are provided under a license agreement containing restrictions on use and disclosure and are protected by intellectual property laws. Except as expressly permitted in your license agreement or allowed by law, you may not use, copy, reproduce, translate, broadcast, modify, license, transmit, distribute, exhibit, perform, publish or display any part, in any form, or by any means. Reverse engineering, disassembly, or decompilation of this software, unless required by law for interoperability, is prohibited.

The information contained herein is subject to change without notice and is not warranted to be error-free. If you find any errors, please report them to us in writing.

This software or hardware and documentation may provide access to or information on content, products and services from third parties. Oracle Corporation and its affiliates are not responsible for and expressly disclaim all warranties of any kind with respect to third-party content, products, and services. Oracle Corporation and its affiliates will not be responsible for any loss, costs, or damages incurred due to your access to or use of third-party content, products, or services.

## Send Us Your Comments

Oracle Financial Services Lending and Leasing User Documentation

Oracle welcomes customers' comments and suggestions on the quality and usefulness of this document. Your feedback is important, and helps us to best meet your needs as a user of our products. For example:

- Are the implementation steps correct and complete?
- Did you understand the context of the procedures?
- Did you find any errors in the information?
- Does the structure of the information help you with your tasks?
- Do you need different information or graphics? If so, where, and in what format?
- Are the examples correct? Do you need more examples?

If you find any errors or have any other suggestions for improvement, then please tell us your name, the name of the company who has licensed our products, the title and part number of the documentation and the chapter, section, and page number (if available).

Note: Before sending us your comments, you might like to check that you have the latest version of the document and if any concerns are already addressed. To do this, access the Oracle Documentation available at www.docs.oracle.com which contains the most current Documentation Library plus all documents revised or released recently.

Send your comments using the electronic mail address: financialservices\_ww@oracle.com

Please give your name, address, electronic mail address, and telephone number (optional).

If you need assistance with Oracle software, then please contact your support representative or Oracle Support Services.

If you require training or instruction in using Oracle software, then please contact your Oracle local office and inquire about our Oracle University offerings. A list of Oracle offices is available on our Web site at www.oracle.com.

# **Table of Contents**

| 1. | Navi | gation  |                                         | 1-1  |  |
|----|------|---------|-----------------------------------------|------|--|
|    | 1.1  | Audien  | ce                                      | 1-1  |  |
|    | 1.2  | Conver  | ntions Used                             | 1-1  |  |
|    | 1.3  | Logging | g ln                                    | 1-1  |  |
|    | 1.4  | Templa  | te and Navigation                       | 1-2  |  |
|    |      | 1.4.1   | Home Screen                             | 1-2  |  |
|    |      | 1.4.2   | Screens                                 | 1-11 |  |
|    | 1.5  | Commo   | on Operations                           | 1-12 |  |
|    |      | 1.5.1   | Basic Operations                        | 1-12 |  |
|    |      | 1.5.2   | Basic Actions                           | 1-13 |  |
|    |      | 1.5.3   | Personalization Options                 | 1-14 |  |
|    |      | 1.5.4   | De-supported Special characters         | 1-17 |  |
|    |      | 1.5.5   | Skip Zip Code Validation                | 1-17 |  |
|    |      | 1.5.6   | Export data to Excel                    | 1-18 |  |
|    | 1.6  | Keyboa  | ard Compatibility                       | 1-19 |  |
|    |      | 1.6.1   | Keyboard Compatibility                  | 1-20 |  |
|    | 1.7  | Tool Ti | ps                                      | 1-20 |  |
|    | 1.8  |         | ibility                                 |      |  |
|    |      | 1.8.1   | Understanding Accessibility             | 1-20 |  |
|    |      | 1.8.2   | Application Accessibility Preferences   |      |  |
|    |      | 1.8.3   | Documentation Accessibility Preferences |      |  |
| 2. | Adm  | inistra | tion System                             |      |  |
|    | 2.1  | System  | Parameters                              | 2-1  |  |
|    |      | 2.1.1   |                                         |      |  |
|    |      | 2.1.2   | Organization Parameters                 |      |  |
|    |      | 2.1.3   | Company Parameters                      |      |  |
|    | 2.2  | Lookup  | IS                                      |      |  |
|    | 2.3  | User D  | efined Tables                           | 2-9  |  |
|    | 2.4  | Audit T | ables                                   | 2-13 |  |
|    | 2.5  | User D  | efined Parameters                       | 2-15 |  |
|    |      | 2.5.1   | Formula Definition                      |      |  |
|    |      | 2.5.2   | Selection Criteria                      | 2-24 |  |
|    | 2.6  |         | ction Codes                             |      |  |
|    |      | 2.6.1   | Transaction Codes sub screens           |      |  |
|    | 2.7  | Data Fi | les                                     | 2-30 |  |
|    |      | 2.7.1   | Output tab                              | 2-30 |  |
|    |      | 2.7.2   | Input tab                               |      |  |
|    | 2.8  | Securit | ization                                 |      |  |
|    | 2.9  | Events  |                                         |      |  |
|    |      | 2.9.1   | Events (Existing Framework)             | 2-39 |  |
|    |      |         | Events (New Framework)                  |      |  |
|    |      | 2.9.3   | Monitoring JMS Event Actions            |      |  |
|    | 2.10 |         | lobs                                    |      |  |
|    |      |         | Batch Jobs                              |      |  |
|    |      |         | Batch Jobs Available                    |      |  |
|    | 2.11 |         | ion Cycles                              |      |  |
|    |      |         |                                         |      |  |

|    | 2.12 | Reports          | S                                                       | 2-114 |
|----|------|------------------|---------------------------------------------------------|-------|
|    | 2.13 | Error M          | lessages                                                | 2-115 |
|    | 2.14 | Transla          | ation                                                   | 2-116 |
|    |      | 2.14.1           | Setup Translation                                       | 2-117 |
|    |      | 2.14.2           | Message Translation Setup                               | 2-118 |
|    | 2.15 | Label C          | Configuration                                           | 2-121 |
|    | 2.16 | Seed D           | Data                                                    | 2-124 |
|    |      | 2.16.1           | Factory Data                                            | 2-125 |
|    |      | 2.16.2           | Current Data                                            | 2-127 |
|    |      | 2.16.3           | Comparison Data                                         | 2-128 |
|    |      | 2.16.4           | Download Data                                           | 2-129 |
|    | 2.17 | Data M           | lasking                                                 | 2-130 |
|    |      |                  | Setup Data Masking                                      |       |
|    |      |                  | Create data redaction policy                            |       |
|    |      |                  | Masking User defined data                               |       |
|    | 2.18 |                  | ok                                                      |       |
|    |      |                  | Webhook Definition                                      |       |
|    |      |                  | Event Details                                           |       |
|    |      |                  | Monitoring Webhook Events                               |       |
| 3. | Adm  |                  | ation User                                              |       |
| •  | 3.1  |                  | zation                                                  |       |
|    | 3.2  | •                | inies                                                   |       |
|    | 3.3  | •                | x                                                       |       |
|    | 0.0  | 3.3.1            | Data                                                    |       |
|    |      | 3.3.2            | Screen                                                  |       |
|    |      | 3.3.3            | Reports                                                 |       |
|    |      | 3.3.4            | Correspondence                                          |       |
|    |      | 3.3.5            | Webservice                                              |       |
|    | 3.4  |                  |                                                         |       |
|    | 5.4  | 3.4.1            | Replacement users                                       |       |
|    |      | 3.4.2            | Application and Oracle Identity Manager Synchronization |       |
|    | 3.5  |                  | Bureau                                                  |       |
|    | 0.0  | 3.5.1            | Credit Bureau                                           |       |
|    |      | 3.5.2            | Special Metro II Code reporting                         |       |
|    |      | 3.5.3            | Oracle Wallet Manager setup                             |       |
|    |      | 3.5.4            | Oracle VVallet Manager Setup                            |       |
|    |      | 3.5.5            | Importing a trusted certificate into an Oracle Wallet   |       |
|    |      | 3.5.6            | Importing the Certificates into an Oracle Wallet        |       |
|    |      | 3.5.7            | De-duping Credit Bureau data                            |       |
|    | 3.6  |                  | pondence                                                |       |
|    | 5.0  | 3.6.1            | Correspondence                                          |       |
|    |      | 3.6.2            | Creating Correspondence                                 |       |
|    |      | 3.6.3            | Generating Correspondence                               |       |
|    | 3.7  |                  | •                                                       |       |
|    | 5.7  | Queue: 3.7.1     | s<br>Criteria Based Condition                           |       |
|    |      |                  |                                                         |       |
|    |      | 3.7.2            | Customer Service Tab                                    |       |
|    |      | 3.7.3<br>271     | Call Action Results tab                                 |       |
|    |      | 3.7.4            | Activity Tracking                                       |       |
|    | 20   | 3.7.5<br>Drintor | User Groups Tab                                         |       |
|    | 3.8  | Finitels         | S                                                       | J-08  |

|     | 3.9   | Intellige | ent Segmentation                       | 3-70 |
|-----|-------|-----------|----------------------------------------|------|
|     |       | 3.9.1     | Machine Learning for Queue Creation    | 3-70 |
|     |       | 3.9.2     | Machine Learning Data visualization    | 3-71 |
|     |       | 3.9.3     | View Machine Learning Generated Queue  | 3-73 |
|     |       | 3.9.4     | Create ML Based Queue                  | 3-73 |
|     | 3.10  | Curren    | cies                                   | 3-74 |
|     |       | 3.10.1    | Currency Definition                    | 3-74 |
|     |       | 3.10.2    | Currency Pair link                     | 3-75 |
|     | 3.11  | Zip Co    | des                                    | 3-76 |
|     | 3.12  | Payme     | nt Hierarchy                           | 3-77 |
|     |       | 3.12.1    | Payment Appropriation Methods          | 3-78 |
|     |       | 3.12.2    | Excess Payment Appropriation           | 3-80 |
| 4.  | Proc  |           |                                        |      |
|     | 4.1   |           | Гурез                                  |      |
|     |       |           | Usage/Rental Details                   |      |
|     |       |           | Usage Charge Matrix                    |      |
|     |       | 4.1.3     | Rental Charge Matrix                   |      |
|     | 4.2   | -         | itory Rates                            |      |
|     | 4.3   | •         | g Parameters                           |      |
|     | 4.4   |           | sts                                    |      |
|     |       |           | Product Itemizations                   |      |
|     |       | 4.4.2     | Rate Adjustments                       |      |
|     | 4.5   |           | ct                                     |      |
|     |       | 4.5.1     | Balances                               |      |
|     |       | 4.5.2     | Amortized Balances                     |      |
|     |       | 4.5.3     | Itemizations                           |      |
|     |       | 4.5.4     | Fees                                   |      |
|     |       | 4.5.5     | Behavioral Score Models                |      |
|     | 4.6   | Fees      |                                        |      |
|     | 4.7   |           | Billing Rate                           |      |
|     |       | 4.7.1     | Asset Billing Rate Definition          |      |
|     |       | 4.7.2     | Asset Billing Rate Details             |      |
|     |       |           | Asset billing Calculations             |      |
|     |       | 4.7.4     | Asset Billing Rate Setup - File upload |      |
|     |       | 4.7.5     | Asset Billing Batch Job                |      |
|     | 4.8   |           | ists                                   |      |
|     | 4.9   |           | ient Messages                          |      |
|     | 4.10  |           |                                        |      |
|     | 4.11  |           | ntion                                  |      |
|     | -     |           | Loan Subvention Plans                  |      |
|     | 4.12  |           | /                                      |      |
|     |       |           | Escrow                                 |      |
| Apr | pendi |           | ystem Parameters                       |      |
| 14. |       | -         | on                                     |      |
|     |       |           | Parameters                             |      |
|     |       | •         | tion Parameters                        |      |
|     |       | -         | / Parameters                           |      |
|     |       |           | rameters                               |      |
| Δnr |       |           | ariable and Fixed Interest Rate        |      |
| ~hł |       | л D. VC   | מוומאול מווע ו ואלע ווונלולפו המול     |      |

| B.1 Variable Interest Rate Loans                         | B-1 |
|----------------------------------------------------------|-----|
| B.1.1 'Rate Adjustments' for Variable Rate Loans         | B-2 |
| B.2 Fixed Interest Rate Loans                            | B-3 |
| Appendix C: Webhooks                                     | C-1 |
| C.1 Introduction                                         | C-1 |
| C.2 Webhook Architecture                                 | C-1 |
| C.3 Webhook Workflow                                     | C-2 |
| C.4 Webhook Message Format                               | C-2 |
| C.5 Processing Webhook Request                           | C-2 |
| Appendix D: Configuration at Company Level               | D-1 |
| D.1 Introduction                                         |     |
| D.2 Existing Configuration                               | D-1 |
| D.3 Configuration at Company Level                       | D-1 |
| D.4 Setup Company Definition                             |     |
| D.4.1 Holiday Setup and Processing                       | D-3 |
| D.4.2 Batch Jobs Processing                              | D-3 |
| D.5 Setup Multiple Companies in Same/Different Time Zone | D-3 |
| D.5.1 Setup for New Company Added Subsequently           | D-4 |
| D.6 Impact on Defining Configuration at Company Level    | D-4 |
| D.6.1 Company Level Configuration Settings               | D-4 |
| D.6.2 Scheduler                                          | D-4 |
| D.6.3 Debug Logs                                         | D-4 |
| D.6.4 Setup Screens                                      | D-4 |
| D.6.5 File Uploads                                       | D-4 |
| D.6.6 Transactions                                       |     |
| D.6.7 Web Services                                       |     |
| D.6.8 Letters, Correspondence                            |     |
| D.6.9 Reports                                            |     |
| D.6.10 Credit Bureau & Metro II                          |     |
| D.6.11 GL                                                |     |
| D.6.12 ODD1, ODD2, ODD3                                  |     |
| D.6.13 Migration                                         |     |
| D.6.14 Conversion                                        |     |
| D.6.15 Archive                                           |     |
| D.6.16 Purge                                             |     |
| D.6.17 Standard Payees                                   |     |
| D.6.18 Data Masking                                      |     |
| D.6.19 WFP Module                                        |     |
| D.6.20 Batch Jobs and File uploads                       |     |
| D.6.21 Assumptions                                       | D-7 |

# 1. Navigation

This document provides an overview of the basic template, navigation, common operations that can be performed, and keyboard short cuts available in Oracle Financial Services Lending and Leasing. Since this section details the general options available in the User Interface, some or all the parts of this section are applicable to you as per access provisions & licensing.

The document is organized into below topics:

- Logging In
- Template and Navigation
- Common Operations
- Hot Keys

#### Note

The application can be best viewed in 1280 x 1024 screen resolution.

# 1.1 <u>Audience</u>

This document is intended to all Prospective Users who would be working on the application.

# 1.2 Conventions Used

| Term                   | Refers to                                     |
|------------------------|-----------------------------------------------|
| The system/application | Oracle Financial Services Lending and Leasing |
| Mnemonic               | The underlined character of the tab or button |

# 1.3 Logging In

The pre-requisites to log into the system are a valid user ID and a password, defined by the system administrator in Administration > User screen.

You can login to the system using a valid user ID and a password defined by the system administrator, in Administration > User screen. A User ID is disabled automatically by the system if it is inactive for a specified number of days.

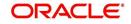

When you invoke the application, the **Sign In** screen is displayed.

| Financial Services Lending and Leasing |                                                                                  |  |
|----------------------------------------|----------------------------------------------------------------------------------|--|
|                                        | Sign In<br>Piesse enter useid and password<br>* User Id<br>* Password<br>Sign In |  |
|                                        |                                                                                  |  |

- User ID Specify a valid User ID.
- Password Specify a valid password for the specified User ID.

The system accepts the User ID and password in upper case only. After specifying valid credentials, click **Sign In** to sign into the application.

# 1.4 <u>Template and Navigation</u>

This section provides a brief input on the template and navigation of the system. Details are grouped into two categories to enable easy understanding. These include:

- Home screen
- Screens

## 1.4.1 <u>Home Screen</u>

Once you login to the application with valid credentials, the system authenticates the details and displays the Home screen.

The Home screen consists of the following components:

- Header
- Left Pane

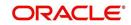

## Right Pane/Work Area

| Financial Services Ler                                                                           | nding and Leasing  |
|--------------------------------------------------------------------------------------------------|--------------------|
|                                                                                                  | ·······g -·······g |
| DashBoard<br>I bashBoard<br>DashBoard<br>Users Production<br>Producers Analysis<br>Process Files |                    |
| > Origination                                                                                    |                    |
| > Servicing                                                                                      |                    |
| > Collections                                                                                    |                    |
| > WFP                                                                                            |                    |
| > Tools                                                                                          |                    |
| > Setup                                                                                          | d                  |

You can view the application version details and copyright information by clicking **About** link at the right bottom corner of the screen.

|                                                                                                  | đđ |                                                                                                    |  |
|--------------------------------------------------------------------------------------------------|----|----------------------------------------------------------------------------------------------------|--|
| ishBoard                                                                                         |    | About                                                                                                    |  |
| Darfloord<br>Oarloord<br>Vers-Produchrity<br>System Menter<br>Produce: Analysis<br>Process Files |    | Deads Prevad Bernoval Amount Least Landback Amount Sea Status Common Section Section S |  |
| Origination                                                                                      |    | This software or hardware and documentation may provide access to or information on content, products and services from third parties. Oracle Corporation and its<br>afflates are not reasonable for and expressly disclaim all warranties of any kind with respect to third-party content, products, and services. Oracle Corporation and                                                                                                    |  |
| Servicing                                                                                        |    | the affinates with not be responsible for any base, cases, or damages incomend due to your expects to or use of bind party content, products, or services.                                                                                                    |  |
| Collections                                                                                      |    | Close                                                                                                    |  |
| WFP                                                                                              |    |                                                                                                    |  |
| Tools                                                                                            |    |                                                                                                    |  |

#### Header

In the Header, system displays the following:

• **User ID** that you have currently logged/Signed in. Click the adjoining drop-down arrow, the system displays the following options:

| 着 Welco         | ome, VAVAIDYA 🗸 | 🗳 Sign Qut [QA] 🗢 |
|-----------------|-----------------|-------------------|
| Change Password |                 |                   |
| User Info       |                 |                   |
|                 |                 | 1 ( <u></u>       |

- Change Password - Click to change the current password.

| baldoed .                                                                                                    |                                                                                                    |
|----------------------------------------------------------------------------------------------------|----------------------------------------------------------------------------------------------------|
|                                                                                                    |                                                                                                    |
| higination                                                                                                    |                                                                                                    |
| Organiz<br>general description<br>particular des<br>particular des<br>particul | Sub-Sustaining, strong *<br>Engineers<br>"Sustaining"<br>"Sub-Sub-Sustaining<br>"Sub-Sub-Sustaining" |
| Servicing                                                                                                    |                                                                                                    |
| Collectors                                                                                                    |                                                                                                    |
| ) WP                                                                                                    |                                                                                                    |

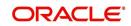

Specify the current password in the **Current Password** field and a valid password, you wish to maintain as a new password, in the **New Password** field. Re-enter the password in **Confirm Password** field and click **Submit** to change the password.

– User Info – Click to view the current user info.

| Organization     DMC     Time Zone     USER TIME ZONE     ▼       Division     US01     Level     ▼       First Name     VARSHA     User Time Zone     UNDEFINED       Last Name     VAIDYA     Company     US/CENTRAL (CENTRAL STANDARD       Responsibility     SUPERUSER     Zone       GL Post Date     02/10/2016     Server Time     ASIA/CALCUTTA (INDIA STANDARD       Session Language     DEFAULT     Skin Family     Skyros (Default)       Debug Enabled Ind     □ | ser Info          |                       |           |                        |                              |   |
|----------------------------------------------------------------------------------------------------|-------------------|-----------------------|-----------|------------------------|------------------------------|---|
| First Name     VARSHA     User Time Zone     UNDEFINED       Last Name     VAIDYA     Company     US/CENTRAL (CENTRAL STANDARD       Responsibility     SUPERUSER     Zone     TIME)       GL Post Date     02/10/2016     03:21:07 AM     Server Time     ASIA/CALCUTTA (INDIA STANDARD       Session Language     DEFAULT     V     Skin Family     Skyros (Default)     V                                                                                                   |                   |                       |           |                        | USER TIME ZONE               | • |
| Last Name VAIDYA<br>Responsibility SUPERUSER<br>GL Post Date 02/10/2016 03:21:07 AM<br>Session Language DEFAULT V<br>Debug Enabled Ind                                                                                                    |                   | Carl Income           |           |                        | UNDEFINED                    |   |
| Last Login Date 02/10/2016 03:21:07 AM<br>Session Language DEFAULT  Debug Enabled Ind                                                                                                    | Last Name         | VAIDYA                |           | Company<br>Branch Time | US/CENTRAL (CENTRAL STANDARD |   |
| Debug Enabled Ind                                                                                                    |                   | and the second second | :21:07 AM |                        |                              |   |
|                                                                                                    | Session Language  | DEFAULT               | T         | Skin Family            | Skyros (Default)             |   |
| Submit Sclose                                                                                                    | Debug Enabled Ind |                       |           |                        |                              |   |
|                                                                                                    |                   |                       |           | Submit 💥               | <u>Close</u>                 |   |

In this screen, apart from viewing the user info, you can also set Session Language, enable error log, and specify the time zone preference.

**Session Language** – Select a language that you need to set for the session, from the drop-down list.

Debug Enabled Ind – Check this box to enable the debug indicator.

On selection, system records all the debugs into logs files depending on the following two types of system parameters:

| System Parameter | Condition to record debug data                                                        |
|------------------|---------------------------------------------------------------------------------------|
| CMN_DEBUG_METHOD | If parameter value is 1, then debug data is recorded into a file in Database Server.  |
|                  | If parameter value is 4, then debug data is recorded into the table LOG_FILES_HEADER. |
| CMN_DEBUG_LEVEL  | If parameter value is greater than 0, only then the debug data is recorded.           |

The debug data can be viewed from Dashboard > System Monitor > Database Server Log Files.

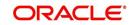

You can click on I List Files button to view the list of logged files.

| DashBoard 🗙                                                                                        | System                                                                               | Monitor ×                                                                                    |                                                                                      |                                                                                                    |                                                                                                    |                                                                                                    | <b>X</b> |
|----------------------------------------------------------------------------------------------------|--------------------------------------------------------------------------------------|----------------------------------------------------------------------------------------------|--------------------------------------------------------------------------------------|----------------------------------------------------------------------------------------------------|----------------------------------------------------------------------------------------------------|----------------------------------------------------------------------------------------------------|----------|
| Batch Jobs                                                                                         | Jobs Se                                                                              | ervices Da                                                                                   | tabase Serv                                                                          | ver Log Files Parke                                                                                                | d Transactions Users                                                                                                    |                                                                                                    |          |
| Detabase                                                                                           | 0                                                                                    | 1                                                                                            |                                                                                      |                                                                                                    |                                                                                                    |                                                                                                    |          |
| Database<br>View • Fo                                                                              |                                                                                      | -                                                                                            | Freeze 🔐                                                                             | Detach 🛛 🖉 Wrap                                                                                                    | 🚯 🗮 List Files 🛛 🗔 D                                                                                                    | ownload File                                                                                                    |          |
| File Name                                                                                          |                                                                                      |                                                                                              | Terret, 1                                                                            |                                                                                                    | File Type                                                                                                    | File Size File Time                                                                                                    |          |
| JSVPRC                                                                                             | EN_000_01                                                                            | 1_DB12C_208                                                                                  | 34400                                                                                |                                                                                                    | lob                                                                                                    | 5706 02/18/2016 06:14:11                                                                                                    | A 14     |
| ALERT                                                                                              |                                                                                      |                                                                                              |                                                                                      |                                                                                                    | lob                                                                                                    | 395 02/22/2016 03:59:16                                                                                                    | AP       |
| CSVPRC_                                                                                            | EN_100_0                                                                             | 1_DB12C_37                                                                                   | 94335                                                                                |                                                                                                    | lob                                                                                                    | 6390 02/22/2016 04:53:00                                                                                                    | AP       |
| CSVPRC_                                                                                            | EN_100_0                                                                             | 1_DB12C_38                                                                                   | 54338                                                                                |                                                                                                    | lob                                                                                                    | 116750 02/22/2016 05:36:42                                                                                                    | AP.      |
| JSVPRC_                                                                                            | EN_000_0                                                                             | 1_DB12C_209                                                                                  | 94362                                                                                |                                                                                                    | lob                                                                                                    | 5706 02/18/2016 10:57:09                                                                                                    | A .      |
|                                                                                                    |                                                                                      |                                                                                              |                                                                                      |                                                                                                    |                                                                                                    |                                                                                                    |          |
| File Cont                                                                                          |                                                                                      |                                                                                              |                                                                                      |                                                                                                    |                                                                                                    |                                                                                                    |          |
| View - Fo                                                                                          |                                                                                      | Freeze                                                                                       | Detach                                                                               | Wrap الچ                                                                                                    | ල Beginning ම End # of                                                                                                    | Lines 50 💽 Show File                                                                                                    |          |
|                                                                                                    |                                                                                      | Freeze                                                                                       | <b>Detach</b>                                                                        | 선 Wrap                                                                                                    | හා ලා Beginning ම End # of                                                                                                    | Lines 50 🔄 Show File                                                                                                    |          |
| View - Fo<br>Text                                                                                  | ormat 🕶                                                                              | URLES .                                                                                      |                                                                                      |                                                                                                    | ති ු ා Beginning ම End # of                                                                                                    | Lines 50 🔄 Show File                                                                                                    |          |
| View - Fo<br>Text<br>02/18,                                                                        | ormat <b>-</b>                                                                       | .7:44:11:                                                                                    | 45:FLL:                                                                              | lv_use_BI::Y                                                                                                    |                                                                                                    |                                                                                                    |          |
| View - Fo<br>Text<br>02/18,<br>02/18,                                                              | /2016 1<br>/2016 1                                                                   | .7:44:11:                                                                                    | 45:FLL:<br>cmnsyp_                                                                   | lv_use_BI::Y<br>cl_000_01.get                                                                                      | _syp_parameter_value                                                                                                    | value: weblogic                                                                                                    |          |
| View - Fo<br>Text<br>02/18,<br>02/18,<br>02/18,                                                    | /2016 1<br>/2016 1<br>/2016 1<br>/2016 1                                             | .7:44:11:<br>.7:44:11:<br>.7:44:11:                                                          | 45:FLL:<br>cmnsyp_                                                                   | lv_use_BI::Y<br>cl_000_01.get<br>cl_000_01.get                                                                     | _syp_parameter_value                                                                                                    | value: weblogic<br>value: http://ofss2221142.in.oracle.com:                                                                                                    |          |
| View - Fo<br>Text<br>02/18,<br>02/18,<br>02/18,<br>02/18,                                          | /2016 1<br>/2016 1<br>/2016 1<br>/2016 1                                             | .7:44:11:<br>.7:44:11:<br>.7:44:11:<br>.7:44:11:                                             | 45:FLL:<br>cmnsyp_<br>cmnsyp_<br>cmnsyp_                                             | lv_use_BI::Y<br>cl_000_01.get<br>cl_000_01.get<br>cl_000_01.get                                                    | _syp_parameter_value<br>_syp_parameter_value<br>_syp_parameter_value                                                                    | value: weblogic<br>value: http://ofss2221142.in.oracle.com:<br>value: http://ofss2221142.in.oracle.com:                                                                       |          |
| View ▼ Fo<br>Text<br>02/18,<br>02/18,<br>02/18,<br>02/18,<br>02/18,<br>02/18,                      | /2016 1<br>/2016 1<br>/2016 1<br>/2016 1<br>/2016 1<br>/2016 1                       | .7:44:11:<br>.7:44:11:<br>.7:44:11:<br>.7:44:11:<br>.7:44:11:<br>.7:44:11:                   | 45:FLL:<br>cmnsyp_<br>cmnsyp_<br>cmnsyp_<br>cmnsyp_                                  | lv_use_BI::Y<br>cl_000_01.get<br>cl_000_01.get<br>cl_000_01.get<br>cl_000_01.get                                   | syp_parameter_value<br>_syp_parameter_value<br>_syp_parameter_value<br>_syp_parameter_value                                             | value: weblogic<br>value: http://ofss2221142.in.oracle.com:<br>value: http://ofss2221142.in.oracle.com:<br>value: /scratch/work_area/DEV/QA143REL/r                           |          |
| View ▼ Fe<br>Text<br>02/18,<br>02/18,<br>02/18,<br>02/18,<br>02/18,<br>02/18,<br>02/18,            | /2016 1<br>/2016 1<br>/2016 1<br>/2016 1<br>/2016 1<br>/2016 1                       | 7:44:11:<br>7:44:11:<br>7:44:11:<br>7:44:11:<br>7:44:11:<br>7:44:11:<br>7:44:11:             | 45:FLL:<br>cmnsyp_<br>cmnsyp_<br>cmnsyp_<br>cmnsyp_<br>cmnsyp_                       | lv_use_BI::Y<br>cl_000_01.get<br>cl_000_01.get<br>cl_000_01.get<br>cl_000_01.get<br>cl_000_01.get                  | syp_parameter_value<br>syp_parameter_value<br>syp_parameter_value<br>syp_parameter_value<br>syp_parameter_value                         | value: weblogic<br>value: http://ofss2221142.in.oracle.com:<br>value: http://ofss2221142.in.oracle.com:<br>value: /scratch/work_area/DEV/QA143REL/r<br>parameter: JSV_BI_USER |          |
| View ▼ For<br>Text<br>02/18,<br>02/18,<br>02/18,<br>02/18,<br>02/18,<br>02/18,<br>02/18,<br>02/18, | /2016 1<br>/2016 1<br>/2016 1<br>/2016 1<br>/2016 1<br>/2016 1<br>/2016 1<br>/2016 1 | 7:44:11:<br>7:44:11:<br>7:44:11:<br>7:44:11:<br>7:44:11:<br>7:44:11:<br>7:44:11:<br>7:44:11: | 45:FLL:<br>cmnsyp_<br>cmnsyp_<br>cmnsyp_<br>cmnsyp_<br>cmnsyp_<br>cmnsyp_<br>cmnsyp_ | lv_use_BI::Y<br>cl_000_01.get<br>cl_000_01.get<br>cl_000_01.get<br>cl_000_01.get<br>cl_000_01.get<br>cl_000_01.get | _syp_parameter_value<br>syp_parameter_value<br>syp_parameter_value<br>syp_parameter_value<br>syp_parameter_value<br>syp_parameter_value | value: weblogic<br>value: http://ofss2221142.in.oracle.com:<br>value: http://ofss2221142.in.oracle.com:<br>value: /scratch/work_area/DEV/QA143REL/r                           |          |

Click on Show File button to view the selected file contents in the 'File Content' section. You can also click **Download File** button to extract a copy of debug details.

**Time Zone Level** - Select the time zone preference as User/Company Branch/ Application Server Time Zone from the adjoining options list.

For more details on time zone selection, refer to Time Zone Preference section of this user manual.

Click **Submit** to save the changes or **Close** to close the screen without changes.

- Accessibility Click the link to view accessibility features of the system.
- Refer accessibility document for further details.

•

 NextGenUI - This is Next Generation User Interface option which is an enhanced interface provided in OFSLL using the Oracle JavaScript Extension Toolkit (Oracle JET) frame work. This is an additional interface supported from OFSLL to the existing system and both intended to coexist in the system till further updates.

This option is enabled only if the corresponding system parameter is enabled in the base system as configured by your system administrator. For more information, refer to 'Appendix - Oracle JET Interface' section in Servicing guide.

Sign Out – Click the link to sign off from the application. You can also click on sign off from the application.

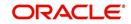

#### Left Window

In the left pane, system lists and provides drop-down links for various modules available in the product. Click  $\triangleright$  to expand the Module Master Tabs and  $\checkmark$  to collapse them.

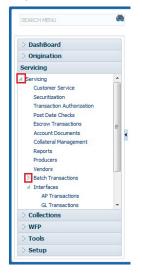

To open a screen, navigate to Module Master Tab to which the screen belongs, expand the tabs, and click the screen link you wish to open.

#### Menu Search in Left Window

In the left window you can make use of the search option to directly search and open the screen that you are familiar with, and avoid multiple steps of navigation from the LHS menu.

The Search box in the LHS facilitates for an intuitive search of required screens in Oracle Financial Services Lending and Leasing. For example, on typing the first letter of the screen, the search box displays a list of all available screens starting with the letter entered in alphabetical order. You can click on the required screen and press 'Enter'. The screen is displayed in the main window/work area.

|                                                                                                   | Access x                                                   |         |                            |
|---------------------------------------------------------------------------------------------------|------------------------------------------------------------|---------|----------------------------|
| olication Retrieval(Origination)<br>olication Documents(Origination)<br>xet Types(Setup Products) | Deta Screen Reports Correspondence Transaction Access Grid | 4       | 🖌 Add 🖉 Edit 📄 Wew 🛛 🖋 Ayr |
| ount Documents(Servicing)                                                                         | View 🔻 Format 🔻 📑 Freeze 🚮 Detach 📣 Wrap 🙌                 |         |                            |
| cess(Setup User)                                                                                  | Organization Division                                      | Company | Branch Allowed             |
| Transactions(Servicing Interfaces)                                                                | DMC US01                                                   | ALL     | ALL Y                      |
| plication Entry(Origination)                                                                      | DMC NL02                                                   | ALL     | ALL Y                      |
| dit Tables(Setup System)                                                                          | DMC SA03                                                   | ALL     | ALL Y                      |
| vances(Servicing Batch Transactions)                                                              | DMC JP04                                                   | ALL     | ALL Y                      |
|                                                                                                   |                                                            |         |                            |
|                                                                                                   |                                                            |         |                            |
| Origination                                                                                       |                                                            |         |                            |
|                                                                                                   |                                                            |         |                            |
| Servicing                                                                                         |                                                            |         |                            |
| Servicing<br>Collections                                                                          |                                                            |         |                            |
| Origination<br>Servicing<br>Collections<br>WFP<br>Tools                                           |                                                            |         |                            |

When there are multiple matches with same screen name, you can filter the results through the module from which the screen is accessed which is indicated in angular brackets. For example typing 'VEN' displays the following options for selection - Vendors(Collections), Vendors(Origination), Vendors(Servicing), Vendors(Setup System). For subsequent search, you need to clear the data in the search field.

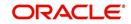

### **Right Window**

The Right Window can also be termed as work area. When you click the screen link on left pane, system displays the corresponding screen in the right pane.

| DashBoard                                                                                                    | Sales L                                                             | ead ×                                                                                                    |                                                                                                    |                                                                                   |                                                                             |                                  |                                          |                                                                                              |                                                                                                    |                                                                                                    |                                                                                                |                                                                  |                                                                                 |                                                         |                                                                              | *                                                              |
|----------------------------------------------------------------------------------------------------|---------------------------------------------------------------------|----------------------------------------------------------------------------------------------------|----------------------------------------------------------------------------------------------------|-----------------------------------------------------------------------------------|-----------------------------------------------------------------------------|----------------------------------|------------------------------------------|----------------------------------------------------------------------------------------------|----------------------------------------------------------------------------------------------------|----------------------------------------------------------------------------------------------------|------------------------------------------------------------------------------------------------|------------------------------------------------------------------|---------------------------------------------------------------------------------|---------------------------------------------------------|------------------------------------------------------------------------------|----------------------------------------------------------------|
| rigination                                                                                                    | Lead B                                                              | Entry Follow-U                                                                                                    | p Maintenance                                                                                                    |                                                                                   |                                                                             |                                  |                                          |                                                                                              |                                                                                                    |                                                                                                    |                                                                                                |                                                                  |                                                                                 |                                                         |                                                                              |                                                                |
| Sales Lead<br>Sales Lead<br>Sales Lead<br>Sales Lead<br>Hunderwitting<br>Funding<br>Application Retrieval<br>Scenario Analysis<br>Application Decuments<br>Image Maintenance<br>Reports<br>Hore Vendors | View<br>Let<br>Let<br>Let<br>Let<br>Let<br>Let<br>Let<br>Let<br>Let | licant Inform<br>v - Format -<br>ad #<br>00003002<br>00003002<br>00003002<br>00002004<br>00002004<br>00004004<br>00005002 | Lead Dt<br>12/15/2015<br>12/17/2015<br>12/17/2015<br>12/12/2015<br>12/12/2015<br>12/12/2015<br>12/19/2015<br>12/19/2015<br>12/23/2015 | Detach<br>Company<br>NL02<br>US01<br>US01<br>US01<br>US01<br>US01<br>US01<br>US01 | dull Wrap<br>Branch<br>NLHQ<br>USHQ<br>USHQ<br>USHQ<br>USHQ<br>USHQ<br>USHQ | RC<br>TE<br>BO<br>PH<br>BO<br>NI | OND<br>IANINDRA<br>DREN<br>ITIN<br>IDRES | Last Name<br>BLACK<br>TEST LAST NAME<br>JAMES<br>CHODA<br>ROBERT<br>JOSHI<br>HARTINEZ<br>SAM | Birth Dt<br>12/08/1987<br>01/01/1990<br>01/01/1997<br>10/10/1982<br>12/01/1970<br>07/25/1988<br>08/06/1989<br>11/11/1991 | Channel<br>CONSULTATION<br>ESTATE AGENT<br>WEB<br>CONSULTATION<br>WEB<br>CONSULTATION<br>CONSULTATION<br>OTHERS | Source<br>Web ENTRY<br>FAX IN<br>WEB ENTRY<br>WEB ENTRY<br>WEB ENTRY<br>WEB ENTRY<br>WEB ENTRY | Type<br>HONE<br>RELATIVE<br>HONE<br>HONE<br>HONE<br>HONE<br>HONE | Country<br>URITED S<br>UNITED S<br>UNITED S<br>UNITED S<br>UNITED S<br>UNITED S | TATES<br>STATES<br>STATES<br>STATES<br>STATES<br>STATES | dit ¥iew<br>Address #<br>813 W<br>1000<br>09090<br>ADD1<br>LEAD ENTRY<br>123 | Audit<br>City<br>JUNC<br>BOTH<br>JUNC<br>COAM<br>LOIZA<br>PONC |
|                                                                                                    |                                                                     |                                                                                                    |                                                                                                    |                                                                                   |                                                                             |                                  |                                          |                                                                                              |                                                                                                    |                                                                                                    |                                                                                                |                                                                  |                                                                                 |                                                         |                                                                              |                                                                |
|                                                                                                    | Tele                                                                | coms Commer                                                                                                    |                                                                                                    |                                                                                   |                                                                             |                                  |                                          |                                                                                              |                                                                                                    |                                                                                                    |                                                                                                |                                                                  |                                                                                 |                                                         |                                                                              |                                                                |
|                                                                                                    | Tel                                                                 | lecom Inforn                                                                                                    | nation                                                                                                    |                                                                                   | фĴ Wrap                                                                     | <b>लि</b> ष्ट                    |                                          |                                                                                              |                                                                                                    |                                                                                                    |                                                                                                |                                                                  | <b>₩</b> Add                                                                    |                                                         | Phone Current<br>32-3423 Y                                                   | 🗸 Audit                                                        |
|                                                                                                    | Tel                                                                 | lecom Inforn<br>iew • Format •<br>Telecom Type                                                                            | nation                                                                                                    |                                                                                   | çil wrap                                                                    | <b>दि</b> ष्ठे                   |                                          |                                                                                              |                                                                                                    |                                                                                                    |                                                                                                |                                                                  | <mark>-∯-</mark> <u>A</u> dd                                                    |                                                         | Phone Current                                                                | 🖋 Aydıt                                                        |
| iervicing<br>Jollections<br>YFP                                                                                                    | Tel                                                                 | lecom Inforn<br>iew • Format •<br>Telecom Type                                                                            | nation                                                                                                    |                                                                                   | qil Wrap                                                                    | নগ্র                             |                                          |                                                                                              |                                                                                                    |                                                                                                    |                                                                                                |                                                                  | <mark>-∯-</mark> <u>A</u> dd                                                    |                                                         | Phone Current                                                                | 🖌 Aydit                                                        |

You can open a maximum of 15 screens at a go. Once the maximum limit is reached, the system displays an error message.

| DashBoard                                                                                              | K Transaction Authorization X     Post Date Checks X     Escrow Transactions X     Account Documents X     Collateral Management X     Reports X     Producers X     Advances X     Payments X     Fees X     AP Transactions X     GL Transactions X     Collateral Management X     Reports X     Producers X     Advances X     Payments X     Fees X     AP Transactions X     GL Transactions X     Collateral Management X     Reports X     Producers X     Advances X     Payments X     Fees X     AP Transactions X     GL     Collateral Management X     Reports X     Producers X     Advances X     Payments X     Fees X     AP     Transactions X     Collateral Management X     Reports X     Producers X     Advances X     Payments X     Fees X     Payments X     Fees X     AP     Transactions X     Collateral Management X     Reports X     Producers X     Advances X     Payments X     Fees X     Payments X     Fees X     Payments X     Fees X     Payments X     Fees X     Payments X     Fees X     Payments X     Payments X     Payments X     Fees X     Payments X     Payment    |
|----------------------------------------------------------------------------------------------------|----------------------------------------------------------------------------------------------------|
| Origination                                                                                            | Authorization History Review Requests (Pending: 0)                                                                                                    |
| rvicing                                                                                                |                                                                                                    |
| Servicing                                                                                              | Transactions                                                                                                    |
| Customer Service                                                                                       | View 🕶 Format 🗝 📅 Detach 🐢 Oreckar 💮 Maker 💿 Baker 💿 Baker 💿 Baker 💿 Baker 💿 Baker 💿 Baker 💿 Baker 💿 Baker 💿 Baker 💿 Baker 💿 Baker 💿 Baker 💿 Baker 💿 Baker 💿 Baker 💿 Baker 💿 Baker 💿 Baker 💿 Baker 💿 Baker 💿 Baker 💿 Baker 💿 Baker 💿 Baker 💿 Baker 💿 Baker 🖉 Baker 🖉 Baker 🖉 Baker Baker 🖉 Baker 💿 Baker 💿 Baker 💿 Baker Baker Bak                                  |
| Securitization                                                                                         | Account # Txn Dt Transaction Status Maker Initiated Dt Checker Authorized Dt Comments                                                                                                    |
| Transaction Authorization<br>Post Date Checks                                                          | 20150200010030:KARTHIK RAGHAVEN. 02/10/2016 ACCOUNT CLOSE ERROR VIBHATIA 02/10/2016 UNDEFINED                                                                                                    |
| Escrow Transactions                                                                                    | 2012/00001058/IRR/OWN FAUL, 7AULA 02/09/2016 CHARGED OFF ERROR VERVUTHJ 02/09/2016 UNCDETINED<br>20150/0001400/IRROD SUHAN 02/09/2016 CHARGED OFF ERROR VERVUTHJ 02/09/2016 UNCDETINED                                                                                                    |
| Account Documents                                                                                      | 20160100010006500 SONAN 02/03/2016 CHARGED OFF ERION VEROTING 02/03/2016 ORDEFINED                                                                                                    |
| Collateral Management                                                                                  |                                                                                                    |
| Reports                                                                                                | Parameters                                                                                                    |
| Producers                                                                                              | View - Format - 📰 🔲 Preeze 📷 Detach 🧔 Wrap                                                                                                    |
| Vendors<br>Batch Transactions<br>Advances                                                              | Parameter Value Required Parameter                                                                                                    |
|                                                                                                    | TX4 DATE 02/09/2016 Y                                                                                                    |
| Fees<br>Interfaces<br>AP Transactions<br>GL Transactions<br>CASA Reconciliation<br>Conversion Accounts | Transaction Processing Details     Wrev Format IDE Treese Details all Wrap     Pound     Pound     Po |
| Collections<br>WFP<br>Tools                                                                            |                                                                                                    |

Each active screen is displayed as a tab at the top of right pane, across its width. To view a screen, click the screen tab. You can identify the active screen with its white background. Also, operation on any of the screen will not affect the data in other screens.

You can also open multiple Accounts at the same time as separate tabs in the right window, provided your system administrator has enabled the option 'Mac\_Multi\_tab\_Ind' = 'Y' in MENU\_ACCESS table.

Having this option enabled you can view and update a maximum of 15 Accounts in parallel tabs and Oracle Financial Services Lending and Leasing renders dynamic data across all the opened tabs.

However, this option is restricted only to the following screens in Servicing Module Master Tab. In the Left Menu of Servicing Module Master Tab, you can open multiple accounts by

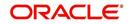

clicking on the Customer Service link. Each successive click, opens a new Customer Service tab.

| CH MENU                   | Customer Service 🗙 | Customer Service   | X Customer Service  | × Customer Service   | × Custome      | r Serv  | rice ×                 |                  |            |            |             |                   | (         |
|---------------------------|--------------------|--------------------|---------------------|----------------------|----------------|---------|------------------------|------------------|------------|------------|-------------|-------------------|-----------|
| )                         | Search Custom      | er Service: 201607 | 00010076 Review     | Request (Pending: 0) | Queue Assignm  | ent     |                        |                  |            |            |             |                   |           |
| ashBoard<br>rigination    | Account(s): 2      | 201607000100       | 76: MILLEN JOH      | IN                   |                |         |                        |                  |            |            |             | 🔄 Yjew 🛛 🖌        | Audit     |
| icing                     | View - Format      | - 🕞 🗊 Free         | ze 🚮 Detach         | 🖓 Wrap 🚯             | Curre O        | nt 🔿 S  | how All 🔘 Group Follow | /-up             |            |            |             |                   |           |
|                           | Company            | Branch             | Sub Unit            | Account #            | Product        |         |                        | Days Past Due O  |            |            | Pay Off Am  |                   | nt Due St |
| Customer Service          | NL02               | NLHQ               | UNDEFINED           | 20160700010076       |                | LE (FR) | N.                     | -23 E            | UR         |            | 50,089.31   | L                 | 0.00 A    |
| Securitization            | •                  |                    |                     |                      | 111            |         |                        |                  |            | -          |             |                   | ,         |
| Transaction Authorization |                    |                    |                     |                      |                |         |                        |                  |            |            |             |                   |           |
| Post Date Checks          | < Summary          | Customer Service   | Account Details Cu  | stomer Details Trans | action History | Pmt Mo  | odes Bankruptcy F      | Repo/Foreclosure | Deficiency | Collateral | Bureau Cr   | oss/Up Sell Activ | • > -     |
| Escrow Transactions       |                    |                    |                     |                      |                |         |                        |                  |            |            |             |                   |           |
| Account Documents         | Alerts             |                    |                     |                      |                |         | Conditions             |                  |            |            |             |                   |           |
| ollateral Management      |                    |                    |                     |                      |                |         |                        |                  |            |            |             |                   |           |
| eports                    | Alerts             |                    |                     |                      |                |         | Conditions             |                  |            |            |             |                   |           |
| roducers                  | Alert              |                    |                     |                      |                |         | Condition              |                  |            | Start Dt   |             | wup Dt            |           |
| lendors                   |                    |                    | ) MARKED AS DECEAS  | ED, UPDATED PERMISSI | ON TO CALL FLA | 3       | AVAILABLE FOR RE       | POSESSION        |            | 08/09/2016 |             | 0/2016            | *         |
| latch Transactions        | AS 'N' FOR         | ALL CONTACTS       |                     |                      |                | -11     | DEFICIENCY             |                  |            | 08/09/2016 |             | 0/2016            |           |
| Advances                  |                    |                    |                     |                      |                |         | LIEN PERFECTED         |                  |            | 08/09/2016 | 08/3        | 0/2016            | *         |
| Payments                  |                    |                    |                     |                      |                |         |                        |                  |            |            |             |                   |           |
| Fees                      |                    |                    |                     |                      |                | - 1     |                        |                  |            |            |             |                   | _         |
| nterfaces                 | Account            | Details            |                     |                      |                |         | A Other Informatio     | on               |            |            |             |                   |           |
| AP Transactions           |                    | become             |                     |                      |                |         |                        |                  |            |            |             |                   |           |
| GL Transactions           | Dues               |                    |                     |                      |                |         | Collateral Inform      | nation           |            |            |             |                   |           |
| Conversion Accounts       |                    |                    |                     |                      |                |         | Description            | Identi           | fication # | Year       | Asset Class | Asset Type        |           |
|                           | 0.00               | 0.00               | 0.00                | 0.00                 | 0.00           |         | 0 TOYOTA CAMRY         |                  |            | 0          | USED        | VEHICLE           |           |
|                           | 4                  |                    |                     |                      | F.             |         | 4                      | 1                | 11         |            |             | ,                 | 8         |
|                           |                    |                    |                     |                      |                |         |                        |                  |            |            |             |                   |           |
|                           | Del                | q Due 0.00         |                     | 89.31 Amt Paid Exo   | ess 0.00       |         | Customer Infor         | mation           |            |            |             |                   |           |
| llections                 | L                  | Due 0.00           | Future Payoff 50,1  |                      |                |         | Customer Infor         | nauon            |            |            |             |                   |           |
| P                         | NS                 | F Due 20.00        | Future Payoff 08/1  |                      |                |         | Customer<br># Name     |                  | Relation   |            | SSN         | Nationa           | C.        |
|                           | Othe               | r Due 0.00         | Date                | Paid Te              |                |         | 000000 JOHN M          | ILLEN            | PRIMAR     | Y          | xx-xxx-3456 | - 45-67           | 8         |
| ols                       | Tota               | Due 20.00          | Future Pmt Dt 08/28 | B/2016 Remaining Te  | erm 6          |         | 1                      | III.             | . Jui but  |            |             | 10 01             | -         |

Few screens in Servicing and Collections are identical and are linked. Hence, when multi tab option is not enabled, you can open only one screen at a time from the group. A sample of the grouping structure is given below, based on stages of the screens:

#### Collection:

- Collection
- Bankruptcy
- Repossession
- Deficiency

As per the above listing, you will be able to open only one screen in the corresponding list and need to close the same to open any other screen.

#### **Right Splitter/Action Window**

The Right Splitter/Action Window has quick access to search and other options to avoid switching between tabs or navigating into sub tabs periodically. You can access the Right Splitter/Action Window while working on an Application or Customer Service screens. You can click 4 and 5 to toggle the view of Right Splitter/Action Window.

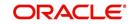

### **Origination Screens**

In Origination > Application screens, you can use the Right Splitter/Action Window to do the following:

| DashBoard                                                                                          | 0 | rigination ×                                                                 |               |                     |                        |                           |                            |                                   |                              |         | l.                                                                                                    |
|----------------------------------------------------------------------------------------------------|---|------------------------------------------------------------------------------|---------------|---------------------|------------------------|---------------------------|----------------------------|-----------------------------------|------------------------------|---------|----------------------------------------------------------------------------------------------------|
| rigination                                                                                         |   | Search/Task Funding                                                          | : 000000378   | Review Requests (Pr | ending: 0)             |                           |                            |                                   |                              |         | *                                                                                                    |
| Origination<br>Sales Lead<br>Simple Application Entry<br>Application Entry                         |   | Application: 000000378: TIFFANY RUSSEL / GRACE                               |               |                     |                        |                           |                            |                                   | <b>√</b> A <u>u</u> dit      | App #   |                                                                                                    |
| Underwriting<br>Funding                                                                            |   | Dt                                                                           | App #         | Sub Unit            | Status                 | Origination Stage<br>Code | Producer Name              | Prc<br>Co Existing Customer<br>Nu | Duplicate<br>Application     | Contact | Identification                                                                                                    |
| Application Retrieval                                                                              |   | 01/01/2012                                                                   | 0000000378    | UNDEFINED           | APPROVED - FUNDED      | FUNDED                    | GA-00004 : ADVANCE LEA     |                                   | N                            |         | ⊿ Summary                                                                                                    |
| Scentri Analysis<br>Application Documents<br>Image Plaintenance<br>Reports<br>Producers<br>Vendors | 1 | Summary Applica<br>> Applicant<br>> Ratios                                   | nt Request De | cision Contract     | Collateral Comments T  | fracking Document 1       | Venfication Correspondence | e Tools                           |                              |         | Requested         Approved           Advance         15,000.00         15,000.00           Rate         8,3900         4,9900           Term         36         36           Grade         DGRADE         Score         0           LTV1         150.00         11V2         150.00           State 277.354         Stated After DTS8.92         500%           Dots         100.00         Wileage         0           Asset Deuz         2012 CHEVROLET MONTE CARL         State STD Score         1000 |
|                                                                                                    |   | Bureau                                                                       |               |                     |                        |                           |                            |                                   |                              |         | 2DR<br>Queue FUNDED APPLICATIONS QUEUE                                                                                                    |
|                                                                                                    |   | <ul> <li>&gt; Checklist</li> <li>✓ Collateral</li> <li>Collateral</li> </ul> |               |                     |                        |                           |                            |                                   |                              |         |                                                                                                    |
| iervicing                                                                                          |   | > Checklist                                                                  | Sut           | р Туре<br>R         | Primary Year<br>Y 2012 | Make<br>CHEVROLET         | Model                      | Milesge New<br>0 N                | Wholesale Value              |         | Queue FUNDED APPLICATIONS QUEUE                                                                                                    |
| servicing                                                                                          |   | Collateral Collateral Asset Type                                             |               |                     |                        |                           | Model<br>MONTE CARLO       |                                   | Wholesale Value<br>10,000.00 |         | Queue FURED APPLICATIONS QUEUE Change Status Status APPROVED - FUNDED Change Status Add Comment                                                                                                    |
|                                                                                                    |   | Collateral Collateral Asset Type                                             |               |                     |                        |                           |                            |                                   |                              |         | Quere PURCED APPLICATIONS QUEUE Change Status Status APPROVED - FUIDED Change Status Add Comment Alat                                                                                                    |

- Use **Quick Search** to search for an application based on application number, last 4 digits of SSN (SSN of the primary applicant) or identification number. If multiple applications or accounts are found during 'Identification #' search, the system displays an error message as "Multiple Matches found for the Identification #, Please use normal Search".
- Summary section displays critical information that has to be referred repeatedly during origination like – DTI, PTI, Book Value, Grade, FICO Score, Approved Advance, Rate and Term.
- Use **Change Status** section to change the application status to next level. If the application edit status is restricted, then the 'Change Status' will be read-only.
- Use **Add Comment** section to post an alert or comment during Underwriting and Funding stages.

For detailed information on the above options, refer to respective sections in the document.

### Servicing and Collection Screens

In Servicing and Collection > Customer Service screens, you can use the Right Splitter/Action Window to do the following:

| USAL USAR UN<br>ammany Collectors Cattorer Service<br>A Alerts<br>Alert<br>Alert<br>Alert<br>Alert cate to dipley.                                                                                                    | Detach di Wrep 🙀<br>ib Unit Account #<br>#DEFINED 201703000100 | Ourrent Show All     Product     LOAN VEHICLE (FR) | Days Past Due O<br>207 U       | SD                                                    |                       |                  | TIVE.DELQ.REPO     | Up Sell Activities E | Oldest Due (<br>02/30/2017<br>ternal Interfaces | DLQ Reeson    | Customer Id<br>SSN                                     |                 | Geer ( |
|----------------------------------------------------------------------------------------------------|----------------------------------------------------------------|----------------------------------------------------|--------------------------------|-------------------------------------------------------|-----------------------|------------------|--------------------|----------------------|-------------------------------------------------|---------------|--------------------------------------------------------|-----------------|--------|
| ne - rouet - B) [] Free B,<br>torrey B and<br>2021 Unity Difference ()<br>All Acts<br>Arets<br>Arets<br>Account Detafs                                                                                                    | ib Unit Account #<br>INDEFINED 201701000100                    | Product<br>97 LOAN VEHICLE (FR)                    | Days Past Due O<br>207 U       | SD<br>Bankruptcy Repo,F<br>Conditions<br>Account Cond | 15,381.55             | 2,900.21 AC      | TIVE.DELQ.REPO     | Up Sell Activities E | 02/10/2017                                      | t DLQ Reason  | ett Acc #<br>Customer Id<br>SSN<br>EL Identification # |                 |        |
| • Fronz B. (I) (From B. (I))<br>(SE) Uring Uring | ib Unit Account #<br>INDEFINED 201701000100                    | Product<br>97 LOAN VEHICLE (FR)                    | Days Past Due O<br>207 U       | SD<br>Bankruptcy Repo,F<br>Conditions<br>Account Cond | 15,381.55             | 2,900.21 AC      | TIVE.DELQ.REPO     | Up Sell Activities E | 02/10/2017                                      | t DLQ Reason  | EL. Identification #                                   |                 |        |
| energy Brach Sol (UR) (UR) (UR) (UR) (UR) (UR) (UR) (UR)                                                                                                    | ib Unit Account #<br>INDEFINED 201701000100                    | Product<br>97 LOAN VEHICLE (FR)                    | Days Past Due O<br>207 U       | SD<br>Bankruptcy Repo,F<br>Conditions<br>Account Cond | 15,381.55             | 2,900.21 AC      | TIVE.DELQ.REPO     | Up Sell Activities E | 02/10/2017                                      |               | SSN<br>Identification #                                |                 |        |
| 601 USHQ UM<br>mmmary Collectors Customer Service<br>of Alerts<br>Alert<br>data to depley.                                                                                                    | KDEFINED 201701000100                                          | 97 LOAN VEHICLE (FR)                               | 207 U                          | SD<br>Bankruptcy Repo,F<br>Conditions<br>Account Cond | 15,381.55             | 2,900.21 AC      | TIVE.DELQ.REPO     | Up Sell Activities E | 02/10/2017                                      |               | E Identification #                                     |                 |        |
| many Collectore Customer Service of Alerts<br>Alerts<br>Alerts<br>Alert distribution of the option,<br>distribution of the option,<br>distribution of the option,                                                                                                    |                                                                |                                                    |                                | Bankruptcy Repole                                     | Foredosure Deficiency |                  |                    | Up Sell Activities E |                                                 | LST PAYMENT D | -                                                      |                 |        |
| ( Alerts<br>Art<br>data to display.<br>( Account Details                                                                                                    | Account Details Customer Det                                   | als Customer Preferences T                         | ransaction History Pert Hodes  | Conditions                                            |                       | / Collateral Bur | zau Timeline Cross | Up Sell Activities E | ternal Interfaces                               |               | A Queue/ Condition                                     |                 |        |
| ( Alerts<br>Art<br>data to display.<br>( Account Details                                                                                                    | Account Details Customer Det                                   | Customer Preferences Tr                            | ransaction History   Pmt Modes | Conditions                                            |                       | y Collateral Bun | eau Timeline Cross | Up Sell Activities E | ternal Interfaces                               |               | Queue/Condition                                        |                 |        |
| Rerts<br>Alert<br>data to diplay,<br>Account Details                                                                                                    |                                                                |                                                    |                                | Conditions<br>Account Cond                            |                       |                  |                    |                      |                                                 |               | Queue/Condition                                        |                 |        |
| Alert<br>Alert<br>data Io diplay.<br>Account Details                                                                                                    |                                                                |                                                    |                                | Conditions<br>Account Cond                            |                       |                  |                    |                      |                                                 |               |                                                        |                 | *      |
| Alert<br>data to display.<br>Account Details                                                                                                    |                                                                |                                                    |                                | Account Cond                                          |                       |                  |                    |                      |                                                 |               | Auto Run                                               | <u></u>         |        |
| Alert<br>data to display.<br>d Account Details                                                                                                    |                                                                |                                                    |                                | Account Cond                                          |                       |                  |                    |                      |                                                 |               |                                                        | B Next Account  |        |
| data to display.<br>d Account Details                                                                                                    |                                                                |                                                    |                                |                                                       |                       |                  |                    |                      | ondition Start Dt                               | Followup Dt   |                                                        |                 |        |
| d Account Details                                                                                                    |                                                                |                                                    |                                |                                                       |                       |                  |                    |                      | 6noidon Start Ut<br>3/22/2017                   | 08/22/2017    |                                                        | Bitered Account |        |
|                                                                                                    |                                                                |                                                    |                                | DELINOUENT                                            |                       |                  |                    |                      | 2/28/2017                                       | 08/18/2017    | Add Commer                                             |                 |        |
|                                                                                                    |                                                                |                                                    |                                |                                                       |                       |                  |                    |                      |                                                 |               | * Alert                                                |                 |        |
|                                                                                                    |                                                                |                                                    |                                |                                                       |                       |                  |                    |                      |                                                 |               | E Type R                                               | GULAR           |        |
|                                                                                                    |                                                                |                                                    |                                |                                                       |                       |                  |                    |                      |                                                 |               |                                                        |                 |        |
|                                                                                                    |                                                                |                                                    |                                | d Other Infor                                         | mation                |                  |                    |                      |                                                 |               | * Sub Type                                             |                 |        |
|                                                                                                    |                                                                |                                                    |                                | A COLO MAG                                            |                       |                  |                    |                      |                                                 |               | Comment                                                |                 |        |
| ues                                                                                                    |                                                                |                                                    |                                | Collateral In                                         | formation             |                  |                    |                      |                                                 |               |                                                        |                 |        |
|                                                                                                    | 7/10/2017 06/10/2017                                           | 05/10/2017                                         |                                |                                                       | Description           |                  | Identification #   | Year Asset Cl        | ss Asset Type                                   | Sub Type      |                                                        |                 |        |
| 450.03 450.03 45                                                                                                    | 150.03 450.03                                                  | 1,550.12                                           |                                | Y                                                     | 2005 CHEVROLET MON    | VITECARLO 2DR    | 284GP45G1XR37825   | 2 2006 NEW           | VEHECLE                                         | CAR           |                                                        |                 |        |
|                                                                                                    |                                                                |                                                    | ant Paid Excess 0.00           |                                                       |                       |                  |                    |                      |                                                 |               |                                                        |                 |        |
| Delq Due 2,900.21<br>LC Due 157.50                                                                                                    | Todays Payoff<br>Future Payoff                                 |                                                    | Excess Amount 0.00             | Customer Ir                                           |                       |                  |                    |                      |                                                 |               |                                                        | Post Comment    | de de  |
| NSF Due 0.00                                                                                                    | Future Payoff Date                                             |                                                    | Paid Term 0                    | Customer Na                                           |                       | Relation         | SSN                | National ID          | Birth Dt                                        | Gender        | 1.11.11.11.11.11                                       |                 |        |
| Other Due 0.00                                                                                                    | Future Prit Dt                                                 |                                                    | Remaining Term 36              | 2 14                                                  |                       |                  |                    |                      |                                                 | UNDEFINED     | Add Call Acti                                          |                 |        |
| Total Due 3,057.71                                                                                                    | Oldest Due Dt.                                                 |                                                    | avis to Time Bar 36150         | 000000 Mi                                             | ADHAN ORACLE          | PRIMARY          | xx-xxx-3123        | 0                    | 03/25/1985                                      | UNDEPONED     | * Action                                               |                 | -      |
| elinquency Information                                                                                                    |                                                                |                                                    |                                |                                                       |                       |                  |                    |                      |                                                 |               | * Result                                               |                 | *      |
| Late 30 60 90                                                                                                    | 120 150 180                                                    | Category Days                                      |                                |                                                       | Email EDW.SIRSLOGMA   | 13 COM           | Disability Y       |                      | Trivacy Opt Out Y                               |               | Contact                                                |                 | -      |
| 1 1 1 1                                                                                                    | 1 1 1                                                          | 180 207                                            |                                |                                                       | wage ENGLISH          |                  | Skip N             |                      | ve Military Duty N                              |               | Reason                                                 |                 | -      |
|                                                                                                    |                                                                |                                                    |                                |                                                       | tatus UNDEFINED       | Stop Corr        | espondence N       |                      | Time Zone                                       |               | Promise Dt                                             | 13.             | 20     |
|                                                                                                    | pt Promises 0                                                  | restr(Life) 0                                      | Collector DEMOCOLL             |                                                       |                       |                  |                    |                      |                                                 |               |                                                        | 10              |        |
| (Life)<br>Broken Promises 0 Kep                                                                                                    | (Life)<br>at Promises 0                                        | NSF(fear) 0                                        |                                | Address Infe                                          |                       |                  |                    |                      |                                                 |               | Promise Ant                                            |                 |        |
| (Year) Kep                                                                                                    | (Year)                                                         |                                                    |                                |                                                       |                       |                  |                    |                      |                                                 |               | * Condition                                            |                 | •      |
|                                                                                                    |                                                                |                                                    |                                | Type                                                  | Current Permission Ma | tailing Address  |                    | Phone                |                                                 |               | Appnint                                                |                 |        |
| tivities                                                                                                    |                                                                |                                                    |                                |                                                       | Y Y Y                 | 745 newyork      | MA-34038           | (972)-866-3378       |                                                 |               | * Polonup Dt                                           |                 | 3      |
| Active Dt 08/18/2017                                                                                                    | X-Ref                                                          | 213                                                | Charge Off Dt                  |                                                       |                       |                  |                    |                      |                                                 |               | Time Zone                                              | -               | •      |
| Last Activity Dt 09/05/2017                                                                                                    | Paid Off Dt                                                    |                                                    | Military Duty N                | Employment                                            | t Information         |                  |                    |                      |                                                 |               | . Group Pollowup                                       |                 |        |
| Des Dave 10                                                                                                    | Fillartina Di                                                  | 01/00/0017                                         | Controllar Science &           | Capitoyincin                                          | a and a down          |                  |                    |                      |                                                 |               | Comment                                                |                 |        |

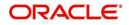

- Use Quick Search to search for an account based on account number, or customer Id, or last 4 digits of SSN (SSN of the primary applicant) or identification number. If multiple applications or accounts are found during 'Identification #' search, the system displays an error message as "Multiple Matches found for the Identification #, Please use normal Search". You can also select the Queue Condition and Auto Run options during search. Clicking 'Next Account' button opens the subsequent account listed in search and clicking 'Filtered Account' opens the subsequent account fetched during a queue search and listed in Queue Assignment section.
- Use Add Comment section to post an alert or comment based on Type and Sub Type.
- Use Add Call Activity section to post all types of call activities including promise to pay, account conditions and so on, irrespective of the screen you are working on. This is similar to the option available in 'Call Activities sub tab' under Customer Service tab.

For detailed information on the above options, refer to respective sections in the document.

The height of Header and width of the Left and Right Panes do not change, with resizing of application screen.

The system facilitates toggling Header and Left and Right Panes of the home screen to increase the visible area of the screens. Click is to toggle upper pane and is to toggle left pane. To un-toggle click is and is respectively.

### 1.4.1.1 <u>Time Zone Preference</u>

| er Info                     |                              |           |                                |                                        |   |
|-----------------------------|------------------------------|-----------|--------------------------------|----------------------------------------|---|
| Organization<br>Division    |                              |           | Time Zone<br>Level             | USER TIME ZONE                         | ۷ |
| First Name                  | VARSHA                       |           | User Time Zone                 | UNDEFINED                              |   |
| Last Name<br>Responsibility | SUPERUSER                    |           | Company<br>Branch Time<br>Zone | US/CENTRAL (CENTRAL STANDARD<br>TIME)  |   |
|                             | 02/10/2016<br>02/10/2016 03: | :21:07 AM |                                | ASIA/CALCUTTA (INDIA STANDARD<br>TIME) |   |
| Session Language            | DEFAULT                      | Ŧ         | Skin Family                    | Skyros (Default)                       |   |
| Debug Enabled Ind           |                              |           | Submit 🚿                       | § <u>C</u> lose                        |   |

You can select any of the following three time zones from the User Info screen:

- Application Server Time Zone
- Company Branch Time Zone
- User Time Zone

The time zones set up at each of these levels are displayed in the user info screen. However, data is always stored in the application server time zone and based on the user preference of time zone, the display time would be User or Company or Application Server time zone. Any time zone related changes done at UI does not impact the other time bound activities which are dependent on database time.

#### Application Server Time Zone (Server Time Zone)

The Application Server Time Zone by default is the Production Server Time Zone. Selecting this time zone will have all date and time fields defined as per the time stored in application server. There is no offset in time if both storage (database server) and display (application server) are in the same time zone.

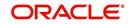

### **Company Branch Time Zone (Organization - Division Time Zone)**

This is the Company time zone and is setup at the organization - division definition level. The various divisions defined under an organization can be set up with different time zones depending on geographical locations. This time can be modified as per requirement.

To modify the Company Branch Time Zone:

- Navigate to Setup > Administration > User > Organization and select the company or division listed under 'Division Definition'.
- In the Display Formats tab, select Time Zone and click 'Edit'.
- In the Format field, select the required time zone from the adjoining options list and click 'Save'.

If 'Company Branch Time Zone' is selected as the time zone in User Info screen, then on save, all the time and date fields are automatically updated with the time zone of the company branch.

#### **User Time Zone**

User Time Zone or User Preference Time Zone can be set up at the User Level in the User Definition screen. Various Users under same divisions defined under an organization can be set up with different time zones depending on geographical locations.

To modify the User Time Zone:

- Navigate to Setup > Administration > User > Users.
- Select the required User record listed in "User Definition" section and click Edit.
- In the Time Zone field, select the required time zone from the adjoining options list and click **Save**.

If 'User Time Zone' is selected as the time zone in User Info screen, then on save, all the time and date fields are automatically updated with the current updated time.

## 1.4.2 Screens

Details in few main screens are grouped into different sections. These sections are displayed as tabs, horizontally within the screen. In turn, details in few of these tabs are again grouped horizontally. The details are displayed when you click the tab under which they are grouped. As similar to the main screen tabs, you can identify the active tab with its white background.

For example, Customer Service main screen has four main tabs. When you click on 'Customer Service' tab, the corresponding tabs are displayed.

| count(s): 20   | 01202000102  | 231: YUTAKA OZAK        | A / AKANE     |                   |          |                 |                  |               |            |         |                        |             |        | <br>⊻iew    | 1 ×      |
|----------------|--------------|-------------------------|---------------|-------------------|----------|-----------------|------------------|---------------|------------|---------|------------------------|-------------|--------|-------------|----------|
| ew 👻 Format 🖲  | 🕶 📓 🗍 Fr     | eeze 🚮 Detach 🛛 剑       | Wrap 🕃        | ) 🚨 🔍 O C         | urrent 🔘 | Show All O Grou | ip Follow-up     |               |            |         |                        |             |        |             |          |
| Company        | Branch       | Sub Unit                | Account #     | Product           |          |                 | Days Past Di     |               |            | Pay Off | Amt Amount             | Due Status  |        | Oldes       | t Due Dt |
| JS01           | USR1         | UNDEFINED               | 2012020001    | 0231 LEASE VE     | HICLE    |                 |                  | 0 USD         |            |         | 0.00                   | 0.00 ACTIVE |        | 02/10       | /2015    |
|                |              |                         |               |                   |          |                 |                  |               |            |         |                        |             |        |             |          |
| nmary Custo    | omer Service | ccount Details Customer | Details Tra   | nsaction History  | Pmt Mode | ankruptcy       | Repo/Foreclosure | Deficiency    | Collateral | Bureau  | Cross/Up Sell Activiti | es          |        |             |          |
| 590            | 16 36        | 16 36                   |               |                   | C 75     |                 | - 31 M           |               |            |         |                        |             |        |             |          |
| all Activities | Maintenance  | Comments Promises C     | Checklists Tr | acking Attributes | Referen  | ces Correspon   | dence Letters    | Document Trac | king       |         |                        |             |        |             |          |
|                |              |                         |               |                   |          |                 |                  |               |            |         |                        |             |        |             |          |
| Call Activit   | ies          |                         |               |                   |          |                 |                  |               |            |         |                        | Add 🕂       | / Edit | View s      | Audit    |
| View + Forr    | mat 🕶 🛃 👔    | Freeze 🚮 Detach         | Wrap کې       | 69                |          |                 |                  |               |            |         |                        |             |        |             |          |
| Action         | Result       | Contact                 | Reason        |                   | Cancel   | Promise Dt      | Promise Amt      | Condition     |            | Appoint | r Followup Dt          | Time Zone   | Adj Fo | llowup Dt   | (        |
| AT             | PH           | ANSWERING MACHINE       |               |                   | N        | 12/30/2015      | 1,000.00         | NONE          |            | N       | 12/30/2015             |             | 12/29  | 2015 12:30: | 00 PM    |
| AT             | PH           | ANSWERING MACHINE       |               |                   | N        | 12/30/2015      | 1,000.00         | NONE          |            | N       | 12/30/2015             |             | 12/29  | 2015 12:30: | 00 PM    |
|                |              |                         |               |                   |          |                 |                  |               |            |         |                        |             |        |             |          |

You can click <u>b</u> to view the hidden tabs, if any.

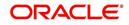

# 1.5 <u>Common Operations</u>

Some of the operations are common to most of the screens. These are grouped into three categories, based on their features.

- Basic Operations
- Basic Actions
- Personalization Options
- De-supported Special characters
- Skip Zip Code Validation
- Export data to Excel

## 1.5.1 Basic Operations

All the screens contain buttons to perform all or few of the basic operations. The four basic operations available are:

- Add
- Edit
- View
- Audit

| -    |        |      |                  |
|------|--------|------|------------------|
| dd d | / Edit | View | ✓ A <u>u</u> dit |

When you click any of the operation tabs, system displays the corresponding records inline, below the respective setup tables.

| Basic Operation | Description                                                                                                    |
|-----------------|----------------------------------------------------------------------------------------------------|
| Add             | Click to add a new record. When you click <b>Add</b> , the system displays<br>a new record enabling you to specify the required data. It is<br>mandatory to specify details for the fields marked with '*' symbol.                                  |
| Edit            | Click to edit an existing record. Select the record you want to edit<br>and click 'Edit'. The system displays an existing record in editable<br>mode. Edit the required details.                                                                    |
| View            | Click to view an existing record. Select the record you want to view<br>and click 'View'. The system displays the record details in display<br>mode.                                                                                                |
| Audit           | Click to view audit info. If an audit is set for a field, then the system tracks the changes for that field. Select the record for which you want to view the audit info and click 'Audit'. The system displays the details tracked for that field. |
| Close           | Click to close a screen or a record. When you try to close an<br>unsaved, modified record, then the system alerts you with an error<br>message. You can click 'Yes' to continue and 'No' to save the<br>record.                                     |

The table below gives a snapshot of them:

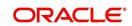

## 1.5.2 Basic Actions

Most of the screens contain buttons to perform all or few of the basic actions.

All or few of these actions are enabled when you select any of the Basic Operations.

Save and Add Save and Stay Save and Return

The table below gives a snapshot of them:

| Basic Actions   | Description                                                                                                    |
|-----------------|----------------------------------------------------------------------------------------------------|
| Save And Add    | Click to save and add a new record. This button is displayed when you click 'Add' button.                                      |
| Save and Stay   | Click to save and remain in the same page. This button is displayed when you click 'Add/Edit' button.                          |
| Save And Return | Click to save and return to main screen. This button is displayed when you click 'Add' or 'Edit' buttons.                      |
| Return          | Click to return to main screen without modifications. This button is displayed when you click 'Add', 'Edit' or 'View' buttons. |

The Payment maintenance screens consist of the following actions.

Post and Stay Post and Return 🖉 Return

The table below gives a snapshot of them:

| Basic Actions   | Description                                                                                                    |
|-----------------|----------------------------------------------------------------------------------------------------|
| Post and Stay   | Click to post the transaction and remain in the same section. This<br>button is displayed when you click 'Modify Payment/Modify<br>Payment Transaction' button. |
| Post and Return | Click to save and return to main section. This button is displayed<br>when you click 'Modify Payment/Modify Payment Transaction'<br>buttons.                    |
| Return          | Click to return to main section without modifications. This button is displayed when you click 'Modify Payment/Modify Payment Transaction' buttons.             |

The summary screens consist of the following navigations. The table below gives a snapshot of them:

| Basic Actions | Description                               |
|---------------|-------------------------------------------|
| M             | Click to navigate to the first record.    |
| •             | Click to navigate to the previous record. |
|               | Click to navigate to the next record.     |

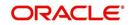

| Basic Actions | Description                        |
|---------------|------------------------------------|
| M             | Click to navigate the last record. |

Along with the basic actions, the following buttons are available for specific actions. The table below gives a snapshot of them:

| Basic Actions | Description                                                                         |
|---------------|-------------------------------------------------------------------------------------|
|               | Show File - Click to view the details of selected file.                             |
| 12            | List Files - Click to generate and view the list of files maintained in the system. |
|               | Download File - Click to download the details of selected data.                     |

## 1.5.3 <u>Personalization Options</u>

You can personalize the data displayed in setup tables. Once personalized, system saves the settings for that User ID until next personalization.

| View 👻 Format 👻 |  | Freeze | 🚮 Detach | 🚽 Wrap | 60 |
|-----------------|--|--------|----------|--------|----|
|-----------------|--|--------|----------|--------|----|

The table below gives a snapshot of them:

| Options | Description                                                                                                    |
|---------|----------------------------------------------------------------------------------------------------|
| View    | Click to personalize your view. The drop-down list provides the following options of customization:                                                                                                    |
|         | <ul> <li>Customize columns you wish to view</li> <li>Sort the order of displayed data</li> <li>Reorder columns</li> </ul> Additionally, the drop-down list provides selection of options adjoining 'View'.           View         Format +         Preeze         Detach         Product           View         Format +         Preduct         Detach         Product           Sort         •         Start Dt         Preduct         Prect |
|         | Collateral Type     Collateral Sub Type     Collateral Sub Type     Credit Bureau Portfolio Type     Credit Bureau Account Type     Manage Columns                                                                                                    |

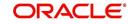

| Options          | Description                                                                                                    |
|------------------|----------------------------------------------------------------------------------------------------|
| Format           | Click to resize columns or wrap a data in the table cells.          Format       Resize Columns         Select the column you need to resize and select Resize Columns option from the Format drop-down list.         Resize Column Select Resize Columns         Option from the Format drop-down list.         Select the column Select Resize Columns         Select the column You need to resize and select Resize Columns         Option from the Format drop-down list.         Select Select Column Select Column Select Column Click OK to apply changes and Cancel to revert. |
| Query by Example | Click to query for the data by an example. When this option is selected, the system displays an empty row above column heads. You can specify all or any of the details of the record you wish to query.                                                                                                    |
| Freeze           | Select the column at which you need to freeze the table and click <b>Freeze</b> . Function is similar to the freeze option in MS excel.                                                                                                    |
| Detach           | Click to detach the setup table from the screen. An example of the detached table is provided below.                                                                                                    |
| Wrap             | Select the column in which the data needs to be wrapped and click<br>Wrap.                                                                                                    |
| Ø                | Click to refresh the data in the table.                                                                                                    |
| View Last        | For usability and performance, some of the data intensive screens<br>have 'View Last' option to sort the volume of data being displayed<br>on screen based on elapsed days.<br>View Last © 1 Day © 1 Week © 1 Month © By Date Start Dt 07/01/2017 B End Dt 09/20/2017 6 @<br>You can select the 'View Last' option as 1 Day / 1 Week / 1 Month /<br>By Date. When 'By Date' is selected you can specify a date range<br>(within 3 months) in 'Start Dt' and 'End Dt' fields using the adjoining<br>calendar and clicking 'Search'.                                                      |

## Print option in Customer Service screen

The Print button bottom in Customer Service/Collection screen facilitates you to print the contents on the screen as is without scroll bars. This button is available along with other options in the Action block. Clicking on this provides a browser print functionality and a new tab is opened where the print content is displayed.

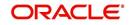

## Detach

| DashBoard                    | Customer Service ×                                                                                 |                                      |                    |                   | 3                |
|------------------------------|----------------------------------------------------------------------------------------------------|--------------------------------------|--------------------|-------------------|------------------|
| > Origination                | Search Customer Service: 20120200010231 Review Request (Pending: 0)                                |                                      |                    |                   |                  |
| Servicing                    |                                                                                                    |                                      |                    |                   |                  |
| Servicing                    | Account(s): 20120200010231: YUTAKA OZAKA / AKANE                                                   |                                      |                    |                   | 📃 View 🛛 🖋 Audit |
| Customer Service             | View 🕶 Format 🕶 📑 Freeze 🚰 Detach 🖉 Wrap 🙀 📇 🖲 Current 🔘 Show All 🔘 Grou                           | p Follow-up                          |                    |                   |                  |
| Securitization               | Company Branch Sub Unit Account # Product                                                          | Days Past Due Currency               | Pay Off Amt        | Amount Due Status | Oldest Due Dt    |
| Transaction Authorization    | US01 USR1 UNDEFINED 20120200010231 LEASE VEHICLE                                                   | 0 USD                                | 0.00               | 0.00 ACTIVE       | 02/10/2015       |
| Post Date Checks             |                                                                                                    |                                      |                    |                   |                  |
| Escrow Transactions          | Summary Customer Service Account Details Customer Details Transaction History Pmt Modes Bankruptcy | Repo/Foreclosure Deficiency Collater | al Bureau Cross/Up | Sell Activities   |                  |
| Account Documents            |                                                                                                    |                                      |                    |                   |                  |
| Collateral Management        | Call Activities Maintenance Comments Promises Checklists Tracking Attributes References Correspon  | dence Letters Document Tracking      |                    |                   |                  |
| Reports<br>Producers         |                                                                                                    |                                      |                    |                   |                  |
| Vendors                      | Transaction Batch Information                                                                      |                                      |                    | 🕂 🛖 Add 🥖 Edit    | 🔄 View 🖌 🖌 Audit |
| Batch Transactions           | View + Format + 🛃 🔲 Freeze 🚮 Dgtach 📣 Wrap 🚷 🛞 Post 🔙 Vgid                                         |                                      |                    |                   |                  |
| Advances                     | Date Monetacy Transaction                                                                          |                                      |                    | Status            | Batch            |
| Payments                     | 02/10/2016 ADD CUSTOMER ADDRESS PHONE                                                              |                                      |                    | POSTED            | Dattn            |
| Fees                         | TERMINATE                                                                                          |                                      |                    | ERROR             | N                |
| ∡ Interfaces                 | 01/06/2016 Y TERMINATE                                                                             |                                      |                    | VOID              | N                |
| AP Transaction               | 01/06/2016 Y EXTENSION                                                                             |                                      |                    | VOID              | N.               |
| letached Table               |                                                                                                    |                                      |                    |                   |                  |
|                              |                                                                                                    |                                      |                    |                   |                  |
|                              | eze 🛃 Detach 🛛 🖓 Wrap 🛛 🔞 🔅 Post 🔜 Vgid                                                            |                                      |                    |                   |                  |
| Date Monetary                | Transaction                                                                                        |                                      |                    | Status            | Batch            |
| 02/10/2016 N<br>01/07/2016 Y | ADD CUSTOMER ADDRESS PHONE                                                                         |                                      |                    | POSTED            | N N              |
| 01/07/2016 Y<br>01/06/2016 Y | TERMINATE                                                                                          |                                      |                    | VOID              | N                |
| 01/05/2016 Y                 | EXTENSION                                                                                          |                                      |                    | VOID              | N                |
|                              |                                                                                                    |                                      |                    |                   |                  |
| 01/06/2016 Y<br>12/24/2015 Y | EXTENSION<br>PAYOFF QUOTE LEASE                                                                    |                                      |                    | VOID<br>POSTED    |                  |
|                              | View 🕶 Format 💌 📑 Freeze 🚮 Detach 📣 Wrap 🍓                                                         |                                      |                    |                   |                  |
| Collections                  | Transaction Processing Details                                                                     |                                      |                    |                   |                  |
| WEP                          | ***** Direct Record Update. Transaction Posting Successful *****                                   |                                      |                    |                   |                  |
|                              |                                                                                                    |                                      |                    |                   |                  |
| > Tools                      |                                                                                                    |                                      |                    |                   |                  |

Click 'Add', 'Edit' or 'View' button to open a new screen in expanded mode with details.

#### **Drop-down List**

The system provides an option to select the required data from LOV, for few fields. You can either select the record from list or enter first alphabet of the value you want. When you provide the alphabet, system limits the selection to the values starting with the specified alphabet. These lists are grouped into two types:

- Drop-down list Provides the selection option. You can either select a record from the list or enter first alphabet of the required value.
- Combo drop-down list The LOV contains huge data and provides both selection and search option. These drop-down arrows are smaller in size, when compared to normal drop-down arrows, thus enabling easy identification.

| DashBoard                     | Customer Service | <                     |                                                          |                                         |                                                               |                         |
|-------------------------------|------------------|-----------------------|----------------------------------------------------------|-----------------------------------------|---------------------------------------------------------------|-------------------------|
| Origination                   | Search Custome   | Service: 201512000    | 0012 Review Request (Pending: 0)                         |                                         |                                                               |                         |
| ervicina                      |                  |                       |                                                          |                                         |                                                               |                         |
| Servicing                     | Account(s): 2    | 0151200010012:        | MADHU BOBBURI                                            |                                         |                                                               | View 🖌 Audit            |
| Customer Service              | View - Format    |                       |                                                          | ow All 🔘 Group Follow-up                |                                                               |                         |
| Securitization                | Company          | Branch                | Sub Unit Account # Product                               | Days Past Due Currency                  | Pay Off Amt Amount Due Status                                 | Oldest Due Dt           |
| Transaction Authorization     | US01             | USHQ                  | 20151200010012 LOAN VEHICLE (FR)                         | 21 USD                                  |                                                               | 10:NON PERFO 01/01/2016 |
| Post Date Checks              | 100.00           |                       |                                                          |                                         |                                                               |                         |
| Escrow Transactions           | Summary Cust     | mer Service Accourt   | t Details Customer Details Transaction History Pmt Nodes | Bankruntov Deno/Forerlas                |                                                               |                         |
| Account Documents             | cure cure        | Account of the second | Cocons Constitution Instantion Internation               | Search: Transaction                     | ×                                                             |                         |
| Collateral Management         | Call Activities  | Maintenance Com       | nents Promises Checklists Tracking Attributes Reference  | s Correspondence Letters Search         | Advanced                                                      |                         |
| Reports                       |                  |                       |                                                          |                                         |                                                               |                         |
| Producers<br>Vendors          | Trancactio       | n Batch Informati     | 0.0                                                      | Matin   All  Any                        | Add                                                           | Edit 📃 View 🔗 Audit     |
| Vendors<br>Batch Transactions |                  |                       |                                                          | nn Code                                 | - 400 V                                                       | East Alew Allast        |
| Advances                      | View - For       |                       | zze 🛃 Detach 🕼 Wrap 🙀 🛞 Bost 🚂 V                         | old Description                         |                                                               |                         |
| Payments                      | Date             | Monetary              | Transaction                                              | ACCOUNT CL                              | Search: Transaction                                           |                         |
| Fees                          | 02/10/201        |                       | ACCOUNT SUB UNIT TRANSFER                                | ACCOUNTING                              | Search: Transaction                                           |                         |
| Interfaces                    | 01/22/201        |                       | ACH MAINTENANCE                                          | ADJUSTMENT Description                  | Search                                                        |                         |
| AP Transactions               | 01/07/201        |                       | ACH ONE TIME PHONE PAY                                   | ADJUSTMENT No rows to display.          | Match  All  Any                                               |                         |
| GL Transactions               | 12/15/201        |                       | ADJUSTMENT TO ADVANCE / PRINCIPAL - ADD                  | ADJUSTMENT                              |                                                               |                         |
| CASA Reconciliation           |                  |                       |                                                          | ADJUSTMEN                               | Txn Code Starts with                                          | -                       |
| Conversion Accounts           | Transactio       | n Batch Informati     | on                                                       | ADJUSTNENT TO ADVANCE / PRINCIPAL - SUB | TRACT Description Starts with<br>Ends with                    | ~~                      |
|                               | Transactio       | in butter information |                                                          | ADJUSTMENT TO BANKRUPTCY EXPENSES - AD  |                                                               | Reset Add Fields +      |
|                               |                  |                       |                                                          | ADJUSTNENT TO BANKRUPTCY EXPENSES - SU  | Does not equal                                                | Reset Add Fields +      |
|                               |                  |                       |                                                          | Search                                  | Description Less than<br>No rows to dis Less than or equal to |                         |
|                               |                  |                       | Date 02/10/2016                                          | * Transaction                           | No rows to dis Greater than                                   |                         |
|                               |                  | * Mone                | tary 🕑                                                   | Batch 🗸 🔽                               | Greater than or equa                                          | l to OK                 |
|                               |                  |                       |                                                          | Detti                                   | Between                                                       |                         |
|                               | Parameter        | s                     |                                                          |                                         |                                                               |                         |
| lections                      | View - For       | mat 🕶 🔯 🗍 Fre         | eze 🗃 Detach 🚽 Wrap                                      |                                         |                                                               |                         |
|                               | Parameter        |                       |                                                          |                                         | Value                                                         | Required                |
| FP                            | No data to disp  | lay.                  |                                                          |                                         |                                                               |                         |
| ools                          |                  |                       |                                                          |                                         |                                                               |                         |
| etup                          |                  |                       |                                                          |                                         |                                                               |                         |

Click the arrow button available before 'Search' to toggle the search options.

| Buttons/Menu | Do this                          |
|--------------|----------------------------------|
| Basic        | Click 'Basic' for normal search. |

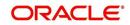

| Buttons/Menu | Do this                                                                                                    |
|--------------|----------------------------------------------------------------------------------------------------|
| Advanced     | Click 'Advanced' for advanced search. In this mode, you can select<br>the search option from drop-down list adjoining the search criteria.<br>Selected record will be highlighted (Hover to select). |
| Match        | Select 'All' to display results exactly matching the specified characters. Select 'Any' to display results matching any of the specified characters.                                                 |
| Search       | Click to search for values based on the specified search criteria.<br>The search results are displayed below with the details in respective<br>columns.                                              |
| Reset        | Click to reset the search criteria.                                                                                                    |
| Add Fields   | Click to add additional fields to search criteria.                                                                                                    |

The search criteria are provided below the 'Match' field. These criteria vary based on the Field for which the search is executed.

Also, the system remembers your recent search options and demarcates them from the actual ones.

|                      | * Channel WEB ENTRY | Producer Name |             |
|----------------------|---------------------|---------------|-------------|
| NY-02 ; PR           |                     | HOLTSVILLE    | 43125313212 |
| MT-00001:SGFSADDF    |                     | RAMEY         | 23132132    |
| MH 00001 : TEST 001  |                     | ADJUNTAS      | 0           |
| MH-00001: TEST-001   |                     | ADJUNTAS      | U           |
| MN-00001 : TERMINATE |                     | AGUADA        | 0           |
| MT-00001:SGFSADDF    |                     | RAMEY         | 23132132    |
| NY-02 : PR           |                     | HOLTSVILLE    | 43125313212 |

#### Comments

In all the user input screens wherever comments are accepted, the system allows an input of 4000 characters of information in the comment(s) field.

## 1.5.4 De-supported Special characters

OFSLL 'does not' support the following special characters while accepting data through UI, web service and file upload process.

#### <>{}|\^[]`

Hence, ensure that the same is not used while processing any input data in the system.

## 1.5.5 Skip Zip Code Validation

While accepting data for interdependent fields through User Interface, OFSLL validates and auto-populates the values for subsequent fields based on previous selection.

Accordingly, when a specific 'Country' is selected from drop-down list which is populated based on COUNTRY\_CD (COUNTRY CODE) lookup code, OFSLL validates and populates the list of corresponding zip codes maintained in Zip Code setup.

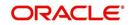

However, in case the zip code validation is to be skipped for a specific Country, then define the Sub Code as NO\_ZIP\_VAL against the COUNTRY\_CD in lookups screen as indicated below:

| Lookup Type            |                                   |                        | 🕂 Add 🥖 Edit 📃                        | View 🛛 🖋 Audit          |
|------------------------|-----------------------------------|------------------------|---------------------------------------|-------------------------|
| View 🔻 Format 👻 🔛 Fi   | reeze 🚮 Detach 🛛 📣 Wrap 🚯         |                        |                                       |                         |
| COUNTRY%               |                                   |                        | Ves No                                |                         |
| Lookup Type            | Description                       |                        | System Defined<br>Yes/No              | Enabled                 |
| COUNTRY_CD             | COUNTRY CODE (SORT BASED ON CODE) |                        | Yes No                                | Y                       |
| Lookup Code            |                                   | (                      | 🕂 Add 🥒 Edit                          | View 🖌 🖋 Audit          |
|                        | eeze 🚮 Detach 📣 Wrap 🚯            |                        | 🕂 Add 🥒 Edit                          | View 🖌 🖋 Audit          |
|                        |                                   |                        | 🗣 Add 🖉 Edit 📄                        | View 🛛 ✔ Audit          |
|                        |                                   | 96NO%                  |                                       | View 🖌 🖌 Audit          |
| View • Format • 🛃 🎹 Fi |                                   | 96N0%<br>Sort Sub Code | Ves<br>No<br>System Defined<br>Yes/No | View 🖌 Audit<br>Enabled |
| View • Format • 🛃 🎹 Fi | eeze 🛃 Detach 📣 Wrap 🚯            |                        | Yes<br>No<br>System Defined           |                         |

On Selecting that particular Country from drop-down in any of the UI screen, only the default value '0000000000' is available for Zip field drop-down list. On selecting the same, the City and State fields are set as UNDEFINED.

| Producer #     | CO-00004                |   | Address Line 1          | 2145 HWY 50 WE | ST       |           | Max Float                   | 00 000              |            |
|----------------|-------------------------|---|-------------------------|----------------|----------|-----------|-----------------------------|---------------------|------------|
| Old Producer # | CO-00004                |   | Address Line 2          |                | .01      |           | Remaining Float             |                     |            |
| Name           | DALE SPRADLEY MITSUBISH | I | Country                 | UNITED KINGDO  | M        | T         | * Enabled                   |                     |            |
| Company        | ARG01                   | T | Zip                     | 000000000      |          |           |                             | Subvention Particip | ation      |
| Branch         | AR01                    | ¥ |                         |                | NDEFINED | UNDEFINED |                             | - Ovencion Particip | acion      |
| Start Dt       | 05/27/1994 🔯            |   |                         | Search         |          |           | Deskisterek                 |                     |            |
| End Dt         | 12/31/4000              |   |                         |                |          | T         | Participant                 | CTATEMENT           | -          |
| Contact        | JACK                    |   |                         | UNDEFINED      |          |           | Collection Type             |                     | •          |
|                | NOT DEFINED             |   | * Permission to<br>Call |                |          |           | ollection Frequency         |                     | •          |
| Grade          |                         |   | * Permission to         |                |          | Re        | fund Disbursement<br>Method |                     | Ŧ          |
|                | DEALER                  | • | Text                    | (710) 540 (710 |          |           | Region                      | ALL                 | ¥          |
|                | ACTIVE                  |   |                         | (719)-543-6710 |          |           | Territory                   | ALL                 | •          |
|                |                         | - | Extn 1                  |                |          |           |                             |                     |            |
| Sales Agent    |                         | • | * Permission to<br>Call |                |          |           |                             | License Details     |            |
|                | DEMO UNDERWRITER        | • | * Permission to         |                |          |           |                             | (                   | 64         |
| Funder         |                         | • | Text                    | _              |          |           | Valid From                  | 01/01/1800          | 100<br>100 |

#### Note

Skipping zip code validation has significant impact in the system since the change impacts all the UI screens - Setup screens, Origination, Servicing and Collection module screens, Interface, Customer Credit Limit, Collateral Management, and so on. Hence it is recommended to be done with careful consideration and OFSLL is not responsible for any impact/mismatch resulting out of this change.

## 1.5.6 Export data to Excel

While working on any of the screens in User Interface, OFSLL provides a flexibility to Export the data that is displayed on screen to an Excel file. This helps to download and view the data offline especially with data intensive screens.

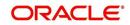

Clicking 'Export to Excel' option provides option to save the data to .xls file.

| Summary Collection | S Custom  | er Service | Account De  | etails Custo | mer Details | Custom   | er Preferences    | Transaction H  | istory Pmt M | odes B | ankruptcy | Repo/Foreclosure  | Deficien    |
|--------------------|-----------|------------|-------------|--------------|-------------|----------|-------------------|----------------|--------------|--------|-----------|-------------------|-------------|
| Call Activities Ma | intenance | Comments   | Promises    | Checklists   | Tracking At | tributes | Field Investigati | on Referen     | ces Correspo | ndence | Letters   | Document Tracking | Scena >     |
| Transaction Bate   | ch Inform | ation      |             |              |             |          | _                 |                | _            | +      | Add 🥖     | Edit              | 🖋 Audit     |
| View 🔻 Format 🕶    |           | Freeze 🚮   | Detach      | 🖉 Wrap       | 62          | 🔅 Pos    | t 🙀 Void 🗍        | Export to Exce | 1            |        |           |                   |             |
| Date               | Monetary  | Tr         | ansaction   |              |             |          |                   |                |              |        | Status    | Batch             |             |
| 10/29/2020         | Y         | PA         | ID OFF      |              |             |          |                   |                |              |        | POSTE     | D N               |             |
| 10/23/2020         | N         | AD         | DD CUSTOMER | R ADDRESS P  | HONE        |          |                   |                |              |        | POSTER    | D N               |             |
|                    |           |            |             |              |             |          |                   |                |              |        |           |                   | Count:<br>2 |
| Parameters         |           |            |             |              |             |          |                   |                |              |        |           |                   |             |
| View 🔻 Format 🕶    |           | Freeze 🚮   | Detach      | 🚽 Wrap       | ලබ          |          |                   |                |              |        |           |                   |             |
| Parameter          |           |            |             |              |             |          |                   | Va             | lue          |        |           | Requir            | ed          |
| TXN DATE           |           |            |             |              |             |          |                   | 02             | /11/2020     |        |           | Y                 |             |
| WRITE OFF INDICA   | TOR       |            |             |              |             |          |                   | YE             | S            |        |           | Y                 |             |

However, 'Export to Excel' option is currently available only to following screens and is also access controlled depending on configuration defined in setup.

- Queues/Search Results Origination, Servicing, and Collections
- Account Information
- Balances
- Call Activities
- Maintenance
- Promises
- Due Date History
- Collateral
- Tracking Attributes
- Condition Details / Condition / Queue History

In additional, OFSLL displays the total count of records fetched from database. The count is displayed in the right bottom corner of records table. However, note that this is not the total count of all the records in the database but only the records which are fetched based on specific selection. For example, if there are 50,000 records in database and UI is fetching 1,000 records, then the count is displayed as 1,000.

## 1.6 Keyboard Compatibility

The system facilitates keyboard compatibility. You can perform most of your tasks using keyboard short cuts also termed as 'Hot Keys'. These hot keys are single keyboards or a combination of keyboards. The available options are listed below:

- 1. **Shift + Alt** + mnemonic to activate buttons in the screen. For example, to open 'Accessibility' screen, press '**Shift + Alt + y**'.
- 2. **Tab** for forward navigation in the application. **Shift + Tab** for backward navigation in the application. When the required link/tab/button/field is highlighted, press enter on the keyboard to edit.
- 3. Space bar to check or uncheck 'Check Box'.
- 4. Arrow Keys to hover within the drop-down list.

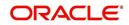

## 1.6.1 Keyboard Compatibility

The application is made compatible with keyboard only-operations. However, there is a change in key combination based on the browser on which the application is running.

| Browser                          | Operating<br>System | Key Combination                  | Action             |
|----------------------------------|---------------------|----------------------------------|--------------------|
| Google Chrome                    | Linux               | Alt + mnemonic                   | Click              |
| Google Chrome                    | Mac OS X            | Control + Option + mne-<br>monic | Click              |
| Google Chrome                    | Windows             | Alt +mnemonic                    | Click              |
| Mozilla Firefox                  | Linux               | Alt + Shift + mnemonic           | Click              |
| Mozilla Firefox                  | Mac OS X            | Control + mnemonic               | Click              |
| Mozilla Firefox                  | Windows             | Alt + Shift + mnemonic           | Click              |
| Microsoft Internet<br>Explorer 7 | Windows             | Alt + mnemonic                   | Set focus          |
| Microsoft Internet<br>Explorer 8 | Windows             | Alt + mnemonic                   | Click or set focus |
| Apple Safari                     | Windows             | Alt + mnemonic                   | Click              |
| Apple Safari                     | Mac OS X            | Control + Option + mne-<br>monic | Click              |

Also, one can use the following keyboard shortcuts in order to increase or decrease the zoom level.

| Shortcut | Action                              |
|----------|-------------------------------------|
| Ctrl++   | To increase zoom level.             |
| Ctrl+-   | To decrease zoom level.             |
| Ctrl+0   | To set zoom level to default level. |

# 1.7 <u>Tool Tips</u>

The system is facilitated with tool tip option. When the cursor is moved to any of the field in the screen, a popup is displayed with a tip on the action to be performed.

# 1.8 <u>Accessibility</u>

## 1.8.1 <u>Understanding Accessibility</u>

Accessibility is making the application usable for multiple user groups, which includes users with physical challenges. One of the most important reasons to make the application accessible is to provide them the opportunity to work. The four main categories of disabilities are visual, hearing, mobility and cognitive.

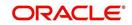

A person with disability might encounter one or more barriers that can be eliminated or minimized by making the electronic information user-friendly and approachable.

## 1.8.2 Application Accessibility Preferences

Oracle Financial Services Lending and Leasing is facilitated with the feature of Accessibility to make the application more usable for the people who are differently abled.

By default, the following accessibility options are provided and there is no need to define special accessibility preference in the application:

- The application user interface contents are readily accessible for all types of users without the need to select special accessibility modes.
- The components within the user interface are optimized for use with a screen reader by default.
- The contents are zoomable by default, eliminating the need for an application large fonts mode.
- The user interface components auto-detect if operating system (OS) is set to high contrast mode and automatically render content that is compatible with OS high contrast, eliminating the need for an application high contrast mode.

Note that, Oracle Financial Services Lending and Leasing application user interface is built on Oracle Application Development Framework (ADF) and the default accessibility feature supported by ADF are made available. For additional information, refer to ADF documentation on accessibility preferences.

## 1.8.3 Documentation Accessibility Preferences

Apart from assigning the logical sequence and organizing topics, the following techniques are used to enhance the accessibility of documentation.

- Addition of text equivalent to all graphics
- Usage of standard fonts and avoiding shadow or reversed text
- Usage of strong foreground and background color contrast
- Color usages as per Oracle Accessibility guidelines have been ensured
- Usage of styles and formatting elements
- Documentation in simple language to ensure easy understanding
- Including accurate and effective navigational features, such as cross-reference, tables
  of content and bookmarks as appropriate

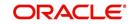

# 2. Administration System

In **Administration > System**, you can record setup data related to the application's overall functionality and performance. This data affects;

- The mechanics of the system
- The processes of the system
- The search for Location of files to complete the tasks.

#### Navigating to Administration System

1. On the Oracle Financial Services Lending and Leasing home screen, click **Setup > Setup** > Administration > System

The System drop-down link records the following data:

- System Parameters
- Lookups
- User Defined Tables
- Audit Tables
- User Defined Parameters
- Transaction Codes
- Data Files
- Securitization
- Events
- Batch Jobs
- Reports
- Error Messages
- Translations
- Label Configuration
- Seed Data
- Data Masking
- Webhook

Using these parameters, you can control the behavior of the system from a technical perspective. For example, determine parameter values, define what information is audited, and record default values. The product provides default values for all these screens.

## 2.1 <u>System Parameters</u>

System parameters define information or values used throughout the system. They act as switches that control the manner in which a function is implemented, or whether or not the system performs a particular task. Parameters are used throughout the system to control everything from user access to what information is stored on any given form. Parameters also define configuration data, such as the location of the system files, the URLs for the report and image servers, and other administration controlled data. Some of the system parameters are setup when the system is installed, but the values associated with the parameters need to be reviewed and maintained.

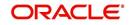

There are three types of parameters in the system, grouped by what part of the system they affect:

| Parameter Type:         | Parameter Range:                                                                             |
|-------------------------|----------------------------------------------------------------------------------------------|
| System parameters       | These parameters apply to the entire system.<br>Examples: batch processes, archiving, aging. |
| Organization parameters | These parameters apply to the organization, division,                                        |
|                         | and user responsibility.<br>Examples: User login control, password expiration.               |
| Company parameters      | These parameters apply to the company and branch.                                            |
|                         | Examples: decision fax control, scoring model.                                               |

Hence, the System Parameters screen contains the following three tabs:

- System Parameters
- Organization Parameters
- Company Parameters

## 2.1.1 System Parameters Setup

The System Parameters Setup screen displays and records each system wide parameter, along with its current value and whether or not it is enabled. These parameters relate to the overall processing of the system, such as application server file locations and data purging configuration.

#### To set up the System Parameters

1. Click Setup > Setup > Administration > System > System Parameters > System. The system displays the System Parameter screen

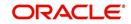

2. In the **System Parameters** section, perform any of the <u>Basic Operations</u> mentioned in Navigation chapter.

| Drigination<br>Servicing<br>Collections<br>VFP<br>Tools<br>up |                                        | Parameter Description                                                  | @1                                  |                          | 🗣 Add 🥒 Edit 📃 View    |           |
|---------------------------------------------------------------|----------------------------------------|------------------------------------------------------------------------|-------------------------------------|--------------------------|------------------------|-----------|
| Collections WFP Tools up tup                                  | View  Format Parameter AAIPRC_BJ_100_0 | Parameter Description                                                  | ଜୁନ୍ଧ                               |                          | da add // Edit / View  |           |
| Collections WFP Tools up tup                                  | View  Format Parameter AAIPRC_BJ_100_0 | Parameter Description                                                  | 6 <u>0</u>                          |                          | da Add / Edit 🗐 Viaw   |           |
| VFP<br>Tools<br>up                                            | View  Format Parameter AAIPRC_BJ_100_0 | Parameter Description                                                  | G <u>1</u>                          |                          |                        |           |
| iools<br>up<br>etup                                           | Parameter<br>AAIPRC_BJ_100_0           | Parameter Description                                                  | CT3                                 |                          | 1 200 P Lon I Lion     | ◇ Ağun    |
| u <b>p</b><br>etup                                            | AAIPRC_BJ_100_0.                       |                                                                        |                                     |                          |                        |           |
| stup                                                          |                                        |                                                                        |                                     | Parameter Value          | Enabled                |           |
| stup                                                          |                                        | AAIPRC_BJ_100_01_DEBUG_LEVEL                                           |                                     | 2                        | N                      | ~         |
|                                                               |                                        | ACAPRC_BJ_100_01_DEBUG_LEVEL<br>EXCLUDE DELINQUENCY AMOUNT FOR ACCOUNT | T 401                               | N                        | Y                      |           |
|                                                               |                                        | DO AUTO PAYMENT LOAD FROM ACCOUNT ACH                                  | TACH                                | Y                        | Y                      |           |
| Administration                                                |                                        | NUMBER OF DAYS FOR PRENOTE TO OCCUR FOR                                | ACCOUNT ACH                         | 7                        | Y                      |           |
| ⊿ System                                                      |                                        | NUMBER OF DAYS BEFORE DRAFT DAY FOR ACC                                |                                     | 2                        | Y                      |           |
| System Paramete                                               |                                        | . NUMBER OF DAYS BEFORE DEBIT DAY FOR ACH                              |                                     | 32.00                    | Y                      |           |
| Lookups                                                       |                                        | ACCAAI BJ 100 01 DEBUG LEVEL                                           | PROCESS IN TINST TIME/ONE-TIME CASE | 2                        | N                      |           |
| User Defined Tab                                              |                                        | ACCOMP_BJ_100_01_DEBUG_LEVEL                                           |                                     | 2                        | N                      |           |
| Audit Tables                                                  |                                        | ACCVAL_BJ_111_01_DEBUG_LEVEL                                           |                                     | 2                        | N                      |           |
| User Defined Def                                              |                                        | ACCVAL_BJ_112_01_DEBUG_LEVEL                                           |                                     | 2                        | N                      |           |
| Transaction Code                                              | ACCVAL_BJ_121                          |                                                                        |                                     | 2                        | Y                      |           |
| Data Files                                                    |                                        | ACHPRC_BJ_100_01_DEBUG_LEVEL                                           |                                     | 2                        | N                      |           |
| Dedupe                                                        |                                        |                                                                        |                                     | 1                        | N                      |           |
| Securitization                                                | ACH PAYEE PREN.                        | NUMBER OF DAYS FOR PRENOTE TO OCCUR FOR                                | R PRODUCER/VENDOR ACH               | 0.00                     | Y                      |           |
| Events                                                        | ACMPRC BJ 112                          | ACMPRC BJ 112 01 DEBUG LEVEL                                           |                                     | 2                        | N                      |           |
| Batch Jobs 4                                                  |                                        | ACPPRC_BJ_100_01_DEBUG_LEVEL                                           |                                     | 2                        | N                      |           |
| Producer Cycles                                               |                                        | ACVPRC_BJ_100_01_DEBUG_LEVEL                                           |                                     | 2                        | N                      |           |
| Vendors                                                       |                                        | ACXPRC EM 100 01 DEBUG LEVEL                                           |                                     | 2                        | N                      |           |
| Collection Cycles                                             | ADMIN SERVER                           | ADMIN SERVER LIRI                                                      |                                     | http://whf00ace.i        | n oracle com:8001/co Y |           |
| Reports                                                       |                                        |                                                                        |                                     |                          |                        |           |
| Error Messages                                                | System Paramet                         | ers                                                                    |                                     |                          |                        |           |
| Translations                                                  | o jotan i aranio                       |                                                                        |                                     | Save and Add             | nd Stay                | Ca Return |
| ⊿ User                                                        |                                        |                                                                        |                                     | C Save and Add C Save an | iu stay                | An Vernu  |
| Organization                                                  |                                        | Parameter                                                              |                                     |                          |                        |           |
| Companies                                                     |                                        |                                                                        |                                     | * Enabled                |                        |           |
| Access                                                        |                                        | * Parameter Description                                                |                                     |                          |                        |           |
| Users                                                         |                                        | * Parameter Value                                                      |                                     |                          |                        |           |
| Credit Bureau                                                 |                                        |                                                                        |                                     |                          |                        |           |
| Correspondence                                                |                                        |                                                                        |                                     |                          |                        |           |
| General Ledger                                                |                                        |                                                                        |                                     |                          |                        |           |
| Queues                                                        |                                        |                                                                        |                                     |                          |                        |           |
| Printers                                                      |                                        |                                                                        |                                     |                          |                        |           |
| Bank Details                                                  |                                        |                                                                        |                                     |                          |                        |           |
| Check Details                                                 |                                        |                                                                        |                                     |                          |                        |           |
| Standard Payees                                               |                                        |                                                                        |                                     |                          |                        |           |
| Currencies                                                    |                                        |                                                                        |                                     |                          |                        |           |
| Zip Codes                                                     |                                        |                                                                        |                                     |                          |                        |           |
| Products                                                      |                                        |                                                                        |                                     |                          |                        |           |

A brief description of the fields is given below:

| Field                    | Do this                                                                    |
|--------------------------|----------------------------------------------------------------------------|
| Parameter                | System parameter of the specified parameter description is displayed here. |
| Parameter<br>Description | Select the description of system parameter from the drop-down list.        |
| Parameter<br>Value       | Specify the value for the system parameter (required).                     |
| Enabled                  | Check this box to enable the parameter.                                    |

3. Perform any of the Basic Actions mentioned in Navigation chapter.

For a detailed list of available parameters, refer to Appendix "<u>System Parameters</u>" chapter.

## 2.1.1.1 FCUBS Integration

Oracle Financial Services Lending and Leasing (OFSLL) is integrated with Oracle FLEXCUBE Universal Banking System (FCUBS) with the capability to integrate the centralized CIF (Customer Information Files), ELCM (Enterprise Limits and Collateral Management) and CASA (Current Account and Savings Account) modules.

To work with the integrated environment functionalities, you need to enable the following core banking indicator.

| Parameter     | Parameter Description            |
|---------------|----------------------------------|
| CMN_CORE_BANK | CORE BANKING INTERFACE INDICATOR |

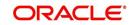

#### Note

Re-qualification is pending for Core and Direct Banking Integration.

For detailed information about integration changes, you can refer to 'FCUBS Integration Documents' section at OTN library (http://docs.oracle.com/cd/E59770\_01/homepage.htm).

## 2.1.2 Organization Parameters

The Organization parameters control the system functions related to user log in, such as passwords and expiration dates, responsibility levels and the ability to access the system features. Individual parameters can be created with different values for uniquely defined organizations, divisions, and responsibility combinations.

When determining which parameter to use, the system selects the best match based on a hierarchical sort by the Organization, Division, and Responsibility fields, with values of ALL being a lower order match than an exact match.

For example:

Assume the organization parameter UIX\_APP\_VIEW\_ALL\_APPS (VIEW ALL APPLICATIONS) is as follows:

- If a user belongs to an organization as 'DMC' with a responsibility of SUPERUSER and is using the Underwriting screen of Lending menu, the system will return with a value N, and the system will not allow the user to view all applications.
- If the user belongs to any organization with a responsibility of SUPERUSER, and is using the Underwriting screen of Lending menu, the system will return with a value Y, and the system will allow the user to view all applications.

#### Note

Be aware that while the system allows for Organization parameters to be defined at all three hierarchical (organization, division, and responsibility) levels, not all will be applicable to each parameter. For example, while you can define the UIX\_SMTP\_SERVER (EMAIL SERVER FOR USER) for a responsibility, you would normally want only to define this parameter based on organization or division.

#### To set up the Organization Parameters

 Click Setup > Setup > Administration > System > System Parameters > Organization tab.

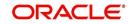

2. In the **Organization Parameters** section, perform any of the <u>Basic Operations</u> mentioned in Navigation chapter.

| DashBoard                                                                                                    | System Para                 | meter ×    |                                               |                                     |              |          |                |         |       |
|----------------------------------------------------------------------------------------------------|-----------------------------|------------|-----------------------------------------------|-------------------------------------|--------------|----------|----------------|---------|-------|
| Origination                                                                                                    | System 0                    | rganizatio | Company                                       |                                     |              |          |                |         |       |
| Servicing                                                                                                    | in the second second second |            |                                               |                                     |              |          |                |         |       |
| Collections                                                                                                    | Organiza                    | ation Pa   | rameters                                      |                                     |              |          | 🕂 Add 🥖 Edit   | View    | Audit |
|                                                                                                    | View - F                    |            |                                               | 39                                  |              |          |                |         |       |
| > WFP                                                                                                    | Paramet                     |            | Parameter Description                         | Parameter Value                     | Organization | Division | Responsibility | Enabled |       |
| Tools                                                                                                    |                             |            | . SET THE NUMBER TO RESTRICT PASSWORD REPETI. |                                     | ALL          | ALL      | ALL            | Y       |       |
| etup                                                                                                    |                             |            | DAYS TO CONSIDER FOR GROUP FOLLOW-UP, WHE     |                                     | ALL          | ALL      | ALL            | Y       | ~     |
|                                                                                                    |                             |            | REVIEW QUEUE ALLOWED WITHOUT ENTERING CAL     |                                     | ALL          | ALL      | ALL            | Y       | -     |
| Setup                                                                                                    |                             |            | VIEW ALL APPLICATIONS                         | Y                                   | ALL          | ALL      | ALL            | Y       |       |
| Administration                                                                                                    |                             |            | HIDE RESTRICTED DATE (FOR EXAMPLE SSN#)       | Y                                   | ALL          | ALL      | ALL            | Y       |       |
| ✓ System                                                                                                    |                             |            | EMAIL SERVER FOR USER INTERFACE               | internal-mail-router.oraclecorp.com | ALL          | ALL      | ALL            | Y       |       |
| System Paramete                                                                                                    |                             |            | VIEW SECURED ACCOUNTS                         | Y                                   | ALL          | ALL      | ALL            | Y       |       |
| Lookups                                                                                                    |                             |            | VIEW SECURED APPLICATION                      | Y                                   | ALL          | ALL      | ALL            | Y       |       |
| User Defined Tat                                                                                                    | ULG DA                      |            | USER LOGIN DAY END HOUR                       | 24                                  | ALL          | ALL      | ALL            | Y       |       |
| Audit Tables                                                                                                    |                             | Y START    | USER LOGIN DAY START HOUR                     | 0                                   | ALL          | ALL      | ALL            | Y       |       |
| User Defined Def                                                                                                    |                             |            | USER LOGIN MAXIMUM FAILED LOGIN TRIALS BEFO.  |                                     | ALL          | ALL      | ALL            | Y       |       |
| Transaction Code                                                                                                    |                             |            | USER LOGIN MAXIMUM INACTIVITY DAYS BEFORE D   |                                     | ALL          | ALL      | ALL            | Y       |       |
| Data Files                                                                                                    |                             |            | PASSWORD SHOULD BE CASE SENSITIVE (Y/N) (SET  |                                     | ALL          | ALL      | ALL            | Y       |       |
| Dedupe                                                                                                    |                             |            | USER LOGIN FORCED PASSWORD CHANGE DAYS (N.    |                                     | ALL          | ALL      | ALL            | Y       |       |
| Securitization                                                                                                    |                             |            | USER LOGIN PROMPT PASSWORD CHANGE DAYS (N.    |                                     | ALL          | ALL      | ALL            | Y       |       |
| Events                                                                                                    |                             |            | USER LOGIN MINIMUM PASSWORD LENGTH (NOT N.    |                                     | ALL          | ALL      | ALL            | Y       |       |
| Batch Jobs                                                                                                    |                             |            | PASSWORD MUST HAVE ATLEAST ONE LOWERCASE.     |                                     | ALL          | ALL      | ALL            | Y       |       |
| Producer Cycles                                                                                                    |                             |            | PASSWORD MUST HAVE ATLEAST ONE NUMERIC CH.    |                                     | ALL          | ALL      | ALL            | Y       |       |
| Vendors                                                                                                    | ULG PW                      | VD SPECI   | PASSWORD MUST HAVE ATLEAST ONE SPECIAL CHA.   | N                                   | ALL          | ALL      | ALL            | Y       | ~     |
| Collection Cycles                                                                                                    | HIG PM                      | I IPPER    | PASSWORD MUST HAVE ATLEAST ONE LIPPERCASE     | N                                   | 411          | ΔI I     | 411            | Y       |       |
| Reports                                                                                                    |                             |            |                                               |                                     |              |          |                |         |       |
| Error Messages                                                                                                    |                             |            |                                               |                                     |              |          |                |         |       |
| Translations<br>4 User<br>Organization<br>Companies<br>Access<br>Users<br>Cerest Bureau<br>Correspondence<br>General Ledger<br>Queues<br>Printers<br>Bank Details<br>Check Details<br>Standard Reyees<br>Currencies<br>Zig Codes<br>Products |                             |            |                                               |                                     |              |          |                |         |       |

A brief description of the fields is given below:

| Field                    | Do this:                                                                                                    |
|--------------------------|----------------------------------------------------------------------------------------------------|
| Parameter                | Parameter of the specified parameter description is displayed here.                                                                       |
| Parameter<br>Description | Select the description of system parameter from the drop-down list.                                                                       |
| Parameter Value          | Specify the value for the system parameter.                                                                                               |
| Organization             | Select the organization for which the parameter will be valid from the drop-down list.                                                    |
| Division                 | Select the department for which the parameter will be valid from the drop-down list.                                                      |
| Responsibility           | Select the responsibility for which the parameter will be valid from the drop-down list.                                                  |
|                          | <b>IMPORTANT</b> : In selecting which organization parameter to use, the system searches for a best match using the following attributes: |
|                          | 1. Organization                                                                                                    |
|                          | 2. Division                                                                                                    |
|                          | 3. Responsibility                                                                                                    |
|                          | Hence, Oracle Financial Services Software recommends creating<br>a version of each organization parameter, where ALL is these<br>fields.  |
| Enabled                  | Check this box to enable the parameter.                                                                                                   |

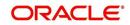

3. Perform any of the <u>Basic Actions</u> mentioned in Navigation chapter.

For a detailed list of available parameters, refer to Appendix "System Parameters" chapter.

## 2.1.3 Company Parameters

The Company parameters control the system processes associated with functions that may vary for different companies or branches. These parameters address credit scoring, credit bureau interfaces, fax services, and fax generation. Individual parameters may be set up with different values for uniquely defined company and branch combinations.

When these parameters values are requested by the system, the system responds with the "best" match based on a hierarchical sort ordered on company and branch fields, with values of ALL being a lower order match than an exact match. For example, assume the company parameter UIX\_RUN\_AAI\_ACT (ONLINE ACCOUNT CREATION AND ACTIVATION) has been defined as:

The system uses these two parameters to determine whether to create and activate an account online.

- When processing items for the company US01, the system will return a value N and not create and activate an account online.
- When processing items for the company other than US01 and within the value ALL, the system will return with a value Y and create and activate an account online.

#### To set up the Company Parameters

- 1. Click Setup > Setup > Administration > System > System Parameters > Company tab.
- 2. On the **Company Parameters** screen, perform any of the <u>Basic Operations</u> mentioned in Navigation chapter.

|                                                                                                    |                            | System Parameter ×  |                                                                  |                     |              |                 |                                                                                                    | ×          |
|----------------------------------------------------------------------------------------------------|----------------------------|---------------------|------------------------------------------------------------------|---------------------|--------------|-----------------|----------------------------------------------------------------------------------------------------|------------|
| Company Parameters Company Parameters Company Para                                                                                                    | rigination                 | System Organization | Company                                                          |                     |              |                 |                                                                                                    |            |
| Company Parameters Company Parameters Company Para                                                                                                    | orvicing                   |                     |                                                                  |                     |              |                 |                                                                                                    |            |
| Prep      Promate     Promate     Pr                                                                                                    |                            | Company Daram       | atous                                                            |                     |              | لدير والم       | A rda - 10                                                                                                    | all and it |
| Parameter         Parameter         Parameter <t< th=""><th>ollections</th><th></th><th></th><th></th><th></th><th></th><th>Eqit     Eqit     Eqi</th><th>S AUGIT</th></t<> | ollections                 |                     |                                                                  |                     |              |                 | Eqit     Eqit     Eqi | S AUGIT    |
| AD ADV REASO     AUTO DECISION ADVERSE ACTION REASON MODEL     PO     ALD ADV.REASO. AUTO DECISION ADVERSE ACTION REASON MODEL     PO     ALD ADV.REASO. AUTO DECISION ADVERSE ACTION REASON MODEL     PO     ALD ADV.REASO. AUTO DECISION ADVERSE ACTION REASON MODEL     PO     ALD SCORING, M. APPLICATION SCORING METHOD     PO     ALL ALL Y     ALL ALL Y     ALL ALL Y     COU,DATA,SET_S. METHO 2 FILE DATA SELECTION CRITERIA     MONTHLY     ALL ALL Y     COU,DATA,SET_S. METHO 2 FILE DATA SELECTION CRITERIA     MONTHLY     ALL ALL Y     COU,DATA,SET_S. METHO 2 FILE DATA SELECTION CRITERIA     MONTHLY     ALL ALL Y     COU,DATA,SET_S. METHO 2 FILE DATA SELECTION CRITERIA     MONTHLY     ALL ALL Y     COU,DATA,SET_S. METHO 2 FILE DATA SELECTION CRITERIA     MONTHLY     ALL ALL Y     COU,DATA,SET_S.METHO 2 FILE DATA SELECTION CRITERIA     MONTHLY     ALL ALL Y     COU,DATA,SET_S.METHO 2 FILE DATA     SUBMATIC     CON,DEFALL DATA SELECTION CRITERIA     MONTHLY     ALL ALL Y     CON,DEFALL DATA     CON,DEFALL DATA SELECTION CRITERIA     MONTHLY     UNDEFINED     LALL ALL Y     CON,DEFALL DATA     CON,DEFALL DATA     CON,DEFALL DATA     CON,DEFALL DATA     CON,DEFALL DATA     CON,DEFALL DATA     CON,DEFALL Y     CONSIDE TOMER DOCE AND DEST VITH POUSE AND ADVERY     N     ALL ALL Y     CONSIDE TOMER ADD DEST VITH POUSE AND DEST VITH POUSE AND ADVERY     N     ALL ALL Y     DEP,DEPLOP,DEB. DEDUPNCENT BURKAU LABLITES WITH SPOUSE N     N     ALL ALL Y     DOP,DEPLOP,DEB. DEDUPNCENT BURKAU LABLITES WITH SPOUSE N     N     ALL ALL Y     DOP,DEPLOP,DEB. DEDUPNCENT BURKAU LABLITES WITH SPOUSE N     ALL ALL Y     COMPANY DATA     COMPANY DATA     COMPANY DATA     ALL Y     DOP,DEPLOP,DEB. DEDUPNCENT BURKAU LABLITES WITH SPOUSE N     ALL ALL Y     DOP,DEPLOP,DEB. DEDUPNCENT BURKAU LABLITES WITH SPOUSE N     ALL ALL Y     DOP,DEPLOP,DEB. DEDUPNCENT BURKAU LABLITES WITH SPOUSE N     ALL ALL Y     DOP,DEPLOP,DEB. DEDUPNCENT BURKAU LABLITES WITH SPOUSE N     ALL ALL Y     DOP,DEPLOP,DEB. DEDUPNCENT BURKAU LABLITES WITH SPOUSE N                                                                                                    | /FP                        | View + Format +     | 🖙 🔟 Freeze 🚮 Detach 🖓 Wrap                                       |                     |              |                 |                                                                                                    |            |
| Po     ALD DAY, REASO, AUTO DECISION ADRESSE ACTION REFSON MODEL     PCO     ALL     ALL     Y      ALD DAY, REASO, AUTO DECISION ADRESSE ACTION REFSON MODEL     PCO     ALL     ALL     Y      ALD SORDRIN, M. APPLICATION SORDRIN METHOD     ALD SORDRIN, M. APPLICATION SORDRIN METHOD     ALD SORDRIN, M. APPLICATION SORDRIN METHOD     ALD SORDRIN, M. APPLICATION SORDRIN METHOD     ALD SORDRIN, M. APPLICATION SORDRIN METHOD     ALD SORDRIN, M. APPLICATION SORDRIN METHOD     ALD SORDRIN, M. APPLICATION SORDRIN METHOD     ALD SORDRIN, M. APPLICATION SORDRIN METHOD     ALL     Y      ALD SORDRIN, M. APPLICATION SORDRIN METHOD     ALL     Y      System Parameter     Lookups     User Defined Tat     Aukt Tables     GRU, DATA, SET. S. METRO 2 FILE DATA SELECTION RETERIA     MONTHLY     USD     USP DEFINED     ALL     Y      GRU, DATA, SET. S. METRO 2 FILE DATA SELECTION RETERIA     MONTHLY     USD     USP DEFINED     ALL     Y      GRU, DATA, SET. S. METRO 2 FILE DATA SELECTION RETERIA     MONTHLY     USD     USP DEFINED     ALL     Y      GRU, DATA, SET. S. METRO 2 FILE DATA     SELECTION RETERIA     MONTHLY     USD     USP DEFINED     ALL     Y      GRU, DATA, SET. S. METRO 2 FILE DATA     SELECTION RETERIA     MONTHLY     USD     USP DEFINED     ALL     Y      GRU, DATA, SET. S. METRO 2 FILE DATA     SELECTION REFERENCE     MONTHLY     USD     USP DEFINED     ALL     Y      GRU, DATA, SET. S. METRO 2 FILE DATA     SELECTION REFERENCE     MONTHLY     UNDEFINED     ALL     Y      GRU, DATA, SET. S. METRO 2 FILE DATA     SELECTION REFERENCE     MONTHLY     UNDEFINED     ALL     Y      GRU, DATA, SET. S. METRO 2 FILE DATA     SELECTION REFERENCE     MONTHLY     MONTHLY     MO                                                                                                    | ools                       | Parameter           | Parameter Description                                            | Parameter Value     | Comp         | any Divisi      |                                                                                                    |            |
| Auf, Scotting, M., APULCATION SCORING METHOD PRIM Administration  Administration  System System Syst                                                                                                    |                            | AUD ADV REASO       | ALITO DECISION ADVERSE ACTION REASON MODEL                       | FICO                | ALL          | ALL             |                                                                                                    | -          |
| ALL ALL Y Advinistration A Group Draft Set S. Method 2 High Draft Set Set Method 2 High Draft Set Set Method 2 Hig                                                                                                    | ***                        |                     |                                                                  |                     |              |                 |                                                                                                    |            |
| Additional action in the second action of the second action of the seco                                                                                                    |                            |                     |                                                                  |                     |              |                 |                                                                                                    |            |
| System Parameter     Lockups     System Parameter     Lockups     System Parameter     System Parameter                                                                                                    | Administration ^           |                     |                                                                  |                     |              |                 |                                                                                                    |            |
| System Parameter Lookupa Use Defined Tat Lookupa Use Defined Tat Lookupa Use Defined Tat Com, URB, CPRAIL, METRO 2 PILE PORMAT BERGING USE Defined Tat Com, URB, CPRAIL, DEFAULT PRINTER NAME UNDEFINED ALL ALL Y UNDEFINED ALL ALL Y UNDEFINED ALL Y UNDEFINED ALL ALL Y UNDEFINED ALL Y UNDEFINED ALL ALL Y UNDEFINED ALL ALL Y UNDEFINED ALL Y UNDEFINED ALL Y UNDEFINE ALL Y UNDEFINED ALL Y UNDEFINED ALL Y UNDE                                                                                                    | System Paramete<br>Lookups |                     |                                                                  |                     |              |                 |                                                                                                    |            |
| Loadups<br>User Defined Tat<br>Aukt Tables<br>User Defined Dat<br>User Defined Dat<br>Defined Dat<br>Defined Dat<br>Defined Dat<br>Defined Dat<br>Defined Dat<br>Defined Dat<br>De                                                                                                    |                            |                     |                                                                  |                     |              |                 |                                                                                                    |            |
| User     CMN_CME_DEPAUL_DEFAULT_PRIVIES NAME     UNDEFINED     ALL     ALL     Y       Ault Table     CMN_CME_DEFAUL_DEFAULT_PRIVIES NAME     UNDEFINED     ALL     ALL     Y       Transaction     COR_STGAAGE_DOACLE DIRECTORY OBJECT MAKE FOR CORRESPONDENCE DOC STORAGE     COR_DIR_QA143REL_HQ     ALL     ALL     Y       Debuge     Debuge     COR_STGAAGE_DOACLE DIRECTORY OBJECT MAKE FOR CORRESPONDENCE DOC STORAGE     N     ALL     ALL     Y       Debuge     Debuge     COR_STGAAGE_DCOMBLE INCOME AND DEST WITH SPOUSE N     N     ALL     ALL     Y       Debuge     Debuge     COR_STGAAGE_DDEPUP RED_ DIREVAL USAULTS WITH SPOUSE N     N     ALL     ALL     Y       Debuge     Debuge DEB_DEPUP RED_ DIREVAL USAULTS WITH SPOUSE NAND SECONDARY     N     ALL     ALL     Y       Debuge DEB_DEPUP RED_ DEPUP RED_ DIREVAL USAULTS WITH SPOUSE NAND SECONDARY     N     ALL     ALL     Y       Debuge DEB_DEPUP RED_ DEPUP RED_ DIREVAL USAULTS WITH SPOUSE NAND SECONDARY     N     ALL     ALL     Y       Vendors     CORDIT DIREAU LIABLITE WITH SPOUSE NAND SECONDARY     N     ALL     ALL     Y       Vendors     CORDIT DIREAU LIABLIT FANT BUREAU FOR ANY APL WILL NO.     N     ALL     ALL     Y       Vendors     CORDECAPCE DET SUBLEAU EDTS ONLY ON CREAT PREAVER DETS ONLY ON                                                                                                    |                            |                     |                                                                  |                     |              |                 |                                                                                                    |            |
| Audi Tables User Delmed Del Grown WERKY WHO WERKY NON-BUSINESS DAYS UNDEFFINED ALL ALL Y UNDEFFINED ALL ALL Y UNDEFFINED ALL ALL Y UNDEFFINED ALL ALL Y UNDEFFINED ALL ALL Y UNDEFFINED ALL ALL Y Transaction Code Del point Del point De                                                                                                    |                            |                     |                                                                  |                     |              |                 |                                                                                                    |            |
| User       Cong TotAnce, D., ORACLE DIRECTORY OBJECT MARK FOR CORRESPONDENCE DOC STORAGE COR, DIR, QAL43BEL, HQ       ALL       ALL       Y         Transaction of Debug       Cong TotAnce, D., ORACLE DIRECTORY OBJECT MARK FOR CORRESPONDENCE DOC STORAGE COR, DIR, QAL43BEL, HQ       ALL       ALL       Y         Debug       Dobug       Constitue Incode with Debt WITH SPOUSE AND DRORY       N       ALL       ALL       Y         Debug       Dobug       Debug Constitue Incode with Debt WITH SPOUSE AND DRORY       N       ALL       ALL       Y         Debug       Dobug       Debug Constitue Incode with SPOUSE AND DRORY       N       ALL       ALL       Y         Bash Jobs       Dob_pEBU_PEBL       Debug CREDIT BURAU LABUITS WITH SPOUSE AND SECONDARY       N       ALL       ALL       Y         Bash Jobs       Dob_pEBU_PEBL       DEbug CREDIT BURAU LABUITS WITH SPOUSE AND SECONDARY       N       ALL       ALL       Y         Vendors       Collector Cycles       ECG_EDT_FILL_A.       CREDIT BURAUE BUTS WITH AND CREDIT BURAUE DISCINT WITH SPOUSE AND SECONDARY       N       ALL       H       Y         Vendors       ECG_EDT_FILL_A.       CREDIT BURAUE BUTS WITH AND CREDIT SUBJECANT ARE APLICANT BU.       N       ALL       ALL       Y         Error Messages       Transactors       Error Messages<                                                                                                    | Audit Tables               |                     |                                                                  |                     |              |                 |                                                                                                    |            |
| Transaction Code<br>Data Files<br>Data Files                                                                                                    | User Defined Def           |                     |                                                                  |                     |              |                 |                                                                                                    |            |
| Data Files     Del Collin JINC, Colline Incode Rad Dell' VIII HOUSE AND DAIXY     N     ALL     ALL     Y       Deduge     Del Collin JINC, Colline Incode Rad Dell' VIII HOUSE AND SECONDARY     N     ALL     ALL     Y       Deduge     Dep Collin JINC, Colline Incode Rad Dell' VIII HOUSE AND SECONDARY     N     ALL     ALL     Y       Deduge     Dep Collin JINC, Colline Incode Rad Dell' VIII HOUSE AND SECONDARY     N     ALL     ALL     Y       Events     Dep Collin JINC, Colline Incode Rad Dell' VIII HOUSE AND SECONDARY     N     ALL     ALL     Y       Producer Order     Dep Deputy DeB.     DepUP CRED.     DepUP CRED.     De                                                                                                    | Transaction Code           |                     |                                                                  |                     |              |                 |                                                                                                    |            |
| Deckore<br>Securitization<br>Events     Del Quill Quill Quill Quill Source<br>Securitization<br>Events     OP 2000 PB2000 Report Repart View Part of Company<br>Del Quill Quill Quill Company<br>Part of Companies<br>Access     OP 2000 PB2000 PB20000 PB20000 PB20000 PB20000 PB200000 PB20000 PB20000 PB20000 PB20000 PB20000 P                                                                                                    |                            |                     |                                                                  |                     |              |                 |                                                                                                    |            |
| Seventization     DUP_UNE_SPANAL, DECOMPANDING UND KEDIT BIORAU CAVINT INFO MATA     DUP_UNE_SPANAL, DECOMPANDING UND KEDIT BIORAU CAVINT SPOUSE AND SECONDARY     N     ALL     ALL     Y      DUP_DEUPUP, DEB. DECUP CREDIT BIORAUL LABLITTES WITH SPOUSE AND SECONDARY     N     ALL     ALL     Y      DUP_DEUPUP, DEB. DECUP CREDIT BIORAUL LABLITTES WITH SPOUSE AND SECONDARY     N     ALL     ALL     Y      DUP_DEUPUP, DEB. DECUP CREDIT BIORAUL LABLITTES WITH SPOUSE AND SECONDARY     N     ALL     ALL     Y      DUP_DEUPUP, DEB. DECUP CREDIT BIORAUL LABLITTES WITH SPOUSE AND SECONDARY     N     ALL     ALL     Y      Producer Cycles     Control TIMERAUL EDIT TOMORE. DA ROVE AND SECONDARY     N     ALL     ALL     Y      Control TIMERAUL EDIT SOLVER ON COLUMNENT LOADING     DIL QAL43REL, HQ     ALL     ALL     Y      Control TIMERAULE DITS ONLY ON COLUMENT LOADING     DIL QAL43REL, HQ     ALL     ALL     Y      Control TIMERAULE DITS ONLY ON COLUMENT SOLVER AND SECONDARY     N     ALL     ALL     Y      Control TIMERAULE DITS ONLY ON COLUMENT SOLVER AND SECONDARY     N     ALL     ALL     Y      FIN INAGE STATT DEFAILS TIMESON TO COLUMENT SOLVER AND SECONDARY     ON     ALL     ALL     Y      FIN INAGE STATT DEFAILS TIMESON TO COLUMENT SOLVER     ON COLUMENT SOLVER AND SECONDARY     N     ALL     ALL     Y      FIN INAGE STATT DEFAILS TIMESON TO COLUMENT SOLVER     ON COLUMENT SOLVER     ON COLUMNENT SOLVER     ON COLUMNENT     ON COLUMNENT SOLVER     ON COLUMNENT SOLVER                                                                                                    |                            |                     |                                                                  |                     |              |                 |                                                                                                    |            |
| Bordh Jobe     Dor/_DEUD_DEB.     Dor/_DEUD_DEB.     Dor/_DEUD_DED.     Dor/_DEUD_DED. <td></td> <td></td> <td></td> <td></td> <td></td> <td></td> <td></td> <td></td>                                                                                                    |                            |                     |                                                                  |                     |              |                 |                                                                                                    |            |
| Bech Jobs Producer Optes Producer Optes Produc                                                                                                    |                            |                     |                                                                  |                     |              |                 |                                                                                                    |            |
| Producer Cycles     Dol_philophic During Low Downer Downer D                                                                                                    |                            |                     |                                                                  |                     |              |                 |                                                                                                    |            |
| Vendors     Collection Cycles       Collection Cycles     Collection Cycles       Reports     Collection Cycles       Error Messages     Company Parameters       Company Parameter     Save and Add       Companies     Parameter Description       Access     Parameter Description       * Save     * Branch ALL                                                                                                    |                            | DOT_STORAGE_D       | ORACLE DIRECTORY OBJECT NAME FOR ACCOUNT DOCUMENT LOADING        | DOT_DIR_QA143REL_HC |              |                 |                                                                                                    |            |
| Collection Cycles Company Parameters Translators User Companies Access Parameter Description Vess Parameter Value                                                                                                    |                            | ECB_EDIT_FAIL_A.    | . CREDIT BUREAU EDIT WILL FAIL IF ANY BUREAU FOR ANY APL WILL NO | N                   | ALL          | ALL             | Y                                                                                                    |            |
| Reports<br>Error Messages<br>Translation<br>Organization<br>Acces<br>Users<br>Parameter Description<br>Users<br>Parameter Description<br>Save and Add<br>Parameter<br>Parameter Description<br>Parameter Description<br>Parameter Descri                                                                                                    |                            | ECB_USE_APL_CU      | RUN CREDIT BUREAU EDITS ONLY ON CURRENT SCORED APPLICANT BU      | Y                   | ALL          | ALL             | Y                                                                                                    |            |
| Error Messages<br>Translations<br>User<br>Organization<br>Companie<br>Access<br>Users<br>Companie<br>Access<br>Save and Add<br>Parameter<br>Parameter<br>Par                                                                                                    |                            | FIN IMAGE STAT      | DEFAILET IMAGE STATUS CODE FOR FAX IN SERVICE                    | n                   | 11501        | 611             | y                                                                                                    |            |
| Translations<br>4 User<br>Organises<br>Access<br>Users<br>Company Parameter Save and Add<br>Parameter<br>Parameter<br>Save and Add<br>Parameter<br>Parameter<br>Param                                                                                                    | Reports                    |                     |                                                                  |                     |              |                 |                                                                                                    |            |
| Translations User Organization Organization Companies Access Parameter Description Users Parameter Value Parameter Value Param                                                                                                    | Error Messages             | Company Param       | eters                                                            |                     |              |                 |                                                                                                    |            |
| Viger     Organization     Organization     Organization     Company ALL     ✓     Access     Parameter Description     *Branch ALL     ✓                                                                                                    | Translations               |                     |                                                                  |                     |              |                 |                                                                                                    | (A) Batu   |
| Companies Parameter *Company ALL<br>Access Parameter Description *Branch ALL<br>Users *Parameter Value                                                                                                    | ⊿ User                     |                     |                                                                  |                     | Save and Aud | C Save and Sray | E Save and Recom                                                                                                    | C Kern     |
| Access Parameter Description                                                                                                    | Organization               |                     |                                                                  |                     |              |                 |                                                                                                    |            |
| Users * Parameter Value ** Constraint Acc                                                                                                    | Companies                  |                     | Parameter                                                        |                     | * (          | Company ALL     |                                                                                                    | ~          |
| Users * Parameter Value                                                                                                    | Access                     |                     | Parameter Description                                            |                     |              | * Pranch All    |                                                                                                    |            |
| * Parameter Value * Enabled                                                                                                    | Users                      |                     | * Description                                                    |                     |              |                 |                                                                                                    |            |
|                                                                                                    | Credit Bureau              |                     | * Parameter value                                                |                     | *            | Enabled         |                                                                                                    |            |
|                                                                                                    | General Ledger             |                     |                                                                  |                     |              |                 |                                                                                                    |            |
| General Ledoer                                                                                                    |                            |                     |                                                                  |                     |              |                 |                                                                                                    |            |
| General Ldger                                                                                                    |                            |                     |                                                                  |                     |              |                 |                                                                                                    |            |
| Queues                                                                                                    |                            |                     |                                                                  |                     |              |                 |                                                                                                    |            |
| Queues<br>Printers                                                                                                    |                            |                     |                                                                  |                     |              |                 |                                                                                                    |            |
| Queues<br>Printers<br>Bank Details                                                                                                    |                            |                     |                                                                  |                     |              |                 |                                                                                                    |            |
| Queues<br>Printers<br>Bank Details<br>Check Details                                                                                                    |                            |                     |                                                                  |                     |              |                 |                                                                                                    |            |
| Queues<br>Printers<br>Bank Detallo<br>Check Detallo                                                                                                    |                            |                     |                                                                  |                     |              |                 |                                                                                                    |            |
| Queues<br>Printers<br>Bank Details<br>Check Details<br>Standard Payees<br>Currencies                                                                                                    | Zip Codes                  |                     |                                                                  |                     |              |                 |                                                                                                    |            |
| Queues<br>Printers<br>Bank Details<br>Check Details<br>Standard Payees<br>Currencies                                                                                                    | Products                   |                     |                                                                  |                     |              |                 |                                                                                                    |            |

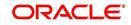

A brief description of the fields is given below:

| Field                    | Do this:                                                                                                    |
|--------------------------|----------------------------------------------------------------------------------------------------|
| Parameter                | The system displays the parameter, when you select parameter description.                                                            |
| Parameter<br>Description | Select the description of system parameter from the drop-down list.                                                                  |
| Parameter Value          | Specify the value for the system parameter.                                                                                          |
| Company                  | Select the portfolio company for which the parameter will be valid from drop-down list.                                              |
| Branch                   | Select the portfolio branch for which the parameter will be valid from the drop-down list (required).                                |
|                          | <b>IMPORTANT</b> : In selecting which company parameter to use, the system searches for a best match using the following attributes: |
|                          | 1. Company                                                                                                    |
|                          | 2. Branch                                                                                                    |
|                          | For this reason, the Software recommends creating a version of each company parameter where ALL is the value in these fields.        |
| Enabled                  | Check this box to enable the parameter.                                                                                              |

3. Perform any of the Basic Actions mentioned in Navigation chapter.

For a detailed list of available parameters, refer to Appendix "<u>System Parameters</u>" chapter.

# 2.2 Lookups

The Lookups setup screen defines the contents in many drop-down fields used throughout the system. Fields that make use of drop-down field will accept only entries that are stored on this screen.

The Lookups screen contains two sections: **Lookup Types** and **Lookup Codes**. Lookup types and codes can be system-defined or user-defined. The lookup types describe the function of the related lookup codes.

For system-defined lookup types, only the Description field may be changed.

A *system-defined lookup type* (**Lookup Types** block, **System Defined** is selected) is one that is critical to the system and cannot be changed. However, you can still modify the lookup type description and Record indicator (Enabled/Disabled).

A *user-defined lookup type* (**Lookup Types** block, **System Defined** is not selected) is one that can be modified, depending on a user's business needs. You can modify the description, system indicator and record indicator. If a lookup type is user-defined, the lookup code belonging to that lookup type can either be system-defined or user-defined.

A *system-defined lookup code* (**Lookups** screen, **System Defined** is selected) is one on which the system processing is dependent. Without this lookup code, the process produces incorrect results or fails.

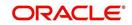

A *user-defined lookup code* (**Lookups** screen, **System Defined** is not selected) is one that can be defined or altered by a user.

**WARNING**: System-defined lookup types are those that are required by the system. Their related lookup codes will also be system defined. If you update and save a user-defined lookup type as a system-defined-lookup type (that is, change the System Defined button from **No** to **Yes** in the Lookup Type sub screen), the system will not allow you to change the lookup type back to user-defined in the future.

#### Note

Lookup codes cannot be deleted, as they may have been used in the past, and the display and processing of that data is still dependent on the existing setup.

Typically, the system Administrator would modify the descriptions of lookup codes and add new lookup codes to the existing lookup types as needed.

#### To set up the Lookups

- 1. Click Setup > Setup > Administration > System > Lookups. The system displays the Lookups screen. The details are grouped into two:
  - Lookup Types
  - Lookup Codes
- In the Lookup Types section, perform any of the <u>Basic Operations</u> mentioned in Navigation chapter.

|                                                                                                    |                              |                                                                            |                                   | _                |  |
|----------------------------------------------------------------------------------------------------|------------------------------|----------------------------------------------------------------------------|-----------------------------------|------------------|--|
| DashBoard                                                                                                    | Lookups ×                    |                                                                            |                                   | ×                |  |
| Origination                                                                                                    |                              |                                                                            | 0                                 |                  |  |
| Servicing                                                                                                    | Lookup Type                  |                                                                            | 🚽 Add 🥒 Edit 📃 View 🔗 Audri       |                  |  |
| Collections                                                                                                    | View - Format - 📑 🎬 Freeze   | Detach 🖉 Wrap 🕅                                                            |                                   |                  |  |
| WFP                                                                                                    | Lookup Type                  | Description                                                                | System Defined<br>Yes/No          | Enabled          |  |
| Tools                                                                                                    |                              |                                                                            | 🔘 Yes 🖲 No                        | 1                |  |
|                                                                                                    | 1098_POINTS_DISCOUNTS_ITM_CD | 1098 ITEMIZATION TYPES                                                     | Yes No                            | 1                |  |
| up                                                                                                    | ACCESS_GRID_TYPE_CD          | ACCESS GRID TYPE CODES                                                     | Yes No                            |                  |  |
| Administration<br>A System<br>System Paramete                                                                                                    | ACCRUAL_BASE_METHOD_CD       | ACCRUAL BASE METHOD CODES                                                  | Yes No                            |                  |  |
|                                                                                                    | ACCRUAL_CALC_METHOD_CD       | ACCRUAL CALCULATION METHOD CODES                                           | Yes No                            |                  |  |
|                                                                                                    | ACCRUAL_START_DT_BASIS_CD    | ACCRUAL START DT BASIS CODES                                               | Yes No                            |                  |  |
| Lookups                                                                                                    | ACCRUED_TXN_TYPE_CD          | ACCRUED TXN BALANCE TYPE CODES                                             | Yes No                            |                  |  |
| User Defined Tak                                                                                                    | ACC_CONDITION_CD             | ACCOUNT CONDITIONS / ACCOUNT QUEUE TYPES (SUB CODE USED FOR DEFAULT QUEUE) | Ves No                            |                  |  |
| Audit Tables<br>User Defined Def                                                                                                    | ACC_STATUS_CD                | ACCOUNT STATUS CODES                                                       | Yes No                            |                  |  |
| Transaction Code                                                                                                    | ACH_ACCOUNT_TYPE_CD          | ACH ACCOUNT TYPE CODES                                                     | Yes     No                        |                  |  |
| Collection Cycles<br>Reports<br>Error Messages<br>Translations                                                                                                  | * System Defined 1           | Yes/No () Yes () No                                                        | 👍 Add 🥒 Edit 📃 Y                  | iew 🔗 A <u>u</u> |  |
| 4 User                                                                                                    | View 🗸 Format 🗸 🔛 Freeze 🛃   | Detach إلى Wrap 🚱                                                          |                                   |                  |  |
| Organization<br>Companies                                                                                                    | Lookup Code                  | Description Sort                                                           | Sub Code System Defined<br>Yes/No | En               |  |
| Access                                                                                                    | No data to display.          |                                                                            |                                   |                  |  |
| Users<br>Credit Bureau<br>Correspondence<br>General Ledger<br>Queues<br>Printers<br>Bank Details<br>Check Details<br>Standard Payees<br>Currencies<br>Zip Codes |                              |                                                                            |                                   |                  |  |

A brief description of the fields is given below:

| Field       | Do this:                 |
|-------------|--------------------------|
| Lookup Type | Specify the lookup type. |

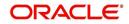

| Field                    | Do this:                                                                                                    |
|--------------------------|----------------------------------------------------------------------------------------------------|
| Description              | Specify the description for the lookup type .                                                                                             |
| System Defined<br>Yes/No | Select 'Yes', if you wish to maintain the lookup type as system defined<br>and 'No', if you wish to maintain lookup type as User defined. |
| Enabled                  | Check this box to enable the lookup type.                                                                                                 |

- 3. Perform any of the <u>Basic Actions</u> mentioned in Navigation chapter.
- In the Lookup Codes section, you can setup individual codes that a field or process using the related lookup type can have. Perform any of the <u>Basic Operations</u> mentioned in Navigation chapter.

A brief description of the fields is given below:

| Field                    | Do this:                                                                                                    |
|--------------------------|----------------------------------------------------------------------------------------------------|
| Lookup Code              | Specify the lookup code. These are solely dependent on the function of the Lookup Type.                                                                                                    |
| Description              | Specify the lookup code description. This may be changed as per your business requirement.                                                                                                    |
| Sort                     | Specify the sort order for the lookup code. This determines the order these lookup codes are displayed or processed.                                                                                                    |
| Sub Code                 | Specify the sub code for the lookup code.                                                                                                    |
| System Defined<br>Yes/No | Select 'Yes', if you wish to maintain the lookup code as system<br>defined and 'No', if you do not want to maintain it as system<br>defined. System defined lookup codes cannot be modified,<br>except for changing the Description or Sorting fields. If the lookup<br>type is not system defined, then the code can be modified. |
| Enabled                  | Check this box to enable the lookup code.                                                                                                    |

5. Perform any of the **Basic Actions** mentioned in Navigation chapter.

# 2.3 User Defined Tables

In User Defined Tables you can maintain user-defined tables, such as the data attributes the system uses on its Search screens.

In the following example, the list of attributes in the Criteria column are computed from the User Defined Tables screen.

#### To set up a user-defined table, you must:

- 1. Define the fields on the table.
- 2. Join the related tables.
- 3. Assign the table a lookup type.

You can create tables for different products, funding, and collateral types.

After creating the user-defined tables, the system sorts the attributes to make the system usage more efficient. These details are used with different functions of the system, including:

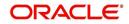

- Tracking follow-up items
- Creating details in bankruptcy, foreclosure/repossession, and deficiency

#### Note

Many of these tables, (ASSET TRACKING ATTRIBUTES for example) may be configured during the initial setup of the application to provide for your specific business needs. Others, such as APPLICATION SEARCH, may be changed whenever your business needs change. Still others should not be changed without consulting Oracle Financial Services Software, as changing them would require changes to existing code for the expected results to be implemented. As a thumb rule, it is better to add or disable information on the User Defined Tables screen than to edit existing entries.

#### To set up the User Defined Tables

- 1. Click Setup > Setup > Administration > System > User Defined Tables. The system displays the User Defined Tables screen. The details are grouped into two:
  - User Defined Tables
  - User Defined Table Attributes
- 2. In the **User Defined Tables** section, perform any of the <u>Basic Operations</u> mentioned in Navigation chapter.

| DashBoard                                                                                                    | User Defined Tables                                                                                                    | ×                                                                       |                   |                          |                                                             |              |              |                                                 |              |                   |
|----------------------------------------------------------------------------------------------------|----------------------------------------------------------------------------------------------------|-------------------------------------------------------------------------|-------------------|--------------------------|-------------------------------------------------------------|--------------|--------------|-------------------------------------------------|--------------|-------------------|
| Origination                                                                                                    |                                                                                                    |                                                                         |                   |                          |                                                             |              |              |                                                 |              | _                 |
| Servicing                                                                                                    | User Defined Ta                                                                                                    |                                                                         | -                 |                          |                                                             |              |              | +                                               | Add 🖉 Edit   | 🗌 View 🛛 🔗 Audit  |
| Collections                                                                                                    | View - Format -                                                                                                    | Freeze                                                                  | Detach 🚽 🖓        |                          |                                                             |              |              |                                                 |              |                   |
| WFP                                                                                                    | Table                                                                                                    | User table Type                                                         | Description       | System Defined<br>Yes/No | Enabled                                                     | Product Type | Funding Type | Collateral Type                                 | View Name    | SQL Statement     |
| Tools                                                                                                    |                                                                                                    |                                                                         |                   | 🔍 Yes 🔍 No               | N                                                           |              |              |                                                 | UNDEFINED    |                   |
| tup                                                                                                    | SEARCH_WFP_PR                                                                                                    | SEARCH : WFP PR                                                         | WFP PRODUCER S.   | . O Yes O No             | Y                                                           | ALL          | ALL          | ALL                                             | UNDEFINED    | SELECT /*+ FIRS   |
| 2.450                                                                                                    | SEARCH_UPD_AC                                                                                                    | SEARCH : POST D                                                         | POST DATED CHE    | Ves No                   | Y                                                           | ALL          | ALL          | ALL                                             | UNDEFINED    | SELECT /*+ FIRS   |
| Administration                                                                                                    | DLR_TRACK_MAP                                                                                                    | MAPPING: INTERF.                                                        | DLR_TRACK MAPP.   | Ves No                   | Y                                                           | ALL          | ALL          | ALL                                             | UNDEFINED    | SELECT 1 FROM I   |
| ✓ System                                                                                                    | SEARCH_UBT_AD                                                                                                    | SEARCH : ACCOU                                                          | BATCH ENTRY AC    | Ves No                   | Y                                                           | ALL          | ALL          | ALL                                             | UNDEFINED    | SELECT /*+ FIRS   |
| System Paramel                                                                                                    | SEARCH_UBT_FEE                                                                                                    | SEARCH : ACCOU                                                          | BATCH ENTRY AC    | O Yes No                 | Y                                                           | ALL          | ALL          | ALL                                             | UNDEFINED    | SELECT /*+ FIRS   |
| Lookups                                                                                                    | SEARCH_UTA_TXN                                                                                                    | SEARCH: TRANSA                                                          | TRANSACTION HI    | O Yes No                 | Y                                                           | ALL          | ALL          | ALL                                             | UNDEFINED    | SELECT /*+ FIRS   |
| User Defined Ta                                                                                                    | SEARCH_UBT_PM                                                                                                    | SEARCH : ACCOU                                                          | BATCH ENTRY AC    | Ves No                   | Y                                                           | ALL          | ALL          | ALL                                             | UNDEFINED    | SELECT /*+ FIRS   |
| Audit Tables<br>User Defined De                                                                                                    | CHGOFF_TYPE_D                                                                                                    | TABLE ATTRIBUT                                                          | DEFICIENCY DETA.  | . Yes No                 | Y                                                           | ALL          | ALL          | ALL                                             | UNDEFINED    | SELECT 1 FROM     |
| Transaction Cod                                                                                                    | CPY_APP_SETUP                                                                                                    | SETUP: APPLICAT                                                         | APPLICATION CO    | 🔿 Yes 🖲 No               | Y                                                           | ALL          | ALL          | ALL                                             | UNDEFINED    | SELECT 1 FROM     |
| Data Files<br>Dedupe<br>Securitization<br>Events<br>Batch Jobs                                                                                                    | User Defined Ta                                                                                                    | bles                                                                    |                   |                          |                                                             |              | Save and A   | dd 🛛 🕞 Save and St                              | ay 🗔 Save an |                   |
| Dedupe<br>Securitization<br>Events                                                                                                    |                                                                                                    | * Table                                                                 |                   |                          | * Enabled 🗌                                                 | ]            | Save and A   | -                                               | ay 🕞 Save an |                   |
| Dedupe<br>Securitization<br>Events<br>Batch Jobs<br>Producer Cycles                                                                                                    |                                                                                                    | * Table                                                                 |                   |                          | * Enabled<br>* Product Type A                               | 24           | Save and A   | -                                               | me UNDEFINED |                   |
| Dedupe<br>Securitization<br>Events<br>Batch Jobs<br>Producer Cycles<br>Vendors<br>Collection Cycle:<br>Reports                                                                                                    | User Defined Tal                                                                                                    | * Table                                                                 |                   | V                        | the second second                                           | L            |              | * View Nar                                      | me UNDEFINED |                   |
| Dedupe<br>Securitization<br>Events<br>Batch Jobs<br>Producer Cycles<br>Vendors<br>Collection Cycle:<br>Reports<br>Error Messages                                                                                                    | User Defined Tal                                                                                                    | * Table<br>ble Type<br>scription                                        | In.               |                          | * Product Type A<br>* Funding Type A                        | LL.          | ~            | * View Nar                                      | me UNDEFINED |                   |
| Dedupe<br>Securitization<br>Events<br>Batch Jobs<br>Producer Cycles<br>Vendors<br>Collection Cycle:<br>Reports                                                                                                    | User Defined Tal                                                                                                    | * Table<br>ble Type                                                     | 10                |                          | * Product Type A                                            | LL.          | ~            | * View Nar                                      | me UNDEFINED |                   |
| Dedupe<br>Securitization<br>Events<br>Batch Jobs<br>Producer Cycles<br>Vendors<br>Collection Cycle<br>Reports<br>Error Messages<br>Translations                                                                                                    | User Defined Tal                                                                                                    | * Table<br>ble Type<br>scription                                        | 10                |                          | * Product Type A<br>* Funding Type A                        | LL.          | ~            | * View Nar                                      | me UNDEFINED |                   |
| Deduge<br>Securitization<br>Events<br>Batch Jobs<br>Producer Cycles<br>Vendors<br>Collection Cycle<br>Reports<br>Error Messages<br>Tranalations<br>(User<br>Organization<br>Companies                                                                                                    | User Defined Tal                                                                                                    | * Table<br>ble Type<br>scription                                        | 10                |                          | * Product Type A<br>* Funding Type A                        | LL.          | ~            | * View Nar<br>* SQL Stateme                     | me UNDEFINED |                   |
| Dedupe<br>Securitization<br>Events<br>Batch Jodo<br>Producer Cycles<br>Vendors<br>Collection Cycle<br>Reports<br>Error Messages<br>Translations<br>∠ User<br>Organization<br>Companies<br>Access                                                                                                    | User Defined Tal<br>* User ta<br>* De<br>* System Definer                                                                  | * Table<br>ble Type<br>scription<br>d Yes/No () Yes () N                | 10                |                          | * Product Type A<br>* Funding Type A                        | LL.          | ~            | * View Nar<br>* SQL Stateme<br>* Sr             | uNDEFINED    | d Return 🛛 🖓 Betu |
| Dedupe<br>Securitization<br>Events<br>Batch Jobs<br>Producer Cycles<br>Vendors<br>Collection Cycle<br>Reports<br>Error Messages<br>Translations<br>User<br>Organization<br>Companies                                                                                                    | User Defined Tal                                                                                                    | * Table                                                                 |                   |                          | * Product Type A<br>* Funding Type A                        | LL.          | ~            | * View Nar<br>* SQL Stateme                     | uNDEFINED    | d Return 🛛 🖓 Betu |
| Dedupe<br>Securitation<br>Events<br>Batch Jobs<br>Producer Cycles<br>Vendors<br>Collection Cycle<br>Reports<br>Error Messages<br>Trandations<br>Trandations<br>(Organization<br>Companies)<br>Access<br>Users<br>Craft Bureau<br>Correspondence                                                                   | User Defined Tal<br>* User ta<br>* De<br>* System Definer                                                                  | * Table                                                                 | io<br>Detach انها |                          | * Product Type A<br>* Funding Type A                        | LL.          | V<br>V<br>V  | * View Nar<br>* SQL Stateme<br>* Sr             | uNDEFINED    | d Return 🔵 🖓 Betu |
| Dedupe<br>Securitation<br>Events<br>Batch Jobs<br>Producer Cycles<br>Vendors<br>Collection Cycles<br>Reports<br>Error Messages<br>Trandations<br>User<br>Organization<br>Organization<br>Companies<br>Access<br>Users<br>Correspondence<br>General Ledger                                                         | User Defined Tal<br>"User ta<br>"De<br>"System Definer<br>User Defined Tal                                                 | * Table                                                                 |                   |                          | * Product Type A<br>* Funding Type A<br>* Collateral Type A | LL.          | V<br>V<br>V  | * View Nar<br>* SQL Stateme<br>* SQL            | uNDEFINED    | d Return 🛛 🖓 Betu |
| Dedupe<br>Securitzation<br>Events<br>Barch Jobo<br>Producer Cycles<br>Vendorer<br>Collection Cycle<br>Reports<br>Berror Messages<br>Translations<br>Translations<br>Companies<br>Access<br>User<br>Credit Bureau<br>Correspondence<br>General Ludger<br>Queues                                                    | User Defined Tal<br>* User ta<br>* System Defined<br>User Defined Tal<br>Vew + Format +                                    | * Table<br>ble Type<br>scription<br>d Yes/No (Yes ) N<br>ble Attributes | T Detach 실 \      | Игар 🚯                   | * Product Type A<br>* Funding Type A<br>* Collateral Type A | ц<br>ц       | V<br>V<br>V  | * View Nar<br>* SQL Stateme<br>* SQL            | ne UNDEFINED | J Return 🖉 Betu   |
| Dedupe<br>Securitation<br>Events<br>Batch Jobs<br>Producer Cycles<br>Vendors<br>Collection Cycles<br>Reports<br>Error Messages<br>Translations<br>User<br>Organization<br>Organization<br>Organization<br>Companies<br>Access<br>Users<br>Carels Bureau<br>Carrespondence<br>General Ledger                       | User Defined Tal<br>* User to<br>* De<br>* System Define<br>User Defined Tal<br>Vev + Format +<br>Attribute                | * Table<br>ble Type<br>scription<br>d Yes/No (Yes ) N<br>ble Attributes | T Detach 실 \      | Игар 🚯                   | * Product Type A<br>* Funding Type A<br>* Collateral Type A | ц<br>ц       | V<br>V<br>V  | * View Nar<br>* SQL Stateme<br>* SQL            | ne UNDEFINED | J Return 🖉 Betu   |
| Dedupe<br>Securitation<br>Events<br>Batch Jobs<br>Producer Cycles<br>Vendors<br>Collection Cycles<br>Reports<br>Error Messages<br>Translations<br>User<br>Organization<br>Organization<br>Organization<br>Companies<br>Access<br>Users<br>Credit Bureau<br>Correspondence<br>General Ledger<br>Queues<br>Printers | User Defined Tal<br>* User to<br>* Defined Tal<br>* User to<br>* System Defined<br>View + Format +<br>Notobate to display. | * Table<br>ble Type<br>scription<br>d Yes/No (Yes ) N<br>ble Attributes | T Detach 실 \      | Игар 🚯                   | * Product Type A<br>* Funding Type A<br>* Collateral Type A | ц<br>ц       | V<br>V<br>V  | * View Nar<br>* SQL Stateme<br>* SQL            | ne UNDEFINED | I Return 🐊 Betu   |
| Dedupe<br>Securitzation<br>Events<br>Batch Job<br>Producer Cycles<br>Reports<br>Collection Cycle<br>Reports<br>Error Messages<br>Translations<br>di User<br>Organizations<br>Access<br>Users<br>Credit Bureau<br>Correspondence<br>General Ledger<br>Queues<br>Printers<br>Bank Detailis                          | User Defined Tal<br>* User to<br>* Defined Tal<br>* User to<br>* System Defined<br>View + Format +<br>Notobate to display. | * Table<br>ble Type<br>scription<br>d Yes/No (Yes ) N<br>ble Attributes | T Detach 실 \      | Игар 🚯                   | * Product Type A<br>* Funding Type A<br>* Collateral Type A | ц<br>ц       | V<br>V<br>V  | * View Nar<br>* SQL Stateme<br>* SQL<br>Stateme | ne UNDEFINED | d Return 🖉 Return |

| Field           | Do this:                                                                                                    |
|-----------------|----------------------------------------------------------------------------------------------------|
| Table           | Specify the user-defined table name.                                                                                      |
| User Table Type | Select the user-defined table type from the drop-down list. This determines where and how the related data is being used. |

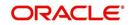

| Field                    | Do this:                                                                                                    |
|--------------------------|----------------------------------------------------------------------------------------------------|
| Description              | Specify the description for user-defined table.                                                                                                    |
| System Defined<br>Yes/NO | Select 'Yes', if you wish to maintain the User table type as system<br>defined and 'No', if you do not want to maintain it as system<br>defined. System defined entries cannot be modified. If the entry is<br>not system defined, then it can be modified. |
| Enabled                  | Check this box to enable the user-defined table (optional).                                                                                                    |
| Product Type             | Select the product type from the drop-down list.                                                                                                    |
| Funding Type             | Select the funding type associated with the user-defined table from the drop-down list.                                                                                                    |
| Collateral Type          | Select the collateral type associated with the user-defined table from the drop-down list.                                                                                                    |
| View Name                | Specify the view name.                                                                                                    |
| SQL Statement            | Specify the SQL version of the statement.                                                                                                    |
|                          | For Example: For SEARCH_ACC_ACCOUNTS table, the SQL is as follows:                                                                                                    |
|                          | SELECT /*+ FIRST_ROWS */ ACC_AAD_ID FROM ACCOUNTS<br>WHERE                                                                                                    |
|                          | <b>Note</b> : For the above SQL, the where criteria is part of the User Defined Table Attributes                                                                                                    |
| Sort                     | Specify the sort order for the user-defined table relative to other tables of the same type.                                                                                                    |

3. Perform any of the <u>Basic Actions</u> mentioned in Navigation chapter.

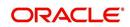

4. In the **User Defined Table Attributes** section, perform any of the <u>Basic Operations</u> mentioned in Navigation chapter.

| DashBoard                                                                                                    | User Defined Tables                                                                                                    | <                                                                                                    |                                           |                    |                                                                                     |                                                 |                                                                    |                                                                                                    |               |                                        |
|----------------------------------------------------------------------------------------------------|----------------------------------------------------------------------------------------------------|----------------------------------------------------------------------------------------------------|-------------------------------------------|--------------------|-------------------------------------------------------------------------------------|-------------------------------------------------|--------------------------------------------------------------------|----------------------------------------------------------------------------------------------------|---------------|----------------------------------------|
| Origination                                                                                                    |                                                                                                    |                                                                                                    |                                           |                    |                                                                                     |                                                 |                                                                    | (                                                                                                  |               |                                        |
| Servicing                                                                                                    | User Defined Tab                                                                                                    | A REAL PROPERTY AND A REAL PROPERTY AND A REAL |                                           |                    | -                                                                                   |                                                 |                                                                    | Add                                                                                                | 🖉 🦉 Edit      | View 🗸 Audi                            |
| Collections                                                                                                    | View - Format -                                                                                                    | Freeze                                                                                                    | Detach 斗                                  |                    | 62                                                                                  |                                                 |                                                                    |                                                                                                    |               |                                        |
| WEP                                                                                                    | Table                                                                                                    | User table Type                                                                                                    | Description                               | System D<br>Yes/No | Defined Enabled                                                                     | Product Type                                    | Funding Type                                                       | Collateral Type                                                                                    | View Name     | SQL Statement                          |
| Tools                                                                                                    | SEARCH_WFP_PR                                                                                                    | SEARCH : WFP PR                                                                                                    | WFP PRODUCER S.                           |                    | No Y                                                                                | ALL                                             | ALL                                                                | ALL                                                                                                | UNDEFINED     | SELECT /*+ FIR                         |
|                                                                                                    | SEARCH_UPD_AC                                                                                                    | SEARCH : POST D                                                                                                    | POST DATED CHE.                           | O Yes              | No Y                                                                                | ALL                                             | ALL                                                                | ALL                                                                                                | UNDEFINED     | SELECT /*+ FIR                         |
| tup                                                                                                    | DLR_TRACK_MAP                                                                                                    | MAPPING: INTERF                                                                                                    | DLR_TRACK MAPP.                           | . O Yes            | No Y                                                                                | ALL                                             | ALL                                                                | ALL                                                                                                | UNDEFINED     | SELECT 1 FROM                          |
| Setup                                                                                                    | SEARCH UBT AD                                                                                                    | SEARCH : ACCOU                                                                                                    | BATCH ENTRY AC                            | O Yes              | No Y                                                                                | ALL                                             | ALL                                                                | ALL                                                                                                | UNDEFINED     | SELECT /*+ FIR                         |
| 4 Administration                                                                                                    | SEARCH_UBT_FEE                                                                                                    | SEARCH : ACCOU                                                                                                    | BATCH ENTRY AC                            | O Yes              | No Y                                                                                | ALL                                             | ALL                                                                | ALL                                                                                                | UNDEFINED     | SELECT /*+ FIR                         |
| ✓ System<br>System Paramete                                                                                                    | SEARCH UTA TXN                                                                                                    | SEARCH: TRANSA                                                                                                    | TRANSACTION HI                            | O Yes              |                                                                                     | ALL                                             | ALL                                                                | ALL                                                                                                | UNDEFINED     | SELECT /*+ FIR                         |
| Lookups                                                                                                    | SEARCH UBT PM                                                                                                    | SEARCH : ACCOU                                                                                                    | BATCH ENTRY AC                            | O Yes              |                                                                                     | ALL                                             | ALL                                                                | ALL                                                                                                | UNDEFINED     | SELECT /*+ FIR                         |
| User Defined Tab                                                                                                    |                                                                                                    | TABLE ATTRIBUT                                                                                                    |                                           |                    |                                                                                     | ALL                                             | ALL                                                                | ALL                                                                                                | UNDEFINED     | SELECT 1 FROM                          |
| Audit Tables                                                                                                    | CPY APP SETUP                                                                                                    | SETUP: APPLICAT                                                                                                    | APPLICATION CO.                           |                    |                                                                                     | ALL                                             | ALL                                                                | ALL                                                                                                | UNDEFINED     | SELECT 1 FROM                          |
| User Defined Def                                                                                                    |                                                                                                    | SEARCH : ACCOUNT                                                                                                    |                                           | Yes                |                                                                                     | ALL                                             | ALL                                                                | ALL                                                                                                | UNDEFINED     | SELECT /*+ FIR                         |
| Transaction Code<br>Data Files                                                                                                    | <                                                                                                    |                                                                                                    |                                           |                    |                                                                                     |                                                 |                                                                    |                                                                                                    |               | >                                      |
| Dedupe<br>Securitization                                                                                                    |                                                                                                    |                                                                                                    |                                           |                    |                                                                                     |                                                 |                                                                    |                                                                                                    |               |                                        |
| Dedupe<br>Securitization<br>Events<br>Batch Jobs                                                                                                    | User Defined Tab<br>View + Format +                                                                                           | ele Attributes                                                                                                    | ا لی Detach 🛛 وا                          | Wrap               | G                                                                                   |                                                 |                                                                    | ්ළ Ado                                                                                             | I 🖉 Edit      | 🗌 View 🔗 Aud                           |
| Dedupe<br>Securitization<br>Events<br>Batch Jobs<br>Producer Cycles<br>Vendors                                                                                                    |                                                                                                    |                                                                                                    | ا لیہ Detach آ                            | Wrap               | Gi)<br>Length                                                                       | Sort Operator                                   | System Defined<br>Yes/No                                           | -                                                                                                  | Sub Attribute | LOV Type                               |
| Dedupe<br>Securitization<br>Events<br>Batch Jobs<br>Producer Cycles<br>Vendors<br>Collection Cycles                                                                                                    | View                                                                                                    | Freeze                                                                                                    |                                           | Wrap               | 1                                                                                   | Sort Operator                                   | Yes/No<br>Yes  No                                                  | -                                                                                                  |               |                                        |
| Dedupe<br>Securitization<br>Events<br>Batch Jobs<br>Producer Cycles<br>Vendors                                                                                                    | View                                                                                                    | Freeze                                                                                                    | Data Type                                 |                    | Length                                                                              |                                                 | Yes/No                                                             | Enabled                                                                                            |               |                                        |
| Dedupe<br>Securitization<br>Events<br>Batch Jobs<br>Producer Cycles<br>Vendors<br>Collection Cycles<br>Reports                                                                                                    | View → Format →<br>Attribute                                                                                                  | Description                                                                                                    | Data Type<br>E CHARACTER                  | 2                  | Length<br>0                                                                         | 0                                               | Yes/No<br>Yes  No                                                  | Enabled                                                                                            |               | LOV Type                               |
| Dedupe<br>Securitization<br>Events<br>Batch Jobs<br>Producer Cycles<br>Vendors<br>Collection Cycles<br>Reports<br>Error Messages                                                                                                    | View  Format  Attribute  PRO_NAME  WPR_STATUS_CD                                                                              | Description PRODUCER NAM                                                                                                    | Data Type<br>E CHARACTER<br>TUS CHARACTER | 2                  | Length<br>0<br>80                                                                   | 0<br>1 LIKE                                     | Yes/No<br>Yes • No<br>Yes • No                                     | Enabled<br>N<br>Y                                                                                  |               | LOV Type<br>NO LOV                     |
| Dedupe<br>Securitization<br>Events<br>Batch Jobs<br>Producer Cycles<br>Vendors<br>Vendor | View  Format  Attribute  PRO_NAME  WPR_STATUS_CD                                                                              | PRODUCER NAM<br>PRODUCER STAT                                                                                                    | Data Type<br>E CHARACTER<br>TUS CHARACTER | 2                  | Length<br>0<br>80<br>30                                                             | 0<br>1 LIKE<br>2 LIKE                           | Yes No<br>Yes No<br>Yes No<br>Yes No<br>Yes No                     | Enabled<br>N<br>Y<br>Y                                                                             |               | LOV Type<br>NO LOV<br>NO LOV           |
| Deduge<br>Securitization<br>Events<br>Batch Jobs<br>Producer Cycles<br>Vendors<br>Collection Cycles<br>Reports<br>Error Messages<br>Translations<br>(J User<br>Organization<br>Companies<br>Access<br>Users<br>Credit Bureau                                                                                                    | View View Format View Pro_name PRO_NAME WPR_STATUS_CD WPR_TOT_CREDIT_                                                         | PRODUCER NAM<br>PRODUCER STAT<br>L TOTAL CREDIT L                                                                                                    | Data Type<br>E CHARACTER<br>TUS CHARACTER | 2                  | Length<br>0<br>80<br>30                                                             | 0<br>1 LIKE<br>2 LIKE                           | Yes No<br>Yes No<br>Yes No<br>Yes No<br>Yes No                     | Enabled<br>N<br>Y<br>Y                                                                             | Sub Attribute | LOV Type<br>NO LOV<br>NO LOV<br>NO LOV |
| Deduce<br>Securitation<br>Events<br>Bach Job<br>Producer Cycles<br>Vendors<br>Collection Cycles<br>Reports<br>Error Nessages<br>Translations<br>d User<br>Organization<br>Companies<br>Access<br>Users<br>Credit Bureau<br>Correlondence                                                                                                    | View + Format +<br>Attribute<br>PRO_NAME<br>WPR_STATUS_CD<br>WPR_TOT_CREDIT_<br>User Defined Tat                              | Description     PRODUCER NAM     PRODUCER NAM     PRODUCER STAT     TOTAL CREDIT L                                                                                                    | Data Type<br>E CHARACTER<br>TUS CHARACTER | 2                  | Length<br>0<br>80<br>30<br>30                                                       | 0<br>1 LIKE<br>2 LIKE                           | Yes/No<br>Yes ● No<br>Yes ● No<br>Yes ● No<br>Yes ● No<br>Yes ● No | Enabled<br>N<br>Y<br>Y<br>Save and Stay                                                            | Sub Attribute | LOV Type<br>NO LOV<br>NO LOV<br>NO LOV |
| Deduge<br>Securitization<br>Evento<br>Batch Jobs<br>Producer Cycles<br>Vendors<br>Collection Cycles<br>Reports<br>Error Messages<br>Trandations<br>User<br>Organization<br>Companies<br>Access<br>Users<br>Correspondence<br>General Ludger                                                                                                    | View + Format +<br>Attribute<br>PRO_NAME<br>WPR_STATUS_CD<br>WPR_TOT_CREDIT_<br>Viser Defined Tat                             | PRODUCER NAM     PRODUCER NAM     PRODUCER STAT     PRODUCER STAT     TOTAL CREDIT L      de Attributes                                                                                                    | Data Type<br>E CHARACTER<br>TUS CHARACTER | 2                  | Length<br>0<br>80<br>30<br>30<br>* Operator                                         | 0<br>1 LIKE<br>2 LIKE<br>3 EQUAL                | Yes No<br>Yes No<br>Yes No<br>Yes No                               | Enabled N Y Y Y Save and Stay * LOV Validation Ind                                                 | Sub Attribute | LOV Type<br>NO LOV<br>NO LOV<br>NO LOV |
| Deduce<br>Securitation<br>Events<br>Bach Job<br>Producer Cycles<br>Vendors<br>Collection Cycles<br>Reports<br>Error Nessages<br>Translations<br>d User<br>Organization<br>Companies<br>Access<br>Users<br>Credit Bureau<br>Correlondence                                                                                                    | View + Format +<br>Attribute<br>PRO_NAME<br>WPR_STATUS_CD<br>WPR_TOT_CREDIT_<br>Viser Defined Tat                             | Description     PRODUCER NAM     PRODUCER NAM     PRODUCER STAT     TOTAL CREDIT L                                                                                                    | Data Type<br>E CHARACTER<br>TUS CHARACTER | 2                  | Length<br>0<br>80<br>30<br>30<br>* Operator<br>* System Defined Yea/No (            | 0<br>1 LIKE<br>2 LIKE<br>3 EQUAL<br>) Yes () No | Yes/No<br>Yes ● No<br>Yes ● No<br>Yes ● No<br>Yes ● No<br>Yes ● No | Enabled<br>N<br>Y<br>Y<br>Y<br>Y<br>X<br>X<br>Save and Stay<br>* LOV Validation Ind<br>Lookup Type | Sub Attribute | LOV Type<br>NO LOV<br>NO LOV<br>NO LOV |
| Deduge<br>Securitation<br>Events<br>Batch Jobs<br>Producer Cycles<br>Negorits<br>Collection Cycles<br>Reports<br>Error Nessages<br>Translatione<br>d User<br>Organization<br>Companies<br>Access<br>Users<br>Credit Bureau<br>Correlle Bureau<br>Correlle Sureau<br>Correlle Companies                                                                                                    | Vew  Format Attribute PRO_NAME WPR_STATUS_CO WPR_TOT_CREDIT C User Defined Tat * A * Des                                      | PRODUCER NAM     PRODUCER NAM     PRODUCER STAT     PRODUCER STAT     TOTAL CREDIT L      de Attributes                                                                                                    | Data Type<br>E CHARACTER<br>TUS CHARACTER | 2                  | Length<br>0<br>80<br>30<br>30<br>* Operator                                         | 0<br>1 LIKE<br>2 LIKE<br>3 EQUAL<br>) Yes () No | Yes/No<br>Yes ● No<br>Yes ● No<br>Yes ● No<br>Yes ● No<br>Yes ● No | Enabled N Y Y Y Save and Stay * LOV Validation Ind                                                 | Sub Attribute | LOV Type<br>NO LOV<br>NO LOV<br>NO LOV |
| Deduce<br>Securitation<br>Events<br>Batch Jobs<br>Producer Cycles<br>Vendors<br>Collection Cycles<br>Reports<br>Error Messages<br>Trandations<br>User<br>Organization<br>Companies<br>Access<br>Users<br>Correspondence<br>General Lodger<br>Queues<br>Bank Details<br>Check Details                                                                                                    | View + Format +<br>Attribute<br>PRO_MAME<br>WPR_STATUS_CD<br>WRR_TOT_CREDIT_<br><<br>User Defined Tat<br>* A<br>* Des<br>* De | Description     PRODUCER NAM     PRODUCER NAM     PRODUCER STAT     TOTAL CREDIT L      TOTAL CREDIT L      through     cription     ta Type                                                                                                    | Data Type<br>E CHARACTER<br>TUS CHARACTER | 2                  | Length<br>0<br>80<br>30<br>30<br>* Operator<br>* System Defined Yea/No (            | 0<br>1 LIKE<br>2 LIKE<br>3 EQUAL<br>) Yes () No | Yes/No<br>Yes ● No<br>Yes ● No<br>Yes ● No<br>Yes ● No<br>Yes ● No | Enabled<br>N<br>Y<br>Y<br>Y<br>Y<br>X<br>X<br>Save and Stay<br>* LOV Validation Ind<br>Lookup Type | Sub Attribute | LOV Type<br>NO LOV<br>NO LOV<br>NO LOV |
| Deduge<br>Securitzation<br>Events<br>Batch Jobs<br>Producer Cycles<br>Negorits<br>Collection Cycles<br>Negorits<br>Error Nessages<br>Translatione<br>dise<br>Organization<br>Companies<br>Access<br>Users<br>Credit Bureau<br>Correlot Bureau<br>Correlot Bureau<br>Correlot Bureau<br>Correlot Bureau<br>Correspondence<br>General Ledger<br>Queues<br>Printers<br>Bank Octails                                                                                                    | View + Format +<br>Attribute<br>PRO_MAME<br>WPR_STATUS_CD<br>WRR_TOT_CREDIT_<br><<br>User Defined Tat<br>* A<br>* Des<br>* De | Description PRODUCER NAM PRODUCER NAM PRODUCER STAT TOTAL CREDIT L DIE Attributes ttribute cription                                                                                                    | Data Type<br>E CHARACTER<br>TUS CHARACTER | 2                  | Length<br>0<br>80<br>30<br>30<br>* Operator<br>* System Defined Yes/No<br>* Enabled | 0<br>1 LIKE<br>2 LIKE<br>3 EQUAL<br>) Yes () No | Yes/No<br>Yes ● No<br>Yes ● No<br>Yes ● No<br>Yes ● No<br>Yes ● No | Enabled<br>N<br>Y<br>Y<br>Y<br>Y<br>X<br>X<br>Save and Stay<br>* LOV Validation Ind<br>Lookup Type | Sub Attribute | LOV Type<br>NO LOV<br>NO LOV<br>NO LOV |

| Field                    | Do this:                                                                                                    |
|--------------------------|----------------------------------------------------------------------------------------------------|
| Attribute                | Specify the user-defined table attribute.                                                                                                    |
| Description              | Specify the description for the user-defined table attribute.                                                                                                    |
| Data Type                | Select the data type for the attribute (CHARACTER, NUMBER, or DATE) from drop-down list.                                                                                                    |
| Length                   | Specify the maximum length of the user-defined table attribute.                                                                                                    |
| Sort                     | Specify the sort order of the user-defined table attribute. If the sort order is changed it will only affect new instances of the User Defined Table, and will not affect existing data.                                                                |
| Operator                 | Select the operator for the user-defined table attribute from the drop-<br>down list.                                                                                                    |
| System<br>Defined Yes/No | Select 'Yes', if you wish to maintain the User table attribute as system defined and 'No', if you do not want to maintain it as system defined. System defined entries cannot be modified. If the entry is not system defined, then it can be modified. |
| Enabled                  | Check this box to enable the user-defined table attribute so that the attribute will be considered when creating new instances of the User Defined Table.                                                                                               |
| Sub Attribute            | Specify the sub-attribute for the attribute (sub attributes are used to associate related attributes).                                                                                                    |

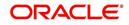

| Field                 | Do this:                                                                                                    |
|-----------------------|----------------------------------------------------------------------------------------------------|
| LOV Type              | Select the list of value (LOV) type for the user-defined table attribute from the drop-down list.                                    |
| LOV Validation<br>Ind | Check this box to enable LOV validation of the user-defined table attribute. This indicates whether the data must come from the LOV. |
| Lookup Types          | Specify the lookup type of the LOV associated with the user-defined table attribute.                                                 |
| Default Value         | Specify the default value for the user-defined table attribute.                                                                      |

5. Perform any of the <u>Basic Actions</u> mentioned in Navigation chapter.

# 2.4 Audit Tables

The system allows you to track changes in the database during origination. This includes the tracking of:

- Account status history
- Audit history of specified fields

The Audit Tables Setup screen records the tables and columns requiring an audit. the system stores the following details for the fields you want to audit for changes:

- Current value in field
- New value field
- User who changed the field's content
- Date and time when the value was changed

**IMPORTANT**: The system recommends that only a database administrator perform the following steps.

#### To set up the Audit Tables

- 1. Click **Setup > Setup > Administration > System > Audit Tables**. The system displays the Audit Tables screen. The details are grouped into two:
  - Audit Tables
  - Audit Columns

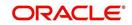

2. In the **Audit Tables** section, perform any of the <u>Basic Operations</u> mentioned in Navigation chapter.

| DashBoard                                                                                         | Audit Tables $\times$       |                                                                       |                     |                    |                                                                  |         |                  |                                     |                                                |                |
|---------------------------------------------------------------------------------------------------|-----------------------------|-----------------------------------------------------------------------|---------------------|--------------------|------------------------------------------------------------------|---------|------------------|-------------------------------------|------------------------------------------------|----------------|
| Origination                                                                                       |                             |                                                                       |                     |                    |                                                                  |         |                  |                                     |                                                |                |
| Servicing                                                                                         | Audit Tables                |                                                                       |                     |                    |                                                                  |         |                  |                                     | 🖉 Edit                                         | View 🛛 🖋 Audit |
| Collections                                                                                       | View - Format -             | Freeze                                                                | Detach 🖉 ۱          | Vrap 🚮 😳           | Generate                                                         |         |                  |                                     |                                                |                |
|                                                                                                   | Table                       | Description                                                           | Display Description |                    | Reset RowID                                                      | Enabled | Primary Key 1    | Primary Key 2                       | Primary Key 3                                  | Primary Key 4  |
| WFP                                                                                               | INDEX_RATES                 | INDEX RATE DETA.                                                      |                     | IRT_INDEX_TYPE     |                                                                  | Y       | IRT_INDEX_TYPE   | IRT_START_DT                        |                                                |                |
| Tools                                                                                             | INSURANCES                  | INSURANCES DET.                                                       |                     | INS_INSURANCE      |                                                                  | Y       | INS_AAD_ID       | INS_ID                              |                                                |                |
| etup                                                                                              | JOBS                        | JOB DETAILS<br>JOB BUCKET DET                                         | DESCRIPTION         | JOB_DESC<br>JBB_ID | N                                                                | Y       | JOB_JBS_CODE     | JOB_CODE                            |                                                | -              |
| 400 CO                                                                                            | JOB_BUCKETS<br>JOB_HOLIDAYS | JOB HOLIDAY DET.                                                      |                     | JBH_DESC           | N                                                                | Y       | JBB_ID<br>JBH_DT |                                     |                                                |                |
| Setup                                                                                             | JOB_SETS                    | JOB SET DETAILS                                                       | DESCRIPTION         | JBS_DESC           | N                                                                | Y       | JBS_CODE         |                                     |                                                |                |
| Administration     Asystem                                                                        | JOB_THREADS                 | JOB THREAD DET                                                        |                     | JBT_JOB_CODE       | N                                                                | Y       | JBT_JBS_CODE     | JBT_JOB_CODE                        | JBT THREAD                                     |                |
| System Paramete                                                                                   | LOOKUPS                     | LOOKUP DETAILS                                                        | DESCRIPTION         | LKC_DESC           | N                                                                | Y       | LKC_LKT_TYPE     | LKC_CODE                            |                                                |                |
| Lookups                                                                                           | LOOKUP_TYPES                | LOOKUP TYPE DE                                                        | DESCRIPTION         | LKT_DESC           | N                                                                | Y       | LKT_TYPE         |                                     |                                                |                |
| User Defined Tab                                                                                  | MESSAGES                    | MESSAGE DETAILS                                                       | TEXT                | MSG_TEXT           | N                                                                | Y       | MSG_CODE         | MSG_PTC_COMPA.                      | MSG_PCB_BRANCH                                 | MSG_SUPER_PR   |
| Batch Jobs                                                                                        | Dis                         | play Description TYPE                                                 |                     |                    | Primary Key 4                                                    |         |                  | Primary 8                           |                                                |                |
| Producer Cycles<br>Vendors<br>Collection Cycles<br>Reports<br>Error Messages<br>Translations      |                             | Display Column IRT_<br>Enabled ✓<br>Reset RowID<br>Primary Key 1 IRT_ |                     |                    | Primary Key 5<br>Primary Key 6<br>Primary Key 7<br>Primary Key 8 |         |                  | Primary K<br>Primary K<br>Primary K | Key 13<br>Key 14<br>Key 15                     | Lanu a suda    |
| Vendors<br>Collection Cycles<br>Reports<br>Error Messages<br>Translations                         | Audit Columns               | Enabled ✓<br>Reset RowID<br>Primary Key 1 IRT_                        | NDEX_TYPE_CD        | Mran Ra            | Primary Key 6<br>Primary Key 7                                   |         |                  | Primary R<br>Primary R              | Key 13<br>Key 14<br>Key 15                     | View 🗸 Audit   |
| Vendors<br>Collection Cycles<br>Reports<br>Error Messages<br>Translations                         | Audit Columns               | Enabled ✓<br>Reset RowID<br>Primary Key 1 IRT_                        | NDEX_TYPE_CD        | Wrap 🙀             | Primary Key 6<br>Primary Key 7                                   |         |                  | Primary H<br>Primary H<br>Primary H | Key 13<br>Key 14<br>Key 15<br>dd <u>Z</u> Edit |                |
| Vendors<br>Collection Cycles<br>Reports<br>Error Messages<br>Translations<br>User<br>Organization | Audit Columns               | Enabled ✓<br>Reset RowID<br>Primary Key 1 IRT_                        | NDEX_TYPE_CD        | Wrap 🔂             | Primary Key 6<br>Primary Key 7                                   |         |                  | Primary H<br>Primary H<br>Primary H | Key 13<br>Key 14<br>Key 15                     | View Audit     |

| Field                     | Do this:                                                                                                    |
|---------------------------|----------------------------------------------------------------------------------------------------|
| Table                     | The table name on which audit trigger needs to be created is displayed here (the system table being audited).    |
| Description               | Specify the table description.                                                                                   |
| Display Description       | Specify the column description to be displayed on audit screen.                                                  |
| Display Column            | Select the table column to be displayed on audit screen from the drop-down list.                                 |
| Enabled                   | Check this box to enable the audit table so that it will be considered while generating the database triggers.   |
| Reset Row ID              | Check this box to allow resetting the row identifier.                                                            |
| Primary Key 1 (unlabeled) | The table primary key column 1 is displayed here.<br>(These columns define how to access the data in the table.) |
| Primary Key 2 (unlabeled) | The table primary key column 2 is displayed here.                                                                |
| Primary Key 3 (unlabeled) | The table primary key column 3 is displayed here.                                                                |
| Primary Key 4 (unlabeled) | The table primary key column 4 is displayed here.                                                                |
| Primary Key 5 (unlabeled) | Table primary key column 5 is displayed here .                                                                   |

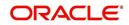

| Field                      | Do this:                                           |
|----------------------------|----------------------------------------------------|
| Primary Key 6 (unlabeled)  | Table primary key column 6 is displayed here.      |
| Primary Key 7 (unlabeled)  | The table primary key column 7 is displayed here.  |
| Primary Key 8 (unlabeled)  | The table primary key column 8 is displayed here.  |
| Primary Key 9 (unlabeled)  | The table primary key column 9 is displayed here.  |
| Primary Key 10 (unlabeled) | The table primary key column 10 is displayed here. |
| Primary Key 11 (unlabeled) | The table primary key column 11 is displayed here. |
| Primary Key 12 (unlabeled) | The table primary key column 12 is displayed here. |
| Primary Key 13 (unlabeled) | The table primary key column 13 is displayed here. |
| Primary Key 14 (unlabeled) | The table primary key column 14 is displayed here. |
| Primary Key 15 (unlabeled) | The table primary key column 15 is displayed here. |

3. Perform any of the Basic Actions mentioned in Navigation chapter.

4. In the **Audit Tables Columns** section, perform any of the <u>Basic Operations</u> mentioned in Navigation chapter.

A brief description of the fields is given below:

| Field       | Do this:                                                                                                    |
|-------------|----------------------------------------------------------------------------------------------------|
| Column      | Specify the column name on which the audit needs to be created from drop-down list (column in the table that is being audited) |
| Description | Specify the column description (description of the data contained in the column).                                              |
| Data Type   | The data type for the attribute is displayed here.                                                                             |
| Enabled     | Check this box to enable the audit column.                                                                                     |

5. Perform any of the <u>Basic Actions</u> mentioned in Navigation chapter.

## 2.5 <u>User Defined Parameters</u>

The User Defined Parameters setup screen facilitates to define field-level configurations which helps to perform various day to day business specific calculations. In this screen you can define parameters and logic for each field to compute and populate data.

For example, you can setup User Defined Parameters in the system to calculate Trade Equity, Collateral Coverage Ratio, Net Rental Yield and so on.

#### Note

Currently system supports defining user defined parameters for entities like Account and Collateral. The computed values are populated into Customer Service > Account Details > Account Information section and Servicing > Collateral Management > Collateral Details screen respectively on clicking Calculate Parameters button.

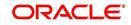

Defining user defined parameters basically involves identifying a scenario and creating/ configuring the required parameters. Here, a scenario can refer to what category of accounts are to be considered for computation.

| Parameter          | Description                                                                                                    |
|--------------------|----------------------------------------------------------------------------------------------------|
| Target Parameters  | These parameters store values for the customizable user defined fields in user defined tables and is used for calculation based on Selection Criteria.                                                                                                    |
|                    | These parameters are available as per the 'View Name' defined<br>in user defined tables for each Account and Collateral Entity<br>and persist the calculation values into the table columns of<br>database after its first execution.                                                                          |
| Formula Parameters | These parameters are used for computation of the target<br>parameters. These contain the generic formula/logic that can be<br>used for any computation based on System Defined Functions<br>and Table Columns. These parameters does not persist the<br>calculation values into the table columns of database. |

Since system supports Account and Collateral entity types, the configurable user defined Target/Formula parameters along with selection criteria can be defined using specific table type as indicated below:

| Entity<br>Type | Parameter<br>Type     | Description                                                                                                    |  |
|----------------|-----------------------|----------------------------------------------------------------------------------------------------|--|
| Accounts       | Formula<br>Parameters | Formula parameters are used for computation of the targ<br>parameters for Account Entity.<br>OFSLL supports predefined set of calculation based Formu<br>Parameters. These parameter definitions start with' \$' in Use<br>Defined Tables.<br>These parameters does not have any selection criteria.<br>Existing factory shipped seed data provided by OFSL<br>product like GL date, System Date, ACC_DLQ_DAYS and s<br>on is based on below User Defined Table Type:<br>USER DEFINED: ACCOUNTS FORMULA PARAMETERS<br>USER DEFINED: COMMON FORMULA PARAMETERS<br>USER DEFINED: COMMON CUSTOMER SERVIC<br>FORMULA PARAMETERS |  |
|                | Target<br>Parameters  | These calculations are based on formula parameters and<br>other target parameters.<br>A selection criteria is available for each calculation.<br>These are based on User Defined Table Type: USER<br>DEFINED: ACCOUNT TARGET PARAMETERS                                                                                                    |  |
|                | Selection<br>Criteria | These parameters define the criteria on which accounts are<br>picked for calculation of defined target parameters.<br>These are available only for Target parameters and are based<br>on User Defined Table Type: USER DEFINED: ACCOUNT<br>CRITERIA PARAMETERS                                                                                                    |  |

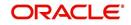

| Entity<br>Type | Parameter<br>Type     | Description                                                                                                    |
|----------------|-----------------------|----------------------------------------------------------------------------------------------------|
| Collateral     | Formula<br>Parameters | These Formula parameters are used for computation of the target parameters for Collateral Entity.<br>They are based on below User Defined Table Type:<br>USER DEFINED: COLLATERAL FORMULA PARAMETERS<br>USER DEFINED: COMMON FORMULA PARAMETERS<br>USER DEFINED: COMMON CUSTOMER SERVICE<br>FORMULA PARAMETERS |
|                | Target<br>Parameters  | These are based on User Defined Table Type: USER DEFINED: COLLATERAL TARGET PARAMETERS                                                                                                    |
|                | Selection<br>Criteria | These are available only for Target parameters and are based<br>on User Defined Table Type: USER DEFINED:<br>COLLATERAL CRITERIA PARAMETERS                                                                                                    |

#### Note

The execution of User Defined Parameters require additional processing at the server level and can have significant performance impact delaying the EOD processing. Hence it is recommended to have careful consideration while defining the Target and Formula parameter configurations.

In this framework, you can either create new parameters and/or use the available pre-defined formula parameters to populate computed values to custom user defined fields.

For example - a formula parameter can be defined with an expression as \*\$TOTAL\_ITM\_GRP\_IEQ + \$PAID\_BAL\_ADV which is total equity in itemizations on account added with total advance amount paid. An expression can have a stored function (represented with \$ sign) and Account Columns (fields).

There are some formula parameters in the system with basic pre-defined calculation which can readily be used for configuration along with account fields. Pre-defined formula parameters are associated with specific acronyms appended with parameter name for identification. The table below lists the available per-defined formula parameters. However, you can also define custom formula parameters with acronyms.

| User Defined Column Description | Description                                                                                             |
|---------------------------------|----------------------------------------------------------------------------------------------------|
| \$GL_DATE                       | Value of GL Date System Parameter                                                                       |
| \$SYSTEM_DATE                   | Current System Date                                                                                     |
| \$COLLATERAL_VALUE              | Sum of all collateral current valuation                                                                 |
| \$PRIMARY_COLLATERAL_VALUE      | Sum of all primary collateral current valuation                                                         |
| \$ASE_GRAND_FATHER_POINTS       | Sum of all grandfather points                                                                           |
| \$ASE_TIER_POINTS               | Total Tier Points                                                                                       |
| \$INTEREST_ACCRUED              | Interest Accrued on Account for a specific date.<br>This is used to calculate Trade Equity Calculation. |

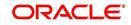

| User Defined Column Description        | Description                                                                                                    |
|----------------------------------------|----------------------------------------------------------------------------------------------------|
| \$OUTSTANDING_AMOUNT                   | Current Account Outstanding Amount                                                                                                    |
| \$OUTSTANDING_BAL_ (BALANCE<br>TYPE *) | This is a dynamic balance value calculation based on type variable.                                                                                                    |
|                                        | For example:                                                                                                    |
|                                        | - \$OUTSTANDING_BAL_ADV - Will calculate<br>outstanding Advance/Principal amount<br>- \$OUTSTANDING_BAL_LSR - Will calculate<br>outstanding Lease Receivable amount               |
| <pre>\$PAID_BAL_(BALANCE TYPE *)</pre> | This is a dynamic balance value calculation based on type variable.                                                                                                    |
|                                        | For example:                                                                                                    |
|                                        | - \$PAID_BAL_ADV - Will calculate paid Advance/<br>Principal amount<br>- \$PAID_BAL_LSR - Will calculate paid Lease<br>Receivable amount                                          |
| \$SUM_PRIN_ESC_MAX_EXPIRY_<br>DT       | This is used to calculate sum of total principal<br>amount till Extended Service Warranty Max Expiry<br>Date.                                                                     |
| \$TOTAL_ITM_GRP_ (ITM GROUP*)          | This is a dynamic itemization group value calculation based on type variable.                                                                                                    |
|                                        | For example:                                                                                                    |
|                                        | - \$TOTAL_ITM_GRP_IDC - Will calculate total<br>ITM LOAN AMOUNT DOWN PAYMENT CASH<br>group amount<br>- \$TOTAL_ITM_GRP_IPF - Will calculate total<br>ITM PREPAID FEE group amount |
| \$TOTAL_ITM_ (ITM*)                    | This is a dynamic itemization value calculation based on type variable.                                                                                                    |
|                                        | For example:                                                                                                    |
|                                        | - \$TOTAL_ITM_IDC_1 - Will calculate total ITM<br>DOWN PAYMENT amount<br>- \$TOTAL_ITM_IUN_4 - Will calculate total ITM<br>CASH DOWN amount                                       |

Both the parameters (formula and target) supports the following data types:

- Number / Integer (both are considered as floating numbers)
- Date
- Character

While defining specific parameter, system auto-filters the variable list based on the supported data type.

To enable any target parameters, ensure that there is at the least one enabled formula parameter and selection criteria defined. Also while defining target parameters, ensure that there is no circular dependency where two or more parameters are either directly or indirectly

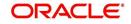

dependent on each other. For example, If formula parameter A is defined as ACC\_FIELD1 + formula parameter B, and formula parameter B is defined as ACC\_FIELD2 + formula parameter A. In such a case, system displays an error indicating 'CIRCULAR DEPENDENCY DETECTED FOR PARAMETER:<<PARAMETER NAME>>'.

| Option                                           | Trigger                                                                                                    | Action Type                                                                                                    |
|--------------------------------------------------|----------------------------------------------------------------------------------------------------|----------------------------------------------------------------------------------------------------|
| User<br>Interface                                | Clicking 'Calculate Parameters'<br>button in Account Details<br>screen, Account Information<br>section.                                            | System calculates and updates target<br>parameter through background job<br>process which is created to update<br>UDP values asynchronously.                                                                                      |
|                                                  | Target parameters of<br>Frequency = None and Daily<br>are computed and updated for<br>an account and all collaterals<br>associated to the account. | Error/Validation messages received<br>during calculation of user defined fields<br>are displayed under Background job<br>and not displayed in UI.                                                                                 |
|                                                  | Clicking 'Calculate Parameters'<br>button in Collateral<br>Management, Collateral Details<br>screen.                                               |                                                                                                    |
|                                                  | Target parameters of<br>Frequency = None and Daily<br>are computed and updated<br>only for the selected collateral.                                |                                                                                                    |
| Batch Job<br>for Account<br>Target<br>Parameters | On executing batch jobs -<br>USER DEFINED ROOT<br>BATCH JOB and USER<br>DEFINED ACCOUNT TARGET                                                     | On execution, this batch job calculates<br>all target parameters defined for<br>Account that satisfy the selection<br>criteria.                                                                                                   |
| update                                           | PARAMETER CALCULATOR<br>in SET-CUP batch job-set                                                                                                   | Root batch job is parent batch job and<br>is executed first to pick all accounts<br>eligible for calculation for the child<br>batch job i.e. Account Target<br>Parameter Calculator. This helps to<br>enhance system performance. |
|                                                  |                                                                                                    | The batch job periodically calculates for<br>target parameters of frequency other<br>than None and updates the Next Run<br>Date for parameter as per frequency<br>defined.                                                        |
|                                                  |                                                                                                    | Note that, batch job picks-up accounts only once per day and refers to company specific GL date.                                                                                                    |
|                                                  |                                                                                                    | Accounts in OFSLL are associated to<br>specific company - branch<br>combination. Hence this batch set and<br>job should be configured at every<br>company branch level.                                                           |

The user defined parameters calculation can be triggered in any of the following ways:

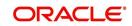

| Option                                   | Trigger                                                                                             | Action Type                                                                                                    |  |  |
|------------------------------------------|----------------------------------------------------------------------------------------------------|----------------------------------------------------------------------------------------------------|--|--|
| Batch Job<br>for<br>Collateral<br>Target | On executing batch jobs -<br>USER DEFINED ROOT<br>BATCH JOB and USER<br>DEFINED COLLATERAL          | On execution, this batch job calculates<br>all target parameters defined for<br>collateral entity that satisfy the<br>selection criteria.                                                                                                    |  |  |
| Parameters<br>update                     | TARGET PARAMETER<br>CALCULATOR in SET-CUP1<br>batch job-set                                         | Root batch job is parent batch job and<br>is executed first to pick all accounts<br>eligible for calculation for the child<br>batch job i.e. Collateral Target<br>Parameter Calculator. This helps to<br>enhance system performance.                     |  |  |
|                                          |                                                                                                    | The batch job periodically calculates for<br>target parameters of frequency other<br>than None and updates the Next Run<br>Date for parameter as per frequency<br>defined.                                                                               |  |  |
|                                          |                                                                                                    | Note that, batch job picks-up accounts<br>only once per day and refers to<br>company = ALL GL date.                                                                                                    |  |  |
|                                          |                                                                                                    | Collateral in OFSLL are not associated<br>to any specific company hence this<br>batch set and job should be configured<br>for company = All.                                                                                                    |  |  |
| Event                                    | Configured Event Action Type -<br>1. UPDATE ACCOUNT USER<br>DEFINED PARAMETERS                      | Update Account/Collateral Target<br>Parameters of frequency = None and<br>Daily when specific type of changes<br>occurs in OFSLL for Account/Collateral<br>event entity.                                                                                 |  |  |
|                                          | 2. UPDATE COLLATERAL<br>USER DEFINED<br>PARAMETERS                                                  |                                                                                                    |  |  |
|                                          | For more details on defining<br>event action type, refer to<br>'Events (New Framework)'<br>section. |                                                                                                    |  |  |
| Restful Web<br>Service                   | Calculate Parameter Update<br>Service (available in common<br>Swagger module)                       | When third-party system post a request<br>to update specific or all Target<br>Parameters for a single Account, single<br>Collateral or all collateral associated to<br>an account based on 'Entity Type'<br>parameter updated in web service<br>request. |  |  |
|                                          |                                                                                                    | This parameter accepts only ACC for<br>accounts and ASE for Collateral target<br>parameters. Target parameter of<br>frequency None and Daily are updated<br>through this web service.                                                                    |  |  |
|                                          |                                                                                                    | Refer swagger documentation for more details.                                                                                                    |  |  |

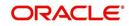

During executing, system looks into the enabled user defined parameters, and considering only those accounts matching the selection criteria, values are computed into the user defined fields.

During computation of target parameters, system displays an error if there are more than one definition defined for a target parameter.

#### To set up the User Defined Parameters

1. Click Setup > Setup > Administration > System > User Defined Parameters.

| er Defined Parame | ters ×                               |                                                                                                    |                    |                                                                 |                 |                 |           |                                 | ×              |
|-------------------|--------------------------------------|----------------------------------------------------------------------------------------------------|--------------------|-----------------------------------------------------------------|-----------------|-----------------|-----------|---------------------------------|----------------|
| rameters          |                                      |                                                                                                    |                    |                                                                 |                 |                 |           | 👍 Add 🖉 Edit                    | 📃 View 🔗 Audit |
| iew 🕶 Format 🕶    | Freeze                               | 🚮 Detach 🛛 ຝ Wrap                                                                                                    | New Parameter      |                                                                 | Create Copy     | Show Expression |           |                                 |                |
| Module            | Entity Type                          | Parameter Type                                                                                                    | Parameter Name     | Description                                                     | Data type       | Priority        | Frequency | Run Date Next                   | Enabled        |
| CUSTOMER SERVI    | COLLATERALS                          | TARGET PARAMETER                                                                                                    | ASE_UDF2_CHAR      | ADDITIONAL PLA                                                  | CHARACTER       | 0               | NONE      |                                 | Y              |
| CUSTOMER SERVI    | ACCOUNTS                             | TARGET PARAMETER                                                                                                    | ACC_UDF2_CHAR      | ADDITIONAL PLA                                                  | CHARACTER       | 0               | DAILY     | 04/17/2020                      | N              |
| CUSTOMER SERVI    | COLLATERALS                          | TARGET PARAMETER                                                                                                    | ASE_UDF1_DATE      | ADDITIONAL PLA                                                  | DATE            | 0               | DAILY     | 04/18/2020                      | Y              |
| CUSTOMER SERVI    | COLLATERALS                          | TARGET PARAMETER                                                                                                    | ASE_UDF1_NUM       | ADDITIONAL PLA                                                  | NUMBER          | 0               | DAILY     | 04/18/2020                      | Y              |
| CUSTOMER SERVI    | ACCOUNTS                             | TARGET PARAMETER                                                                                                    | ACC_UDF7_NUM       | ADDITIONAL PLA                                                  | NUMBER          | 0               | DAILY     | 04/21/2020                      | Y              |
| CUSTOMER SERVI    | ACCOUNTS                             | TARGET PARAMETER                                                                                                    | ACC_UDF1_DATE      | ADDITIONAL PLA                                                  | DATE            | 0               | DAILY     | 04/21/2020                      | Y              |
| CUSTOMER SERVI    | ACCOUNTS                             | TARGET PARAMETER                                                                                                    | ACC_UDF8_NUM       | ADDITIONAL PLA                                                  | NUMBER          | 0               | NONE      |                                 | Y              |
| CUSTOMER SERVI    | ACCOUNTS                             | TARGET PARAMETER                                                                                                    | ACC_UDF7_NUM       | ADDITIONAL PLA                                                  | NUMBER          | 0               | NONE      |                                 | Y              |
| CUSTOMER SERVI    | ACCOUNTS                             | TARGET PARAMETER                                                                                                    | ACC_UDF5_NUM       | ADDITIONAL PLA                                                  | NUMBER          | 0               | NONE      |                                 | Y              |
| CUSTOMER SERVI    | ACCOUNTS                             | TARGET PARAMETER                                                                                                    | ACC_UDF4_NUM       | ADDITIONAL PLA                                                  | NUMBER          | 0               | NONE      |                                 | Y              |
|                   | Entity Type                          | CUSTOMER SERVICE<br>COLLATERALS<br>TARGET PARAMETER                                                                                                    | De                 | er Name ADDITIONA<br>scription ADDITIONA<br>Data type CHARACTER | L PLACEHOLDER S |                 | * Fn      | Priority 0 equency NONE Enabled | •              |
|                   | Parameter type                       | THE PROPERTY OF THE PROPERTY OF THE PROPERTY O |                    |                                                                 |                 |                 |           |                                 |                |
|                   | Parameter type                       | Expression                                                                                                    | Formula Expression |                                                                 |                 |                 |           |                                 |                |
| ormula Definition | Parameter type<br>Selection Criteria |                                                                                                    | Formula Expression |                                                                 |                 |                 |           |                                 | 1              |

- 2. In the **Parameters** section, do one of the following:
  - Use the 'Create Copy' feature to quickly create new parameter with the existing
    parameter details. For Target Parameters, select required record and click 'Create
    Copy'. For Formula Parameters, select required record, specify 'New Parameter' name
    and click 'Create Copy'. The new parameter created this way will be in disabled state
    by default.
  - Add/Edit user defined parameter by performing any of the <u>Basic Operations</u> mentioned in Navigation chapter.

| Field          | Do this:                                                                                                    |
|----------------|----------------------------------------------------------------------------------------------------|
| Module         | Select the module from the drop-down list. The list is displayed<br>based on the modules that support User Defined Parameters<br>calculation. Currently only Customer Serving (accounts) is<br>supported. |
| Entity Type    | Select the required entity for which calculation is to be defined<br>from the drop-down list. The list is populated based on entity type<br>maintained in CUP_ENTITY_CD lookup code.                      |
|                | Currently, system supports ACCOUNTS and COLLATERALS entity types.                                                                                                    |
|                | Note that, entity can be selected only while creating User Defined Parameter and the same cannot be modified in Edit mode.                                                                                |
| Parameter Type | Select the type of parameter to be defined as either Target<br>Parameter or Formula Parameter from the drop-down list.                                                                                    |

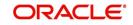

| Field          | Do this:                                                                                                    |
|----------------|----------------------------------------------------------------------------------------------------|
| Parameter Name | For Target Parameter, system displays the list of custom fields<br>available in user defined table for selection. Select the required<br>Parameter from the drop-down list. By default the first field in the<br>user defined table is selected. |
|                | For Formula Parameter, this is a text field to record the new parameter name. Specify the name of the formula parameter.                                                                                                    |
| Description    | For Target Parameter, the description is auto-populated from user defined table and is Read-Only.                                                                                                    |
|                | For Formula Parameter, specify the description of the formula parameter.                                                                                                    |
| Data Type      | For Target Parameter, the data type associated for the parameter is auto-populated from user defined table and is Read-Only.                                                                                                    |
|                | For Formula Parameter, select the data type as one of the following from the drop-down list - INTEGER, DATE, NUMBER, or CHARACTER                                                                                                    |
| Priority       | Specify the order in which system should evaluate the parameter definitions while executing the batch job or on clicking 'Calculate Parameters' button.                                                                                          |
|                | For example, if a formula parameter A has dependency on parameter B, then B has to be calculated first in the order and priority is set as '0'.                                                                                                  |
| Frequency      | Select the required frequency at which the target parameters are to be calculated from the drop-down list.                                                                                                    |
|                | Frequency field is applicable only for Target Parameters and the list of frequency supported is populated based on values maintained in CUP_FREQUENCY_TYPE_CD lookup code.                                                                       |
|                | Note the following:                                                                                                    |
|                | - Frequency can be defined only in Edit mode.                                                                                                    |
|                | - Frequency is not applicable for Formula Parameters.                                                                                                    |
|                | - Frequency 'None' can be selected for target parameters that are required to be calculated on adhoc basis.                                                                                                    |

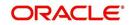

| Field         | Do this:                                                                                                    |
|---------------|----------------------------------------------------------------------------------------------------|
| Run Date Next | View the date on which the Target parameter is calculated. The Run Date Next is auto calculated based on frequency defined.                                                                                                    |
|               | This field is applicable only for Target parameters and for frequency other than 'None'.                                                                                                    |
|               | Note the following:                                                                                                    |
|               | - For multi-company implementation, it is recommended to add<br>same User Defined Parameter definition multiple times for each<br>company. This in-turn updates 'Run Date Next' for each company<br>and supports updating values at different zone based on batch job<br>setup. |
|               | - Currently the 'Run Date Next' is updated even if not all the records are computed based on selection criteria. Since this impacts to restart failed records, the same shall be addressed in subsequent patch releases.                                                        |
| Enabled       | Check this box to enable the parameter definition.                                                                                                    |

3. Perform any of the <u>Basic Actions</u> mentioned in Navigation chapter.

## 2.5.1 Formula Definition

The **Formula Definition** section allows you to define a mathematical expression of the formula to evaluate the parameter definition. The expression may consist of one or more sequenced entries. All arithmetic rules apply to the formula definition. If errors exist in the formula definition, the system displays an error message in this section when you choose Show Expression.

4. In the **Formula Definition** section, perform any of the <u>Basic Operations</u> mentioned in Navigation chapter.

| Field: | Do this:                                                                                                    |
|--------|----------------------------------------------------------------------------------------------------|
| Seq    | Specify the sequence number (the order in which the formula definition variable will be assembled and evaluated). |
| (      | Specify a left bracket, if you need to group part of your formula definition.                                     |

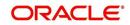

| Field:                   | Do this:                                                                                                    |
|--------------------------|----------------------------------------------------------------------------------------------------|
| Variable                 | Select the variable from the drop-down list which consists of a validated list derived from user defined table type as indicated below:                                                   |
|                          | - For Number, system displays only numeric fields                                                                                                    |
|                          | - For Date, system displays numeric + date fields                                                                                                    |
|                          | - For String, system displays numeric + character fields                                                                                                    |
|                          | Parameters for 'Account' entity type in Customer Service is derived from:                                                                                                    |
|                          | USER DEFINED: ACCOUNTS FORMULA PARAMETERS                                                                                                    |
|                          | USER DEFINED: COMMON FORMULA PARAMETERS                                                                                                    |
|                          | USER DEFINED: COMMON CUSTOMER SERVICE FORMULA<br>PARAMETERS                                                                                                    |
|                          | Parameters for 'Collateral' entity type in Customer Service is derived from:                                                                                                    |
|                          | USER DEFINED: COLLATERAL FORMULA PARAMETERS                                                                                                    |
|                          | USER DEFINED: COMMON FORMULA PARAMETERS                                                                                                    |
|                          | USER DEFINED: COMMON CUSTOMER SERVICE FORMULA<br>PARAMETERS                                                                                                    |
| Constant                 | Specify the constant value (optional).                                                                                                    |
| Value                    | - For Number, system supports only numeric constants                                                                                                    |
|                          | - For Date, system supports only numeric constants                                                                                                    |
|                          | - For String, system supports both numeric and character constants                                                                                                    |
|                          | <b>Note</b> : System displays an error indicating 'VARIABLE OR CONSTANT VALUE IS REQUIRED' if both Variable and Constant Value or None is provided.                                       |
| Mathematical<br>Operator | Select the math operator to be used on the adjacent formula definition rows, from the drop-down list. The list is derived and displayed based on data type / variable as indicated below: |
|                          | - For Number, system allows all numeric operators (+, -, x, and %).                                                                                                    |
|                          | - For Date, system supports (+ and -) operators.                                                                                                    |
|                          | - For String, system supports concatenation (i.e. +) operator.                                                                                                    |
| )                        | Specify a right bracket, if you are grouping part of your formula definition.                                                                                                    |
| Enabled                  | Check this box to enable the formula and indicate that it is included when building a parameter definition.                                                                               |

5. Perform any of the <u>Basic Actions</u> mentioned in Navigation chapter.

6. In the Parameters section, click 'Show Expression'. The mathematical expression appears in the Formula Expression section (in sequential order) in the Expression field.

## 2.5.2 <u>Selection Criteria</u>

The sub tab is enabled only for Target Parameters and facilitates to define the selection criteria indicating the type of accounts to be picked for computation. The parameters are derived from user defined table - USER DEFINED: ACCOUNT CRITERIA TYPE CODE and USER DEFINED: COLLATERAL TYPE CODE as per Account and Collateral Entity type.

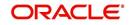

1. In the Selection Criteria section, perform any of the <u>Basic Operations</u> mentioned in Navigation chapter. A brief description of the fields is given below:

| Field:              | Do this:                                                                                                    |
|---------------------|----------------------------------------------------------------------------------------------------|
| Seq                 | Specify sequence numbers.                                                                                                    |
| (                   | Specify left bracket.                                                                                                    |
| Parameter           | Select the parameter from the drop-down list. The list is<br>populated based on the values maintained in user defined<br>table - Customer Service: USER DEFINED: CUSTOMER<br>SERVICE CRITERIA PARAMETERS. |
| Comparison Operator | Select comparison operator from the drop-down list.                                                                                                    |
| Criteria Value      | Specify criteria value.                                                                                                    |
| )                   | Specify right bracket.                                                                                                    |
| Logical Expression  | Select logical operator from the drop-down list.                                                                                                    |
| Enabled             | Check this box to enable the selection criteria.                                                                                                    |

2. Perform any of the Basic Actions mentioned in Navigation chapter.

3. Click 'Check Criteria' for system to validate the query and display the results.

If the formula expression is mathematically incorrect when parameters are calculated, system displays error indicating 'INVALID FORMULA EXPRESSION: <<FORMULA PARMETER>>'.

# 2.6 <u>Transaction Codes</u>

The system uses transaction codes to define the actions and tasks it can perform; for example, activating an account, changing a due date, applying a late fee, and charging off an account.

The Transaction Codes Setup screen catalogs and defines these core system actions.

Three sub screens, Parameters, Access Grid, and Products, record any additional information required to perform a transaction, the user types that can perform the transaction, and the product type to which the transaction codes apply.

#### Note

The Software recommends that you restrict the access to the seed data once you are in production.

#### To set up the Transaction Codes

1. Click Setup > Setup > Administration > System > Transaction Codes. The system displays the Transaction Codes screen.

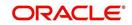

2. In Transaction Super Group section, you can view the following information

| Servicing Vere<br>Collections Vere<br>Pools Additional Service Additional Additional Additiona | Ansaction Super Gr<br>ew v Format (副)<br>Super Group<br>ACCOUNT NOORTARY TAN<br>ACCOUNT NOORTARY TAN<br>ANORTIZATION TAN<br>ANORTIZATION<br>ANORTAN<br>ANORTIZATION<br>ANORTAN<br>ANORTIZATION | Freeze 🚮 Do                                                                                                    | etach di Wrap<br>Group<br>ESCROW<br>ESCROW<br>ESCROW | Reg<br>Action<br>POST<br>ADJUST MINUS<br>REVERSE<br>ADJUST PIUS<br>REVERSE                                                                                                    | Monetary<br>Y<br>Y<br>Y<br>Y | System Defined<br>Yes/No<br>Yes No<br>Yes No<br>Yes No<br>Yes No | Y ESCRO<br>Y ESCRO<br>Y ESCRO |                                  | Statem<br>ESCROV<br>ADJUST | Edit View<br>ant Txn Type<br>V ADVANCE<br>MENT TO ESCROI | Bab<br>N |      |
|----------------------------------------------------------------------------------------------------|----------------------------------------------------------------------------------------------------|----------------------------------------------------------------------------------------------------|------------------------------------------------------|----------------------------------------------------------------------------------------------------|------------------------------|------------------------------------------------------------------|-------------------------------|----------------------------------|----------------------------|----------------------------------------------------------|----------|------|
| Servicing Vere<br>Collections Vere<br>Pools Additional Service Additional Additional Additiona | ew - Format -<br>Super Group<br>ACCOUNT MONETARY TRA<br>ACCOUNT MONETARY<br>ANDRITIZATION TSN<br>ANDRITIZATION TSN<br>ANDRITATION TSN<br>ANDRITIZATION TSN<br>ANDRITIZATION TSN<br>AND          | Treeze D D<br>Preeze D D<br>Preeze | etach di Wrap<br>Group<br>ESCROW<br>ESCROW<br>ESCROW | Reserves a construction of the construction of the construction of | Y<br>Y<br>Y                  | Yes No<br>Yes No<br>Yes No                                       | Y ESCRO<br>Y ESCRO<br>Y ESCRO | I Type<br>W ADVANCE<br>W ADVANCE | Statem<br>ESCROV<br>ADJUST | ent Txn Type<br>V ADVANCE<br>MENT TO ESCROI              | Bab<br>N | udit |
| Collections Collections Collections Collections Collections Collections Collections Collections Collections Collections Collection Codels Collection Codels        | Super Group<br>ACCOUNT NON NONETARY TOM<br>ACCOUNT NON NONETARY<br>AMORTIZATION TON<br>ANSACTION CODES<br>any ADJ MINUS<br>ADV ADJ MINUS<br>ADV ADJ MINUS<br>ADV ADJ MINUS<br>ADV ADJ MINUS<br>ADV ADJ MINUS<br>ADV ADJ MINUS<br>ADV ADJ MINUS                                                                                                    | Y TXN TFreeze To Description ESCROW ADVANCE ADJUSTMENT TO REVERSE ADJUST REVERSE ADJUST REVERSE ADJUST                                                                                                    | etach di Wrap<br>Group<br>ESCROW<br>ESCROW<br>ESCROW | Reserves a construction of the construction of the construction of | Y<br>Y<br>Y                  | Yes No<br>Yes No<br>Yes No                                       | Y ESCRO<br>Y ESCRO<br>Y ESCRO | I Type<br>W ADVANCE<br>W ADVANCE | Statem<br>ESCROV<br>ADJUST | ent Txn Type<br>V ADVANCE<br>MENT TO ESCROI              | Bab<br>N | udit |
| WFP Tools Administration A Administration Stytem Parameter Lookapa User Defined Tables User Defined Tables       | ACCOUNT MONETARY TWN<br>AMORTIZATION TWN<br>AMORTIZATION TWN<br>AMORTIZATION TWN<br>AMORTIZATION TWN<br>AMORTIZATION TWN<br>EADY _ADJ_MINUS<br>EADY _ADJ_PLUS<br>EADY _ADJ_PLUS<br>EADY _ADJ_PLUS<br>EADY_ADJ_PLUS<br>EADY_ADJ_PLUS                                                                                                    | Y TXN Description ESCROW ADVANCE REVERSE ADJUST ADJUSTMENT TO REVERSE ADJUST                                                                                                    | Group<br>ESCROW<br>ESCROW<br>ESCROW<br>ESCROW        | Action<br>POST<br>ADJUST MINUS<br>REVERSE<br>ADJUST PLUS                                                                                                    | Y<br>Y<br>Y                  | Yes No<br>Yes No<br>Yes No                                       | Y ESCRO<br>Y ESCRO<br>Y ESCRO | I Type<br>W ADVANCE<br>W ADVANCE | Statem<br>ESCROV<br>ADJUST | ent Txn Type<br>V ADVANCE<br>MENT TO ESCROI              | Bab<br>N | udit |
| Tools  tetup  Setup  A definistration  A dynistration  A dynistration  A dynistration  Cooluga Use Defined Tables Use Defined Defuils  Tranaction Codes Deta files Deta files De       | ACCOUNT NON MONETAR<br>AMORTIZATION TXN<br>ANDRATIZATION TXN<br>ANDRATIZATION TXN<br>ANDRATICAL<br>EADV ADJ_MINUS_REV<br>EADV_ADJ_PLUS_REV<br>EADV_ADJ_PLUS_REV            | Y TXN Description ESCROW ADVANCE REVERSE ADJUST ADJUSTMENT TO REVERSE ADJUST                                                                                                    | Group<br>ESCROW<br>ESCROW<br>ESCROW<br>ESCROW        | Action<br>POST<br>ADJUST MINUS<br>REVERSE<br>ADJUST PLUS                                                                                                    | Y<br>Y<br>Y                  | Yes No<br>Yes No<br>Yes No                                       | Y ESCRO<br>Y ESCRO<br>Y ESCRO | I Type<br>W ADVANCE<br>W ADVANCE | Statem<br>ESCROV<br>ADJUST | ent Txn Type<br>V ADVANCE<br>MENT TO ESCROI              | Bab<br>N | udit |
| Tools     A       stip     Administration       ▲ System     System Parameter<br>Lockupe       Lockupe     Setup       User Defined Defaults     E       User Defined Defaults     E       Data Files     E       Data Files     E       Data Files     E       Data Files     E       Data Files     E       Deduce     Securitization       Events     E       Producer Cycles     E       Part Transactions     F                                                                                                    | AMORTIZATION TXN  ansaction Codes ew  Format EADV EADV EADV_ADJ_MINUS_REV EADV_ADJ_RUS EADV_ADJ_RUS_REV EADV_ADJ_RUS_REV EADV_ADJ_RUS_REV EADV_SBIL                                                                                                    | Prezz Description<br>ESCROW ADVANCE<br>ADJUSTIMENT TO<br>REVERSE ADJUST<br>REVERSE ADJUST                                                                                                    | Group<br>ESCROW<br>ESCROW<br>ESCROW<br>ESCROW        | Action<br>POST<br>ADJUST MINUS<br>REVERSE<br>ADJUST PLUS                                                                                                    | Y<br>Y<br>Y                  | Yes No<br>Yes No<br>Yes No                                       | Y ESCRO<br>Y ESCRO<br>Y ESCRO | I Type<br>W ADVANCE<br>W ADVANCE | Statem<br>ESCROV<br>ADJUST | ent Txn Type<br>V ADVANCE<br>MENT TO ESCROI              | Bab<br>N | udit |
| Setup<br>Administration<br>System Parameter<br>Lockupe<br>User Defined Tables<br>User Defined Defaults<br>User Defined Defaults<br>User Defined Defaults<br>Defaulte<br>Defaulte<br>Securitization<br>Events<br>Batch Jobs<br>Producer Cycles<br>Viendom Cycles<br>Error Messages<br>Transattons                                                                                                    | ew + Format +<br>Txn Code EADV EADV_ADJ_MINUS EADV_ADJ_MINUS_REV EADV_ADJ_PLUS EADV_ADJ_PLUS_REV EADV_BILL                                                                                                    | Description<br>ESCROW ADVANCE<br>ADJUSTMENT TO<br>REVERSE ADJUST<br>REVERSE ADJUST                                                                                                    | Group<br>ESCROW<br>ESCROW<br>ESCROW<br>ESCROW        | Action<br>POST<br>ADJUST MINUS<br>REVERSE<br>ADJUST PLUS                                                                                                    | Y<br>Y<br>Y                  | Yes No<br>Yes No<br>Yes No                                       | Y ESCRO<br>Y ESCRO<br>Y ESCRO | I Type<br>W ADVANCE<br>W ADVANCE | Statem<br>ESCROV<br>ADJUST | ent Txn Type<br>V ADVANCE<br>MENT TO ESCROI              | Bab<br>N |      |
| A diministration System Parameter Lockupe User Defined Tables User Defined Tables User Defined Tables User Defined Defaults Transaction Codes Deduge Securitization E Vendors Producer Cycles Vendors E From Messages Transations Transations Transat        | ew v Format v 🐼<br>Txn Code<br>EADV<br>EADV_ADJ_MINUS_REV<br>EADV_ADJ_PLUS<br>EADV_ADJ_PLUS_REV<br>EADV_BILL                                                                                                    | Description<br>ESCROW ADVANCE<br>ADJUSTMENT TO<br>REVERSE ADJUST<br>REVERSE ADJUST                                                                                                    | Group<br>ESCROW<br>ESCROW<br>ESCROW<br>ESCROW        | Action<br>POST<br>ADJUST MINUS<br>REVERSE<br>ADJUST PLUS                                                                                                    | Y<br>Y<br>Y                  | Yes No<br>Yes No<br>Yes No                                       | Y ESCRO<br>Y ESCRO<br>Y ESCRO | I Type<br>W ADVANCE<br>W ADVANCE | Statem<br>ESCROV<br>ADJUST | ent Txn Type<br>V ADVANCE<br>MENT TO ESCROI              | Bab<br>N |      |
| System Parameter<br>Lockups<br>User Defined Tables<br>Audt Tables<br>User Defined Defaults<br>Transaction Oddes<br>Data Files<br>Betripe<br>Betripe<br>Betripe<br>Betripe<br>Betripe<br>Betripe<br>Collection Cycles<br>Reports<br>Error Messages<br>Transations                                                                                                    | ew v Format v 🐼<br>Txn Code<br>EADV<br>EADV_ADJ_MINUS_REV<br>EADV_ADJ_PLUS<br>EADV_ADJ_PLUS_REV<br>EADV_BILL                                                                                                    | Description<br>ESCROW ADVANCE<br>ADJUSTMENT TO<br>REVERSE ADJUST<br>REVERSE ADJUST                                                                                                    | Group<br>ESCROW<br>ESCROW<br>ESCROW<br>ESCROW        | Action<br>POST<br>ADJUST MINUS<br>REVERSE<br>ADJUST PLUS                                                                                                    | Y<br>Y<br>Y                  | Yes No<br>Yes No<br>Yes No                                       | Y ESCRO<br>Y ESCRO<br>Y ESCRO | I Type<br>W ADVANCE<br>W ADVANCE | Statem<br>ESCROV<br>ADJUST | ent Txn Type<br>V ADVANCE<br>MENT TO ESCROI              | Bab<br>N |      |
| System Parameter Ver<br>Lookupa<br>User Defined Tables<br>Audt Tables<br>User Defined Defaults<br>User Defined Defaults<br>Data Files<br>Desupe<br>Batch Jobs<br>Reports<br>Events<br>Collection Cycles<br>Error Messages<br>Translations                                                                                                    | Txn Code<br>EADV<br>EADV_ADJ_MINUS<br>EADV_ADJ_MINUS_REV<br>EADV_ADJ_PLUS<br>EADV_ADJ_PLUS_REV<br>EADV_BILL                                                                                                    | Description<br>ESCROW ADVANCE<br>ADJUSTMENT TO<br>REVERSE ADJUST<br>REVERSE ADJUST                                                                                                    | Group<br>ESCROW<br>ESCROW<br>ESCROW<br>ESCROW        | Action<br>POST<br>ADJUST MINUS<br>REVERSE<br>ADJUST PLUS                                                                                                    | Y<br>Y<br>Y                  | Yes No<br>Yes No<br>Yes No                                       | Y ESCRO<br>Y ESCRO<br>Y ESCRO | W ADVANCE<br>W ADVANCE           | ESCRON<br>ADJUST           | V ADVANCE<br>MENT TO ESCRON                              | N        | ch   |
| Lockups T<br>User Defined Tables Audit Tables Audit Tables Tenneton Godes Transaction Godes Data Files E<br>Data Files E<br>Dedupe E<br>Securitization E<br>Events E<br>Batch Jobs E<br>Producer Cycles E<br>Vendors Cycles Reports Par<br>Error Messages Translations                                                                                                    | EADV<br>EADV_ADJ_MINUS<br>EADV_ADJ_MINUS_REV<br>EADV_ADJ_PLUS<br>EADV_ADJ_PLUS_REV<br>EADV_BILL                                                                                                    | ESCROW ADVANCE<br>ADJUSTMENT TO<br>REVERSE ADJUST<br>ADJUSTMENT TO<br>REVERSE ADJUST                                                                                                    | ESCROW<br>ESCROW<br>ESCROW<br>ESCROW                 | POST<br>ADJUST MINUS<br>REVERSE<br>ADJUST PLUS                                                                                                    | Y<br>Y<br>Y                  | Yes No<br>Yes No<br>Yes No                                       | Y ESCRO<br>Y ESCRO<br>Y ESCRO | W ADVANCE<br>W ADVANCE           | ESCRON<br>ADJUST           | V ADVANCE<br>MENT TO ESCRON                              | N        | ch   |
| Audit Takles E<br>User Defined Defaults E<br>Transaction Codes E<br>Deta Files E<br>Events E<br>Batch Jobs E<br>Vendors Codes E<br>Vendors Codes E<br>Vendors Codes E<br>Tendiction Cycles Reports<br>E Translations F                                                                                                    | EADV_ADJ_MINUS<br>EADV_ADJ_MINUS_REV<br>EADV_ADJ_PLUS<br>EADV_ADJ_PLUS_REV<br>EADV_BILL                                                                                                    | ADJUSTMENT TO<br>REVERSE ADJUST<br>ADJUSTMENT TO<br>REVERSE ADJUST                                                                                                    | ESCROW<br>ESCROW<br>ESCROW                           | ADJUST MINUS<br>REVERSE<br>ADJUST PLUS                                                                                                    | Y<br>Y                       | ○ Yes ● No ○ Yes ● No                                            | Y ESCRO<br>Y ESCRO            | W ADVANCE                        | ADJUST                     | MENT TO ESCRO                                            | 1.8055   |      |
| User Defined Defaults E<br>Transaction Codes<br>Data Files<br>Data Files<br>Events<br>Bath Jobs<br>Producer Cycles<br>Vendors<br>Collection Cycles<br>Error Messages<br>Translations                                                                                                    | EADV_ADJ_MINUS_REV<br>EADV_ADJ_PLUS<br>EADV_ADJ_PLUS_REV<br>EADV_BILL                                                                                                    | REVERSE ADJUST<br>ADJUSTMENT TO<br>REVERSE ADJUST                                                                                                    | ESCROW<br>ESCROW                                     | REVERSE<br>ADJUST PLUS                                                                                                    | Y                            | Ves No                                                           | Y ESCRO                       |                                  |                            |                                                          | V N      |      |
| Data Files E<br>Deduce E<br>Securitation E<br>Bach Jobs E<br>Producer Cycles E<br>Vendors Cycles E<br>Collection Cycles E<br>Error Messages Translations                                                                                                    | EADV_ADJ_PLUS<br>EADV_ADJ_PLUS_REV<br>EADV_BILL                                                                                                    | ADJUSTMENT TO<br>REVERSE ADJUST                                                                                                    | ESCROW                                               | ADJUST PLUS                                                                                                    |                              |                                                                  |                               | W ADVANCE                        | REVERS                     |                                                          |          |      |
| Deduce<br>Securitization E<br>Events<br>Batch Jobs<br>Producer Cycles E<br>Vendors<br>Collection Cycles<br>Error Mesages<br>Transitions                                                                                                    | EADV_ADJ_PLUS_REV<br>EADV_BILL                                                                                                    | REVERSE ADJUST                                                                                                    |                                                      |                                                                                                    | Y                            | Ver No                                                           |                               |                                  |                            | E ADJUSTMENT T                                           | O N      |      |
| Securitization E<br>Events E<br>Batch Jobs E<br>Producer Cycles E<br>Collection Cycles Reports<br>Error Messages Par<br>Translations                                                                                                    | EADV_BILL                                                                                                    |                                                                                                    | ESCROW                                               | DD CDCC                                                                                                    |                              |                                                                  | Y ESCRO                       | W ADVANCE                        | ADJUST                     | MENT TO ESCRON                                           | N N      |      |
| Events E<br>Batch Jobs E<br>Producer Cycles E<br>Vendors Collection Cycles Reports<br>Reports Par<br>Translations Par                                                                                                    |                                                                                                    | ESCROW ADVANC                                                                                                    |                                                      | REVERSE                                                                                                    | Y                            | Yes No                                                           | Y ESCRO                       | W ADVANCE                        | REVERS                     | E ADJUSTMENT T                                           | 0 N      |      |
| Batch Jobs E<br>Producer Cycles E<br>Vendour<br>Collection Cycles<br>Reports Par<br>Error Messages Par<br>Translations                                                                                                    | EADV_BILL_REV                                                                                                    |                                                                                                    | ESCROW                                               | BILL                                                                                                    | Y                            | Ves No                                                           | Y ESCRO                       | W ADVANCE                        | ESCRO                      | V ADVANCE BILLE                                          | D N      |      |
| Producer Cycles E<br>Vendors Collection Cycles<br>Reports Error Messages Par<br>Translations                                                                                                    |                                                                                                    | REVERSE ESCRO                                                                                                    | ESCROW                                               | REVERSE                                                                                                    | Y                            | Yes No                                                           | Y ESCRO                       | W ADVANCE                        | REVERS                     | E ESCROW ADVA                                            | NC N     |      |
| Collection Cycles<br>Reports<br>Error Messages<br>Translations                                                                                                    | EADV_CHGOFF                                                                                                    | CHGOFF ESCROW                                                                                                    | ESCROW                                               | CHARGE OFF/WRITE                                                                                                    | Y                            | Ves No                                                           | Y ESCRO                       | W ADVANCE                        | CHGOF                      | ESCROW ADVAN                                             | ICE N    |      |
| Reports Par<br>Error Messages Translations                                                                                                    | <                                                                                                    |                                                                                                    |                                                      |                                                                                                    |                              |                                                                  |                               |                                  |                            |                                                          | >        |      |
| Error Messages<br>Translations                                                                                                    |                                                                                                    |                                                                                                    |                                                      |                                                                                                    |                              |                                                                  |                               |                                  |                            |                                                          |          |      |
| Translations                                                                                                    | rameters Access Grid                                                                                                    | Products                                                                                                    |                                                      |                                                                                                    |                              |                                                                  |                               |                                  |                            |                                                          |          |      |
|                                                                                                    |                                                                                                    |                                                                                                    |                                                      |                                                                                                    |                              |                                                                  |                               |                                  |                            |                                                          |          |      |
| ✓ User Tr                                                                                                    | ransaction Parame                                                                                                    | eters                                                                                                    |                                                      |                                                                                                    |                              |                                                                  |                               | 4                                | Add / E                    | dit 📃 View                                               | Aud      | it   |
| Organization                                                                                                    | View - Format -                                                                                                    | Freeze                                                                                                    | Detach 🚽 Wrap                                        | 69                                                                                                    |                              |                                                                  |                               |                                  |                            |                                                          |          |      |
| Companies<br>Access                                                                                                    | Parameter code                                                                                                    | hand the second second                                                                                                    |                                                      |                                                                                                    | fault                        |                                                                  | Sort                          | Displ                            | ayed? Yes/No               | Required? 1                                              | /es/No   |      |
| Access No<br>Users No                                                                                                    | o data to display.                                                                                                    |                                                                                                    |                                                      |                                                                                                    |                              |                                                                  |                               | 1.000                            |                            |                                                          |          |      |
| Credit Bureau                                                                                                    |                                                                                                    |                                                                                                    |                                                      |                                                                                                    |                              |                                                                  |                               |                                  |                            |                                                          |          |      |
| Correspondence                                                                                                    |                                                                                                    |                                                                                                    |                                                      |                                                                                                    |                              |                                                                  |                               |                                  |                            |                                                          |          |      |
| General Ledger                                                                                                    |                                                                                                    |                                                                                                    |                                                      |                                                                                                    |                              |                                                                  |                               |                                  |                            |                                                          |          |      |
| Queues                                                                                                    |                                                                                                    |                                                                                                    |                                                      |                                                                                                    |                              |                                                                  |                               |                                  |                            |                                                          |          |      |
| Printers                                                                                                    |                                                                                                    |                                                                                                    |                                                      |                                                                                                    |                              |                                                                  |                               |                                  |                            |                                                          |          |      |
| Bank Details                                                                                                    |                                                                                                    |                                                                                                    |                                                      |                                                                                                    |                              |                                                                  |                               |                                  |                            |                                                          |          |      |
| Check Details                                                                                                    |                                                                                                    |                                                                                                    |                                                      |                                                                                                    |                              |                                                                  |                               |                                  |                            |                                                          |          |      |
| Standard Payees                                                                                                    |                                                                                                    |                                                                                                    |                                                      |                                                                                                    |                              |                                                                  |                               |                                  |                            |                                                          |          |      |
| Currencies                                                                                                    |                                                                                                    |                                                                                                    |                                                      |                                                                                                    |                              |                                                                  |                               |                                  |                            |                                                          |          |      |
| Zip Codes                                                                                                    |                                                                                                    |                                                                                                    |                                                      |                                                                                                    |                              |                                                                  |                               |                                  |                            |                                                          |          |      |
| 4 Products                                                                                                    |                                                                                                    |                                                                                                    |                                                      |                                                                                                    |                              |                                                                  |                               |                                  |                            |                                                          |          |      |

| Field       | Do this:                                                                      |
|-------------|-------------------------------------------------------------------------------|
| Super Group | Select the Super Group you want to work with in the Transaction Codes screen. |

- 3. Perform any of the Basic Actions mentioned in Navigation chapter.
- 4. In the **Transaction Codes** section, perform any of the <u>Basic Operations</u> mentioned in Navigation chapter

|                                       |                    |                 |          |          |                          |         |              |                                              |                                                |      |                    |          |       | 6             |
|---------------------------------------|--------------------|-----------------|----------|----------|--------------------------|---------|--------------|----------------------------------------------|------------------------------------------------|------|--------------------|----------|-------|---------------|
| ransaction Super                      | Group              |                 |          |          |                          |         |              |                                              |                                                |      |                    |          |       |               |
| View 🕶 Format 💌 📓                     | Freeze             | Detach 🛛 🖨 Wrap | 62       |          |                          |         |              |                                              |                                                |      |                    |          |       |               |
| Super Group                           |                    |                 |          |          |                          |         |              |                                              |                                                |      |                    |          |       |               |
| ACCOUNT MONETARY<br>ACCOUNT NON MONET |                    |                 |          |          |                          |         |              |                                              |                                                |      |                    |          |       | -             |
| AMORTIZATION TXN                      |                    |                 |          |          |                          |         |              |                                              |                                                |      |                    |          |       |               |
|                                       |                    |                 |          |          |                          |         |              |                                              |                                                |      |                    |          |       |               |
|                                       |                    |                 |          |          |                          |         |              |                                              | -ll                                            |      | 2                  | -        |       |               |
| ransaction Codes                      |                    |                 | 50       |          |                          |         |              |                                              | SP Add                                         | 9 0  | Edit               | ∐ ⊻ie    | w 🔗   | Audit         |
| view 🕈 Format 👻 🖺                     | 7 Freeze           | Detach 🚽 Wrap   | 62       |          | () Yes                   |         |              |                                              |                                                |      |                    |          |       |               |
| MACTIVE%                              |                    |                 |          |          | No                       |         |              |                                              |                                                |      |                    |          |       |               |
|                                       |                    |                 |          |          |                          |         |              |                                              |                                                |      |                    |          |       | Recald        |
| Txn Code                              | Description        | Group           | Action   | Monetary | System Defined<br>Yes/No | Enabled | Txn/Bal Type | Statement Txn Type                           | Batch                                          | Manu | al Statem<br>Print | ent GL   | Event | Maste<br>Txns |
| ACTIVE                                | ACTIVE             | STATUS CHANGE   | POST     | Y        | 🔍 Yes 🔍 No               | Y       | NONE         | NONE                                         | N                                              | N    | N                  | N        | N     | Y             |
| ACTIVE_REV                            | REVERSE ACTIVE     | STATUS CHANGE   | REVERSE  | Y        | 🔵 Yes 🖲 No               | Y       | NONE         | NONE                                         | N                                              | Y    | N                  | N        | N     | N             |
|                                       |                    |                 |          |          |                          |         |              |                                              |                                                |      |                    | l Data   |       | Betun         |
| ransaction Codes                      |                    |                 |          |          |                          |         | Check b      | ox if the transaction is a manual tr         |                                                |      | Save and           | i Returi |       |               |
|                                       | Txn Code ACTIVE    |                 |          |          | d Yes/No 🔿 Yes           | No      | Check be     | ox if the transaction is a manual tr         | ansaction Manual                               |      | Save and           | J Return |       |               |
| ransaction Codes                      | Description ACTIVE |                 |          |          | Enabled 🗹                | No      |              | ox if the transaction is a manual tr<br>* St | ansaction<br>* Manual<br>atement Print         |      | Save and           | i ketun  |       |               |
|                                       | * Group STATUS C   | HANGE           | ~        | * Txn,   | Enabled                  | No      | Check be     | ox if the transaction is a manual tr<br>* St | ansaction<br>* Manual<br>atement Print<br>* GL |      | Save and           | I REUIT  |       |               |
|                                       | Description ACTIVE | HANGE           | <b>~</b> | * Txn,   | Enabled 🗹                | No      |              | ox if the transaction is a manual tr<br>* St | ansaction<br>* Manual<br>atement Print         |      | Save and           | i keun   |       |               |

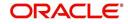

A brief description of the fields is given below:

| Field                        | Do this:                                                                                                    |
|------------------------------|----------------------------------------------------------------------------------------------------|
| Txn Code                     | Specify the transaction code (required).                                                                                                    |
| Description                  | Specify the description for the transaction.                                                                                                    |
| Group                        | Select the transaction group (the group within the Transaction Super<br>Group that the transaction code belongs to) from the drop-down list.                                                                                                    |
| Action                       | Select the action type code for the transaction (what action will take place when the transaction occurs) from the drop-down list.                                                                                                    |
| Monetary                     | Check this box to maintain the transaction as a monetary transaction. If unchecked, then the transaction is nonmonetary.                                                                                                    |
| System<br>Defined Yes/<br>No | Select 'Yes', if you wish to maintain the transaction code as system<br>defined and 'No', if you do not want to maintain it as system defined.<br>System defined entries cannot be modified. If entry is not system<br>defined, then it can be modified.                                                                                                    |
| Enabled                      | Check this box to enable the transaction.                                                                                                    |
| Txn/Bal Type                 | Select the transaction / balance type affected by the Transaction from the drop-down list.                                                                                                    |
| Statement<br>Txn Type        | Select the statement transaction type (how the transaction should appear on the customer statement) from the drop-down list.                                                                                                    |
| Batch                        | Check this box to perform the transaction in a batch process.                                                                                                    |
| Manual                       | Check this box, if the transaction is a manual transaction. If you define a transaction as manual, the system recommends that the transaction that reverses it also be defined as manual.                                                                                                    |
| Stmt Print                   | Check this box to print the transaction on customer statements.                                                                                                    |
| GL                           | Check this box, if the transaction is a general ledger transaction.                                                                                                    |
| Event                        | On selecting this check box, the particular Monetary/Non-Monetary transaction is considered for triggering of respective Monetary and Non-monetary transaction posting Event type. The particular Monetary/Non-Monetary transaction is available while defining Event Actions.<br>For more information, refer to Events (New Framework) section.                                                                            |
| Recalc<br>Master Txns        | Check this box for system to recalculate and repost consolidated fee at<br>Master Account level. This is done automatically by identifying those<br>monetary transactions which should trigger recalculation of Late<br>Charge, Cycle Based Late Fee and Cycle Based Collection Late Fee at<br>Master Account level when backdated transaction is posted on any<br>Associated Account that is marked for fee consolidation. |
|                              | For more information, refer to 'Cycle Based Fees' and 'Fee<br>Consolidation' sections in 'Contract' setup screen.                                                                                                    |

5. Perform any of the <u>Basic Actions</u> mentioned in Navigation chapter.

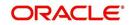

## 2.6.1 Transaction Codes sub screens

The Transaction Codes screen contains three sub screens:

- Parameters
- Access Grid
- Products

#### Note

Please contact your System Administrator / Implementation Manager before making any changes in these sub screens.

#### 2.6.1.1 Parameters

Here, you can define the parameter information for the associated transaction. The Parameters apply exclusively to these super groups:

- AMORTIZATION TXN
- PRODUCER MONETARY TXN
- FUNDING TXN
- ACCOUNT CONDITION TXN
- CORRESPONDENCES
- FEE ASSESSMENTS

(For manual transactions, these are the parameters that appear when you click Load Parameters on the Customer Service screen's Maintenance screen.)

#### Note

Treat the Transaction Parameters sub screen as containing view-only information. This is very sensitive data and you should not change it without consulting Oracle Financial Services Lending and Leasing.

#### To set up the Parameters

- 1. Click Setup > Setup > Administration > System > Transaction Codes > Parameters.
- 2. In the **Transaction Parameters** section, perform any of the <u>Basic Operations</u> mentioned in Navigation chapter.

| Field                | Do this:                                                                                                    |
|----------------------|----------------------------------------------------------------------------------------------------|
| Parameter<br>Code    | Select the parameter code associated with the transaction code, from the drop-down list.                                |
| Default              | Specify the default value for the transaction parameter (value to initially populate, or used if no value is supplied). |
| Sort                 | Specify the sort order for the transaction parameter.                                                                   |
| Displayed?<br>Yes/No | Select 'Yes' to display the parameter and 'No' if you do not want to display in current use.                            |

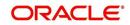

| Field               | Do this:                                                                                                    |
|---------------------|----------------------------------------------------------------------------------------------------|
| Required?<br>Yes/No | Select 'Yes' if the parameter is required and 'No' if you do not require the parameter. (You must select Required as empty values are not allowed.) |

3. Perform any of the Basic Actions mentioned in Navigation chapter.

## 2.6.1.2 Access Grid

The Access Grid sub screen allows you to control access to each transaction according to user responsibility, account status, and account condition. It allows the administrator to control when these transactions may be conducted. Normally, you would create or modify the access based on either the user responsibility or account condition. Account status access is left unchanged.

#### To set up the Access Grid sub screen

- 1. Click Setup > Setup > Administration > System > Transaction Codes > Access Grid.
- 2. In the **Transaction User Access Definition** section, perform any of the <u>Basic Operations</u> mentioned in Navigation chapter.

A brief description of the fields is given below:

| Field                        | Do this:                                                                                                    |
|------------------------------|----------------------------------------------------------------------------------------------------|
| Access Type                  | Select the access grid function type (ACCOUNT CONDITION AND ACCOUNT STATUS) that is being used to control the creation of the associated transaction, from the drop-down list.                                                         |
| Access<br>Value              | Select the access function grid value from the drop-down list (based on a lookup associated with the Access Type. Multiple entries for each access type may be created as long as each has a different access value).                  |
| Allowed?<br>Yes/No           | Select 'Yes' if the access is allowed and 'No' if the access is not allowed (indicates whether the current Access Type / Access Value may create the associated transaction).                                                          |
| System<br>Defined Yes/<br>No | Select 'Yes', if you wish to maintain access type as system defined and 'No', if you do not want to maintain it as system defined. System defined entries cannot be modified. If entry is not system defined, then it can be modified. |

3. Perform any of the **Basic Actions** mentioned in Navigation chapter.

### 2.6.1.3 Products

The Products sub screen allows you to define the products to which the transaction codes apply. It allows the administrator to control if the associated transaction code will be available for use for specific product types and or funding types.

Normally, an Access Value of ALL is defined for one or more Access Types with a given Allowed value. Additional Access Values are then defined for the same Access Types with the opposite Allowed value. This controls access to the associated transaction.

#### To set up the Products sub screen

1. Click Setup > Setup > Administration > System > Transaction Codes > Products.

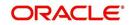

2. In the **Transaction Product Definition** section, perform any of the <u>Basic Operations</u> mentioned in Navigation chapter.

| Field           | Do this:                                                                                                    |
|-----------------|----------------------------------------------------------------------------------------------------|
| Product Type    | Select the product type associated with the transaction code from the drop-down list.                                                                                                    |
| Funding Type    | Select the funding type associated with the transaction code from the drop-down list.                                                                                                    |
| Allowed? Yes/No | Select 'Yes' if the transaction is allowed and 'No' if the transaction is<br>not allowed (indicates whether the current Access Type / Access<br>Value may create the associated transaction). |

A brief description of the fields is given below:

3. Perform any of the Basic Actions mentioned in Navigation chapter.

## 2.7 Data Files

The Data Files Setup screen organizes information pertaining to the various input/output data files that the system can generate. The system uses the Data Files Setup screen to outline the file layouts of each data file produced/received within the system, including the length and data type of each column name.

These files are typically produced during the nightly process.

One major advantage for the system-defined data files is the format mask of each column name within each data file. A format mask is like a stencil that forces data input to be of the same format before accepting the data.

You can change the order in which the fields are displayed in the file.

#### Note

Any addition or removal of a field or change in the data type length requires the Software involvement.

Data Files screen consists of the following two tabs:

- Output
- Input

### 2.7.1 Output tab

The Output tab in the Data Files screen allows you to define the structure of output data file through the following sections:

- Data File Definitions
- Record Definitions
- Column Definitions

#### 2.7.1.1 Data File Definitions

The Data File Definitions section defines specific data files. Each is associated with a specific Output Data Definition (ODD) batch job that gathers the data that the file will contain. While

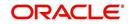

new data file definitions may be created they will have no use unless a batch job is also created to populate the data.

#### To set up Data File Definitions

- 1. Click Setup > Setup > Administration > System > Data Files > Outpout tab.
- 2. In the **Data Files Definitions** section, perform any of the <u>Basic Operations</u> mentioned in Navigation chapter.

| SEARCH MENU                                                                                                    | Bankruptcy <sub>X</sub> Output Inpu |                                     |                 |                     |                          |                                   |                  |                 |          |             | 3                       |
|----------------------------------------------------------------------------------------------------|-------------------------------------|-------------------------------------|-----------------|---------------------|--------------------------|-----------------------------------|------------------|-----------------|----------|-------------|-------------------------|
| > DashBoard<br>> Origination<br>> Servicing                                                                                                    | Data File D                         |                                     | Freeze          | 🚰 Detach 🛛 🔬 Wrap   | 612                      |                                   |                  | e∯e <u>A</u> dd | 🖉 Edit   | ) yew       |                         |
| > Servicing                                                                                                    | 4                                   |                                     |                 | %BANKO%             |                          |                                   |                  |                 |          |             |                         |
|                                                                                                    | Name                                |                                     |                 | Description         |                          | File Name                         | Directory Path   |                 |          | System De   | fined Yes/No            |
| WFP                                                                                                    |                                     |                                     |                 |                     |                          |                                   | UNDEFINED        |                 |          | O Yes @     | No                      |
| Tools                                                                                                    | BANKO_INT                           | ERFACE                              |                 | LNX BANKO INTERFACE |                          | Lnx_banko_output_\$(COMPANY_CODE. | UNDEFINED        |                 |          | O Yes @     | No                      |
| etup                                                                                                    | •                                   |                                     |                 |                     |                          |                                   |                  |                 |          |             | F                       |
| System     System Parameter     Lokkups     User Defined Tables     Audit Tables     User Defined Defaults     Transaction Codes     Data Ifiles     Dedupe | •                                   |                                     |                 | * Name              |                          |                                   | Directory Path   | UNDEFINED       | Save at  | na KetUm    | <b>⊘</b> <u>R</u> eturn |
| Audit Tables<br>User Defined Defaults<br>Transaction Codes<br>Data Files<br>Dedupe                                                                          | Record Del                          |                                     |                 | * File Name         | 62                       | * System                          | Defined Yes/No ( |                 | / Edit   | ∬ew         | Audit 🔗                 |
| Audit Tables<br>User Defined Definults<br>Transaction Codes<br>Data Files<br>Dedupe<br>Securitization<br>Events<br>Batch Jobis<br>Producer Cycles           |                                     | at 🕶 🔛                              |                 | * File Name         | <b>6</b> 2               | * System                          |                  | Add<br>Ter      | rminator |             |                         |
| Audit Tables<br>User Defined Defaults<br>Transaction Codes<br>Data Files<br>Dedupe<br>Securitization<br>Events<br>Batch Jobs                                | View  Form<br>Record Typ            | at • 🖙<br>e Des<br>ay.<br>finitions | Treeze cription | * File Name         | 6 <u>1</u><br>6 <u>1</u> |                                   | * Enabled [      | - Add           |          | <u>y</u> ew | ≪ Aµdit<br>≪ Aµdit      |

A brief description of the fields is given below:

| Field                    | Do this:                                                                                                    |
|--------------------------|----------------------------------------------------------------------------------------------------|
| Name                     | Specify data file type (name of data file definition).                                                                                                    |
| Description              | Specify data file description.                                                                                                    |
| File Name                | Specify data file name. Prefix used for files generated for this Data<br>File. This is the only field on the Data File Definitions screen that can<br>or should be modified by your Administrator. The generated file name<br>will be in the form of <file name="">_<company id="">_<branch<br>ID&gt;_<mmddyyyy>_<process id="">.DAT. The inclusion of<br/>_<company id=""> and _<branch id=""> depends entirely on the<br/>associated batch process.</branch></company></process></mmddyyyy></branch<br></company></file> |
| Directory Path           | Specify the directory path.                                                                                                    |
| System Defined<br>Yes/No | Select 'Yes', if you wish to maintain the data file definition as system<br>defined and 'No', if you do not want to maintain it as system defined.<br>System defined entries cannot be modified. If the entry is not system<br>defined, then it can be modified.                                                                                                    |
| Enabled                  | Check this box to enable the data file definition.                                                                                                    |

3. Perform any of the <u>Basic Actions</u> mentioned in Navigation chapter.

### 2.7.1.2 Record Definitions

Each data file definition is made up of one or more record definitions. These define organization of the data. The associated batch file determines how these records are used. The order in which the data is populated determines the order in which those records will

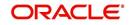

appear in the output file. This is generally related to the order the records appear in the Data File Definition section.

1. In the **Record Definitions** section, perform any of the <u>Basic Operations</u> mentioned in Navigation chapter.

| A brief descript | tion of the field | s is given below: |
|------------------|-------------------|-------------------|
| A bliel descrip  |                   | s is given below. |

| Field         | Do this:                                                                                                    |
|---------------|----------------------------------------------------------------------------------------------------|
| Record Type   | Specify the type of record being defined.                                                                                                    |
| Description   | Specify record description.                                                                                                    |
| Record Format | Select the format of output data (FIXED, VARIABLE) from the drop-<br>down list.                                                                                                   |
| Delimiter     | Specify the delimiter (column separator used with VARIABLE format).                                                                                                    |
| Terminator    | Select the record terminator code (how the end of each record is indicated within the file CARRIAGE RETURN, LINE FEED, or CARRIAGE RETURN AND LINE FEED) from the drop-down list. |

2. Perform any of the <u>Basic Actions</u> mentioned in Navigation chapter.

### 2.7.1.3 Column Definitions

Each record definition is made up of one or more column definitions. These define the output of the data. Much of this data is informational; it indicates what data is being provided by the associated batch job. Unless otherwise noted, the data should not be changed without changing the associated batch job.

1. In the **Column Definitions** section, perform any of the <u>Basic Operations</u> mentioned in Navigation chapter.

| Field       | Do this:                                                                                                    |
|-------------|----------------------------------------------------------------------------------------------------|
| Seq         | Specify the order in which the output data dump will process the column information.                                                                                                    |
| Column Name | Specify name/description of the column (informational only).                                                                                                    |
| Data Type   | Specify the data type. This describes the type of data the column is expected to contain (CHARACTER, DATE, or NUMBER). This effects how the ODD process handles the data, and should not be changed .                                                                                                    |
| Format Mask | Select the format mask for the column from the drop-down list. For<br>DATE or NUMBER columns, this field defines the output format of<br>the data. For example; Date fields may be entered using the MM/DD/<br>YYYY format, Number fields may be entered as decimal numbers<br>with varying degrees of precision. Other formats for each data type<br>are available. |

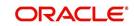

| Field         | Do this:                                                                                                    |
|---------------|----------------------------------------------------------------------------------------------------|
| Length        | Specify the column length (the maximum number of characters of the output data to be included in the output file). Each output data details column may contain up to 240 characters of data. If the output data details column contains more data than the length value the data will be truncated. For VARIABLE records the length should be set to "-1" or a Delimited file will be created with FIXED LENGTH columns. |
| Data Column   | Specify the data column sequence. This is the column that will be<br>used to select the data that is being output. This should not be<br>changed.                                                                                                    |
| Output Column | Specify the output column sequence. This is the column that will<br>appear in Output File. The Output Data Dump process allows for the<br>output of 250 columns of data per record. No output column should<br>be repeated in the setup for a record.                                                                                                    |

2. Perform any of the <u>Basic Actions</u> mentioned in Navigation chapter.

## 2.7.2 Input tab

Oracle Financial Services Lending and Leasing facilitates processing of a input data file received from external interface into the system through an automated batch job (IDDPRC\_BJ\_000\_01) triggered on regular intervals.

The Input tab in the Data Files screen allows you to define the input data file through the following sections:

- Input Data File Definitions
- Column Definitions

### 2.7.2.1 Input Data File Definitions

In the Input Data File Definitions section, you can define and maintain the structure of input data file to populate data from external system.

Oracle Financial Services Lending and Leasing also supports bulk upload of data into the system through input file processing for a set of process listed in Setup > Administration > System > Lookups > Lookup Code section.

Lookup Type: INCOMING\_FILE\_TYPE\_CD Description: INCOMING LOG FILE TYPE CODE

In addition, there is also an option for configurable bulk upload of data in which the input file delimiter is configurable to required value. For more information, refer to Configurable Bulk Upload section.

#### To set up Input Data File Definitions

- 1. Click Setup > Setup > Administration > System > Data Files > Input tab.
- 2. In the **Input Data Files Definitions** section, you can make use of the copy option to copy the Input file definition and corresponding column definitions. To do so, click on the required record in the list, select the target company for which records needs to be created from 'Company' drop-down list and click 'Create Copy'. The following records are copied:
  - ITU\_TXN\_UPLOAD

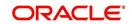

- ASSET\_ASE\_UPLOAD
- ASSET\_ATA\_UPLOAD
- ASSET\_ATR\_UPLOAD
- ASSET\_AVL\_UPLOAD
- CURE\_LTR
- BKRP\_NEW
- BKRP UPDATE

Records for above files are created with 'External Table Name' as 'External Table Name\_Company code'.

3. Perform any of the Basic Operations mentioned in Navigation chapter.

| a Files    |                                 |                                                 |                      |                |                   |               |                        |                |         | ×       |
|------------|---------------------------------|-------------------------------------------------|----------------------|----------------|-------------------|---------------|------------------------|----------------|---------|---------|
| itput I    | nput                            |                                                 |                      |                |                   |               |                        |                |         |         |
| nnut D     | ata File Definitions            |                                                 |                      |                |                   |               |                        | 🕹 Add 🛛 🥖 Edit | View    | Audit   |
|            |                                 | 🚰 Detach 🛛 🚽 Wrap 🚷                             | Company ALL          | ~              | Create Copy       |               |                        |                |         | •       |
| Name       |                                 | File Name                                       | Description          | Directory Path | Delimiter         | Record Format | External Table<br>Name | Company        | Enabled |         |
| API AC     | COUNTS                          | api acc 111.dat                                 | ACCOUNTS RECORD      | API            |                   | VARIABLE      | API ACC LOAN E.        | . ALL          | Y       |         |
|            | COUNT ACH DETAILS               | api ach 111.dat                                 | ACCOUNT ACH RECORD   | API            | 1                 | VARIABLE      | API ACH LOAN E.        |                | Y       |         |
|            | COUNT_BALANCES                  | api_abl_111.dat                                 | ACCOUNT BALANCES REC | API            |                   | VARIABLE      | API_ABL_LOAN_EX        |                | Y       | _       |
| API AC     | COUNT BALANCES AMORTIZE         | api aba 111.dat                                 | ACCOUNT BALANCES AMO | API            |                   | VARIABLE      | API ABA LOAN E.        | . ALL          | Y       |         |
| API AC     | COUNT BKRP HISTORY              | api abh 111.dat                                 | ACCOUNT BANKRUPTCY H | API            |                   | VARIABLE      | API ABH LOAN E.        | . ALL          | Y       |         |
| API_AC     | COUNT_CONDITIONS                | api_aco_111.dat                                 | ACCOUNT CONDITIONS R | API            |                   | VARIABLE      | API_ACO_LOAN_E.        | ALL            | Y       |         |
| API_AC     | COUNT_PMT_CHG_SCH               | api_art_111.dat                                 | ACCOUNT PAYMENT CHAN | API            |                   | VARIABLE      | API_ART_LOAN_E.        | . ALL          | Y       |         |
| API_AC     | COUNT_RATE_SCHEDULE             | api_acr_111.dat                                 | ACCOUNT RATE SCHEDUL | API            |                   | VARIABLE      | API_ACR_LOAN_E.        | . ALL          | Y       |         |
| API_AC     | COUNT_REPMT_SCHEDULE            | api_acp_111.dat                                 | ACCOUNT REPAYMENT SC | API            |                   | VARIABLE      | API_ACP_LOAN_E         | T ALL          | Y       |         |
| API_AS     | ISETS                           | api_ase_111.dat                                 | ASSETS RECORD        | API            |                   | VARIABLE      | API_ASE_LOAN_EX        | T ALL          | Y       |         |
| olumn      | Definitions                     |                                                 |                      |                |                   |               |                        | 💠 Add 🛛 🥖 Edit | View    | Audit   |
|            | Format - Freeze                 | 🚰 Detach 🕹 Wrap 🚷                               |                      |                |                   |               |                        |                | View    | Piorune |
|            |                                 | Seen.1                                          |                      |                |                   |               |                        |                | e 11 1  |         |
| Seq        | Column Name                     | Column Description                              |                      |                | Data Type<br>DATE |               |                        | Sort<br>194    | Enabled | _       |
| 194<br>195 | ACC_AAG_END_DT<br>ACC_AAG_IND   | ACCOUNT AAG END DATE                            |                      |                | CHARACT           | ER NOT APPLIC |                        | 194            | Y       |         |
| 193        | ACC_AAG_IND<br>ACC_AAG_START_DT | ACCOUNT AAG INDICATOR<br>ACCOUNT AAG START DATE |                      |                | DATE              | MM/DD/YYYY    |                        | 193            | Y       | _       |
| 193        | ACC_ACCRUAL_DT_LAST             | ACCOUNT AGG START DATE                          |                      |                | DATE              | MM/DD/YYYY    |                        | 195            | Y       |         |
| 210        | ACC_ACCRUAL_DT_EAST             | ACCOUNT ACCRUAL DATE START                      |                      |                | DATE              | MM/DD/YYYY    |                        | 210            | Y       |         |
| 9          | ACC_ACCRUAL_DT_START            | ACCOUNT ACCRUAL STOP INDICAT                    | OR                   |                | CHARACT           |               |                        | 9              | Y       |         |
| 24         |                                 | ACH ACCOUNT NUMBER CURRENT                      | U.C.                 |                | CHARACT           |               |                        | 24             | Y       |         |
| 23         |                                 | ACH ACCOUNT TYPE CODE INDICA                    | TOR                  |                | CHARACT           |               |                        | 23             | Y       |         |
| 21         |                                 | ACCOUNT ACH BANK NAME CURRE                     |                      |                | CHARACT           |               |                        | 21             | Y       |         |
| 22         |                                 | . ACCOUNT ACH BANK ROUTING NU                   |                      |                | CHARACT           |               |                        | 22             | Y       |         |

A brief description of the fields is given below:

| Field                  | Do this:                                                                                           |
|------------------------|----------------------------------------------------------------------------------------------------|
| Name                   | Specify a unique name for the input data file.                                                     |
| File Name              | Specify the data file name with the correct prefix.                                                |
| Description            | Specify data file description.                                                                     |
| Directory Path         | Specify the directory path configured within OFSLL Database server to process the input data file. |
| Delimiter              | Specify the delimiter used to separate column data. (Ex: Comma).                                   |
| Record Format          | System defaults the record format as 'VARIABLE'.                                                   |
| External Table<br>Name | View the name of external table from which input data is populated.                                |
| Company                | View the company name selected in external table.                                                  |
| Enabled                | Check this box to enable the input data file definition.                                           |

4. Perform any of the <u>Basic Actions</u> mentioned in Navigation chapter.

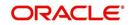

## 2.7.2.2 Column Definitions

Each input data file definition is made up of one or more column definitions. These define the structure of data to be loaded from external system.

1. In the **Column Definitions** section, perform any of the <u>Basic Operations</u> mentioned in Navigation chapter.

| Field                 | Do this:                                                                                                    |  |  |  |  |  |
|-----------------------|----------------------------------------------------------------------------------------------------|--|--|--|--|--|
| Seq                   | Specify the order in which the input data dump will process the column information.                                                                                                    |  |  |  |  |  |
| Column Name           | Specify name of the column.                                                                                                    |  |  |  |  |  |
| Column<br>Description | Specify description of the column.                                                                                                    |  |  |  |  |  |
| Data Type             | Select the data type from the drop-down list. The selected data type describes the type of data the column is expected to contain such as INTEGER/DATE/NUMBER/CHARACTER. This effects how the input data file processing handles the data, and should not be changed.                                |  |  |  |  |  |
| Format Mask           | Select the format mask for the column from the drop-down list. The list displays the format depending on the Data Type selected.                                                                                                    |  |  |  |  |  |
|                       | For example; Date fields may be entered using the MM/DD/YYYY format, Number fields may be entered as decimal numbers with varying degrees of precision. Other formats for each data type are available.                                                                                              |  |  |  |  |  |
| Length                | Specify the column length (the maximum number of characters of the data to be included in the input file).                                                                                                    |  |  |  |  |  |
|                       | Each input data details column may contain up to 240 characters of data. If the output data details column contains more data than the length value the data will be truncated. For VARIABLE records the length should be set to "-1" or a Delimited file will be created with FIXED LENGTH columns. |  |  |  |  |  |
| Sort                  | Specify the order in which the column definitions are to be sorted for display in the external interface screen (Customer Service > External Interfaces). There can be a maximum of 61 column definitions.                                                                                           |  |  |  |  |  |
| Enabled               | Default selected. If not, you can check this box to enable the column definition.                                                                                                    |  |  |  |  |  |

A brief description of the fields is given below:

2. Perform any of the **Basic Actions** mentioned in Navigation chapter.

### 2.7.2.3 Configurable Bulk Upload

In the process of configurable bulk upload of data, the input file delimiter is configurable to required value and data is processed based on the column definitions defined. This option is supported for Transactions and Collateral uploads to create new transactions and asset records in bulk.

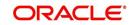

For bulk upload of data, the input CSV (comma separated values) file is to be constructed in specific format as defined in Setup > Data Files > Input screen's 'Input Data File Definitions' and 'Column Definitions' sections.

| Seq | Column Name            | Column Description | Data Type | Length | Sort |
|-----|------------------------|--------------------|-----------|--------|------|
| 1   | ASE_OPERA-<br>TION_IND | OPERATION IND      | CHARACTER | 30     | 1    |
| 2   | ASE_NBR                | ASSET NUMBER       | NUMERIC   | 30     | 2    |
| 3   | ASE_REGN_DT            | REGISTRATION DATE  | DATE      | 30     | 3    |

For example, consider the following Column Definition details:

If the delimiter in Input Data file definitions is set as ',' (comma), then the csv can be constructed in same format and sequence of column definition as indicated below with each row as one record:

ASE\_OPERATION\_IND,ASE\_NBR,ASE\_REGN\_DT NEW,20151200010476,12/08/2015 EXISTING,20111300010468,13/10/2011 NEW,20101400010812,14/11/2016

The CSV file is to be paced in the directory path/work area which is the base path defined in system parameter - UIX\_INCOMING\_FILE\_PATH (INCOMMING FILE PATH OF APP SERVER) by the system administrator and further appended by the configurable sub folder name such as ITU or ICC. For example: /scratch/work\_area/<domain name>/input/itu.

Following are the Lookup code maintained in Setup > Administration > System > Lookups > Lookup Code section for respective process type:

| Process Type            | Lookup Code | Description             |
|-------------------------|-------------|-------------------------|
| Transaction File Upload | ITU         | TRANSACTION UPLOAD      |
| Asset File Upload       | ICC         | INPUT CREATE COLLATERAL |

- For Transaction File Upload, only one csv file can be created with multiple records and on processing, the data is populated into Servicing > Customer Service > Transaction > History > Transactions tab.
- For Asset File Upload, separate csv files are to be created to upload the data into Collateral Management screen's Collateral details, Valuation, Addons/Attributes, and Tracking sections respectively.

On executing the scheduled batch job in SET-IFP, IDDPRC\_BJ\_000\_02 (BULK INPUT DATA INSERTION), the data in csv file is processed and is displayed in Servicing Customer Service > External Interfaces tab. Such data does not need authorization and is directly uploaded on validating the sequence, position, and format.

The status of batch job can be viewed in DashBoard > System Monitor > Batch Jobs screen. The records which resulted in error are listed in the bad file.

# 2.8 <u>Securitization</u>

With the Securitization Setup screen, the system provides a powerful tool that enables financial institutions to create account pools, to track and manage portfolios.

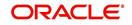

The Securitization Setup screen enables you to:

- Query account information
- Select accounts based on selection criteria
- Create a pool of selected accounts for sale
- Maintain the pools created and report transactions on these accounts
- Report on investors
- Repurchase pools or specific accounts from pools.

Securitization screen enables you to define the securitization cycles, as well as the responsibilities that can access the various statuses in each cycle. The following diagram demonstrates the status cycle:

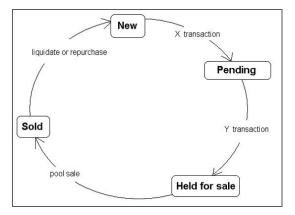

#### To create a cycle

- On the Oracle Financial Services Lending and Leasing home screen, click Setup > Setup > Administration > System > Securitization. The system displays the Status Cycle set up screen. The details are grouped into three:
  - Status Cycle
  - Current/Next Status
  - Status Change Responsibilities
- 2. In the Status Cycle section, you can view the following details.

| DashBoard                    | Securitization ×           |           |          |            |         |            |                  |          |                |   |              |               |        |           | ×    |
|------------------------------|----------------------------|-----------|----------|------------|---------|------------|------------------|----------|----------------|---|--------------|---------------|--------|-----------|------|
| Drigination                  | Status Cycles              |           |          |            |         |            |                  |          |                |   |              |               |        |           | Viev |
| Servicing                    |                            |           |          |            | 8       | Els        |                  |          |                |   |              |               |        |           | U.ev |
| Collections                  | View - Format -            | <b>\$</b> | Freeze   | Detach     |         | 6          |                  |          |                |   |              |               |        |           |      |
|                              | Cycle<br>POO POOL ACC      | CTATIC    |          |            | Туре    | 1747104 00 | OL ACCOUNT STATU |          |                |   |              |               |        |           |      |
| NFP                          | PO0_POOL_STAT              |           |          |            |         |            | OL STATUS CYCLE  | IS CIULE |                |   |              |               |        |           |      |
| ools                         |                            |           |          |            |         |            |                  |          |                |   |              |               |        |           |      |
| up                           |                            |           |          |            |         |            |                  |          |                |   |              |               |        |           |      |
| tup                          | Current/ Next              | Status    |          |            |         |            |                  |          |                |   |              |               | de Add | ∐⊻iew     | ⊘ Au |
| Administration               | View + Format +            |           | Freeze   | Detach     | ຝ Wrap  | 62         |                  |          |                |   |              |               |        |           |      |
| ⊿ System                     | Current Status             |           |          |            |         |            |                  |          |                |   | Next Status  |               |        |           |      |
| System Parameter<br>Lookups  |                            |           |          |            |         |            |                  |          |                |   |              |               |        |           |      |
| User Defined Tables          | ACTIVE                     |           |          |            |         |            |                  |          |                |   | CHARGED OF   | F             |        |           |      |
| Audit Tables                 | ACTIVE                     |           |          |            |         |            |                  |          |                |   | LIQUIDATE    |               |        |           |      |
| User Defined Defaults        | ACTIVE                     |           |          |            |         |            |                  |          |                |   | PAID OFF     |               |        |           |      |
| Transaction Codes            | ACTIVE                     |           |          |            |         |            |                  |          |                |   | REPURCHASI   | D             |        |           |      |
| Data Files                   | ACTIVE                     |           |          |            |         |            |                  |          |                |   | VOID         |               |        |           |      |
|                              | CHARGED OFF<br>CHARGED OFF |           |          |            |         |            |                  |          |                |   | LIQUIDATE    |               |        |           |      |
| Dedupe                       | CHARGED OFF                |           |          |            |         |            |                  |          |                |   | PAID OFF     |               |        |           |      |
| Securitization               | CHARGED OFF                |           |          |            |         |            |                  |          |                |   | REPURCHASI   | in.           |        |           |      |
| Events<br>Batch Jobs         | CHARGED OT                 |           |          |            |         |            |                  |          |                |   | ALFORCIASI   | .0            |        |           |      |
| Producer Cycles              | Current/ Next              | Status    |          |            |         |            |                  |          |                |   |              |               |        |           |      |
| Vendors<br>Collection Cycles |                            |           |          |            |         |            |                  |          |                |   | Save and Add | Save and Stay | Save a | nd Return |      |
| Reports                      |                            |           |          |            |         |            |                  |          |                |   |              |               |        |           |      |
| Error Messages               |                            |           |          |            |         |            |                  |          | Current Status | ۲ |              |               |        |           |      |
| Translations                 |                            |           |          |            |         |            |                  |          | * Next Status  | ۲ |              |               |        |           |      |
| User<br>Products             | Status Change              | Decoonci  | hilition |            |         |            |                  |          |                |   |              | در وال        | / Edit | Euro      | 100  |
| WFP                          | View + Format +            |           |          | CH Dataste | ell war | 20         |                  |          |                |   |              | Ale 900       | 2 Foit | I Alew    | V Au |
|                              | Responsibility             | w L       | rieeze   | in netacu  | стар    | W2         |                  |          |                |   |              |               |        | Allowe    | d    |
|                              | No data to display.        |           |          |            |         |            |                  |          |                |   |              |               |        | AUTOWIE   | U    |

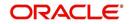

A brief description of the fields is given below:

| Field: | Do this:             |
|--------|----------------------|
| Cycle  | View the cycle code. |
| Туре   | View the cycle type. |

- 3. Perform any of the Basic Actions mentioned in Navigation chapter.
- 4. In the **Current/Next Status** section, perform any of the <u>Basic Operations</u> mentioned in Navigation chapter.

A brief description of the fields is given below:

| Field:         | Do this:                                                     |
|----------------|--------------------------------------------------------------|
| Current Status | Select the current status from the adjoining drop-down list. |
| Next Status    | Select the next status from the adjoining drop-down list.    |

- 5. Perform any of the Basic Actions mentioned in Navigation chapter.
- In the Status Change Responsibilities section, you can define the responsibilities that are authorized to change the code. Perform any of the <u>Basic Operations</u> mentioned in Navigation chapter.

A brief description of the fields is given below:

| Field:         | Do this:                                                                                              |
|----------------|----------------------------------------------------------------------------------------------------|
| Responsibility | Select the responsibility that will be capable of executing this transition, from the drop-down list. |
| Allowed        | Select 'Yes' to allow change to the status responsibility and 'No' to disallow.                       |

7. Perform any of the <u>Basic Actions</u> mentioned in Navigation chapter.

# 2.9 Events

In the current version of Oracle Financial Service Lending and Leasing, the Events framework has undergone changes in the processing type from earlier Engine based framework to Entity based framework and OFSLL is enabled to support both old and new type of events processing.

If you have upgraded from an older version of OFSLL, the existing events listed in 'Event Types' tab and action types listed in 'Event Action Types' tab will still be functional as intended but cannot be added or modified. Along with these two tabs, the data in 'Online' and 'Batch' tab are also displayed in read-only mode. However, new events and action types can only be created in 'Events' tab.

- For existing events defined in the system, refer to Events (Existing Framework).
- To work with new events framework, refer to Events (New Framework).

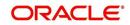

## 2.9.1 Events (Existing Framework)

During account processing, when an account moves from one status/sub status to another, or changes condition, the system can trigger an event and perform the associated event actions. This can occur either online or in batch mode.

#### Note

Only predefined events and actions can be set up on the Events Setup screen. You cannot create new event types or action types.

As processing events and associated actions require additional processing at the server level, the performance of the transactions, for which the events are setup, may be adversely affected dependent upon your specific configuration.

In the Events screen you can view "trigger events" with associated actions which the system performs during account processing. The fields on this screen are both system and user defined. There are four sub screens on the Events screen to set up and maintain these events:

- Events Types
- Event Action Types
- Online
- Batch

Event Types and Action Types sections of this screen provide a master table for setting up the online and batch events. This setup triggers the event, which in turn triggers the actions associated with the events, during account processing.

#### **Navigating to Events**

1. On the Oracle Financial Services Lending and Leasing home screen, click **Setup > Setup** > **Events**.

### 2.9.1.1 Event Types

Click Setup > Setup > Administration > System > Events > Loan > Events Types.

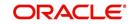

2. In the Event Types tab, you can view the existing events and its details maintained in the system.

| DashBoard                                                                                                    | Events ×          |                                   |              |              |                                   |         | ×        |
|----------------------------------------------------------------------------------------------------|-------------------|-----------------------------------|--------------|--------------|-----------------------------------|---------|----------|
| Origination                                                                                                    | Loan Line Lease   |                                   |              |              |                                   |         |          |
| Servicing                                                                                                    | Event Types Event | Action Types Online Batch         |              |              |                                   |         |          |
| Collections                                                                                                    |                   |                                   |              |              |                                   |         |          |
| WFP                                                                                                    | Event Types       |                                   |              |              |                                   |         |          |
| Tools                                                                                                    | View + Format +   | 🖙 🔟 Freeze 🚮 Detach 🚽 Wrap        | 69           |              |                                   |         |          |
| etup                                                                                                    | Event Type Code   | Description                       | Process Type | Entity Type  | Engine Type                       | Enabled | Sys      |
|                                                                                                    | EVE01             | ACCOUNT LEVEL BATCH EVENT #01     | BATCH        | ACCOUNTS     | MONETRARY TRANSACTIONS PROCESSING | Y       | 0 🔺      |
| Administration                                                                                                    | EVE01             | APPLICATION LEVEL BATCH EVENT #01 | BATCH        | APPLICATIONS | CREDIT BUREAU PROCESSING          | Y       | ()<br>() |
| 4 System                                                                                                    | EVE02             | ACCOUNT LEVEL BATCH EVENT #02     | BATCH        | ACCOUNTS     | MONETRARY TRANSACTIONS PROCESSING | Y       | 0        |
| System Parameter                                                                                                    | EVE02             | APPLICATION LEVEL BATCH EVENT #02 | BATCH        | APPLICATIONS | CORRESPONDENCE                    | Y       | ۲        |
| Lookups                                                                                                    | EVE03             | ACCOUNT LEVEL BATCH EVENT #03     | BATCH        | ACCOUNTS     | CONDITION/ASSIGNMENT PROCESSING   | Y       | 0        |
| User Defined Tables                                                                                                    | EVE03             | APPLICATION LEVEL BATCH EVENT #03 | BATCH        | APPLICATIONS | APPLICATION STATUS CHANGE         | Y       | ۲        |
| Audit Tables                                                                                                    | EVE04             | ACCOUNT LEVEL BATCH EVENT #04     | BATCH        | ACCOUNTS     | CONDITION/ASSIGNMENT PROCESSING   | Y       | ۲        |
| User Defined Defaults<br>Transaction Codes =                                                                                                    | EVEQ4             | APPLICATION LEVEL BATCH EVENT #04 | BATCH        | APPLICATIONS | APPLICATION STATUS CHANGE         | Y       | 0        |
| Data Files                                                                                                    | EVEOS             | ACCOUNT LEVEL BATCH EVENT #05     | BATCH        | ACCOUNTS     | CONDITION/ASSIGNMENT PROCESSING   | Y       | 0        |
| Dedupe                                                                                                    | EVE05             | APPLICATION LEVEL BATCH EVENT #05 | BATCH        | APPLICATIONS | APPLICATION STATUS CHANGE         | Y       |          |
| Producer Cycles<br>Vendors<br>Collection Cycles<br>Broro Nessages<br>Translations<br>User<br>Organization<br>Congenization<br>Corgenization<br>Corgenization<br>Correspondence<br>General Ledger<br>Queues<br>Bark Dotals |                   |                                   |              |              |                                   |         |          |

A brief description of the fields is given below:

| Field:          | Do this:                                                                                                    |
|-----------------|----------------------------------------------------------------------------------------------------|
| Event Type Code | View the event type code.                                                                                                    |
| Description     | View the event description.                                                                                                    |
| Process Type    | View the event action processing type (BATCH or ONLINE).                                                                                                    |
| Entity Type     | View the entity type (ACCOUNTS or APPLICATIONS).                                                                                                    |
| Engine Type     | View the engine type (MONETARY TRANSACTIONS PRO-<br>CESSING, NON-MONETARY TRANSACTION PROCESSING,<br>CONDITION/ASSIGNMENT PROCESSING, APPLICATION STA-<br>TUS CHANGE, CREDIT BUREAU PROCESSING, LETTERS<br>PROCESSING or CORRESPONDENCE). |
| Enabled         | 'Y' indicates event type is enabled and 'N' indicates disabled.                                                                                                    |
| System Defined  | If 'Yes' indicates that the event type is system defined. If 'No' indicates that the event type is user defined.                                                                                                    |

## 2.9.1.2 Event Action Types

The **Event Action Types** section is system defined and lists the action codes supported in the system.

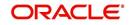

 Click Setup > Setup > Administration > System > Events > Loan > Event Action Types.

| DashBoard                                                                                                    | Events ×                                   |                            |              |              |                                     |         |
|----------------------------------------------------------------------------------------------------|--------------------------------------------|----------------------------|--------------|--------------|-------------------------------------|---------|
| Origination                                                                                                    | Loan Line Lease                            |                            |              |              |                                     |         |
| Servicing                                                                                                    | Event Types Event Action Types Online Bate |                            |              |              |                                     |         |
| Collections                                                                                                    | Event types Event Action Types Online Date | л                          |              |              |                                     |         |
| WFP                                                                                                    | Event Action Types                         |                            |              |              |                                     |         |
|                                                                                                    | View - Format - Freeze Deta                | ch යූ Wrap 🚮               |              |              |                                     |         |
| Tools                                                                                                    | Action Code                                | Description                | Process Type | Entity Type  | Engine Type                         | Enabled |
| etup                                                                                                    | POST CONDITION TRANSACTION ACC ONLINE      |                            | ONLINE       | ACCOUNTS     | CONDITION/ASSIGNMENT PROCESSING     | Y       |
| Setup ^                                                                                                    | POST_MONETARY_TRANSACTION_ACC_ONLINE       | POST MONETARY TRANSACTION  | ONLINE       | ACCOUNTS     | MONETRARY TRANSACTIONS PROCESSING   | Y       |
| 4 Administration                                                                                                    | POST_NON_MONETARY_TRANSACTION_ACC_ON.      |                            | ONLINE       | ACCOUNTS     | NON-MONETRAY TRANSACTION PROCESSING | Y       |
| ✓ System<br>System Parameter                                                                                                    | SEND_CRB_REQ_ACC_ONLINE                    | SEND CREDIT BUREAU REQUEST | ONLINE       | ACCOUNTS     | CREDIT BUREAU PROCESSING            | Y       |
| Lookups                                                                                                    | SEND_CRB_REQ_APP_ONLINE                    | SEND CREDIT BUREAU REQUEST | ONLINE       | APPLICATIONS | CREDIT BUREAU PROCESSING            | Y       |
| User Defined Tables                                                                                                    | SEND LETTER ACC BATCH                      | SEND LETTER                | BATCH        | ACCOUNTS     | LETTERS PROCESSING                  | Y       |
| Audit Tables                                                                                                    | SEND_LETTER_ACC_ONLINE                     | SEND LETTER                | ONLINE       | ACCOUNTS     | LETTERS PROCESSING                  | Y       |
| User Defined Defaults<br>Transaction Codes =                                                                                                    | SEND_LETTER_APP_BATCH                      | SEND LETTER                | BATCH        | APPLICATIONS | LETTERS PROCESSING                  | Y       |
| Data Files                                                                                                    | SEND_LETTER_APP_ONLINE                     | SEND LETTER                | ONLINE       | APPLICATIONS | LETTERS PROCESSING                  | Y       |
| Dedupe                                                                                                    | < [                                        | m                          |              |              |                                     | •       |
| Events Batch Jobs Producer Cycles Producer Cycles Producer Cycles Reports Error Messages Translations User Organization Companies Access Users Credit Bureau Correspondence General Ledger Queues Printers Bark Cetals |                                            |                            |              |              |                                     |         |

A brief description of the fields is given below:

| Field:         | Do this:                                                                                                    |
|----------------|----------------------------------------------------------------------------------------------------|
| Action Code    | View the action code.                                                                                                    |
| Description    | View the action description.                                                                                                   |
| Process Type   | View the event action processing type (BATCH or ONLINE).                                                                       |
| Entity Type    | View the entity type.                                                                                                    |
| Engine Type    | View the engine type.                                                                                                    |
| Enabled        | 'Y' indicates event action type is enabled and 'N' indicates disabled.                                                         |
| System Defined | If 'Yes' indicates that the event action type is system defined. If 'No' indicates that the event action type is user defined. |

## 2.9.1.3 Online

The Online tab allows you to view the online events defined in the system along with the event criteria actions. The system supports the following online events:

- 1. For change in account's status system processes the event's actions when the:
  - Account status of ACTIVE is reversed
  - Account status is changed to PAID
  - Account status change to PAID is reversed
  - Account status is changed to CHARGE OFF
  - Account status change to CHARGE OFF is reversed.

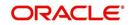

- 2. The opening or closing of an accounts conditions. The system processes the event's actions when the:
  - Account condition DELINQUENT is opened
  - Account condition DELINQUENT is closed
  - CHG OFF Reversal
  - Paid Off Reversal
  - BKRP is closed
  - BKRP Is Opened
  - When Queue is Closed
  - When status/ Sub status changed to 'Approved- Rehashed'
  - Account condition SCHG is closed
  - Account condition SCHG is Opened
- 3. The posting of a non-monetary transaction to the account.

The events that can be performed online after each of the events listed above are as follows:

- Send correspondence for an account
- Generate correspondence for an account
- Send a credit bureau request for an account
- Post a monetary transaction for an account
- Post a condition transaction for an account

#### To view Online Event

OBACI E

#### Click Setup > Setup > Administration > System > Events > Loan > Online.

| DashBoard                                                                                                    | Events ×                                                                           |                                                                                                    |                     |                |           |                    |              | ×  |
|----------------------------------------------------------------------------------------------------|------------------------------------------------------------------------------------|----------------------------------------------------------------------------------------------------|---------------------|----------------|-----------|--------------------|--------------|----|
| Origination                                                                                                    | Loan Line Lease                                                                    |                                                                                                    |                     |                |           |                    |              |    |
| Servicing                                                                                                    | Event Types Event Action Types                                                     | Online Batch                                                                                                    |                     |                |           |                    |              |    |
| Collections                                                                                                    |                                                                                    | The second second secon |                     |                |           |                    |              |    |
| WFP                                                                                                    | Events                                                                             |                                                                                                    |                     |                |           |                    |              |    |
| Tools                                                                                                    | View 🕶 Format 🕶 🔛 🗍                                                                | Freeze 🛃 Detach 🚽 Wrap                                                                                                    | 6-3                 |                |           |                    |              |    |
| tup                                                                                                    | Event Code                                                                         | Event Type                                                                                                    |                     |                | Frequency | Synchro            |              | ed |
| 2007 X                                                                                                    | EVE_TCN_ONLINE_OPEN_SCH                                                            | SOFF                                                                                                    |                     |                | ALWAYS    | S                  | Y            |    |
| Setup  Administration                                                                                                    | TEST                                                                               |                                                                                                    |                     |                | DAILY     | N                  | N            |    |
| System Parameter<br>Lookups<br>User Defined Tables<br>Audit Tables<br>User Defined Defined Defined<br>Transaction Codes<br>Data Files<br>Deckupe<br>Securitization | Event Criteria<br>Vew  Format Uery Name EVE_TCN_ONLINE_CO1 Criteria Details Action | Freeze Ton ONLINE_C01                                                                                                    | 🚱 🔗 Check Criteria  |                |           |                    | Enabled<br>Y |    |
| Events<br>Batch Jobs<br>Producer Cycles<br>Vendors<br>Collection Cycles                                                                                            | Criteria<br>View - Format - Seg (                                                  | Freeze Detach de Wrap                                                                                                    | Comparison Operator | Criteria Value | )         | Logical Expression | Enabled      |    |
| Reports                                                                                                    | 1                                                                                  | PRODUCT CODE                                                                                                    | EQUAL               | LOAN-VE        |           |                    | Y            |    |
| Error Messages<br>Translations                                                                                                    | 2                                                                                  | ACCOUNT STATUS                                                                                                    | EQUAL               | OPEN           |           |                    | Y            |    |

| Field:     | Do this:             |
|------------|----------------------|
| Event Code | View the event code. |

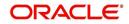

| Field:      | Do this:                                                                                                    |
|-------------|----------------------------------------------------------------------------------------------------|
| Event Type  | View the event type.                                                                                                    |
| Synchronous | 'S' indicates that the event is synchronous (i.e. any failure in triggering<br>the event will fail to trigger the entire transaction). If 'A' indicates that<br>the event is asynchronous (i.e. any failure in the event will not affect the<br>transaction, which will be successfully completed). |
| Enabled     | 'Y' indicates event type is enabled and 'N' indicates disabled.                                                                                                    |

The Event Criteria section allows you to view the query defined for an event.

A brief description of the fields is given below:

| Field:      | Do this:                                                            |
|-------------|---------------------------------------------------------------------|
| Query Name  | View the query name.                                                |
| Description | View the query description.                                         |
| Enabled     | 'Y' indicates event criteria is enabled and 'N' indicates disabled. |

#### **Criteria Details**

The Criteria Details sub tab allows you to view the defined selection criteria for the event. System uses these criteria to determine which account to include in the event action.

| Field:              | Do this:                                                                      |
|---------------------|-------------------------------------------------------------------------------|
| Seq                 | View sequence number.                                                         |
| (                   | Indicates opening bracket.                                                    |
| Parameter           | View the parameter selected for the criteria.                                 |
| Comparison Operator | View the comparison operator selected for the criteria.                       |
| Criteria Value      | View the criteria value.                                                      |
| )                   | Indicates closing bracket.                                                    |
| Logical Expression  | View the logical operator selected for the criteria.                          |
| Enabled             | 'Y' indicates event selection criteria is enabled and 'N' indicates disabled. |

A brief description of the fields is given below:

#### Actions

In the Actions sub tab, you can view the actions that the system performs when event is triggered. There can be more than one event action for a particular event and the Seq field defines the order in which the event action should occur.

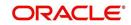

A brief description of the fields is given below:

| Field:      | Do this:                                                          |
|-------------|-------------------------------------------------------------------|
| Description | View the event action description.                                |
| Seq         | View sequence number defined for the action.                      |
| Enabled     | 'Y' indicates event action is enabled and 'N' indicates disabled. |

For each event action, view the **Action Parameters** defined. A brief description of the fields is given below:

| Field:      | Do this:                                                                  |
|-------------|---------------------------------------------------------------------------|
| Description | View the parameter description.                                           |
| Value       | View the parameter value.                                                 |
| Required    | 'Y' indicates action parameter is required and 'N' indicates not-required |

## 2.9.1.4 Batch

The Batch screen allows you to view the events performed as a batch transaction by the system. The system supports the following predefined batch events for account processing. (These batch events are listed in the Events Types tab):

- ACCOUNT LEVEL BATCH EVENT #01
- ACCOUNT LEVEL BATCH EVENT #02
- ACCOUNT LEVEL BATCH EVENT #03
- ACCOUNT LEVEL BATCH EVENT #04
- ACCOUNT LEVEL BATCH EVENT #05
- ACCOUNT LEVEL BATCH EVENT #06
- ACCOUNT LEVEL BATCH EVENT #07
- ACCOUNT LEVEL BATCH EVENT #08
- ACCOUNT LEVEL BATCH EVENT #09
- ACCOUNT LEVEL BATCH EVENT #10

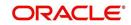

## To view the Batch Event

| Financial Services Len                                                                                                    | ding and Leasing                                              |                            |                              |                             | 🛔 Welcome, APKELKAR | 🖌 🥁 Sign Qut [ |
|----------------------------------------------------------------------------------------------------|---------------------------------------------------------------|----------------------------|------------------------------|-----------------------------|---------------------|----------------|
|                                                                                                    | Events x                                                      |                            |                              |                             |                     |                |
| DashBoard                                                                                                    | Loan Line Lease                                               |                            |                              |                             |                     |                |
| Origination                                                                                                    |                                                               |                            |                              |                             |                     |                |
| Servicing                                                                                                    | Event Types Event Action Type                                 | Online Batch               |                              |                             |                     |                |
| Collections                                                                                                    |                                                               |                            |                              |                             |                     |                |
| WFP                                                                                                    | Events                                                        |                            |                              |                             |                     |                |
| Tools                                                                                                    | View 🔻 Format 👻 🛛                                             | 🗌 Freeze 📑 Detach 🛛 🚽 Wrap | 62                           |                             |                     |                |
| etup                                                                                                    | Event Code                                                    | Event Type                 |                              | Freque                      |                     | Enabled        |
| Setup                                                                                                    | EVE01_ACC<br>TEST1                                            | 1. Carl and 2. Carl        |                              | DAILY                       | A                   | Y              |
| 4 Administration                                                                                                    | (ESI1                                                         |                            |                              | DAILY                       | N                   | 1              |
| Audit Tables                                                                                                    | View ← Format ← 📑                                             | Freeze Detach Wrap         | 🔂 🔗 Check Criteria           |                             |                     | Enabled        |
| User Defined Defaults<br>Transaction Codes E<br>Data Files<br>Dedupe<br>Securitization<br>Events<br>Batch Jobs<br>Producer Cycles | EVED1_ACC_01 Criteria Details Action Criteria View + Format + | EVEDI_ACC_01               |                              | Criteria Value )            | Locial Expansion En |                |
| Transaction Codes E<br>Data Files<br>Dedupe<br>Securitization<br>Events<br>Batch Jobs                                             | EVE01_ACC_01<br>Criteria Details Action<br>Criteria           | EVE01_ACC_01               | Comparison Operator<br>EQUAL | Criteria Value )<br>LOAN-VE |                     | abled          |

Click Setup > Setup > Administration > System > Events > Loan > Batch.

A brief description of the fields is given below:

| Field:     | Do this:                                                        |
|------------|-----------------------------------------------------------------|
| Event Code | View the event code.                                            |
| Event Type | View the event type.                                            |
| Frequency  | View the event frequency.                                       |
| Enabled    | 'Y' indicates event type is enabled and 'N' indicates disabled. |

The **Events Criteria** section allows you to view the query name and event description defined for an event.

A brief description of the fields is given below:

| Field:      | Do this:                                                            |
|-------------|---------------------------------------------------------------------|
| Query Name  | View the query name.                                                |
| Description | View the event description.                                         |
| Enabled     | 'Y' indicates event criteria is enabled and 'N' indicates disabled. |

#### **Criteria Details**

The Criteria Details sub tab allows you to view the defined selection criteria for the event. System uses these criteria to determine which account to include in the event action.

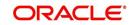

A brief description of the fields is given below:

| Field:              | Do this:                                                                      |
|---------------------|-------------------------------------------------------------------------------|
| Seq                 | View sequence number.                                                         |
| (                   | Indicates opening bracket.                                                    |
| Parameter           | View the parameter selected for the criteria.                                 |
| Comparison Operator | View the comparison operator selected for the criteria.                       |
| Criteria Value      | View the criteria value.                                                      |
| )                   | Indicates closing bracket.                                                    |
| Logical Expression  | View the logical operator selected for the criteria.                          |
| Enabled             | 'Y' indicates event selection criteria is enabled and 'N' indicates disabled. |

## Action

In the Actions sub tab, view the actions that the system performs after the event is triggered. There can be more than one event action for a particular event. The Seq field defines the order in which the event action should occur. System supports the following batch event actions:

- Send letter for an account
- Generate correspondence for an account

A brief description of the fields is given below:

| Field:      | Do this:                                                          |
|-------------|-------------------------------------------------------------------|
| Description | View the event action description.                                |
| Seq         | View sequence number defined for the action.                      |
| Enabled     | 'Y' indicates event action is enabled and 'N' indicates disabled. |

For each event action, view the **Action Parameters** defined. A brief description of the fields is given below:

| Field:      | Do this:                                                                  |
|-------------|---------------------------------------------------------------------------|
| Description | View the parameter description.                                           |
| Value       | View the parameter value.                                                 |
| Required    | 'Y' indicates action parameter is required and 'N' indicates not-required |

## 2.9.2 Events (New Framework)

Events in OFSLL refers to user/system generated actions on the system such as updating an account condition as delinquent or moving the status of a collateral from 'INACTIVE' to 'ACTIVE' and so on. Whenever such a type of event occurs some defined action can be performed by the system.

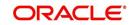

When there is change in entities like Account, Customer and so on by performing an insert/ update operation on the base table, system can trigger a defined event with an associated event action to expose the same for third-party applications through JMS message or perform OFSLL actions like posting Comment/Call Activity and so on.

The Events tab serves as a common framework for Loan, Line and Lease modules. In a single flow you can define 'events' with associated actions for entities like Account, Customer and so on with the type of processing mode as either Online or Batch mode. Further, you can define one or more event criteria as a trigger when the corresponding event occurs. For each defined criteria you can define the available event action and associated action parameter(s) to initiate corresponding action in external / internal system.

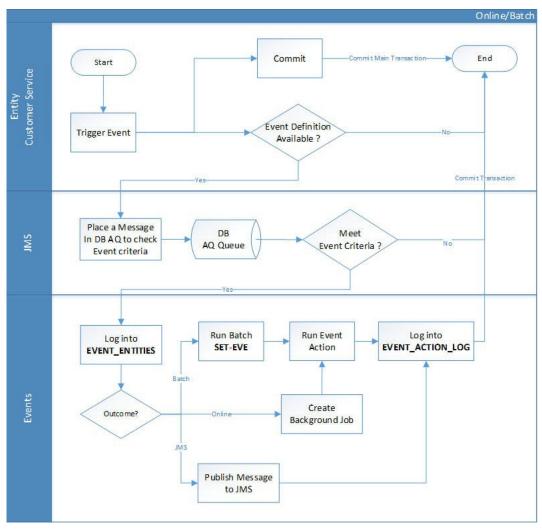

## **Events Workflow**

As per the above workflow:

- During Servicing stage, when an event is triggered, the main transaction is committed and a new parallel transaction is created to check if there is an event definition available.
- If there is an event definition available, system places an AQ (Advanced Queueing) message in database to check for any matching event criteria. There can be one or more criteria for an event in database which is further evaluated to get the matching criteria. On identifying a matching criteria, the defined event with criteria is logged into event entities.
- Based on the Event Type, system executes the associated Event Actions.

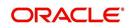

- If the event is configured to Batch mode, the event action is performed when the following batch jobs - EVEPRC\_BJ\_100\_01 (BATCH EVENTS PROCESSING for the Entities Account/Application/Assets) and/or EVEPRC\_BJ\_100\_03 (BATCH EVENTS PROCESSING for the Entities Customer/Business/Vendors/Producers) is executed.
- If the event is configured to Online mode, system performs the corresponding actions immediately.
- If the Event Action is defined as JMS, a json message is generated with the below format. You can configure additional details into the message by using response User Defined Tables. The data added in this table will be represented in Custom Block as illustrated in the example below.

```
[{
    "EventDetail": {
        "EventID": 8535,
        "EventIPpe": "ACC_CREATE",
        "EventMessage": "ACO CREATE ACCOUNT LINE",
        "EntityNbr": "2019-04-05T02:48:35",
        "EventProcessedDt": "2019-04-05T02:48:35",
        "EventProcessedDt": "2019-04-05T02:48:35",
        "CustomTabName": "User Defined Table 1",
        "DateData" : [{
            "KeyName": "CreationDate",
            "KeyName": "2017-12-18T00:00:00"
        ]],
        "NumberData" : [{
            "KeyName": "BusinessPhoneNumber",
            "KeyName": "OrgName",
            "KeyName": "OrgName",
            "KeyName": "User Defined Table 2",
            "DateData" : [{
            "KeyName": "User Defined Table 2",
            "DateData" : [{
            "KeyName": "User Defined Table 2",
            "DateData" : [{
            "KeyName": "User Defined Table 2",
            "DateData" : [{
            "KeyName": "User Defined Table 2",
            "DateData" : [{
            "KeyName": "User Defined Table 2",
            "DateData" : [{
            "KeyName": "User Defined Table 2",
            "DateData" : [{
            "KeyName": "User Defined Table 2",
            "DateData" : [{
            "KeyName": "2017-12-18T00:00:00"
        ]],
            "KeyName": "EsusinessPhoneNumber",
            "KeyName": "EsusinessPhoneNumber",
            "KeyName": "DistinessPhoneNumber",
            "KeyName": "DistinessPhoneNumber",
            "KeyName": "DistinessPhoneNumber",
            "KeyName": "IsusinessPhoneNumber",
            "KeyName": "IsusinessPhoneNumber",
            "KeyName": "OrgName",
            "KeyName": "OrgName",
            "KeyName": "OrgName",
            "KeyName": "OrgName",
            "KeyName": "OrgName",
            "KeyName": "OrgName",
            "KeyName": "OrgName",
            "KeyName": "OrgName",
            "KeyName": "OrgName",
            "KeyName": "OrgName",
            "KeyName": "OrgName",
            "KeyName": "OrgName",
            "KeyName": "OrgName",
            "KeyName":
```

• The following table indicates parameters available for JMS action type definition.

| Parameter        | Description                                              | Display |
|------------------|----------------------------------------------------------|---------|
| EVENTID          | System Generated Sequence                                | Ν       |
| EVENTTYPE        | Lookup Code of Event Type Code                           | Ν       |
| EVENTMESSAGE     | User entered event action message.                       | Υ       |
| ENTITYNBR        | Entity Number. For example, Account /<br>Customer Number | N       |
| EVENTSTARTDATE   | Event Generation Date and Time                           | N       |
| EVENTPROCESSDATE | Event Process Date and Time                              | N       |

#### Note

The parameter marked as 'Y' in Display column are only available in event action screen for user configuration. Other parameters are system defined and will be part of every event.

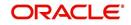

- For each Event Action, there is a User Defined Table maintained in the system and the same is configurable. There is also User Defined Table maintained based on Response Parameters and the response fields can be used to configure Entity Key, Non-Key and Data columns for custom block of json message. Following combination of Event to UDT mapping are maintained in the system:
  - Entity Type | Event | Criteria UDT Type
  - Entity | Event Action | UDT Type | UDT Response Type

For complete list of the Events and Actions mapping maintained in the table 'event\_action\_type\_mapping', refer to the reference below:

https://docs.oracle.com/cd/F40454\_01/pdf/refdocs/Events\_UDT\_Mapping.pdf

#### Navigating to Events

On the Oracle Financial Services Lending and Leasing home screen, click **Setup >** Administration > System > Events > Events tab.

#### To define an Event

1. Click Setup > Setup > Administration > System > Events > > Events tab.

|                         |                                       |                    |                                                                 | × 9             |
|-------------------------|---------------------------------------|--------------------|-----------------------------------------------------------------|-----------------|
| oan Line Lease Events   |                                       |                    |                                                                 |                 |
| Events                  |                                       |                    | 👍 Add 🥒 Edit                                                    | View 🗸 Audit    |
|                         | Freeze 🚮 Detach ຝ Wrap 🐻              | 0                  | See See                                                         | Tien Affor      |
| Event Code              | Description                           | Entity Type        | Event Type                                                      | Processing Type |
| CUST ADDR UPDATE        | CUST ADDR UPDATE                      | CUSTOMERS          | EVENT TO PROCESS ACTIONS WHEN ADDRESS DATA IS UPDATED           | ONLINE          |
| EVENT_TNM_POST          | CALL ACTIVITY POST                    | ACCOUNTS           | EVENT TO PROCESS ACTIONS WHEN NEW NON MONETARY RECORD IS POSTED | ONLINE          |
| INSERT_CALL_ACTIVITY    | CALL ACTIVITY                         | PRODUCERS          | EVENT TO PROCESS ACTIONS WHEN PRODUCER DATA IS UPDATED          | ONLINE          |
| SEC ADD ACC POOL BATCH  | SEC ADD ACC POOL BATCH                | SECURITIZATION     | EVENT TO PROCESS ACTION WHEN NEW ACCOUNT ADDED TO POOL          | BATCH           |
| SEC_ADD_ACC_POOL_ONLINE | SEC_ADD_ACC_POOL_ONLINE               | SECURITIZATION     | EVENT TO PROCESS ACTION WHEN NEW ACCOUNT ADDED TO POOL          | ONLINE          |
| SEC_REM_ACC_POOL_BATCH  | SEC_REM_ACC_POOL_BATCH                | SECURITIZATION     | EVENT TO PROCESS ACTION WHEN ACCOUNT REMOVED FROM POOL          | BATCH           |
| SEC REM ACC POOL ONLINE | SEC REM ACC POOL ONLINE               | SECURITIZATION     | EVENT TO PROCESS ACTION WHEN ACCOUNT REMOVED FROM POOL          | ONLINE          |
| View   Format           | Freeze Maran Detach Wrap Conscription | 🛿 🖌 Check Criteria |                                                                 | Enabled         |
| CUST ADDR UPDATE ONLINE | CUST ADDR UPDATE ONLINE               |                    |                                                                 | Y               |
| Criteria Details Action |                                       |                    |                                                                 |                 |
| Actions                 |                                       |                    | 🐣 Add 🛛 🥒 Edit                                                  | View 🗸 Audit    |
|                         | 10000 V                               | 62                 |                                                                 |                 |
| Action Type             | Action Code                           |                    | Seq Enabled                                                     |                 |
| POST COMMENT            | NONE                                  |                    | 0 N                                                             |                 |
|                         | NONE                                  |                    | 1 Y                                                             |                 |
| WEBHOOK<br>POST COMMENT |                                       |                    | 2 N                                                             |                 |

| Field:      | Do this:                                                                                                    |
|-------------|----------------------------------------------------------------------------------------------------|
| Event Code  | Specify the unique event code.                                                                                                    |
| Description | Specify the event description.                                                                                                    |
| Entity Type | Select the entity type from the drop-down list. The list is popu-<br>lated based on EVENT_ENTITY_TYPE_CD lookup code.                         |
| Event Type  | Select the event identification type for the entity from the drop-<br>down list. The list is populated based on EVENT_TYPE_CD<br>lookup code. |

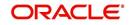

| Field:          | Do this:                                                                                                    |
|-----------------|----------------------------------------------------------------------------------------------------|
| Processing Type | Specify the processing type as either ONLINE or BATCH from the drop-down list. The list is populated based on EVENT_PROCESS_TYPE_CD lookup code.                                                                                                    |
|                 | - For Online events, when the event is triggered corresponding actions are processed immediately. Here all the event action executions are asynchronous and does not impact main transaction.                                                                                                    |
|                 | - For Batch events, the event is triggered when the following<br>batch jobs - EVEPRC_BJ_100_01 (BATCH EVENTS PRO-<br>CESSING for the Entities Account/Application/Assets) and/or<br>EVEPRC_BJ_100_03 (BATCH EVENTS PROCESSING for the<br>Entities Customer/Business/Vendors/Producers) is executed<br>and actions are processed. |
| Enabled         | Check this box to activate the event type.                                                                                                    |

2. Perform any of the <u>Basic Actions</u> mentioned in Navigation chapter.

In the Event Criteria sub tab, you can create a query to an event.

3. In the **Event Criteria** sub tab, perform any of the <u>Basic Operations</u> mentioned in Navigation chapter.

A brief description of the fields is given below:

| Field:      | Do this:                                     |
|-------------|----------------------------------------------|
| Query Name  | Specify the unique query name.               |
| Description | Specify the event criteria description.      |
| Enabled     | Check this box to enable the event criteria. |

4. Perform any of the **Basic Actions** mentioned in Navigation chapter.

## Criteria Details

The Criteria Details sub tab allows you to define the selection criteria for the event. System uses these criteria to determine which account to include in the event action.

5. In the **Criteria Details sub tab**, perform any of the <u>Basic Operations</u> mentioned in Navigation chapter.

| Field:              | Do this:                                            |
|---------------------|-----------------------------------------------------|
| Seq                 | Specify sequence number.                            |
| (                   | Specify the opening bracket.                        |
| Parameter           | Select the parameter from the drop-down list.       |
| Comparison Operator | Select comparison operator from the drop-down list. |
| Criteria Value      | Specify the criteria value.                         |

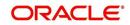

| Field:             | Do this:                                             |
|--------------------|------------------------------------------------------|
| )                  | Specify the closing bracket.                         |
| Logical Expression | Select the logical operator from the drop-down list. |
| Enabled            | Check this box to enable the criteria details.       |

6. Perform any of the Basic Actions mentioned in Navigation chapter.

## Actions

In the Actions sub tab, you can define the event action that the system need to perform when the event is triggered. You can define more than one event action for a particular event and use the Seq field to define the order in which the event action should occur.

7. In the **Action** sub tab, perform any of the <u>Basic Operations</u> mentioned in Navigation chapter.

A brief description of the fields is given below:

| Field:      | Do this:                                                                                                    |
|-------------|----------------------------------------------------------------------------------------------------|
| Action Type | Select the action type from the drop-down list. The list is populated based on EVENT_ACTION_TYPE_CD lookup code. |
| Action Code | The action code is displayed as 'None' by default.                                                               |
| Seq         | Specify the sequence number of executing the event action.                                                       |
| Enabled     | Check this box to enable the event action.                                                                       |

8. Perform any of the Basic Actions mentioned in Navigation chapter.

#### **Action Parameters**

In the **Action Parameters** sub tab, you can define the action parameters with corresponding values for each event action.

- 9. To define the Action Parameters, in the **Action** sub tab, click Add or Edit. You can also perform any of the <u>Basic Operations</u> mentioned in Navigation chapter.
- 10. Click 'Load Parameters'. The applicable Action Parameters are loaded for update.

| Field:      | Do this:                                                                                    |
|-------------|---------------------------------------------------------------------------------------------|
| Description | System auto populate the description from user defined table based on Action code selected. |

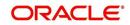

| Field:     | Do this:                                                                                                    |
|------------|----------------------------------------------------------------------------------------------------|
| Value Type | Select the value type as one of the following which is to be included dur-<br>ing event action execution from the drop-down list. The list is populated<br>based on EVENT_VALUE_TYPE_CODE lookup code.                                                                                                    |
|            | - CONSTANT                                                                                                    |
|            | - SYSTEM DRIVEN                                                                                                    |
|            | - USER INPUT                                                                                                    |
|            | - COLUMN VALUE (For this value type, the Action Parameter values are<br>displayed from User Defined Tables based on the Event Type. However,<br>note that if the column value cannot be fetched due to multiple records or<br>if no record exist, then action parameter value is displayed blank/null).                            |
|            | For SEND CORRESPONDENCE Action Type, there are additional<br>parameters - USER DEFINED ELEMENT and USER DEFINED CON-<br>STANT available in Setup > Correspondence screen to provide input dur-<br>ing execution of Event Action. The same is available in Events screen<br>and can be modified before triggering the event action. |
| Value      | If the Value Type is selected as CONSTANT, specify the required action parameter value.                                                                                                    |
|            | If the Value Type is selected as SYSTEM DRIVEN, you can add the fol-<br>lowing values for system to derive the parameter values during the exe-<br>cution of the Event.                                                                                                    |
|            | \$GLDATE - GL DATE System Parameter Value                                                                                                    |
|            | \$PAYMENTAMOUNT - Account Monthly Payment Amount                                                                                                    |
|            | \$OUTSTANDINGAMOUNT - Account Total Outstanding Amount                                                                                                    |
|            | \$RATE - Account Rate                                                                                                    |
|            | \$TOTALTERM - Account Total Term                                                                                                    |
|            | \$AVAILABLETERM - Account Available Term                                                                                                    |
| Required   | 'Y' indicates the action parameter is required, else No.                                                                                                    |

11. Perform any of the Basic Actions mentioned in Navigation chapter.

## 2.9.3 Monitoring JMS Event Actions

You can verify the status of events and event actions on the Monitor Jobs screen of the System Monitor screen.

## To monitor events

1. On the Oracle Financial Services Lending and Leasing home screen, click **Dashboard > Dashboard > System Monitor > JMS Queues**.

The JMS Queues screen displays the 'Status' for all asynchronous events processed in the system.

For more details, refer to Dashboard > System Monitor section in any of the User Guides.

# 2.10 Batch Jobs

"Batch jobs" refer to the back-end processes that automatically run at a certain time. There are two types of batch jobs:

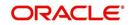

- Business processes (such as billing and delinquency processing)
- Housekeeping tasks (such as application aging and application purging)

## 2.10.1 Batch Jobs

The Batch Job screen allows you to set up, monitor, and maintain batch jobs in the system.

Batch jobs can be set up to be performed on a daily, weekly, monthly, and ad-hoc basis. Batch jobs can also be configured to trigger an e-mail or phone message if a batch job fails.

Critical batch jobs control job flow and system date rollover to allow recovery during errors. Errors are instances where a process did not successfully complete. Failures indicate that a particular job encountered errors that require remedial action. The number of errors allowed before failure is defined for each job. Some errors automatically result in a failure.

## Navigating to Batch Jobs:

- On the Oracle Financial Services Lending and Leasing home screen, click Setup > Setup > Administration > System > Batch Jobs. The Batch Jobs details are further grouped into two tabs:
  - Batch Jobs tab
- Job Holidays tab

## 2.10.1.1 Batch Jobs

In the Batch Job Setup screen, you can track and maintain all batch processes within the system. Using this form, the system administrator can configure the frequency and start time of each batch process, as well as set the number of threads to improve performance.

"Threading" allows a specific job to be separated into smaller units that are processed at the same time. This allows Oracle Financial Services Lending and Leasing to complete the job in less time.

You can set up multiple batch jobs within a batch set. In the Batch Job Sets section, each process is listed with the last run date (Last Run Dt field) and the next scheduled process date (Next Run Dt field). In the Freq Code and Freq Value fields, you can determine the frequency of each batch set, such as daily, weekly and monthly. You can also set up batch sets to incorporate a dependency on another batch set. This way, if the initial batch fails, the dependent set will not be processed.

In the Batch Jobs section, you can configure the process to run on weekends and holidays using the respective option boxes.

**CAUTION**: As the batch job setup widely affects the Oracle Financial Services Lending and Leasing system, Oracle Financial Services Software suggests that the system administrator has a clear understanding of the various functionalities within Oracle Financial Services Lending and Leasing before creating and updating the batch processes.

For the standard job set please review the Visio document, dbk\_std\_detail\_design\_job\_sets.vsd

## Configure Batch Jobs at Company Level

OFSLL is enabled to process the configured batch jobs at each Company level giving a flexibility to schedule and run batch job or EOD processing at desired time zone. Irrespective of Company or Branch, the batch jobs can be run independently on specific time in scheduler. For more details on configuring the batch job at each company definition level, refer to Appendix - Configuration at Company Level chapter.

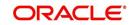

## To setup a Batch job

- 1. Click Setup > Setup > Administration > System > Batch Jobs.
- 2. In the **Batch Job Sets** section, you can make use of the copy option to copy the whole batch job set at one go with header and detailed records for each company definition. To do so, select the Company from drop-down list and click 'Create Copy'. System copies the batch job sets from the selected Company record to the Company selected from drop-down list. All those batch job set which are not already available in the selected Company are copied.

Note that:

- The 'Create Copy' option can be used multiple times.
- The Company drop-down list is displayed based on the User Access defined for the logged-in user.
- 3. Perform any of the Basic Operations mentioned in Navigation chapter.

| tch Jobs         |           |                          |                 |                    |               |               |              |               |        |        |            | ×       |
|------------------|-----------|--------------------------|-----------------|--------------------|---------------|---------------|--------------|---------------|--------|--------|------------|---------|
| atch Jobs Job Ho | lidays    |                          |                 |                    |               |               |              |               |        |        |            |         |
| atch Job Sets    |           |                          |                 |                    |               |               |              |               | 👍 Add  | 🥖 Edit | View       | 🖋 Audit |
| View • Format •  | Freeze    | 🚮 Detach 🛛 🚽 Wrap 🛛 🚱    | Company ALL     |                    | 🗸 🚺 Cres      | ate Copy      |              |               |        | -      |            |         |
| >                |           |                          |                 |                    |               |               |              |               |        |        |            | 2       |
| Company          | Set Code  | Job Set Description      |                 | Frequency          | Frequency val | lue Start Tin | ne Critical  | F             | nabled | 1      | ast Run Dt | Next    |
| AUS01            | SET-AAI   | ACCOUNT CREATION         |                 | DAILY              | DAILY         | 09:00 AI      |              | N             |        |        | 8/08/2003  | 09/1 ^  |
| ALL              | SET-AAI   | ACCOUNT CREATION         |                 | DAILY              | DAILY         | 16:00 Pf      | 4 N          | N             | 1      |        | 8/08/2003  | 09/1    |
| WBW_US           | SET-AAI   | ACCOUNT CREATION         |                 | DAILY              | DAILY         | 16:00 Pf      | 4 N          | N             |        | C      | 8/08/2003  | 09/1    |
| WVR USA          | SET-AAI   | ACCOUNT CREATION         |                 | DAILY              | DAILY         | 16:00 Pf      | 4 N          | N             | 1      | C      | 8/08/2003  | 09/1    |
| NL02             | SET-AAI   | ACCOUNT CREATION         |                 | DAILY              | DAILY         | 16:00 Pf      | 4 N          | N             |        | 0      | 8/08/2003  | 09/1    |
| US01             | SET-AAI   | ACCOUNT CREATION         |                 | DAILY              | DAILY         | 09:00 Al      | M N          | N             |        | C      | 8/08/2003  | 09/1    |
| UK01             | SET-AAI   | ACCOUNT CREATION         |                 | DAILY              | DAILY         | 15:00 Pf      | 4 N          | N             |        | C      | 8/08/2003  | 09/1    |
| JP04             | SET-AAI   | ACCOUNT CREATION         |                 | DAILY              | DAILY         | 23:00 Pf      | 4 N          | N             |        | C      | 8/08/2003  | 09/1    |
| IND              | SET-AAI   | ACCOUNT CREATION         |                 | DAILY              | DAILY         | 19:30 Pf      | 4 N          | N             |        | C      | 8/08/2003  | 09/1    |
| WVCAP            | SET-ACR   | ACCRUALS AND DELINQUENCY |                 | DAILY              | DAILY         | 22:30 Pf      | 4 Y          | N             | 1      | 0      | 8/07/2003  | 09/1 ¥  |
| <                |           |                          |                 |                    |               |               |              |               |        |        |            | >       |
| atch Jobs        | Freeze    | 🚮 Detach 🚽 Wrap 🚷        |                 |                    |               |               |              |               | 🛖 Add  | 🥖 Edit | View       | 🖋 Audit |
|                  |           | Concer (2 map (2         |                 |                    |               |               |              |               |        |        |            |         |
| Seq              | Job Type  | Job Code                 | Job Description |                    | Thr           | eads          | Commit Count | Errors Allowe | w be   | eekend | Holid      | ay      |
| 1.0000           | PROCEDURE | AAIPRC_BJ_100_01         | APPLICATION TO  | O ACCOUNT INTERFAC | E 1           |               | 100          | 50            | Y      |        | Y          |         |
| 2.0000           | PROCEDURE | TXNACT_BJ_100_01         | ACCOUNT ACTIV   | VATION             | 1             |               | 100          | 50            | Y      |        | Y          |         |
| <                |           |                          |                 |                    |               |               |              |               |        |        |            | >       |
|                  |           |                          |                 |                    |               |               |              |               | 👍 Add  | 🥖 Edit | View       | 🖋 Audit |
| Batch Job Thre   |           |                          |                 |                    |               |               |              |               |        |        |            |         |

| Field:              | Do this:                                                                                                    |
|---------------------|----------------------------------------------------------------------------------------------------|
| Company             | Select the company from the drop-down list. The list is popu-<br>lated only with those Company Definitions to which you have<br>been provisioned access.                               |
|                     | This company is considered if system is setup to process batch<br>jobs at Company level. For more information, refer to 'Appen-<br>dix - Company Level GL Date Configuration' section. |
| Set Code            | Specify the code for the batch job set.                                                                                                    |
| Job Set Description | Specify the description for the batch job set.                                                                                                    |
| Frequency           | Select the frequency at which the job set is to be executed from the drop-down list.                                                                                                   |
| Frequency Value     | Select the frequency value from the drop-down list. The fre-<br>quency value will be displayed based on the frequency code<br>selected.                                                |
| Start Time          | Specify the start time for the job set.                                                                                                    |

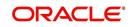

| Field:      | Do this:                                                                                                    |
|-------------|----------------------------------------------------------------------------------------------------|
| Critical    | Check this box to set job as critical. A "critical" job is one that prevents the General Ledger (GL) post date from rolling forward, should the job fail. |
| Enabled     | Check this box to enable the job set.                                                                                                    |
| Last Run Dt | The system displays the last run date of the job set.                                                                                                    |
| Next Run Dt | Specify the next run date for job set. You can select the data from adjoining calendar icon.                                                              |
| Parent      | Select the parent job set from drop-down list.                                                                                                    |
| Dependency  | Select the type of dependency on the parent from drop-down list.                                                                                          |

- 4. Perform any of the <u>Basic Actions</u> mentioned in Navigation chapter.
- 5. In the **Batch Job** section, perform any of the <u>Basic Operations</u> mentioned in Navigation chapter.

A brief description of the fields is given below:

| Field:          | Do this:                                                                                              |
|-----------------|----------------------------------------------------------------------------------------------------|
| Seq             | Specify the batch job sequence number.                                                                |
|                 | <b>Note</b> : Within a job set, jobs are executed sequentially based on the sequence number assigned. |
| Job Type        | Select the batch job request type from the drop-down list.                                            |
| Job Code        | Specify the batch job request code.                                                                   |
| Job Description | Specify the batch job description.                                                                    |
| Threads         | The system displays the number of threads used by the job.                                            |
| Commit Count    | Specify the number of rows after which auto-commit is triggered.                                      |
| Errors Allowed  | Specify the number of errors allowed.                                                                 |
| Weekend         | Check this box to perform batch jobs on weekend.                                                      |
| Holiday         | Check this box to perform batch jobs on a holiday. (Holidays are defined on the Job Holidays screen.) |
| Enabled         | Check this box to enable the batch job.                                                               |
| Parent          | Select the parent batch job from the drop-down list.                                                  |
| Dependency      | Select the dependency clause of the batch job from the drop-down list.                                |
| Command         | Specify the command line for the job (required).                                                      |
| RollbackSegment | If you choose, use this field to specify the rollback segment for job.                                |

6. Perform any of the <u>Basic Actions</u> mentioned in Navigation chapter.

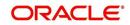

7. In the **Batch Job Thread** section, perform any of the <u>Basic Operations</u> mentioned in Navigation chapter.

| Field:  | Do this:                                                                                                    |
|---------|----------------------------------------------------------------------------------------------------|
| Thread  | Specify the name of thread.                                                                                    |
| Trace   | Specify the SQL trace level (0, 1, 4, 8, 12). The higher the number, the more activities the system can trace. |
| Enabled | Check this box to enable the thread.                                                                           |

A brief description of the fields is given below:

8. Perform any of the Basic Actions mentioned in Navigation chapter.

## 2.10.1.2 Job Holidays

The system allows you to define holidays within the company on Job Holidays screen. You can then use the Batch jobs screen to set up whether you want the system to perform batch jobs on these days or not, using the Holiday box of Batch Jobs section .

#### To define job holidays

- 1. Click Setup > Setup > Administration > System > Batch Jobs > Job Holidays.
- 2. In the **Job Holidays** section, perform any of the <u>Basic Operations</u> mentioned in Navigation chapter.

| Company<br>UK01<br>AUS01<br>ALL<br>ALL<br>ALL | it View S<br>Enabled<br>Y<br>Y<br>Y | 🖉 Audit             |
|-----------------------------------------------|-------------------------------------|---------------------|
| Company<br>UK01<br>AUS01<br>ALL<br>ALL        | Enabled<br>Y<br>Y                   | 🖉 Audit             |
| Company<br>UK01<br>AUS01<br>ALL<br>ALL        | Enabled<br>Y<br>Y                   |                     |
| UK01<br>AUS01<br>ALL<br>ALL                   | Y<br>Y                              |                     |
| UK01<br>AUS01<br>ALL<br>ALL                   | Y<br>Y                              |                     |
| AUS01<br>ALL<br>ALL                           | Y                                   |                     |
| ALL                                           | Y                                   | _                   |
|                                               |                                     |                     |
| ALL                                           | Y                                   |                     |
|                                               | Y                                   |                     |
| ALL                                           | Y                                   |                     |
| ALL                                           | Y                                   |                     |
| ALL                                           | Y                                   |                     |
| ALL                                           | Y                                   |                     |
| d Stay 📑 Save                                 | re and Return 🔇 🦕                   | Beturn              |
|                                               |                                     |                     |
|                                               |                                     |                     |
|                                               |                                     |                     |
|                                               | . cont                              | con Concentration ( |

| Field:      | Do this:                                                                                                    |
|-------------|----------------------------------------------------------------------------------------------------|
| Holiday Dt  | Specify the date of the job holiday. You can select the date from the adjoining calendar icon.                                                                                    |
| Description | Specify the job holiday description (required).                                                                                                    |
| Company     | Select the company from the drop-down list. The list is populated only with those Company Definitions to which you have been provisioned access.                                  |
|             | This company is considered if system is setup to process holiday at<br>Company level. For more information, refer to 'Appendix - Company<br>Level GL Date Configuration' section. |

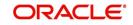

| Field:  | Do this:                              |
|---------|---------------------------------------|
| Enabled | Check this box to enable the holiday. |

3. Perform any of the <u>Basic Actions</u> mentioned in Navigation chapter.

# 2.10.2 Batch Jobs Available

The below table provides a list of Batch Jobs maintained in the system and a brief description to each:

| Engine Type | Description                                                 | Batch<br>Job               | Description                                                 | Origination | Servicing   | Collection | Product                    | Comment                                                                                                    |
|-------------|-------------------------------------------------------------|----------------------------|-------------------------------------------------------------|-------------|-------------|------------|----------------------------|----------------------------------------------------------------------------------------------------|
| AAE         | Application<br>Account<br>Interface                         | aaiprc_b-<br>j_100_01      | APPLICA-<br>TION TO<br>ACCOUNT<br>INTERFACE                 | N<br>o      | Y<br>e<br>s | N<br>o     | C<br>o<br>m<br>m<br>o<br>n | This process peri-<br>odically picks up<br>applications in<br>'Approved-Veri-<br>fied' status and<br>creates accounts. |
| ACH         | ACH<br>Accounts                                             | acaprc_b<br>j_100_01       | ACCOUNT<br>ACH PRO-<br>CESSING                              | N<br>o      | Y<br>e<br>s | N<br>o     | C<br>o<br>m<br>m<br>o<br>n | This process pro-<br>duces the ACH file<br>for the eligible cus-<br>tomer payments.                                    |
| ACH         | ACH Produc-<br>ers                                          | acp-<br>prc_b-<br>j_100_01 | PRO-<br>DUCER<br>ACH PRO-<br>CESSING                        | Y<br>e<br>s | Y<br>e<br>s | N<br>o     | C<br>o<br>m<br>m<br>o<br>n | This process pro-<br>duces the ACH file<br>for the eligible pro-<br>ducer payments.                                    |
| ACH         | ACH Ven-<br>dors                                            | acvprc_b<br>j_100_01       | VENDOR<br>ACH PRO-<br>CESSING                               | N<br>o      | Y<br>e<br>s | N<br>o     | C<br>o<br>m<br>o<br>n      | This process pro-<br>duces the ACH file<br>for the eligible ven-<br>dor payments.                                      |
| ACH         | ACH Pro-<br>ducer/Ven-<br>dors/<br>Customer/<br>Third Party | acx-<br>prc_b-<br>j_100_01 | ACH Pro-<br>ducer/Ven-<br>dors/<br>Customer/<br>Third Party | Y<br>e<br>s | Y e s       | 0 Z        | Common                     | This process pro-<br>ducers the ACH<br>file for the eligible<br>Producer/Vendors/<br>Customer/Third<br>Party           |
| AGE         | Aging Appli-<br>cations                                     | agaap-<br>p_b-<br>j_100_01 | APPLICA-<br>TION<br>AGING<br>PROCESS                        | Y<br>e<br>s | N o         | N o        | C o m m o n                | This process puts<br>applications into<br>'Aged-Application'<br>substatus.                                             |

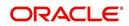

| Engine Type | Description                            | Batch<br>Job                      | Description                             | Origination | Servicing   | Collection | Product                    | Comment                                                                                              |
|-------------|----------------------------------------|-----------------------------------|-----------------------------------------|-------------|-------------|------------|----------------------------|----------------------------------------------------------------------------------------------------|
| AGE         | Aging Con-<br>tracts                   | agcco-<br>n_b-<br>j_100_01        | CON-<br>TRACT<br>AGING<br>PROCESS       | Y<br>e<br>s | N<br>o      | N<br>o     | C<br>o<br>m<br>m<br>o<br>n | This process puts<br>contracts into<br>'Aged-Contract'<br>substatus.                                 |
| ALT-<br>PFS | ALLOT-<br>MENT<br>EXTRACT<br>FILE DUMP | PFSEFT-<br>PRC_B-<br>J_111_0<br>1 | BACKUP<br>EFT                           | N<br>o      | Y<br>e<br>s | N<br>o     | C<br>o<br>m<br>o<br>n      | This process cre-<br>ates the Backup<br>EFT file                                                     |
| ALT-<br>PFS | ALLOT-<br>MENT<br>EXTRACT<br>FILE DUMP | PFSL-<br>BAPRC_<br>BJ_100_<br>01  | POSTING<br>ALLOT-<br>MENT PAY-<br>MENTS | N<br>o      | Y<br>e<br>s | N<br>o     | C<br>o<br>m<br>m<br>o<br>n | This process posts<br>the payments from<br>the allotment file<br>received from the<br>bank           |
| ALT-<br>PFS | ALLOT-<br>MENT<br>EXTRACT<br>FILE DUMP | PFSOD-<br>DALT_B-<br>J_100_0<br>1 | ALLOT-<br>MENT<br>EXTRACT<br>FILE DUMP  | N<br>o      | ≻ e s       | <b>N</b> 0 | C o m m o n                | This process<br>sends the allot-<br>ment draft notice to<br>the bank                                 |
| ALT-<br>PFS | ALLOT-<br>MENT<br>EXTRACT<br>FILE DUMP | PFSNS-<br>FPRC_B<br>J_100_0<br>1  | NSF BATCH                               | N<br>o      | Y<br>e<br>s | N<br>o     | C<br>o<br>m<br>m<br>o<br>n | This process posts<br>the NSF file<br>received from the<br>bank                                      |
| API         | API Accounts                           | accaa-<br>i_b-<br>j_100_01        | ΑΡΙ ΑΑΙ                                 | N<br>o      | Y<br>e<br>s | N<br>o     | C<br>o<br>m<br>o<br>n      | This process cre-<br>ates accounts from<br>validated conver-<br>sion applications/<br>contracts      |
| API         | API Accounts                           | accd-<br>mp_b-<br>j_100_01        | MOVE<br>API_XX TO<br>ITABS              | N<br>o      | Y<br>e<br>s | N<br>o     | C<br>o<br>m<br>o<br>n      | This process cop-<br>ies data from con-<br>version API tables<br>to conversion<br>applications table |

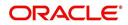

| Engine Type | Description  | Batch<br>Job                   | Description                 | Origination | Servicing   | Collection  | Product          | Comment                                                                                                    |
|-------------|--------------|--------------------------------|-----------------------------|-------------|-------------|-------------|------------------|----------------------------------------------------------------------------------------------------|
| API         | API Accounts | accval_bj<br>_111_01           | VALIDATE<br>ITABS<br>(LOAN) | N<br>o      | Y<br>e<br>s | N<br>o      | L<br>o<br>a<br>n | This process vali-<br>date all conver-<br>sion applications<br>loan accounts by<br>running the edits                                                                                  |
| API         | API Accounts | accval_bj<br>_112_01           | VALIDATE<br>ITABS<br>(LINE) | N<br>o      | ≻ e s       | ο Ζ         | L<br>n<br>e      | This process vali-<br>date all conver-<br>sion applications<br>line of credit<br>accounts by run-<br>ning the edits                                                                   |
| API         | API Accounts | acm-<br>prc_b-<br>j_100_01     | LOAD<br>API_COM-<br>MENTS   | N<br>o      | ≻ e s       | ο Ζ         | C o E E o n      | This process cre-<br>ates account com-<br>ments from<br>conversion appli-<br>cations/contracts                                                                                        |
| API         | API Accounts | APID-<br>MP_B-<br>J_100_0<br>1 | LOAD API<br>RECORDS         | N<br>o      | Y<br>e<br>s | Y<br>e<br>s | C o m m o n      | This process<br>directly reads data<br>from database<br>folder and using<br>the external tables<br>loads it into API<br>tables for creating<br>accounts.                              |
|             |              |                                |                             |             |             |             |                  | This eliminates the<br>need/dependency<br>of SQL loader and<br>Control files.                                                                                                    |
|             |              |                                |                             |             |             |             |                  | Ensure that<br>account data in<br>Input file has same<br>structure as<br>defined in Setup ><br>Data Files > Input<br>definition specifi-<br>cally for Loan, Line<br>& Lease accounts. |

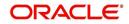

| Engine Type  | Description                                   | Batch<br>Job                   | Description           | Origination | Servicing | Collection | Product                    | Comment                                                                                                    |
|--------------|-----------------------------------------------|--------------------------------|-----------------------|-------------|-----------|------------|----------------------------|----------------------------------------------------------------------------------------------------|
| SET-<br>API2 | ASYN-<br>CHRO-<br>NOUS<br>ACCOUNT<br>CREATION | ACX-<br>VAL_B-<br>J_100_0<br>1 | VALIDATE<br>IAPP TABS | Yes         | Yes       | Yes        | C<br>o<br>m<br>m<br>o<br>n | This process is<br>used to validate<br>the data from the<br>Account On-<br>Boarding request.<br>This process is the<br>first stage in pro-<br>cessing asynchro-<br>nous account<br>creation using<br>Account on-board-<br>ing web service<br>and is controlled<br>based on value<br>defined in system<br>parameter -<br>ACCOUNT_PRO-<br>CESSING<br>THRESHOLD. |

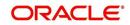

| Engine Type  | Description                                   | Batch<br>Job                   | Description                                      | Origination | Servicing   | Collection  | Product                    | Comment                                                                                                    |
|--------------|-----------------------------------------------|--------------------------------|--------------------------------------------------|-------------|-------------|-------------|----------------------------|----------------------------------------------------------------------------------------------------|
| SET-<br>API2 | ASYN-<br>CHRO-<br>NOUS<br>ACCOUNT<br>CREATION | ACXAA-<br>I_B-<br>J_100_0<br>1 | ASYN-<br>CHRO-<br>NOUS<br>ACCOUNT<br>CREATION    | Y<br>e<br>s | Y e s       | Y e s       | C o E E o n                | This process is<br>used for asynchro-<br>nous accounts cre-<br>ation using<br>Account on-board-<br>ing web service.                                                                                                    |
|              |                                               |                                |                                                  |             |             |             |                            | This process is the<br>next stage after<br>successful valida-<br>tion of account cre-<br>ation request<br>without any errors.                                                                                                    |
|              |                                               |                                |                                                  |             |             |             |                            | Based on the<br>request and sys-<br>tem parameter<br>value in<br>ACCOUNT_PRO-<br>CESSING<br>THRESHOLD<br>accounts are cre-<br>ated in the system<br>with all the details<br>and with Status of<br>account as Active,<br>Error, Void.<br>Note: These |
|              |                                               |                                |                                                  |             |             |             |                            | Accounts can have<br>Account Number<br>generated exter-<br>nally or require<br>OFSLL to generate<br>these number.                                                                                                    |
| COL          | Appointment<br>Cancellation                   | cap-<br>prc_b-<br>j_100_01     | APPPOINT-<br>MENT CAN-<br>CEL<br>PROCESS-<br>ING | N<br>o      | Y<br>e<br>s | Y<br>e<br>s | C<br>o<br>m<br>m<br>o<br>n | This process can-<br>cels all the expired<br>appointments.                                                                                                    |
| COL          | Payment<br>Promise Pro-<br>cessing            | cppprc_b<br>j_100_01           | BROKEN<br>PROMISE<br>PROCESS-<br>ING             | N<br>o      | Y<br>e<br>s | N<br>o      | C<br>o<br>m<br>m<br>o<br>n | This process<br>updates any bro-<br>ken promises as of<br>the run time.                                                                                                    |

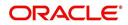

| Engine Type | Description                                 | Batch<br>Job                   | Description                          | Origination | Servicing   | Collection  | Product                    | Comment                                                                                                    |
|-------------|---------------------------------------------|--------------------------------|--------------------------------------|-------------|-------------|-------------|----------------------------|----------------------------------------------------------------------------------------------------|
| CRB         | Credit<br>Bureau<br>Reporting               | cbuutl_b-<br>j_100_01          | CREATE<br>METRO2<br>FILE             | N<br>o      | Y<br>e<br>s | N<br>o      | C<br>o<br>m<br>m<br>o<br>n | This process cre-<br>ates the METRO2<br>file for Credit<br>Bureau reporting<br>for the specified<br>date.                                                                                                    |
| DOT         | Document<br>Tracking<br>Load                | dolprc_b-<br>j_000_01          | ACCOUNT<br>DOCU-<br>MENT<br>LOAD     | N<br>o      | Y<br>e<br>s | Y<br>e<br>s | C o m m o n                | This process reads<br>acct_doc_load<br>directory. Attach<br>the documents to<br>specified accounts<br>and move docu-<br>ments to appropri-<br>ate directory                                                          |
| DLX         | Accounts<br>Dialer Exclu-<br>sion           | ODX-<br>PRC_B-<br>J_100_0<br>1 | ACCOUNTS<br>DIALER<br>EXCLU-<br>SION | N           | Y           | Y           | С о                        | This process gen-<br>erates a dialer<br>exclusion file with<br>account details<br>and checks if the<br>maintained call<br>action result entry<br>is made on any<br>account during the<br>specified time<br>interval. |
| GLP         | GL Interface                                | gliprc_b-<br>j_100_01          | GL SUMMA-<br>RIZATION                | N<br>o      | Y<br>e<br>s | N<br>o      | C<br>o<br>m<br>m<br>o<br>n | This process sum-<br>marizes GL trans-<br>actions for the day.                                                                                                    |
| GOV         | Debt Report-<br>ing IRS<br>1099A /<br>1099C | gdraap_<br>bj_100_0<br>1       | IRS 1099-A<br>PROCESS-<br>ING        | N<br>o      | Y<br>e<br>s | N<br>o      | C o m m o n                | This process gen-<br>erates the 1099-A<br>flat file for govern-<br>ment reporting.                                                                                                    |
| GOV         | Debt Report-<br>ing IRS<br>1099A /<br>1099C | gdrcad_b<br>j_100_01           | IRS 1099-C<br>PROCESS-<br>ING        | N<br>o      | Y<br>e<br>s | N<br>o      | C<br>o<br>m<br>o<br>n      | This process gen-<br>erates the 1099-C<br>flat file for govern-<br>ment reporting.                                                                                                    |

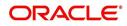

| Engine Type | Description                       | Batch<br>Job                   | Description                                       | Origination | Servicing   | Collection  | Product                    | Comment                                                                                                    |
|-------------|-----------------------------------|--------------------------------|---------------------------------------------------|-------------|-------------|-------------|----------------------------|----------------------------------------------------------------------------------------------------|
| GOV         | HMDA<br>Reporting                 | ghr-<br>prc_b-<br>j_100_01     | IRS HMDA<br>PROCESS-<br>ING                       | Y<br>e<br>s | N o         | Ο Ζ         | C o E E o n                | This process gen-<br>erates the HMDA<br>flat file for govern-<br>ment reporting.                                                                       |
| GOV         | Interest<br>Reporting<br>IRS 1098 | girprc_b-<br>j_100_01          | IRS 1098<br>PROCESS-<br>ING                       | N<br>o      | Y<br>e<br>s | N<br>o      | C<br>o<br>m<br>m<br>o<br>n | This process gen-<br>erates the 1098 flat<br>file for government<br>reporting.                                                                         |
| JOB         | Scheduler                         | jsctst_b-<br>j_000_01          | Scheduler                                         | Y<br>e<br>s | Y<br>e<br>s | Y<br>e<br>s | C<br>o<br>m<br>o<br>n      | This process test<br>the job scheduler                                                                                                    |
| LBP         | Lockbox                           | lbxprc_b-<br>j_100_01          | LOAD<br>LOCKBOX<br>PROCESS-<br>ING                | N<br>o      | Y<br>e<br>s | N<br>o      | C<br>o<br>m<br>o<br>n      | This process loads<br>any lockbox files<br>available. This pro-<br>cess can be set to<br>run periodically<br>throughout the day.                       |
| LNT         | Lien Tracking                     | OFD-<br>PRC_B-<br>J_111_0<br>3 | OUTPUT<br>LIEN<br>TRACKING<br>FOR DATA<br>CHANGE  | N           | Y           | Ν           | C o m m o n                | This process gen-<br>erates output file<br>with changes in<br>customer informa-<br>tion such as<br>Address/Phone<br>no./Borrower/Co-<br>borrower name. |
| LNT         | Lien Tracking                     | OFD-<br>PRC_B-<br>J_111_0<br>4 | OUTPUT<br>LIEN<br>TRACKING<br>FOR VOID<br>ACCOUNT | N           | Y           | Ν           | C<br>o<br>m<br>m<br>o<br>n | This process gen-<br>erates output file<br>for 'Void Accounts'<br>to be sent to dealer<br>track.                                                       |
| LTR         | Collections<br>Letter             | lcolt1_b-<br>j_100_01          | GENERATE<br>FIRST COL-<br>LECTION<br>LETTER       | N<br>o      | N<br>o      | Y<br>e<br>s | C<br>o<br>m<br>o<br>n      | This process gen-<br>erates the first col-<br>lection letter for<br>eligible accounts.                                                                 |

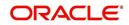

| Engine Type | Description                     | Batch<br>Job               | Description                                                              | Origination | Servicing   | Collection  | Product                    | Comment                                                                                                  |
|-------------|---------------------------------|----------------------------|--------------------------------------------------------------------------|-------------|-------------|-------------|----------------------------|----------------------------------------------------------------------------------------------------|
| LTR         | Collections<br>Letter           | lcolt2_b-<br>j_100_01      | GENERATE<br>SECOND<br>COLLEC-<br>TION LET-<br>TER                        | N<br>o      | N<br>o      | Y<br>e<br>s | C o E E o n                | This process gen-<br>erates the second<br>collection letter for<br>eligible accounts.                    |
| LTR         | Collections<br>Letter           | lcolt3_b-<br>j_100_01      | GENERATE<br>THIRD COL-<br>LECTION<br>LETTER                              | N<br>o      | N<br>o      | Y<br>e<br>s | C<br>o<br>m<br>m<br>o<br>n | This process gen-<br>erates the third col-<br>lection letter for<br>eligible accounts.                   |
| LTR         | Customer<br>Service Let-<br>ter | lcspdf_b-<br>j_111_01      | PAID IN<br>FULL LET-<br>TER                                              | N<br>o      | Y<br>e<br>s | N<br>o      | L<br>o<br>a<br>n           | This process gen-<br>erates the paid-in-<br>full letter for the<br>relevant accounts.                    |
| LTR         | Customer<br>Service Let-<br>ter | lcspo-<br>q_b-<br>j_111_01 | PAYOFF<br>QUOTE<br>LETTER                                                | N<br>o      | ≻ e s       | Ο Ο         | C o E E o n                | This process gen-<br>erates the payoff<br>quote letter for the<br>requested<br>accounts.                 |
| LTR         | Customer<br>Service Let-<br>ter | lcsst-<br>m_b-<br>j_100_01 | CUS-<br>TOMER<br>STATE-<br>MENT LET-<br>TER                              | N<br>o      | Y<br>e<br>s | N<br>o      | C<br>o<br>m<br>m<br>o<br>n | This process gen-<br>erates the cus-<br>tomer/business<br>statement letter for<br>requested<br>accounts. |
| LTR         | Customer<br>Service Let-<br>ter | lcswel_b-<br>j_111_01      | WELCOME<br>LETTER                                                        | N<br>o      | Y<br>e<br>s | N<br>o      | L<br>o<br>n                | This process gen-<br>erates the wel-<br>come letter for the<br>newly funded<br>accounts.                 |
| LTR         | Origination<br>Letter           | loraco_b-<br>j_111_01      | Origination<br>Adverse<br>Action Let-<br>ter(Condi-<br>tional)<br>(Loan) | Y<br>e<br>s | N<br>o      | N<br>o      | L<br>o<br>n                | This process gen-<br>erates the adverse<br>action letter for rel-<br>evant applications.                 |
| LTR         | Origination<br>Letter           | loradv_b-<br>j_111_01      | Origination<br>Adverse<br>Action Let-<br>ter (Loan)                      | Y<br>e<br>s | N<br>o      | N<br>o      | L<br>o<br>a<br>n           | This process gen-<br>erates the adverse<br>action letter for rel-<br>evant applications.                 |

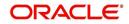

| Engine Type | Description                 | Batch<br>Job               | Description                                                           | Origination | Servicing   | Collection  | Product                    | Comment                                                                                    |
|-------------|-----------------------------|----------------------------|-----------------------------------------------------------------------|-------------|-------------|-------------|----------------------------|--------------------------------------------------------------------------------------------|
| ODD         | Coupon<br>Book Dump<br>File | ocn-<br>prc_b-<br>j_100_01 | CUS-<br>TOMER<br>COUPON<br>BOOK GEN-<br>ERATION                       | N<br>o      | Y<br>e<br>s | Ο Ζ         | C o E E o n                | This process gen-<br>erates coupon<br>books, if appropri-<br>ate.                          |
| ODD         | Output Data<br>Dump File    | odd-<br>prc_b-<br>j_000_01 | CREATE<br>OUTPUT<br>DATA DUMP<br>FILES                                | Y<br>e<br>s | Y<br>e<br>s | Y<br>e<br>s | C<br>o<br>m<br>m<br>o<br>n | This process cre-<br>ates any defined<br>output data dump<br>files set in the sys-<br>tem. |
| ODD         | Collections<br>Letter       | olclt1_b-<br>j_100_01      | COLLEC-<br>TION LET-<br>TER 1 FILE<br>CREATION                        | N<br>o      | N o         | ≻es         | Common                     | This process gen-<br>erates the first col-<br>lection letter for<br>eligible accounts.     |
| ODD         | Collections<br>Letter       | olclt2_b-<br>j_100_01      | COLLEC-<br>TION LET-<br>TER 2 FILE<br>CREATION                        | N<br>o      | N o         | ≻ e s       | C o m m o n                | This process gen-<br>erates the second<br>collection letter for<br>eligible accounts.      |
| ODD         | Collections<br>Letter       | olclt3_b-<br>j_100_01      | COLLEC-<br>TION LET-<br>TER 3 FILE<br>CREATION                        | N<br>o      | N<br>o      | Y<br>e<br>s | C<br>o<br>m<br>m<br>o<br>n | This process gen-<br>erates the third col-<br>lection letter for<br>eligible accounts.     |
| ODD         | Origination<br>Letter       | olo-<br>aco_b-<br>j_100_01 | ADVERSE<br>ACTION<br>CONDI-<br>TIONAL<br>LETTER<br>FILE CRE-<br>ATION | Y<br>e<br>s | N<br>o      | N<br>o      | C<br>o<br>m<br>m<br>o<br>n | This process gen-<br>erates the adverse<br>action letter for rel-<br>evant applications.   |
| ODD         | Origination<br>Letter       | oload-<br>v_b-<br>j_100_01 | ADVERSE<br>ACTION<br>LETTER<br>FILE CRE-<br>ATION                     | Y<br>e<br>s | N<br>o      | N<br>o      | C<br>o<br>m<br>o<br>n      | This process gen-<br>erates the adverse<br>action letter for rel-<br>evant applications.   |

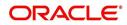

| Engine Type | Description                        | Batch<br>Job               | Description                                                       | Origination | Servicing   | Collection | Product                    | Comment                                                                                              |
|-------------|------------------------------------|----------------------------|-------------------------------------------------------------------|-------------|-------------|------------|----------------------------|----------------------------------------------------------------------------------------------------|
| ODD         | Customer<br>Service Let-<br>ter    | olspdf_b-<br>j_100_01      | PAID IN<br>FULL FILE<br>CREATION                                  | N<br>o      | ≻ e s       | 0 Z        | C o m m o n                | This process gen-<br>erates the paid-in-<br>full letter for the<br>relevant accounts.                |
| ODD         | Customer<br>Service Let-<br>ter    | olspo-<br>q_b-<br>j_100_01 | PAY OFF<br>QUOTE<br>FILE CRE-<br>ATION                            | N<br>o      | Y<br>e<br>s | N<br>o     | C<br>o<br>m<br>m<br>o<br>n | This process gen-<br>erates the payoff<br>quote letter for the<br>requested<br>accounts.             |
| ODD         | Customer<br>Service Let-<br>ter    | ols-<br>wel_b-<br>j_100_01 | WELCOME<br>LETTER<br>FILE CRE-<br>ATION                           | N<br>o      | Y<br>e<br>s | N<br>o     | C<br>o<br>m<br>o<br>n      | This process gen-<br>erates the wel-<br>come letter for the<br>newly funded<br>accounts.             |
| ODD         | Producer<br>Statement<br>Dump File | opsprc_b<br>j_100_01       | DEALER<br>STATE-<br>MENTS<br>GENERA-<br>TION                      | N<br>o      | Y<br>e<br>s | N<br>o     | C<br>o<br>m<br>m<br>o<br>n | This process gen-<br>erates the dealer/<br>producer state-<br>ments at the speci-<br>fied frequency. |
| ODD         | Customer<br>Statement<br>Dump File | ostprc_b-<br>j_100_01      | CUS-<br>TOMER<br>STATE-<br>MENTS<br>GENERA-<br>TION               | N<br>o      | Y<br>e<br>s | N<br>o     | C<br>o<br>m<br>m<br>o<br>n | This process gen-<br>erates the cus-<br>tomer/business<br>statement for eligi-<br>ble accounts.      |
| PRQ         | Payable<br>Requistion<br>Customer  | pcu-<br>prc_b-<br>j_100_01 | CUS-<br>TOMER<br>REFUND<br>PAYMENT<br>REQUISI-<br>TIONS           | N<br>o      | Y<br>e<br>s | N<br>o     | C<br>o<br>m<br>m<br>o<br>n | This process cre-<br>ates requisitions<br>for customer/busi-<br>ness overpayment<br>refunds.         |
| PRQ         | Payable<br>Requisition<br>Producer | ppores_b<br>j_100_01       | MONTH<br>END<br>DEALER<br>RESERVE<br>PAYMENT<br>REQUISI-<br>TIONS | N<br>o      | Y<br>e<br>s | N<br>0     | C<br>o<br>m<br>m<br>o<br>n | This process cre-<br>ates requisitions<br>for dealer compen-<br>sation payments<br>on month-end.     |

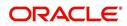

| Engine Type | Description                      | Batch<br>Job               | Description                                          | Origination | Servicing   | Collection  | Product                    | Comment                                                                                                    |
|-------------|----------------------------------|----------------------------|------------------------------------------------------|-------------|-------------|-------------|----------------------------|----------------------------------------------------------------------------------------------------|
| PRQ         | Payable<br>Requisition<br>Vendor | pvn-<br>prc_b-<br>j_100_01 | VENDOR<br>INVOICE<br>PAYMENT<br>REQUISI-<br>TIONS    | N<br>o      | Y<br>e<br>s | N o         | C o E E o n                | This process cre-<br>ates requisitions<br>for vendor invoice<br>payments                                           |
| PUR         | Archive<br>Accounts              | pacarc_b<br>j_100_01       | ARCHIVE<br>ACCOUNT<br>DATA TO<br>OTABLES             | N<br>o      | Y<br>e<br>s | Y<br>e<br>s | C<br>o<br>m<br>m<br>o<br>n | This process<br>archives account<br>data from<br>ACCOUNTS table<br>to OACCOUNTS<br>table.                          |
| PUR         | Archive<br>Accounts              | pacarc_b<br>j_100_02       | ARCHIVE<br>ACCOUNT<br>DATA TO<br>OOTABLES            | N<br>o      | Y<br>e<br>s | Y<br>e<br>s | C<br>o<br>m<br>m<br>o<br>n | This process<br>archives account<br>data from OAC-<br>COUNTS table to<br>OOACCOUNTS<br>table.                      |
| PUR         | Archive<br>Applications          | paparc_b<br>j_100_01       | ARCHIVE<br>APPLICA-<br>TION DATA<br>TO<br>OTABLES    | Y<br>e<br>s | N<br>o      | N<br>o      | C<br>o<br>m<br>m<br>o<br>n | This process<br>archives applica-<br>tion-related data<br>from APPLICA-<br>TIONS to OAPPLI-<br>CATIONS table.      |
| PUR         | Archive<br>Applications          | paparc_b<br>j_100_02       | ARCHIVE<br>APPLICA-<br>TION DATA<br>TO OOT-<br>ABLES | Y<br>e<br>s | N<br>o      | N<br>o      | C<br>o<br>m<br>m<br>o<br>n | This process<br>archives applica-<br>tion-related data<br>from OAPPLICA-<br>TIONS to OOAP-<br>PLICATIONS<br>table. |
| PUR         | Archive GL                       | pglarc_b-<br>j_100_01      | ARCHIVE<br>GL DATA TO<br>OTABLES                     | N<br>o      | Y<br>e<br>s | Y<br>e<br>s | C<br>o<br>m<br>o<br>n      | This process<br>archives General<br>Ledger data from<br>GL tables to OGL<br>tables.                                |
| PUR         | Archive GL                       | pglarc_b-<br>j_100_02      | ARCHIVE<br>GL DATA TO<br>OOTABLES                    | N<br>o      | Y<br>e<br>s | Y<br>e<br>s | C<br>o<br>m<br>o<br>n      | This process<br>archives General<br>Ledger data from<br>OGL tables to<br>OOGL tables.                              |

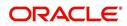

| Engine Type | Description                    | Batch<br>Job               | Description                                            | Origination | Servicing   | Collection  | Product                    | Comment                                                                                                    |
|-------------|--------------------------------|----------------------------|--------------------------------------------------------|-------------|-------------|-------------|----------------------------|----------------------------------------------------------------------------------------------------|
| PUR         | Purge Job<br>Requests          | pjrjrq_b-<br>j_100_01      | Purge Job<br>Requests                                  | Y<br>e<br>s | Y<br>e<br>s | ≻ e s       | C o E E o n                | This process<br>purges job<br>requests from the<br>system.                                                    |
| PUR         | Purge Output<br>Data Dump      | pododh_<br>bj_100_0<br>1   | PURGE<br>OUTPUT<br>DATA<br>HEADERS                     | N<br>o      | Y<br>e<br>s | Y<br>e<br>s | C<br>o<br>m<br>m<br>o<br>n | This process<br>purges Output<br>Data Headers from<br>the system.                                             |
| PUR         | Archive<br>Securitiza-<br>tion | ppaarc_b<br>j_100_01       | ARCHIVE<br>POOL DATA<br>TO<br>OTABLES                  | N<br>o      | ≻ e s       | 0 Z         | Common                     | This process<br>archives securiti-<br>zation data from<br>TABLE to corre-<br>sponding OTABLE.                 |
| PUR         | Archive<br>Securitiza-<br>tion | ppaarc_b<br>j_100_02       | ARCHIVE<br>POOL DATA<br>TO OOT-<br>ABLES               | N<br>o      | Y<br>e<br>s | N<br>o      | C<br>o<br>m<br>m<br>o<br>n | This process<br>archives securiti-<br>zation data from<br>OTABLE to corre-<br>sponding OOT-<br>ABLE.          |
| PUR         | Archive Pro-<br>ducers         | pprarc_bj<br>_100_01       | ARCHIVE<br>PRO-<br>DUCER<br>DATA TO<br>OTABLES         | Y<br>e<br>s | Y<br>e<br>s | Y<br>e<br>s | C<br>o<br>m<br>m<br>o<br>n | This process<br>archives producer<br>data from PRO-<br>DUCERS table to<br>OPRODUCERS<br>table.                |
| PUR         | Archive Pro-<br>ducers         | pprarc_bj<br>_100_02       | ARCHIVE<br>PRO-<br>DUCER<br>DATA TO<br>OOTABLES        | Y<br>e<br>s | Y<br>e<br>s | Y<br>e<br>s | C<br>o<br>m<br>m<br>o<br>n | This process<br>archives producer<br>data from OPRO-<br>DUCERS table to<br>OOPRODUCERS<br>table.              |
| PUR         | Archive Pro-<br>ducers Txns    | ppx-<br>arc_b-<br>j_100_01 | ARCHIVE<br>PRO-<br>DUCER<br>TXNS DATA<br>TO<br>OTABLES | N<br>o      | Y<br>e<br>s | N<br>o      | C o m m o n                | This process<br>archives producer<br>transaction data<br>from PRODUC-<br>ERS table to<br>OPRODUCERS<br>table. |

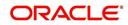

| Engine Type | Description                       | Batch<br>Job               | Description                                                               | Origination | Servicing   | Collection  | Product                    | Comment                                                                                                    |
|-------------|-----------------------------------|----------------------------|---------------------------------------------------------------------------|-------------|-------------|-------------|----------------------------|----------------------------------------------------------------------------------------------------|
| PUR         | Archive Pro-<br>ducers Txns       | ppx-<br>arc_b-<br>j_100_02 | ARCHIVE<br>PRO-<br>DUCER<br>TXNS DATA<br>TO OOT-<br>ABLES                 | N<br>o      | Y e s       | Ο Ο         | CoEEor                     | This process<br>archives producer<br>transaction data<br>from OPRODUC-<br>ERS table to<br>OOPRODUCERS<br>table.      |
| PUR         | Archive<br>Statements             | pstarc_b-<br>j_100_01      | ARCHIVE<br>ACCOUNT<br>STATE-<br>MENT AND<br>TXNS DATA<br>TO<br>OTABLES    | N<br>o      | Y<br>e<br>s | N<br>o      | C<br>o<br>m<br>m<br>o<br>n | This process<br>archives account<br>statement and<br>transaction data<br>from TABLE to cor-<br>responding<br>OTABLE. |
| PUR         | Archive<br>Statements             | pstarc_b-<br>j_100_02      | ARCHIVE<br>ACCOUNT<br>STATE-<br>MENT AND<br>TXNS DATA<br>TO OOT-<br>ABLES | N<br>o      | Y<br>e<br>s | N<br>o      | C o m m o n                | This process<br>archives account<br>statement and<br>transaction data<br>from OTABLE to<br>OOTABLE.                  |
| PUR         | Terminate<br>User                 | ptuus-<br>r_b-<br>j_100_01 | Terminate<br>User                                                         | Y<br>e<br>s | Y<br>e<br>s | Y<br>e<br>s | C<br>o<br>m<br>m<br>o<br>n | This process termi-<br>nates user satisfy-<br>ing the selection<br>criteria.                                         |
| PUR         | Archive Txns<br>(To O tables)     | ptxarc_b-<br>j_100_01      | ARCHIVE<br>TXNS DATA<br>TO<br>OTABLES                                     | N<br>o      | Y<br>e<br>s | N<br>o      | C<br>o<br>m<br>m<br>o<br>n | This process<br>archives data from<br>TXNS table to<br>OTXNS table.                                                  |
| PUR         | Archive Txns<br>(To OO<br>tables) | ptxarc_b-<br>j_100_02      | ARCHIVE<br>TXNS DATA<br>TO OOT-<br>ABLES                                  | N<br>o      | Y<br>e<br>s | N<br>o      | C<br>o<br>m<br>m<br>o<br>n | This process<br>archives data from<br>OTXNS table to<br>OOTXNS table.                                                |
| PUR         | Purge User<br>Logins              | pululg_b-<br>j_100_01      | Purge User<br>Logins                                                      | Y<br>e<br>s | Y<br>e<br>s | Y<br>e<br>s | C<br>o<br>m<br>o<br>n      | This process<br>purges user login<br>data from the sys-<br>tem.                                                      |

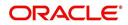

| Engine Type | Description                          | Batch<br>Job          | Description                                                  | Origination | Servicing   | Collection  | Product               | Comment                                                                                                    |
|-------------|--------------------------------------|-----------------------|--------------------------------------------------------------|-------------|-------------|-------------|-----------------------|----------------------------------------------------------------------------------------------------|
| PUR         | Archive Ven-<br>dor Assign-<br>ments | pvaarc_b<br>j_100_01  | ARCHIVE<br>VENDOR<br>ASSIGN-<br>MENTS<br>DATA TO             | N<br>o      | Y<br>e<br>s | Y<br>e<br>s | C<br>o<br>m<br>m<br>o | This process<br>archives vendor<br>assignment data<br>from TABLE to<br>OTABLE.                                                                                                    |
|             |                                      |                       | OTABLES                                                      |             |             |             | n                     | The criteria for<br>archival is based<br>on following valida-<br>tion - Work Order<br>Status = Closed /<br>Completed /<br>Repossessed +<br>Days mentioned in<br>system parameter<br>'PVA_ARCHIVE<br>DAYS'. |
| PUR         | Archive Ven-<br>dor Assign-<br>ments | pvaarc_b<br>j_100_02  | ARCHIVE<br>VENDOR<br>ASSIGN-<br>MENTS<br>DATA TO<br>OOTABLES | N<br>o      | Y e s       | Y e s       | C o E E o n           | This process<br>archives vendor<br>assignment data<br>from OTABLE to<br>OOTABLE based<br>on the days men-<br>tioned in system<br>parameter<br>'PVA_OAR-<br>CHIVE_DAYS'.                                    |
| PUR         | Archive Ven-<br>dor Invoices         | pviarc_b-<br>j_100_01 | ARCHIVE<br>VENDOR<br>INVOICES<br>DATA TO<br>OTABLES          | N<br>o      | Y e s       | Y e<br>s    | C o E E o             | This process<br>archives vendor<br>invoice data from<br>TABLEs to<br>OTABLEs.                                                                                                    |
|             |                                      |                       |                                                              |             |             |             | n                     | The criteria for<br>archival is based<br>on following valida-<br>tion - Invoice Sta-<br>tus = 'Close' +<br>Days mentioned in<br>system parameter<br>'PVI_ARCHIVE<br>DAYS'.                                 |

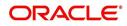

| Engine Type | Description                      | Batch<br>Job                  | Description                                          | Origination | Servicing   | Collection  | Product                    | Comment                                                                                                    |
|-------------|----------------------------------|-------------------------------|------------------------------------------------------|-------------|-------------|-------------|----------------------------|----------------------------------------------------------------------------------------------------|
| PUR         | Archive Ven-<br>dor Invoices     | pviarc_b-<br>j_100_02         | ARCHIVE<br>VENDOR<br>INVOICES<br>DATA TO<br>OOTABLES | N<br>o      | Y<br>e<br>s | Y e s       | C o m m o n                | This process<br>archives vendor<br>invoice data from<br>OTABLEs to OOT-<br>ABLEs based on<br>the days men-<br>tioned in system<br>parameter<br>'PVI_OAR-<br>CHIVE_DAYS'.                                                                                                    |
| PUR         | Archive Ven-<br>dors             | pvearc_b<br>j_100_01          | ARCHIVE<br>VENDORS<br>DATA TO<br>OTABLES             | N<br>o      | Y e s       | Y e s       | C<br>o<br>m<br>m<br>o<br>n | This process<br>archives vendor<br>invoice data from<br>TABLEs to<br>OTABLEs.<br>The criteria for<br>archival is based<br>on following valida-<br>tion - Vendor end<br>date is less than<br>system date - Days<br>mentioned in sys-<br>tem parameter<br>'PVE_ARCHIVE<br>DAYS'. |
| PUR         | Archive Ven-<br>dors             | pvearc_b<br>j_100_02          | ARCHIVE<br>VENDORS<br>DATA TO<br>OOTABLES            | N<br>o      | Y e s       | Y e s       | C o E E o n                | This process<br>archives vendor<br>invoice data from<br>OTABLEs to OOT-<br>ABLEs based on<br>the days men-<br>tioned in system<br>parameter<br>'PVE_OAR-<br>CHIVE_DAYS'.                                                                                                    |
| QUE         | Queue Cus-<br>tomer Ser-<br>vice | qcsprc_b<br>j_100_01          | CUS-<br>TOMER<br>SERVICE<br>QUEUE<br>PROCESS-<br>ING | N<br>o      | Y<br>e<br>s | Y<br>e<br>s | C<br>o<br>m<br>o<br>n      | This process cre-<br>ates the customer<br>service/collections<br>queues                                                                                                    |
| SET-<br>QCS | QUEUES                           | QCCPR<br>C_B-<br>J_100_0<br>1 | CRITERIA<br>BASED<br>CONDI-<br>TION POST-<br>ING     | N           | Y           | Y           |                            | This process facili-<br>tates to post crite-<br>ria based<br>conditions on<br>Account.                                                                                                    |

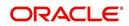

| Engine Type | Description             | Batch<br>Job                  | Description                                                                   | Origination | Servicing   | Collection  | Product                    | Comment                                                                                                    |
|-------------|-------------------------|-------------------------------|-------------------------------------------------------------------------------|-------------|-------------|-------------|----------------------------|----------------------------------------------------------------------------------------------------|
| SET-<br>QRT | REAL TIME<br>QUEUES     | QCCPR<br>C_B-<br>J_100_0<br>2 | CRITERIA<br>BASED<br>CONDI-<br>TION POST-<br>ING REAL<br>TIME PRO-<br>CESSING |             | Y           | Y           |                            | This batch job pro-<br>cesses criteria<br>based condition<br>posting queues<br>marked as real<br>time based on<br>refresh frequency<br>setup in the job<br>set. |
| RDB<br>1    | RDB1<br>Accounts        | racd-<br>mp_b-<br>j_100_01    | Data Dump<br>Accounts                                                         | N<br>o      | Y<br>e<br>s | Y<br>e<br>s | C<br>o<br>m<br>m<br>o<br>n | This process trans-<br>fers the account<br>data from (OLTP)<br>Regular tables to<br>Temporary T tables                                                          |
| RDB<br>1    | RDB1 Appli-<br>cations  | rapd-<br>mp_b-<br>j_100_01    | LOAD<br>APPLICA-<br>TION<br>RELATED<br>DATA INTO<br>T TABLES                  | Y<br>e<br>s | N<br>o      | N o         | C o m m o n                | This process trans-<br>fers the applica-<br>tion data from<br>(OLTP) Regular<br>tables to Tempo-<br>rary T tables                                               |
| RDB<br>1    | RDB1 Asset<br>Tracking  | ratd-<br>mp_b-<br>j_100_01    | LOAD<br>ASSET<br>RELATED<br>DATA INTO<br>T TABLES                             | N<br>o      | Y<br>e<br>s | N o         | C o m m o n                | This process trans-<br>fers the account<br>asset data from<br>(OLTP) Regular<br>tables to Tempo-<br>rary T tables                                               |
| RDB<br>1    | RDB1 Bank-<br>ruptcy    | rbkd-<br>mp_b-<br>j_100_01    | LOAD<br>BANK-<br>RUPTCY<br>DATA TO T<br>TABLES                                | N<br>o      | N<br>o      | Y<br>e<br>s | C<br>o<br>m<br>m<br>o<br>n | This process trans-<br>fers the account<br>bankruptcy data<br>from (OLTP) Regu-<br>lar tables to Tem-<br>porary T tables                                        |
| RDB<br>1    | RDB1 Call<br>Activities | rcad-<br>mp_b-<br>j_100_01    | LOAD CALL<br>ACTIVITIES<br>DATA INTO<br>T TABLES                              | N<br>o      | N<br>o      | Y e s       | C o m m o n                | This process trans-<br>fers the account<br>call activity data<br>from (OLTP) Regu-<br>lar tables to Tem-<br>porary T tables                                     |
| RDB<br>1    | RDB1 Defi-<br>ciency    | rchd-<br>mp_b-<br>j_100_01    | LOAD DEFI-<br>CIENCY<br>DATA INTO<br>T TABLES                                 | N<br>o      | N<br>o      | Y<br>e<br>s | C<br>o<br>m<br>o<br>n      | This process trans-<br>fers the account<br>deficiency data<br>from (OLTP) Regu-<br>lar tables to Tem-<br>porary T tables                                        |

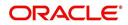

| Engine Type | Description                             | Batch<br>Job               | Description                                                    | Origination | Servicing   | Collection  | Product                    | Comment                                                                                                    |
|-------------|-----------------------------------------|----------------------------|----------------------------------------------------------------|-------------|-------------|-------------|----------------------------|----------------------------------------------------------------------------------------------------|
| RDB<br>1    | RDB1 Con-<br>tracts                     | rcod-<br>mp_b-<br>j_100_01 | LOAD CON-<br>TRACT<br>DATA INTO<br>T TABLES                    | Y<br>e<br>s | ≻ e s       | N<br>o      | C o E E o n                | This process trans-<br>fers the account<br>contracts data from<br>(OLTP) Regular<br>tables to Tempo-<br>rary T tables                       |
| RDB<br>1    | RDB1<br>Reposses-<br>sions              | rfod-<br>mp_b-<br>j_100_01 | LOAD<br>REPO<br>FORECLO-<br>SURE DATA<br>INTO T<br>TABLES      | N<br>o      | N<br>o      | Y<br>e<br>s | C<br>o<br>m<br>m<br>o<br>n | This process trans-<br>fers the account<br>bankruptcy data<br>from (OLTP) Regu-<br>lar tables to Tem-<br>porary T tables                    |
| RDB<br>1    | RDB1 Pro-<br>ducers                     | rprd-<br>mp_b-<br>j_100_01 | LOAD PRO-<br>DUCER<br>AND ITS<br>TXNS DATA<br>INTO T<br>TABLES | N<br>o      | Y<br>e<br>s | N<br>o      | C o m m o n                | This process trans-<br>fers the producer<br>and producer<br>transactions data<br>from (OLTP) Regu-<br>lar tables to Tem-<br>porary T tables |
| RDB<br>1    | RDB1 Setup                              | rstd-<br>mp_b-<br>j_100_01 | LOAD<br>SETUP<br>RELATED<br>DATA INTO<br>T TABLES              | Y<br>e<br>s | Y<br>e<br>s | Y<br>e<br>s | C<br>o<br>m<br>m<br>o<br>n | This process trans-<br>fers the setup data<br>from (OLTP) Regu-<br>lar tables to Tem-<br>porary T tables                                    |
| RDB<br>1    | RDB1 Txns                               | rtxd-<br>mp_b-<br>j_100_01 | LOAD TXN<br>DATA INTO<br>T TABLES                              | N<br>o      | Y<br>e<br>s | N<br>o      | C<br>o<br>m<br>m<br>o<br>n | This process trans-<br>fers the account<br>transactions data<br>from (OLTP) Regu-<br>lar tables to Tem-<br>porary T tables                  |
| RDB<br>2    | RDB2<br>Accounts                        | racac-<br>c_b-<br>j_100_01 | Load<br>Reporting<br>Tables<br>Accounts                        | N<br>o      | Y<br>e<br>s | Y<br>e<br>s | C<br>o<br>m<br>o<br>n      | This process trans-<br>fers the account<br>data from T tables<br>to RDB tables                                                              |
| RDB<br>2    | RDB2<br>Accounts<br>(Derived<br>Fields) | rac-<br>drv_b-<br>j_100_01 | Update<br>Reporting<br>Tables<br>Accounts                      | N<br>o      | Y<br>e<br>s | Y<br>e<br>s | C<br>o<br>m<br>o<br>n      | This process<br>updates the codes<br>with description for<br>account RDB<br>tables                                                          |

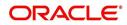

| Engine Type | Description                                   | Batch<br>Job               | Description                                                            | Origination | Servicing   | Collection  | Product                    | Comment                                                                                              |
|-------------|-----------------------------------------------|----------------------------|------------------------------------------------------------------------|-------------|-------------|-------------|----------------------------|----------------------------------------------------------------------------------------------------|
| RDB<br>2    | RDB2 Appli-<br>cations                        | rapap-<br>p_b-<br>j_100_01 | Load<br>Reporting<br>Tables Appli-<br>cations                          | Y<br>e<br>s | N<br>o      | N o         | C o E E o n                | This process trans-<br>fers the applica-<br>tion data from T<br>tables to RDB<br>tables              |
| RDB<br>2    | RDB2 Appli-<br>cations<br>(Derived<br>Fields) | rap-<br>drv_b-<br>j_100_01 | Update<br>Reporting<br>Tables Appli-<br>cations<br>(Derived<br>Fields) | Y<br>e<br>s | N<br>o      | N<br>o      | C<br>o<br>m<br>o<br>n      | This process<br>updates the codes<br>with description for<br>application RDB<br>tables               |
| RDB<br>2    | RDB2 Asset<br>Tracking                        | ratase_bj<br>_100_01       | Load<br>Reporting<br>Tables Asset<br>Tracking                          | N<br>o      | Y<br>e<br>s | N<br>o      | C<br>o<br>m<br>m<br>o<br>n | This process trans-<br>fers the account<br>asset tracking data<br>from T tables to<br>RDB tables     |
| RDB<br>2    | RDB2 Asset<br>Tracking<br>(Derived<br>Fields) | ratdrv_b-<br>j_100_01      | Update<br>Reporting<br>Tables Asset<br>Tracking<br>(Derived<br>Fields) | N<br>o      | Y<br>e<br>s | N<br>o      | C<br>o<br>m<br>m<br>o<br>n | This process<br>updates the codes<br>with description for<br>account asset<br>tracking RDB<br>tables |
| RDB<br>2    | RDB2 Bank-<br>ruptcy                          | rbkab-<br>d_b-<br>j_100_01 | Load<br>Reporting<br>Tables<br>Bankruptcy                              | N<br>o      | N<br>o      | Y<br>e<br>s | C<br>o<br>m<br>m<br>o<br>n | This process trans-<br>fers the account<br>bankruptcy data<br>from T tables to<br>RDB tables         |
| RDB<br>2    | RDB2 Call<br>Activities                       | rca-<br>cac_b-<br>j_100_01 | Load<br>Reporting<br>Tables Call<br>Activities                         | N<br>o      | N<br>o      | Y<br>e<br>s | C<br>o<br>m<br>m<br>o<br>n | This process trans-<br>fers the account<br>call activities data<br>from T tables to<br>RDB tables    |
| RDB<br>2    | RDB2 Defi-<br>ciency                          | rchaof_bj<br>_100_01       | Load<br>Reporting<br>Tables Defi-<br>ciency                            | N<br>o      | N<br>o      | Y<br>e<br>s | C<br>o<br>m<br>o<br>n      | This process trans-<br>fers the account<br>deficiency data<br>from T tables to<br>RDB tables         |

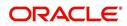

| Engine Type | Description                                | Batch<br>Job               | Description                                                         | Origination | Servicing   | Collection  | Product                    | Comment                                                                                                    |
|-------------|--------------------------------------------|----------------------------|---------------------------------------------------------------------|-------------|-------------|-------------|----------------------------|----------------------------------------------------------------------------------------------------|
| RDB<br>2    | RDB2 Con-<br>tracts                        | rco-<br>con_b-<br>j_100_01 | Load<br>Reporting<br>Tables Con-<br>tracts                          | Y<br>e<br>s | Y<br>e<br>s | N o         | C o E E o n                | This process trans-<br>fers the account<br>contract data from<br>T tables to RDB<br>tables                         |
| RDB<br>2    | RDB2 Con-<br>tracts<br>(Derived<br>Fields) | rcodrv_bj<br>_100_01       | Update<br>Reporting<br>Tables Con-<br>tracts<br>(Derived<br>Fields) | Y<br>e<br>s | Y<br>e<br>s | N<br>o      | C<br>o<br>m<br>o<br>n      | This process<br>updates the codes<br>with description for<br>account contract<br>RDB tables                        |
| RDB<br>2    | RDB2<br>Reposses-<br>sions                 | rfoafr_b-<br>j_100_01      | Load<br>Reporting<br>Tables<br>Reposses-<br>sions                   | N<br>o      | N<br>o      | Y<br>e<br>s | C<br>o<br>m<br>o<br>n      | This process trans-<br>fers the account<br>repossession data<br>from T tables to<br>RDB tables                     |
| RDB<br>2    | RDB2 Pro-<br>ducers<br>(Derived<br>Fields) | rprdrv_b-<br>j_100_01      | Update<br>Reporting<br>Tables Pro-<br>ducers<br>(Derived<br>Fields) | N<br>o      | Y<br>e<br>s | N<br>o      | C<br>o<br>m<br>m<br>o<br>n | This process<br>updates the codes<br>with description for<br>producer and pro-<br>ducer transactions<br>RDB tables |
| RDB<br>2    | RDB2 Pro-<br>ducers                        | rprpro_b-<br>j_100_01      | Load<br>Reporting<br>Tables Pro-<br>ducers                          | N<br>o      | Y<br>e<br>s | N<br>o      | C<br>o<br>m<br>o<br>n      | This process trans-<br>fers the producer<br>and producer<br>transactions data<br>from T tables to<br>RDB tables    |
| RDB<br>2    | RDB2 Setup                                 | rststp_b-<br>j_100_01      | Load<br>Reporting<br>Tables<br>Setup                                | Y<br>e<br>s | Y<br>e<br>s | Y<br>e<br>s | C<br>o<br>m<br>m<br>o<br>n | This process trans-<br>fers the setup data<br>from T tables to<br>RDB tables                                       |
| RDB<br>2    | RDB2 Txns                                  | rtxdrv_b-<br>j_100_01      | Load<br>Reporting<br>Tables Txns                                    | N<br>o      | Y<br>e<br>s | Y<br>e<br>s | C<br>o<br>m<br>o<br>n      | This process trans-<br>fers the account<br>transaction data<br>from T tables to<br>RDB tables                      |

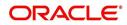

| Engine Type | Description                               | Batch<br>Job                     | Description                                               | Origination | Servicing   | Collection  | Product                    | Comment                                                                                                    |
|-------------|-------------------------------------------|----------------------------------|-----------------------------------------------------------|-------------|-------------|-------------|----------------------------|----------------------------------------------------------------------------------------------------|
| RDB<br>2    | RDB2 Txns<br>(Derived<br>Fields)          | rtxtxn_b-<br>j_100_01            | Update<br>Reporting<br>Tables Txns<br>(Derived<br>Fields) | N<br>o      | Y<br>e<br>s | Y<br>e<br>s | C<br>o<br>m<br>m<br>o<br>n | This process<br>updates the codes<br>with description for<br>account transac-<br>tions RDB tables                      |
| SEC         | Pool Sum-<br>mary                         | ssm-<br>prc_b-<br>j_100_01       | POOL SUM-<br>MARY<br>TABLE<br>POPULA-<br>TION             | N<br>o      | Y<br>e<br>s | N<br>o      | C<br>o<br>m<br>m<br>o<br>n | This process popu-<br>lates summary<br>tables for all pools                                                            |
| SET-<br>OVR | OVERPAY-<br>MENT<br>REALLOCA-<br>TIONS    | PFSTX-<br>NOVR_B<br>J_100_0<br>1 | OVERPAY-<br>MENT<br>REALLOCA-<br>TIONS                    | N<br>o      | Y<br>e<br>s | N<br>o      | C<br>o<br>m<br>m<br>o<br>n | This process han-<br>dles the overpay-<br>ments/overages<br>existing on an<br>account                                  |
| TPE         | Earning/<br>Amortization                  | tam-<br>prc_b-<br>j_100_01       | AMORTIZA-<br>TION<br>TRANSAC-<br>TIONS<br>PROCESS-<br>ING | N<br>o      | Y<br>e<br>s | N<br>o      | C<br>o<br>m<br>m<br>o<br>n | This process cre-<br>ates the month-<br>end interest<br>accrual transac-<br>tions on month-<br>end.                    |
| TPE         | Earning/<br>Amortization                  | tam-<br>prc_b-<br>j_111_01       | MONTH<br>END AMOR-<br>TIZATION<br>TRANSAC-<br>TIONS       | N<br>o      | Y<br>e<br>s | N<br>o      | L<br>o<br>n                | This process cre-<br>ates the month-<br>end interest<br>accrual transac-<br>tions on month-<br>end.                    |
| TPE         | Escrow Non<br>Monetary<br>Transactions    | tenbmt_b<br>j_100_01             | Escrow Non<br>Monetary<br>Batch Trans-<br>actions         | N<br>o      | Y<br>e<br>s | Y<br>e<br>s | C<br>o<br>m<br>m<br>o<br>n | This process posts<br>escrow non mone-<br>tary transactions in<br>the background at<br>the specified time<br>interval. |
| TPE         | Escrow Anal-<br>ysis & Dis-<br>bursements | tesanl_b-<br>j_100_01            | Escrow<br>Analysis<br>Posting                             | N<br>o      | Y<br>e<br>s | N<br>o      | C<br>o<br>m<br>o<br>n      | This process posts<br>all approved<br>escrow analysis to<br>the account                                                |

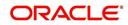

| Engine Type | Description                               | Batch<br>Job               | Description                                                                 | Origination | Servicing   | Collection  | Product                    | Comment                                                                                                    |
|-------------|-------------------------------------------|----------------------------|-----------------------------------------------------------------------------|-------------|-------------|-------------|----------------------------|----------------------------------------------------------------------------------------------------|
| TPE         | Escrow Anal-<br>ysis & Dis-<br>bursements | tesanl_b-<br>j_100_02      | Create<br>batches for<br>Customer<br>Refund<br>Requests                     | N<br>o      | Y e s       | 0 Z         | C o m m o n                | This process cre-<br>ates company<br>branch wise<br>batches for cus-<br>tomer refund<br>requests.             |
| TPE         | Escrow Anal-<br>ysis & Dis-<br>bursements | tesanl_b-<br>j_100_03      | Create<br>Transaction<br>of Customer<br>Refund<br>Requests                  | N<br>o      | Y<br>e<br>s | N<br>o      | C<br>o<br>m<br>o<br>n      | This process popu-<br>late customer<br>refund request in<br>respective batch<br>created above                 |
| TPE         | Escrow Anal-<br>ysis & Dis-<br>bursements | tesanl_b-<br>j_100_04      | Compute<br>control totals<br>for cus-<br>tomer refund<br>request<br>batches | N<br>o      | Y<br>e<br>s | N<br>o      | C<br>o<br>m<br>m<br>o<br>n | This process popu-<br>lates control totals<br>for the bathes cre-<br>ated for customer<br>refund requests.    |
| TPE         | Escrow Anal-<br>ysis & Dis-<br>bursements | tesanl_b-<br>j_100_05      | Escrow<br>compliance<br>checking                                            | N<br>o      | ≻ e s       | 0 Z         | Common                     | This process<br>checks escrow-<br>able account for<br>compliance                                              |
| TPE         | Escrow Anal-<br>ysis & Dis-<br>bursements | tesds-<br>b_b-<br>j_100_05 | Escrow dis-<br>bursement<br>posting &<br>requisition<br>creation            | N<br>o      | Y<br>e<br>s | N<br>o      | C<br>o<br>m<br>m<br>o<br>n | This process posts<br>processed escrow<br>disbursement and<br>creates requisi-<br>tions.                      |
| TPE         | Non Mone-<br>tary Transac-<br>tions       | tnmb-<br>mt_b-<br>j_100_01 | NON MON-<br>ETARY<br>TRANSAC-<br>TIONS<br>POSTING                           | N<br>o      | Y<br>e<br>s | Y<br>e<br>s | C<br>o<br>m<br>m<br>o<br>n | This process posts<br>non monetary<br>transactions in the<br>background at the<br>specified time<br>interval. |
| TPE         | Compensa-<br>tion                         | tpr-<br>com_b-<br>j_111_01 | Compensa-<br>tion                                                           | N<br>o      | Y<br>e<br>s | N<br>o      | L<br>o<br>a<br>n           | This process cre-<br>ates transaction for<br>month-end pro-<br>ducer compensa-<br>tion                        |

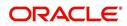

| Engine Type | Description              | Batch<br>Job               | Description                                                    | Origination | Servicing   | Collection | Product                    | Comment                                                                                                    |
|-------------|--------------------------|----------------------------|----------------------------------------------------------------|-------------|-------------|------------|----------------------------|----------------------------------------------------------------------------------------------------|
| TPE         | Statement                | tprps-<br>g_b-<br>j_111_01 | Producer<br>Statement                                          | N<br>o      | Y<br>e<br>s | N<br>o     | L<br>o<br>a<br>n           | This process cre-<br>ates the month-<br>end interest<br>accrual transac-<br>tions on month-<br>end.                    |
| TPE         | Monetary<br>Transactions | txnacr_b-<br>j_100_01      | INTEREST<br>ACCRUAL<br>AND DELIN-<br>QUENCY<br>PROCESS-<br>ING | N<br>o      | Y<br>e<br>s | N<br>o     | C<br>o<br>m<br>m<br>o<br>n | This process posts<br>any payment<br>batches open in<br>the system. This<br>process can be set<br>to run periodically. |
| TPE         | Monetary<br>Transactions | txnact_b-<br>j_100_01      | ACCOUNT<br>ACTIVA-<br>TION                                     | N<br>o      | Y<br>e<br>s | N<br>o     | C<br>o<br>m<br>m<br>o<br>n | This job activates<br>new accounts i.e.<br>changes status<br>from PENDING to<br>ACTIVE.                                |
| TPE         | Monetary<br>Transactions | txnad-<br>v_b-<br>j_112_01 | Advance<br>Posting                                             | N<br>o      | Y<br>e<br>s | N<br>o     | L<br>i<br>e                | This process posts<br>any advance<br>batches open in<br>the system. This<br>process can be set<br>to run periodically. |
| TPE         | Monetary<br>Transactions | txnan-<br>n_b-<br>j_100_01 | ANNIVER-<br>SARY PRO-<br>CESSING                               | N<br>o      | Y<br>e<br>s | N<br>o     | C<br>o<br>m<br>m<br>o<br>n | This process car-<br>ries out the anni-<br>versary processing<br>for eligible<br>accounts                              |
| TPE         | Monetary<br>Transactions | txnbmt_b<br>j_100_01       | MONE-<br>TARY<br>TRANSAC-<br>TIONS<br>POSTING                  | N<br>o      | Y<br>e<br>s | N<br>o     | C<br>o<br>m<br>m<br>o<br>n | This process posts<br>monetary transac-<br>tions in the back-<br>ground at the<br>specified time<br>interval.          |
| TPE         | Monetary<br>Transactions | txnch-<br>g_b-<br>j_100_01 | Chargeoff<br>Processing                                        | N<br>o      | Y<br>e<br>s | N<br>o     | C<br>o<br>m<br>o<br>n      | This process<br>charges off eligi-<br>ble or scheduled<br>for chargeoff<br>accounts.                                   |

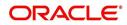

| Engine Type | Description              | Batch<br>Job               | Description                                      | Origination | Servicing   | Collection | Product               | Comment                                                                                                    |
|-------------|--------------------------|----------------------------|--------------------------------------------------|-------------|-------------|------------|-----------------------|----------------------------------------------------------------------------------------------------|
| TPE         | Monetary<br>Transactions | txnch-<br>g_b-<br>j_100_03 | Chargeoff<br>reversal                            | N<br>o      | Y e s       | Ο Ζ        | CoEEon                | On posting charge<br>off reversal trans-<br>action, this pro-<br>cess moves the<br>remaining expense<br>and fee from<br>charge off balance<br>to active balance.                                                                                                    |
| TPE         | Monetary<br>Transactions | txncls_b-<br>j_100_01      | VOID/PAID<br>ACCOUNT<br>CLOSE<br>PROCESS-<br>ING | N<br>o      | Y<br>e<br>s | N<br>o     | C<br>o<br>m<br>o<br>n | This process<br>closes void and<br>paid off accounts.                                                                                                    |
| TPE         | Monetary<br>Transactions | txnddt_b-<br>j_100_01      | BILLING/<br>DUE DATES<br>PROCESS-<br>ING         | N<br>o      | Y e s       | Νο         | C                     | This process cre-<br>ates/updates the<br>due dates for the<br>accounts in the<br>system.<br>In addition, this<br>process can also<br>do Asset Billing<br>using asset param-<br>eters defined for<br>'Home' collateral.<br>For more details,<br>refer to Asset Bill-<br>ing Rate section. |
| TPE         | Monetary<br>Transactions | txnfpd_b-<br>j_100_01      | FIRST PMT<br>DEDUC-<br>TION PRO-<br>CESSING      | N<br>o      | ≻ e s       | ο Ζ        | C o m m o n           | This process posts<br>the first payment<br>deduction pay-<br>ment to the eligi-<br>ble accounts.                                                                                                    |
| TPE         | Monetary<br>Transactions | txnfpr_b-<br>j_111_01      | FIRST PMT<br>REFUND<br>PROCESS-<br>ING           | N<br>o      | Y<br>e<br>s | N<br>o     | L<br>o<br>a<br>n      | This process posts<br>the first payment<br>deduction pay-<br>ment to the eligi-<br>ble accounts.                                                                                                    |
| TPE         | Monetary<br>Transactions | txnltc_b-<br>j_100_01      | LATE<br>CHARGE<br>PROCESS-<br>ING                | N<br>o      | Y<br>e<br>s | N<br>o     | C<br>o<br>m<br>o<br>n | This process<br>assesses late<br>charge depending<br>on the rules, for all<br>accounts in the<br>system.                                                                                                    |

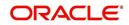

| Engine Type | Description              | Batch<br>Job               | Description                                       | Origination | Servicing   | Collection | Product               | Comment                                                                                                    |
|-------------|--------------------------|----------------------------|---------------------------------------------------|-------------|-------------|------------|-----------------------|----------------------------------------------------------------------------------------------------|
| TPE         | Monetary<br>Transactions | txnmt-<br>d_b-<br>j_100_01 | MONTH<br>END PRO-<br>CESSING                      | N<br>o      | Y e s       | Ο Ζ        | C o m m o n           | This process popu-<br>lates the month<br>end balances and<br>carries over the<br>balances to next<br>month. |
| TPE         | Monetary<br>Transactions | txnp-<br>mt_b-<br>j_100_01 | Payment<br>Posting                                | N<br>o      | Y e s       | <b>N</b> 0 | C o m m o n           | This process does<br>the daily accrual<br>and delinquency<br>processing.                                    |
| TPE         | Monetary<br>Transactions | txn-<br>prm_b-<br>j_100_01 | PROMO-<br>TION END<br>PROCESS-<br>ING             | N<br>o      | Y<br>e<br>s | N<br>o     | C<br>o<br>m<br>o<br>n | This process 'ends'<br>the promotion on<br>the account.                                                     |
| TPE         | Monetary<br>Transactions | txn-<br>prm_b-<br>j_100_03 | TLP PRO-<br>MOTION<br>CANCEL<br>PROCESS-<br>ING   | N<br>o      | Y<br>e<br>s | N<br>o     | C<br>o<br>m<br>o<br>n | This process 'can-<br>cels' the promo-<br>tion on the<br>account.                                           |
| TPE         | Monetary<br>Transactions | txnrat_b-<br>j_100_01      | RATE<br>CHANGE<br>PROCESS-<br>ING                 | N<br>o      | Y<br>e<br>s | N<br>o     | C<br>o<br>m<br>o<br>n | This process<br>changes the prev-<br>alent rate on an<br>account.                                           |
| TPE         | Monetary<br>Transactions | txn-<br>sch_b-<br>j_100_01 | SCHEDULE<br>FOR<br>CHARGED<br>OFF PRO-<br>CESSING | N<br>o      | Y<br>e<br>s | N<br>o     | C<br>o<br>m<br>o<br>n | This process puts<br>the 'Schedule for<br>Charge Off' condi-<br>tion on eligible<br>accounts.               |
| TPE         | Monetary<br>Transactions | txntip_b-<br>j_100_01      | TERMINA-<br>TION PRO-<br>CESSING                  | N<br>o      | Y<br>e<br>s | N<br>o     | C<br>o<br>m<br>o<br>n | This process puts<br>the "Paid" status<br>on eligible<br>accounts                                           |

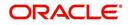

| Engine Type | Description                                                           | Batch<br>Job                   | Description                                                                                  | Origination | Servicing   | Collection  | Product                    | Comment                                                                                                    |
|-------------|-----------------------------------------------------------------------|--------------------------------|----------------------------------------------------------------------------------------------|-------------|-------------|-------------|----------------------------|----------------------------------------------------------------------------------------------------|
| TPE         | Monetary<br>Transactions                                              | txnytd_b-<br>j_100_01          | YEAR END<br>PROCESS-<br>ING                                                                  | N<br>o      | Y<br>e<br>s | N<br>o      | C<br>o<br>m<br>o<br>n      | This process popu-<br>lates the year end<br>balances and car-<br>ries over the bal-<br>ances to next year.                                                                                                    |
| TPE         | Usage<br>Charge Pro-<br>cessing                                       | TXNUS-<br>G_B-<br>J_100_0<br>1 | Billing Batch<br>job to pro-<br>cess and<br>post lease<br>usage/rental<br>fees on<br>account | N<br>o      | Y<br>e<br>s | Y e s       | C<br>o<br>m<br>m<br>o<br>n | This process is<br>used to derive the<br>billing amount to<br>be charged for<br>Lease Usage/<br>Rental based<br>asset for con-<br>sumed units calcu-<br>lated by the<br>applicable charge<br>matrix.              |
| TPE         | MOCK BILL-<br>ING/DUE<br>DATES<br>PROCESS-<br>ING                     | TXN-<br>MDT_B-<br>J_100_0<br>1 | MOCK BILL-<br>ING/DUE<br>DATES<br>PROCESS-<br>ING                                            | Y<br>e<br>s | Y<br>e<br>s | Y e s       | C<br>o<br>m<br>m<br>o<br>n | This process gen-<br>erates the future<br>dues/balances<br>based on the<br>parameters<br>defined in the crite-<br>ria. This batch job<br>is a prerequisite<br>run for the mock<br>statements to get<br>generated. |
| TPE         | CAPITAL-<br>IZATION<br>PROCESS-<br>ING                                | TXNCPT<br>_BJ_100<br>_01       | CAPITAL-<br>IZATION<br>PROCESS-<br>ING                                                       | Y<br>e<br>s | Y<br>e<br>s | Y<br>e<br>s | C<br>o<br>m<br>o<br>n      | This process is<br>used to capitalize<br>the balance on all<br>qualified accounts<br>and is configured<br>to run after running<br>the billing batch<br>job.                                                       |
| TPE         | POST<br>MATURITY<br>EVER<br>GREEN<br>TRANSAC-<br>TION PRO-<br>CESSING | TXNEG-<br>C_B-<br>J_121_0<br>1 | POST<br>MATURITY<br>EVER<br>GREEN<br>TRANSAC-<br>TION PRO-<br>CESSING                        |             | Y<br>e<br>s |             |                            | This process is<br>used to pick-up<br>accounts match-<br>ing the criteria for<br>evergreen<br>renewal, waits for<br>maturity date<br>based on grace<br>days and posts<br>Evergreen Lease<br>transaction.          |

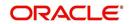

| Engine Type | Description                                                   | Batch<br>Job                   | Description                                                   | Origination | Servicing | Collection | Product               | Comment                                                                                                    |
|-------------|---------------------------------------------------------------|--------------------------------|---------------------------------------------------------------|-------------|-----------|------------|-----------------------|----------------------------------------------------------------------------------------------------|
| TPE         | CYCLE<br>BASED<br>COLLEC-<br>TION LATE<br>FEE PRO-<br>CESSING | TXNCB-<br>C_B-<br>J_100_0<br>1 | CYCLE<br>BASED<br>COLLEC-<br>TION LATE<br>FEE PRO-<br>CESSING | Y           | Y         | Y          | CoEEor                | This process facili-<br>tates to calculate<br>'Cycle based Col-<br>lection Late Fee' at<br>account level and<br>update the bal-<br>ances.                                                                                                    |
| TPE         | CYCLE<br>BASED<br>LATE FEE<br>PROCESS-<br>ING                 | TXNC-<br>BL_B-<br>J_100_0<br>1 | CYCLE<br>BASED<br>LATE FEE<br>PROCESS-<br>ING                 | Y           | Y         | Y          | C<br>o<br>m<br>o<br>n | This process facili-<br>tates to calculate<br>'Cycle Based Late<br>Fee' at account<br>level and update<br>the balances.                                                                                                    |
| XPR         | DEALER<br>TRACK<br>PRO-<br>DUCER<br>LOAD                      | XPRP-<br>ST_EW_<br>100_01      | DEALER<br>TRACK<br>PRO-<br>DUCER<br>LOAD                      | Ν           | Y         | Y          | C<br>o<br>m<br>m<br>o | This process<br>dumps producer<br>details maintained<br>in the system into<br>Dealer Track.                                                                                                    |
|             |                                                               |                                |                                                               |             |           |            | n                     | System can either<br>use MDB flow by<br>generating out-<br>bound JMS mes-<br>sage if system<br>parameter 'OUT-<br>BOUND_DL-<br>R_TRACK_Q' is<br>set to 'Y' or use<br>existing flow by<br>making database<br>synchronous out-<br>bound calls to pro-<br>ducer data dump<br>web service. |

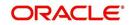

| Engine Type | Description                                     | Batch<br>Job                   | Description                                                        | Origination | Servicing   | Collection | Product                    | Comment                                                                                                    |
|-------------|-------------------------------------------------|--------------------------------|--------------------------------------------------------------------|-------------|-------------|------------|----------------------------|----------------------------------------------------------------------------------------------------|
| XPR<br>2    | ROUTE ONE<br>PRO-<br>DUCER<br>LOAD              | XPRP-<br>ST_EW_<br>100_01      | ROUTE<br>ONE PRO-<br>DUCER<br>LOAD                                 | N           | Y           | Y          | C<br>o<br>m<br>m<br>o      | This process<br>dumps producer<br>details maintained<br>in the system into<br>ROUTEONE.                                                                                                    |
|             |                                                 |                                |                                                                    |             |             |            | n                          | System can either<br>use MDB flow by<br>generating out-<br>bound JMS mes-<br>sage if system<br>parameter 'OUT-<br>BOUND_ROU-<br>TEONE_Q' is set<br>to 'Y' or use exist-<br>ing flow by making<br>database synchro-<br>nous outbound<br>calls to producer<br>data dump web<br>service. |
| LTR         | CONDI-<br>TIONAL<br>ADVERSE<br>ACTION<br>LETTER | LORAC<br>O_B-<br>J_100_0<br>1  | CONDI-<br>TIONAL<br>ADVERSE<br>ACTION<br>LETTER<br>GENERA-<br>TION | Y<br>e<br>s | N<br>o      | N<br>o     | L<br>o<br>n                | This process gen-<br>erates the adverse<br>action letter for rel-<br>evant applications.                                                                                                    |
| LTR         | ADVERSE<br>ACTION<br>LETTER                     | LORAD-<br>V_B-<br>J_100_0<br>1 | ADVERSE<br>ACTION<br>LETTER<br>GENERA-<br>TION                     | Y<br>e<br>s | N<br>o      | N<br>o     | L<br>o<br>n                | This process gen-<br>erates the adverse<br>action letter for rel-<br>evant applications.                                                                                                    |
| RPT         | ACCOUNT<br>LIST                                 | ROPAC-<br>C_EM_1<br>00_01      | ACCOUNT<br>LIST                                                    | N<br>o      | Y<br>e<br>s | N<br>o     | C<br>o<br>m<br>m<br>o<br>n |                                                                                                    |
| RPT         | ADVANCE<br>POSTING<br>LIST                      | ROPAD-<br>V_EM_1<br>00_01      | ADVANCE<br>POSTING<br>LIST                                         | N<br>o      | Y<br>e<br>s | N<br>o     | C<br>o<br>m<br>m<br>o<br>n |                                                                                                    |

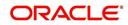

| Engine Type | Description                          | Batch<br>Job              | Description                             | Origination | Servicing   | Collection | Product                    | Comment |
|-------------|--------------------------------------|---------------------------|-----------------------------------------|-------------|-------------|------------|----------------------------|---------|
| RPT         | ASSET<br>TRACKING<br>DETAILS         | ROPAT-<br>K_EM_1<br>00_01 | ASSET<br>TRACKING<br>DETAILS            | N<br>o      | ≻ e s       | 0 Z        | C o m m o n                |         |
| RPT         | BANK-<br>RUPTCY<br>ACCOUNT<br>LIST   | ROPBN<br>K_EM_1<br>00_01  | BANK-<br>RUPTCY<br>ACCOUNT<br>LIST      | N<br>o      | Y<br>e<br>s | N<br>o     | C<br>o<br>m<br>m<br>o<br>n |         |
| RPT         | COLLEC-<br>TOR ACTIV-<br>ITY DETAILS | ROP-<br>COL_EM<br>_100_01 | COLLEC-<br>TOR ACTIV-<br>ITY<br>DETAILS | N<br>o      | Y<br>e<br>s | N<br>o     | C<br>o<br>m<br>m<br>o<br>n |         |
| RPT         | DEFI-<br>CIENCY<br>ACCOUNT<br>LIST   | ROP-<br>DEF_EM<br>_100_01 | DEFI-<br>CIENCY<br>ACCOUNT<br>LIST      | N<br>o      | Y<br>e<br>s | N<br>o     | C<br>o<br>m<br>o<br>n      |         |
| RPT         | DELIN-<br>QUENT<br>ACCOUNT<br>LIST   | ROP-<br>DLQ_EM<br>_100_01 | DELIN-<br>QUENT<br>ACCOUNT<br>LIST      | N<br>o      | Y<br>e<br>s | N<br>o     | C<br>o<br>m<br>o<br>n      |         |
| RPT         | FUNDING<br>CONTRACT<br>LIST          | ROP-<br>FUN_EM<br>_100_01 | FUNDING<br>CON-<br>TRACT LIST           | N<br>o      | Y<br>e<br>s | N<br>o     | C<br>o<br>m<br>m<br>o<br>n |         |
| RPT         | GL TXN<br>DETAILS<br>LIST            | ROP-<br>GLI_EM<br>_100_01 | GL TXN<br>DETAILS<br>LIST               | N<br>o      | Y<br>e<br>s | N<br>o     | C<br>o<br>m<br>o<br>n      |         |

| Engine Type | Description                                           | Batch<br>Job                  | Description                                               | Origination | Servicing   | Collection | Product                    | Comment |
|-------------|-------------------------------------------------------|-------------------------------|-----------------------------------------------------------|-------------|-------------|------------|----------------------------|---------|
| RPT         | APPLICA-<br>TIONS LIST                                | ROPOR<br>G_EM_1<br>00_01      | APPLICA-<br>TIONS LIST                                    | N<br>o      | Y e s       | 0 Z        | C o m m o n                |         |
| RPT         | PAYMENT<br>ALLOCA-<br>TION POST-<br>ING<br>DETAILS    | ROP-<br>PAL_EM<br>_100_01     | PAYMENT<br>ALLOCA-<br>TION POST-<br>ING<br>DETAILS        | N<br>o      | Y<br>e<br>s | N<br>o     | C<br>o<br>m<br>m<br>o<br>n |         |
| RPT         | PAYMENT<br>POSTING<br>LIST                            | ROP-<br>PMT_EM<br>_100_01     | PAYMENT<br>POSTING<br>LIST                                | N<br>o      | Y<br>e<br>s | N<br>o     | C<br>o<br>m<br>m<br>o<br>n |         |
| RPT         | PAYABLE<br>REQUISI-<br>TION LIST                      | ROP-<br>PRQ_E<br>M_100_0<br>1 | PAYABLE<br>REQUISI-<br>TION LIST                          | N<br>o      | Y<br>e<br>s | N<br>o     | C<br>o<br>m<br>m<br>o<br>n |         |
| RPT         | REPOSSSE-<br>SION/FORE-<br>CLOSURE<br>ACCOUNT<br>LIST | ROPRE<br>P_EM_1<br>00_01      | REPOS-<br>SSESION/<br>FORECLO-<br>SURE<br>ACCOUNT<br>LIST | N<br>o      | Y<br>e<br>s | N<br>o     | C<br>o<br>m<br>m<br>o<br>n |         |
| RPT         | SCHEDULE<br>TO CHAR-<br>GEOFF LIST                    | ROP-<br>SCH_EM<br>_100_01     | SCHEDULE<br>TO CHAR-<br>GEOFF<br>LIST                     | N<br>o      | Y<br>e<br>s | N<br>o     | C<br>o<br>m<br>m<br>o<br>n |         |
| RPT         | TERMINA-<br>TION IN<br>PROGRESS<br>LIST               | ROP-<br>TIP_EM_<br>100_01     | TERMINA-<br>TION IN<br>PROG-<br>RESS LIST                 | N<br>o      | Y<br>e<br>s | N<br>o     | C<br>o<br>m<br>o<br>n      |         |

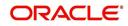

| Engine Type | Description                                                            | Batch<br>Job              | Description                                                            | Origination | Servicing   | Collection | Product                    | Comment |
|-------------|------------------------------------------------------------------------|---------------------------|------------------------------------------------------------------------|-------------|-------------|------------|----------------------------|---------|
| RPT         | NON MON-<br>TETARY<br>TXN POST-<br>ING LIST                            | ROPTN-<br>M_EM_1<br>00_01 | NON MON-<br>TETARY<br>TXN POST-<br>ING LIST                            | N<br>o      | Y<br>e<br>s | N<br>o     | C<br>o<br>m<br>m<br>o<br>n |         |
| RPT         | MON-<br>TETARY<br>TXN POST-<br>ING LIST                                | ROPTX-<br>N_EM_1<br>00_01 | MON-<br>TETARY<br>TXN POST-<br>ING LIST                                | N<br>o      | Y<br>e<br>s | N<br>o     | C<br>o<br>m<br>o<br>n      |         |
| RPT         | BATCH JOB<br>SETUP                                                     | CMN-<br>BJB_EM<br>_100_01 | BATCH JOB<br>SETUP                                                     | N<br>o      | Y<br>e<br>s | N<br>o     | C<br>o<br>m<br>m<br>o<br>n |         |
| RPT         | BATCH JOB<br>LOG                                                       | CMN-<br>BJB_EM<br>_100_02 | BATCH JOB<br>LOG                                                       | N<br>o      | Y<br>e<br>s | N<br>o     | C<br>o<br>m<br>m<br>o<br>n |         |
| RPT         | NUMBER<br>OF CREDIT<br>APPLICA-<br>TIONS<br>ENTERED<br>BY USER         | OUN-<br>ADE_EM<br>_100_01 | NUMBER<br>OF CREDIT<br>APPLICA-<br>TIONS<br>ENTERED<br>BY USER         | N<br>o      | Y<br>e<br>s | N<br>o     | C<br>o<br>m<br>m<br>o<br>n |         |
| RPT         | CREDIT<br>APPLICA-<br>TIONS<br>IMAGES BY<br>STATUS                     | OUN-<br>ADE_EM<br>_100_02 | CREDIT<br>APPLICA-<br>TIONS<br>IMAGES BY<br>STATUS                     | N<br>o      | Y<br>e<br>s | N<br>o     | C<br>o<br>m<br>m<br>o<br>n |         |
| RPT         | UNDER-<br>WRITING<br>STATUS BY<br>MONTH<br>AND PRO-<br>DUCER<br>(LOAN) | OUNUN<br>D_EM_1<br>11_11  | UNDER-<br>WRITING<br>STATUS BY<br>MONTH<br>AND PRO-<br>DUCER<br>(LOAN) | N<br>o      | Y<br>e<br>s | N<br>o     | C<br>o<br>m<br>m<br>o<br>n |         |

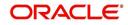

| Engine Type | Description                                                                  | Batch<br>Job             | Description                                                                  | Origination | Servicing   | Collection | Product                    | Comment |
|-------------|------------------------------------------------------------------------------|--------------------------|------------------------------------------------------------------------------|-------------|-------------|------------|----------------------------|---------|
| RPT         | UNDER-<br>WRITING<br>STATUS BY<br>MONTH<br>AND<br>UNDER-<br>WRITER<br>(LOAN) | OUNUN<br>D_EM_1<br>11_12 | UNDER-<br>WRITING<br>STATUS BY<br>MONTH<br>AND<br>UNDER-<br>WRITER<br>(LOAN) | N<br>o      | Y<br>e<br>s | N<br>o     | C o m m o n                |         |
| RPT         | UNDER-<br>WRITING<br>STATUS BY<br>MONTH<br>(LOAN)                            | OUNUN<br>D_EM_1<br>11_13 | UNDER-<br>WRITING<br>STATUS BY<br>MONTH<br>(LOAN)                            | N<br>o      | Y<br>e<br>s | N<br>o     | C<br>o<br>m<br>m<br>o<br>n |         |
| RPT         | UNDER-<br>WRITING<br>STATUS BY<br>UNDER-<br>WRITER<br>(LOAN)                 | OUNUN<br>D_EM_1<br>11_14 | UNDER-<br>WRITING<br>STATUS BY<br>UNDER-<br>WRITER<br>(LOAN)                 | N<br>o      | Y<br>e<br>s | N<br>o     | C<br>o<br>m<br>o<br>n      |         |
| RPT         | UNDER-<br>WRITING<br>STATUS BY<br>MONTH<br>AND PRO-<br>DUCER<br>(LINE)       | OUNUN<br>D_EM_1<br>12_11 | UNDER-<br>WRITING<br>STATUS BY<br>MONTH<br>AND PRO-<br>DUCER<br>(LINE)       | N<br>o      | Y<br>e<br>s | N<br>o     | C o m m o n                |         |
| RPT         | UNDER-<br>WRITING<br>STATUS BY<br>MONTH<br>AND<br>UNDER-<br>WRITER<br>(LINE) | OUNUN<br>D_EM_1<br>12_12 | UNDER-<br>WRITING<br>STATUS BY<br>MONTH<br>AND<br>UNDER-<br>WRITER<br>(LINE) | N<br>o      | Y<br>e<br>s | N<br>o     | C o m m o n                |         |
| RPT         | UNDER-<br>WRITING<br>STATUS BY<br>MONTH<br>(LINE)                            | OUNUN<br>D_EM_1<br>12_13 | UNDER-<br>WRITING<br>STATUS BY<br>MONTH<br>(LINE)                            | N<br>o      | Y<br>e<br>s | N<br>o     | C<br>o<br>m<br>m<br>o<br>n |         |

| Engine Type | Description                                                                   | Batch<br>Job              | Description                                                                   | Origination | Servicing   | Collection | Product                    | Comment |
|-------------|-------------------------------------------------------------------------------|---------------------------|-------------------------------------------------------------------------------|-------------|-------------|------------|----------------------------|---------|
| RPT         | UNDER-<br>WRITING<br>STATUS BY<br>UNDER-<br>WRITER<br>(LINE)                  | OUNUN<br>D_EM_1<br>12_14  | UNDER-<br>WRITING<br>STATUS BY<br>UNDER-<br>WRITER<br>(LINE)                  | N<br>o      | Y<br>e<br>s | Ο Ζ        | C o E E o n                |         |
| RPT         | UNDER-<br>WRITING<br>STATUS BY<br>MONTH<br>AND PRO-<br>DUCER<br>(LEASE)       | OUNUN<br>D_EM_1<br>21_11  | UNDER-<br>WRITING<br>STATUS BY<br>MONTH<br>AND PRO-<br>DUCER<br>(LEASE)       | N<br>o      | Y<br>e<br>s | N<br>o     | C<br>o<br>m<br>m<br>o<br>n |         |
| RPT         | UNDER-<br>WRITING<br>STATUS BY<br>MONTH<br>AND<br>UNDER-<br>WRITER<br>(LEASE) | OUNUN<br>D_EM_1<br>21_12  | UNDER-<br>WRITING<br>STATUS BY<br>MONTH<br>AND<br>UNDER-<br>WRITER<br>(LEASE) | N<br>o      | Y<br>e<br>s | N<br>o     | C o m m o n                |         |
| RPT         | UNDER-<br>WRITING<br>STATUS BY<br>MONTH<br>(LEASE)                            | OUNUN<br>D_EM_1<br>21_13  | UNDER-<br>WRITING<br>STATUS BY<br>MONTH<br>(LEASE)                            | N<br>o      | Y<br>e<br>s | N<br>o     | C<br>o<br>m<br>m<br>o<br>n |         |
| RPT         | UNDER-<br>WRITING<br>STATUS BY<br>UNDER-<br>WRITER<br>(LOAN)                  | OUNUN<br>D_EM_1<br>21_14  | UNDER-<br>WRITING<br>STATUS BY<br>UNDER-<br>WRITER<br>(LOAN)                  | Y<br>e<br>s | N<br>o      | N<br>o     | L<br>e<br>s<br>e           |         |
| RPT         | ACCOUNT<br>PAYABLE<br>(ORIGINA-<br>TION)                                      | OFNA-<br>PY_EM_<br>100_01 | ACCOUNT<br>PAYABLE<br>(ORIGINA-<br>TION)                                      | Y<br>e<br>s | N<br>o      | N<br>o     | C<br>o<br>m<br>m<br>o<br>n |         |
| RPT         | ACCOUNT<br>PAYABLE<br>(SERVIC-<br>ING)                                        | OFNA-<br>PY_EM_<br>100_02 | ACCOUNT<br>PAYABLE<br>(SERVIC-<br>ING)                                        | N<br>o      | Y<br>e<br>s | N<br>o     | C<br>o<br>m<br>m<br>o<br>n |         |

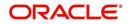

| Engine Type | Description                                | Batch<br>Job              | Description                                | Origination | Servicing | Collection | Product                    | Comment |
|-------------|--------------------------------------------|---------------------------|--------------------------------------------|-------------|-----------|------------|----------------------------|---------|
| RPT         | PRE-FUND-<br>ING CON-<br>TRACTS<br>(LOAN)  | OFNF-<br>ND_EM_<br>111_01 | PRE-FUND-<br>ING CON-<br>TRACTS<br>(LOAN)  | Y<br>e<br>s | N o       | N<br>o     | L<br>o<br>a<br>n           |         |
| RPT         | FUNDED<br>CON-<br>TRACTS<br>(LOAN)         | OFNF-<br>ND_EM_<br>111_02 | FUNDED<br>CON-<br>TRACTS<br>(LOAN)         | Y<br>e<br>s | N<br>o    | N<br>o     | l<br>o<br>a<br>n           |         |
| RPT         | PRE-FUND-<br>ING CON-<br>TRACTS<br>(LINE)  | OFNF-<br>ND_EM_<br>112_01 | PRE-FUND-<br>ING CON-<br>TRACTS<br>(LINE)  | Y<br>e<br>s | N<br>o    | N<br>o     | L<br>o<br>a<br>n           |         |
| RPT         | FUNDED<br>CON-<br>TRACTS<br>(LINE)         | OFNF-<br>ND_EM_<br>112_02 | FUNDED<br>CON-<br>TRACTS<br>(LINE)         | Y<br>e<br>s | N<br>o    | N<br>o     | C<br>o<br>m<br>o<br>n      |         |
| RPT         | PRE-FUND-<br>ING CON-<br>TRACTS<br>(LEASE) | OFNF-<br>ND_EM_<br>121_01 | PRE-FUND-<br>ING CON-<br>TRACTS<br>(LEASE) | Y<br>e<br>s | N<br>o    | N<br>o     | C<br>o<br>m<br>m<br>o<br>n |         |
| RPT         | FUNDED<br>CON-<br>TRACTS<br>(LEASE)        | OFNF-<br>ND_EM_<br>121_02 | FUNDED<br>CON-<br>TRACTS<br>(LEASE)        | Y<br>e<br>s | N<br>o    | N<br>o     | L<br>o<br>a<br>n           |         |
| RPT         | ACCOUNT<br>PAYABLE<br>LOG BY<br>PRODUCER   | OCSAP-<br>P_EM_1<br>00_01 | ACCOUNT<br>PAYABLE<br>LOG BY<br>PRODUCER   | Y<br>e<br>s | N<br>o    | N<br>o     | L<br>o<br>a<br>n           |         |
| RPT         | ACCOUNT<br>PAYABLE<br>LOG BY<br>VENDOR     | OCSAPV<br>_EM_10<br>0_01  | ACCOUNT<br>PAYABLE<br>LOG BY<br>VENDOR     | Y<br>e<br>s | N<br>o    | N<br>o     | L<br>o<br>a<br>n           |         |
| RPT         | COLLAT-<br>ERAL<br>TRACKING<br>LOG         | OCSAS-<br>T_EM_1<br>00_01 | COLLAT-<br>ERAL<br>TRACKING<br>LOG         | Y<br>e<br>s | N<br>o    | N<br>o     | C<br>o<br>m<br>o<br>n      |         |

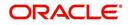

| Engine Type | Description                                                | Batch<br>Job              | Description                                                   | Origination | Servicing | Collection | Product               | Comment |
|-------------|------------------------------------------------------------|---------------------------|---------------------------------------------------------------|-------------|-----------|------------|-----------------------|---------|
| RPT         | GL POST-<br>ING LOG                                        | OCS-<br>GLI_EM<br>_100_01 | GL POST-<br>ING LOG                                           | Y<br>e<br>s | N<br>o    | N<br>o     | C<br>o<br>m<br>o<br>n |         |
| RPT         | PAYMENT<br>POSTING<br>(DAILY<br>CASH) LOG                  | OCSP-<br>MT_EM_<br>100_01 | PAYMENT<br>POSTING<br>(DAILY<br>CASH) LOG                     | Y<br>e<br>s | N<br>o    | N<br>o     | C<br>o<br>m<br>o<br>n |         |
| RPT         | PAYMENT<br>POSTING<br>ERROR<br>LOG                         | OCSP-<br>MT_EM_<br>100_02 | PAYMENT<br>POSTING<br>ERROR<br>LOG                            | Y<br>e<br>s | N<br>o    | N<br>o     | C<br>o<br>m<br>o<br>n |         |
| RPT         | ACCOUNT<br>LISTING<br>(LOAN)                               | OCSAC-<br>C_EM_1<br>11_01 | ACCOUNT<br>LISTING<br>(LOAN)                                  | Y<br>e<br>s | N<br>o    | N<br>o     | L<br>o<br>a<br>n      |         |
| RPT         | EXCESS<br>PAYMENT<br>(REFUND)<br>LOG (LOAN)                | OCSP-<br>MT_EM_<br>111_03 | EXCESS<br>PAYMENT<br>(REFUND)<br>LOG<br>(LOAN)                | Y<br>e<br>s | N<br>o    | N<br>o     | L<br>o<br>a<br>n      |         |
| RPT         | PAYMENT<br>HISTORY<br>(LOAN)                               | OCSP-<br>MT_EM_<br>111_04 | PAYMENT<br>HISTORY<br>(LOAN)                                  | Y<br>e<br>s | N<br>o    | N<br>o     | L<br>o<br>a<br>n      |         |
| RPT         | PAYMENT<br>ALLOCA-<br>TIONS LOG<br>(LOAN)                  | OCSP-<br>MT_EM_<br>111_05 | PAYMENT<br>ALLOCA-<br>TIONS LOG<br>(LOAN)                     | Y<br>e<br>s | N o       | N o        | L<br>o<br>a<br>n      |         |
| RPT         | PAYMENT<br>ALLOCA-<br>TIONS LOG<br>BY GL POST<br>DT (LOAN) | OCSP-<br>MT_EM_<br>111_06 | PAYMENT<br>ALLOCA-<br>TIONS LOG<br>BY GL<br>POST DT<br>(LOAN) | Y<br>e<br>s | N<br>o    | N<br>o     | L<br>o<br>a<br>n      |         |

| Engine Type | Description                                                      | Batch<br>Job              | Description                                                           | Origination | Servicing | Collection | Product          | Comment |
|-------------|------------------------------------------------------------------|---------------------------|-----------------------------------------------------------------------|-------------|-----------|------------|------------------|---------|
| RPT         | PRO-<br>DUCER<br>STATE-<br>MENT<br>(LOAN)                        | OCSPS-<br>M_EM_1<br>11_01 | PRO-<br>DUCER<br>STATE-<br>MENT<br>(LOAN)                             | Y<br>e<br>s | N<br>o    | N<br>o     | L<br>o<br>a<br>n |         |
| RPT         | PRO-<br>DUCER<br>MONETARY<br>TXNS LOG<br>BY GL POST<br>DT (LOAN) | OCSPTX<br>_EM_111<br>_01  | PRO-<br>DUCER<br>MONE-<br>TARY TXNS<br>LOG BY GL<br>POST DT<br>(LOAN) | Y<br>e<br>s | N o       | 0 Z        | L o a n          |         |
| RPT         | SCHED-<br>ULED FOR<br>CHAR-<br>GEOFF<br>ACCOUNTS<br>LOG (LOAN)   | OCSS-<br>CH_EM_<br>111_01 | SCHED-<br>ULED FOR<br>CHAR-<br>GEOFF<br>ACCOUNTS<br>LOG<br>(LOAN)     | Y<br>e<br>s | N<br>o    | N<br>o     | L<br>o<br>a<br>n |         |
| RPT         | AMOR-<br>TIZED TXNS<br>LOG BY GL<br>POST DT<br>(LOAN)            | OCSTA<br>M_EM_1<br>11_01  | AMOR-<br>TIZED<br>TXNS LOG<br>BY GL<br>POST DT<br>(LOAN)              | Y<br>e<br>s | N<br>o    | N<br>o     | L<br>o<br>a<br>n |         |
| RPT         | SCHED-<br>ULED FOR<br>TERMINA-<br>TION<br>ACCOUNTS<br>LOG (LOAN) | OCSTER<br>_EM_111<br>_01  | SCHED-<br>ULED FOR<br>TERMINA-<br>TION<br>ACCOUNTS<br>LOG<br>(LOAN)   | Y<br>e<br>s | N<br>o    | N<br>o     | L<br>o<br>a<br>n |         |
| RPT         | MONETARY<br>TXNS LOG<br>BY GL POST<br>DT (LOAN)                  | OCSTX-<br>N_EM_1<br>11_01 | MONE-<br>TARY TXNS<br>LOG BY GL<br>POST DT<br>(LOAN)                  | Y<br>e<br>s | N o       | Ο Ζ        | L o a n          |         |
| RPT         | ACCOUNT<br>LISTING<br>(LINE)                                     | OCSAC-<br>C_EM_1<br>12_01 | ACCOUNT<br>LISTING<br>(LINE)                                          | Y<br>e<br>s | N<br>o    | N<br>o     | L<br>o<br>a<br>n |         |
| RPT         | ADVANCE<br>POSTING<br>LOG (LINE)                                 | OCSAD-<br>V_EM_1<br>12_01 | ADVANCE<br>POSTING<br>LOG (LINE)                                      | Y<br>e<br>s | N<br>o    | N<br>o     | L<br>o<br>a<br>n |         |

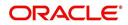

| Engine Type | Description                                                      | Batch<br>Job              | Description                                                      | Origination | Servicing | Collection | Product                    | Comment |
|-------------|------------------------------------------------------------------|---------------------------|------------------------------------------------------------------|-------------|-----------|------------|----------------------------|---------|
| RPT         | ADVANCE<br>POSTING<br>ERROR<br>LOG (LINE)                        | OCSAD-<br>V_EM_1<br>12_02 | ADVANCE<br>POSTING<br>ERROR<br>LOG (LINE)                        | Y<br>e<br>s | N<br>o    | N<br>o     | L<br>o<br>a<br>n           |         |
| RPT         | PAYMENT<br>HISTORY<br>(LINE)                                     | OCSP-<br>MT_EM_<br>112_04 | PAYMENT<br>HISTORY<br>(LINE)                                     | Y<br>e<br>s | N<br>o    | N<br>o     | L<br>o<br>a<br>n           |         |
| RPT         | PAYMENT<br>ALLOCA-<br>TIONS LOG<br>(LINE)                        | OCSP-<br>MT_EM_<br>112_05 | PAYMENT<br>ALLOCA-<br>TIONS LOG<br>(LINE)                        | Y<br>e<br>s | N o       | <b>N</b> 0 | C o m m o n                |         |
| RPT         | PAYMENT<br>ALLOCA-<br>TIONS LOG<br>BY GL POST<br>DT (LINE)       | OCSP-<br>MT_EM_<br>112_06 | PAYMENT<br>ALLOCA-<br>TIONS LOG<br>BY GL<br>POST DT<br>(LINE)    | Y<br>e<br>s | N o       | Ο Ζ        | C o m m o n                |         |
| RPT         | SCHED-<br>ULED FOR<br>CHAR-<br>GEOFF<br>ACCOUNTS<br>LOG (LINE)   | OCSS-<br>CH_EM_<br>112_01 | SCHED-<br>ULED FOR<br>CHAR-<br>GEOFF<br>ACCOUNTS<br>LOG (LINE)   | Y<br>e<br>s | N<br>o    | N<br>o     | C<br>o<br>m<br>m<br>o<br>n |         |
| RPT         | AMOR-<br>TIZED TXNS<br>LOG BY GL<br>POST DT<br>(LINE)            | OCSTA<br>M_EM_1<br>12_01  | AMOR-<br>TIZED<br>TXNS LOG<br>BY GL<br>POST DT<br>(LINE)         | Y<br>e<br>s | N<br>o    | N<br>o     | C<br>o<br>m<br>m<br>o<br>n |         |
| RPT         | SCHED-<br>ULED FOR<br>TERMINA-<br>TION<br>ACCOUNTS<br>LOG (LINE) | OCSTER<br>_EM_11<br>2_01  | SCHED-<br>ULED FOR<br>TERMINA-<br>TION<br>ACCOUNTS<br>LOG (LINE) | Y<br>e<br>s | N<br>o    | N<br>o     | C<br>o<br>m<br>o<br>n      |         |
| RPT         | MONETARY<br>TXNS LOG<br>BY GL POST<br>DT (LINE)                  | OCSTX-<br>N_EM_1<br>12_01 | MONE-<br>TARY TXNS<br>LOG BY GL<br>POST DT<br>(LINE)             | Y<br>e<br>s | N<br>o    | N<br>o     | C<br>o<br>m<br>o<br>n      |         |

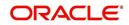

| Engine Type | Description                                                          | Batch<br>Job              | Description                                                          | Origination | Servicing | Collection | Product                    | Comment |
|-------------|----------------------------------------------------------------------|---------------------------|----------------------------------------------------------------------|-------------|-----------|------------|----------------------------|---------|
| RPT         | ACCOUNT<br>LISTING<br>(LEASE)                                        | OCSAC-<br>C_EM_1<br>21_01 | ACCOUNT<br>LISTING<br>(LEASE)                                        | Y<br>e<br>s | N<br>o    | N<br>o     | C<br>o<br>m<br>m<br>o<br>n |         |
| RPT         | PAYMENT<br>HISTORY<br>(LEASE)                                        | OCSP-<br>MT_EM_<br>121_04 | PAYMENT<br>HISTORY<br>(LEASE)                                        | Y<br>e<br>s | N<br>o    | N<br>o     | C<br>o<br>m<br>m<br>o<br>n |         |
| RPT         | PAYMENT<br>ALLOCA-<br>TIONS LOG<br>(LEASE)                           | OCSP-<br>MT_EM_<br>121_05 | PAYMENT<br>ALLOCA-<br>TIONS LOG<br>(LEASE)                           | Y<br>e<br>s | N<br>o    | N<br>o     | C<br>o<br>m<br>m<br>o<br>n |         |
| RPT         | PAYMENT<br>ALLOCA-<br>TIONS LOG<br>BY GL POST<br>DT (LEASE)          | OCSP-<br>MT_EM_<br>121_06 | PAYMENT<br>ALLOCA-<br>TIONS LOG<br>BY GL<br>POST DT<br>(LEASE)       | Y<br>e<br>s | N<br>o    | N<br>o     | C<br>o<br>m<br>m<br>o<br>n |         |
| RPT         | SCHED-<br>ULED FOR<br>CHAR-<br>GEOFF<br>ACCOUNTS<br>LOG<br>(LEASE)   | OCSS-<br>CH_EM_<br>121_01 | SCHED-<br>ULED FOR<br>CHAR-<br>GEOFF<br>ACCOUNTS<br>LOG<br>(LEASE)   | Y<br>e<br>s | N<br>o    | N<br>o     | C o m m o n                |         |
| RPT         | AMOR-<br>TIZED TXNS<br>LOG BY GL<br>POST DT<br>(LEASE)               | OCSTA<br>M_EM_1<br>21_01  | AMOR-<br>TIZED<br>TXNS LOG<br>BY GL<br>POST DT<br>(LEASE)            | ≻ e s       | Ν ο       | Ο Ο        | C o E E o n                |         |
| RPT         | SCHED-<br>ULED FOR<br>TERMINA-<br>TION<br>ACCOUNTS<br>LOG<br>(LEASE) | OCSTER<br>_EM_12<br>1_01  | SCHED-<br>ULED FOR<br>TERMINA-<br>TION<br>ACCOUNTS<br>LOG<br>(LEASE) | Y<br>e<br>s | N<br>o    | N<br>o     | C<br>o<br>m<br>m<br>o<br>n |         |

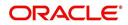

| Engine Type | Description                                        | Batch<br>Job              | Description                                           | Origination | Servicing | Collection  | Product               | Comment |
|-------------|----------------------------------------------------|---------------------------|-------------------------------------------------------|-------------|-----------|-------------|-----------------------|---------|
| RPT         | MONETARY<br>TXNS LOG<br>BY GL POST<br>DT (LEASE)   | OCSTX-<br>N_EM_1<br>21_01 | MONE-<br>TARY TXNS<br>LOG BY GL<br>POST DT<br>(LEASE) | Y<br>e<br>s | N<br>o    | N<br>o      | C<br>o<br>m<br>o<br>n |         |
| RPT         | BANK-<br>RUPTCY<br>LOG                             | OCOBN<br>K_EM_1<br>00_01  | BANK-<br>RUPTCY<br>LOG                                | Y<br>e<br>s | N<br>o    | N<br>o      | C<br>o<br>m<br>o<br>n |         |
| RPT         | COLLEC-<br>TOR ACTIV-<br>ITY<br>(DETAILED)<br>LOG  | OCO-<br>COL_EM<br>_100_01 | COLLEC-<br>TOR ACTIV-<br>ITY<br>(DETAILED)<br>LOG     | N<br>o      | N<br>o    | Y<br>e<br>s | C<br>o<br>m<br>o<br>n |         |
| RPT         | COLLEC-<br>TOR PRO-<br>DUCTIVITY<br>BY QUEUE       | OCO-<br>COL_EM<br>_100_02 | COLLEC-<br>TOR PRO-<br>DUCTIVITY<br>BY QUEUE          | N<br>o      | N<br>o    | Y<br>e<br>s | C<br>o<br>m<br>o<br>n |         |
| RPT         | DELIN-<br>QUENCY<br>ANALYSIS<br>BY PRO-<br>DUCER   | OCO-<br>COL_EM<br>_100_03 | DELIN-<br>QUENCY<br>ANALYSIS<br>BY PRO-<br>DUCER      | N<br>o      | N<br>o    | Y<br>e<br>s | C<br>o<br>m<br>o<br>n |         |
| RPT         | DELIN-<br>QUENCY<br>ANALYSIS<br>BY CREDIT<br>GRADE | OCO-<br>COL_EM<br>_100_04 | DELIN-<br>QUENCY<br>ANALYSIS<br>BY CREDIT<br>GRADE    | N<br>o      | N<br>o    | Y<br>e<br>s | C<br>o<br>m<br>o<br>n |         |
| RPT         | DELIN-<br>QUENCY<br>ANALYSIS<br>BY STATE           | OCO-<br>COL_EM<br>_100_05 | DELIN-<br>QUENCY<br>ANALYSIS<br>BY STATE              | N<br>o      | N<br>o    | Y<br>e<br>s | C<br>o<br>m<br>o<br>n |         |

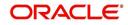

| Engine Type | Description                               | Batch<br>Job              | Description                                | Origination | Servicing | Collection  | Product                    | Comment |
|-------------|-------------------------------------------|---------------------------|--------------------------------------------|-------------|-----------|-------------|----------------------------|---------|
| RPT         | PAYMENT<br>PROMISE<br>LOG                 | OCO-<br>COL_EM<br>_100_06 | PAYMENT<br>PROMISE<br>LOG                  | N<br>o      | N o       | ≻ e s       | C<br>o<br>m<br>m<br>o<br>n |         |
| RPT         | COLLEC-<br>TOR ACTIV-<br>ITY LOG          | OCO-<br>COL_EM<br>_100_07 | COLLEC-<br>TOR ACTIV-<br>ITY LOG           | N<br>o      | N<br>o    | Y<br>e<br>s | C<br>o<br>m<br>o<br>n      |         |
| RPT         | DEFI-<br>CIENCY<br>LOG                    | OCODE-<br>F_EM_1<br>00_01 | DEFI-<br>CIENCY<br>LOG                     | N<br>o      | N<br>o    | Y<br>e<br>s | C<br>o<br>m<br>o<br>n      |         |
| RPT         | DELIN-<br>QUENCY<br>LOG                   | OCODL<br>Q_EM_1<br>00_01  | DELIN-<br>QUENCY<br>LOG                    | N<br>o      | N<br>o    | Y<br>e<br>s | C<br>o<br>m<br>o<br>n      |         |
| RPT         | REPOSSES-<br>SION/FORE-<br>CLOSURE<br>LOG | OCORE<br>P_EM_1<br>00_01  | REPOS-<br>SESSION/<br>FORECLO-<br>SURE LOG | N<br>o      | N<br>o    | Y<br>e<br>s | C<br>o<br>m<br>o<br>n      |         |
| RPT         | NON MONE-<br>TARY TXNS<br>LOG             | OCOTN-<br>M_EM_1<br>00_01 | NON MON-<br>ETARY<br>TXNS LOG              | N<br>o      | N<br>o    | Y<br>e<br>s | C<br>o<br>m<br>o<br>n      |         |
| RPT         | VENDOR<br>INVOICE<br>LOG                  | OCOVIN<br>_EM_10<br>0_01  | VENDOR<br>INVOICE<br>LOG                   | N<br>o      | N<br>o    | Y<br>e<br>s | C<br>o<br>m<br>o<br>n      |         |

| Engine Type | Description                                         | Batch<br>Job              | Description                                         | Origination | Servicing   | Collection | Product                    | Comment |
|-------------|-----------------------------------------------------|---------------------------|-----------------------------------------------------|-------------|-------------|------------|----------------------------|---------|
| RPT         | VENDOR<br>WORK<br>ORDER<br>LOG                      | OCOVN<br>A_EM_1<br>00_01  | VENDOR<br>WORK<br>ORDER<br>LOG                      | N o         | N o         | ≻ e s      | C o E E o n                |         |
| RPT         | POOL<br>DELIN-<br>QUENCY<br>SUMMARY<br>(LOAN)       | OCS-<br>SEC_EM<br>_111_01 | POOL<br>DELIN-<br>QUENCY<br>SUMMARY<br>(LOAN)       | N<br>o      | Y<br>e<br>s | N<br>o     | C<br>o<br>m<br>o<br>n      |         |
| RPT         | POOL<br>DEFAULTS<br>(NON LIQUI-<br>DATED)<br>(LOAN) | OCS-<br>SEC_EM<br>_111_02 | POOL<br>DEFAULTS<br>(NON LIQ-<br>UIDATED)<br>(LOAN) | N<br>o      | Y<br>e<br>s | N<br>o     | C<br>o<br>m<br>o<br>n      |         |
| RPT         | POOL PAY-<br>OFFS<br>(LOAN)                         | OCS-<br>SEC_EM<br>_111_03 | POOL PAY-<br>OFFS<br>(LOAN)                         | N<br>o      | Y<br>e<br>s | N<br>o     | C<br>o<br>m<br>o<br>n      |         |
| RPT         | POOL<br>RECOVERY<br>(LOAN)                          | OCS-<br>SEC_EM<br>_111_04 | POOL<br>RECOV-<br>ERY (LOAN)                        | N<br>o      | Y<br>e<br>s | N<br>o     | C<br>o<br>m<br>m<br>o<br>n |         |
| RPT         | POOL<br>DELIN-<br>QUENCY<br>(LOAN)                  | OCS-<br>SEC_EM<br>_111_05 | POOL<br>DELIN-<br>QUENCY<br>(LOAN)                  | N<br>o      | Y<br>e<br>s | N<br>o     | C<br>o<br>m<br>m<br>o<br>n |         |
| RPT         | POOL<br>REPUR-<br>CHASED<br>ACCOUNTS<br>(LOAN)      | OCS-<br>SEC_EM<br>_111_06 | POOL<br>REPUR-<br>CHASED<br>ACCOUNTS<br>(LOAN)      | N<br>o      | Y<br>e<br>s | N<br>o     | C<br>o<br>m<br>o<br>n      |         |

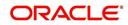

| Engine Type | Description                                                         | Batch<br>Job                   | Description                                                              | Origination | Servicing   | Collection  | Product                    | Comment                                                                                                    |
|-------------|---------------------------------------------------------------------|--------------------------------|--------------------------------------------------------------------------|-------------|-------------|-------------|----------------------------|----------------------------------------------------------------------------------------------------|
| RPT         | POOL<br>MONTHLY<br>ACTIVITY<br>(LOAN)                               | OCS-<br>SEC_EM<br>_111_07      | POOL<br>MONTHLY<br>ACTIVITY<br>(LOAN)                                    | N<br>o      | Y<br>e<br>s | N<br>o      | C o m m o n                |                                                                                                    |
| RPT         | POOL LIQ-<br>UIDATED<br>CON-<br>TRACTS<br>(LOAN)                    | OCS-<br>SEC_EM<br>_111_08      | POOL LIQ-<br>UIDATED<br>CON-<br>TRACTS<br>(LOAN)                         | N<br>o      | Y<br>e<br>s | N<br>o      | C<br>o<br>m<br>m<br>o<br>n |                                                                                                    |
| RPT         | POOL TXNS<br>LOG BY GL<br>POST DT<br>(LOAN)                         | OCS-<br>SEC_EM<br>_111_09      | POOL TXNS<br>LOG BY GL<br>POST DT<br>(LOAN)                              | N<br>o      | Y<br>e<br>s | N<br>o      | C<br>o<br>m<br>o<br>n      |                                                                                                    |
| SET-<br>QRT | Real time<br>Queues pro-<br>cessing                                 | QCSPR<br>C_B-<br>J_100_0<br>2  | Real time<br>Queues pro-<br>cessing                                      | N<br>o      | Y<br>e<br>s | Y<br>e<br>s | C o m m o n                | This batch job pro-<br>cesses queues<br>marked as real<br>time based on<br>refresh frequency<br>setup in the job<br>set. |
| TAM         | MONTH<br>END COM-<br>PENSATION<br>DISBURSE-<br>MENT PRO-<br>CESSING | TPR-<br>COM_B-<br>J_100_0<br>1 | MONTH<br>END COM-<br>PENSA-<br>TION<br>DISBURSE-<br>MENT PRO-<br>CESSING | N<br>o      | Y<br>e<br>s | N<br>o      | C o m m o n                |                                                                                                    |
| ТАМ         | PRO-<br>DUCER<br>STATE-<br>MENTS                                    | TPRPS-<br>G_B-<br>J_100_0<br>1 | PRO-<br>DUCER<br>STATE-<br>MENTS                                         | N<br>o      | Y<br>e<br>s | N<br>o      | C<br>o<br>m<br>o<br>n      |                                                                                                    |
| ТАМ         | PRO-<br>DUCER<br>STATUS<br>CHANGE                                   | TPRSTA<br>_BJ_100<br>_01       | PRO-<br>DUCER<br>STATUS<br>CHANGE                                        | N<br>o      | Y<br>e<br>s | N<br>o      | C<br>o<br>m<br>o<br>n      |                                                                                                    |

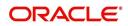

| Engine Type | Description                                                              | Batch<br>Job                   | Description                                                                      | Origination | Servicing   | Collection | Product               | Comment                                                                                                    |
|-------------|--------------------------------------------------------------------------|--------------------------------|----------------------------------------------------------------------------------|-------------|-------------|------------|-----------------------|----------------------------------------------------------------------------------------------------|
| ТАМ         | Depreciation<br>calculator<br>batch job                                  | TAMDE-<br>P_B-<br>J_121_0<br>1 | DEPRECIA-<br>TION RATE<br>PROCESS-<br>ING                                        | Y<br>e<br>s | T e s       | Y e s      | L e a s e             | This process is<br>used to calculate<br>the delta deprecia-<br>tion value of the<br>asset from previ-<br>ous to current<br>period (current<br>indicator is set as<br>'Y' by default). |
| ТАМ         | Amortization<br>schedule<br>batch job                                    | TAMIMP<br>_BJ_100<br>_01       | IMPUTED<br>INTEREST<br>AMORTIZA-<br>TION<br>TRANSAC-<br>TIONS<br>PROCESS-<br>ING | Y<br>e<br>s | Y e s       | Y e<br>s   | C o m m o n           | This process is<br>used to generate<br>Amortization<br>schedule based on<br>imputed interest<br>rate for loan con-<br>tracts with Imputed<br>Interest.                                |
| TPE         | Escrow Anal-<br>ysis & Dis-<br>bursements                                | TXNCH-<br>G_B-<br>J_100_0<br>2 | CHAR-<br>GEOFF<br>PROCESS-<br>ING FOR<br>ACTIVE<br>ACCOUNTS                      | N<br>o      | Y<br>e<br>s | N<br>o     | C<br>o<br>m<br>o<br>n | This package con-<br>tains procedures<br>related to Batch<br>Job for chargeoff<br>processing                                                                                          |
| ESC         | ESCROW<br>ANALYSIS<br>POSTING                                            | TESAN-<br>L_B-<br>J_100_0<br>1 | ESCROW<br>ANALYSIS<br>POSTING                                                    | N<br>o      | Y<br>e<br>s | N<br>o     | C<br>o<br>m<br>o<br>n | This package con-<br>tains procedures<br>related to Batch<br>Job for escrow<br>analysis process-<br>ing                                                                               |
| ESC         | CREATE<br>BATCHES<br>FOR CUS-<br>TOMER<br>REFUND<br>REQUESTS             | TESAN-<br>L_B-<br>J_100_0<br>2 | CREATE<br>BATCHES<br>FOR CUS-<br>TOMER<br>REFUND<br>REQUESTS                     | N<br>o      | Y<br>e<br>s | N<br>o     | C<br>o<br>m<br>o<br>n | This package con-<br>tains procedures<br>related to Batch<br>Job for escrow<br>analysis process-<br>ing                                                                               |
| ESC         | COMPUTE<br>CONTROLS<br>FOR CUS-<br>TOMER<br>REFUND<br>REQUEST<br>BATCHES | TESAN-<br>L_B-<br>J_100_0<br>4 | COMPUTE<br>CON-<br>TROLS FOR<br>CUS-<br>TOMER<br>REFUND<br>REQUEST<br>BATCHES    | N<br>o      | Y<br>e<br>s | N<br>o     | C<br>o<br>m<br>o<br>n |                                                                                                    |

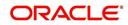

| Engine Type | Description                                                                                 | Batch<br>Job                   | Description                                                                                 | Origination | Servicing   | Collection | Product                    | Comment |
|-------------|---------------------------------------------------------------------------------------------|--------------------------------|---------------------------------------------------------------------------------------------|-------------|-------------|------------|----------------------------|---------|
| ESC         | ESCROW<br>COMPLI-<br>ANCE<br>CHECKING                                                       | TESAN-<br>L_B-<br>J_100_0<br>5 | ESCROW<br>COMPLI-<br>ANCE<br>CHECKING                                                       | N<br>o      | Y<br>e<br>s | N<br>o     | C o m m o n                |         |
| ESC         | CREATE<br>PAYABLE<br>REQUISI-<br>TIONS<br>FROM<br>APPROVED<br>DISBURSE-<br>MENT<br>REQUESTS | TESDS-<br>B_B-<br>J_100_0<br>1 | CREATE<br>PAYABLE<br>REQUISI-<br>TIONS<br>FROM<br>APPROVED<br>DISBURSE-<br>MENT<br>REQUESTS | N<br>o      | Y<br>e<br>s | <b>N</b> 0 | C o m m o n                |         |
| PUR         | ARCHIVE<br>ACCOUNT<br>DATA TO<br>OTABLES                                                    | PACARC<br>_BJ_100<br>_01       | ARCHIVE<br>ACCOUNT<br>DATA TO<br>OTABLES                                                    | N<br>o      | Y<br>e<br>s | N<br>o     | C<br>o<br>m<br>m<br>o<br>n |         |
| EVE         | BATCH<br>EVENTS<br>FOR<br>ACCOUNTS                                                          | EVBAC-<br>C_B-<br>J_100_0<br>1 | BATCH<br>EVENTS<br>FOR<br>ACCOUNTS                                                          |             | Y<br>e<br>s |            |                            |         |
| EVE         | BATCH<br>EVENTS<br>FOR APPLI-<br>CATIONS                                                    | EVBAP-<br>P_B-<br>J_100_0<br>1 | BATCH<br>EVENTS<br>FOR APPLI-<br>CATIONS                                                    | Y<br>e<br>s |             |            |                            |         |
| EVE         | MAIN<br>BATCH JOB<br>FOR BATCH<br>EVENTS<br>PROCESS-<br>ING                                 | EVB-<br>PRC_B-<br>J_100_0<br>1 | MAIN<br>BATCH JOB<br>FOR BATCH<br>EVENTS<br>PROCESS-<br>ING                                 |             | Y<br>e<br>s |            |                            |         |
| ODD<br>2    | BATCH JOB<br>TO GENER-<br>ATE METRO<br>2 DATA                                               | CBUUT-<br>L_B-<br>J_100_0<br>2 | BATCH JOB<br>TO GENER-<br>ATE METRO<br>2 DATA                                               | Y<br>e<br>s |             |            |                            |         |
| ODD<br>2    | BATCH JOB<br>FOR CRE-<br>ATING<br>METRO 2<br>DATA FILE                                      | CBUUT-<br>L_B-<br>J_100_0<br>3 | BATCH JOB<br>FOR CRE-<br>ATING<br>METRO 2<br>DATA FILE                                      | Y<br>e<br>s |             |            |                            |         |

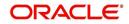

| Engine Type | Description                                                        | Batch<br>Job                   | Description                                                        | Origination | Servicing   | Collection | Product | Comment                                                                                                    |
|-------------|--------------------------------------------------------------------|--------------------------------|--------------------------------------------------------------------|-------------|-------------|------------|---------|----------------------------------------------------------------------------------------------------|
| ODD<br>2    | THIRD<br>PARTY ACH<br>PROCESS-<br>ING                              | ACT-<br>PRC_B-<br>J_100_0<br>1 | THIRD<br>PARTY ACH<br>PROCESS-<br>ING                              |             | Y<br>e<br>s |            |         |                                                                                                    |
| ODD<br>2    | THIRD<br>PARTY OUT-<br>PUT DATA<br>DUMP SER-<br>VICING             | OBI-<br>PRC_B-<br>J_100_0<br>1 | CREATE<br>THIRD<br>PARTY<br>CUS-<br>TOMER<br>FILE                  |             | ≻ e s       |            |         | This process pulls<br>the customer<br>account details<br>shared in input<br>data files for pro-<br>cessing. |
| ESC         | JOB TO<br>GENERATE<br>ESCROW<br>DISCLO-<br>SURE<br>STATEMENT       | OED-<br>PRC_B-<br>J_100_0<br>1 | JOB TO<br>GENERATE<br>ESCROW<br>DISCLO-<br>SURE<br>STATE-<br>MENT  |             | Y<br>e<br>s |            |         |                                                                                                    |
| EDF         | ADR FILE                                                           | EDFADR<br>_BJ_100<br>_01       | ADR FILE                                                           |             | Y<br>e<br>s |            |         |                                                                                                    |
| EDF         | IVR FILE                                                           | EDFIVR<br>_BJ_100<br>_01       | IVR FILE                                                           |             | Y<br>e<br>s |            |         |                                                                                                    |
| TPE         | CONTRAC-<br>TUAL PRO-<br>MOTION<br>CANCEL<br>PROCESS-<br>ING       | TXN-<br>PRM_B-<br>J_100_0<br>4 | CONTRAC-<br>TUAL PRO-<br>MOTION<br>CANCEL<br>PROCESS-<br>ING       |             | Y e s – –   |            |         |                                                                                                    |
| TPE         | RATE<br>CHANGE<br>PROCESS-<br>ING FOR<br>BACK-<br>DATED<br>INDEXES | TXN-<br>RAT_B-<br>J_100_0<br>2 | RATE<br>CHANGE<br>PROCESS-<br>ING FOR<br>BACK-<br>DATED<br>INDEXES |             | Y<br>e<br>s |            |         |                                                                                                    |
| RDB<br>1    | LOAD<br>ACCOUNT<br>RELATED<br>DATA INTO<br>T TABLES                | RACD-<br>MP_B-<br>J_100_0<br>1 | LOAD<br>ACCOUNT<br>RELATED<br>DATA INTO<br>T TABLES                |             | Y<br>e<br>s |            |         |                                                                                                    |

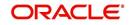

| Engine Type | Description                                                                                       | Batch<br>Job                   | Description                                                                                       | Origination | Servicing   | Collection | Product | Comment |
|-------------|---------------------------------------------------------------------------------------------------|--------------------------------|---------------------------------------------------------------------------------------------------|-------------|-------------|------------|---------|---------|
| TPE         | EXPIRED<br>INSUR-<br>ANCE PRO-<br>CESSING                                                         | TXNINS<br>_BJ_100<br>_01       | EXPIRED<br>INSUR-<br>ANCE PRO-<br>CESSING                                                         |             | Y<br>e<br>s |            |         |         |
| ADT         | UPDATE<br>ROWID IN<br>AUDIT<br>TABLE (RUN<br>THIS JOB<br>AFTER<br>EXPORT-<br>IMPORT OF<br>TABLES) | ADT-<br>PRC_B-<br>J_100_0<br>1 | UPDATE<br>ROWID IN<br>AUDIT<br>TABLE<br>(RUN THIS<br>JOB AFTER<br>EXPORT-<br>IMPORT OF<br>TABLES) |             | ≻ e s       |            |         |         |
| RDB<br>1    | LOAD<br>INSUR-<br>ANCE DATA<br>TO T-<br>TABLES                                                    | RIND-<br>MP_B-<br>J_100_0<br>1 | LOAD<br>INSUR-<br>ANCE DATA<br>TO T-<br>TABLES                                                    |             | Y e s       |            |         |         |
| AGS         | SALE LEAD<br>AGING                                                                                | AGS-<br>SAL_B-<br>J_100_0<br>1 | SALE LEAD<br>AGING                                                                                | Y<br>e<br>s |             |            |         |         |
| BOD         | PROCESS<br>PARKED<br>TRANSAC-<br>TIONS                                                            | JOB-<br>BOD_B-<br>J_000_0<br>2 | PROCESS<br>PARKED<br>TRANSAC-<br>TIONS                                                            |             | Y<br>e<br>s |            |         |         |
| BOD         | MARK SYS-<br>TEM FOR<br>BEGINING<br>OF DAY                                                        | JOB-<br>BOD_B-<br>J_000_0<br>1 | MARK SYS-<br>TEM FOR<br>BEGINING<br>OF DAY                                                        |             | Y<br>e<br>s |            |         |         |
| EOD         | SET SYS-<br>TEM MODE<br>TO END-OF-<br>DAY                                                         | JOBEOD<br>_BJ_000<br>_01       | SET SYS-<br>TEM MODE<br>TO END-<br>OF-DAY                                                         |             | Y<br>e<br>s |            |         |         |
| ACR         | DAILY TRIAL<br>BALANCE<br>DATA                                                                    | TABAC-<br>C_B-<br>J_100_0<br>1 | DAILY<br>TRIAL BAL-<br>ANCE DATA<br>GENERA-<br>TION                                               |             | Y<br>e<br>s |            |         |         |
| LTR2        | RATE<br>CHANGE<br>PRE-INTI-<br>MATION<br>LETTER                                                   | LCS-<br>RAT_B-<br>J_100_0<br>1 | RATE<br>CHANGE<br>PRE-INTI-<br>MATION<br>LETTER                                                   |             | Y<br>e<br>s |            |         |         |

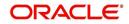

| Engine Type | Description                                                             | Batch<br>Job                   | Description                                                             | Origination | Servicing   | Collection | Product               | Comment |
|-------------|-------------------------------------------------------------------------|--------------------------------|-------------------------------------------------------------------------|-------------|-------------|------------|-----------------------|---------|
| BLK         | BULK<br>UPLOAD<br>FOR PRIC-<br>ING SETUP                                | BLK-<br>PRP_B-<br>J_100_0<br>1 | BULK<br>UPLOAD<br>FOR PRIC-<br>ING SETUP                                | Y<br>e<br>s |             |            |                       |         |
| BLK         | BULK<br>UPLOAD<br>FOR GL<br>ATTRI-<br>BUTES                             | BLK-<br>GLS_B-<br>J_100_0<br>1 | BULK<br>UPLOAD<br>FOR GL<br>ATTRI-<br>BUTES                             |             |             |            | c o m m o n           |         |
| BLK         | BULK<br>UPLOAD<br>FOR GL<br>TRANSLA-<br>TION                            | BLK-<br>GLS_B-<br>J_100_0<br>2 | BULK<br>UPLOAD<br>FOR GL<br>TRANSLA-<br>TION DEFI-<br>NITION            |             |             |            | c<br>o<br>m<br>o<br>n |         |
| BLK         | BULK<br>UPLOAD<br>FOR GL<br>TRANSAC-<br>TION TYPES                      | BLK-<br>GLS_B-<br>J_100_0<br>3 | BULK<br>UPLOAD<br>FOR GL<br>TRANSAC-<br>TION<br>TYPES<br>DETAILS        |             |             |            | c<br>o<br>m<br>o<br>n |         |
| BLK         | BULK<br>UPLOAD<br>FOR GL<br>TRANSAC-<br>TION LINKS                      | BLK-<br>GLS_B-<br>J_100_0<br>4 | BULK<br>UPLOAD<br>FOR GL<br>TRANSAC-<br>TION LINKS                      |             |             |            | c<br>o<br>m<br>o<br>n |         |
| ODD<br>2    | RATE<br>CHANGE<br>LETTER<br>FILE                                        | OLSRAT<br>_BJ_100<br>_01       | RATE<br>CHANGE<br>LETTER<br>FILE CRE-<br>ATION                          |             | Y<br>e<br>s |            |                       |         |
| TPE         | EXPIRED<br>DRAW<br>PERIOD<br>PROCESS-<br>ING (STAGE<br>FUNDED<br>LOANS) | TXN-<br>DRW_B-<br>J_111_0<br>1 | EXPIRED<br>DRAW<br>PERIOD<br>PROCESS-<br>ING (STAGE<br>FUNDED<br>LOANS) |             | Y<br>e<br>s |            |                       |         |

| Engine Type | Description                                                                 | Batch<br>Job                   | Description                                                                                    | Origination | Servicing   | Collection | Product                    | Comment |
|-------------|-----------------------------------------------------------------------------|--------------------------------|------------------------------------------------------------------------------------------------|-------------|-------------|------------|----------------------------|---------|
| ODD<br>2    | DEALER<br>SUBVEN-<br>TION<br>STATE-<br>MENTS                                | OPSSB-<br>V_B-<br>J_100_0<br>1 | DEALER<br>SUBVEN-<br>TION<br>STATE-<br>MENTS<br>GENERA-<br>TION                                |             |             |            | c<br>o<br>m<br>m<br>o<br>n |         |
| ТАМ         | SUBVEN-<br>TION<br>RECEIV-<br>ABLE PRO-<br>CESSING<br>(PAY AS GO)           | TPRSB-<br>V_B-<br>J_100_0<br>1 | SUBVEN-<br>TION<br>RECEIV-<br>ABLE PRO-<br>CESSING<br>(PAY AS<br>GO)                           |             |             |            | с о ff ff o n              |         |
| ODD<br>2    | PRO-<br>DUCER<br>CHECK<br>PRINT                                             | OPCPR<br>C_B-<br>J_100_0<br>1  | PRO-<br>DUCER<br>CHECK<br>PRINT<br>GENERA-<br>TION                                             |             |             |            | c o M M o n                |         |
| BSR         | BEHAV-<br>IORAL<br>SCORING                                                  | BSR-<br>PRC_B-<br>J_100_0<br>1 | BEHAV-<br>IORAL<br>SCORING                                                                     |             | y<br>e<br>s |            |                            |         |
| AGE         | TRANSAC-<br>TION IN<br>WAITING<br>FOR<br>APPROVAL<br>AGING                  | TXNAGE<br>_BJ_100<br>_01       | TRANSAC-<br>TION IN<br>WAITING<br>FOR<br>APPROVAL<br>AGING<br>PROCESS                          |             | y<br>e<br>s |            |                            |         |
| ACR         | PREPARE<br>BATCH<br>DATA FOR<br>INTEREST<br>ACCRUAL<br>AND DELIN-<br>QUENCY | TXNA-<br>CR_B-<br>J_100_0<br>2 | PREPARE<br>BATCH<br>DATA FOR<br>INTEREST<br>ACCRUAL<br>AND DELIN-<br>QUENCY<br>PROCESS-<br>ING |             | y<br>e<br>s |            |                            |         |
| PDC         | POST<br>DATED<br>CHECKS                                                     | PDCPR<br>C_B-<br>J_100_0<br>1  | POST<br>DATED<br>CHECKS                                                                        |             | y<br>e<br>s |            |                            |         |

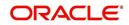

| Engine Type | Description                                            | Batch<br>Job                   | Description                                                           | Origination | Servicing   | Collection | Product | Comment                                                                                                    |
|-------------|--------------------------------------------------------|--------------------------------|-----------------------------------------------------------------------|-------------|-------------|------------|---------|----------------------------------------------------------------------------------------------------|
| PDC         | PENDING<br>PDC                                         | PDCPN<br>D_B-<br>J_100_0<br>1  | PENDING<br>PDC PRO-<br>CESSING                                        |             | y<br>e<br>s |            |         |                                                                                                    |
| LTR2        | PDC<br>RENEWAL<br>LETTER                               | LCSPD-<br>C_B-<br>J_100_0<br>1 | PDC<br>RENEWAL<br>LETTER<br>GENERA-<br>TION                           |             | y<br>e<br>s |            |         |                                                                                                    |
| DOT         | APPLICA-<br>TION DOCU-<br>MENT LOAD                    | DOL-<br>PRC_B-<br>J_000_0<br>2 | APPLICA-<br>TION DOC-<br>UMENT<br>LOAD                                | Y<br>e<br>s |             |            |         |                                                                                                    |
| ODD<br>2    | ONE TIME<br>ACH POST<br>DATED PAY-<br>MENT LET-<br>TER | OLSPD-<br>P_B-<br>J_100_0<br>1 | ONE TIME<br>ACH POST<br>DATED<br>PAYMENT<br>LETTER<br>PROCESS-<br>ING |             | Y e s       |            |         |                                                                                                    |
| ODD<br>2    | OUTPUT<br>DATA DUMP<br>SERVICING                       | OST-<br>PRC_B-<br>J_100_0<br>2 | MASTER<br>CUS-<br>TOMER<br>STATE-<br>MENT GEN-<br>ERATION             |             | Y<br>e<br>s |            |         | This process is<br>used to generate<br>consolidated<br>Account state-<br>ments associated<br>for each Master<br>Account. |
| WFP         | BILLING                                                | WTX-<br>BIL_B-<br>J_132_0<br>1 | BILLING<br>PROCESS-<br>ING                                            |             | Y<br>e<br>s |            |         |                                                                                                    |
| WFP         | DELIN-<br>QUENCY                                       | WTX-<br>DLQ_B-<br>J_132_0<br>1 | DELIN-<br>QUENCY<br>PROCESS-<br>ING                                   |             | Y<br>e<br>s |            |         |                                                                                                    |
| WFP         | LATE<br>CHARGE                                         | WTX-<br>LTC_B-<br>J_132_0<br>1 | LATE<br>CHARGE<br>ASSESS-<br>MENT                                     |             | Y<br>e<br>s |            |         |                                                                                                    |
| WFP         | STATEMENT                                              | WTXPS-<br>G_B-<br>J_132_0<br>1 | STATE-<br>MENT GEN-<br>ERATION                                        |             | Y<br>e<br>s |            |         |                                                                                                    |

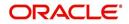

| Engine Type | Description                                                      | Batch<br>Job                   | Description                                                      | Origination | Servicing   | Collection | Product               | Comment |
|-------------|------------------------------------------------------------------|--------------------------------|------------------------------------------------------------------|-------------|-------------|------------|-----------------------|---------|
| WFP         | RATE<br>CHANGE                                                   | WTX-<br>RAT_B-<br>J_132_0<br>1 | RATE<br>CHANGE<br>PROCESS-<br>ING                                |             | Y<br>e<br>s |            |                       |         |
| WFP         | TERMINA-<br>TION                                                 | WTX-<br>TIP_B-<br>J_132_0<br>1 | TERMINA-<br>TION PRO-<br>CESSING                                 |             | Y<br>e<br>s |            |                       |         |
| TPE         | PERIODIC<br>MAIN-<br>TAINENCE<br>FEE                             | TXNPM-<br>F_B-<br>J_100_0<br>1 | PERIODIC<br>MAIN-<br>TAINENCE<br>FEE PRO-<br>CESSING             |             |             |            |                       |         |
| WFP         | UNIT<br>UPLOAD                                                   | WUP-<br>PRC_B-<br>J_132_0<br>1 | UNIT<br>UPLOAD                                                   |             |             |            | c<br>o<br>m<br>o<br>n |         |
| ODD<br>2    | BATCH JOB<br>FOR<br>MONTHLY<br>HANDSOFF<br>FILE FOR<br>SIMAH     | CBUUT-<br>L_B-<br>J_100_0<br>4 | BATCH JOB<br>FOR<br>MONTHLY<br>HAND-<br>SOFF FILE<br>FOR SIMAH   |             |             |            |                       |         |
| PUR         | PURGE ALL<br>PTT TABLES                                          | PTTPRC<br>_BJ_100<br>_01       | PURGE ALL<br>PTT<br>TABLES                                       |             |             |            | c<br>o<br>m<br>o<br>n |         |
| TPE         | BATCH JOB<br>FOR SET-<br>TING<br>MATURED<br>ACCOUNT<br>CONDITION | TXN-<br>MAC_B-<br>J_100_0<br>1 | BATCH JOB<br>FOR SET-<br>TING<br>MATURED<br>ACCOUNT<br>CONDITION |             | y<br>e<br>s |            |                       |         |
| TPE         | NON<br>REFUND GL                                                 | TXNRF-<br>D_B-<br>J_100_0<br>1 | NON<br>REFUND<br>GL PRO-<br>CESSING                              |             |             |            | c<br>o<br>m<br>o<br>n |         |

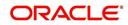

| Engine Type | Description                                                          | Batch<br>Job                   | Description                                                               | Origination | Servicing   | Collection | Product               | Comment                                                                                                    |
|-------------|----------------------------------------------------------------------|--------------------------------|---------------------------------------------------------------------------|-------------|-------------|------------|-----------------------|----------------------------------------------------------------------------------------------------|
| TPE         | PAYMENT<br>ARRANGE-<br>MENT                                          | TXNPA-<br>P_B-<br>J_100_0<br>1 | PAYMENT<br>ARRANGE-<br>MENT PRO-<br>CESSING                               |             | y<br>e<br>s |            |                       |                                                                                                    |
| TPE         | DELAY FEE                                                            | TXND-<br>LY_B-<br>J_100_0<br>1 | DELAY FEE<br>PROCESS-<br>ING                                              |             | y<br>e<br>s |            |                       |                                                                                                    |
| TPE         | STATE-<br>MENT PAST<br>MATURITY                                      | TXNST-<br>M_B-<br>J_100_0<br>1 | STATE-<br>MENT PAST<br>MATURITY<br>PROCESS-<br>ING                        |             | y<br>e<br>s |            |                       |                                                                                                    |
| TPE         | BLACK<br>BOOK<br>INTERFACE                                           | VEVBB-<br>K_B-<br>J_100_0<br>1 | BLACK<br>BOOK<br>INTERFACE                                                |             |             |            | c<br>o<br>m<br>o<br>n |                                                                                                    |
| LBT         | BULK NSF<br>PAYMENT<br>REVER-<br>SALS                                | TXNNS-<br>F_B-<br>J_100_0<br>1 | BULK NSF<br>PAYMENT<br>REVER-<br>SALS                                     |             |             |            |                       |                                                                                                    |
| ACR         | STOP<br>INTEREST<br>ACCRUAL                                          | TXNA-<br>CR_B-<br>J_100_0<br>3 | STOP<br>INTEREST<br>ACCRUAL<br>PROCESS-<br>ING                            |             | y<br>e<br>s |            |                       |                                                                                                    |
| QRT         | CUSTOMER<br>SERVICE<br>REAL TIME<br>QUEUE                            | QCSPR<br>C_B-<br>J_100_0<br>2  | CUS-<br>TOMER<br>SERVICE<br>REAL TIME<br>QUEUE<br>PROCESS-<br>ING         |             | y<br>e<br>s |            |                       |                                                                                                    |
| ODD<br>2    | OUT-<br>BOUND<br>CUSTOMER<br>EXTRACTS<br>TO PAY-<br>MENT<br>AGENCIES | OCP-<br>PRC_B-<br>J_100_0<br>1 | OUT-<br>BOUND<br>CUS-<br>TOMER<br>EXTRACTS<br>TO PAY-<br>MENT<br>AGENCIES |             | y<br>e<br>s |            |                       | This process gen-<br>erates 'Customer<br>Payment File<br>Extract' file with<br>individual account<br>dues or consoli-<br>dated dues at Mas-<br>ter account level in<br>column definitions. |

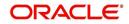

| Engine Type | Description                                                                      | Batch<br>Job                   | Description                                                                  | Origination | Servicing   | Collection | Product     | Comment                                                                                                    |
|-------------|----------------------------------------------------------------------------------|--------------------------------|------------------------------------------------------------------------------|-------------|-------------|------------|-------------|----------------------------------------------------------------------------------------------------|
| ODD<br>2    | MASTER<br>ACCOUNT<br>CUSTOMER<br>MOCK<br>STATE-<br>MENT GEN-<br>ERATION          | OMSPR<br>C_B-<br>J_100_0<br>1  | MASTER<br>ACCOUNT<br>CUS-<br>TOMER<br>MOCK<br>STATE-<br>MENT GEN-<br>ERATION | Y<br>e<br>s | Y e s       | Y e s      | C o E E o n | This process gen-<br>erates Asset bill-<br>ing Mock<br>Statements based<br>on preferences<br>defined in Con-<br>tract.                                                                                                    |
| IFP         | OFFLINE<br>CALL<br>ACTIVITY<br>POSTING                                           | ICAPRC<br>_BJ_100<br>_01       | OFFLINE<br>CALL<br>ACTIVITY<br>POSTING                                       |             | y<br>e<br>s |            |             |                                                                                                    |
| ACR         | RE-START<br>INTEREST<br>ACCRUAL                                                  | TXNA-<br>CR_B-<br>J_100_0<br>4 | RE-START<br>INTEREST<br>ACCRUAL                                              |             | y<br>e<br>s |            |             |                                                                                                    |
| IFP         | UPLOAD<br>TRANSAC-<br>TIONS                                                      | ITUPRC<br>_BJ_100<br>_01       | UPLOAD<br>TRANSAC-<br>TIONS                                                  |             | y<br>e<br>s |            |             |                                                                                                    |
| IFP         | POST<br>UPLOADED<br>TRANSAC-<br>TIONS                                            | ITUPRC<br>_BJ_100<br>_02       | POST<br>UPLOADED<br>TRANSAC-<br>TIONS                                        |             | y<br>e<br>s |            |             |                                                                                                    |
| IFP         | INPUT FILE<br>PROCESS-<br>ING - CUR-<br>RENCY<br>EXCHANGE<br>RATE FILE<br>UPLOAD | ICE-<br>PRC_B-<br>J_100_0<br>1 | CUR-<br>RENCY<br>EXCHANGE<br>RATE FILE<br>UPLOAD                             | Y<br>e<br>s | Y e s       | Yes        | C o m m o n | This process<br>extracts currency<br>exchange rates<br>from desired<br>source at sched-<br>uled intervals.                                                                                                    |
| IFP         | INPUT FILE<br>PROCESS-<br>ING - INPUT<br>DATA<br>INSERTION                       | IDDPRC<br>_BJ_000<br>_01       | INPUT<br>DATA<br>INSERTION                                                   |             | Y e s       |            |             | This process<br>updates customer<br>account informa-<br>tion corresponding<br>to the details<br>received from<br>external system.<br>Ex: Bankruptcy<br>details in External<br>Interface screen or<br>Cure Letter details<br>in Account Infor-<br>mation screen. |

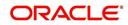

| Engine Type | Description                   | Batch<br>Job                   | Description                                              | Origination | Servicing | Collection | Product     | Comment                                                                                                    |
|-------------|-------------------------------|--------------------------------|----------------------------------------------------------|-------------|-----------|------------|-------------|----------------------------------------------------------------------------------------------------|
| IFP         | INPUT FILE<br>PROCESS-<br>ING | IPIPRC_<br>BJ_100_<br>01       | PI INFRO-<br>MATION<br>FILE<br>UPLOAD<br>PROCESS-<br>ING | Y           | Y         | Y          | C o E E o n | This process<br>uploads input file<br>with PII data into<br>the data masking<br>screen.                                                                                                    |
| IFP         | INPUT FILE<br>PROCESS-<br>ING | IUH-<br>PRC_B-<br>J_100_0<br>1 | ASSET<br>USAGE<br>HISTORY<br>FILE<br>UPLOAD              | Y           | Y         | Y          | C o E E o n | This process<br>uploads asset<br>usage details into<br>the system.<br>Driven through<br>Setup > Data File<br>tab, when placed<br>in corresponding<br>folder and batch<br>job is run, system<br>processes the file<br>and loads in 'Exter-<br>nal Interfaces' tab. |

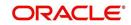

| Engine Type | Description                   | Batch<br>Job                   | Description                                | Origination | Servicing   | Collection | Product     | Comment                                                                                                    |
|-------------|-------------------------------|--------------------------------|--------------------------------------------|-------------|-------------|------------|-------------|----------------------------------------------------------------------------------------------------|
| IFP         | INPUT FILE<br>PROCESS-<br>ING | ICP-<br>PRC_B-<br>J_100_0<br>1 | CUS-<br>TOMER<br>PAYMENT<br>FILE<br>UPLOAD | Y           | Y           | Y          | C o m m o n | This process<br>uploads customer/<br>business based<br>payment details<br>and are displayed<br>in Payment Entry<br>screen with Multi<br>Account check box<br>selected.                                                              |
|             |                               |                                |                                            |             |             |            |             | The status of Pay-<br>ment batch is<br>updated based on<br>the value of sys-<br>tem parameter<br>PMT_BATCH_PO<br>STING (PAY-<br>MENT BATCH<br>POSTING PREF-<br>ERENCE).                                                             |
|             |                               |                                |                                            |             |             |            |             | If the value is set to<br>'P' (POSTED),<br>payment job<br>request is submit-<br>ted and payment is<br>posted. On suc-<br>cessful posting,<br>the payment<br>record is available<br>in Payment Main-<br>tenance screen.              |
| IFP         | INPUT FILE<br>PROCESS-<br>ING | ISCPRC<br>_BJ_100<br>_01       | SECURITI-<br>ZATION<br>POOL FILE<br>UPLOAD |             | Y<br>e<br>s |            |             | This process reads<br>the Securitization<br>upload file and<br>either attach or<br>detach the<br>accounts of the<br>Pool.                                                                                                    |
| IFP         | INPUT FILE<br>PROCESS-<br>ING | IAD-<br>PRC_B-<br>J_100_0<br>1 | ACCOUNT<br>DUES FILE<br>UPLOAD             |             | Y           |            |             | This process reads<br>the input file to<br>derive future pro-<br>rated due on a par-<br>ticular account. For<br>more information<br>refer to 'Proration<br>of Future Account<br>Dues' section in<br>Dashboard > Pro-<br>cess Files. |

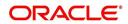

| Engine Type | Description                 | Batch<br>Job                   | Description                         | Origination | Servicing | Collection | Product                    | Comment                                                                                                    |
|-------------|-----------------------------|--------------------------------|-------------------------------------|-------------|-----------|------------|----------------------------|----------------------------------------------------------------------------------------------------|
| PUR         | ARCHIVE<br>PURGE JOB<br>SET | PJR-<br>PAC_B-<br>J_100_0<br>1 | PURGE<br>ACCOUNTS<br>DATA           | Y           | Y         | ×          | C o m m o n                | This process<br>purges accounts<br>data in archival<br>tables based on<br>the days defined in<br>system parameter<br>PAC_PURGE<br>DAYS.                      |
| PUR         | ARCHIVE<br>PURGE JOB<br>SET | PJRPA-<br>P_B-<br>J_100_0<br>1 | PURGE<br>APPLICA-<br>TION DATA      | Y           | Y         | Y          | C<br>o<br>m<br>o<br>n      | This process<br>purges application<br>data in archival<br>tables based on<br>the days defined in<br>system parameter<br>PAC_PURGE<br>DAYS.                   |
| PUR         | ARCHIVE<br>PURGE JOB<br>SET | PJRP-<br>GL_B-<br>J_100_0<br>1 | PURGE GL<br>TXNS DATA               | Y           | Y         | Y          | C<br>o<br>m<br>m<br>o<br>n | This process<br>purges general<br>ledger transaction<br>data in archival<br>tables based on<br>the days defined in<br>system parameter<br>PAC_PURGE<br>DAYS. |
| PUR         | ARCHIVE<br>PURGE JOB<br>SET | PJRP-<br>PA_B-<br>J_100_0<br>1 | PURGE<br>POOLS<br>DATA              | Y           | Y         | Y          | C<br>o<br>m<br>o<br>n      | This process<br>purges pools and<br>its transactions<br>data in archival<br>tables based on<br>the days defined in<br>system parameter<br>PAC_PURGE<br>DAYS. |
| PUR         | ARCHIVE<br>PURGE JOB<br>SET | PJRP-<br>PX_B-<br>J_100_0<br>1 | PURGE<br>PRO-<br>DUCER<br>TXNS DATA | Y           | Y         | Y          | C o m m o n                | This process<br>purges producer<br>transaction data in<br>archival tables<br>based on the days<br>defined in system<br>parameter<br>PAC_PURGE<br>DAYS.       |

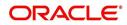

| Engine Type | Description                       | Batch<br>Job              | Description                                            | Origination | Servicing | Collection  | Product     | Comment                                                                                                    |
|-------------|-----------------------------------|---------------------------|--------------------------------------------------------|-------------|-----------|-------------|-------------|----------------------------------------------------------------------------------------------------|
| PUR         | ARCHIVE<br>PURGE JOB<br>SET       | PJRPTX-<br>_BJ_100<br>_01 | PURGE<br>TXNS DATA                                     | Y           | ~         | Y           | С о         | This process<br>purges account<br>transaction data in<br>archival tables<br>based on the days<br>defined in system<br>parameter<br>PAC_PURGE<br>DAYS.                                                                    |
| PUR         | ARCHIVE<br>PURGE JOB<br>SET       | PJRPVA<br>_BJ_100<br>_01  | PURGE<br>VENDOR<br>ASSIGN-<br>MENTS<br>DATA            | Y           | Y         | ~           | С о         | This process<br>purges vendor<br>assignment data in<br>archival tables<br>based on the days<br>defined in system<br>parameter<br>PAC_PURGE<br>DAYS.                                                                      |
| REV<br>1    | Revenue<br>Recognition<br>job set | REVREC<br>_BJ_100<br>_01  | DAILY REV-<br>ENUE REC-<br>OGNITION<br>PROCESS-<br>ING | Y<br>e<br>s | Y e s     | Y<br>e<br>s | C o m m o n | This process is<br>used to validate if<br>Account Revenue<br>Recognition Equity<br>is 'greater than or<br>equal to' Target<br>Revenue Recogni-<br>tion Equity and<br>update the Cur-<br>rent Qualification<br>Indicator. |

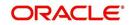

| Engine Type  | Description                                                    | Batch<br>Job                   | Description                                                                           | Origination | Servicing   | Collection  | Product               | Comment                                                                                                    |
|--------------|----------------------------------------------------------------|--------------------------------|---------------------------------------------------------------------------------------|-------------|-------------|-------------|-----------------------|----------------------------------------------------------------------------------------------------|
| REV<br>2     | Revenue<br>Recognition<br>job set                              | REVREC<br>_BJ_100<br>_02       | MONTH<br>END REVE-<br>NUE REC-<br>OGNITION<br>PROCESS-<br>ING                         | Y e s       | Y e s       | Y e s       | CoEEor                | This process is<br>used to validate<br>the status of<br>'Account Revenue<br>Recognition Quali-<br>fier indicator' and<br>update the follow-<br>ing fields: |
|              |                                                                |                                |                                                                                       |             |             |             |                       | - Account Revenue<br>Recognition Quali-<br>fier Month End<br>indicator (after<br>month end pro-<br>cessing)                                                |
|              |                                                                |                                |                                                                                       |             |             |             |                       | - Account Revenue<br>Recognition Quali-<br>fier Date                                                                                                    |
|              |                                                                |                                |                                                                                       |             |             |             |                       | - Last Account<br>Revenue Recogni-<br>tion Qualifier Date                                                                                                  |
| SET-<br>EVE  | BATCH<br>EVENTS<br>PROCESS-<br>ING                             | EVE-<br>PRC_B-<br>J_100_0<br>1 | BATCH<br>EVENTS<br>PROCESS-<br>ING                                                    | Y<br>e<br>s | Y<br>e<br>s | Y<br>e<br>s | C<br>o<br>m<br>o<br>n | This process is<br>used for BATCH<br>EVENTS PRO-<br>CESSING for the<br>Entities Account/<br>Application/Assets.                                            |
| SET-<br>EVE2 | EVENTS<br>PROCESS-<br>ING FOR<br>CUSTOMER<br>AND BUSI-<br>NESS | EVE-<br>PRC_B-<br>J_100_0<br>3 | BATCH<br>EVENTS<br>PROCESS-<br>ING (CUS-<br>TOMER<br>AND BUSI-<br>NESS ENTI-<br>TIES) | Y<br>e<br>s | Y<br>e<br>s | Y<br>e<br>s | C o m m o n           | This process is<br>used for BATCH<br>EVENTS PRO-<br>CESSING for the<br>Entities Customer/<br>Business/Vendors/<br>Producers.                               |

## 2.11 Collection Cycles

The Collection Cycles screen allows you to setup the collection workflow cycles.

To set up collection cycles

- 1. Click Setup > Setup > Administration > System > Collection Cycles link. The system displays the Collection Cycles screen. The details are grouped into two:
  - Status Cycle
  - Current/Next Status

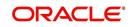

#### • Status Change Responsibilities

|                                  | s Lending and Leasing                                                                                                    |                           |
|----------------------------------|----------------------------------------------------------------------------------------------------|---------------------------|
| DashBoard                        | Collection Cycles $_{\times}$                                                                                                    | 2 (🗶                      |
| Origination                      | de la cula                                                                                                    |                           |
| Servicing                        | Status Cycle                                                                                                    |                           |
| Collections                      | View - Format - 🔛 🔟 Freeze 🔐 Detach 🔄 Wrap 🚱                                                                                                    |                           |
| WFP                              | Cycle Type COL BKRP DISP STATUS BANKRUPTCY                                                                                                    |                           |
| Tools                            | COL_DEFC_DISP_STATUS DEFICIENCY                                                                                                    |                           |
|                                  | COL_REPO_FORC_DISP_STA REPOSESSION                                                                                                    |                           |
| up                               |                                                                                                    |                           |
| etup<br>Administration           | Current/Next Status                                                                                                    | 🗣 Add 🥒 Edit 📄 View ✔ Ayd |
| ✓ System                         | View + Format + Presze Detach @ Wrap                                                                                                    | 📕 Yan 🔪 Enir 🗐 Ziem 🛧 Aßa |
| System Paramete                  |                                                                                                    |                           |
| Lookups                          | Current Code Next Code NEWLY RECEIVED ACTIVE BANKRUPTCY                                                                                                    |                           |
| User Defined Tab<br>Audit Tables | NEWLY RECEIVED ASSIGNED TO ABS                                                                                                    |                           |
| User Defined Def                 | NEWLY RECEIVED NEWLY RECEIVED                                                                                                    |                           |
| Transaction Code                 | PLAN CONFIRMED - AWAITING DISBURSEMENTS DISMISSAL NOTICE RECEIVED                                                                                                    |                           |
| Data Files                       |                                                                                                    |                           |
| Dedupe                           | Status Change Responsibilities                                                                                                    | 👍 Add 🥒 Edit 📃 View ✔ Aud |
| Securitization<br>Events         | View + Format + Preeze Detach & Wrap                                                                                                    | - Boo & For 3 Tour 4 450  |
| Batch Jobs                       | Responsibility                                                                                                    | Allowed Ind               |
| Producer Cycles                  | ALL                                                                                                    | Y                         |
| Vendors                          | New Construction of the Construction of the Co |                           |
| Collection Cycles                |                                                                                                    |                           |
| Reports<br>Error Messages        |                                                                                                    |                           |
| Translations                     |                                                                                                    |                           |
| 4 User                           |                                                                                                    |                           |
| Organization                     |                                                                                                    |                           |
| Companies                        |                                                                                                    |                           |
| Access<br>Users                  |                                                                                                    |                           |
| Credit Bureau                    |                                                                                                    |                           |
| Correspondence                   |                                                                                                    |                           |
| General Ledger                   |                                                                                                    |                           |
| Queues                           |                                                                                                    |                           |
| Printers                         |                                                                                                    |                           |
| Bank Details<br>Check Details    |                                                                                                    |                           |
| Standard Payees                  |                                                                                                    |                           |
| Currencies                       |                                                                                                    |                           |
| Zip Codes                        |                                                                                                    |                           |
| Products                         |                                                                                                    |                           |

In the Collection Cycles section, you can view the following details:

| Field | Do this:                                      |
|-------|-----------------------------------------------|
| Cycle | The system displays the status cycle.         |
| Туре  | The system displays the type of status cycle. |

- 2. Perform any of the Basic Actions mentioned in Navigation chapter.
- 3. In the **Current/Next Status** section, perform any of the <u>Basic Operations</u> mentioned in Navigation chapter.

A brief description of the fields is given below:

| Field        | Do this:                                         |
|--------------|--------------------------------------------------|
| Current Code | Select the current code from the drop-down list. |
| Next Code    | Select the next code from the drop-down list.    |

- 4. Perform any of the Basic Actions mentioned in Navigation chapter.
- 5. In the **Status Change Responsibilities** section, perform any of the <u>Basic Operations</u> mentioned in Navigation chapter.

A brief description of the fields is given below:

| Field          | Do this:                                           |
|----------------|----------------------------------------------------|
| Responsibility | Select the responsibility from the drop-down list. |
| Allowed Ind    | Check this box to allow a record.                  |

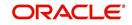

Perform any of the Basic Actions mentioned in Navigation chapter.

## 2.12 <u>Reports</u>

The Reports screen allows you to setup reports in the system.

#### To set up the Reports

- 1. Click **Setup > Setup > Administration > System > Reports** link. The system displays the Report screen. The details are grouped into two:
  - Reports
  - Report Parameters
- 2. In the **Reports** section, perform any of the <u>Basic Operations</u> mentioned in Navigation chapter.

| DashBoard                                                      | Reports ×                          |                                      |                |                    |             |         |          |              |              |              |
|----------------------------------------------------------------|------------------------------------|--------------------------------------|----------------|--------------------|-------------|---------|----------|--------------|--------------|--------------|
| Drigination                                                    |                                    |                                      |                |                    |             |         |          |              |              |              |
| Servicing                                                      | Reports                            |                                      |                |                    |             |         | - P A    | dd 🥒 Edit    | <u>V</u> iew | 🖉 Audi       |
| Collections                                                    |                                    | Freeze 🚮 Detach 🛛 🖓 Wrap             | 62             |                    |             |         |          |              |              |              |
| WFP                                                            | <b>a</b>                           |                                      |                |                    |             |         |          | ~            |              |              |
|                                                                | Code                               | Description                          |                | Package            | Module      |         |          | stem Defined | Enabled      |              |
| Fools                                                          |                                    |                                      |                | UNDEFINED          |             |         |          | Yes • No     | N            | _            |
| up                                                             | ACCESS_BY_RESPPONSIBILITY          | ACCESS BY RESPPONSIBILITY            |                | OUSRAC_EM_100_01   | ORIGINATION |         |          | Yes No       | Y            |              |
| etup                                                           | ACCOUNT_WISE_PDC                   | ACCOUNT WISE PDC LIST                |                | OCSPDC_EM_100_03   | SERVICING   |         |          | Yes No       | Y            |              |
| Administration                                                 | ACC_LIST_LEASE                     | ACCOUNTS AND LISTING - LEAS          |                | OCSACC_EM_121_01   | COLLECTIONS |         |          | Yes No       | Y            |              |
| ✓ System<br>System Paramete                                    | ACC_LIST_LINE                      | ACCOUNTS AND LISTING - LINE          |                | OCSACC_EM_112_01   | COLLECTIONS |         | (0       | Yes No       | Y            |              |
| Data Files<br>Dedupe<br>Securitization<br>Events<br>Batch Jobs |                                    | * Description<br>* Package UNDEFINED |                |                    |             |         | nabled 🗌 |              |              |              |
| Producer Cycles                                                | Report Parameters                  |                                      |                |                    |             |         | - P A    | dd 🥒 Edit    | <u>V</u> iew | ≪ A <u>u</u> |
| Vendors                                                        |                                    | Freeze 🖬 Detach 🛛 🖨 Wrap             | 62             |                    |             |         |          |              |              |              |
| Collection Cycles                                              | 4                                  |                                      |                |                    |             |         |          |              |              |              |
| Reports<br>Error Messages                                      | Parameter I<br>No data to display. | Description                          | Parameter Type | Parameter Sub Type |             | Default |          | Sort         | Enable       | ed           |
| Translations                                                   | No data to display.                |                                      |                |                    |             |         |          |              |              |              |
| ⊿ User                                                         |                                    |                                      |                |                    |             |         |          |              |              |              |
| Organization                                                   |                                    |                                      |                |                    |             |         |          |              |              |              |
| Companies<br>Access                                            |                                    |                                      |                |                    |             |         |          |              |              |              |
| Users                                                          |                                    |                                      |                |                    |             |         |          |              |              |              |
| Credit Bureau                                                  |                                    |                                      |                |                    |             |         |          |              |              |              |
| Correspondence                                                 |                                    |                                      |                |                    |             |         |          |              |              |              |
| General Ledger                                                 |                                    |                                      |                |                    |             |         |          |              |              |              |
| Queues                                                         |                                    |                                      |                |                    |             |         |          |              |              |              |
|                                                                |                                    |                                      |                |                    |             |         |          |              |              |              |
| Printers                                                       |                                    |                                      |                |                    |             |         |          |              |              |              |
| Bank Details                                                   |                                    |                                      |                |                    |             |         |          |              |              |              |
| Bank Details<br>Check Details                                  |                                    |                                      |                |                    |             |         |          |              |              |              |
| Bank Details                                                   |                                    |                                      |                |                    |             |         |          |              |              |              |

A brief description of the fields is given below:

| Field                        | Do this:                                                                                                    |
|------------------------------|----------------------------------------------------------------------------------------------------|
| Code                         | Specify the code of the report.                                                                                                    |
| Description                  | Specify the description of the report.                                                                                                    |
| Package                      | Specify the package .                                                                                                    |
| Module                       | Select the code of the report from the drop-down list.                                                                                                    |
| System<br>Defined Yes/<br>No | Select 'Yes', if you wish to maintain the Report as system defined<br>and 'No', if you do not want to maintain it as system defined.<br>System defined entries cannot be modified. If the entry is not<br>system defined, then it can be modified. |
| Enabled                      | Check this box to enable the report definition.                                                                                                    |

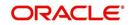

- 3. Perform any of the Basic Actions mentioned in Navigation chapter.
- 4. In the **Report Parameters** section, perform any of the <u>Basic Operations</u> mentioned in Navigation chapter.

A brief description of the fields is given below:

| Field              | Do this:                                                                                                    |  |  |  |  |  |  |
|--------------------|----------------------------------------------------------------------------------------------------|--|--|--|--|--|--|
| Parameter          | Specify the parameter code of the report.                                                                                     |  |  |  |  |  |  |
| Description        | Specify the description of the parameter.                                                                                     |  |  |  |  |  |  |
| Parameter Type     | Select the parameter type of the report from the drop-down list.                                                              |  |  |  |  |  |  |
| Parameter Sub Type | Select the parameter sub type of the report from the drop-down list.                                                          |  |  |  |  |  |  |
| Default            | Specify the default value for the report parameter (value to initially populate, or used if no value is supplied) (optional). |  |  |  |  |  |  |
| Sort               | Specify the sort order for the lookup code. This determines the order these report parameters are displayed or processed.     |  |  |  |  |  |  |
| Enabled            | Check this box to enable the report definition.                                                                               |  |  |  |  |  |  |

5. Perform any of the **Basic Actions** mentioned in Navigation chapter.

## 2.13 Error Messages

In the Error Messages Setup screen, you can translate or modify the text of error messages. the system displays all messages as they appear to the system users in the Error Message section's Message field.

New messages created with the Error Messages screen can then be translated with the **Setup > Setup > Administration > System > Translation > Message Translation** screen.

To set up the Error Messages Setup screen

- 1. Click Setup > Setup > Administration > System > Error Messages. The system displays the Error Message screen.
- 2. On the **Error Messages Setup** screen's **Error Type** section, use the **Error Type** field to select the error type. These are the categories of error messages available for creating or editing.
- 3. The error messages associated with the error type you selected appear in the Error Message section.

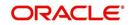

4. In the **Error Messages** section, perform any of the <u>Basic Operations</u> mentioned in Navigation chapter.

| DashBoard<br>Origination         |                     |                              |          |          |                                |        |        |                     |                                        |                          |               |        |            |          |
|----------------------------------|---------------------|------------------------------|----------|----------|--------------------------------|--------|--------|---------------------|----------------------------------------|--------------------------|---------------|--------|------------|----------|
|                                  |                     |                              |          |          |                                |        |        |                     |                                        |                          |               |        |            |          |
| Servicing                        | E                   | rror Message                 |          |          |                                |        |        |                     |                                        |                          |               |        |            |          |
| Collections                      |                     | View - Format -              |          | Freeze   | Detach                         | 쉐 Wrap | 612    |                     |                                        |                          |               |        |            |          |
| WFP                              |                     | Error Type<br>SERVER MESSAGE |          |          |                                |        |        |                     |                                        |                          |               |        |            | _        |
| Tools                            | 1                   | CLIENT ERROR                 |          |          |                                |        |        |                     |                                        |                          |               |        |            |          |
|                                  |                     | CLIENT MESSAGE               |          |          |                                |        |        |                     |                                        |                          |               |        |            |          |
| tup                              |                     | CLIENT QUESTION              | 4        |          |                                |        |        |                     |                                        |                          |               |        |            |          |
| Administration                   |                     | SERVER ERROR                 |          |          |                                |        |        |                     |                                        |                          |               |        |            |          |
| A System                         |                     |                              |          |          |                                |        |        |                     |                                        |                          |               |        |            |          |
| System Paramete                  | E                   | rror Message                 |          |          |                                |        |        |                     |                                        |                          | -l Add        | / Edit | . View     | Audit    |
| Lookups                          |                     | View - Format -              |          | Freeze   | Detach                         | 네 Wrap | 65     |                     |                                        |                          |               |        |            |          |
| User Defined Tat<br>Audit Tables |                     | Region                       | Country  |          | Customer #                     | Engi   |        | Error Code          | Error Message                          |                          | System D      | fined  | Enabled    |          |
| User Defined Def                 |                     | UNDEFINED                    | UNDEFIN  | ED       | UNDEFINED                      | UND    | EFINED | UNDEFINED           |                                        |                          | Yes •         | No     | N          |          |
| Transaction Code                 |                     | SYS                          | SYS      |          | SYS                            | TXN    |        | 000001              | Transaction Locked, T                  | ansaction Posting Failed | Yes           | No     | Y          |          |
| Data Files                       |                     | SYS                          | SYS      |          | SY5                            | TXN    |        | 000002              | ***** Transaction Pos                  | ting Successful *****    | Yes           | No     | Y          |          |
| Dedupe<br>Securitization         |                     | SYS                          | SYS      |          | SYS                            | TXN    |        | 000003              | Transaction Posting wi                 |                          | • Yes 🛛       | No     | Y          |          |
| Events                           |                     | SYS                          | SYS      |          | SYS                            | TXN    |        | 000004              | Invalid Account Numb<br>Posting Failed | er - ~ACC_NBR~ , Transat | tion Yes      | No     | Y          |          |
| Batch Jobs                       | •                   | SYS                          | SYS      |          | SYS                            | TXN    |        | 000005              | Transaction Posting Fa                 | iled                     | Yes           | No     | Y          |          |
| Producer Cycles                  |                     | SYS                          | SYS      |          | SYS                            | TNM    |        | 000006              | Transaction Locked, T                  | ansaction Posting Failed | • Yes         | No     | Y          |          |
| Vendors<br>Collection Cycles     |                     | SYS                          | SYS      |          | SYS                            | TNM    |        | 000007              | ***** Transaction Pos                  | ting Successful *****    | • Yes         | No     | Y          |          |
| Reports                          |                     | SYS                          | SYS      |          | SYS                            | TNM    |        | 000008              | Transaction Posting wi                 | l occur on Txn Dt        | • Yes         | No     | Y          |          |
| Error Messages                   |                     | SYS                          | SYS      |          | SYS                            | TNM    |        | 000009              |                                        | er - ~ACC_NBR~ , Transas | tion Yes      | No     | Y          |          |
| Translations<br>4 User           |                     |                              |          |          |                                |        |        |                     | Posting Failed                         |                          |               |        |            |          |
| Organization                     | F                   | rror Message                 |          |          |                                |        |        |                     |                                        |                          |               |        |            |          |
| Companies                        | 1                   |                              |          |          |                                |        |        |                     |                                        | Save and Add             | Save and Stay | - Save | and Return | A Return |
| Access<br>Users                  |                     |                              |          |          |                                |        |        |                     |                                        |                          |               |        |            | 4-14     |
| Credit Bureau                    |                     |                              | * Region | UNDEFINE | D                              |        |        | * Engine Uf         | NDEFINED                               |                          | * Enabled     | 1      |            |          |
| Correspondence                   | * Country UNDEFINED |                              |          |          | * Error Code UNDEFINED * Error |        |        |                     |                                        |                          |               |        |            |          |
| General Ledger                   |                     | * Cu                         | stomer # | UNDEFINE | D                              |        |        | * System Defined () | Yes No                                 |                          |               |        |            |          |
| Queues<br>Printers               |                     |                              |          |          |                                |        |        |                     |                                        |                          |               |        |            |          |
| Bank Details                     |                     |                              |          |          |                                |        |        |                     |                                        |                          |               |        |            |          |
| Check Details                    |                     |                              |          |          |                                |        |        |                     |                                        |                          |               |        |            |          |
| Standard Payees                  |                     |                              |          |          |                                |        |        |                     |                                        |                          |               |        |            |          |

A brief description of the fields is given below:

| Field          | Do this:                                              |
|----------------|-------------------------------------------------------|
| Region         | Specify the region code.                              |
| Country        | Specify the country code.                             |
| Customer       | Specify the customer code.                            |
| Engine         | Specify the engine code.                              |
| Error Code     | Specify the error code.                               |
| System Defined | Displays whether the record is system defined or not. |
| Enabled        | Check this box to enable the data error message.      |
| Error Message  | Specify the error message.                            |

5. Perform any of the <u>Basic Actions</u> mentioned in Navigation chapter.

# 2.14 Translation

You can setup translation properties.

### **Navigating to Translation**

- 1. Click **Setup > Setup > Administration > System > Translation**. The system displays the Translation screen. On this screen you can,
  - Setup Translation
  - Translate Error Messages

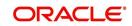

# 2.14.1 Setup Translation

In the Setup Translation tab, you can translate the contents of a predefined list of setup description fields into a different language.

After you translate an entry in the Translation Data section, the system adds the new data to the setup form.

### To set up the Translation Setup

- 1. Click Setup > Setup > Administration > System > Translation > Setup Translation.
- 2. In the **Language** section, you can select the language for which you need to setup the translation.

| DashBoard                        | T | ranslations $_{\rm X}$      |                      |            |          |      |                         |                   |                  |             |                 | ×                |
|----------------------------------|---|-----------------------------|----------------------|------------|----------|------|-------------------------|-------------------|------------------|-------------|-----------------|------------------|
| > Origination                    |   |                             |                      |            |          |      |                         |                   |                  |             |                 |                  |
| Servicing                        |   | Source Type                 |                      |            |          |      |                         |                   |                  |             |                 |                  |
|                                  |   | View - Format -             | Freez                | e 🛃 Detach | 🖉 Wrap   | 69   | Populate All            |                   |                  |             |                 |                  |
| Collections                      |   | Source Type                 |                      |            |          |      |                         |                   |                  |             |                 |                  |
| > WFP                            |   | ASSIGNMENTS                 |                      |            |          |      |                         |                   |                  |             |                 |                  |
| Tools                            |   | ASSET TYPES<br>AUDIT TABLES |                      |            |          |      |                         |                   |                  |             |                 | ^                |
| ietup                            |   | AUDIT TABLES                | MNS                  |            |          |      |                         |                   |                  |             |                 | ~                |
| Setup                            |   | CALL ACTION TYPES           |                      |            |          |      |                         |                   |                  |             |                 | Ť                |
| Administration                   |   |                             |                      |            |          |      |                         |                   |                  |             |                 |                  |
| ⊿ System                         |   |                             |                      |            |          |      |                         |                   |                  |             |                 |                  |
| System Paramete                  |   | Translation Data            |                      |            |          |      |                         |                   |                  |             | 🖉 Edit 📃 View   | 🖋 A <u>u</u> dit |
| Lookups                          |   | View - Format -             | Freez                | e 🛃 Detach | لي) Wrap | 60   | All () Translated ()    | Untranslated 🔅 🖗  | Populate Details |             |                 |                  |
| User Defined Tat<br>Audit Tables |   | Key 1                       | Key 2                | Key 3      | Key 4    |      | Key 5                   | Key 6             | System Defined   | Enabled     | Desc 1          | Translati        |
| Audit Tables<br>User Defined Def |   | 30-DAY DELQ                 | UNDEFINED            | UNDEFINED  | UNDER    | INED | UNDEFINED               | UNDEFINED         | 🔘 Yes 🖲 No       | Y           | 30 DAYS DELQ AC |                  |
| Transaction Code                 |   | AGED_APP_QUEUE              | UNDEFINED            | UNDEFINED  | UNDER    | INED | UNDEFINED               | UNDEFINED         | Ves No           | Y           | AGED APPLICATIO | AGED AF          |
| Data Files                       |   | AGED_CON_QUEUE              | UNDEFINED            | UNDEFINED  | UNDER    | INED | UNDEFINED               | UNDEFINED         | 🔘 Yes 🖲 No       | Y           | AGED CONTRACT   | AGED CC          |
| Dedupe                           |   | AJITHA_QUEUE                | UNDEFINED            | UNDEFINED  | UNDER    | INED | UNDEFINED               | UNDEFINED         | 🔘 Yes 🖲 No       | Y           | APPLICATION ENT | APPLICA          |
| Securitization                   |   | AJK                         | UNDEFINED            | UNDEFINED  | UNDER    | INED | UNDEFINED               | UNDEFINED         | Yes No           | Y           | ннн             | ннн              |
| Events<br>Batch Jobs             |   | APPROVED_APP                | UNDEFINED            | UNDEFINED  | UNDER    | INED | UNDEFINED               | UNDEFINED         | Ves No           | Y           | APPROVED / CON  | APPROV           |
| Producer Cycles                  | 1 | B-1                         | UNDEFINED            | UNDEFINED  | UNDER    | INED | UNDEFINED               | UNDEFINED         | O Yes No         | Y           | Q-1             | Q-1              |
| Vendors                          |   | BKRP_CH_13                  | UNDEFINED            | UNDEFINED  | UNDER    | INED | UNDEFINED               | UNDEFINED         | Ves No           | Y           | BANKRUPTCY QUE. | BANKRU           |
| Collection Cycles                |   | BKRP_CH_7                   | UNDEFINED            | UNDEFINED  | UNDER    | INED | UNDEFINED               | UNDEFINED         | Yes No           | Y           | BANKRUPTCY QUE. | BANKRU           |
| Reports                          |   | C1                          | UNDEFINED            | UNDEFINED  | UNDER    | INED | UNDEFINED               | UNDEFINED         | Ves No           | Y           | QUERY-C1        | QUERY-(          |
| Error Messages                   |   | CONTRACT_QUEUE              | UNDEFINED            | UNDEFINED  | UNDER    | INED | UNDEFINED               | UNDEFINED         | Ves No           | Y           | CONTRACT VERIF  | CONTRA           |
| Translations<br>4 User           |   | DATA_ENTRY_QU               | UNDEFINED            | UNDEFINED  | UNDER    | INED | UNDEFINED               | UNDEFINED         | Ves No           | Y           | DATA ENTRY APP  | DATA EN          |
| Organization                     |   | DEF                         | UNDEFINED            | UNDEFINED  | UNDER    | INED | UNDEFINED               | UNDEFINED         | Ves No           | Y           | DEFICIENCY QUE  | DEFICIE          |
| Companies                        |   | DELQ_DAYS_0_30              | UNDEFINED            | UNDEFINED  | UNDER    | INED | UNDEFINED               | UNDEFINED         | Yes No           | Y           | DELINQUENCY QU  | DELINO           |
| Access                           |   | DELQ DAYS 30+               | UNDEFINED            | UNDEFINED  | UNDER    | INED | UNDEFINED               | UNDEFINED         | Ves No           | Y           | DELINQUENCY QU  |                  |
| Users                            |   | <                           |                      |            |          |      |                         | CHOL HED          | 0.00             |             | brandonioi don  | >                |
| Credit Bureau<br>Correspondence  |   |                             |                      |            |          |      |                         |                   |                  |             |                 |                  |
| General Ledger                   |   | Translation Data            |                      |            |          |      |                         |                   |                  |             |                 |                  |
| Queues                           |   |                             |                      |            |          |      |                         |                   |                  |             | 1               | Ca Return        |
| Printers                         |   |                             |                      |            |          |      |                         |                   |                  |             |                 |                  |
| Bank Details                     |   |                             | Key 1 30-            | DAY DELQ   |          |      | System Defined (        | Yes 🖲 No          |                  | Desc        | 3               |                  |
| Check Details                    |   |                             | Key 2 UN             |            |          |      | Enabled *               |                   |                  | Translation |                 |                  |
| Standard Payees<br>Currencies    |   |                             | Key 3 UNI            |            |          |      |                         | 30 DAYS DELQ ACCC |                  | Desc        |                 |                  |
| Zip Codes                        |   |                             | Key 4 UN             |            |          |      |                         | 30 DAYS DELQ ACCC | DUNTS            | Translation | 4               |                  |
| ✓ Products                       |   |                             | Key 5 UN<br>Key 6 UN |            |          |      | Desc 2<br>Translation 2 |                   |                  |             |                 |                  |

### Note

For more information, refer Language setup at the end of this chapter.

- 3. In the **Source Type** section, you can select the source (or location in the system) of the item you want to translate.
- 4. Click **Populate All** in the **Source Type** section and the system loads the setup data descriptions in the Translation section screen for the selected source type.

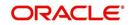

If you have new entries and are unsure as to which setup items have been updated since the last translation, click **Populate All**, the system loads the additional data for all items with no impact to the previously translated data for any of the entries.

- 5. In the **Translation Data** section, Select:
  - **All** to view all the records (both translated and un-translated) in the Translation Data section.
  - Translated to view all the translated records in the Translation Data section.
- **Un Translated** to view all the un-translated records in the Translation Data section.
- 6. In the **Translation Data** section, perform any of the <u>Basic Operations</u> mentioned in Navigation chapter.

#### Note

You cannot add a new record.

A brief description of the fields is given below:

| Field                | Do this:                                                                                                    |
|----------------------|----------------------------------------------------------------------------------------------------|
| Key 1                | Displays the first reference key value.                                                                                            |
| Key 2                | Displays the second reference key value.                                                                                           |
| Кеу 3                | Displays the third reference key value.                                                                                            |
| Key 4                | Displays the fourth reference key value.                                                                                           |
| Key 5                | Displays the fifth reference key value.                                                                                            |
| Кеу 6                | Displays the sixth reference key value.                                                                                            |
| System Defined       | Select 'Yes', if you wish to maintain the data as system defined<br>and 'No', if you do not want to maintain it as system defined. |
| Enabled              | Check this box to indicate that the record is active.                                                                              |
| Desc 1 Translation 1 | Specify the first translated description.                                                                                          |
| Desc 2 Translation 2 | Specify the second translated description.                                                                                         |
| Desc 3 Translation 3 | Specify the third translated description.                                                                                          |
| Desc 4 Translation 4 | Specify the fourth translated description.                                                                                         |

7. Perform any of the <u>Basic Actions</u> mentioned in Navigation chapter.

# 2.14.2 Message Translation Setup

In the Message Translation tab, you can translate the contents of a predefined list of error messages into a different language.

After you translate an entry in the Error Message section, the system adds the new data to the error message.

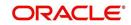

To set up the Message Translation Setup

- 1. Click Setup > Setup > Administration > System > Translation > Message Translation.
- 2. In the **Language** section, you can select the language for which the translation needs to be done.

| DashBoard                                                | Translations ×    |                    |                |              |                          |                          |                                        | 2                               |
|----------------------------------------------------------|-------------------|--------------------|----------------|--------------|--------------------------|--------------------------|----------------------------------------|---------------------------------|
| Origination                                              | Setup Translation | essage Translation |                |              |                          |                          |                                        |                                 |
| iervicing                                                |                   |                    |                |              |                          |                          |                                        |                                 |
| Collections                                              | Language          |                    |                |              |                          |                          |                                        |                                 |
|                                                          | View - Format -   | Freeze De          | tach 🚽 Wrap    | 69           |                          |                          |                                        |                                 |
| VFP                                                      | Language          | my Intere mine     | dacii (as wiep | 001          |                          |                          |                                        |                                 |
| ools                                                     | ENGLISH           |                    |                |              |                          |                          |                                        |                                 |
| p                                                        | DEFAULT           |                    |                |              |                          |                          |                                        |                                 |
| up                                                       | FRENCH            |                    |                |              |                          |                          |                                        |                                 |
| Administration<br>J System<br>System Paramete<br>Lookups | Error Type        | Freeze De          | tach 🚽 Wrap    | 🐻 🔞 Popu     | Into All                 |                          |                                        |                                 |
| User Defined Tab                                         | Error Type        | my Intere mine     | dan da mah     | Old Stateobo | Idic All                 |                          |                                        |                                 |
| Audit Tables                                             | CLIENT ERROR      |                    |                |              |                          |                          |                                        |                                 |
| User Defined Def                                         | CLIENT MESSAGE    |                    |                |              |                          |                          |                                        |                                 |
| Transaction Code                                         | CLIENT QUESTION   | N .                |                |              |                          |                          |                                        |                                 |
| Data Files<br>Dedupe                                     | CLIENT WARNING    |                    |                |              |                          |                          |                                        |                                 |
| Securitization                                           | SERVER ERROR      |                    |                |              |                          |                          |                                        |                                 |
| Events                                                   |                   |                    |                |              |                          |                          |                                        |                                 |
| Batch Jobs                                               | Error Message     |                    |                |              |                          |                          | / Edit                                 | View 🗸 Audi                     |
| Producer Cycles                                          | View + Format +   | Freeze De          | tach 🚽 Wrap    |              | Toronalaba d O Ulaborara | lated 💮 Populate Details | 6 Four                                 | 1 Ten                           |
| Vendors                                                  |                   |                    | Customer #     |              | Error Code               | System Defined           |                                        |                                 |
| Collection Cycles                                        | Region<br>SYS     | Country<br>SYS     | SYS            | Engine       | 000001                   | System Defined           | Enabled Message<br>Y Only one ACH Defi | English Translation             |
| Reports                                                  | SYS               | SYS                | SYS            | UAD          | 000002                   | Y                        |                                        | Please select a pro             |
| Error Messages<br>Translations                           | SYS               | SYS                | SYS            | UBT          | 000003                   | Y                        | Y ACH details are no.                  |                                 |
| ⊿ User                                                   | SYS               | SYS                | SYS            | UBT          | 000004                   | Y                        | Y Can not view a se.                   | Can not view a se               |
| Organization                                             | SYS               | SYS                | SYS            | UBT          | 000005                   | Y                        | Y Manual batch crea.                   | Manual batch crea               |
| Companies                                                |                   |                    |                |              |                          |                          |                                        |                                 |
| Access                                                   | Error Message     |                    |                |              |                          |                          |                                        |                                 |
| Users                                                    |                   |                    |                |              |                          |                          |                                        | Ca Betu                         |
| Credit Bureau                                            |                   |                    |                |              |                          |                          |                                        |                                 |
| Correspondence                                           |                   | Region SYS         |                |              | Engine UAD               |                          | Enabled ¥                              |                                 |
| General Ledger                                           |                   | Country SYS        |                |              | Error Code 000001        |                          |                                        | NE ACH DEFINITION (             |
| Queues<br>Printers                                       |                   | Customer # SYS     |                | Sys          | tem Defined              |                          |                                        | ME TYPE CAN BE<br>D AT ONE TIME |
| Bank Details                                             |                   |                    |                |              |                          |                          | English Translation ONLY C             |                                 |
|                                                          |                   |                    |                |              |                          |                          | THE SA                                 | ME TYPE CAN BE                  |
| Check Details                                            |                   |                    |                |              |                          |                          | ENABLE                                 | D AT ONE TIME                   |
|                                                          |                   |                    |                |              |                          |                          | LINDLL                                 |                                 |

### Note

For more information, refer Language setup at the end of this chapter.

- 3. In the **Error Type**, you can select the type of error message you want to translate.
- 4. Click **Populate All** in the **Error Type** section and the system loads the error messages in the Error Message section for the selected error type.

If you have new entries and are unsure as to which error messages have been updated since the last translation, click **Populate All**, the system loads the additional data for all items with no impact to the previously translated data for any of the entries.

- 5. In the Error Message section, select:
  - All to view all the records (both translated and un-translated) in the Error Message section.
  - Translated to view all the translated records in the Error Message section.
- **Untranslated** to view all the un-translated records in the Error Message section.
- 6. In the **Error Message** section, perform any of the <u>Basic Operations</u> mentioned in Navigation chapter.

#### Note

You cannot add a new record.

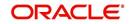

A brief description of the fields is given below:

| Field               | Do this:                                                      |
|---------------------|---------------------------------------------------------------|
| Region              | Displays the region code.                                     |
| Country             | Displays the country code.                                    |
| Customer            | Displays the customer code.                                   |
| Engine              | Displays the engine name.                                     |
| Error Code          | Displays the error code.                                      |
| System Defined      | Check this box to indicate that the record is system defined. |
| Enabled             | Check this box to indicate that the record is active.         |
| Message             | Specify the error message.                                    |
| English Translation | Specify the English translated description.                   |

7. Perform any of the <u>Basic Actions</u> mentioned in Navigation chapter.

## Language setup

On the Lookup master tab's Lookup Types screen, you can add other languages to the TRD\_LANGUAGE\_CD lookup type and perform translations for those languages.

However, translated data only appears in one language, which is defined by the User Language parameter. This parameter can be defined in the system configuration file, typically named DBKWEB.CFG, which defines the parameter as:

Parameter: otherparams=ORA\_USER=<schema\_name> USR\_LANG=<native language>

### Note

<native language> should match lookup codes in the TRD\_LANGUAGE\_CD lookup type on the Administration form's Lookups screen.

The system supports the following pre-defined list of setup items for translation:

- 1. Asset Sub Types
- 2. Asset Types
- 3. Assignments
- 4. Audit Table Columns
- 5. Audit Tables
- 6. Call Action Result Types
- 7. Call Action Types
- 8. Checklist Action Types
- 9. Checklist Types
- 10. Commission Plans
- 11. Companies

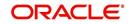

- 12. Company Branch Departments
- 13. Company Branches
- 14. Compensation Plans
- 15. Credit Bureau Score Reasons
- 16. Credit Models
- 17. Credit Scoring Parameters
- 18. Edits
- 19. Escrow Disburse Rules
- 20. Escrow Sub Types
- 21. Flex Table Attributes
- 22. Flex Tables
- 23. GL Transaction Types
- 24. GL Translators
- 25. Job Sets
- 26. Jobs
- 27. Lookup Codes
- 28. Lookup Types
- 29. Portfolio Companies
- 30. Portfolio Company Branches
- 31. Producers
- 32. Product Instruments
- 33. Product Insurances
- 34. Product Pricings
- 35. Products
- 36. Promotions
- 37. Spreads
- 38. Standard Correspondences
- 39. Standard Document Definitions
- 40. Standard Element Definitions
- 41. Standard Function Definitions
- 42. Transaction Codes
- 43. Error Messages
- 44. Org. Fees

# 2.15 Label Configuration

The Label Configuration screen facilitates for field label customizations to modify the default field's label which are provided as part of seed data during product installation / upgrade. Using this screen, you can modify the field's User Defined Label, update Tooltip, set Default Value (if required), set display (Y/N) option and enable / disable the field. The changes done here are populated to respective screen in the application.

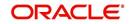

### Note

- Label configuration is controlled by the value defined for system parameter UIX\_CUSTOM\_LABEL\_ENABLED\_IND and indicates whether configurable option is enabled or not.
- Also the 'Update' button in Label Configuration screen is enabled only if UIX\_CUS-TOM\_LABEL\_ENABLED\_IND is set o Y.

Field in the UI are categorized into two types:

- Base fields these are default fields in the UI consisting of both mandatory and nonmandatory fields.
- User Defined Fields these are additional fields provided in disabled status which can be enabled and customized as required.

Note the following:

- Configuring field details is only an optional functionality and has to be used sensitively.
- Field customizations are to be done cautiously and is recommended to be performed by someone who is well-versed with the product. For example, label change of a particular field is to be done at both 'Section' and 'Header' block to avoid inconsistency.
- Field customizations are to be performed at your sole discretion and OFSLL is not responsible for any impact/damage/mismatch in the data being represented or resulting out of this change.

The Label Configuration screen displays all the Base and User defined fields provided for the below listed screens and its sub tabs. Apart from base fields, there are additional 'User Defined Fields' provided with the below combination in disabled status.

- 10 free text fields 'User Defined Field Char'
- 30 numeric fields 'User Defined Field Num'
- 10 date fields 'User Defined Field Date'

List of screens enabled with the above User Defined Fields for configuration:

- Producer Screen
- Customer Service > Checklists > Checklist Types, Action Regular sub tab, and Action
   Document sub tab.
- Customer Service > Correspondence > Correspondences sub tab, Documents sub tab, and Document Elements sub tab.
- Customer Service > Letters
- Customer Service > Collateral
- Customer Service > Account Details
- Servicing > Collateral Management > Collateral Details
- Conversion Accounts > Account Boarding > Collateral and Account Details sub tab.
- Origination > Underwriting > Bureau > Report Header sub tab and all 10 sub tabs

#### Note

The corresponding web services are also enhanced to include the User Defined Fields. Refer to swagger web service release documentation available in OTN library (https://docs.oracle.com/cd/F22291\_01/webservice.htm).

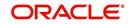

Ensure that the field(s) for which label changes are to be done is enabled in the UI from Access setup screen. For more information, refer to Field Access Definition section.

You can update the field properties for all the user defined fields. For Base -non mandatory fields, you can set the display (Y/N) option, define as mandatory / non mandatory and enable or disable the same in UI.

| Parameter            | Base Field                                 | User Defined Field                         | Comment                                     |
|----------------------|--------------------------------------------|--------------------------------------------|---------------------------------------------|
| Label change         | Allowed to modify                          | Allowed to modify                          |                                             |
| Data Type            | Not allowed to modify<br>- Display only    | Not allowed to modify<br>- Display only    | Default data type<br>supported by the field |
| Default Value        | Allowed to modify                          | Allowed to modify                          | No default value                            |
| Required             | Not allowed to modify                      | Allowed to modify                          |                                             |
| Display (Yes/<br>No) | Allowed to modify for non-mandatory fields | Allowed to modify for non-mandatory fields | Cannot modify<br>mandatory Base field       |

The below table indicates the supported field update options based on field type.

The Label Configuration screen displays the field records based on specific combination of 'Language' and 'Division'. By default the combination is set to 'ALL' and can further be filtered by selecting required combination from respective drop-down list.

Note that the Label Configuration done for a specific division (for example US01) is displayed to those users who are mapped to the same division (US01). Else, the default labels defined for 'ALL' division is displayed.

After updating the required changes in Label Configuration screen, you need to logout and relogin for changes to appear in respective UI. This is basically to refresh session cache and fetch the updated field information from database server. Though, there is 'Update' option, clicking on the same only refreshes the cache and reloads the record.

### To customize Label Configuration

1. Click Setup > Setup > Administration > System > Label Configuration.

| abel Configuratio |          |             |                     |                    |           |                           |                                     |          |                      | 2       |
|-------------------|----------|-------------|---------------------|--------------------|-----------|---------------------------|-------------------------------------|----------|----------------------|---------|
|                   | on       |             |                     |                    |           |                           |                                     | / Edit   | View                 | 🖉 Audi  |
| View 🔻 Format 👻 🛙 | Freeze   | Detach 🧔    | 🛛 Wrap 🛛 🚷 Language |                    | Division  | [                         | 🔹 🚯 Load 🛛 🔯 Update                 |          |                      |         |
| Language          | Division | Object Type | Object Name         | Field Name         | Data Type | User Defined Label        | Tooltip                             | Required | Display<br>(Yes /No) | Enabled |
| ENGLISH           | OD-001   | FIELD       | UprPonVO            | PonUdf2Num         | NUMBER.   | User Defined Field Num 2  | Enter the User Defined Field Num 2  | N        | N                    | Y       |
| ENGLISH           | OD-001   | FIELD       | UprPcnVO            | PonUdf3Char        | VARCHAR   | User Defined Field Char 3 | Enter the User Defined Field Char 3 | N        | N                    | Y       |
| ENGLISH           | OD-001   | FIELD       | UprPonVO            | PonUdf3Date        | DATE      | User Defined Field Date 3 | Enter the User Defined Field Date 3 | N        | Y                    | Y       |
| ENGLISH           | OD-001   | FIELD       | UprPonVO            | PonUdf3Num         | NUMBER.   | User Defined Field Num 3  | Enter the User Defined Field Num 3  | N        | Y                    | Y       |
| ENGLISH           | OD-001   | FIELD       | UprPanVO            | PonUdf4Char        | VARCHAR   | User Defined Field Char 4 | Enter the User Defined Field Char 4 | N        | Y                    | Y       |
| ENGLISH           | OD-001   | FIELD       | UprPcnVO            | PonUdf4Date        | DATE      | User Defined Field Date 4 | Enter the User Defined Field Date 4 | N        | N                    | Y       |
| ENGLISH           | OD-001   | FIELD       | UprPonVO            | PonUdf4Num         | NUMBER    | User Defined Field Num 4  | Enter the User Defined Field Num 4  | N        | N                    | Y       |
| ENGLISH           | OD-001   | FIELD       | UprPonVO            | PonUdfSChar        | VARCHAR   | User Defined Field Char 5 | Enter the User Defined Field Char 5 | N        | N                    | Y       |
| ENGLISH           | OD-001   | FIELD       | UprPonVO            | PonUdfSDate        | DATE      | User Defined Field Date 5 | Enter the User Defined Field Date 5 | N        | N                    | Y       |
| ENGLISH           | OD-001   | FIELD       | UprPcnVO            | PonUdfSNum         | NUMBER    | User Defined Field Num 5  | Enter the User Defined Field Num 5  | N        | N                    | Y       |
| ENGLISH           | OD-001   | FIELD       | UprPcnVO            | PonUdf6Char        | VARCHAR   | User Defined Field Char 6 | Enter the User Defined Field Char 6 | N        | N                    | Y       |
| ENGLISH           | OD-001   | FIELD       | UprPcnVO            | PonUdf7Char        | VARCHAR   | User Defined Field Char 7 | Enter the User Defined Field Char 7 | N        | N                    | Y       |
| ENGLISH           | OD-001   | FIELD       | UprPonVO            | PonUdf8Char        | VARCHAR   | User Defined Field Char 8 | Enter the User Defined Field Char 8 | N        | N                    | Y       |
| ENGLISH           | OD-001   | FIELD       | UprPcnVO            | PonUdf9Char        | VARCHAR   | User Defined Field Char 9 | Enter the User Defined Field Char 9 | N        | N                    | Y       |
| ENGLISH           | OD-001   | FIELD       | UprProAchVO         | DspAchAccountBicCd | VARCHAR   | BIC                       | UNDEFINED                           | N        | Y                    | Y       |
| 4                 |          |             |                     |                    |           |                           |                                     |          |                      |         |

2. To filter the records in Label Configuration section, select the required combination of 'Language' and 'Division' from the drop-down list and click 'Load'.

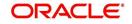

3. Select the required record and click 'Edit'. You can also perform any of the <u>Basic</u> <u>Operations</u> mentioned in Navigation chapter.

While looking for a specific field to customize, you might notice multiple records with similar data since one record is populated in section and other on header. Carefully differentiate and select the required record for update.

| Field              | Do this:                                                                                                    |
|--------------------|----------------------------------------------------------------------------------------------------|
| Language           | View the language category of the field.                                                                                                    |
| Division           | View the division category of the field.                                                                                                    |
| Object Type        | View the type of object category of the field such as Tab / Field /<br>Button / Header / Sub header.                                                                           |
| Object Name        | View the object name maintained in database.                                                                                                    |
| Field Name         | View the field name maintained in database.                                                                                                    |
| User Defined Label | Specify the field label name to be updated in the UI.                                                                                                    |
| Tooltip            | Enter the tooltip indicating the type of value to be populated for the field. The same is displayed on mouse over.                                                             |
| Default Value      | Specify the default value to be populated in UI.                                                                                                    |
|                    | Based on field type, the default value set to UNDEFINED for varchar, 0 for Number, and system date for Date.                                                                   |
| Required           | Check this box to mark the field as mandatory for input in UI.                                                                                                    |
| Display (Yes /No)  | Check this box to display the field in UI. By default, the same checked for Base - non mandatory fields.                                                                       |
|                    | <b>Note</b> : Option defined here takes precedence with the display (Y/<br>N) option selected in Setup > Administration > Access > Screen<br>> Field Access Configuration tab. |
| System Required    | 'Y' indicates the field is system required and other parameters such as Required, Display, and Enabled options are disabled.                                                   |
|                    | 'N' indicates the field is user configurable.                                                                                                    |
| Enabled            | Check this box to enable the field and apply the label configuration changes on save.                                                                                          |

A brief description of the fields is given below:

4. Perform any of the Basic Actions mentioned in Navigation chapter.

5. Click 'Update'. System refreshes the cache automatically and fetches the updated field details from database server to display in header section.

# 2.16 Seed Data

Seed data in general is referred to as any data delivered with the standard product installation and is required to be present in the production environment for application to work properly. Seed data basically consists of Table with its associated data that are uploaded into the system through DAT files.

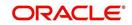

Seed Data screen in Oracle Financial Services Lending and Leasing displays the seed data details maintained in the system along with the updated seed data provided with the latest release or patch installation.

Note that, when you upgrade OFSLL from an existing version to higher version,

- New seed data provided as part of that release is automatically updated into the system.
- Seed data which are modified from previous release to current release needs to be manually accepted and updated into the system.

The modified seed data can have updates on base tables and/or its associated data and the changes can either be updated or skipped depending on the need.

### Navigating to Seed Data screen

- 1. Click Setup > Setup > Administration > System > Seed Data. The system displays the Seed Data screen.
- 2. On this screen you can do the following:
  - View the factory shipped seed data and update/skip the seed data differences between existing and updated seed data in 'Factory Data' tab.
  - View the customized (i.e. changed or configured) seed data as part of implementation in 'Current Data' tab.
  - View the differences between Factory data and Current data in 'Comparison Data' tab.
  - Download all or only the required table specific seed data in "Download Data' tab.

# 2.16.1 Factory Data

The Factory Data tab displays the list of both existing and updated seed data which are provided though release/patch installation. In the Factory Data tab you can select and update only the required seed data changes into the respective seed data tables. During update, you can also skip the seed data changes for later updates (if required).

Accordingly, you can sort the view in Factory Data tab by selecting 'Skipped', 'Update' or 'All' options to display the list of corresponding seed data.

In the 'Patch #' drop-down list, you can further sort the list to display 'ALL' the seed data or only the additions or updates available as part of latest patch which has seed data changes.

### To View Factory Data

ORACLE Financial Services Lending and Leasing me, FFUSER 🔻 🧃 Sign Qut 🔘 Seed Data v X Clo (A) Factory Data Current Data Comparison Data DashBoard <u>V</u>iew Factory Data Origination T will insert the new setup data and UPDATE will modify existing setup data. Please give careful conside Servicing Insert O Update O Al Collections View 🔻 Format 👻 📑 Freeze 🚰 Detach 🖉 Wrap 🛛 🚷 Patch # ALL . WFP 
 Type
 Key Column Key column Type
 Other Column Types
 Other Column Types
 Cocu

 COMBUNITION
 FTA, FTB., VARCHAR2IYARCH.
 FTA, STRT [FTA D.
 INMERE IVARCHAR2IYARCHAR2IYARCHARZIYARCHARZIYARCHARZI Table Tools Count FLEX\_TABLE\_ATTRIBUTES JUBS COMBINATION... JUB\_JBS\_... VARCHAR2/VA ranslation eed Data Factory Data Details **y**jew View 🔻 Format 👻 🔝 Freeze 🚮 Detach 🕼 Wrap 🔞 4 Access Select Key Column Data SET-GRI1 GRI INTERFACE JOBS Y ROOT (ALWAYS (DAILY (DAILY) COMPLETED (05/01/2016 10:00:00 (08/08/2016 10:00:18) (08/09/2003 10:00:00 (N Oredit Burea SET-GRI2 GET CASE UPDATES WEBSERVICE TRIGGERING |/ |ROOT |ALWAYS |MINUTE | 30MIN |COMPLETED |05/01/2016 10:00:00 |08/08/2016 10:00:18 | 08/09/2016 10:00:00 | N General Le SET-VEN VENDOR ASSIGNMENT ALLOCATION PROCESSING|Y|ROOT|ALWAYS|DAILY|DAILY|COMPLETED|05/01/2016 10:00:00|08/08/2016 10:00:18|08/0 rinters Bank Detail

### Click Setup > Setup > Administration > System > Seed Data > Factory Data tab.

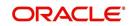

| The 'Feeter' D     | ata' agatian di | anlove the list of | acad data with the | e following details: |
|--------------------|-----------------|--------------------|--------------------|----------------------|
|                    | ala seciion oi  | solavs me list of  | seed data with the | e ionowing defails   |
| 1110 1 0 0 0 1 9 0 |                 |                    |                    | renetting actance.   |

| Field              | View this:                                                               |
|--------------------|--------------------------------------------------------------------------|
| Table              | Displays the seed data table name.                                       |
| Туре               | Displays the category of seed data as either System or Combination Data. |
| Key Column         | Displays the unique identifier columns.                                  |
| Key Column Type    | Displays the unique identifier column data types.                        |
| Other Columns      | Displays the non unique identifier column names.                         |
| Other Column Types | Displays the non unique identifier column data types.                    |
| Count              | Displays the total count of updated records in the seed data table.      |

The 'Factory Data Details' section displays the associated data of the selected seed data table along with the following details:

| Field             | View this:                                                                                                    |
|-------------------|----------------------------------------------------------------------------------------------------|
| Key Column Data   | Displays the unique identifier column names.                                                                                                    |
| Other Column Data | Displays the non unique identifier column names.                                                                                                    |
| Patch #           | Displays the patch number with which the seed data changes are identified.                                                                                                    |
| Status            | Displays the current status of seed data as one of the following:                                                                                                    |
|                   | <b>INSERT</b> : This status indicates new seed data.                                                                                                    |
|                   | <b>UPDATE</b> : This status indicates if there are changes in the record when compared to the seed data released in previous patch.                                               |
|                   | <b>POSTED</b> : This status indicates that the seed data changes are updated into the main tables and is subsequently updated from previous status - SKIPPED OR UPDATE OR INSERT. |
|                   | <b>SKIPPED</b> : This status indicates that the seed data is not updated into the main tables.                                                                                    |
|                   | <b>DEPRECATED</b> - This status indicates that the seed data is no longer used.                                                                                                   |

In the 'Factory Data' tab, you can click (efresh) to fetch the latest details and click 'View' to display the detailed information of the selected record.

# 2.16.1.1 Update/Skip Seed Data

The 'Update' option in the Factory Data tab allows you to replace the existing seed data with the current update. However, ensure to double check the details before performing 'Update' operation since the same can have significant impact on system behaviour.

### To Update/Skip Data

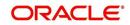

- 1. In the Factory Data' tab, select 'Update'. System displays those records which can be updated to the existing seed data tables.
- 2. Inspect the required record in Factory Data section with the Factory Data Details in subsequent section.
- 3. Select the required record to be updated by clicking on the adjacent check box. You can also click 'Select All' to select all the records.
- 4. Do one of the following:
  - Click 'Update Data'. This action updates the existing seed data with the updated seed data provided as part of the current patch release.
  - Click 'Skip Data'. This action skips the seed data changes received as a part of the patch release. The skipped records can be viewed by selecting 'Skipped' option in Factory Data tab. However, the same can further be updated into the system, by selecting 'Update Data'.
- 5. Click 'Yes' in confirmation dialog to confirm the setup data changes.

On successful update, system does the following:

- When individual records are selected and updated, the same is removed from Factory Data Details section and the 'Count' column in Factory Data section is updated with the remaining number of records.
- In case of Bulk update, the record is removed from Factory Data tab.

## 2.16.2 <u>Current Data</u>

The Current data tab displays the customized seed data which are changed or configured as part of implementation. In the 'Current Data' tab, you can click 🞯 (refresh) to fetch the latest details and click 'View' to display the detailed information of the selected record.

Additionally you can click "Refresh Data' to pull the seed data details from the production system and update the current seed data tables.

### To View Current Data

Click Setup > Setup > Administration > System > Seed Data > Current Data tab.

| SEARCH MENU                         | <b>60</b> | Seed Data ×                    |         |                 |                 |                 |                                               |       |                        | 2    |
|-------------------------------------|-----------|--------------------------------|---------|-----------------|-----------------|-----------------|-----------------------------------------------|-------|------------------------|------|
|                                     |           | Factory Data Current Data Corr | parison | Data            |                 |                 |                                               |       |                        |      |
| DashBoard                           |           |                                |         |                 |                 |                 |                                               |       |                        |      |
| > Origination                       |           | Current Data                   |         |                 |                 |                 |                                               |       |                        | ⊻jew |
| Servicing                           |           | View 🔻 Format 👻 🔲 🕅 Fr         | eeze    | Detach 🚽 🖓      | Vrap 🚷 🧔        | Refresh Data    |                                               |       |                        |      |
| Collections                         |           | 4                              |         |                 |                 |                 |                                               |       | 20                     |      |
|                                     |           | Table                          | Туре    | Key Column      | Key Column Type | Other Columns   | Other Column Types                            | Count | Last Refreshed Dt      |      |
| > WFP                               |           | SEPA_TAG_MSG_MAPPING           | CO      | SMM_MSG_TYPE S  | VARCHAR2/VARC   | SMM_TABLE_NAM   | VARCHAR2 VARCHAR2 VARCHAR2 VARCHAR2 VARC      | 171   | 03/23/2017 10:05:13 AM |      |
| > Tools                             |           | CREDIT_BUREAU_PARAMETERS       | CO      | CRP_CRB_PARAM   | VARCHAR2 VARC   | CRP_VALUE CRP   | VARCHAR2 VARCHAR2                             | 159   | 03/23/2017 10:05:13 AM | H    |
| Setup                               |           | CREDIT_BUREAU_SCORE_REAS       | CO      | CMR_BUREAU_SC   | VARCHAR2[VARC   | CMR_REASON_DE   | VARCHAR2                                      | 6058  | 03/23/2017 10:05:13 AM |      |
| Reports                             | 100       | INPUT_FILE_DEFINITIONS         | CO      | IDF_NAME        | VARCHAR2        | IDF_DESC IDF_DI | VARCHAR2 VARCHAR2 VARCHAR2 VARCHAR2 VARC      | 5     | 03/23/2017 10:05:13 AM |      |
| Error Messages                      |           | INPUT_FILE_RECORD_DETAILS      | CO      | IRD_IDF_NAME IR | VARCHAR2 VARC   | IRD_INPUT_COLU  | NUMBER VARCHAR2 VARCHAR2 NUMBER               | 157   | 03/23/2017 10:05:13 AM |      |
| Translations                        |           | LOOKUP_TYPES                   | SYS     | LKT_TYPE        | VARCHAR2        | LKT_DESC LKT_SY | VARCHAR2 VARCHAR2 VARCHAR2                    | 502   | 03/23/2017 10:05:13 AM |      |
| Seed Data                           |           | OUTPUT_FILE_RECORD_DETAILS     | CO      | ORD_ODF_NAME    | VARCHAR2 VARC   | ORD_DATA_COLU   | NUMBER [NUMBER  VARCHAR2] VARCHAR2] NUMBER [N | 2281  | 03/23/2017 10:05:13 AM |      |
| Contraction of the second           |           | EVENT_TYPES                    | CO      | EVT_EVENT_TYPE  | VARCHAR2 VARC   | EVT_EVENT_DESC  | VARCHAR2 VARCHAR2 VARCHAR2                    | 102   | 03/23/2017 10:05:13 AM |      |
| 4 User                              |           | FLEX_TABLES                    |         | FTB_TABLE       | VARCHAR2        |                 | VARCHAR2 VARCHAR2 VARCHAR2 VARCHAR2 VARC      |       | 03/23/2017 10:05:13 AM |      |
| Organization<br>Companies<br>Access |           | FLS_ACCESS_DETAILS             | CO      | FAD_FAC_ACCESS. | . VARCHAR2[VARC | FAD_ALLOWED_IN. | VARCHAR2 VARCHAR2                             | 3908  | 03/23/2017 10:05:13 AM | *    |
| Users                               |           | Current Data Details           |         |                 |                 |                 |                                               |       |                        | View |
| Credit Bureau<br>Correspondence     |           | View 🔻 Format 👻 🕎 🔲 Fr         | eeze    | 🚰 Detach 🛛 ຝ ۱  | Vrap 🚷          |                 |                                               |       |                        |      |
| General Ledger                      |           | 4                              |         |                 |                 |                 |                                               |       |                        |      |
| Queues                              |           | Key Column Data                |         | Ot              | her Column Data |                 |                                               |       |                        |      |
| Printers                            |           | PAIN001/BATCHDETAILS//Amt/7    |         |                 | [[N]N]          |                 |                                               |       |                        |      |
| Bank Details                        | -         | PAIN001/BATCHDETAILSI/CdtTrfT  | xInfi33 |                 | [NN]            |                 |                                               |       |                        |      |
| and the best of the second          |           | DATION 1 PATCHDETATI SLICHHAM  | 100     |                 | Initial         |                 |                                               |       |                        |      |

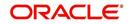

The 'Current Data' section displays the following details:

| Field              | View this:                                                                                       |
|--------------------|--------------------------------------------------------------------------------------------------|
| Table              | Displays the current seed data table name.                                                       |
| Туре               | Displays the category of seed data as either System or Combination Data.                         |
| Key Column         | Displays the unique identifier columns.                                                          |
| Key Column Type    | Displays the unique identifier column data types.                                                |
| Other Columns      | Displays the non unique identifier column names.                                                 |
| Other Column Types | Displays the non unique identifier column data types.                                            |
| Count              | Displays the total count of records in the seed data table.                                      |
| Last Refreshed Dt  | Displays the date and time when seed data for the selected table was last updated in the system. |

The subsequent 'Current Data Details' section displays the associated data of the selected seed data table along with the following details:

| Field             | View this:                                       |
|-------------------|--------------------------------------------------|
| Key Column Data   | Displays the unique identifier column names.     |
| Other Column Data | Displays the non unique identifier column names. |

# 2.16.3 Comparison Data

The 'Comparison Data' tab displays the differences between factory shipped seed data and current customized seed data.

### To View Comparison Data

Click Setup > Setup > Administration > System > Seed Data > Comparison Data tab.

| SEARCH MENU    | 8 | Seed Data ×                   |                 |                            |                 |                                                                     | 0                                                                                                    |
|----------------|---|-------------------------------|-----------------|----------------------------|-----------------|---------------------------------------------------------------------|----------------------------------------------------------------------------------------------------|
|                |   | Factory Data Current Data Con | parison Data    |                            |                 |                                                                     |                                                                                                    |
| > DashBoard    |   |                               |                 |                            |                 |                                                                     | · · · · · · · · · · · · · · · · · · ·                                                                                                    |
| > Origination  |   | Comparison Data               |                 |                            |                 |                                                                     | Uiew Jiew                                                                                                    |
| Servicing      |   |                               |                 |                            |                 |                                                                     | Insert O Update                                                                                                    |
| Collections    |   | View - Format -               | reeze Detach    | oll Wran                   | 68)             |                                                                     | State to opuate                                                                                                    |
| WEP            |   |                               | Tecce Millocult | dia map                    | <b>VII</b>      |                                                                     |                                                                                                    |
| > Tools        |   | Table                         | Type            | Kev Column                 | Key Column Type | Other Columns                                                       | Other Column Types                                                                                                    |
|                |   | ACCESS GRID ENTITY DETAILS    |                 | AGD COM COMP               |                 | other columns                                                       | Other Column Types                                                                                                    |
| Setup          |   | CREDIT BUREAU SCORE REAS.     |                 |                            |                 | CMR REASON DESC                                                     | VARCHAR2                                                                                                    |
| Reports        |   | CYCLE_NEXT_STEPS              |                 |                            |                 | CYN_EDIT_TYPE_CD CYN_HT_OUTCOME CYN_ORIGINATION_STAGE_CD CYN_CAT    | and the second second se |
| Error Messages |   |                               |                 |                            |                 | FTA SORTIFTA DESCIFTA DATA TYPE CDIFTA COMPARISON OPERATOR CDIFT.   |                                                                                                    |
| Translations   |   | FLS_ACCESS                    |                 | FAC_ACCESS_CODE            |                 | FAC_DESC[FAC_ENABLED_IND]FAC_SYSTEM_SETUP_IND[FAC_SUPER_GROUP_CD].  |                                                                                                    |
| Seed Data      |   | JOBS                          | COMBINATION     | JOB_JBS_CODE J             | VARCHAR2 VARC   | JOB_SORT JOB_REQUEST_TYPE_CD JOB_DESC JOB_ENABLED_IND JOB_CODE_PA   | NUMBER VARCHAR2 VARCHAR2                                                                                                    |
| ⊿ User         |   | JOB_SETS                      | COMBINATION     | JBS_CODE                   | VARCHAR2        | JBS_DESC[JBS_ENABLED_IND[JBS_CODE_PARENT[JBS_JOB_SET_DEPENDENCY_CD  | VARCHAR2 VARCHAR2 VARCHAR                                                                                                    |
| Organization   | н | JOB_THREADS                   | COMBINATION     | JBT_JBS_CODE   JB          | VARCHAR2 VARC   | JBT_ENABLED_IND[JBT_JOB_THREAD_STATUS_CD[JBT_NO_OF_ERRORS[JBT_NO    | VARCHAR2 VARCHAR2 NUMBER                                                                                                    |
| Companies      |   | LOOKUPS                       | COMBINATION     | LKC_LKT_TYPE LK            | VARCHAR2 VARC   | LKC_SUB_CODE LKC_SORT LKC_DESC LKC_SYSTEM_SETUP_IND LKC_ENABLED_IND | VARCHAR2 NUMBER VARCHAR2                                                                                                    |
| Access         |   | SYSTEM_PARAMETERS             | COMBINATION     | SYP_PARAMETER              | VARCHAR2 VARC   | SYP_VALUE[SYP_ENABLED_IND                                           | VARCHAR2 VARCHAR2                                                                                                    |
| Users          |   | •                             |                 |                            | m               |                                                                     | •                                                                                                    |
| Credit Bureau  |   |                               |                 |                            |                 |                                                                     |                                                                                                    |
| Correspondence |   |                               |                 |                            |                 |                                                                     |                                                                                                    |
| General Ledger |   | Comparison Data Details       |                 |                            |                 |                                                                     | <u>View</u>                                                                                                    |
| Queues         |   | View - Format - 🐻             | reeze Detach    | 네 Wrap                     | (5)             |                                                                     |                                                                                                    |
| Printers       |   |                               | Seed.2          | To an and the local sector |                 |                                                                     |                                                                                                    |
| Bank Details   | - | Key Column Data               |                 |                            |                 | Other Column Data                                                   |                                                                                                    |

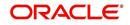

| Field              | View this:                                                               |
|--------------------|--------------------------------------------------------------------------|
| Table              | Displays the seed data table name to be inserted or updated.             |
| Туре               | Displays the category of seed data as either System or Combination Data. |
| Key Column         | Displays the unique identifier columns.                                  |
| Key Column Type    | Displays the unique identifier column data types.                        |
| Other Columns      | Displays the non unique identifier column names.                         |
| Other Column Types | Displays the non unique identifier column data types.                    |
| Count              | Displays the total count of records in the seed data table.              |

The subsequent 'Comparison Data Details' section displays the associated data of the selected seed data table along with the following details:

| Field             | View this:                                                                        |
|-------------------|-----------------------------------------------------------------------------------|
| Key Column Data   | Displays the unique identifier column names.                                      |
| Other Column Data | Displays the non unique identifier column names.                                  |
| Patch #           | Displays the patch release version with which the seed data was inserted/updated. |

In the 'Comparison Data' tab, you can click () (refresh) to fetch the latest details and click 'View' to display the detailed information of the selected record.

# 2.16.4 Download Data

The Download Data tab allows you to download table specific seed data available in the system in '.dat' format. While migrating from one environment to other, you can use the Download Data tab to download the existing seed data and perform a bulk upload of all/ required files.

Similar to other file download process, based on the value defined for the system parameter 'CMN\_FILE\_PROCESS\_TO\_LOB', the seed data download file can be accessed from the Process Files interface (if value is 'Y') or Database Files system (if value is 'N'). For more information on handling Incoming/Outgoing process files, refer to 'Dashboard' section in User Guides.

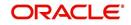

### To Download Data

1. Click Setup > Setup > Administration > System > Seed Data > Download Data tab.

| SEARCH MENU                     | 66 | ieed Data ×<br>) Information<br>quest submitted. Reference Number ABSHEKAR2803065432≠ | 2                |  |  |
|---------------------------------|----|---------------------------------------------------------------------------------------|------------------|--|--|
| > DashBoard                     |    | Factory Data Current Data Comparison Data Download Data                               |                  |  |  |
| > Origination                   |    |                                                                                       |                  |  |  |
| Servicing                       |    | Download Data                                                                         |                  |  |  |
| Collections                     |    | View 🔻 Format 🔻 🔯 🍸 Freeze 🔐 Detach 🖉 Wrap 🚱 📴 Subm                                   | nit For Download |  |  |
| > WFP Select Table Name         |    |                                                                                       |                  |  |  |
| Tools                           |    | Al                                                                                    | Table Type       |  |  |
| Setup                           |    | ACCESS_GRID_ENTITIES                                                                  | COMBINATION_DATA |  |  |
| Setup                           |    | ACCESS_GRID_ENTITY_DETAILS                                                            | COMBINATION_DATA |  |  |
| 4 Administration                | =  | MENU_ACCESS                                                                           | COMBINATION_DATA |  |  |
| ⊿ System                        |    | ACCESS_GRID_FUNCTIONS                                                                 | COMBINATION_DATA |  |  |
| System Parameter                |    | APPLICATION_DEFAULTS                                                                  | PRODUCT_DATA     |  |  |
| Lookups                         |    | ASSET_ATTRIBUTE_TYPES                                                                 | PRODUCT_DATA     |  |  |
| User Defined Tables             |    | ASSET_MAKE_MODELS                                                                     | PRODUCT_DATA     |  |  |
| Audit Tables                    |    | ASSET_SUB_TYPES                                                                       | PRODUCT_DATA     |  |  |
| User Defined Defaults           |    | ASSET_TYPES                                                                           | PRODUCT_DATA     |  |  |
| Transaction Codes<br>Data Files |    | ASSIGNMENT_CONDITIONS                                                                 | PRODUCT DATA +   |  |  |

The Download Data section displays the list of tables maintained in the system with 'Table Name' and 'Table Type'. Click () (refresh) to fetch the latest details.

- 2. Select the check box adjacent to the required table in the list. You can choose 'Select All' check box to select all the tables with seed data maintained in the system.
- 3. Click 'Submit For Download' button. System displays an information message in the header indicating that the request has been submitted along with a reference number. The reference number is generated in format useridDDMMHHMISS# followed by table name with '.dat' extension. For example, (USER1230603121517#lookups.dat)
- 4. (Optional) If 'CMN\_FILE\_PROCESS\_TO\_LOB' is set to 'Y', navigate to DashBoard > Process Files screen > Outgoing Process File tab to download the selected seed data file which will be listed with the same reference number. The file can be downloaded to Application server.

# 2.17 Data Masking

Data masking screen in Oracle Financial Services Lending and Leasing facilitates to mask Personally Identifiable Information (PII) displayed in the application to safeguard the sensitive and confidential information while protecting them from offenders.

As part of the product installation, standard set of identified fields (seed data) which is likely to contain either organization / customer PI information are provided for data masking in disabled status. Based on need, the required fields can be enabled and masked for specific user responsibility in the Data Masking screen. Also if there are additional PII fields identified for masking, the same can be pooled into the system using input file processing method and masked using Data Masking screen.

The data masking process involves the following steps:

- Identify and enable field(s) (seed data) to be masked
- Select user responsibility for whom the data has to be masked
- Execute batch job to create data redaction policy
- Compile the data redaction policy
- (Optional) Process user identified PII data for masking

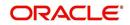

The following table indicates the standard pre-defined fields (seed data) identified in respective screens/tabs which can be readily masked using the Data Masking screen.

| Tab Name                         | Field Names                                                                                                    |  |  |  |  |
|----------------------------------|----------------------------------------------------------------------------------------------------|--|--|--|--|
| Origination                      |                                                                                                    |  |  |  |  |
| Applicant                        | First Name, MI, Last Name, Family Name, Birth Dt, Nationality,<br>National ID, Visa #, Passport #, License #, Marital status, Mother's<br>maiden name, Passport number, Gender, Language, Dependents,<br>Ethnicity, Disability, Email, Race, and Education. |  |  |  |  |
| Applicant > FATCA                | Birth Place, Birth Country, and Permanent US Resident Status.                                                                                                    |  |  |  |  |
| Applicant > Power<br>of Attorney | Holder Name, Address, Country, Nationality, and Telephone Number.                                                                                                    |  |  |  |  |
| Applicant                        | Active Military Duty, Military Effective Date, Duty Order Number, and Active Military duty Release date.                                                                                                    |  |  |  |  |
| Addresses                        | Country, Postal Address Type, Address #, Street Pre, Street<br>Name, Street Type, Street Post, Apt #, Address 1, Address 2,<br>Address 3, Zip, Zip Extn, City, State, and Phone.                                                                            |  |  |  |  |
| Telecoms                         | Phone and Extn                                                                                                    |  |  |  |  |
| Employments                      | Employer, Country, Address #, Address 1, Address 2, Zip, Zip<br>Extn, City, State, Phone, Extn, Income Amt - Stated, Income Amt -<br>Actual, Salary - Stated, Salary - Actual, and Title.                                                                   |  |  |  |  |
| Applicant ><br>Financials        | Type, Source, Account #, and Currency.                                                                                                    |  |  |  |  |
| Existing Accounts                | Account # and Title.                                                                                                    |  |  |  |  |
| Servicing                        |                                                                                                    |  |  |  |  |
| Customer                         | Name, Birth Dt, Nationality, National ID, Visa #, Passport #,<br>License #, Marital status, Mother's maiden name, Passport #,<br>Language, Disability, Email, and Education.                                                                                |  |  |  |  |
| Customer > FATCA                 | Birth Place, Birth Country, and Permanent US Resident Status.                                                                                                    |  |  |  |  |
| Customer > Power<br>of Attorney  | Holder Name, Address, Country, Nationality, and Telephone Number.                                                                                                    |  |  |  |  |
| Customer                         | Active Military Duty, Military Effective Date, Duty Order Number, and Active Military duty Release date.                                                                                                    |  |  |  |  |
| Addresses                        | Country, Postal Address Type, Address #, Street Pre, Street<br>Name, Street Type, Street Post, Apt #, Address 1, Address 2,<br>Address 3, Zip, Zip Extn, City, State, Phone, and Address.                                                                   |  |  |  |  |
| Employments                      | Employer, Country, Address #, Address 1, Address 2, Zip, Zip<br>Extn, City, State, Phone, Extn, and Title.                                                                                                    |  |  |  |  |
| Assets tab                       |                                                                                                    |  |  |  |  |
| Assets                           | Identification #, Lien Status, Lien Event Date, Second Lien Holder,<br>Comments, Lien Release Entity, and Entity Name.                                                                                                    |  |  |  |  |

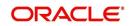

## Masking Format

Oracle Financial Services Lending and Leasing supports only complete masking (not partial) of both factory shipped and user identified PII data. On masking, the masked data is presented in same structural format to facilitate internal validations. The below table indicates the default values used for masking fields based on data type:

| Data Type    | Masking Value                                                                                                    |
|--------------|----------------------------------------------------------------------------------------------------|
| NUMBER       | 9                                                                                                    |
| VARCHAR      | Х                                                                                                    |
| DATE         | 31/12/9999                                                                                                    |
| Phone number | For UI represented format - 000-000-0009<br>(Masked with 0's and last digit as 9) and for<br>generic, masked as 9999999999 |
| Email        | xxxxx.xxx@ <domain>.com</domain>                                                                                           |

### Note

It is recommended to avoid modifying masked data for user(s) with masked responsibility. However, while editing masked data (if permitted) requires to input full data replacing the masked characters. For example, editing a masked SSN (xxx.xx.xxxx) requires to specify all nine digits of SSN and not just the last four digits.

# 2.17.1 Setup Data Masking

### 1. Click Setup > Administration > System > Data Masking.

2. Define the parameters available in 'Data Masking Details' and 'User Access Details' tabs.

### 2.17.1.1 Data Masking Details

On clicking Data Masking link, the Data Masking Details tab is displayed by default and allows you to enable the required fields for masking.

| ata Masking 🗙        |                             |         |                    |         |
|----------------------|-----------------------------|---------|--------------------|---------|
| Data Masking Details | User Access Details         |         |                    |         |
| Data Masking Deta    | ils                         |         | Edit Uiew          | ✓ Audit |
|                      |                             | 32      |                    |         |
| Table Name           | Field Name                  | Enabled | System Defined Y/N |         |
| ACCOUNTS             | ACC_ACH_BANK_NAME           | N       | Y                  |         |
| ACCOUNTS             | ACC_ACH_BANK_NAME_CUR       | N       | Y                  |         |
| ACCOUNTS             | ACC_PHP_DRAWER_CITY         | N       | Y                  |         |
| ACCOUNTS             | ACC_PRIMARY_CUS_LANGUAGE_CD | N       | Y                  |         |
| ACCOUNTS             | ACC_TITLE                   | Y       | Y                  |         |
| ACCOUNT_ACH_DETA     | LS AAC_ACH_ACCOUNT_BIC_CD   | N       | Y                  |         |
| ACCOUNT_ACH_DETA     | LS AAC_BANK_CITY            | N       | Y                  |         |
| ACCOUNT_ACH_DETA     | LS AAC_BANK_CITY            | N       | Y                  |         |
| ACCOUNT_ACH_DETA     | ILS AAC_BANK_NAME           | N       | Y                  |         |
| ACCOUNT_ACH_DETA:    | LS AAC_BANK_STATE_CD        | N       | Y                  | -       |
| •                    | m                           |         |                    | P       |

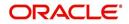

1. In the Data Masking Details section, perform any of the Basic Operations mentioned in Navigation chapter.

A brief description of the fields are given below:

| Field          | Do this:                                                                                                    |
|----------------|----------------------------------------------------------------------------------------------------|
| Table Name     | View the table name which contains the selected field details.                                                                               |
| Field Name     | View the selected field name.                                                                                                    |
| Enabled        | Check this box to enable masking of the selected field.                                                                                      |
| System Defined | View the type of seed data maintained in the system. 'Y'<br>indicates factory shipped seed data and 'N' indicates user<br>defined seed data. |

2. Perform any of the Basic Actions mentioned in Navigation chapter.

# 2.17.1.2 User Access Details

The User Access Details tab facilitates to define the user responsibility to whom the PII data should be masked. By default, all the selected PII data in Data Masking Details tab appears as masked for one or more user(s) selected in this tab.

1. Click Setup > Administration > System > Data Masking > User Access Details.

| ata Mask   | ing <sub>×</sub> |        |              |        |        |                                      |                     |           |
|------------|------------------|--------|--------------|--------|--------|--------------------------------------|---------------------|-----------|
| )ata Maski | ng Details       | User A | ccess Detail | 5      |        |                                      |                     |           |
| User Ad    | cess Det         | ails   |              |        |        |                                      | 👍 Add 🥒 Edit 📃 Vier | w 🔗 Audit |
| View 🕶     | Format 🔻         |        | Freeze       | Detach | 🚽 Wrap | 69                                   |                     |           |
| Respo      | nsibility        |        |              | Masked |        |                                      |                     |           |
| UNDER      | WRITER           |        |              | Y      |        |                                      |                     |           |
| PAYME      | ENTS SUPER       | /ISOR  |              | Y      |        |                                      |                     |           |
| User Ac    | cess Del         | ails   |              |        |        |                                      | Rave and Stay       | Ca Return |
|            |                  |        |              |        |        |                                      | ave and stay        | C Kemm    |
|            |                  |        |              |        |        | * Responsibility PAYMENTS SUPERVISOR |                     |           |
|            |                  |        |              |        |        | * Masked                             |                     |           |

2. In the User Access Details section, perform any of the Basic Operations mentioned in Navigation chapter.

A brief description of the fields are given below:

| Field          | Do this:                                                                                                    |
|----------------|----------------------------------------------------------------------------------------------------|
| Responsibility | Select the user responsibility from the drop-down list.                                                                         |
| Masked         | Check this box to enable masking for the selected user.<br><b>Note</b> : Defining a user and not selecting the masked check box |
|                | will only create the record and masking rules are not applied.                                                                  |

3. Perform any of the Basic Actions mentioned in Navigation chapter.

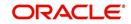

# 2.17.2 Create data redaction policy

Once the data masking details are defined and stored in the database, you need to create a data redaction policy which facilitates for field level masking while displaying the details to the respective user. A data redaction policy file contains the policies on the columns enabled in the Data Masking Details screen.

### To create data redaction policy

Click **Setup > Administration > System > Batch Jobs** and execute the following batch job (in single thread mode only):

| Set Code | Description                                                   | Job Code         |
|----------|---------------------------------------------------------------|------------------|
| SET-RED  | POLICY CREATION FOR PERSONAL<br>IDENTIFIABLE INFORMATION DATA | REDPRC_BJ_100_01 |

This batch job can either be scheduled for regular run or executed on-demand and facilitates to generate data redaction policy picking only the enabled data masking field information from database. On every run, the batch job drops and re-creates new set of policies in the file based on the details updated in Data Masking Details screen.

The generated policy is either written into CLOB or sql file depending on the following option:

- if the value of system parameter 'CMN\_FILE\_PROCESS\_TO\_LOB' is set to 'Y', the policy file is generated in CLOB and can be accessed by navigating to DashBoard > Process Files screen. For more information on handling Incoming/Outgoing process files, refer to 'Dashboard' section in User Guides.
- If the value of system parameter 'CMN\_FILE\_PROCESS\_TO\_LOB' is 'N', the policy is generated as an sql file and stored in the repository path as defined in the system parameter CMN\_SERVER\_HOME. For example, /scratch/OFSLL/<release>/sql.

Further, the policy file needs to be manually compiled into database schema to apply the masking rules for respective fields for that particular user. Either a system administrator or any other user having administration privileges needs to compile the policies in the database.

### Note

For every change in the data masking details such as masking additional fields or unmasking / disabling masked fields, a new policy is to be created by executing the batch job.

# 2.17.3 Masking User defined data

Apart from factory shipped seed data, additional user identified PII data can be masked by uploading an input file with field details and processing it in Data Masking screen using input file processing method.

 On identifying the fields, create an input file (in text file format) with table name, column name, and enabled indicator (Y/N) for each field level record. If enabled indicator is 'N', the record is not processed for data masking.

For example, BUSINESS\_APPL\_DETAILS, BSD\_LEGAL\_NAME, N

2. Place the input file to the path as defined in system parameter IPI\_DIRECTORY. For example, \$OFSLL\_HOME/input/ipi

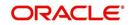

3. Navigate to **Setup > Administration > System > Batch Jobs** screen and execute the following batch job:

| Set Code | Description                           | Job Code         |
|----------|---------------------------------------|------------------|
| SET-IFP  | PI INFROMATION FILE UPLOAD PROCESSING | IPIPRC_BJ_100_01 |

On execution, the batch job picks the file from the location, processes it and loads the seed data into Data Masking screen. By default, all the user identified PII data from input file is categorized separately in Data Masking screen by assigning the value of 'System Defined' property as 'N'.

Once the data is available in Data Masking screen, enable the required fields, assign user responsibility and run the processing batch job - redprc\_bj\_100\_01 to generate a redaction policy. For more details, refer Create data redaction policy section.

#### Note

In addition, an xml sample file with PII fields data is provided in the installation bundle (docs folder). The same is generated through Application Data Model (ADM) and can be imported to view the details of PII masked fields. However to do so, you need to have Oracle Cloud 13c installed.

# 2.18 Webhook

In the Webhook screen, you can register third-party applications to which you can notify the changes that are done in OFSLL by triggering Webhook request as an event action.

In this type of integration, the server which is OFSLL propagates the information to the dependant third-party applications (client) when a specific type of change has happened in OFSLL. For example, when customer details are updated in OFSLL. For detailed information, refer to Appendix - Webhooks chapter.

In the Webhook screen, you can maintain Webhook definition details and associate Event Details.

|                                                                                                    |                                                                                  |                                                                                                    |                                                                               |                                                                                            |                                                                  | <b>X</b> 2   |
|----------------------------------------------------------------------------------------------------|----------------------------------------------------------------------------------|----------------------------------------------------------------------------------------------------|-------------------------------------------------------------------------------|--------------------------------------------------------------------------------------------|------------------------------------------------------------------|--------------|
| ebhook                                                                                                    |                                                                                  |                                                                                                    |                                                                               | 👍 Ad                                                                                       | ld 🥖 Edit 📃 View                                                 | 🖋 Audit      |
| ew 🕶 Format 🕶 📓 🏢 Freeze 🚮 Detach 🛛 🖓 🦓 G                                                                                                    | enerate 🗔 Test                                                                   |                                                                                                    |                                                                               |                                                                                            |                                                                  | -            |
| Channel                                                                                                    | Authentication Mode                                                              | Bureau                                                                                                    |                                                                               |                                                                                            | Enabled                                                          |              |
| webhook1                                                                                                    | OAUTH2.0                                                                         |                                                                                                    |                                                                               |                                                                                            | Y                                                                |              |
| cred bureau efx                                                                                                    | BASIC                                                                            | EFX                                                                                                    |                                                                               |                                                                                            | Y                                                                |              |
| external cred rep                                                                                                    | BASIC                                                                            | EXT                                                                                                    |                                                                               |                                                                                            | Y                                                                |              |
| webhook                                                                                                    | OAUTH2.0                                                                         |                                                                                                    |                                                                               |                                                                                            | Y                                                                |              |
| business webhook                                                                                                    | BASIC                                                                            |                                                                                                    |                                                                               |                                                                                            | Y                                                                |              |
| ext                                                                                                    | BASIC                                                                            |                                                                                                    |                                                                               |                                                                                            | Y                                                                |              |
| webhook_oauth                                                                                                    | OAUTH2.0                                                                         |                                                                                                    |                                                                               |                                                                                            | Y                                                                |              |
| test bureau                                                                                                    | BASIC                                                                            | CSC                                                                                                    |                                                                               |                                                                                            | Y                                                                |              |
| 123                                                                                                    | BASIC                                                                            | EFX                                                                                                    |                                                                               |                                                                                            | N                                                                |              |
| cred bureau exp                                                                                                    | BASIC                                                                            |                                                                                                    |                                                                               |                                                                                            |                                                                  |              |
| •                                                                                                    | BASIC                                                                            | EXP                                                                                                    |                                                                               | a ad                                                                                       | Y                                                                |              |
| <ul> <li>A Details</li> <li>ew ✓ Formst ♥ ➡ 10 Freeze ➡ Detach</li> <li>old Wrap</li> <li>old Wrap</li> </ul>                                                                                                    |                                                                                  |                                                                                                    |                                                                               | Ad                                                                                         | ld 🖉 Edit 📃 View                                                 |              |
| <ul> <li>ent Details</li> <li>ew + Format + 200 10 freeze 201 Detach 0,0 Wrap 200 €000</li> </ul>                                                                                                    | Event (                                                                          | Criteria                                                                                                    | Service End Point                                                             | Event Message                                                                              | Id Clait View                                                    | ►<br>✓ Audit |
| A Details     ew ← Format ←                                                                                                    | Event                                                                            | Criteria<br>NEW_PRODUCER_UPDATE                                                                                                    | basic                                                                         | Event Message<br>WEBHOOK                                                                   | id CEdit View                                                    |              |
| A      A      A | Event<br>EVENT<br>EVENT                                                          | Criteria<br>NEW_PRODUCER_UPDATE<br>NEW_PRODUCER_STATEMENT                                                                                                    | basic<br>basic                                                                | Event Message<br>WEBHOOK<br>WEBHOOK                                                        | ld Zedit View<br>Enabled<br>Y<br>Y                               |              |
|                                                                                                    | Event<br>EVENT<br>EVENT<br>EVENT                                                 | Criteria<br>NEW. PRODUCER, UPDATE<br>_NEW. PRODUCER, STATEMENT<br>_OCULATERAL_OREATION_HOME                                                                                  | basic<br>basic<br>basic                                                       | Event Message<br>WEBHOOK<br>WEBHOOK<br>WEBHOOK                                             | Id Edit View<br>Enabled<br>Y<br>Y<br>Y                           |              |
|                                                                                                    | Event<br>EVENT<br>EVENT<br>EVENT<br>EVENT                                        | Ditteria<br>NEW, PRODUCER, UPDATE<br>NEW, PRODUCER, STATEMENT<br>COLLATERAL_OREATION, HOME<br>NEW_CUST_CREATION                                                              | basic<br>basic<br>basic<br>basic                                              | Event Message<br>WEBHOOK<br>WEBHOOK<br>WEBHOOK<br>WEBHOOK                                  | Id Cedit View<br>Enabled<br>Y<br>Y<br>Y<br>Y                     |              |
|                                                                                                    | Event<br>Event<br>Event<br>Event<br>Event<br>Event                               | Criteria<br>NEW_PRODUCER_URDATE<br>NEW_PRODUCER_STATEMENT<br>COLLATERIAL_OREATION_HOME<br>NEW_CUST_CREATION<br>_CUST_UPDATE                                                  | basic<br>basic<br>basic<br>basic<br>basic                                     | Event Message<br>WEBHOOK<br>WEBHOOK<br>WEBHOOK<br>WEBHOOK<br>WEBHOOK                       | Id Edit View<br>Enabled<br>Y<br>Y<br>Y<br>Y<br>Y<br>Y            |              |
|                                                                                                    | Event<br>EVENT<br>EVENT<br>EVENT<br>EVENT<br>EVENT<br>EVENT                      | Citteria<br>NRW, PRODUCER, UPDATE<br>NRW, PRODUCER, STATEMENT<br>COLLATERAL, CREATION<br>LOUST, UPDATE<br>NRW, JODDRES, CREATE                                               | basic<br>basic<br>basic<br>basic<br>basic<br>basic                            | Event Message<br>WEBHOOK<br>WEBHOOK<br>WEBHOOK<br>WEBHOOK<br>WEBHOOK<br>WEBHOOK            | Id Final Edit I view<br>Enabled<br>Y<br>Y<br>Y<br>Y<br>Y<br>Y    |              |
|                                                                                                    | Event<br>EVENT<br>EVENT<br>EVENT<br>EVENT<br>EVENT<br>EVENT                      | Citiwia<br>NEW PRODUCER STATEMENT.<br>NEW PRODUCER STATEMENT.<br>COLLATERAL CREATION HOME<br>NEW COST_CREATION<br>NEW ADDRESS_CREATE<br>NEW ADDRESS_CREATE                   | basic<br>basic<br>basic<br>basic<br>basic<br>basic<br>basic<br>basic          | Event Message<br>WEBHOOK<br>WEBHOOK<br>WEBHOOK<br>WEBHOOK<br>WEBHOOK<br>WEBHOOK            | Id Edit View<br>Enabled<br>Y<br>Y<br>Y<br>Y<br>Y<br>Y            |              |
|                                                                                                    | Event (<br>Event)<br>Event<br>Event<br>Event<br>Event<br>Event<br>Event<br>Event | Citiwia<br>NEW PRODUCER STATEMENT.<br>NEW PRODUCER STATEMENT.<br>COLLATERAL CREATION HOME<br>NEW COST_CREATION<br>NEW ADDRESS_CREATE<br>NEW ADDRESS_CREATE                   | basic<br>basic<br>basic<br>basic<br>basic<br>basic<br>basic<br>basic<br>basic | Event Message<br>WEBHOOK<br>WEBHOOK<br>WEBHOOK<br>WEBHOOK<br>WEBHOOK<br>WEBHOOK<br>WEBHOOK | kl Zedit View<br>Enabled<br>Y<br>Y<br>Y<br>Y<br>Y<br>Y<br>Y<br>Y |              |
|                                                                                                    | Event<br>EVENT<br>EVENT<br>EVENT<br>EVENT<br>EVENT<br>EVENT                      | Criteria<br>NEW, PRODUCER, UPDATE<br>NEW, PRODUCER, STATEMENT<br>COLATERAL, CORATION, HOME<br>NEW, CUST, CREATION<br>NEW, ADDRESS, CREATE<br>NEW, TEL, CREATE<br>_TEL_UPDATE | basic<br>basic<br>basic<br>basic<br>basic<br>basic<br>basic<br>basic          | Event Message<br>WEBHOOK<br>WEBHOOK<br>WEBHOOK<br>WEBHOOK<br>WEBHOOK<br>WEBHOOK            | Id Edit View<br>Enabled<br>Y<br>Y<br>Y<br>Y<br>Y<br>Y            |              |

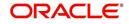

# 2.18.1 <u>Webhook Definition</u>

In a Webhook definition, you can create a Channel with authentication mode as BASIC and/ or OAUTH2.0, provide test and service url and generate secret key.

## To setup Webhook Definition

- 1. Select Setup > Administration > System > Webhook.
- 2. In the **Webhook** section, perform any of the <u>Basic Operations</u> mentioned in Navigation chapter.

| Field               | Do this:                                                                                                    |
|---------------------|----------------------------------------------------------------------------------------------------|
| Channel             | Specify the channel name of interfaced third-party application for identification. The same will be added into weblogic Key Store.                                                                                   |
| Client Secret Key   | The client secret key is auto generated by the system on clicking<br>'Generate' button after defining the details. If already generated,<br>the same can be used to regenerate.                                      |
| Service URL         | Specify the context path of third-party application's Webhook<br>Service URL used for communication where POST request is to<br>be provided. You can define multiple service end-point URLs for<br>the same channel. |
| Test Service URL    | Specify the GET web service Webhook URL of third-party application to check service availability.                                                                                                    |
|                     | Click 'Test' button to generate sample test call. The status, either success or error of the test call is displayed on the screen as SERVICE URL TEST SUCCESFUL/FAILED. Refer step 4 below for more information.     |
| Enabled             | Check this box to enable the Webhook definition.                                                                                                    |
| Authentication mode | Select the authentication mode of third-party application from the drop-down list. The list is displayed based on lookup code WHK_AUTH_MODE_CD. System supports the following modes:                                 |
|                     | BASIC - On selecting this option, you need to define User Name and Password to authenticate.                                                                                                    |
|                     | OAUTH2.0 - On selecting this option, you need to define<br>additional enabled fields such as Grant Type, Client Id, Client<br>Secret, Identity Domain, Token and Header Key.                                         |
| User Name           | If Authentication mode is selected as BASIC, specify the Basic Authentication User Name.                                                                                                    |
|                     | If Authentication mode is selected as OAUTH2.0 and Grant Type as 'Resource Owner Password', specify the third-party OAUTH 2.0 Resource Owner User Name.                                                              |
| Password            | If Authentication mode is selected as BASIC, specify the Basic Authentication User Password.                                                                                                    |
|                     | If Authentication mode is selected as OAUTH2.0 and Grant Type as 'Resource Owner Password', specify the third-party OAUTH 2.0 Resource Owner User Password.                                                          |

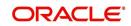

| Field                   | Do this:                                                                                                    |
|-------------------------|----------------------------------------------------------------------------------------------------|
| Bureau                  | Select the Credit Bureau from the drop-down list. This is required<br>if the Credit Bureau report format is to be processed externally as<br>defined in Setup > Administration > User > Credit Bureau screen.                                                     |
|                         | The list is populated with credit bureau details maintained in CRB_SOURCE_CD lookup. This field is enabled only during ADD process and is Read-Only during EDIT.                                                                                                  |
|                         | Ensure that the selected Bureau is not already selected for the<br>enabled record. Else, system displays an error indicating 'Record<br>already exist with same bureau' and need to disable the existing<br>record and enable the new record with the new Bureau. |
|                         | <b>Note</b> : The 'Event Details' section is not displayed if the Credit Bureau report format is to be processed externally.                                                                                                    |
| Verified                | This check box is auto selected on verifying the channel data by clicking 'TEST' button and if the test server connection is successful.                                                                                                    |
| The following additiona | al fields are enabled for OAUTH2.0 type of Authentication mode:                                                                                                    |
| Token URL               | Specify the third-party OAUTH 2.0 token generation URL.                                                                                                    |
| Grant Type              | Select the OAUTH 2.0 grant type from the drop-down list. The list is populated based on lookup code WHK_GRANT_TYPE_CD.                                                                                                    |
| Client Id               | Specify the identification name of third-party OAUTH 2.0 client.                                                                                                    |
| Client Secret           | Specify the secret code of third-party OAUTH 2.0 client.                                                                                                    |
| Identity Domain         | Specify the domain name of the third-party OAUTH 2.0 client.                                                                                                    |
| Token Header Key        | Specify the token header key of third-party OAUTH 2.0 client.                                                                                                    |

- 3. Perform any of the Basic Actions mentioned in Navigation chapter.
- 4. Click 'Test' button verifies the configuration details of third-party application.
  - Th external system generates base 64 X-Hmac header using HMAC SHA 256 and propagate this as part of response header to OFSLL.
  - Channel name is used in HMAC digest as given below. This will be passed to the external interface using HTTP Header Key 'ChannelName'. This value will be in base 64 encoded format.
  - System will validate this response and update the Verified indicator. Only HTTP status code 200 is considered as success.

Format: "OFSLL": Base64 Encoded [HMAC SHA 256 of ["Http Method Types":"Base64 Encoded Channel Name": "Service URL"] with Client Secret Key]

For example:

**Client Secret Key** 

ZXIKMGVYQWIPaUpLVjFRaUxDSmhiR2NpT2IKSVV6VXhNaUo5LmV5SnpkV0lp T2IKWFJVSkIUMDIMSWI3aVEwaEJUazVGVENJNkIrVIIWRVZTVGtGTVNVNVVS VkpHUVVORkxVOUJWVIJJTWpBaUxDSnBjM01pT2IKUFJsTk1URjIYUIVKSVQw OUxJaXdpWlhod0lqb3hOVFUxTmpnMU1qSXpMQ0pwWVhRaU9qRTFOVFUyT0 RRNU1qTjkuemxMb0lzdWduek1FRnhyblcxYXJIeXNMSFliSmVQd0R5SUxvdDdU aXZDMEFVUktEbm5WcDJpWmRiT1pJald5aHNfSWxNaG1IV1dWZUF0YmZRUnI 1X2c=

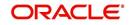

Cipher Text for HMAC SHA 256

GET:RVhURVJOQUxJTIRFUkZBQ0UtT0FVVEgyMA==:application/json:https:// Hostname:Port/webhook\_oauthqa/service/api/resources/webhook/test

Generated Sample 'X-Hmac' header

OFSLL:F/jj07qhgM3g5z91EHU/rdxYbaJ266SRnXsBRoUxgUc=

5. Clicking 'Generate' button OFSLL generates Client Secret Key. This key is used in generation of X-HMAC header that is sent to the third-party channel to validate origination of the request.

System generated 'X-HMAC' header uses base 64 encoded HMAC SHA 256 algorithm. This algorithm uses below logic:

Format: "OFSLL": Base64 Encoded [HMAC SHA 256 of ["Http Method Types":"Base64 Encoded Payload":" Http Content Types": "Service URL"] with Client Secret Key]

For example.

**Client Secret Key** 

T0ZTTExfQjJCX1RFU1RfQ0xJRU5UOndlbGNvbWUx

Cipher Text for HMAC SHA 256

POST:ewogICAgIIJIcXVIc3RUeXBIIjogIk9VVEJPVU5EIgp9:application/json:http:// Hostname:Port/webhook/service/api/resources/webhook/basic

Generated Sample 'X-Hmac' header

OFSLL:q6xCpZrnudfB8owvYEi2+Aac4clM3b/XFVTVrChdQKA=

## 2.18.2 Event Details

The Event Details section acts as a single point of entry to define and update required Webhook Events in the system. In Event Details, you can define service end points of thirdparty application which accepts the communicated changes. Multiple end points can be defined to a single channel for each Event Criteria. These details are displayed as Webhook Event Action in Setup > Administration > System > Events screen.

### To define Event Details

- 1. Select Setup > Administration > System > Webhook.
- 2. Select the required definition in Webhook section.
- 3. In the Event Details section, perform any of the <u>Basic Operations</u> mentioned in Navigation chapter.

| Field             | Do this:                                                                                                    |
|-------------------|----------------------------------------------------------------------------------------------------|
| Event             | Select the event code from the drop-down list. The list is populated based on the enabled event codes maintained in Events setup screen.                               |
| Event Criteria    | Select the event criteria from the drop-down list. The list is populated based on the enabled event criteria maintained for the selected event in Events setup screen. |
| Service End Point | Specify the third-party application end point URL which is propagated to Event Definition as an Event Action Parameter.                                                |
| Event Message     | Specify the event message which is propagated to Event Definition as an Event Action Parameter.                                                                        |

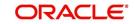

| Field            | Do this:                                                         |
|------------------|------------------------------------------------------------------|
| Enabled          | Select this check box to enable the event details in the system. |
| 4 Oliek 🎒 hutter | and add the avert datalle to the list                            |

- 4. Click **to the list**.
- 5. Perform any of the <u>Basic Actions</u> mentioned in Navigation chapter.

# 2.18.3 Monitoring Webhook Events

You can verify the status of all Webhook Event Actions on the JMS Queues screen of the System Monitor screen.

### To monitor Webhook events

1. On the Oracle Financial Services Lending and Leasing home screen, click Dashboard > Dashboard > System Monitor > JMS Queues.

The Messages tab displays the 'Status' for all outbound Webhook events processed to third-party applications and their request in 'Response Message Details' section.

For more details, refer to Dashboard > System Monitor section in any of the User Guides.

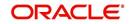

# 3. Administration User

In the **Administration > User**, you can record setup data that define your organization structure and its users. Information in this link is more "data" related, whereas the information stored on the System drop-down link functions more like switches that control system behavior.

### Navigating to Administration User

1. On the Oracle Financial Services Lending and Leasing home screen, click **Setup > Setup > Administration > User**.

The User drop-down link records the following data:

- Organization
- Companies
- Access
- Users
- Credit Bureau
- Correspondence
- Queues
- Printers
- Intelligent Segmentation
- Currencies
- ZipCodes
- Payment Hierarchy

# 3.1 Organization

The Organization screen records the operational hierarchy of your business in terms of people. It groups the human resources of your business in three categories: organization, division, and department. The system uses this data to control access of users to accounts.(The Companies screen allows you to setup the location of these accounts.)

### Note

You can have only one active organization, so use the Organization field to define your organization at its highest level.

Divisions are groups within your organization that will have access to the same accounts. Larger organizations often define their divisions by region. Smaller organizations may define division as branch offices or even departments, and might only have one division defined.

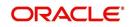

Departments are smaller units within a division. They expand on who is in the corresponding Division field. The system uses this sub screen, for example, when setting up the Services screen on the Utility form. At least one department must be defined for each division.

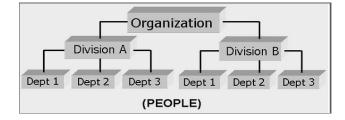

As an example of an organization setup, Oracle Corp. might be defined as:

Organization: O-0001Oracle Corp.ORA

Division: OD-001Central RegionC01

Department: ODD-01OriginationORG

Department: ODD-02FundingFUN

Department: ODD-03ServicingSER

Division: OD-002Eastern RegionE01

Department: ODD-11ServicingSER

Department: ODD-12CollectionCOL

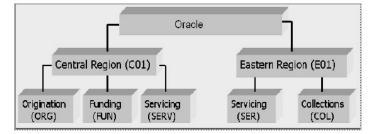

### Note

The Short Name field on the Organization screen allows you to create the ID that Oracle Financial Services Lending and Leasing will use when referring to the organization, division, and department throughout the system.

### To setup the Organization screen

1. Click Setup > Setup > Administration > User > Organization.

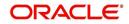

2. In the **Organization Definition** section, there can be only one active entry, so use this screen to define your organization at its highest level. Perform any of the <u>Basic</u> <u>Operations</u> mentioned in Navigation chapter.

| DashBoard                                                                                                    | Organization ×                                                                                                    |                                                                                                    |                                                                                                    |                                                  |                                                                                                    |                                                                                                    |                                                                                 |                                                                                          |                                                                                                    |                                                                              |
|----------------------------------------------------------------------------------------------------|----------------------------------------------------------------------------------------------------|----------------------------------------------------------------------------------------------------|----------------------------------------------------------------------------------------------------|--------------------------------------------------|----------------------------------------------------------------------------------------------------|----------------------------------------------------------------------------------------------------|---------------------------------------------------------------------------------|------------------------------------------------------------------------------------------|----------------------------------------------------------------------------------------------------|------------------------------------------------------------------------------|
| Origination                                                                                                    |                                                                                                    |                                                                                                    |                                                                                                    |                                                  |                                                                                                    |                                                                                                    |                                                                                 |                                                                                          |                                                                                                    |                                                                              |
| and the second second                                                                                                    | Organization De                                                                                                    | finition                                                                                                    |                                                                                                    |                                                  |                                                                                                    |                                                                                                    |                                                                                 |                                                                                          | / Edit                                                                                                   | w SA                                                                         |
| Servicing                                                                                                    | View - Format -                                                                                                    | Freeze                                                                                                    | Detach                                                                                                    | ل Wrap                                           | 3                                                                                                    |                                                                                                    |                                                                                 |                                                                                          |                                                                                                    |                                                                              |
| Collections                                                                                                    | Organization                                                                                                    | Organization Name                                                                                                    |                                                                                                    | Enabled                                          | Country                                                                                                    | City                                                                                                    | State                                                                           | Address Line 1                                                                           | Address Line 2                                                                                           | Zip                                                                          |
| WEP                                                                                                    | 0-0001                                                                                                    | DEMO CORP                                                                                                    | DMC                                                                                                    | v                                                | UNITED STAT                                                                                                    |                                                                                                    | MINNESOTA                                                                       | LINE1                                                                                    | LINE2                                                                                                    | 55344                                                                        |
|                                                                                                    | <                                                                                                    | 0010 0010                                                                                                    | bric                                                                                                    |                                                  | UNITED STAT                                                                                                    | 5 111110110115                                                                                                    | Partition                                                                       | Litter                                                                                   | Latitude .                                                                                               | 55511                                                                        |
| fools                                                                                                    |                                                                                                    |                                                                                                    |                                                                                                    |                                                  |                                                                                                    |                                                                                                    |                                                                                 |                                                                                          |                                                                                                    |                                                                              |
| up di                                                                                                    | Organization De                                                                                                    | finition                                                                                                    |                                                                                                    |                                                  |                                                                                                    |                                                                                                    |                                                                                 |                                                                                          |                                                                                                    |                                                                              |
| Administration                                                                                                    | Organization De                                                                                                    |                                                                                                    |                                                                                                    |                                                  |                                                                                                    |                                                                                                    |                                                                                 | Save and Stay                                                                            | Save and Return                                                                                          |                                                                              |
| ⊿ System                                                                                                    | 0                                                                                                    |                                                                                                    |                                                                                                    |                                                  |                                                                                                    |                                                                                                    |                                                                                 | 1000                                                                                     |                                                                                                    |                                                                              |
| System Parameter                                                                                                    |                                                                                                    | nization O-0001                                                                                                    |                                                                                                    |                                                  | * City MINNE                                                                                                    | APOLIS                                                                                                    |                                                                                 | Extn 1                                                                                   |                                                                                                    |                                                                              |
| Lookups                                                                                                    | Construction of the second second sec | Name DEMO CORP                                                                                                    |                                                                                                    |                                                  | * State MINNE                                                                                                    | SOTA                                                                                                    | ~                                                                               | Phone 2                                                                                  |                                                                                                    |                                                                              |
| User Defined Tables<br>Audit Tables                                                                                                    | * Shor                                                                                                    | t Name DMC                                                                                                    |                                                                                                    |                                                  | * Zip 55344                                                                                                    |                                                                                                    | -                                                                               | Extn 2                                                                                   |                                                                                                    |                                                                              |
| Audit Tables<br>User Defined Defaults                                                                                                    | * E                                                                                                    | inabled 🖌                                                                                                    |                                                                                                    |                                                  |                                                                                                    |                                                                                                    |                                                                                 | * Fax 1 (                                                                                | (123)-456-7890                                                                                           |                                                                              |
| Transaction Codes                                                                                                    | *(                                                                                                    | Country UNITED STAT                                                                                                    | ES                                                                                                    | ~                                                | Extn 7255                                                                                                    |                                                                                                    |                                                                                 | Fax 2                                                                                    |                                                                                                    |                                                                              |
|                                                                                                    |                                                                                                    |                                                                                                    |                                                                                                    |                                                  |                                                                                                    |                                                                                                    |                                                                                 |                                                                                          |                                                                                                    |                                                                              |
|                                                                                                    |                                                                                                    | * Address Line 1 LINE1                                                                                                    |                                                                                                    | * City MINNEAPOLIS                               |                                                                                                    |                                                                                                    |                                                                                 |                                                                                          |                                                                                                    |                                                                              |
| Data Files<br>Dedupe                                                                                                    | * Address                                                                                                    | Line 1 LINE1                                                                                                    |                                                                                                    |                                                  | * City MINNE<br>* State MINNE                                                                                                    |                                                                                                    | ~                                                                               |                                                                                          |                                                                                                    |                                                                              |
| Data Files                                                                                                    | * Address                                                                                                    |                                                                                                    |                                                                                                    |                                                  | * State MINNE                                                                                                    | SOTA                                                                                                    | V                                                                               |                                                                                          |                                                                                                    |                                                                              |
| Data Files<br>Dedupe                                                                                                    | * Address                                                                                                    | Line 1 LINE1                                                                                                    |                                                                                                    |                                                  |                                                                                                    | SOTA                                                                                                    | V                                                                               |                                                                                          |                                                                                                    |                                                                              |
| Data Files<br>Dedupe<br>Securitization                                                                                                    | * Address<br>Address                                                                                                    | Line 1 LINE1                                                                                                    |                                                                                                    |                                                  | * State MINNE                                                                                                    | SOTA                                                                                                    | V                                                                               |                                                                                          | 1-10 810                                                                                                 |                                                                              |
| Data Files<br>Dedupe<br>Securitization<br>Events<br>Batch Jobs<br>Producer Cycles                                                                                                    | * Address<br>Address<br>Division Definiti                                                                                                    | Line 1 LINE1                                                                                                    |                                                                                                    |                                                  | * State MINNE<br>* Phone 1 (123)-                                                                                                    | SOTA                                                                                                    | V                                                                               | - <u>A</u><br>B_Add                                                                      | 🖉 Edit 📃 Vien                                                                                            | w 🖉 A                                                                        |
| Data Files<br>Dedupe<br>Securitization<br>Events<br>Batch Jobs<br>Producer Cycles<br>Vendors                                                                                                    | * Address<br>Address                                                                                                    | Line 1 LINE1                                                                                                    |                                                                                                    | چا Wrap 🚺                                        | * State MINNE                                                                                                    | SOTA                                                                                                    | V                                                                               |                                                                                          | 🖉 Edit 📃 Vier                                                                                            | w 94                                                                         |
| Data Files<br>Dedupe<br>Securitization<br>Events<br>Batch Jobs<br>Producer Cycles<br>Vendors<br>Collection Cycles                                                                                                    | * Address<br>Address<br>Division Definiti<br>View - Format -<br>Division                                                                                                    | cune 1 LINE1                                                                                                    | Detach<br>Short Name                                                                                               | Enabled                                          | * State MINNE<br>* Phone 1 (123)-                                                                                                    | 50TA<br>56-7890<br>Ciby                                                                                                    | State                                                                           | ्रीम <u>A</u> dd                                                                         | Address Line 2                                                                                           | Zip                                                                          |
| Data Files<br>Dedupe<br>Securitization<br>Events<br>Batch Jobs<br>Producer Cycles<br>Vendors<br>Collection Cycles<br>Reports                                                                                                    | * Address<br>Address<br>Division Definiti<br>View - Format -<br>Division<br>OD-001                                                                                                    | CINE 1 LINE1                                                                                                    | Detach<br>Short Name<br>US01                                                                                       | Enabled<br>Y                                     | * State MINNE<br>* Phone 1 (123)-<br>Country<br>UNITED STATE                                                                                                    | SOTA<br>S56-7890<br>City<br>S MINNEAPOLIS                                                                                            | State<br>MINNESOTA                                                              | d Address Line 1<br>LINE1                                                                | Address Line 2<br>LINE2                                                                                  | Zip<br>55344                                                                 |
| Data Files<br>Dedupe<br>Securitization<br>Events<br>Batch Jobs<br>Producer Cycles<br>Vendors<br>Collection Cycles<br>Reports<br>Error Messages                                                                                                    | * Address<br>Address<br>Division Definiti<br>View + Format +<br>Division<br>OD-001<br>OD-002                                                                                                    | CON<br>CON<br>CON<br>CON<br>CON<br>CON<br>CON<br>CON                                                                                                    | Detach<br>Short Name<br>US01<br>NL02                                                                               | Enabled<br>Y<br>Y                                | * State MINNE<br>* Phone 1 (123)-<br>Country<br>UNITED STATI<br>NETHERLAND                                                                                                    | SGTA<br>SG-7890<br>City<br>S MINNEAPOLIS<br>AMSTERDAM                                                                                | State<br>MINNESOTA<br>SOUTH HOLLAND                                             | ්ල Add<br>Address Line 1<br>LINE1<br>LINE1                                               | Address Line 2<br>LINE2<br>LINE2                                                                         | Zip<br>55344<br>1016RJ                                                       |
| Data Files<br>Dedupe<br>Securitization<br>Events<br>Batch Jobs<br>Producer Cycles<br>Vendors<br>Collection Cycles<br>Reports<br>Error Messages<br>Translatione                                                                                                    | * Address<br>Address<br>* Division Definiti<br>View + Format +<br>Division<br>0D-001<br>0D-002<br>0D-003                                                                                                    | CINE 1 LINE1                                                                                                    | Detach<br>Short Name<br>US01                                                                                       | Enabled<br>Y                                     | * State MINNE<br>* Phone 1 (123)-<br>Country<br>UNITED STATE                                                                                                    | SOTA<br>S56-7890<br>City<br>S MINNEAPOLIS                                                                                            | State<br>MINNESOTA                                                              | d Address Line 1<br>LINE1                                                                | Address Line 2<br>LINE2                                                                                  | Zip<br>55344<br>1016RJ<br>2                                                  |
| Data Files<br>Dedupe<br>Securitization<br>Events<br>Batch Jobs<br>Producer Cycles<br>Vendors<br>Collection Cycles<br>Reports<br>Error Messages<br>Translations                                                                                                    | * Address<br>Address<br>Division Definiti<br>View + Format +<br>Division<br>OD-001<br>OD-002                                                                                                    | CON<br>CON<br>CON<br>CON<br>CON<br>CON<br>CON<br>CON                                                                                                    | Detach<br>Short Name<br>US01<br>NL02                                                                               | Enabled<br>Y<br>Y                                | * State MINNE<br>* Phone 1 (123)-<br>Country<br>UNITED STATI<br>NETHERLAND                                                                                                    | SGTA<br>SG-7890<br>City<br>S MINNEAPOLIS<br>AMSTERDAM                                                                                | State<br>MINNESOTA<br>SOUTH HOLLAND                                             | ්ල Add<br>Address Line 1<br>LINE1<br>LINE1                                               | Address Line 2<br>LINE2<br>LINE2                                                                         | Zip<br>55344<br>1016RJ                                                       |
| Data Files<br>Dedupe<br>Securitization<br>Events<br>Batch Jobs<br>Producer Cycles<br>Vendors<br>Collection Cycles<br>Reports<br>Error Messages<br>Translations<br>U Granization                                                                                                    | * Address<br>Address<br>* Division Definiti<br>View + Format +<br>Division<br>0D-001<br>0D-002<br>0D-003                                                                                                    | CON<br>CON<br>CON<br>CON<br>CON<br>CON<br>CON<br>CON                                                                                                    | Detach<br>Short Name<br>US01<br>NL02                                                                               | Enabled<br>Y<br>Y                                | * State MINNE<br>* Phone 1 (123)-<br>Country<br>UNITED STATI<br>NETHERLAND                                                                                                    | SGTA<br>SG-7890<br>City<br>S MINNEAPOLIS<br>AMSTERDAM                                                                                | State<br>MINNESOTA<br>SOUTH HOLLAND                                             | ්ල Add<br>Address Line 1<br>LINE1<br>LINE1                                               | Address Line 2<br>LINE2<br>LINE2                                                                         | Zip<br>55344<br>1016RJ<br>2                                                  |
| Data Files<br>Decupe<br>Securitization<br>Events<br>Batch Job<br>Producer Cycles<br>Wendors<br>Collection Cycles<br>Reports<br>Error Messages<br>Translations<br>des Companies                                                                                                    | * Address<br>Address<br>* Division Definiti<br>View + Format +<br>Division<br>0D-001<br>0D-002<br>0D-003                                                                                                    | CINE 1 LINE1                                                                                                    | Detach<br>Short Name<br>US01<br>NL02<br>SA03                                                                       | Enabled<br>Y<br>Y                                | * State MINNE<br>* Phone 1 (123)-<br>Country<br>UNITED STATI<br>NETHERLAND                                                                                                    | SGTA<br>SG-7890<br>City<br>S MINNEAPOLIS<br>AMSTERDAM                                                                                | State<br>MINNESOTA<br>SOUTH HOLLAND                                             | ්ල Add<br>Address Line 1<br>LINE1<br>LINE1                                               | Address Line 2<br>LINE2<br>LINE2                                                                         | Zip<br>55344<br>1016RJ<br>2                                                  |
| Data Files<br>Deckpe<br>Socuritation<br>Events<br>Broducer Cycles<br>Producer Cycles<br>Vendors<br>Collection Cycles<br>Reports<br>Error Messages<br>Translation<br>Companies<br>Access                                                                                                    | * Address<br>Address<br><b>Division Definiti</b><br>View - Format -<br>Division<br>0D-001<br>0D-002<br>0D-003<br><                                                                                                    | CINE 1 LINE1                                                                                                    | Detach<br>Short Name<br>US01<br>NL02<br>SA03                                                                       | Enabled<br>Y<br>Y                                | * State MINNE<br>* Phone 1 (123)-<br>Country<br>UNITED STATI<br>NETHERLAND                                                                                                    | SGTA<br>SG-7890<br>City<br>S MINNEAPOLIS<br>AMSTERDAM                                                                                | State<br>MINNESOTA<br>SOUTH HOLLAND                                             | ්ල Add<br>Address Line 1<br>LINE1<br>LINE1                                               | Address Line 2<br>LINE2<br>LINE2                                                                         | Zip<br>55344<br>1016RJ<br>2                                                  |
| Data Files<br>Decupe<br>Socuritation<br>Events<br>Batch Jobs<br>Producer Cycles<br>Vendors<br>Collection Cycles<br>Reports<br>Error Message<br>Tranalatione<br>Uter<br>Companies<br>Access<br>Uters                                                                                                    | Address     Address     Address     Division Definiti     View ~ Format ~     Division     Ob-001     OD-002     OD-003     C     Department Definit                                                                                                    | UNE 1 UNE1<br>UNE 2 UNE2<br>UNE2<br>UNESCONSTRUCTION<br>UNC-SA<br>UNC-SA<br>UNC-SA                                                                                                    | Detach<br>Short Name<br>US01<br>NL02<br>SA03                                                                       | Enabled<br>Y<br>Y                                | * State MINNE<br>* Phone 1 (123)-<br>Country<br>UNITED STATI<br>NETHERLAND                                                                                                    | SGTA<br>SG-7890<br>City<br>S MINNEAPOLIS<br>AMSTERDAM                                                                                | State<br>MINNESOTA<br>SOUTH HOLLAND                                             | Address Line 1<br>LINE1<br>LINE1<br>LINE1<br>LINE1                                       | Address Line 2<br>LINE2<br>LINE2<br>LINE2<br>LINE2                                                       | Zip<br>55344<br>1016RJ<br>2                                                  |
| Data Files<br>Decupe<br>Socuritation<br>Events<br>Bach Jobe<br>Producer Cycles<br>Vendors<br>Collection Cycles<br>Reports<br>Error Messages<br>Translation<br>Companies<br>Acces<br>Usars<br>Cross Usars<br>Usars<br>Crost Bureau                                                                                                    | * Address<br>Address<br>Division Definiti<br>Ver + Format +<br>Division<br>00-003<br>00-003<br>00-003<br>00-003<br>00-003<br>00-003<br>00-003<br>00-003<br>00-003<br>00-003<br>00-003<br>00-003<br>00-003<br>00-003<br>00-003<br>00-003<br>00-005<br>00-005<br>00000000                                                                                                    | UILE 1 UINE1<br>UILE 2 UINE2<br>UINE2<br>UI | Detach<br>Short Name<br>US01<br>NL02<br>SA03                                                                       | Enabled<br>Y<br>Y<br>Y                           | * State MINNE<br>* Phone 1 (123)-<br>Country<br>UNITED STAT<br>NETHER STAT<br>SAUDI ARABIA                                                                                       | SGTA<br>SG-7890<br>City<br>S MINNEAPOLIS<br>AMSTERDAM                                                                                | State<br>MINNESOTA<br>SOUTH HOLLAND                                             | ්ල Add<br>Address Line 1<br>LINE1<br>LINE1                                               | Address Line 2<br>LINE2<br>LINE2                                                                         | Zip<br>55344<br>1016RJ<br>2                                                  |
| Data Files<br>Decupe<br>Socuritation<br>Events<br>Bach Jobs<br>Producer Cycles<br>Vendors<br>Collection Cycles<br>Reports<br>Error Message<br>Tranalatione<br>Uter<br>Companies<br>Access<br>Uters<br>Conditi Bureau<br>Correspondence                                                                                                    | Address     Address     Address     Division Definiti     View ~ Format ~     Division     Ob-001     OD-002     OD-003     C     Department Definit                                                                                                    | UILE 1 UINE1<br>UILE 2 UINE2<br>UINE 2 UINE2<br>UINE<br>DMC405A<br>DMC-05A<br>DMC-05A<br>UMC-05A<br>UMC-05A<br>UMC-05A<br>UMC-05A                                                                                                    | Detach<br>Short Name<br>US01<br>NL02<br>SA03                                                                       | Enabled<br>Y<br>Y                                | * State MINNE<br>* Phone 1 (123)-<br>Country<br>UNITED STATI<br>NETHERLAND                                                                                                    | SGTA<br>SG-7890<br>City<br>S MINNEAPOLIS<br>AMSTERDAM                                                                                | State<br>MINNESOTA<br>SOUTH HOLLAND                                             | Address Line 1<br>LINE1<br>LINE1<br>LINE1<br>LINE1                                       | Address Line 2<br>LINE2<br>LINE2<br>LINE2<br>LINE2                                                       | Zip<br>55344<br>1016RJ<br>2                                                  |
| Data Files<br>Dedupe<br>Securitation<br>Events<br>Bach Jobs<br>Producer Cycles<br>Vendors<br>Collection Cycles<br>Reports<br>Translation<br>Companies<br>Access<br>Uears<br>Companies<br>Access<br>Conspondence<br>General Ledger                                                                                                    | * Address<br>Address<br>Division Definiti<br>Ver + Format +<br>Division<br>00-003<br>00-003<br>00-003<br>00-003<br>00-003<br>00-003<br>00-003<br>00-003<br>00-003<br>00-003<br>00-003<br>00-003<br>00-003<br>00-003<br>00-003<br>00-003<br>00-005<br>00-005<br>00000000                                                                                                    | UILE 1 UINE1<br>UILE 2 UINE2<br>UINE2<br>UI | Detach<br>Short Name<br>US01<br>NL02<br>SA03                                                                       | Enabled<br>Y<br>Y<br>Y                           | * State MINNE<br>* Phone 1 (123)-<br>Country<br>UNITED STAT<br>NETHER STAT<br>SAUDI ARABIA                                                                                       | SGTA<br>SG-7890<br>City<br>S MINNEAPOLIS<br>AMSTERDAM                                                                                | State<br>MINNESOTA<br>SOUTH HOLLAND                                             | Address Line 1<br>LINE1<br>LINE1<br>LINE1<br>LINE1                                       | Address Line 2<br>LINE2<br>LINE2<br>LINE2<br>LINE2                                                       | Zip<br>55344<br>1016RJ<br>2<br>><br>*                                        |
| Data Files<br>Decupe<br>Socuritation<br>Events<br>Bach Jobs<br>Producer Cycles<br>Vendors<br>Collection Cycles<br>Reports<br>Error Message<br>Tranalatione<br>Uter<br>Companies<br>Access<br>Uters<br>Conditi Bureau<br>Correspondence                                                                                                    | * Address<br>Address<br>Division Definiti<br>Ver + Format +<br>Division<br>00-001<br>00-002<br>00-003<br>C<br>Department Definit<br>Department Definit<br>Department Doffer<br>Department<br>00-001                                                                                                    | LUNE 1 LINE1<br>LUNE 2 LINE2                                                                                                    | Detach<br>Short Name<br>US01<br>NL02<br>SA03<br>S<br>S<br>S<br>S<br>S<br>S<br>S<br>S<br>S<br>S<br>S<br>S<br>S      | Enabled<br>Y<br>Y<br>Y<br>Enabled<br>Y           | * State MINNE<br>* Phone I (123)-<br>* Ocurity<br>UNITED STAT<br>NETHERANO:<br>SAUDI ARABIJ                                                                                      | CRy<br>CRy<br>CRy<br>CRy<br>CRy<br>CRy<br>CRY<br>CRY<br>CRY<br>CRY<br>CRY<br>CRY<br>CRY<br>CRY                                       | State<br>MINNESOTA<br>SOUTH HOLLAND<br>SETME<br>State<br>MINNESOTA              | م Address Line 1<br>Line1<br>Line1<br>Line1<br>Line1<br>Line1<br>Line1<br>Line1<br>Line1 | Address Line 2<br>Line2<br>Line2<br>Line2<br>Line2<br>Line2<br>Edit Jiew<br>Address Line 2<br>Line2      | Zip<br>55344<br>1016RJ<br>2<br>>                                             |
| Data Files<br>Decupe<br>Socuritation<br>Events<br>Bach Jobs<br>Producer Cycles<br>Vendors<br>Collection Cycles<br>Reports<br>Error Messages<br>Tranalatione<br>d Uter<br>Companies<br>Access<br>Uters<br>Consolitations<br>du Stars<br>Consolitations<br>Access<br>Uters<br>Consolitations<br>Companies<br>Access<br>Uters<br>Consolitations<br>Access<br>Uters<br>Consolitations<br>Access<br>Uters<br>Consolitations<br>Access<br>Uters<br>Consolitations<br>Access<br>Uters<br>Consolitations<br>Access<br>Uters<br>Consolitations<br>Access<br>Uters<br>Consolitations<br>Access<br>Uters<br>Consolitations<br>Access<br>Uters<br>Consolitations<br>Consolitations<br>C                                                                                                    | * Address<br>Address<br>Division Definiti<br>Vev + Format +<br>Division<br>Department Definit<br>Department Definit<br>Department Definit<br>Department Definit<br>Oct-32                                                                                                    | LUNE 1 LINE1<br>LUNE 2 LINE2                                                                                                    | Detach Short Name US01 NL02 SA03 S S S S S S S S S S S S S S S S S S S                                             | Enabled<br>Y<br>Y<br>Wrap<br>Enabled<br>Y<br>Y   | * State MINNE<br>* Phone 1 (123)-<br>UNTED STA<br>SAUDI ARABIA                                                                                                    | CRy<br>CRy<br>CRy<br>CRy<br>CRy<br>CRy<br>JEDDAH<br>JEDDAH                                                                           | State<br>MINNESOTA<br>SOUTH HOLLAND<br>SETME<br>State<br>MINNESOTA<br>MINNESOTA | الله في الله الله الله الله الله الله الله الل                                           | Address Line 2<br>LINE2<br>LINE2<br>LINE2<br>LINE2<br>Address Line 2<br>LINE2<br>LINE2<br>LINE2          | Zip<br>55344<br>1016RJ<br>2<br>><br>><br>Auto<br>Zip<br>55344<br>55344       |
| Data Files<br>Decupe<br>Securitzation<br>Events<br>Bach Jobs<br>Producer Cycles<br>Vendors<br>Collection Cycles<br>Reports<br>Error Messages<br>Tranalations<br>d'Uter<br>Companies<br>Access<br>Uters<br>Companies<br>Access<br>Uters<br>Constit Bureau<br>Correspondence<br>General Ledger<br>Queues<br>Printers<br>Bark Details                                                                                                    | * Address<br>Address<br>Division Definiti<br>Ver + Format +<br>Division<br>00-001<br>00-002<br>00-003<br>C<br>Department Definit<br>Department Definit<br>Department<br>Dver + Format +<br>Department<br>Dver + Format +                                                                                                    | LUNE 1 LINE1<br>LUNE 2 LINE2<br>ON<br>DIVISION Name<br>DMC-USA<br>DMC-VA<br>DMC-NA<br>DMC-SA<br>Efinition<br>Egy Trease<br>Copplay Forma<br>Efinition                                                                                                    | Detach<br>Short Name<br>US01<br>NL02<br>SA03<br>S<br>S<br>S<br>S<br>Detach<br>e<br>Short Name<br>ORG<br>FUN<br>SER | Enabled<br>Y<br>Y<br>Y<br>Enabled<br>Y<br>Y<br>Y | State MINNE     Phone 1 (123)-     UNITED STAT     Country     UNITED STAT     NOTHERLAND     SAUDI ARABL      UNITED ST     UNITED ST     UNITED ST     UNITED ST     UNITED ST | City<br>City<br>MINNEAPOLIS<br>AMSTEROAM<br>JEDOAH<br>City<br>TES<br>MINNEAPOLIS<br>MINNEAPOLIS<br>TES<br>MINNEAPOLIS<br>MINNEAPOLIS | State<br>MINHESOTA<br>SOUTH HOLLAND<br>SETME<br>State<br>MINNESOTA<br>MINNESOTA | Address Line 1<br>LINE1<br>LINE1<br>LINE1<br>LINE1<br>LINE1<br>LINE1                     | Address Line 2<br>LINE2<br>LINE2<br>LINE2<br>LINE2<br>LINE2<br>LINE2<br>LINE2<br>LINE2<br>LINE2<br>LINE2 | Zip<br>55344<br>1016RJ<br>2<br>><br>><br>><br>Zip<br>55344<br>5534-<br>5534- |
| Data Files<br>Decupe<br>Socuritation<br>Events<br>Bach Jobs<br>Producer Cycles<br>Producer Cycles<br>Producer Cycles<br>Reports<br>Collection Cycles<br>Reports<br>Translation<br>Companies<br>Access<br>Users<br>Companies<br>Access<br>Users<br>Companies<br>Access<br>Users<br>Companies<br>Access<br>Users<br>Companies<br>Access<br>Users<br>Companies<br>Access<br>Users<br>Companies<br>Access<br>Users<br>Companies<br>Access<br>Users<br>Companies<br>Access<br>Companies<br>Access<br>Companies<br>Companies<br>Access<br>Companies<br>Access<br>Companies<br>Access<br>Companies<br>Access<br>Companies<br>Access<br>Companies<br>Access<br>Companies<br>Access<br>Companies<br>Access<br>Companies<br>Access<br>Companies<br>Access<br>Companies<br>Access<br>Companies<br>Access<br>Companies<br>Companies<br>Access<br>Companies<br>Access<br>Companies<br>Companies | * Address<br>Address<br>Division Definiti<br>Verw + Format +<br>Division 00000<br>00000<br>00000<br>00000<br>00000<br>00000<br>0000                                                                                                    | LUNE 1 LINE1<br>LUNE 2 LINE2                                                                                                    | Detach Short Name US01 NL02 SA03 S S S S S S S S S S S S S S S S S S S                                             | Enabled<br>Y<br>Y<br>Wrap<br>Enabled<br>Y<br>Y   | * State MINNE<br>* Phone 1 (123)-<br>UNTED STA<br>SAUDI ARABIA                                                                                                    | City<br>City<br>MINNEAPOLIS<br>AMSTEROAM<br>JEDOAH<br>City<br>TES<br>MINNEAPOLIS<br>MINNEAPOLIS<br>TES<br>MINNEAPOLIS<br>MINNEAPOLIS | State<br>MINNESOTA<br>SOUTH HOLLAND<br>SETME<br>State<br>MINNESOTA<br>MINNESOTA | الله في الله الله الله الله الله الله الله الل                                           | Address Line 2<br>LINE2<br>LINE2<br>LINE2<br>LINE2<br>Address Line 2<br>LINE2<br>LINE2<br>LINE2          | Zip<br>55344<br>1016RJ<br>2<br>Xip<br>55344<br>55344<br>55344<br>55344       |
| Data Files<br>Dadupe<br>Scutittation<br>Everts<br>Batch Jobs<br>Producer Cycles<br>Vendors<br>Collection Cycles<br>Reports<br>Error Messages<br>Tranaletions<br>d User<br>Companies<br>Acces<br>Users<br>Ordit Buresu<br>Correspondence<br>General Ledger<br>Queues<br>Printers<br>Bark Details                                                                                                    | * Address<br>Address<br>Division Definiti<br>Ver + Format +<br>Division<br>00-001<br>00-002<br>00-003<br>C<br>Department Definit<br>Department Definit<br>Department<br>Dver + Format +<br>Department<br>Dver + Format +                                                                                                    | LUNE 1 LINE1<br>LUNE 2 LINE2<br>ON<br>DIVISION Name<br>DMC-USA<br>DMC-VA<br>DMC-NA<br>DMC-SA<br>Efinition<br>Egy Trease<br>Copplay Forma<br>Efinition                                                                                                    | Detach<br>Short Name<br>US01<br>NL02<br>SA03<br>S<br>S<br>S<br>S<br>Detach<br>e<br>Short Name<br>ORG<br>FUN<br>SER | Enabled<br>Y<br>Y<br>Y<br>Enabled<br>Y<br>Y<br>Y | State MINNE     Phone 1 (123)-     UNITED STAT     Country     UNITED STAT     NOTHERLAND     SAUDI ARABL      UNITED ST     UNITED ST     UNITED ST     UNITED ST     UNITED ST | City<br>City<br>MINNEAPOLIS<br>AMSTEROAM<br>JEDOAH<br>City<br>TES<br>MINNEAPOLIS<br>MINNEAPOLIS<br>TES<br>MINNEAPOLIS<br>MINNEAPOLIS | State<br>MINHESOTA<br>SOUTH HOLLAND<br>SETME<br>State<br>MINNESOTA<br>MINNESOTA | Address Line 1<br>LINE1<br>LINE1<br>LINE1<br>LINE1<br>LINE1<br>LINE1                     | Address Line 2<br>LINE2<br>LINE2<br>LINE2<br>LINE2<br>LINE2<br>LINE2<br>LINE2<br>LINE2<br>LINE2<br>LINE2 | 55344<br>1016RJ<br>2<br>>                                                    |

| Field:            | Do this:                                                                                                    |
|-------------------|----------------------------------------------------------------------------------------------------|
| Organization      | Specify the organization ID (the ID is the unique identifier used<br>internally by Oracle Financial Services Lending and Leasing to<br>represent your organization). |
|                   | <b>Note</b> : Do not edit this field.                                                                                                    |
| Organization Name | Specify the organization name.                                                                                                    |
| Short Name        | Specify the short name for the organization.                                                                                                    |
|                   | <b>Note</b> : This ID represents this organization throughout the system.                                                                                            |
| Enabled           | Check this box to enable the organization.                                                                                                    |
|                   | <b>Note</b> : Only one enabled organization is currently allowed by Oracle Financial Services Lending and Leasing.                                                   |
| Country           | Select the country where the organization is located from the drop-down list.                                                                                        |
| City              | Specify the city where the organization is located.                                                                                                    |
| State             | Select the state where the organization is located from the drop-down list.                                                                                          |
| Address Line 1    | Specify the address line 1 for the organization.                                                                                                    |
| Address Line 2    | Specify the address line 2 for the organization.                                                                                                    |

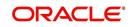

| Field:  | Do this:                                                                                       |
|---------|------------------------------------------------------------------------------------------------|
| Zip     | Select the zip code of the location where the organization is located from the drop-down list. |
| Extn    | Specify the extension of the selected zip code.                                                |
| Phone 1 | Specify the primary phone number for the organization.                                         |
| Extn 1  | Specify the phone extension for the primary phone number.                                      |
| Phone 2 | Specify the alternate phone number for the organization .                                      |
| Extn 2  | Specify the phone extension for the alternate phone number, if specified.                      |
| Fax 1   | Specify the primary fax number for the organization.                                           |
| Fax 2   | Specify the alternate fax number for the organization.                                         |

3. Perform any of the <u>Basic Actions</u> mentioned in Navigation chapter.

4. In the **Division Definition** section, you can setup the information for the groups within your organization that will have access to the same accounts. Perform any of the <u>Basic</u> <u>Operations</u> mentioned in Navigation chapter.

| Field:                        | Do this:                                                                                                    |
|-------------------------------|----------------------------------------------------------------------------------------------------|
| Division                      | Specify the division ID. The ID is the unique identifier used inter-<br>nally by the system to represent the division within the organiza-<br>tion. |
|                               | Note: Once specified, do not edit this field.                                                                                                    |
| Division Name                 | Specify the division name.                                                                                                    |
| Short Name                    | Specify the short name for the division.                                                                                                    |
|                               | <b>Note</b> : This ID represents this division throughout the system (required).                                                                    |
| Enabled                       | Check this box to enable the division.                                                                                                    |
| Country                       | Select the country where the division is located from the drop-<br>down list.                                                                       |
| City                          | Specify the city where the division is located.                                                                                                    |
| State                         | Select the state where the division is located from the drop-down list.                                                                             |
| Address Line 1                | Specify the address line 1 for the division.                                                                                                    |
| Address Line 2<br>(unlabeled) | Specify the address line 2 for the division.                                                                                                    |
| Zip                           | Select the zip code of the location where the division is located from the drop-down list.                                                          |

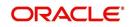

| Field:  | Do this:                                               |
|---------|--------------------------------------------------------|
| Extn    | Specify the extension of the selected zip code.        |
| Phone 1 | Specify the primary phone number for the division.     |
| Extn 1  | Specify the extension for the primary phone number.    |
| Phone 2 | Specify the alternate phone number for the division.   |
| Extn 2  | Specify the extension for the alternate phone number . |
| Fax 1   | Specify the primary fax number for the division.       |
| Fax 2   | Specify the alternate fax number for the division.     |

5. Perform any of the <u>Basic Actions</u> mentioned in Navigation chapter.

- 6. Click Setup > Setup > Administration > User > Organization > Department Definition.
- 7. On the **Department Definition** section, perform any of the <u>Basic Operations</u> mentioned in Navigation chapter.

| Field:          | Do this:                                                                                                    |
|-----------------|----------------------------------------------------------------------------------------------------|
| Department      | Specify the department ID.                                                                                                   |
|                 | <b>Note</b> : The ID is the unique identifier used internally by the system to represent the department within the division. |
| Department Name | Specify the department name.                                                                                                 |
| Short Name      | Specify the short name for the department.                                                                                   |
|                 | <b>Note</b> : This is the ID that appears throughout the system to represent this department.                                |
| Enabled         | Check this box to enable the department.                                                                                     |
| Country         | Select the country where the department is located from the drop-down list.                                                  |
| City            | Specify the city where the department is located.                                                                            |
| State           | Select the state where the department is located from the drop-<br>down list.                                                |
| Address Line 1  | Specify the address line 1 for the department.                                                                               |
| Address Line 2  | Specify the address line 2 for the department.                                                                               |
| Zip             | Select the zip code where the department is located from the drop-down list.                                                 |
| Extn            | Specify the zip extension where the department is located.                                                                   |
| Phone 1         | Specify the primary phone number for the department.                                                                         |
| Extn 1          | Specify the phone extension for the primary phone number.                                                                    |

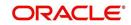

| Field:  | Do this:                                                    |
|---------|-------------------------------------------------------------|
| Phone 2 | Specify the alternate phone number for the department.      |
| Extn 2  | Specify the phone extension for the alternate phone number. |
| Fax 1   | Specify the primary fax number for the department.          |
| Fax 2   | Specify the alternate fax number for the department.        |

8. Perform any of the Basic Actions mentioned in Navigation chapter.

- 9. Click Setup > Setup > Administration > User > Organization > Display Format.
- 10. On the **Display Format** section, perform any of the <u>Basic Operations</u> mentioned in Navigation chapter.

A brief description of the fields is given below:

| Field:          | Do this:                                                                                                    |
|-----------------|----------------------------------------------------------------------------------------------------|
| Format Type     | Select the type of format from the drop-down list.                                                                                                    |
| Format Sub Type | Select the sub type of the format from the drop-down list. The format sub type will be displayed based on the format type selected.                                          |
| Format          | Specify or select the format based on the format type and format sub<br>type selected. For Date and Time Zone format, select the required<br>option from the drop-down list. |
| Format Mask     | Specify the format mask.                                                                                                    |
| Format Filler   | Specify the format filler.                                                                                                    |
| Special Data    | Specify the special data, if any.                                                                                                    |
| Enabled         | Check this box to enable the display format.                                                                                                    |

11. Perform any of the **Basic Actions** mentioned in Navigation chapter.

# 3.2 <u>Companies</u>

The Companies screen records the hierarchical structure of your portfolio companies and their branches. Just as Oracle Financial Services Lending and Leasing uses the Organization screen to determine the location of people, it uses the information on the Companies screen to determine the location of accounts. In completing the Companies screen, there can be more than one company, and each company can have more than one branch.

Accounting is performed at the company level. Accountscan be sorted down to the branch level. For this reason, branches are set up to reflect different business practices. You would set up different branches if, for example:

- The General Ledger (GL) differs between branches
- The branches work with different accounts
- There is a difference between branches in terms of the tasks they perform

As an example of the companies setup, Oracle Corp. might have the following companies and branches defined as:

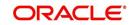

Company: C-0001TrustOne Financial CorpTOFC

Branch: CB-01TOFC - HeadquartersHQ

Branch: CB-02Kennedy Plaza KP

Company: C-0002Credtyme Credit CorpCCC

Branch: CB-11CCC - HeadquartersHQ

Branch: CB-12CCC - MissoulaMT

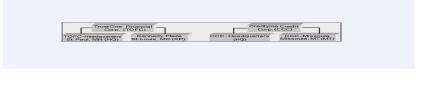

### Note

- The system does not limit the number of companies or associated branches with the company you can enter.
- The Short Name field on the Companies screen allows you to create the ID that the system will use while referring to the company and branch.

KEY CONCEPT: Note the difference between the Company screen and the Organization screen:

- On the **Organization** screen, *Oracle Financial Services Lending and Leasing users* belong to an organization and division.
- On the **Companies** screen, *credit accounts* belong to a company and branch.

As you can see in the following Access screen section, the information on the Organization and Companies screens define the operational hierarchy of your companies in terms of which Oracle Financial Services Lending and Leasing users will have access to which *accounts* 

### To setup the Companies

1. Click Setup > Setup > Administration > User > Companies. The Companies screen defines entities within your organization that originate and/or service Loans.

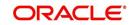

2. In the **Company Definition** section, perform any of the <u>Basic Operations</u> mentioned in Navigation chapter.

| Amery Period       Output       Output<                                                                                                    | mpanies         |                                                                                                    |                                                                               |                |                    |                                                                                                    |              |           |                  |                                                                                                    |                          | ×           |
|----------------------------------------------------------------------------------------------------|-----------------|----------------------------------------------------------------------------------------------------|-------------------------------------------------------------------------------|----------------|--------------------|----------------------------------------------------------------------------------------------------|--------------|-----------|------------------|----------------------------------------------------------------------------------------------------|--------------------------|-------------|
| Company       Name       Stort Name       Currency       Enabled       Country       City       State       Company Time Zone       Address Line 1       Address Line 2       Zp         C0001       DENO DAMK LSK       USD LUK       US DOLLAR       Y       UNITED STATES       MININESOTA       WET       LINE1       LINE2 INV       55344         C0002       DENO DAMK LSK       USD LUK AV       Y       UNITED STATES       MININESOTA       WET       LINE1       LINE2       LINE2       10168         C0003       DENO DAMK SK       SAS0       RIAL OMMAI       N       SAUDI ARABIA       PEDAH       SETME       USCENTRAL       LINE1       LINE2       2.0         C0004       DENO DAMK SK       SAS0       RIAL OMMAI       N       SAUDI ARABIA       PEDAH       SETME       USCENTRAL       LINE1       LINE2       2.0         C0005       DENO DAMK LK       USD1       POUND STERLING Y       UNITED KINECOM LONDON       TEXAS       EUROPE/LONDON UK1       UK2       WC2/W         C0005       DEMO DAMK LSA       *       *       Enabled       *       *       *       *       *       Enable       *       *       *       *       *       *       *       *<                                                                                                    | ompany Defin    | ition                                                                                                    |                                                                               |                |                    |                                                                                                    |              |           |                  | Add                                                                                                 | 🖉 Edit 📃 View            | 🔗 Audit     |
| CC0001         DEMO DMAK USA         USD DULAR         Y         UNITED STATES         MINNEAPOLIS         MINNEAPOLIS         MINNEA                                                                                                    | /iew ▼ Format ▼ | Freeze                                                                                                    | Detach                                                                        | 📣 Wrap 🚯       |                    |                                                                                                    |              |           |                  |                                                                                                    |                          |             |
| Company Coll         DEMO BANK NL         NLN2         NLM2 ZEALAND DOY         NEM ERRANDS         SETTINE         USCENTRAL         LINE1         LINE2         1046           Company Company Ank NL         NLM2         NLM2         SETME         USCENTRAL         LINE1         LINE2         2           Company Definition         POHO KANK SA         POHO KANK SA         POHO KANK SA         ELROPE/LONDON         LINE1         LINE2         078 85.           Company Definition         POHO KANK SA         POHO KANK SA         ELROPE/LONDON         LINE1         LINE2         078 85.           Company Definition         POHO KANK SA         POHO KANK SA         ELROPE/LONDON         LINE2         VICENTRAL         LINE1         LINE2         VICENTRAL           * Company Co001         * Name DEMO KANK SA         * Company Time Zone         WET         Edm1                                                                                                    | Company         | Name                                                                                                    | Short Name                                                                    | Currency       | Enabled Co         | untry                                                                                                  | City         | State     | Company Time Zon | e Address Line 1                                                                                    | Address Line 2           | Zip         |
| CO003<br>CO004<br>DEND DAMK SA<br>CO005<br>DEND DAMK SA<br>CO005<br>DEND DAMK SA<br>CO005<br>DEND DAMK SA<br>CO005<br>DEND DAMK UK<br>UKD1<br>POUND STERING Y<br>UNITED KINGDOM LONDON<br>TEXAS<br>DEND DAMK UK<br>UKD1<br>POUND STERING Y<br>UNITED KINGDOM LONDON<br>TEXAS<br>DEND DAMK UK<br>UKD1<br>POUND STERING Y<br>UNITED KINGDOM LONDON<br>TEXAS<br>DEND DAMK UK<br>UKD1<br>POUND STERING Y<br>UNITED KINGDOM LONDON<br>TEXAS<br>DEND DAMK UK<br>UKD1<br>POUND STERING Y<br>UNITED KINGDOM LONDON<br>TEXAS<br>DEND DAMK UK<br>UKD1<br>POUND STERING Y<br>UNITED KINGDOM LONDON<br>TEXAS<br>DEND DAMK UK<br>UKD1<br>POUND STERING Y<br>UNITED KINGDOM LONDON<br>TEXAS<br>DEND DAMK UK<br>UKD1<br>POUND STERING Y<br>UNITED KINGDOM LONDON<br>TEXAS<br>DEND DAMK UK<br>UKD1<br>POUND STERING Y<br>UNITED KINGDOM<br>TEXAS<br>DEND DAMK UK<br>TEXAS<br>DEND TEXAS<br>DEND TEXAS<br>DEN | C-0001          | DEMO BANK USA                                                                                                    | US01                                                                          | US DOLLAR      | Y UN               | ITED STATES                                                                                            | MINNEAPOLIS  | MINNESOTA | WET              | LINE1                                                                                               | LINE2 NW                 | 55344       |
| Company Definition         Devol BANK UK         UNIT         Y         JAPAN         TOKYO         SETME         REJA/TOKYO         LINE1         LINE2         078 %C           coops         DEMO BANK UK         UR01         POUND STERING Y         UNITED KINGOM LONDON         TEAS         EUROPE/LONDON         UK12         WC28 %C           ompany Definition         Company Co001         *         Company Time Zone WET         *         *         *         *         *         *         *         *         *         *         *         *         *         *         *         *         *         *         *         *         *         *         *         *         *         *         *         *         *         *         *         *         *         *         *         *         *         *         *         *         *         *         *         *         *         *         *         *         *         *         *         *         *         *         *         *         *         *         *         *         *         *         *         *         *         *         *         *         *         *         *                                                                                                    | C-0002          | DEMO BANK NL                                                                                                    | NL02                                                                          | NEW ZEALAND DO | . Y NE             | THERLANDS                                                                                              | AMSTERDAM    | SETME     | US/CENTRAL       | LINE1                                                                                               | LINE2                    | 1016R       |
| Conso     DEMO BANK UK     UK01     POUND STERLING Y     UNITED KINGDOM LONDON     TEXAS     EUROPE/LONDON UK1     UK2     WC2/H V       Image: Company Conol     Image: Company Conol                                                                                                    | C-0003          | DEMO BANK SA                                                                                                    | SA03                                                                          | RIAL OMANI     | N SA               | UDI ARABIA                                                                                             | JEDDAH       | SETME     | US/CENTRAL       | LINE1                                                                                               | LINE2                    | 2           |
| Company Definition Company Co001  Company Co001  C                                                                                                    | C-0004          | DEMO BANK JP                                                                                                    | JP04                                                                          |                | Y JAI              | PAN                                                                                                    | TOKYO        | SETME     | ASIA/TOKYO       | LINE1                                                                                               | LINE2                    |             |
| Company Ce001          • Company Time Zone WET         • Company Time Zone WET         • Company Time Zone Zone Time Zone Zone         • Company Time Zone Zone Zone Zone Zone Zone Zone Zon                                                                                                    | C-0005          | DEMO BANK UK                                                                                                    | UK01                                                                          | POUND STERLING | Y UN               | ITED KINGDOM                                                                                           | LONDON       | TEXAS     | EUROPE/LONDON    | UK1                                                                                                 | UK2                      | WC2N! ¥     |
| Company C0001       * Company Time Zone WET       ✓       Extra 1         * Name DEMO BANK USA       * Company Time Zone WET       ✓       Extra 1         * Short Name DEMO BANK USA       * Country UNITED STATES       Extra 1         * Enabled ✓       * Country UNITED STATES       * Remittance Address Line 2       1 im 2/2 im 2/2                                                                                                    | <               |                                                                                                    |                                                                               |                |                    |                                                                                                    |              |           |                  |                                                                                                    |                          | >           |
| *Name     DEMO BANK USA     Company Finctions     Ref     Demo       * Short Name     US01     Remittance Address     Edn 2       * Country     UNITED STATES     * Finction     Finction       * Country     UNITED STATES     * Finction     Finction       * Country     UNITED STATES     * Finction     Finction       * Country     UNITED STATES     * Finction     Finction       * Country     UNITED STATES     * Finction     Finction       * Country     UNITED STATES     * Finction     Finction       Address Line 1     LINE1     Finction     Finction       Address Line 2     LINE2     * Tax ID # 1234567890       Address Line 2     LINE2     * Country       Address Line 2     LINE2     * Country       * Zab 55344     City     WINNEAPOLIS     * Country       * Coupon Order Code     A     * HINNEAPOLIS     * HINNEAPOLIER OF *                                                                                                    | mpany Defin     | iition                                                                                                    |                                                                               |                |                    |                                                                                                    |              |           | <b>•</b> s       | ave and Stay                                                                                        | Save and Return          | Carl Beturn |
|                                                                                                    |                 |                                                                                                    |                                                                               |                | * Company Tin      | ne Zone WET                                                                                            |              | ~         |                  | Extn 1                                                                                              |                          |             |
| Line Codu                                                                                                    |                 |                                                                                                    |                                                                               |                |                    |                                                                                                    |              |           |                  |                                                                                                    |                          |             |
|                                                                                                    |                 | * Name De                                                                                                    | EMO BANK USA                                                                  |                |                    |                                                                                                    |              |           |                  | Phone 2                                                                                             |                          |             |
| <ul> <li></li></ul>                                                                                                    |                 |                                                                                                    |                                                                               |                |                    | Remitta                                                                                                | ance Address |           |                  |                                                                                                    |                          |             |
| * Couptry UNITED STATES     * Tax ID # 1224567990       Address Line 1 LINE1     Zip       Address Line 1 LINE2     * Tax ID # 1224567990       Address Line 1 LINE2     Tax ID # 1224567990       Address Line 2 LINE2     * Tax ID # 1224567990       Address Line 2 LINE2     * Tax ID # 1224567990       Address Line 2 LINE2     * Coty       Edm     * Coty       Tax ID # 1224567990     * Coty       Edm     * Coty       Tax ID # 1224567990     * Coty       Edm     * Coty       * Coty     MINNEAPOLIS       * Coty     * HINNEAPOLIS                                                                                                    |                 | * Short Name US                                                                                                    | 501                                                                           | V              |                    |                                                                                                    |              | *         |                  | Extn 2                                                                                              | )-456-7890               |             |
| Address Line I: LINE1 Zip 55344                                                                                                    |                 | * Short Name US<br>* Currency US                                                                                                    | 501<br>S DOLLAR                                                               | V              |                    | Country UNITED                                                                                         |              | ~         |                  | Extn 2<br>* Fax 1 (123)                                                                             | )-456-7890               |             |
| Address Line 2 LINE2 NW Exh<br>* Zip 55344 * ChyminneaPoLls * Coupon Order Code A<br>Echn 7255 * ChyminneaPoLls * Coupon Order Code A<br>* ChyminneaPoLls * HinnesPoTA * + HMDA OFFICE OF THE COMPTROLLER OF *                                                                                                    |                 | * Short Name US<br>* Currency US<br>* Enabled 🗸                                                                                                    | S01<br>S DOLLAR                                                               |                | Remittance Addres  | Country UNITED<br>s Line 1 LINE1                                                                       |              | ×         |                  | Extn 2<br>* Fax 1 (123)<br>Fax 2                                                                    |                          |             |
| Extr 7255 Coupon of use Coupon of use Coupon                                                                                                    |                 | * Short Name US<br>* Currency US<br>* Enabled 🗸<br>* Country UI                                                                                                    | S01<br>S DOLLAR<br>NITED STATES                                               |                | Remittance Addres  | Country UNITED<br>s Line 1 LINE1<br>s Line 2 LINE2                                                     |              |           |                  | Extn 2<br>* Fax 1 (123)<br>Fax 2<br>* Tax ID # 1234                                                 | 1567890                  |             |
| City MINNEAPOLIS                                                                                                    |                 | * Short Name US<br>* Currency US<br>* Enabled<br>* Country UI<br>Address Line 1 LI                                                                                                    | S01<br>S DOLLAR<br>NITED STATES<br>NE1                                        | ×              | Remittance Addres  | Country UNITED<br>s Line 1 LINE1<br>s Line 2 LINE2<br>Zip 55344                                        |              |           |                  | Extn 2<br>* Fax 1 (123)<br>Fax 2<br>* Tax ID # 1234<br>* TCC 1234                                   | 1567890<br>1567890       |             |
| * Phone 1 (123)-456-8888                                                                                                    |                 | * Short Name US<br>* Currency US<br>* Enabled<br>* Country UI<br>Address Line 1 LI<br>Address Line 2 LI<br>* Zip 5:                                                                                                    | S01<br>S DOLLAR<br>NITED STATES<br>NE1<br>NE2 NW<br>S344                      | ×              | Remittance Addres  | Country UNITED<br>s Line 1 LINE1<br>s Line 2 LINE2<br>Zip 55344<br>Extr                                | STATES       |           | * Coupon         | Extn 2<br>* Fax 1 (123)<br>Fax 2<br>* Tax ID # 1234<br>* TCC 1234<br>* Contact SETM                 | 1567890<br>1567890       |             |
| * State MINNESOTA                                                                                                    |                 | <ul> <li>* Short Name US</li> <li>* Currency US</li> <li>* Enabled ♥</li> <li>* Country UI</li> <li>Address Line 1</li> <li>Address Line 2</li> <li>Line 72</li> <li>Extn 72</li> </ul>                                            | S01<br>S DOLLAR<br>NITED STATES<br>NE1<br>NE2 NW<br>S344<br>255               | ×              | Remittance Addres  | Country UNITED<br>s Line 1 LINE1<br>s Line 2 LINE2<br>Zip 55344<br>Extn<br>City MINNEA                 | STATES       |           | * Coupon         | Extn 2<br>* Fax 1 (123)<br>Fax 2<br>* Tax ID # 1234<br>* TCC 1234<br>* Contact SETM<br>Order Code A | 1567890<br>1567890<br>ME | ILLER OF    |
|                                                                                                    |                 | <ul> <li>* Short Name US</li> <li>* Currency US</li> <li>* Enabled ✓</li> <li>* Country UI</li> <li>Address Line 1</li> <li>LI</li> <li>Address Line 2</li> <li>LI</li> <li>* Zip 55</li> <li>Extn 72</li> <li>* City M</li> </ul> | S01<br>S DOLLAR<br>NITED STATES<br>NE1<br>NE2 NW<br>S344<br>255<br>INNEAPOLIS | ×              | Remittance Address | Country UNITED<br>s Line 1 LINE1<br>s Line 2 LINE2<br>Zip 55344<br>Extn<br>City MINNEA<br>State MINNES | POLIS        |           | * Coupon         | Extn 2<br>* Fax 1 (123)<br>Fax 2<br>* Tax ID # 1234<br>* TCC 1234<br>* Contact SETM<br>Order Code A | 1567890<br>1567890<br>ME | ALLER OF    |

| Field:         | Do this:                                                                                                    |
|----------------|----------------------------------------------------------------------------------------------------|
| Company        | Specify the portfolio company ID. (This ID is the unique identifier used internally by the system to represent the company).                 |
| Name           | Specify the name of the portfolio company (required).                                                                                        |
| Short Name     | Specify the short name for the portfolio company (ID displayed to represent the company).                                                    |
| Currency       | Select the currency of the portfolio company from the drop-down list. The system displays the default value as 'US DOLLAR'.                  |
| Enabled        | Check this box to enable the portfolio company.                                                                                              |
| Country        | Select the country where the portfolio company is located from the drop-down list. The system displays the default value as 'UNITED STATES'. |
| Address Line 1 | Specify the address line 1 for the portfolio company.                                                                                        |
| Address Line 2 | Specify the address line 2 for the portfolio company.                                                                                        |
| Zip            | Select the zip code of the location where the portfolio company is located from the drop-down list.                                          |
| Extn           | Specify the extension of the zip code where the portfolio company is located.                                                                |
| City           | Specify the city where the portfolio company is located.                                                                                     |
| State          | Select the state where the portfolio company is located from the drop-down list.                                                             |

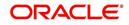

| Field:                  | Do this:                                                                                                    |  |  |  |  |
|-------------------------|----------------------------------------------------------------------------------------------------|--|--|--|--|
| Company Time<br>Zone    | Select the time zone in which the company operates using the drop-<br>down list. This time zone is considered if system is setup to process<br>GL at Company level. For more information, refer to 'Appendix -<br>Configuration at Company Level' chapter. |  |  |  |  |
| Remittance Addr         | ress section                                                                                                    |  |  |  |  |
| Country                 | Select the remittance address country from the drop-down list. The system displays the default value as 'UNITED STATES'.                                                                                                    |  |  |  |  |
| Remittance<br>Address 1 | Specify the remittance address line 1, if it is different from the com-<br>pany address. This address is included as the remittance address<br>on statements.                                                                                              |  |  |  |  |
| Remittance<br>Address 2 | Specify the remittance address line 2.                                                                                                    |  |  |  |  |
| Zip                     | Select the zip code of the remittance address line 1 from the drop-<br>down list.                                                                                                    |  |  |  |  |
| Extn                    | Specify the extension of the remittance address zip code.                                                                                                    |  |  |  |  |
| City                    | Specify the remittance address city.                                                                                                    |  |  |  |  |
| State                   | Select the remittance address state from the drop-down list.                                                                                                    |  |  |  |  |
| Phone 1                 | Specify the primary phone number for the portfolio company.                                                                                                    |  |  |  |  |
| Extn 1                  | Specify the phone extension for the primary phone number.                                                                                                    |  |  |  |  |
| Phone 2                 | Specify the alternate phone number for the portfolio company.                                                                                                    |  |  |  |  |
| Extn 2                  | Specify the phone extension for the alternate phone number.                                                                                                    |  |  |  |  |
| Fax 1                   | Specify the primary fax number for the portfolio company.                                                                                                    |  |  |  |  |
| Fax 2                   | Specify the alternate fax number for the portfolio company.                                                                                                    |  |  |  |  |
| Tax ID #                | Specify the tax identification number for the portfolio company.                                                                                                    |  |  |  |  |
| TCC                     | Specify the transmitter control code for the portfolio company (1098 Electronic Filing).                                                                                                    |  |  |  |  |
| Contact                 | Specify the contact information about the portfolio company.                                                                                                    |  |  |  |  |
| Coupon Order<br>Code    | If you are using coupons, Specify the coupon order code to be used<br>by a third party printing the coupons for billing statements.                                                                                                    |  |  |  |  |
| HMDA                    | Select the HMDA agency (Home Mortgage Disclosure Act reporting agency for the company).                                                                                                    |  |  |  |  |

3. Perform any of the <u>Basic Actions</u> mentioned in Navigation chapter.

4. On the **Branch Definition** section, perform any of the <u>Basic Operations</u> mentioned in Navigation chapter.

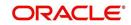

A brief description of the fields is given below:

| Field:         | Do this:                                                                                                    |
|----------------|----------------------------------------------------------------------------------------------------|
| Branch         | Specify the portfolio branch ID. (This ID is the unique identifier used internally by the system to represent the branch within your company).                                          |
| Name           | Specify the name of the portfolio branch (required).                                                                                                    |
| Short Name     | Specify the short name for the portfolio branch (ID displayed to repre-<br>sent the branch) (required).                                                                                 |
| Enabled        | Check this box to enable the portfolio branch.                                                                                                    |
| Sub Unit       | Select the Sub Unit from the drop-down list.                                                                                                    |
|                | Sub Unit refers the entity which is the source of funds for the credit application/Account.                                                                                             |
|                | System associates the selected sub unit with the particular company/<br>branch combination and displays by default when the same is selected<br>during an application/Account creation. |
| Country        | Select the country from the drop-down list. The system displays the default value as 'UNITED STATES'.                                                                                   |
| City           | Specify the city where the portfolio branch is located.                                                                                                    |
| State          | Select the state from the drop-down list.                                                                                                    |
| Address Line 1 | Specify the address line 1 for the portfolio branch.                                                                                                    |
| Address Line 2 | Specify the address line 2 for the portfolio branch.                                                                                                    |
| Zip            | Select the zip code of the location where the portfolio branch is located.                                                                                                    |
| Zip Extn       | Specify the extension of the zip code, where the portfolio branch is located.                                                                                                    |
| Phone 1        | Specify the primary phone number for the portfolio branch.                                                                                                    |
| Extn 1         | Specify the phone extension for the primary phone number.                                                                                                    |
| Phone 2        | Specify the alternate phone number for the portfolio branch.                                                                                                    |
| Extn 2         | Specify the phone extension for the alternate phone number.                                                                                                    |
| Fax 1          | Specify the primary fax number for the portfolio branch.                                                                                                    |
| Fax 2          | Specify the alternate fax number for the portfolio branch.                                                                                                    |

5. Perform any of the <u>Basic Actions</u> mentioned in Navigation chapter.

# 3.3 <u>Access</u>

Using the organizations, divisions, companies, and branches created on the Organization and Companies screens, you can control the access privileges of accounts. On the Access screen, you define which organization/division (users) can gain access to which company/ branch (accounts) locations.

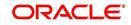

Normally, for each division within an organization, you would define a record with Company value of ALL and a Branch value of ALL, then select the Allowed box. You then define other records for the same Organization and Division for other Company and Branch combinations with the Allowed box cleared to restrict access.

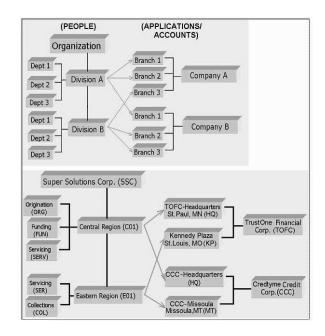

## To setup the Access

- Click Setup > Setup > Administration > User > Access. The system displays the Access screen. In this screen, you can control the access privileges of the user for the following categories:
  - Data
  - Screen
  - Reports
  - Correspondence
  - Webservice

# 3.3.1 <u>Data</u>

The Data screen allows you to restrict access to different data.

To setup the Data

1. Click Setup > Setup > Administration > User > Access > Data.

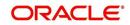

2. In the **Access Grid** section, perform any of the <u>Basic Operations</u> mentioned in Navigation chapter.

| DashBoard                                                                                                    | Access ×        |                                  |        |                          |            | ×                     |
|----------------------------------------------------------------------------------------------------|-----------------|----------------------------------|--------|--------------------------|------------|-----------------------|
| Origination                                                                                                    | Data Screen Rep | ports Correspondence Transaction |        |                          |            |                       |
| Servicing                                                                                                    |                 |                                  |        |                          |            |                       |
| Collections                                                                                                    | Access Grid     |                                  |        |                          | Add / Edit | 📃 View 🔗 Audit        |
| WFP                                                                                                    | View - Format - | 🕞 🔟 Freeze 🗃 Detach 📣 Wra        | ap (1) |                          |            |                       |
| Tools                                                                                                    | Organization    | Division                         |        | Company                  | Branch     | Allowed               |
|                                                                                                    |                 |                                  |        |                          |            | N                     |
| qu                                                                                                    | DMC             | US01<br>NL02                     |        | ALL                      | ALL        | Y<br>Y                |
| stup                                                                                                    | DMC             | SA03                             |        | ALL                      | ALL        | Y                     |
| Administration                                                                                                    | DMC             | JP04                             |        | ALL                      | ALL        | Y                     |
| ✓ System<br>System Paramete                                                                                                    |                 |                                  |        |                          |            |                       |
| Lookups                                                                                                    | Access Grid     |                                  |        |                          |            |                       |
| User Defined Tat                                                                                                    | necess one      |                                  |        | Save and Add Save an     | d Stave    | and Return 🤇 📮 Return |
| Audit Tables                                                                                                    |                 |                                  |        | C Save and Add C Save an | 0 200X     | and Recom             |
| User Defined Def                                                                                                    |                 | * Organization                   | ~      | * Branch                 |            | ~                     |
| Transaction Code                                                                                                    |                 |                                  |        |                          |            | ×                     |
| Data Files                                                                                                    |                 | * Division                       | ~      | * Allowed                |            |                       |
| Dedupe                                                                                                    |                 | * Company                        | ~      |                          |            |                       |
| Securitization<br>Events                                                                                                    |                 |                                  |        |                          |            |                       |
| Batch Jobs                                                                                                    |                 |                                  |        |                          |            |                       |
| Producer Cycles                                                                                                    |                 |                                  |        |                          |            |                       |
| Vendors                                                                                                    |                 |                                  |        |                          |            |                       |
| Collection Cycles                                                                                                    |                 |                                  |        |                          |            |                       |
| Reports                                                                                                    |                 |                                  |        |                          |            |                       |
| Error Messages                                                                                                    |                 |                                  |        |                          |            |                       |
| Translations                                                                                                    |                 |                                  |        |                          |            |                       |
| 4 User                                                                                                    |                 |                                  |        |                          |            |                       |
| Organization                                                                                                    |                 |                                  |        |                          |            |                       |
| Commentee                                                                                                    |                 |                                  |        |                          |            |                       |
| Companies                                                                                                    |                 |                                  |        |                          |            |                       |
| Access                                                                                                    |                 |                                  |        |                          |            |                       |
| Access<br>Users                                                                                                    |                 |                                  |        |                          |            |                       |
| Access                                                                                                    |                 |                                  |        |                          |            |                       |
| Access<br>Users<br>Credit Bureau                                                                                                    |                 |                                  |        |                          |            |                       |
| Access<br>Users<br>Credit Bureau<br>Correspondence<br>General Ledger<br>Queues                                                                 |                 |                                  |        |                          |            |                       |
| Access<br>Users<br>Credit Bureau<br>Correspondence<br>General Ledger<br>Queues<br>Printers                                                     |                 |                                  |        |                          |            |                       |
| Access<br>Users<br>Credit Bureau<br>Correspondence<br>General Ledger<br>Queues<br>Printers<br>Bank Details                                     |                 |                                  |        |                          |            |                       |
| Access<br>Users<br>Credit Bureau<br>Correspondence<br>General Ledger<br>Queues<br>Printers<br>Bank Details<br>Check Details                    |                 |                                  |        |                          |            |                       |
| Access<br>Users<br>Credit Bureau<br>Correspondence<br>General Ledger<br>Queues<br>Printers<br>Bank Details<br>Check Details<br>Standard Payees |                 |                                  |        |                          |            |                       |
| Access<br>Users<br>Credit Bureau<br>Correspondence<br>General Ledger<br>Queues<br>Printers<br>Bank Details<br>Check Details                    |                 |                                  |        |                          |            |                       |

A brief description of the fields is given below:

| Field:       | Do this:                                                                                                    |
|--------------|----------------------------------------------------------------------------------------------------|
| Organization | Select the organization for which you are defining access privileges from the drop-down list.                                                               |
| Division     | Select the division within the organization for which you are defining Access privileges from the drop-down list.                                           |
| Company      | Select the portfolio company to which you are defining access privi-<br>leges for the organization and division specified from the drop-down<br>list.       |
| Branch       | Select the portfolio branch of the company to which you are defining access privileges for the organization and division specified from the drop-down list. |
| Allowed      | Check this box to provide access to the data pertaining to the com-<br>pany and branch, for the organization and division specified.                        |

3. Perform any of the <u>Basic Actions</u> mentioned in Navigation chapter.

# 3.3.2 <u>Screen</u>

In the screen, you can control the access to the following:

- 1. Menu Control access at the application menu level. For example, for **Setup** menu you can provide access only to an Administrator.
- 2. Screens Control access to the screens available in the application.
- 3. Buttons Control access based on the stage.

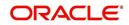

For example, Add and Edit buttons can be disabled once an application is funded. If you want to restrict updating the Applicant details, then edit button has to be disabled for the stage.

4. Fields - Control access to base and user defined fields.

The screen allows you to restrict access to different screens and fields using the following tabs:

- Security Access Definition
- Field Access Definition

## 3.3.2.1 Security Access Definition

### To set the Screen Security

- 1. Click Setup > Setup > Administration > User > Access > Screen.
- 2. In the **Security Super Group** section, you can view the details of the super group you want to work with.

| cess ×                                                                                                    |                                                                                                    |                                                             |                                                                                                    |                                      |                                                                            |                                  | ×       |
|----------------------------------------------------------------------------------------------------|----------------------------------------------------------------------------------------------------|-------------------------------------------------------------|----------------------------------------------------------------------------------------------------|--------------------------------------|----------------------------------------------------------------------------|----------------------------------|---------|
| sta Screen Reports C                                                                                                    | Correspondence Transa                                                                                                    | Webservice                                                  | 2                                                                                                    |                                      |                                                                            |                                  |         |
|                                                                                                    |                                                                                                    |                                                             |                                                                                                    |                                      |                                                                            | View                             | Audit   |
| View   Format  Freeze  Constant  View   Format  View   Format  View   View   Vi |                                                                                                    | d I Wran                                                    | 23                                                                                                    |                                      |                                                                            | - vien                           | Audit   |
| Super Group                                                                                                    | Intere Docud                                                                                                    |                                                             | NE                                                                                                    |                                      |                                                                            |                                  |         |
| COMMON                                                                                                    |                                                                                                    |                                                             |                                                                                                    |                                      |                                                                            |                                  |         |
| INTERFACES                                                                                                    |                                                                                                    |                                                             |                                                                                                    |                                      |                                                                            |                                  |         |
| ORIGINATION                                                                                                    |                                                                                                    |                                                             |                                                                                                    |                                      |                                                                            |                                  |         |
|                                                                                                    |                                                                                                    |                                                             |                                                                                                    |                                      |                                                                            |                                  |         |
| Comulto Accore Definition                                                                                                    | 1                                                                                                    |                                                             |                                                                                                    |                                      |                                                                            |                                  |         |
|                                                                                                    |                                                                                                    | 1                                                           |                                                                                                    |                                      |                                                                            |                                  |         |
| Security Access Definition                                                                                                    | Field Access Definition                                                                                                    | 1                                                           |                                                                                                    |                                      |                                                                            |                                  |         |
|                                                                                                    |                                                                                                    | 1                                                           |                                                                                                    |                                      |                                                                            |                                  |         |
| Security Access Defin                                                                                                    | nition                                                                                                    |                                                             |                                                                                                    |                                      | 🖉 Edit                                                                     | View                             | 🖋 Audit |
|                                                                                                    | nition                                                                                                    |                                                             | 8                                                                                                    |                                      | 🖉 Edit                                                                     | View                             | 🖋 Audit |
| Security Access Defin                                                                                                    | nition                                                                                                    |                                                             | Ra<br>Desrpton                                                                                                    | Туре                                 | System Defined                                                             | Enabled                          | 🖌 Audit |
| Security Access Defin<br>View • Format •                                                                                                    | nition<br>Freeze 🔐 Deta                                                                                                    | ach 🛛 🖨 Wrap                                                | 1                                                                                                    | Type<br>VENDOR                       |                                                                            |                                  | 🖌 Audit |
| Security Access Defin<br>View * Format *                                                                                                    | nition<br>Freeze Deta<br>NOICEPROCEED.AUDIT.B                                                                              | ach 🥼 Wrap                                                  | Description                                                                                                    |                                      | System Defined                                                             | Enabled                          | ✓ Audit |
| Security Access Defin<br>View  Format Access Code FLL.CMN.UVN.VENDORIN                                                                                                    | NOICEPROCEED.AUDIT.8                                                                                                    | ach 🥼 Wrap                                                  | Description<br>ACCESS TO CMN UNI VENDOR INVOICE PROCEED AUDIT BUTTON                                                                                                    | VENDOR                               | System Defined                                                             | Enabled<br>Y                     | Audt    |
| Security Access Defin<br>View  Format Access Code FIL.CMN.UWN.VENDORIN FIL.CMN.UWN.VENDORIN                                                                                                    | NOICEPROCEED. AUDIT. B<br>NOICEPROCEED. AUDIT. B<br>NOICEPROCEED. REJECT.<br>NOICEPROCEED. TAB                             | NITTON                                                      | Description<br>ACCESS TO CMN UW VENDOR INVOICE PROCEED AUDIT BUTTON<br>ACCESS TO CMN UW VENDOR INVOICE PROCEEDS REJECT BUTTON                                                                                                    | VENDOR                               | System Defined<br>• Yes No<br>• Yes No                                     | Enabled<br>Y<br>Y                | Audit   |
| Security Access Defin<br>View + Format +                                                                                                    | Inition<br>Freeze Deta<br>NOICEPROCEED.AUDIT.8<br>NOICEPROCEED.AUDIT.8<br>NOICEPROCEED.TA8<br>NOICEPROCEED.VIEW.8U         | ach di Wrap<br>IUTTON<br>BUTTON<br>ЛТТОN                    | Description<br>ACCESS TO CAN UM VENDOR INVOICE PROCEED AUDIT BUTTON<br>ACCESS TO CAN UM VENDOR INVOICE PROCEEDS REJECT BUTTON<br>ACCESS TO CAN UM VENDOR INVOICE PROCEEDS TAB                                                                          | VENDOR<br>VENDOR<br>VENDOR           | System Defined<br>• Yes No<br>• Yes No<br>• Yes No<br>• Yes No             | Enabled<br>Y<br>Y<br>Y           | Audit   |
| Security Access Defin<br>View * Format *                                                                                                    | Inition<br>Freeze Deta<br>NOICEPROCEED.AUDIT.B<br>NOICEPROCEED.AUDIT.B<br>NOICEPROCEED.TAB<br>NOICEPROCEED.VIEW.BU         | ach di Wrap<br>IUTTON<br>BUTTON<br>ЛТТОN                    | Description<br>ACCESS TO OWN UNIVENDOR INVOICE PROCEED AUDIT BUTTON<br>ACCESS TO OWN UNIVENDOR INVOICE PROCEEDS REJECT BUTTON<br>ACCESS TO OWN UNIVENDOR INVOICE PROCEEDS TAB<br>ACCESS TO OWN UNIVENDOR INVOICE PROCEED VIEW BUTTON                   | VENDOR<br>VENDOR<br>VENDOR<br>VENDOR | System Defined<br>Yes No<br>Yes No<br>Yes No<br>Yes No<br>Yes No           | Enabled<br>Y<br>Y<br>Y<br>Y      | Audit   |
| Security Access Definition                                                                                                    | nition<br>Freeze Deb Autor<br>WOICEPROCEED. AUtor<br>WOICEPROCEED. TAB<br>WOICEPROCEED. WEW.BL<br>WOICEPROCEED. WOICER     | Ach del Wrap<br>IUTTON<br>BUTTON<br>JITON<br>DETAILMAIN.TAB | Description<br>ACCESS TO OWN UNIVENDOR INVOICE PROCEED AUDIT BUTTON<br>ACCESS TO OWN UNIVENDOR INVOICE PROCEEDS REJECT BUTTON<br>ACCESS TO OWN UNIVENDOR INVOICE PROCEEDS TAB<br>ACCESS TO OWN UNIVENDOR INVOICE PROCEED VIEW BUTTON                   | VENDOR<br>VENDOR<br>VENDOR<br>VENDOR | System Defined<br>© Yes No<br>® Yes No<br>® Yes No<br>® Yes No<br>® Yes No | Enabled<br>Y<br>Y<br>Y<br>Y<br>Y |         |
| Security Access Defin<br>Vew + Format +<br>Access Code<br>FILLOWLUMANEDORIN<br>FILLOWLUMANEDORIN<br>FILLOWLUMANEDORIN<br>FILLOWLUMANEDORIN<br>Security User Access                                                                                                    | Inition IFreeze Freeze Deta NOICEPROCEED.AUDIT.8 NOICEPROCEED.REECT. NOICEPROCEED.VIEW.8L NOICEPROCEED.NVICEER CEEDINVOICE | Ach de Wrap<br>UTTON<br>BUTTON<br>JITON<br>DETAILMAIN.TAB   | Description<br>ACCESS TO CAN UNI VENDOR INVOICE PROCEED AUDIT BUTTON<br>ACCESS TO CAN UNI VENDOR INVOICE PROCEEDS REJECT BUTTON<br>ACCESS TO CAN UNI VENDOR INVOICE PROCEED YEX BUTTON<br>ACCESS TO CAN UNI VENDOR INVOICE PROCEED INVOICE DETAILS TAB | VENDOR<br>VENDOR<br>VENDOR<br>VENDOR | System Defined<br>Yes No<br>Yes No<br>Yes No<br>Yes No<br>Yes No           | Enabled<br>Y<br>Y<br>Y<br>Y<br>Y | Audit   |
| Security Access Definition                                                                                                    | Inition IFreeze Freeze Deta NOICEPROCEED.AUDIT.8 NOICEPROCEED.REECT. NOICEPROCEED.VIEW.8L NOICEPROCEED.NVICEER CEEDINVOICE | Ach del Wrap<br>UTTON<br>BUTTON<br>JTTON<br>DETAILMAIN.TAB  | Description<br>ACCESS TO CAN UNI VENDOR INVOICE PROCEED AUDIT BUTTON<br>ACCESS TO CAN UNI VENDOR INVOICE PROCEEDS REJECT BUTTON<br>ACCESS TO CAN UNI VENDOR INVOICE PROCEED YEX BUTTON<br>ACCESS TO CAN UNI VENDOR INVOICE PROCEED INVOICE DETAILS TAB | VENDOR<br>VENDOR<br>VENDOR<br>VENDOR | System Defined<br>© Yes No<br>® Yes No<br>® Yes No<br>® Yes No<br>® Yes No | Enabled<br>Y<br>Y<br>Y<br>Y<br>Y |         |
| Security Access Defin<br>Vew + Format +<br>Access Code<br>FILLOWLUMANEDORIN<br>FILLOWLUMANEDORIN<br>FILLOWLUMANEDORIN<br>FILLOWLUMANEDORIN<br>Security User Access                                                                                                    | Inition IFreeze Freeze Deta NOICEPROCEED.AUDIT.8 NOICEPROCEED.REECT. NOICEPROCEED.VIEW.8L NOICEPROCEED.NVICEER CEEDINVOICE | Ach del Wrap<br>UTTON<br>BUTTON<br>JTTON<br>DETAILMAIN.TAB  | Description<br>ACCESS TO CAN UNI VENDOR INVOICE PROCEED AUDIT BUTTON<br>ACCESS TO CAN UNI VENDOR INVOICE PROCEEDS REJECT BUTTON<br>ACCESS TO CAN UNI VENDOR INVOICE PROCEED YEX BUTTON<br>ACCESS TO CAN UNI VENDOR INVOICE PROCEED INVOICE DETAILS TAB | VENDOR<br>VENDOR<br>VENDOR<br>VENDOR | System Defined<br>© Yes No<br>® Yes No<br>® Yes No<br>® Yes No<br>® Yes No | Enabled<br>Y<br>Y<br>Y<br>Y<br>Y | ◆ Audit |

3. In the **Security Access Definition** section, perform any of the <u>Basic Operations</u> mentioned in Navigation chapter.

### Note

You can not add a new record

| Field:         | Do this:                                                                       |
|----------------|--------------------------------------------------------------------------------|
| Access Code    | The system displays the selected access code.                                  |
| Description    | Modify the description of the access code.                                     |
| Туре           | The system displays the type of security access definition.                    |
| System Defined | If 'Yes' is selected, the security access definition entry is system defined.  |
|                | If 'No' is selected, the security access definition entry is manually defined. |

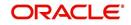

| Field:  | Do this:                                                                  |
|---------|---------------------------------------------------------------------------|
| Enabled | Check this box to enable the security access definition entry is enabled. |

- 4. Perform any of the Basic Actions mentioned in Navigation chapter.
- 5. In the **Security User Access Details** section, perform any of the <u>Basic Operations</u> mentioned in Navigation chapter.

A brief description of the fields is given below:

| Field:            | Do this:                                                                                        |  |
|-------------------|-------------------------------------------------------------------------------------------------|--|
| Access Type       | Select the access type of the user who will have access to this screen from the drop-down list. |  |
| Active Value      | elect the active value of the user who will have access to this creen from the drop-down list.  |  |
| Allowed           | Select 'Yes' to allow access to this screen or 'No' to deny access to this screen.              |  |
| System<br>Defined | Select 'Yes', if the screen user access definition entry is system defined.                     |  |
|                   | Select 'No', if the screen user access definition entry is manually defined.                    |  |

6. Perform any of the <u>Basic Actions</u> mentioned in Navigation chapter.

## 3.3.2.2 Field Access Definition

The Field Access Definition tab facilitates for field customization in the User Interface (UI) screen. In this tab, you can do the following:

- Enable User Defined Fields (UDFs) to be displayed in respective UI which are provided as part of product installation/upgrade
- Allow or restrict user access to base non-mandatory fields and UDFs maintained in the system

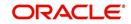

## • Regroup base fields to another section in UI

|                                                                                                    |                                                                                                    |                                                                              |                                                                  |                                  | ×              |
|----------------------------------------------------------------------------------------------------|----------------------------------------------------------------------------------------------------|------------------------------------------------------------------------------|------------------------------------------------------------------|----------------------------------|----------------|
| ta Screen Reports Correspondence Transaction Webservice                                                                                                    |                                                                                                    |                                                                              |                                                                  |                                  |                |
|                                                                                                    |                                                                                                    |                                                                              |                                                                  |                                  | - <b>A</b> - m |
| ecurity Super Group<br>View - Format - 🔛 Treeze 🚮 Detach 🖉 Wrap                                                                                                    | B                                                                                                    |                                                                              |                                                                  | View                             | 🖌 Audit        |
| View   Format  Wrap  Super Group                                                                                                    | କଥ                                                                                                    |                                                                              |                                                                  |                                  |                |
| ORIGINATION                                                                                                    |                                                                                                    |                                                                              |                                                                  |                                  |                |
| SERVICING AND COLLECTION                                                                                                    |                                                                                                    |                                                                              |                                                                  |                                  |                |
| SETUP                                                                                                    |                                                                                                    |                                                                              |                                                                  |                                  |                |
| 4                                                                                                    |                                                                                                    |                                                                              |                                                                  |                                  | +              |
|                                                                                                    |                                                                                                    |                                                                              |                                                                  |                                  |                |
| Security Access Definition Field Access Definition                                                                                                    |                                                                                                    |                                                                              |                                                                  |                                  |                |
|                                                                                                    |                                                                                                    |                                                                              |                                                                  |                                  |                |
|                                                                                                    |                                                                                                    |                                                                              |                                                                  |                                  |                |
| Field Access Definition                                                                                                    |                                                                                                    | -                                                                            | Add 🥖 Edit                                                       | View                             | 🖋 Audit        |
| Field Access Definition<br>View - Format - 🔯 🎹 Freeze 🚮 Detach 🛛 📣 Wrap                                                                                                    | 🔞 🧔 Update                                                                                                    | 4                                                                            | Add 🥖 Edit                                                       | View                             | 🖋 Audit        |
|                                                                                                    | Image: Wight of the second second s | Туре                                                                         | System Defined                                                   | Enabled                          | 🖋 Audit        |
| View 🗸 Format 🗸 📓 🔟 Freeze 🚮 Detach 🛛 🖓 Wrap                                                                                                    |                                                                                                    |                                                                              |                                                                  |                                  | Audit          |
| View - Format - 🔯 🎹 Freeze 🚮 Detach 📣 Wrap                                                                                                    | Description                                                                                                    | Туре                                                                         | System Defined<br>Yes • No                                       | Enabled                          | Audit          |
| View + Format + 📴 I Freeze 🖬 Detach 🛛 🖓 Wrap<br>Access Code<br>ENG.0D008.UcsActLoanCeVO.AccUdf1Num.VIEW.FIELD                                                                                                    | Description<br>SER // UCS // ACCOUNTS LOAN VIEW OBJECT // Additional Place Holder Number 1 // VIEW                                                                                                    | Type<br>CUSTOMER SERVI                                                       | System Defined<br>Yes • No<br>Yes • No                           | Enabled<br>Y                     | Audit          |
| View • Format •         Image: Preeze         Detach         Image: Wrap           Access Code         Image: Preeze         Detach         Image: Wrap           ENG.0D008.UcsArtLean/CeVO.AccUdf7Num.VIEW.FIELD         ENG.0D008.UcsArtLean/CeVO.AccUdf7Num.VIEW.FIELD | Description<br>SER // UCS // ACCOUNTS LOAN VIEW OBJECT // Additional Place Holder Number 1 // VIEW<br>SER // UCS // ACCOUNTS LOAN VIEW OBJECT // Additional Place Holder Number 7 // VIEW                                                                                                    | Type<br>CUSTOMER SERVI<br>CUSTOMER SERVI                                     | System Defined<br>Yes • No<br>Yes • No                           | Enabled<br>Y<br>Y                | Audit          |
| View                                                                                                    | Description<br>SEK // UCS // ACCOUNTS LOAN VIEW C6JECT // Additional Place Holder Number 1 // VIEW<br>SEK // UCS // ACCOUNTS LOAN VIEW C6JECT // Additional Place Holder Number 7 // VIEW<br>SER // UCS // ACCOUNTS LOAN VIEW C6JECT // Additional Place Holder Number 9 // VIEW                                                                                                    | Type<br>CUSTOMER SERVI<br>CUSTOMER SERVI<br>CUSTOMER SERVI                   | System Defined<br>Yes No<br>Yes No<br>Yes No<br>Yes No           | Enabled<br>Y<br>Y<br>Y           | Audit          |
| Access Code<br>ENG.00008.UcsAcfLoamCAVO.AccUdf1Num.VIEW.FIELD<br>ENG.00008.UcsAcfLoamCAVO.AccUdf7Num.VIEW.FIELD<br>ENG.00088.UcsAcfLoamCAVO.AccUdf9Num.VIEW.FIELD<br>ENG.00008.UcsAcfLoamCAVO.AccUdf10Num.VIEW.FIELD                                                      | Description<br>SER // UCS // ACCOUNTS LOAN VIEW OBJECT // Additional Place Holder Number 1 // VIEW<br>SER // UCS // ACCOUNTS LOAN VIEW OBJECT // Additional Place Holder Number 7 // VIEW<br>SER // UCS // ACCOUNTS LOAN VIEW OBJECT // Additional Place Holder Number 9 // VIEW<br>SER // UCS // ACCOUNTS LOAN VIEW OBJECT // Additional Place Holder Number 10 // VIEW                                                                                                    | Type<br>CUSTOMER SERVI<br>CUSTOMER SERVI<br>CUSTOMER SERVI<br>CUSTOMER SERVI | System Defined<br>Yes No<br>Yes No<br>Yes No<br>Yes No           | Enabled<br>Y<br>Y<br>Y<br>Y      | ✓ Audit        |
| View                                                                                                    | Description<br>SER // UCS // ACCOUNTS LOAN VIEW OBJECT // Additional Place Holder Number 1 // VIEW<br>SER // UCS // ACCOUNTS LOAN VIEW OBJECT // Additional Place Holder Number 7 // VIEW<br>SER // UCS // ACCOUNTS LOAN VIEW OBJECT // Additional Place Holder Number 9 // VIEW<br>SER // UCS // ACCOUNTS LOAN VIEW OBJECT // Additional Place Holder Number 10 // VIEW                                                                                                    | Type<br>CUSTOMER SERVI<br>CUSTOMER SERVI<br>CUSTOMER SERVI<br>CUSTOMER SERVI | System Defined<br>Yes No<br>Yes No<br>Yes No<br>Yes No           | Enabled<br>Y<br>Y<br>Y<br>Y      | Audit          |
| View                                                                                                    | Description<br>SER // UCS // ACCOUNTS LOAN VIEW OBJECT // Additional Place Holder Number 1 // VIEW<br>SER // UCS // ACCOUNTS LOAN VIEW OBJECT // Additional Place Holder Number 7 // VIEW<br>SER // UCS // ACCOUNTS LOAN VIEW OBJECT // Additional Place Holder Number 9 // VIEW<br>SER // UCS // ACCOUNTS LOAN VIEW OBJECT // Additional Place Holder Number 10 // VIEW                                                                                                    | Type<br>CUSTOMER SERVI<br>CUSTOMER SERVI<br>CUSTOMER SERVI<br>CUSTOMER SERVI | System Defined<br>Yes No<br>Yes No<br>Yes No<br>Yes No<br>Yes No | Enabled<br>Y<br>Y<br>Y<br>Y<br>Y | •              |
| View • Format •                                                                                                    | Description<br>SER// UCS // ACCOUNTS LOAN VIEW OBJECT // Additional Place Holder Number 1 // VIEW<br>SER // UCS // ACCOUNTS LOAN VIEW OBJECT // Additional Place Holder Number 7 // VIEW<br>SER // UCS // ACCOUNTS LOAN VIEW OBJECT // Additional Place Holder Number 9 // VIEW<br>SER // UCS // ACCOUNTS LOAN VIEW OBJECT // Additional Place Holder Number 10 // VIEW<br>SER // UCS // ACCOUNTS LOAN VIEW OBJECT // Additional Place Holder Number 13 // VIEW                                                                                                    | Type<br>CUSTOMER SERVI<br>CUSTOMER SERVI<br>CUSTOMER SERVI<br>CUSTOMER SERVI | System Defined<br>Yes No<br>Yes No<br>Yes No<br>Yes No           | Enabled<br>Y<br>Y<br>Y<br>Y<br>Y | Audit          |
| View                                                                                                    | Description<br>SER // UCS // ACCOUNTS LOAN VIEW OBJECT // Additional Place Holder Number 1 // VIEW<br>SER // UCS // ACCOUNTS LOAN VIEW OBJECT // Additional Place Holder Number 7 // VIEW<br>SER // UCS // ACCOUNTS LOAN VIEW OBJECT // Additional Place Holder Number 9 // VIEW<br>SER // UCS // ACCOUNTS LOAN VIEW OBJECT // Additional Place Holder Number 10 // VIEW                                                                                                    | Type<br>CUSTOMER SERVI<br>CUSTOMER SERVI<br>CUSTOMER SERVI<br>CUSTOMER SERVI | System Defined<br>Yes No<br>Yes No<br>Yes No<br>Yes No<br>Yes No | Enabled<br>Y<br>Y<br>Y<br>Y<br>Y | •              |
| View • Format •                                                                                                    | Description<br>SER// UCS // ACCOUNTS LOAN VIEW OBJECT // Additional Place Holder Number 1 // VIEW<br>SER // UCS // ACCOUNTS LOAN VIEW OBJECT // Additional Place Holder Number 7 // VIEW<br>SER // UCS // ACCOUNTS LOAN VIEW OBJECT // Additional Place Holder Number 9 // VIEW<br>SER // UCS // ACCOUNTS LOAN VIEW OBJECT // Additional Place Holder Number 10 // VIEW<br>SER // UCS // ACCOUNTS LOAN VIEW OBJECT // Additional Place Holder Number 13 // VIEW                                                                                                    | Type<br>CUSTOMER SERVI<br>CUSTOMER SERVI<br>CUSTOMER SERVI<br>CUSTOMER SERVI | System Defined<br>Yes No<br>Yes No<br>Yes No<br>Yes No<br>Yes No | Enabled<br>Y<br>Y<br>Y<br>Y<br>Y | ▲ Audit        |

Note the following:

- The Field Access Definition tab displays User defined Fields maintained in the system for which you can specifically define access permissions based on user responsibility.
- The base mandatory fields are loaded automatically and Access Responsibility is set to ALL by default during product installation/upgrade. The same cannot be modified and hence are not displayed in this tab.
- Field access and customizations are to be performed at your sole discretion and OFSLL is not responsible for any impact/damage/mismatch in the data being represented or resulting out of this change.
- Field labels can further be customized in Administration > System > Label Configuration screen.

Before defining field access, refer to the table below which indicates the possible combinations of a particular field being displayed and allowed to edit in UI.

| View Type | Access | Result                |
|-----------|--------|-----------------------|
| VIEW      | NO     | NON VIEWABLE          |
| VIEW      | YES    | VIEWABLE AND EDITABLE |
| LOCK      | NO     | READONLY              |
| LOCK      | YES    | VIEWABLE AND EDITABLE |

## To add/enable new User Defined Fields

1. In the 'Field Access Definition' section, click 'Add' and populate the following details:

| Field:   | Do this:                                                                                                |
|----------|----------------------------------------------------------------------------------------------------|
| Language | Select the language of the user(s) who will have access to this field from the drop-down list.          |
| Division | Select the division or group within the organization to which the user belongs from the drop-down list. |

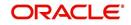

| Field:         | Do this:                                                                                                    |
|----------------|----------------------------------------------------------------------------------------------------|
| Object Name    | Select the Object Name from the drop-down list. You can use the search option to query based on specific name. The list is populated based on the combination of Language and Division selected above. |
| Field Name     | Select the field to be updated from the drop-down list. The list is dis-<br>played based on the object selected.                                                                                       |
| Access Type    | Select the access type as one of the following from the drop-down list.                                                                                                    |
|                | View - to display and make the field editable.                                                                                                    |
|                | Lock - to only display the field.                                                                                                    |
|                | <b>Note</b> : Option defined here takes precedence with the display (Y/N) option selected in Setup > Administration > System > Label Configuration tab.                                                |
| System Defined | Select 'Yes', if the field access definition is system defined.                                                                                                    |
|                | Select 'No', if the field access definition is manually defined.                                                                                                    |
| Enabled        | Check this box to enable the field access definition.                                                                                                    |

2. Perform any of the <u>Basic Actions</u> mentioned in Navigation chapter.

3. Click 'Update'. System refreshes the cache and automatically updates the Field Access Details from database to display in header section.

After updating the required changes in screen, you need to logout and re-login for changes to be effective. This is basically to refresh session cache and update Field Access information from database server. Though, there is 'Update' option, clicking on the same only refreshes the cache and reloads the record.

## To enable/disable Base fields

1. In the 'Field Access Definition' section, click 'Edit' and populate the following details::

| Field:         | Do this:                                                                                                    |
|----------------|----------------------------------------------------------------------------------------------------|
| Access Code    | View the access code defined for the field.                                                                                                    |
| Description    | View the access code description. You can modify the details if required.                                                                                                    |
| Туре           | By default, system displays the name of the group inside which the field is displayed in UI. To move the field to a different group, select the required type from the drop-down list. |
| System Defined | Select 'Yes', if the screen field access definition is system defined.                                                                                                    |
|                | Select 'No', if the screen field access definition is manually defined.                                                                                                    |
| Enabled        | Check this box to enable the field access definition.                                                                                                    |

## 3.3.2.3 Security User Access Definition Details

The 'Security User Access Definition Details' sub tab is available only for base - non mandatory fields and user defined fields. In the 'Security User Access Definition Details' sub tab you can defined field access and set restrictions to specific user responsibility.

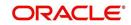

1. In the 'Security User Access Definition Details' section, perform any of the <u>Basic</u> <u>Operations</u> mentioned in Navigation chapter.

| Field:            | Do this:                                                                                                    |
|-------------------|----------------------------------------------------------------------------------------------------|
| Access Type       | Select RESPONSIBILTY as the access type from the drop-down list since access to field is based on responsibility by default. This field is disabled during edit. |
| Active Value      | Select the user role who needs to have access to this field from the drop-down list.                                                                             |
| Allowed           | Select 'Yes' to allow access to this field or 'No' to deny access to this field.                                                                                 |
| System<br>Defined | Select 'Yes', if the field user access definition is system defined.<br>Select 'No', if the field user access definition is manually defined.                    |

A brief description of the fields is given below:

2. Perform any of the <u>Basic Actions</u> mentioned in Navigation chapter.

## 3.3.3 Reports

In the Reports screen you can control access to generate certain reports.

#### To set up Reports

- 1. Click Setup > Setup > Administration > User > Access > Reports.
- 2. In the **Reports** section, you can view the following information:

| ashBoard          | Access x                                       |                     |                                  |                                         |                      |  |
|-------------------|------------------------------------------------|---------------------|----------------------------------|-----------------------------------------|----------------------|--|
| rigination        | Data Screen Reports Correspondence Transaction |                     |                                  |                                         |                      |  |
| ervicing          |                                                |                     |                                  |                                         |                      |  |
| ollections        | Reports                                        |                     |                                  |                                         |                      |  |
|                   | View - Format - 🔛 🔲 Freeze                     | Detach 🔄 Wrap       | ଖ୍ୟ                              |                                         |                      |  |
| VFP               | Code                                           | Module              | Description                      |                                         | Enabled              |  |
| ools              | LOAN_BOARDING_RPT                              | SERVICING           | LOAN BOARDING REPORT             |                                         | Y                    |  |
| ıp                | NEW_LN_UPLD_EDTS                               | SERVICING           | NEW LOAN UPLOAD - EDITS          |                                         | Y                    |  |
| tup               | ACCOUNT_WISE_PDC                               | SERVICING           | ACCOUNT WISE PDC LIST            |                                         | Y                    |  |
| Administration    | ACC_LIST_LEASE                                 | COLLECTIONS         | ACCOUNTS AND LISTING - LEASE     |                                         | Y                    |  |
| ✓ System          | ACC_LIST_LINE                                  | COLLECTIONS         | ACCOUNTS AND LISTING - LINE      |                                         | Y                    |  |
| System Paramete   | ACC_LIST_LOAN                                  | COLLECTIONS         | ACCOUNTS AND LISTING - LOAN      |                                         | Y                    |  |
| Lookups           | ACC_PAYABLE_ORIGINATION                        | ORIGINATION         | ACCOUNT PAYABLE(ORIGINATION)     |                                         | Y                    |  |
| User Defined Tat  | ACC_PAYABLE_SERVICING                          | SERVICING           | ACCOUNT PAYABLE(SERVICING)       |                                         | Y                    |  |
| Audit Tables      | ACC_PAY_LOG_CUSTOMER                           | SERVICING           | ACCOUNTS PAYABLE LOG BY CUSTOMER |                                         | Y                    |  |
| User Defined Def  | ACC PAY LOG PRODUCER                           | SERVICING           | ACCOUNTS PAYABLE LOG BY PRODUCER |                                         | Y                    |  |
| Transaction Code  |                                                |                     |                                  |                                         |                      |  |
| Data Files        |                                                |                     |                                  |                                         |                      |  |
| Dedupe            | Reports User Access Definition                 |                     |                                  | 🔒 Add 🥒 Edit                            | 🔄 View 🔗 Audit       |  |
| Securitization    | View - Format - 🔛 🔲 Freeze                     | Detach 🚽 Wrap       | 62                               |                                         |                      |  |
| Events            | Access Type Access Value                       |                     |                                  | Allowed                                 | System Defined       |  |
| Batch Jobs        |                                                |                     |                                  | Ves • No                                | Yes No               |  |
| Producer Cycles   |                                                |                     |                                  |                                         | Land Description     |  |
| Vendors           |                                                |                     |                                  |                                         |                      |  |
| Collection Cycles | Reports User Access Definition                 |                     |                                  |                                         |                      |  |
| Reports           |                                                |                     |                                  | Save and Add 🕞 Save and Stay 📄 Save and | nd Return 🤇 🦕 Return |  |
| Error Messages    |                                                |                     |                                  |                                         |                      |  |
| Translations      | * Acces                                        | s Type              | ~                                | * System Defined () Yes () No           |                      |  |
| 4 User            | * Access                                       | And in              | V                                |                                         |                      |  |
| Organization      |                                                |                     | •                                |                                         |                      |  |
| Companies         | *;                                             | llowed () Yes () No |                                  |                                         |                      |  |
| Access            |                                                |                     |                                  |                                         |                      |  |
| Users             |                                                |                     |                                  |                                         |                      |  |
| Credit Bureau     |                                                |                     |                                  |                                         |                      |  |
| Correspondence    |                                                |                     |                                  |                                         |                      |  |
| General Ledger    |                                                |                     |                                  |                                         |                      |  |
| Queues            |                                                |                     |                                  |                                         |                      |  |
| Printers          |                                                |                     |                                  |                                         |                      |  |
| Bank Details      |                                                |                     |                                  |                                         |                      |  |
| Check Details     |                                                |                     |                                  |                                         |                      |  |
| Standard Payees   |                                                |                     |                                  |                                         |                      |  |
| Currencies        |                                                |                     |                                  |                                         |                      |  |
| Zip Codes         |                                                |                     |                                  |                                         |                      |  |
|                   |                                                |                     |                                  |                                         |                      |  |

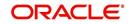

A brief description of the fields is given below:

| Field       | View this:                                                |
|-------------|-----------------------------------------------------------|
| Code        | Displays the code of the report.                          |
| Module      | Displays the code of the report from the drop-down list.  |
| Description | Displays the description of the report.                   |
| Enabled     | Displays whether the report definition is enabled or not. |

3. In the **Reports User Access Definition** section, you can set the access rights for the report selected in the Reports section. Perform any of the <u>Basic Operations</u> mentioned in Navigation chapter.

A brief description of the fields is given below:

| Field:                   | Do this:                                                                                                 |
|--------------------------|----------------------------------------------------------------------------------------------------|
| Access Type              | Select the access grid function type from the drop-down list.                                            |
| Access Value             | Select the access function grid value from the drop-down list.                                           |
| Allowed                  | Select 'Yes' to allow access or 'No' to restrict access to the entry based on the access type and value. |
| System Defined<br>Yes/No | Select 'Yes', if the report user access definition entry is system defined.                              |
|                          | Select 'No', If the report user access definition entry is manually defined.                             |

4. Perform any of the <u>Basic Actions</u> mentioned in Navigation chapter.

## 3.3.4 <u>Correspondence</u>

The Correspondence screen allows you to restrict access to different correspondence commands on the Letters menu, thus restricting your ability to generate certain correspondence.

If you do not have the responsibility to create a type of correspondence, the corresponding command on the Letters menu is unavailable (dimmed).

## To setup the Correspondence

1. Click Setup > Setup > Administration > User > Access > Correspondence.

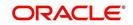

2. In the **Correspondence Codes** section, perform any of the <u>Basic Operations</u> mentioned in Navigation chapter.

| DashBoard                                                                                                    | Access ×         |                                 |                                                           | 20           |                  |
|----------------------------------------------------------------------------------------------------|------------------|---------------------------------|-----------------------------------------------------------|--------------|------------------|
| Origination                                                                                                    | Data Screen Repo | orts Correspondence Transaction |                                                           |              |                  |
| Servicing                                                                                                    |                  |                                 |                                                           |              |                  |
| Collections                                                                                                    | Correspondence   | e Codes                         |                                                           | 🖉 Edit       | View Vaudit      |
|                                                                                                    | View + Format +  |                                 | 612                                                       |              | Carlo Carlo      |
| WFP                                                                                                    | Code             | Description                     | Nu                                                        |              | Enabled          |
| Tools                                                                                                    | CBK_01           | 01 BANKRUPTCY SET               |                                                           |              | Y                |
| tup                                                                                                    | CCO_01           | 01 COLLECTION SET               |                                                           |              | Y                |
| etup                                                                                                    | CCS_01           | 01 CUSTOMER SERVICE SET         |                                                           |              | Y                |
| 4 Administration                                                                                                    | CDF_01           | 01 DEFICIENCY SET               |                                                           |              | Y                |
| ✓ Auministration                                                                                                    | CFN_01           | 01 FUNDING SET                  |                                                           |              | Y                |
| System Paramete                                                                                                    | CRF_01           | 01 REPO/FORECLOSURE SET         |                                                           |              | Y                |
| Lookups                                                                                                    | CUN_01           | 01 UNDERWRITING SET             |                                                           |              | Y                |
| Transaction Code<br>Data Files<br>Dedupe<br>Securitization<br>Events<br>Batch Jobs                                                                                                    | 1. Commentation  | e User Access Definition        | Code CBK_01<br>Description 01 BANKRUPTCY SET<br>Enabled ✓ | 🛖 Add 🥒 Edit | Can Beturn       |
| Producer Cycles                                                                                                    | View + Format +  | Freeze Detach & Wrap            | 612                                                       | A 900 N Cont | 🔄 yiew 🛛 🗣 Agait |
| Vendors<br>Collection Cycles                                                                                                    | Access Type      | Access Value                    |                                                           | Allowed      | System Defined   |
| Reports                                                                                                    | RESPONSIBILITY   | ALL                             |                                                           | • Yes No     | 🔘 Yes 🔍 No       |
| Error Messages                                                                                                    |                  |                                 |                                                           |              |                  |
| Translations                                                                                                    |                  |                                 |                                                           |              |                  |
| ⊿ User                                                                                                    |                  |                                 |                                                           |              |                  |
| Organization<br>Companies<br>Access<br>Users<br>Corelit Bureau<br>Correspondence<br>General Ledger<br>Queues<br>Printers<br>Bank Details<br>Check Details<br>Standard Payees<br>Currencies<br>Zip Codes |                  |                                 |                                                           |              |                  |

A brief description of the fields is given below:

| Field:      | Do this:                                                                        |
|-------------|---------------------------------------------------------------------------------|
| Code        | The system displays the correspondence code name you want to work with.         |
| Description | The system displays the description for the correspondence code (display only). |
| Enabled     | Check this box to enable the selected correspondence code entry.                |

3. In the **Correspondence User Access Definition** section, perform any of the <u>Basic</u> <u>Operations</u> mentioned in Navigation chapter.

A brief description of the fields is given below:

| Field:                   | Do this:                                                                                                 |  |  |  |  |
|--------------------------|----------------------------------------------------------------------------------------------------|--|--|--|--|
| Access Type              | Select the access grid function type from the drop-down list.                                            |  |  |  |  |
| Access Value             | Select the access function grid value from the drop-down list.                                           |  |  |  |  |
| Allowed                  | Select 'Yes' to allow access or 'No' to restrict access to the entry based on the access type and value. |  |  |  |  |
| System Defined<br>Yes/No | Select 'Yes', if the correspondence user access definition entry is system defined.                      |  |  |  |  |
|                          | Select 'No', If the correspondence user access definition entry is manually defined.                     |  |  |  |  |

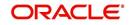

4. Perform any of the <u>Basic Actions</u> mentioned in Navigation chapter.

## 3.3.5 <u>Webservice</u>

The Webservice screen in Access setup allows you to configure access to the available RESTful webservices in the system. The associated seed data for all the RESTful webservices are loaded during product installation and process of installing the same is detailed in the Installation guide.

As an administrator/superuser, you can Enable/Disable Web Service access to users based on their responsibility and ensure that only authorized user have access to specific type of data in the system. Following list indicates some of the available RESTful webservices in the system and the complete list is made available in swagger JSON file shared in OTN library.

- Generic Post Transaction Service
- Call Activity Service
- Scheduler Service
- Account Search Service
- Account Boarding Service
- Payment Posting Service
- Account Detail Service
- Calculator Service
- Application Search Service
- Get Scenario Analysis Service
- Post Scenario Analysis Service
- Lookup Service
- Dialer Integration Service
- Application GET Service
- Application Entry service
- Application Update Service
- Application Status Change
- Application Checklist
- Application ACH GET Service
- Application ACH POST Service
- Application Comment GET Service
- Application Comment POST Service
- Application Document GET Service
- Application Document POST Service
- Account Comment GET Service
- Account Comment POST Service
- Account Document GET Service
- Account Document POST Service
- Process File Upload Service
- Process File Download Service
- Process File List Service
- Product Service
- Asset Service

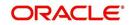

- Asset Sub-Type Service
- Scheduler Force ReSubmit
- Remarketing GET Service
- Remarketing POST Service
- Invoice GET Service
- Invoice POST Service

#### To setup the Webservice access

- 1. Click Setup > Setup > Administration > User > Access > Webservice. The screen consists of the following tabs:
  - Security Super Group
  - Security Access Definition
  - Security User Access Definition Details
  - Security Access Definition Details (This sub tab is available only for 'SERVICING AND COLLECTION' Super Group.

| cess x                                  |                   |                                            |              |              |                 |            |             |
|-----------------------------------------|-------------------|--------------------------------------------|--------------|--------------|-----------------|------------|-------------|
| ta Screen Reports Correspondence Tra    | nsaction Webservi | ce                                         |              |              |                 |            |             |
|                                         |                   |                                            |              |              |                 |            |             |
| ecurity Super Group                     |                   | B29                                        |              |              |                 | 📃 Vjew     | 🛷 Audit     |
| New 🔻 Format 👻 🔛 🔛 Freeze 🔛 De          | tach 🚽 Wrap       | 62                                         |              |              |                 |            |             |
| Super Group                             |                   |                                            |              |              |                 |            |             |
| SERVICING AND COLLECTION                |                   |                                            |              |              |                 |            |             |
| SETUP<br>WHOLESALE FLOOR PLANNING       |                   |                                            |              |              |                 |            |             |
| THIOLEGICE I LOOK PERMITTO              |                   |                                            |              |              |                 |            |             |
|                                         |                   |                                            |              |              |                 |            |             |
| ecurity Access Definition               |                   |                                            |              |              | 🖉 <u>E</u> dit  | View       | 🖋 Audit     |
| /iew 🔻 Format 👻 🔛 Freeze 🔛 De           | tach 🚽 Wrap       | 62                                         |              |              |                 |            |             |
| Access Code                             |                   | Description                                |              | Туре         | System Defined  | Enabled    |             |
| FLL.CUSTOMERPREFERENCERESOURCE.GET.FE   | CHPREFERENCE      | ACCESS TO GET CUSTOMER PREFERENCE SERVICE  |              | WEB SERVICES | Yes No          | Y          |             |
| FLL.CUSTOMERPREFERENCERESOURCE.POST.P   | DSTPREFERENCE     | ACCESS TO POST CUSTOMER PREFERENCE SERVICE |              | WEB SERVICES | Yes No          | Y          |             |
| FLL.DIALERINTEGRATIONRESOURCE.POST.PUSH | CUSTOMERACCOUNT   | ACCESS TO DIALER INTEGRATION SERVICE       |              | WEB SERVICES | Yes No          | Y          |             |
| FLL.GENERICPOSTTRANSACTIONRESOURCE.PO   | ST.GENERICPOSTTXN | ACCESS TO GENERIC POST TXN SERVICE         |              | WEB SERVICES | Yes No          | Y          |             |
| FLL.ACCOUNTCOMMENTRESOURCE.GET.GETCO    | MMENTS            | ACCESS TO GET ACCOUNT COMMENTS SERVICE     |              | WEB SERVICES | @ Yes 🔿 No      | Y          |             |
|                                         |                   |                                            |              |              |                 |            |             |
|                                         |                   |                                            |              |              |                 |            |             |
| curity User Access Definition Detail    |                   |                                            |              |              | 📲 Add 🥒 Edit    | 📃 Vjew     | 🛷 Aydit     |
| liew 🔻 Format 👻 🔛 Freeze 🛃 De           |                   | 612                                        |              |              |                 |            |             |
| Access Type Access Value                | Allowed           |                                            |              |              |                 |            | Defined     |
| RESPONSIBILITY ALL                      | Yes O No          |                                            |              |              |                 | (@) Yes    |             |
| RESPONSIBILITY COLLECTOR                | Yes No            |                                            |              |              |                 | O Yes      |             |
| RESPONSIBILITY SUPERUSER                | Yes No            |                                            |              |              |                 | Yes        | (U) NO      |
|                                         |                   |                                            |              |              |                 |            |             |
| ecurity Access Definition Details       |                   |                                            |              |              | 👍 Add 🛛 🥖 Edit  | View       | 🛷 Audit     |
| liew 🔻 Format 👻 🔛 Freeze 🚮 De           | tach All Wran     | Ra I                                       |              |              |                 |            |             |
| Access Type                             |                   | ****                                       | Access Value |              | Allowed? Yes/No | Custom Def | ined Yes/No |

- 2. The 'Security Super Group' section, contains the following super group categories for selection:
  - COMMOM
  - INTERFACES
  - ORIGINATION
  - SERVICING and COLLECTIONS
  - SETUP
  - WHOLESALE FLOOR PLANNING
- 3. Select the required Super Group and the associated data in sub tabs are categorized accordingly.
- 4. In the 'Security Access Definition' section, you can view the following field details and edit only the 'Description' and 'Enabled' status of selected Security Access Definition.

| Field:      | Do this:                                        |
|-------------|-------------------------------------------------|
| Access Code | The system displays the webservice access code. |

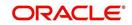

| Field:         | Do this:                                                                                                    |
|----------------|----------------------------------------------------------------------------------------------------|
| Description    | The system displays the description of the associated webser-<br>vice access code and can be edited for required changes.                                    |
| Туре           | The system displays the type of security access definition.                                                                                                  |
| System Defined | If selected as 'Yes', the security access definition entry is system defined. If selected as 'No', the security access definition entry is manually defined. |
| Enabled        | Check this box to enable the selected webservice access code.                                                                                                |

- 5. Perform any of the <u>Basic Actions</u> mentioned in Navigation chapter.
- 6. In the **Security User Access Details** section, perform any of the <u>Basic Operations</u> mentioned in Navigation chapter.

A brief description of the fields are given below:

| Field:            | Do this:                                                                                                    |
|-------------------|----------------------------------------------------------------------------------------------------|
| Access Type       | Select 'Responsibility' (default) as the access type from the drop-<br>down list. For this access type to be available in the drop-down list,<br>ensure that the Lookup Type 'ACCESS_GRID_TYPE_CD' is main-<br>tained in the system. |
| Access Value      | This field is 'Read-only' for 'System Defined' Security Access Defini-<br>tions which are loaded as part of seed data during installation.                                                                                           |
|                   | For non-system defined Security Access Definitions, select the access value which is the user responsibility who needs to have access to this webservice from the drop-down list.                                                    |
|                   | For user responsibilities to be populated in the drop-down list, ensure that the Lookup Type 'RESPONSIBILITY_CD' is maintained in the system.                                                                                        |
| Allowed           | Select 'Yes' to allow user access to this webservice or 'No' to deny access. By default, No' is selected.                                                                                                    |
| System<br>Defined | Select 'Yes', if the webservice user access definition entry is system defined.                                                                                                    |
|                   | Select 'No', if the webservice user access definition entry is manually defined.                                                                                                    |

7. Perform any of the <u>Basic Actions</u> mentioned in Navigation chapter.

## Security Access Definition Details

If you have selected the Security Super Group as 'SERVICING and COLLECTIONS', there is an additional sub section 'Security Access Definition Details' enabled. This sub tab facilitates you to further restrict and control access to specific type of data within the accessible RESTful web services. The restriction can be defined based on specific 'Account Condition' or 'Account Status'.

For example, out of all the account types maintained in the system you can restrict data access to only delinquent account(s) to a particular user responsibility by selecting Access Type as 'Account Condition' and Access Value as 'Delinquent',

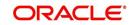

## Controlling web service data access to permitted user(s)

For any user to access web service data, you need to define atleast one positive (allowed) definition defined in 'Security Access Definition Details' section. Else, webserivce data is not displayed for that particular user even if that user responsibility has permissions to access web service.

OFSLL supports multiple user conditions on an Account and system requires to have atleast one account condition defined as 'Allowed' in setup to display the data. In case, even if any one of the account condition is defined as 'Not Allowed' in setup, then system does not allow to access the data.

During the following scenarios, data is either displayed/not displayed in Webservice screen:

| Scenario                                                                                                | Data displayed                                     |
|----------------------------------------------------------------------------------------------------|----------------------------------------------------|
| No condition is available on the account and also no condition defined in setup                         | Data is displayed since there is no restriction.   |
| Condition is available on the account but not defined in setup                                          | Data is not displayed since restriction is applied |
| Multiple conditions are available on the account and one condition is defined in setup as 'Allowed'     | Data is displayed                                  |
| Multiple conditions are available on the account and one condition is defined in setup as 'Not Allowed' | Data is not displayed                              |

Whenever user with specific responsibility tries to access the restricted data, following type of error messages are displayed:

- For POST/PUT service, system displays error as 'Access denied' with HTTP Error Code 401.
- For GET service with single account record, system displays error message as 'No data found' with http error code 400.
- For GET service with multiple account records, of which some have access restriction and other don't, then system displays only the unrestricted records and does not display the restricted records. In such a case, error message is not displayed.

#### Note

When multiple user access definitions are defined in the system, while processing the data access request to a web service OFSLL first validates for any access restrictions on the user responsibility. If not, then validates the same against 'ALL' responsibility before displaying the data in Webservice screen.

For example, if data access restriction is defined for ALL and SUPERUSER responsibilities. when logged in with SUPERUSER responsibility, the data restriction of SUPERUSER is applied. In case, if the user logs in with any other responsibility other than SUPERUSER, then restriction defined for 'ALL' is applied.

#### To define Security Access Definition Details

- 1. Click Setup > Setup > Administration > User > Access > Webservice tab.
- 2. Select the module in Security Super section as 'SERVICING and COLLECTIONS'.
- 3. Select the user responsibility in 'Security User Access Definition Details' section.

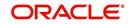

4. In the **Security Access Definition Details** section, perform any of the <u>Basic Operations</u> mentioned in Navigation chapter.

| Field                        | Do this:                                                                                                    |
|------------------------------|----------------------------------------------------------------------------------------------------|
| Access Type                  | Select the access function type (as either ACCOUNT CONDITION OR ACCOUNT STATUS) that is being used to control the user access from the drop-down list.                                                                                                    |
| Access<br>Value              | Select the access value from the drop-down list. The list is sorted based<br>on the Access Type selected. Also, based on a lookup associated with<br>the Access Type multiple entries for each access type can be created as<br>long as each has a different access value. |
| Allowed?<br>Yes/No           | Select 'Yes' if the access is allowed and 'No' if the access is not allowed.<br>This indicates whether the selected combination of Access Type and<br>Access Value is allowed to access the data.                                                                          |
| System<br>Defined Yes/<br>No | Select 'Yes', if you wish to maintain access type as system defined and 'No', if you do not want to maintain it as system defined. However, system defined entries cannot be modified.                                                                                     |

A brief description of the fields are given below:

5. Perform any of the <u>Basic Actions</u> mentioned in Navigation chapter.

# 3.4 <u>Users</u>

The Users screen allows you to create and set up an user. In the User Definition section, you can assign a user an identification name and password to log on to the system. You can also assign the organization, division, and department where each user is located. Additional fields allow you to record information for contacting the user. You can also define the time frame within which a user has access to the system to ensure compliance to the company's schedule. This is a very useful feature to prevent logins during scheduled maintenance.

The Responsibility field records the job function of the user and defines the level of access that user has within the system; in particular:

- What menu items does the user have access to?
- What transactions can the user perform on the Maintenance screen on the Customer Service screen?

#### Note

The system's SUPERUSER responsibility grants access to the entire system. Give careful consideration to the number and type of users who receive this responsibility.

#### To set up the Users screen

 Click Setup > Setup > Administration > User > Users. The system displays the Users screen.

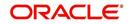

2. In the **User Definition** section, perform any of the <u>Basic Operations</u> mentioned in Navigation chapter.

| Financial Services                      | Lend | ling and Leasir  | ng           |          |           |          |                    |                    |                |                    | ,               | Welcome, HMACHA | Sign Qut           |
|-----------------------------------------|------|------------------|--------------|----------|-----------|----------|--------------------|--------------------|----------------|--------------------|-----------------|-----------------|--------------------|
| SEARCH MENU                             | 69   | Users ×          |              |          |           |          |                    |                    |                |                    |                 |                 | ×                  |
| SEARCHIMEAD                             |      |                  |              |          |           |          |                    |                    |                |                    |                 |                 |                    |
| DashBoard                               |      | User Definition  |              |          |           |          |                    |                    |                |                    | o∯= <u>A</u> dd | 🖉 Edit 📃 View   | ∕ ≪ A <u>u</u> dit |
|                                         |      | View ¥ Format ¥  | Freeze       | Detach   | الله Wrap | - CD     |                    |                    |                |                    |                 |                 |                    |
| > Origination                           |      | 4                |              |          |           |          |                    | 6                  | B              |                    |                 |                 |                    |
| Servicing                               |      | User             | Organization | Division | De        | partment | Start Dt           | End Dt             | System Defined | Enabl              | ed First Nar    | ne MI           |                    |
| Collections                             |      |                  |              |          |           |          |                    |                    |                | Choo               |                 | ie ing          |                    |
| > WFP                                   |      |                  | DMC          | US D1    | OF        | RG       | 10/10/2000         | 12/31/2020         | Yes No         |                    | Y ORACLE        |                 | 1 ^                |
| Tools                                   |      | 988477           |              |          |           |          | 11/01/2000         | 12/31/2020         | Yes No         |                    | Y ORACLE        |                 | ۲ =                |
| Setup                                   |      |                  | DMC          | US D1    | OF        |          | 10/10/2000         | 12/31/2020         | Yes in No      |                    | Y ORACLE        |                 | 1                  |
| Seed Data                               |      | ABSHEKAR         | DMC          | US D1    | OF        | RG       | 11/16/2016         | 12/31/2020         | Yes No         |                    | Y ANAND         |                 | ٤                  |
| 4 User                                  |      | AQMISHRA         | DMC          | US D1    | OF        | RG       | 01/01/2000         | 12/31/2020         | O Yes O No     |                    | Y ABHINA        |                 | P                  |
| Organization                            |      |                  | DMC          | US D1    | OF        |          | 07/25/2016         | 12/31/2020         | O Yes O No     |                    | Y ARUN          |                 |                    |
| Companies                               |      | DEMOLEAD         | DMC          | US D1    | FU        | IN       | 06/01/2016         | 12/31/2020         | Yes No         |                    | Y DEMO          |                 | L                  |
| Access                                  |      | DEMOSALES        | DMC          | US D1    | OF        | RG       | 05/12/1994         | 12/31/2020         | Yes () No      |                    | Y DEMO          |                 | ę                  |
| Users                                   |      | DEMOSUPR         | DMC          | US D1    | OF        | RG       | 05/12/1994         | 12/31/2020         | Yes () No      |                    | Y DEMO          |                 | 5 -                |
| Credit Bureau                           |      | •                | m            |          |           |          |                    |                    |                |                    |                 |                 | - F                |
| Correspondence                          |      |                  |              |          |           |          |                    |                    |                |                    |                 |                 |                    |
| General Ledger                          |      | User Definition  |              |          |           |          |                    |                    |                |                    |                 |                 |                    |
| Queues<br>Printers                      |      |                  |              |          |           |          |                    |                    | 📄 Save         | and Add 🛛 🔒 Save a | and Stay        | Save and Return | Ca Return          |
| Bank Details                            | =    |                  |              |          |           |          |                    |                    |                |                    |                 |                 |                    |
| Check Details                           |      |                  | ABSHEKAR     |          | _         |          | MI                 |                    |                | Fax 2              | 2(354)-235-     | 2352            |                    |
| Standard Payees                         |      | * Organization   | DMC          |          | -         |          | * Last Name        | SHEKAR             |                | Replacement User   |                 |                 | -                  |
| Currencies                              |      | * Division       | US D1        |          |           |          | * Responsibility   | PROCESSOR          |                | Dt                 |                 | 20              |                    |
| Zip Codes                               |      | * Department     | ORG          |          |           | * Review | Request Supervisor | DEMO LEAD          |                | * Type             | EMPLOYEE        |                 | -                  |
| Products                                |      | * Start Dt       | 11/16/2016   | 6        |           |          |                    | 3243(232)-523-6532 |                | Reference #        |                 |                 |                    |
| Asset Types                             |      |                  | 12/31/2020   |          |           |          |                    | 324132             |                | Email              |                 |                 |                    |
| Index Rates                             |      | * System Defined |              | 9        |           |          |                    |                    |                | * Default          |                 |                 | -                  |
| Currency Exchange<br>Scoring Parameters |      |                  |              |          |           |          |                    | 2352(352)-352-3523 |                | Language           | DEFAULT         |                 | -                  |
| Products                                |      | * Enabled        |              |          |           |          | Extn 2             | 23235              |                | Time Zone          |                 | -               |                    |
| Pricings                                |      | * First Name     | ANAND        |          |           |          | * Fax 1            | 2354235(252)-352-3 | 523            | Time Zone Level    | ICED TIME       |                 | •                  |
| Contract                                | -    |                  |              |          |           |          |                    |                    |                | Time 20he Level    | USER TIME       | UNE             |                    |

A brief description of the fields is given below:

| Field:         | Do this:                                                                                             |
|----------------|----------------------------------------------------------------------------------------------------|
| User           | Specify the user ID.                                                                                 |
|                | <b>Note</b> : This field is a unique indicator and cannot be updated, edited, or deleted once saved. |
| Organization   | Select the organization to which the user belongs, from the drop-<br>down list.                      |
| Division       | Select the division to which the user belongs, from the drop-down list.                              |
| Department     | Select the department to which the user belongs, from the drop-<br>down list.                        |
| Start Dt       | Specify the start date for the user. You can also select from the adjoining calender icon.           |
| End Dt         | Specify the end date for the user. You can also select from the adjoining calender icon.             |
| System Defined | Select 'Yes', if the entry is system defined. System defined entries cannot be modified.             |
|                | Select 'No', if the entry is not system defined and it can be modified.                              |
| Enabled        | Check this box to enable the user.                                                                   |
| First Name     | Specify the first name of the user.                                                                  |
| МІ             | Specify the middle initial of the user.                                                              |
| Last Name      | Specify the last name of the user.                                                                   |

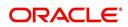

| Field:                       | Do this:                                                                                                    |  |  |  |
|------------------------------|----------------------------------------------------------------------------------------------------|--|--|--|
| Responsibility               | Select the responsibility for the user from the drop-down list.                                                                                                    |  |  |  |
|                              | <b>Note:</b> The users mapped to the role 'Responsibility' can only view the screens.                                                                                                    |  |  |  |
| Review Request<br>Supervisor | Select the supervisor responsibility who can also review and respond to review requests from the drop-down list.                                                                                                    |  |  |  |
|                              | The list displays the corresponding Review Request Supervisors<br>who are either one or more levels higher from the above selected<br>user 'Responsibility' as maintained in 'RESPONSIBILITY_CD'<br>lookup code.                                                                                                    |  |  |  |
| Phone 1                      | Specify the user's primary phone number.                                                                                                    |  |  |  |
| Extn 1                       | Specify the phone extension for the primary phone number.                                                                                                    |  |  |  |
| Phone 2                      | Specify the user's alternate phone number.                                                                                                    |  |  |  |
| Extn 2                       | Specify the phone extension for the alternate phone number.                                                                                                    |  |  |  |
| Fax 1                        | Specify the user's primary fax number.                                                                                                    |  |  |  |
| Fax 2                        | Specify the user's alternate fax number.                                                                                                    |  |  |  |
| Replacement<br>User          | Select the user ID of the replacement user from the drop-down list.                                                                                                    |  |  |  |
| Dt                           | Specify the date from when the replacement is effective. You can also select from the adjoining calender icon.                                                                                                    |  |  |  |
|                              | <b>Note:</b> These two fields allow you to create a replacement user for the current user. This is particularly useful when a new employee assumes the duties of a former. By completing the Replacement User and Replacement Dt field, the system recognizes the replacement user as the current user on the effective date. For more information, refer the section, 'Replacement Users'. |  |  |  |
| Туре                         | Select the user type from the drop-down list.                                                                                                    |  |  |  |
| Reference #                  | Specify the reference number for the user from the drop-down list.                                                                                                    |  |  |  |
| Email                        | Specify user's email address.                                                                                                    |  |  |  |
| Default language             | Select the default language from the drop-down list.                                                                                                    |  |  |  |
| Time Zone                    | Select the required Time Zone from the drop-down list, The speci-<br>fied time zone would be applicable at company level.                                                                                                    |  |  |  |
| Time Zone Level              | Select the time zone level (Organization, Company or User) that<br>would apply by default, when specific time zone is not specified at<br>Company and User level.                                                                                                    |  |  |  |

3. Perform any of the <u>Basic Actions</u> mentioned in Navigation chapter.

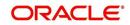

# 3.4.1 Replacement users

By completing the **Replacement User** and **Dt** fields on the Users screen, you can replace an existing user with a new user. The system assigns all responsibilities of the original user to the new user as of the date of the replacement.

The **Replacement User** and **Dt** fields allow you to designate a replacement for the current user in the User ID field. When you complete the **Replacement User** and **Dt** fields, save your entry, and then enable the record, the system replaces the original user. The system changes the **End Dt** field to the date when the original user was replaced (the same date in the Dt field).

The system assigns the queues of the original user to only those replacement users who have the same user responsibilities (or Super User responsibility) as set in the system.

The system updates the following when replacing users:

- 1. Assigns all applications in the replaced user's underwriting queue with the status NEW to the replacement user's queue.
- 2. Assigns all applications in the replaced user's funding queue with a status other than FUNDED to the replacement user's queue. The system currently stores the collector name in the back end tables, which are updated with the replacement users ID in the case of the replacement of any user.
- 3. Also updates the Producer Management screen with the replacement user in the **Underwriter** and **Collector** fields. The system assigns all applications routed to the original user to the replacement user. This also includes any future applications for the replaced user.
- 4. The system automatically updates the **Collector ID** field in all accounts to the replacement user and routes all accounts assigned to the original user to the replacement user.

## Note

The system will not update the replacement user ID for accounts that are closed.

5. On the queue setup of Customer Service screen's Responsibilities sub screen, the record for the original user will be disabled and a new record will be created for the replacement user. If the replacement user already exists in the setup, The system will not create a new record. It updates the user ID and routes all accounts that were assigned to the original user, based on the account condition, to the replacement user.

## 3.4.2 Application and Oracle Identity Manager Synchronization

Oracle Identity Manager is for user administration. Oracle Financial Services Lending and Leasing has been developed in such a way that it can be implemented with or without Oracle Identity Manager. In case OID has been employed, the user definition is done in OID and then synchronized to the Oracle Financial Services Lending and Leasing Users table using a utility JAR called OID Synchronization JAR. In OID, users are defined across various groups belonging to a realm which is nothing but the directory structure in OID. A user can be configured to belong to multiple groups in a realm. Every time the user tries to login to Oracle Financial Services Lending or OBIEE, the system validates the login ID and the password with OID and provides access to those applications.

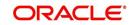

# 3.5 Credit Bureau

In the system, an important part of the origination process is pulling a credit report from a credit bureau and scoring that information against a user-defined risk model. These credit reports can be pulled both automatically and manually.

After you enter an application, the system compares its contents against pre-screen criteria. If the application passes a pre-screen edits check, the system advances the status of the application and automatically pulls a credit report.

You can manually request a credit report for an applicant or any other party included on the application, such as co-signers and spouses by selecting the bureau from which you want to pull the report. If more than one report type is defined for the selected bureau, then you can indicate the type of report you want to pull.

The following are few additional Credit Bureau Setup details:

- The credit bureau from which the report is pulled is determined by the applicant's zip code. The credit bureau interface searches the information in the Credit Bureau Zip Matrix tab and matches the applicant's zip code to determine the bureau(s) from which to request a report.
- The number of credit reports automatically pulled per applicant is controlled through the credit request parameter CRB\_MAX\_BUREAU\_PULL. If this parameter is set to 1, a credit bureau request will be made for the Bureau1 credit bureau from the zip code matrix. Likewise, if this parameter is set to 2, a credit bureau request will be made for the Bureau1 and the Bureau2 credit bureaus from the zip code matrix.
- The system automatically pulls credit reports for only the primary applicant and the primary applicant's spouse (for joint applications) unless the CRB\_ALL\_APL\_BUREAU\_PULL credit request parameter is set to Y. However, if the parameter is set to Y, the system pulls credit reports for all of the applicants on the Loan, regardless of their relationship to the primary borrower.
- Passwords, default report formats, and other required information from the credit bureaus are set up in the Report Formats screen.

Member codes and passwords when switching credit bureau access methods (moving from dial-up to Net Connect). The member codes and passwords are not dependent on the connection method used to access the bureau.

Frame relay access is from the database server to the Experian host though a TCP/IP socket connection. The connection is outbound only and it is to a specific port (699 or 700) on the Experian host.

The credit bureau service will be accessing Experian Net Connect service through HTTP to the ECALS URL supplied by Experian as well as by the HTTPS to the URL returned as a response to the ECALS URL inquiry (the credit request URL). This access is from the database server access.

## 3.5.1 <u>Credit Bureau</u>

The setup for Credit Bureau spans across the following links:

• Reporting

## Navigating to Credit Bureau

On the Oracle Financial Services Lending and Leasing home screen, click Setup > Setup
 Administration > User > Credit Bureau.

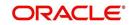

## 3.5.1.1 Reporting

The system reports to the credit bureau agencies in the Metro 2 format with the payment and account status information of each account holder. The Credit Bureau Reporting screen contains the program identifier to be reported to the bureaus.

## To setup the Reporting

- 1. Click Setup > Setup > Administration > User > Credit Bureau > Reporting.
- 2. In the **Credit Bureau Reporting** section, perform any of the <u>Basic Operations</u> mentioned in Navigation chapter.

| ACLE<br>inancial Services L     | ending and Leasing                                                       | 📩 Welcome, PRAKRRAO 🗸 🥰 Sign Quit [QA                      |
|---------------------------------|--------------------------------------------------------------------------|------------------------------------------------------------|
| DashBoard                       | Credit Bureau ×                                                          | ×                                                          |
| Origination                     | Report Formats Connections Zip Matrix Parameters Score Reasons Reporting |                                                            |
| Servicing                       | Report rolling Connections 20 matrix Parameters Score Reasons Reporting  |                                                            |
| Collections                     | Credit Bureau Reporting                                                  | 📲 Add 🥒 Edit 📃 View 🖉 Audit                                |
| WFP                             | View - Format - Preeze Detach @ Wrap                                     |                                                            |
|                                 | Company Bureau                                                           | Program Identifier Enabled                                 |
| Tools                           |                                                                          | N                                                          |
| up                              |                                                                          |                                                            |
| etup<br>Administration          | Credit Bureau Reporting                                                  | Save and Add Save and Stay Save and Return Save and Return |
| ⊿ System                        |                                                                          | C Save and Add C Save and Stay C Save and Return C Ketur   |
| System Parameter                | * Company                                                                | * Enabled                                                  |
| Lookups<br>User Defined Tables  | * Bureau                                                                 |                                                            |
| Audit Tables                    | * Program Identifier                                                     |                                                            |
| User Defined Default            | Program Identifica                                                       |                                                            |
| Transaction Codes<br>Data Files |                                                                          |                                                            |
| Dedupe                          |                                                                          |                                                            |
| Securitization                  |                                                                          |                                                            |
| Events                          |                                                                          |                                                            |
| Batch Jobs<br>Producer Cycles   | 1                                                                        |                                                            |
| Vendors                         |                                                                          |                                                            |
| Collection Cycles               |                                                                          |                                                            |
| Reports                         |                                                                          |                                                            |
| Error Messages<br>Translations  |                                                                          |                                                            |
| 4 User                          |                                                                          |                                                            |
| Organization                    |                                                                          |                                                            |
| Companies                       |                                                                          |                                                            |
| Access<br>Users                 |                                                                          |                                                            |
| Credit Bureau                   |                                                                          |                                                            |
| Correspondence                  |                                                                          |                                                            |
| General Ledger                  |                                                                          |                                                            |
| Queues                          |                                                                          |                                                            |
| Printers<br>Bank Details        |                                                                          |                                                            |
| Check Details                   |                                                                          |                                                            |
| Standard Payees                 |                                                                          |                                                            |
| Currencies                      |                                                                          |                                                            |
| Zip Codes                       |                                                                          |                                                            |
| Products                        |                                                                          |                                                            |

A brief description of the fields is given below:

| Field              | Do this:                                                                                                    |
|--------------------|----------------------------------------------------------------------------------------------------|
| Company            | Select the portfolio company from the drop-down list.                                                                                                    |
| Bureau             | Select the bureau from the drop-down list.                                                                                                    |
| Program Identifier | Specify the program identifier. The customer receives this from<br>the bureau and uses it to identify itself to that bureau. You will<br>need to update this information. |
| Enabled            | Check this box to enable the program.                                                                                                    |

3. Perform any of the Basic Actions mentioned in Navigation chapter.

## 3.5.2 Special Metro II Code reporting

The system allows you to report the following special Metro II segments to the credit bureau output file:

- Consumer Information Indicator Code (CIIC)
- Compliance Condition Code (CCCD)

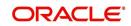

• Special Comment Code (SPCC).

The system users will need to use call Action/Results and Reason fields on the Call Activities sub screen of the Customer Service form (Lending > Customer Service > Customer Service (2) master tab > Account Details tab > Call Activities sub tab) to place specific account conditions where these Metro II segments are to be reported. The specific segment reported for a given condition will be based on the account condition and call activity reason codes.

#### Note

It is the responsibility of the Administrator or individual user to setup Special Metro II Code reporting functionality.

| Code | Description                                         |
|------|-----------------------------------------------------|
| CIIC | CONSUMER INFORMATION INDICATOR CODE (METRO2 - FCRA) |
| CCCD | COMPLIANCE CONDITION CODE (METRO2)                  |
| SPCC | SPECIAL COMMENT CODE (METRO2)                       |

When users open one of the following conditions:

The system recognizes the condition, processes the selected Metro II reporting call activity reason code, and generates the Metro II reporting segment in the Metro II reporting output file.

#### Note

- You are responsible for selecting the correct Metro II reporting segment reason code to be reported. If you do not select a Metro II reporting segment reason code, the system will not generate information to Metro II output file. If you select an incorrect Metro II reporting segment reason code, the system will report the selected Metro II reporting segment. the system does not validate the contents of the Reason field with the contents of the Condition field.
- To end the reported Special Metro II Special Code, close the open Special Metro II Condition (no reason code needed). The system recognizes the closing of the open Special Metro II Condition and will not create a Metro II reporting segment in the output file.
- The CBU\_FILE\_FREQUENCY (METRO 2 FILE FREQUENCY) Company system parameter determines if output file is generated and created daily or output file is written with daily data and output monthly.

#### To setup Metro II Code reporting

 On the Oracle Financial Services Lending and Leasing home screen, click Setup > Setup > Administration > User > Queues > Call Action Results to open and close the following system defined condition codes:

| Action Code | Description                                         |
|-------------|-----------------------------------------------------|
| CIIC        | CONSUMER INFORMATION INDICATOR CODE (METRO2 - FCRA) |
| CCCD        | COMPLIANCE CONDITION CODE (METRO2)                  |
| SPCC        | SPECIAL COMMENT CODE (METRO2)                       |

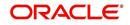

When setup is completed, you can open and close Special Metro II code conditions.

#### Note

Opening and closing Special Metro II Code reporting is a manual process.

The CBU\_FILE\_FREQUENCY (METRO 2 FILE FREQUENCY) Company system parameter determines, if output file is generated and created daily or output file is written with daily data and output monthly.

## 3.5.3 Oracle Wallet Manager setup

The Experian Net Connect, Equifax Internet System to System, and CSC interfaces within the the system credit bureau service use functionality provided by the Oracle Wallet feature. Use the Oracle Wallet Manager on the database server to create and export a wallet for use by the credit bureau service.

#### Note

All of the above mentioned interfaces use the same Oracle wallet. If a wallet already exists and is in use by one of the credit bureau interfaces, there is no need to create another wallet. Due to differing certificate requirements, there may be a need to import additional trusted certificates into the wallet, but there will not be a need to create a new one. The credit bureau parameter ORA\_WALLET\_PATH contains the location of the Oracle Wallet used by the credit bureau service.

#### To create and export a wallet suitable for use by the credit bureau

Refer to the Oracle documentation for more detailed instructions on how to use the Oracle Wallet Manager to create and manage a wallet:

- If a wallet does not already exist, create one somewhere on the database server. The location must be readable and writable by the Oracle user. Make a note of the full path where the wallet is stored (for example, /etc/ORACLE/WALLETS/oracle or C:\oracle\WALLETS).
  - For Transunion credit bureau, a separate wallet file is needed under transunion folder inside the main wallet path (for example: /etc/ORACLE/WALLETS/oracle/transunion or C:\oracle\WALLETS\transunion).
- 2. The wallet needs to contain the public key for the certificate authority that issued the server certificate for each HTTPS web site that will be connected to by the credit bureau interface. At the time of this document, those sites are:

| https://ssl.experian.com          | Experian |
|-----------------------------------|----------|
| https://transport5.ec.equifax.com | Equifax  |
| https://www.emortgage.Equifax.com | CSC      |

This list may change. Use the URL provided to you by the credit bureau when they set up your service. To get the proper Experian HTTPS URL, enter the ECALS URL that was provided by Experian into a web browser. The response returned to the browser is the HTTPS URL that will be used to communicate with Experian.

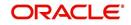

- 1. Import the necessary certificate authority's certificate files into the Oracle wallet that was created in Step 1. See the appendix of this chapter for detailed instructions of how to download and install a trusted certificate.
- 2. Test the wallet by connecting to each web site with a simple command issued from SQLPlus.

SQL> select utl\_http.request('https://ssl.experian.com', NULL, 'file:/etc/ORACLE/WALLETS/oracle', 'password') from dual;

Replace the URL in the above command with each HTTPS URL given to you for use by the credit bureaus. Also replace the wallet path with the path to your wallet and your wallet password. The output from the command is not important, what is important is that it runs without displaying an Oracle error. If there is an Oracle error, then something is wrong with the contents of the wallet, the path to the wallet, and/or the wallet password.

- 3. When the wallet contains all of the required trusted certificates, export the wallet to a text file. On the **Operations** menu of the Oracle Wallet Manager, choose **Export All Trusted Certificates**. The text file MUST be located in the same directory as the wallet and the filename MUST be default.txt. Anytime a change is made to the trusted certificates in the wallet, the wallet must be re-exported to the same text file.
- 4. In the Setup > Setup > Credit Bureau > Parameters set the ORA\_WALLET\_PATH and ORA WALLET PASSWORD parameters.

## 3.5.4 Oracle JVM Security setup

The Experian Net Connect interface within the credit bureau service requires the use of the Oracle Java Virtual Machine (JVM) that is resident in the Oracle database. Furthermore, specific permissions must be granted to the Java classes used by the credit bureau service. These permissions have been added to the set\_java\_perms.sql script that is part of the distribution. This script (as well as many other useful SQL scripts) is available from the Oracle Financial Services Software technical support Oracle Financial Services Lending and Leasing patches web site.

The set\_java\_perms.sql script needs to run as the SYS user (or a user with SYS privileges). The script will prompt for SYS user id and password. Be prepared to provide it when prompted. Also, the script will select the value of the ORA\_WALLET\_PATH parameter from the credit bureau parameters table. Make sure that it has been updated with the proper wallet path before running the set\_java\_perms.sql script (although the script can be safely run again if necessary).

## **Credit Bureau Service operation**

The basic operation of the credit bureau service has not changed. Once setup, there is no operational difference between accessing the credit bureaus via dial-up, frame relay, or the Internet.

## 3.5.5 Importing a trusted certificate into an Oracle Wallet

The HTTPS servers used by Experian, Equifax, and CSC for their Internet based credit report services (as well as all HTTPS servers) contain a site certificate signed by a trusted Certificate Authority (CA). The CA is an entity that guarantees the identity of the HTTPS server. If the client trusts the CA, and the CA says that the HTTPS server is who they say they are, then the client inherently trusts the HTTPS server. Normally, a client tool such as Microsoft Internet Explorer has a large store of trusted CA certificates which makes secure communication between a client and a trusted HTTPS server relatively seamless and uneventful. Unfortunately, the store of CA certificates in the default Oracle wallet is rather small and it is likely that it will not contain the certificate of the CA that is certifying one or more of the credit

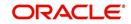

bureau web sites. This means that the CA certificate must be imported into the wallet. To do this, the certificates must first be exported from a browser and then imported into the Oracle wallet using the Oracle Wallet Manager.

## Using Microsoft Internet Explorer to Export a Certificate

1. Use Microsoft Internet Explorer and connect to one of the HTTPS URLs referenced in the Oracle Wallet Manager Setup section of this document.

If the web site asks for a user id and password, cancel the dialog box and remain on the top-level HTTPS screen.

- 2. Once connected, from the browser's File menu, choose Properties.
- 3. Click the Certificates button.
- 4. Click the **Certification Path** tab. The bottom-most certificate is the one generated by the host itself. The one or more certificates above the bottom-most one are of greater importance to this task. The screen shot below displays a web site with two CAs (an intermediate, and a primary). Whether it is an intermediate CA or a primary one, the steps are the same for saving the certificate as a text file.

| ertificate              |                                                         |                 |             | ?       |
|-------------------------|---------------------------------------------------------|-----------------|-------------|---------|
| General Details Cer     | tification Path                                         |                 |             |         |
| Certification path      |                                                         |                 |             |         |
|                         | 3 Public Primary CA<br>gn.com/CPS Incorp.<br>berian.com | by Ref. LIABILI | TY LTD.()   | 2197 Ve |
| •                       |                                                         |                 |             | Þ       |
|                         |                                                         | ⊻i              | ew Certific | cate    |
| Certificate status:     |                                                         |                 |             |         |
| This certificate is OK. |                                                         |                 |             |         |
|                         |                                                         |                 |             |         |
|                         |                                                         |                 |             |         |
|                         |                                                         |                 |             |         |

- 5. Click the first certificate above the bottom-most certificate (it may be the only certificate above the bottom-most certificate).
- 6. Click the View Certificate button.
- 7. Click the **Details** tab.
- 8. Click the Copy to File button.
- 9. Click the **Next** button.
- 10. Choose the Base 64 encoded format.
- 11. Click the **Next** button.
- 12. Enter a filename and location for the file.
- 13. Click the **Next** button.
- 14. Click the **Finish** button.
- 15. Repeat steps 5 through 14 for the next certificate in the certification path, if any.

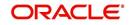

## 3.5.6 Importing the Certificates into an Oracle Wallet

- 1. Copy the certificates exported and saved during the process described above onto the database server (not the iAS server).
- 2. As the Oracle user (or Administrator on Windows), start the Oracle Wallet Manager.
- 3. Open the wallet that will be used by the credit bureau service. Create a new wallet if one does not already exist.
- 4. View the list of Trusted Certificates in the wallet.

L.

- 5. Check the list of certificates against the list of certificates that are in use on the HTTPS servers used by the credit bureaus (and that were exported and saved during the export process described above).
- 6. Click the **Trusted Certificates** heading in the left list box of the Oracle Wallet Manager.

| ⊖ 🔂 Wallet          | Certificates                                      | Key Size | Expire Date       |
|---------------------|---------------------------------------------------|----------|-------------------|
| Certificate:[Empty] | 🕱 Class 1 Public Primary Certification Authority  | 1024     | January 7, 2020   |
|                     | 🧟 Class 2 Public Primary Certification Authority  | 1024     | January 7, 2004   |
| - Class 1 Public    | 🗟 Class 3 Public Primary Certification Authority  | 1024     | January 7, 2004   |
| - Class 2 Public    | 🗟 Secure Server Certification Authority           | 1000     | January 7, 2010   |
| -🗟 Class 3 Public   | GTE CyberTrust Root                               | 1024     | February 23, 2006 |
| –🔀 Secure Server 🤇  | 🐺 GTE CyberTrust Global Root                      | 1024     | August 13, 2018   |
| -🐺 OTE CyberTrus    | Entrust.net Secure Server Certification Authority | 1024     | May 25, 2019      |
| -7 GTE CyberTrus    | Entrust.net Certification Authority (2048)        | 2048     | December 24, 201  |
| - 🐺 Entrust net Sec | The secure Server Certification Authority         | 1024     | February 4, 2020  |
| - Rentrust net Cer  | 🧝 Class 3 Public Primary Certification Authority  | 1024     | August 1, 2028    |
| - 🐺 Entrust net Sec | www.verisign.com/CPS Incorp.by Ref. LIABILIT      | 1024     | October 24, 2011  |
|                     |                                                   |          |                   |
| www.verisign.c      |                                                   |          |                   |
|                     |                                                   |          |                   |
|                     |                                                   |          |                   |
|                     |                                                   |          |                   |
|                     |                                                   |          |                   |
|                     |                                                   |          |                   |
|                     |                                                   |          |                   |
|                     |                                                   |          |                   |
|                     |                                                   |          |                   |
|                     |                                                   |          |                   |
|                     |                                                   |          |                   |

7. Use Microsoft Internet Explorer to view the certificate details for the HTTPS web sites (File > Properties > Certificates > Certification Path > View Certificate > General) that will be contacted by the credit bureau service. Look through the list of certificates shown in the right panel of the Oracle Wallet Manager and look for a match between the Issued To and Valid To dates shown in the Internet Explorer View Certificate screen.

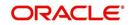

The screen shot below shows a certificate that is already in the wallet's list of trusted certificates (see the last entry for the www.verisign.com/CPS certificate).

| ertificate                                                     | ?                                      |
|----------------------------------------------------------------|----------------------------------------|
| General Details Certification Path                             |                                        |
| Certification path                                             |                                        |
| VeriSign Class 3 Public Primary C<br>Www.verisign.com/CPS Inco | A<br>np.by Ref. LIABILITY LTD.(c)97 Ve |
|                                                                |                                        |
|                                                                | View Certificate                       |
| Certificate status:                                            |                                        |
| This certificate is OK.                                        |                                        |
|                                                                |                                        |

- 8. On the **Operations** menu, choose **Import Trusted Certificate** and follow the prompts for locating and loading the files that were copied onto the database server in step 1 for any certificate not already stored in the wallet.
- 9. On the **Wallet** menu, choose **Save** when finished loading certificates.

## 3.5.7 De-duping Credit Bureau data

Oracle Financial Services Lending and Leasing allows you to remove duplicate ("de-dupe") liabilities data from the credit bureau information.

## **De-duping logic**

The de-duping logic is based on a number of parameters that the system compares among *tradelines* (**only**) to determine if they are duplicates. The following fields are used to determine if two tradelines are duplicates:

| Field:      | Description:                                                                                                    |
|-------------|----------------------------------------------------------------------------------------------------|
| Account #   | The account number of the consumer with the lender for the particular account.                                                                                                    |
| Open Date   | The date the account was opened.                                                                                                    |
| Member Code | The subscriber code of the lender with the respective credit bureau.<br><b>Note</b> : Since member codes for the same lender differ across bureaus, this field is used only for tradelines reported by the same bureau. Since reports obtained from CSC can have tradelines from different bureaus, this field is only for reports pulled from the credit bureaus. |

All available bureau reports pulled later than DEDUP\_CRB\_EXPIRATION\_DAYS days old will be used.

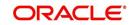

The following system parameters will be set up to provide switches to allow the functionality to be turned on and off:

| Parameter                      | Description                                                        | Valid<br>Values | Setup<br>Value |
|--------------------------------|--------------------------------------------------------------------|-----------------|----------------|
| JOINT_DEDUP_SPOUSE_LIABILITIES | De-deup the tradelines with spouse                                 | Y, N            | Y              |
| JOINT_DEDUP_ALLAPL_LIABILITIES | De-deup the tradelines with spouse<br>and secondary applicants(s). | Y, N            | Y              |
| DEDUP_CRB_EXPIRATION_DAYS      | Credit report expiration days                                      | Number          | 90             |

Whenever two (or more) items are identified as duplicates, Oracle Financial Services Lending and Leasing uses the following hierarchy to pick one of the items as the "correct" one:

- 1. Last Reported Date: The row that has been reported most recently is used.
- 2. **Owner**: In case of a tie on the last reported date, one of the tradelines is picked in the descending order of priority depending on who the tradeline belongs to: Primary, Spouse, then Secondary.

## Debt Ratio combination

Oracle Financial Services Lending and Leasing uses the system parameter DBR\_JOINT\_INC\_DEBT\_WITH\_SPOUSE to decide whether to combine debt ratios of the spouse with the primary applicant. The DBR\_JOINT\_INC\_DEBT\_WITH\_COAPP parameter decides whether to do the same on a non-spousal joint application.

When this indicator is checked, all liabilities in the Liability section on the Summary sub screen of the Applicant (2) master tab with the Include box selected will be used in the debt ratio calculation.

The following system parameter will be set up to provide switches to allow the functionality to be turned on and off:

## **De-duping process**

The de-duping logic will be integrated into the system decision-making process in the following manner:

## Initial credit pulls on new applications

- If the JOINT\_DEDUP\_SPOUSE\_LIABILITIES/ JOINT\_DEDUP\_ALLAPL\_LIABILITIES system parameters are set to **Y**, uses the de-duping logic described above to uncheck the duplicate liabilities in the spouse's/co-applicant's liabilities.
- If the DBR\_JOINT\_INC\_DEBT\_WITH\_SPOUSE/ DBR\_JOINT\_INC\_DEBT\_WITH\_ALLAPL parameters are set to **Y**, the system includes the liabilities of the spouse/ co-applicant while calculating the debt ratio of the primary applicant.
- The system will use all available credit reports at the time.

## Subsequent credit pulls (manual)

- To remove duplicate liabilities from the calculation, choose the Dedup Liabilities button on the Underwriting form (Applicants master tab > Summary sub screen > Liability section). (Potential record locking situations force the action to remain manual versus the system automatically doing it).
- If the Populate Debt and Include Debt boxes are selected in the Applicant/Customer Detail section on the Bureau master tab on the Underwriting form for the credit request and the JOINT\_DEDUP\_SPOUSE\_LIABILITIES/ JOINT\_DEDUP\_ALLAPL\_LIABILITIES system parameters are set to Y, the system will

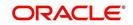

use the de-duping logic described above to uncheck the duplicate liabilities in the spouse's/co-applicant's liabilities.

- If the DBR\_JOINT\_INC\_DEBT\_WITH\_SPOUSE/ DBR\_JOINT\_INC\_DEBT\_WITH\_COAPL parameters are set to Y, the system will include the liabilities of the spouse/ co-applicant while calculating the debt ratio of the primary applicant.
- The system will use all available credit reports at the time of the request that have been requested within the number of days specified in the DEDUP\_CRB\_EXPIRATION\_DAYS parameter.

## **Restrictions**

The de-duping logic will be limited based upon the discussion above. If the system cannot identify two tradelines as duplicates based upon the logic mentioned above, the individual tradelines will be retained. In such circumstances, both tradelines will be used in the debt ratio calculation and it will be the user's responsibility to disregard one of them by clearing the Include check box.

# 3.6 <u>Correspondence</u>

The Correspondence screen enables you to setup the system's correspondence.

The system provides two types of correspondence: predefined and ad hoc. The following chart provides a quick summary of both:

| TYPE OF CORRESPONDENCE:                          | AD HOC | PREDEFINED |
|--------------------------------------------------|--------|------------|
| Created automatically                            |        | Х          |
| Created manually                                 | Х      | Х          |
| Generated for accounts                           | Х      | Х          |
| Generated for applications                       | X      | Х          |
| Set up with the Correspondence link              | Х      |            |
| Set up with the Letters link on the Product link |        | Х          |

This chapter explains how to setup ad hoc correspondence with the Correspondence form.

The Correspondence screens provide a cost-effective and easy to use method to build custom documents that draw information from the system's database without additional programming. You can choose what to include in a letter, create a template, and then use this template to produce a letter.

The core of the Correspondence module is the document element -- the information stored in the database merged into the correspondence. The system has document elements defined for commonly used data elements in correspondence, such as account numbers, account balances, customer addresses, telephone numbers, and due dates.

Correspondence consists of a document file with text of your choice and the document elements from the system's database.

You can create a correspondence set that consists of one or more documents. If a correspondence set consists of more than one document, such as the account details letter and a payment overdue letter, it prints both documents every time the system generates correspondence for a customer.

The Correspondence module creates the following standard ad hoc correspondence:

- Microsoft Word (RTF)
- Adobe Acrobat (PDF/XFDF)

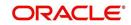

## Note

In this document and in the system, the term BANKERS SYSTEM is synonymous with Adobe Acrobat.

## 3.6.1 <u>Correspondence</u>

The Correspondence screen contains the following sub screens:

- System Functions
- Elements
- E-Form Elements
- Documents
- Correspondence

#### Navigating to Correspondence

1. On the Oracle Financial Services Lending and Leasing home screen, click **Setup > Setup** > **Administration > User > Correspondence.** 

## 3.6.1.1 System Functions

The System Functions screen enables you to view the predefined functions for the appropriate Loan product in the system. These are attributes from the database.

Functions define how the system retrieves data to include in correspondence. The data is retrieved as elements which are either specific database columns or calculated values. Elements are recorded on the Elements screen.

#### To view the predefined system functions

- 1. Click Setup > Setup > Correspondence > Loan > System Functions.
- 2. In the Function Definition section, you can view the following information.

| DashBoard            | Correspondence ×          |                                              |               | I Clo            |
|----------------------|---------------------------|----------------------------------------------|---------------|------------------|
| > Origination        | Common Loan Line Lease    |                                              |               |                  |
| Servicing            | System Functions Elements | E-Form Elements Documents Correspondence     |               |                  |
| Collections          | System Functions Elements | E-Form Elements Documents Correspondence     |               |                  |
| WEP                  | Function Definition       |                                              |               |                  |
| Tools                |                           | Freeze 🗃 Detach ຝ Wrap                       |               |                  |
|                      | Function Name             | Description                                  | Function Type | Source Program   |
| Getup                | GET_ACC_111_DTLS          | Get ACC Details (Loan CE)                    | COR_ELM_PROC  | CGNACC_EL_111_01 |
| Setup                | GET ACP 111 DTLS          | Get Account Repayment Schedule Details       | COR ELM PROC  | CGNACE_EL_III_01 |
| Administration       | GET_ACR_111_DTLS          | Get Account Rate Schedule Details            | COR_ELM_PROC  | CGNACP_EL_111_01 |
| ⊿ System             | GET_ACS_111_DTLS          | Get APP Payment Change Schedule Details      | COR_ELM_PROC  | CGNACS_EL_111_01 |
| System Parameter     | GET_APC_111_DTLS          | Get APP Repayment Schedule Details           | COR_ELM_PROC  | CGNAPC EL 111 01 |
| Lookups              | GET_APP_111_DTLS          | Get APP Details (Loan CE)                    | COR_ELM_PROC  | CGNAPP_EL_111_01 |
| User Defined Tables  | GET_APP_ADC_111_DTLS      | Get Application Decisions (Loan Close Ended) | COR_ELM_PROC  | CGNADC_EL_111_01 |
| Audit Tables         | GET_APP_CON_111_DTL5      | Get Application CON Details (Loan CE)        | COR_ELM_PROC  | CGNACO_EL_111_01 |
| User Defined Default | GET_ARC_111_DTLS          | Get APP Rate Schedule Details                | COR_ELM_PROC  | CGNARC EL 111 01 |
| Transaction Codes    | GET_ART_111_DTLS          | Get Account Payment Change Schedule Details  | COR_ELM_PROC  | CGNART_EL_111_01 |
| Data Files           | GET CON 111 DTLS          | Get CON Details (Loan CE)                    | COR ELM PROC  | CGNCON EL 111 01 |
| Dedupe               |                           |                                              | Cont EDT HOO  |                  |
| Securitization       |                           |                                              |               |                  |
| Events               | Function Parameters       |                                              |               |                  |
| Batch Jobs           |                           |                                              |               |                  |
| Producer Cycles      | View 🕶 Format 👻           | 🔟 Freeze 🚮 Detach ຝ Wrap 🚱                   |               |                  |
| Vendors              | Position Parame           | eter Description                             |               |                  |
| Collection Cycles    | 1 iv_L0_                  | ACC_id Account ID                            |               |                  |
| Reports              | 2 iv_nam                  | e_ar Parameter Name                          |               |                  |
| Error Messages       | 3 iv_valu                 | e_ar Parameter value                         |               |                  |
| Translations         |                           |                                              |               |                  |
| 4 User               |                           |                                              |               |                  |
| Organization         |                           |                                              |               |                  |
| Companies            |                           |                                              |               |                  |
| Access               |                           |                                              |               |                  |
| Users                |                           |                                              |               |                  |
| Credit Bureau        |                           |                                              |               |                  |
| Correspondence       |                           |                                              |               |                  |
| General Ledger       |                           |                                              |               |                  |
|                      |                           |                                              |               |                  |
| Queues<br>Printers   |                           |                                              |               |                  |
| Bank Details         |                           |                                              |               |                  |
|                      |                           |                                              |               |                  |
| Check Details        |                           |                                              |               |                  |
| Standard Payees      |                           |                                              |               |                  |
|                      |                           |                                              |               |                  |
| Currencies           |                           |                                              |               |                  |
| Zip Codes            |                           |                                              |               |                  |

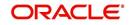

A brief description of the fields is given below:

| Field:         | View this:                         |
|----------------|------------------------------------|
| Function Name  | Displays the function name.        |
| Description    | Displays the function description. |
| Function Type  | Displays the function type.        |
| Source Program | Displays the source program.       |

3. In the Functions Parameters section, you can view the following information.

A brief description of the fields is given below::

| Field:      | View this:                                   |
|-------------|----------------------------------------------|
| Position    | Displays the parameter position.             |
| Parameter   | Displays the function parameter.             |
| Description | Displays the function parameter description. |

## 3.6.1.2 Elements

The Elements screen displays the predefined document elements retrieved from the database when the correspondence is generated.

In the Element Definitions section, you can update or edit only the Description field.

## To view the Elements

1. Click Setup > Setup > Administration > User > Correspondence > Loan > Elements

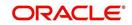

2. On the **Element Definitions** screen, perform any of the <u>Basic Operations</u> mentioned in Navigation chapter. You cannot add a new record.

| DashBoard            | 4 | orrespondence x  |                                          |                    |                                |                                                                                                    |                 |         | ×   |
|----------------------|---|------------------|------------------------------------------|--------------------|--------------------------------|----------------------------------------------------------------------------------------------------|-----------------|---------|-----|
| Origination          |   | Common Loan Li   | ne Lease                                 |                    |                                |                                                                                                    |                 |         |     |
| Servicing            |   | System Functions | Elements E-Form Elements Documents Corre | mandance           |                                |                                                                                                    |                 |         |     |
| Collections          |   | System Fonctions |                                          | aponuence          |                                |                                                                                                    |                 |         |     |
| WEP                  |   | Elements         |                                          |                    |                                |                                                                                                    | Edit View       | - A and | 14  |
| Tools                |   |                  | E I am - Marco I Aus                     | Ela                |                                |                                                                                                    |                 | ⊘ Aug   | IIC |
|                      |   | View - Format -  | we have say that the                     | ଖିଥ                |                                |                                                                                                    |                 |         |     |
| etup                 |   | Level0 Type      | Element Name                             | Element Type       | Description                    | Data Type                                                                                                    | Source Funct    |         |     |
| Setup                |   | ACC              | ACC_ACCRUAL_DT_LAST_111                  | S                  | ACCOUNT ACCRUAL DT LAST        | DATE                                                                                                    | GET_ACC_11      |         |     |
| 4 Administration     | • | ACC              | ACC_ACCRUAL_DT_START_111                 | S                  | ACCOUNT ACCRUAL DT START       | DATE                                                                                                    | GET_ACC_11      |         | ^   |
| ⊿ System             |   | ACC              | ACC_ACH_ACCOUNT_NBR_111                  | S                  | ACCOUNT ACH ACCOUNT NBR        | VARCHAR2                                                                                                    | GET_ACC_11      |         |     |
| System Parameter     |   | ACC              | ACC_ACH_ACCOUNT_TYPE_CD_111              | S                  | ACCOUNT ACH ACCOUNT TYPE CD    | VARCHAR2                                                                                                    | GET_ACC_11      |         |     |
| Lookups              |   | ACC              | ACC_ACH_BANK_NAME_111                    | S                  | ACCOUNT ACH BANK NAME          | VARCHAR2                                                                                                    | GET_ACC_11      |         |     |
| User Defined Tables  |   | ACC              | ACC_ACH_BANK_ROUTING_NBR_111             | S                  | ACCOUNT ACH BANK ROUTING NBR   | VARCHAR2                                                                                                    | GET_ACC_11      |         |     |
| Audit Tables         |   | ACC              | ACC_ACH_FEE_IND_111                      | S                  | ACCOUNT ACH FEE INDICATOR      | VARCHAR2                                                                                                    | GET_ACC_11      |         |     |
| User Defined Default |   | ACC              | ACC_ACH_PMT_AMT_111                      | S                  | ACCOUNT ACH PMT AMT            | NUMBER                                                                                                    | GET_ACC_11      |         |     |
| Transaction Codes    |   | ACC              | ACC_ACH_PMT_DAY_111                      | S                  | ACCOUNT ACH PMT DAY            | NUMBER                                                                                                    | GET_ACC_11      |         |     |
| Data Files           |   | ACC              | ACC_ACH_PMT_FREQ_CD_111                  | S                  | ACCOUNT ACH PMT FREQ CD        | VARCHAR2                                                                                                    | GET_ACC_11      |         |     |
| Dedupe               |   | ACC              | ACC_ACH_START_DT_111                     | S                  | ACCOUNT ACH START DT           | DATE                                                                                                    | GET_ACC_11      |         |     |
|                      |   | ACC              | ACC_ANNIVERSARY_NO_TERM_111              | S                  | ACCOUNT ANNIVERSARY NO TERM    | NUMBER                                                                                                    | GET_ACC_11      | 1_DTLS  |     |
| Securitization       |   | ACC              | ACC_APR_111                              | S                  | ACCOUNT APR                    | NUMBER                                                                                                    | GET_ACC_11      |         |     |
| Events               |   | ACC              | ACC_BALLOON_AMT_CUR_111                  | S                  | ACCOUNT BALLOON AMT CURRENT    | NUMBER                                                                                                    | GET_ACC_11      |         |     |
| Batch Jobs           | 1 | ACC              | ACC_CHGOFF_NEXT_FOLLOWUP_DT_111          | S                  | ACCOUNT CHGOFF NEXT FOLLOWUP D |                                                                                                    | GET_ACC_11      |         |     |
| Producer Cycles      |   | ACC              | ACC_COMP_AMT_EARNED_111                  | S                  | ACCOUNT COMP AMT EARNED        | NUMBER                                                                                                    | GET_ACC_11      | 1_DTLS  |     |
| Vendors              |   | ACC              | ACC_COMP_AMT_PD_111                      | S                  | ACCOUNT COMP AMT PD            | NUMBER                                                                                                    | GET_ACC_11      |         |     |
| Collection Cycles    |   | ACC              | ACC_COMP_AMT_WRITEOFF_111                | S                  | ACCOUNT COMP AMT WRITEOFF      | NUMBER                                                                                                    | GET_ACC_11      | 1_DTLS  |     |
| Reports              |   | ACC              | ACC_COMP_FACTOR_111                      | S                  | ACCOUNT COMP FACTOR            | NUMBER                                                                                                    | GET_ACC_11      |         | ~   |
| Error Messages       |   | ACC              | ACC. COMP. INT. AMT. FARNED 111          | S                  | ACCOUNT COMP INT AMT FARNED    | NUMBER                                                                                                    | GFT ACC 11      | 1 DTIS  |     |
| Translations<br>User |   | <                |                                          |                    |                                |                                                                                                    |                 | ,       |     |
| Organization         |   | Elements         |                                          |                    |                                |                                                                                                    |                 |         |     |
| Companies            |   |                  |                                          |                    |                                | Save and Stay                                                                                                   | Save and Return | C Retur | m   |
| Users                |   |                  |                                          |                    |                                | 1997 - 1997 - 1997 - 1997 - 1997 - 1997 - 1997 - 1997 - 1997 - 1997 - 1997 - 1997 - 1997 - 1997 - 1997 - 1997 - |                 |         |     |
|                      |   |                  | Level0 Type ACC                          | * Description AC   | COUNT ACCRUAL DT LAST          | Enal                                                                                                    | bled 🖌          |         |     |
| Credit Bureau        |   |                  | Element Name ACC_ACCRUAL_DT_LAST_111     | Data Type D/       |                                | Default V                                                                                                    | alue            |         |     |
| Correspondence       |   |                  | Element Type S                           | Source Function GE |                                |                                                                                                    |                 |         |     |
| General Ledger       |   |                  | 1 1 1 1 1 1 1 1 1 1 1 1 1 1 1 1 1 1 1    | Source Function Gt | I_ACC_III_DILS                 |                                                                                                    |                 |         |     |
| Queues               |   |                  |                                          |                    |                                |                                                                                                    |                 |         |     |
| Printers             |   |                  |                                          |                    |                                |                                                                                                    |                 |         |     |
| Bank Details         |   |                  |                                          |                    |                                |                                                                                                    |                 |         |     |
| Check Details        |   |                  |                                          |                    |                                |                                                                                                    |                 |         |     |
| Standard Pavees      |   |                  |                                          |                    |                                |                                                                                                    |                 |         |     |

A brief description of the fields is given below:

| Field:          | Do this:                                   |
|-----------------|--------------------------------------------|
| Level0 Type     | Displays the element Level0 type.          |
| Element Name    | Displays the element name.                 |
| Element Type    | Displays the element type.                 |
| Description     | Specify the element description.           |
| Data Type       | Displays the element data type.            |
| Source Function | Displays the element function.             |
| Enabled         | Displays if the element is enabled or not. |
| Default Value   | Displays the default value.                |

3. Perform any of the Basic Actions mentioned in Navigation chapter.

## 3.6.1.3 <u>E-Form Elements</u>

The E-forms Elements screen defines elements included when the system generates online correspondence with a browser. The E-forms screen is set up only for PDF elements using the XFDF format. These definitions translate the external element required by the vendor to a systems correspondence element.

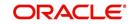

For example,

| Туре                  | Details                                                                                                    |
|-----------------------|----------------------------------------------------------------------------------------------------|
| Vendor Element        | AllBorrowers.FullNameStreetCityStateZip                                                                                                |
|                       | (Contains names of all borrowers with address of primary customer)                                                                     |
| The system's Elements | PRIM_APL_NAME                                                                                                    |
|                       | SPOUSE_APL_NAME                                                                                                    |
|                       | PRIM_APA_ADDRESS1                                                                                                    |
|                       | PRIM_APA_ADDRESS2                                                                                                    |
|                       | PRIM_APA_ADDRESS3                                                                                                    |
| Translation:          | PRIM_APL_NAME    ', '    SPOUSE_APL_NAME    ', '   <br>PRIM_APA_ADDRESS1    '; '   PRIM_APA_AD-<br>DRESS2    '; '    PRIM_APA_ADDRESS3 |

## To setup the E-forms Elements

- 1. Click Setup > Setup > Administration > User > Correspondence > Loan > E-Form Elements
- 2. In the **E-form Elements Definitions** section, perform any of the <u>Basic Operations</u> mentioned in Navigation chapter.

| DashBoard                                                                                                    | Correspondence ×              |                             |                   |                |             | ×                   |
|----------------------------------------------------------------------------------------------------|-------------------------------|-----------------------------|-------------------|----------------|-------------|---------------------|
| Origination                                                                                                    | Common Loan Line Lease        |                             |                   |                |             |                     |
| Servicing                                                                                                    | System Euroctions Elements F- | Form Elements Documents Cor | respondence       |                |             |                     |
| Collections                                                                                                    |                               |                             |                   |                |             |                     |
| > WFP                                                                                                    | E-Form Elements               |                             |                   |                | Add         | ✓ Edit View ✓ Audit |
| Tools                                                                                                    | View 🗸 Format 🗸 📑             | Freeze Detach 🖉 Wrap        | ଜନ                |                |             |                     |
| Getup                                                                                                    | Level0 Type Source Co         | de Element Name             | Description       | Data Type Code | Translation | Enabled             |
| Setup<br>Administration<br>System                                                                                                    | <                             |                             |                   |                |             | N >                 |
| System Parameter<br>Lookups<br>User Defined Tables                                                                                                    | E-Form Elements               |                             |                   | Save and Add   |             | Save and Return     |
| Audit Tables<br>User Defined Default                                                                                                    | * Level0 Type                 | ▼*[                         | escription        |                | *1          | Enabled             |
| Transaction Codes                                                                                                    | * Source Code                 | v *                         | Data Type<br>Code | ~              |             |                     |
| Deduje<br>Securitization<br>Events<br>Batch Jobs<br>Producer Cycles<br>Vendors<br>Collection Cycles<br>Reports<br>Error Mescages<br>Translations<br>User<br>Organization<br>Companies<br>Access<br>Users<br>Creat Bureau<br>Companies<br>Access<br>Users<br>Credit Bureau<br>Companies<br>Correspondence<br>General Ledger<br>Queues<br>Check Details<br>Standard Payees<br>Currencies<br>Zip Codes<br>Vendos | j                             |                             |                   |                |             |                     |

A brief description of the fields is given below:

| Field:      | Do this:                                                       |
|-------------|----------------------------------------------------------------|
| Level0 Type | Select the element Level0 type from the drop-down list.        |
| Source Code | Select the element e-form source code from the drop-down list. |

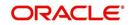

| Field:         | Do this:                                                                                                    |
|----------------|----------------------------------------------------------------------------------------------------|
| Element Name   | Specify the element name (the name used in the external form).                                                                  |
| Description    | Specify the element description.                                                                                                |
| Data Type Code | Select the element data type code from the drop-down list.                                                                      |
| Translation    | Select the translation for the e-form element (SQL statement frag-<br>ment defining the element data), from the drop-down list. |
| Enabled        | Check this box to enable the e-form element.                                                                                    |

3. Perform any of the Basic Actions mentioned in Navigation chapter.

## 3.6.1.4 Documents

The Documents screen enables you to set up the various documents and the data fields that the system compiles together when creating a correspondence. The system provides two different document formats: Word or XFDF: XML-based form.

#### Note

Oracle Financial Services Software assumes that the user is familiar with Word and the Merge Document command. If the user is creating e-form documents with XFDF, then Oracle Financial Services Software assumes that person is familiar with Adobe forms.

#### To setup documents to be compiled in correspondence

- 1. Click Setup > Setup > Administration > User > Correspondence > Loan > Documents.
- In the Document Definition section, perform any of the <u>Basic Operations</u> mentioned in Navigation chapter.

| DashBoard                                                                                                    | Correspondence ×                 |                                                          |                             |                       |                |            |                                |                  | ×                         |
|----------------------------------------------------------------------------------------------------|----------------------------------|----------------------------------------------------------|-----------------------------|-----------------------|----------------|------------|--------------------------------|------------------|---------------------------|
| Origination                                                                                                    | Common Loan Line                 | Lease                                                    |                             |                       |                |            |                                |                  |                           |
| Servicing                                                                                                    | System Functions Ele             | ments E-Form Elements Docum                              | ents Correspo               | indence               |                |            |                                |                  |                           |
| Collections                                                                                                    |                                  |                                                          |                             |                       |                |            |                                |                  |                           |
| WFP                                                                                                    | Documents Defi                   | nition                                                   |                             |                       |                |            | 📌 Add 🖉                        | Edit View        | √ Audit                   |
| ools                                                                                                    | View 👻 Format 👻                  | Freeze 🔂 Detach                                          | ط Wrap                      | 🚱 💮 Gen. Data File    |                |            |                                |                  |                           |
| up                                                                                                    | Code                             | Description                                              | File Name                   | Level0 Type           | E-Form Source  | Product    | Source                         | Enabled          |                           |
| Administration System System Parameter                                                                                                    |                                  | SAMPLE LOAN APPLICATIONS<br>SAMPLE XMAS BEST WISHES TO C | sample_loa<br>UST sample_xm |                       | OFSLL<br>OFSLL | ALL        | ORACLE: BI PU<br>ORACLE: BI PU |                  | 0                         |
| Lookups<br>User Defined Tables<br>Audit Tables                                                                                                    | Documents Defi                   | nition                                                   |                             |                       | Sa             | ve and Add | Save and Stay                  | Save and Return  | <b>⟨</b> ⇒ <u>R</u> eturn |
| User Defined Default<br>Transaction Codes                                                                                                    | * Code                           |                                                          |                             | * Level0 Type ACCOUNT |                | ~          | Source ORAC                    | LE: BI PUBLISHER | ~                         |
| Data Files                                                                                                    | * Description                    |                                                          |                             | E-Form Source OFSLL   |                | ~          | * Enabled 🗹                    |                  |                           |
| Dedupe<br>Securitization                                                                                                    | * File Name                      |                                                          |                             | * Product ALL         |                | ~          |                                |                  |                           |
| Events<br>Batch Jobs                                                                                                    | Document Elem                    |                                                          |                             |                       |                |            | der Add ∅                      | Edit View        |                           |
| Producer Cycles<br>Vendors                                                                                                    | View + Format +<br>Seg Ty        |                                                          |                             | Description           | Data Type      | Format     | Mask Default                   | t Value Enabl    |                           |
| Vendors<br>Collection Cycles<br>Reports<br>Error Messages                                                                                         | No data to display.              | pe Element N                                             | ame                         | Description           | Data Type      | Formac     |                                |                  |                           |
| Translations                                                                                                    | Document Temp                    |                                                          |                             | 23                    |                |            | 🕂 Add 🖉                        | Edit             | 🖉 Audit                   |
| Organization                                                                                                    | View - Format -                  | Freeze 🚮 Detach                                          | لا Wrap                     | ଖିଥ                   |                | 1.00.00    |                                |                  |                           |
| Companies<br>Access<br>Users<br>Credit Bureau<br>Correspondence                                                                                   | File Name<br>No data to display. | Product Custo                                            | mer State P                 | roducer State         | App/Acc St     | New T      | emplate Loaded                 | i Enabl          | ed                        |
| Correspondence<br>General Ledger<br>Queues<br>Printers<br>Bank Details<br>Check Details<br>Standard Payees<br>Currencies<br>Zip Codes<br>Products |                                  |                                                          |                             |                       |                |            |                                |                  |                           |

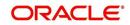

A brief description of the fields is given below:

| Field:        | Do this:                                                                                                    |
|---------------|----------------------------------------------------------------------------------------------------|
| Code          | Specify the document code to define the name for the new docu-<br>ment.                                                                                                    |
| Description   | Specify the document description for the new document. This entry appears in the <b>Correspondence</b> section on the Request screen, when you generate an ad hoc correspondence. |
| File Name     | Specify the document file name for the resulting file (Word or XFDF document).                                                                                                    |
|               | Ensure that the name specified here is same as the BIP Template<br>name since system refers to this file name for generating the corre-<br>spondence.                             |
| Level0 Type   | Select the level0 type from the drop-down list.                                                                                                    |
| E-form Source | Select the element e-form source from the drop-down list.                                                                                                    |
| Product       | Select the document product from the drop-down list.                                                                                                    |
| Source        | Select the document source type from the drop-down list.                                                                                                    |
| Enabled       | Check this box to enable the document definition.                                                                                                    |

- 3. Perform any of the <u>Basic Actions</u> mentioned in Navigation chapter.
- 4. In the **Document Elements** section, perform any of the <u>Basic Operations</u> mentioned in Navigation chapter.

A brief description of the fields is given below:

| Field:       | Do this:                                                                                                    |
|--------------|----------------------------------------------------------------------------------------------------|
| Seq          | Specify the sequence number to order the document elements.                                                                                    |
| Туре         | Select element type from the following from the drop-down list. This list provides the following options:                                      |
|              | <i>System-defined</i> – If you select, the value is supplied by the system and cannot be changed in the Correspondence Request screen.         |
|              | Constant.                                                                                                    |
|              | <i>User Defined Element</i> – If you select, you can choose the value and change it in the Correspondence Request screen.                      |
|              | <i>User Defined Constant</i> – If you choose, you can choose the value, but you cannot change it in the Correspondence Request screen.         |
|              | <i>Translated Element</i> – If a document contains an e-form element and you do not select this option, then the value will not be translated. |
| Element Name | Select the element name from the drop-down list.                                                                                               |

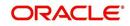

| Field:        | Do this:                                                                                                    |
|---------------|----------------------------------------------------------------------------------------------------|
| Description   | Specify element description.                                                                                                    |
|               | Notes:                                                                                                    |
|               | 1. Check that the element name does not have blank spaces or special characters, such as the forward slash "/" or backward slash "\". |
|               | 2. If the element is system-defined, then the system will automati-<br>cally complete this field.                                     |
| Data Type     | Select the element data type from the drop-down list.                                                                                 |
| Format Mask   | Select the element format mask from the drop-down list.                                                                               |
| Default Value | Specify the element default value.                                                                                                    |
| Enabled       | Check this box to include the element in the document.                                                                                |

5. Perform any of the <u>Basic Actions</u> mentioned in Navigation chapter.

6. In the **Document Template** section, you can set the information about the template which is attached to the correspondence documents. The template thus saved is similar to the template functionality available in MS word. Perform any of the <u>Basic Operations</u> mentioned in Navigation chapter.

A brief description of the fields is given below:

| Field:         | Do this:                                                                                    |
|----------------|---------------------------------------------------------------------------------------------|
| File Name      | Specify the file name to define the name for the new template.                              |
| Product        | Select the product for which the template is valid, from the drop-<br>down list.            |
| Customer State | Select the customer state for which the product is valid, from the drop-down list.          |
| Producer State | Select the Producer state for which the product is valid, from the drop-down list.          |
| App/Acc St     | Select the Applicant/Account state for which the product is valid, from the drop-down list. |
| New Template   | Check this box to load the template as a new template.                                      |
| Loaded         | Check this box to indicate that the template is loaded.                                     |
| Enabled        | Check this box to enable the template.                                                      |

## Note

You can define multiple templates for each document and the template file name (BIP template) is picked based on following criteria – Product and Producer / Account / Customer State.

7. Perform any of the <u>Basic Actions</u> mentioned in Navigation chapter.

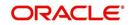

The Document Elements sub screen records the system's application or account information that appears in the ad hoc correspondence

#### To generate a data file for a document

- In the Document Definition section of Setup > Setup > Administration > User > Correspondence > Loan > Documents, select the record for which you want to generate a data file.
- 2. Click Gen. Data File button.

The system displays a new screen with the following options:

| Opening CODE1                                                  | 23 |
|----------------------------------------------------------------|----|
| You have chosen to open:                                       |    |
| DODE1                                                          |    |
| which is a: Adobe Acrobat Document                             |    |
| from: https://10.184.132.155:7013                              |    |
| What should Firefox do with this file?                         |    |
| Open with Adobe Acrobat (default)                              | ·  |
| ─ Save File                                                    |    |
| Do this <u>a</u> utomatically for files like this from now on. |    |
|                                                                |    |
| OK                                                             | el |

- Open with Select to view the data file in the format you want. The adjacent drop-down
  list provides a list of formats compatible with the system. The system downloads the file
  and displays it.
- Save File Select to save the data file on your system.
- 3. Check the box **Do this automatically for files like this from now on** to apply selected properties for the files which are similar to the current one.

## 3.6.1.5 <u>Correspondence</u>

The Correspondence screen enables you to define who will receive the documents you created on the Document Definition screen by creating correspondence sets. Each document must belong to a set, and a set can have more than one document.

#### To set up a correspondence set

- 1. Click Setup > Setup > Administration > User > Correspondence > Loan > Correspondence. The correspondence setup is classified into two:
  - Documents
  - Functions

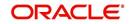

2. In the **Correspondence** section, perform any of the <u>Basic Operations</u> mentioned in Navigation chapter.

| Financial Services Len                                                                                                    | ung and Leasing                  |                                  |                 |             |                         |                 |                       |      |
|----------------------------------------------------------------------------------------------------|----------------------------------|----------------------------------|-----------------|-------------|-------------------------|-----------------|-----------------------|------|
| > DashBoard                                                                                                    | Correspondence ×                 |                                  |                 |             |                         |                 |                       | ×    |
| Origination                                                                                                    | Common Loan Line Leas            | 2                                |                 |             |                         |                 |                       |      |
| Servicing                                                                                                    |                                  |                                  |                 |             |                         |                 |                       |      |
| Collections                                                                                                    | System Functions Elements        | E-Form Elements Documents Corres | ondence         |             |                         |                 |                       |      |
| WFP                                                                                                    | Correspondence                   |                                  |                 |             | de Add                  | 🖉 Edit 📃 Viev   | w 🛷 Au                | vlit |
| Tools                                                                                                    | View - Format -                  | Freeze 🚰 Detach 👌 Wrap           | 69              |             | -1- 200                 | 2 Edit          |                       | Juic |
| etup                                                                                                    | Code                             | Description                      | Print Schedule  | Level       | Group                   | Company         | Branch                |      |
| Setup                                                                                                    |                                  |                                  |                 |             |                         |                 |                       |      |
| Administration                                                                                                    | DOC_PREP                         | DOCUMENT PREPARATION TEST        | ONLINE          | APPLICATION | 01 FUNDING SET          | ALL             | ALL                   | ^    |
| ✓ System                                                                                                    | LN_CE_RISC_CON_1                 | NOTE AND SECURITY AGREEMENT 1    | ONLINE          | APPLICATION | 01 FUNDING SET          | ALL             | ALL                   |      |
| System Parameter                                                                                                    | LN_CE_XMAS_LTR_1                 | XMAS BEST WISHES TO CUSTOMERS    | ONLINE          | ACCOUNT     | 01 CUSTOMER SERVICE SET | ALL             | ALL                   | 1    |
| Lookups<br>User Defined Tables                                                                                                    | SAMPLE_CORR                      | SAMPLE CORRESPONDENCE            | ONLINE          | ACCOUNT     | 01 BANKRUPTCY SET       | ALL             | ALL >                 |      |
| Audit Tables<br>User Defined Defaults<br>Transaction Codes<br>Data Files                                                                                                    | Correspondence                   |                                  |                 | Save a      | and Add Save and Stay   | Save and Return | <b>⟨⊃</b> <u>R</u> et | um   |
| Dedupe                                                                                                    | * Code                           |                                  | * Level ACCOUNT |             | * Branch AL             | L               |                       | ×    |
| Securitization                                                                                                    | * Description                    |                                  | * Group         |             | * Product AL            |                 |                       | ~    |
| Events<br>Batch Jobs<br>Producer Cycles                                                                                                    | * Print Schedule                 | V                                | * Company ALL   |             | * Enabled               |                 |                       | -    |
| Vendors<br>Collection Cycles                                                                                                    | Documents Functions              |                                  |                 |             |                         |                 |                       |      |
| Reports                                                                                                    | Documents                        |                                  |                 |             | 4 Add                   | Edit View       | Audi                  | t    |
| Error Messages<br>Translations                                                                                                    | View 🗸 Format 🗸 🔛                | 🔢 Freeze 🚮 Detach 🛛 📣 Wrap       | 62              |             |                         |                 |                       |      |
| ✓ User<br>Organization<br>Companies<br>Access                                                                                                    | Documents<br>No data to display. | Recipient                        |                 |             |                         | Include         |                       |      |
| Users<br>Credit funcau<br>Correspondence<br>General Ledger<br>Queues<br>Printers<br>Bank Details<br>Check Details<br>Standard Rayees<br>Currencies<br>Zip Codes<br>Products<br>Asset Types |                                  |                                  |                 |             |                         |                 |                       |      |

A brief description of the fields is given below:

| Field:         | Do this:                                                                    |
|----------------|-----------------------------------------------------------------------------|
| Code           | Specify the correspondence code.                                            |
| Description    | Specify the correspondence description (required).                          |
| Print Schedule | Select the correspondence output schedule type from the drop-<br>down list. |
| Level          | Select the correspondence level type from the drop-down list.               |
| Group          | Select correspondence group from the drop-down list.                        |
| Company        | Select the correspondence company from the drop-down list.                  |
| Branch         | Select the correspondence branch from the drop-down list.                   |
| Product        | Select the correspondence product from the drop-down list.                  |
| Enabled        | Check this box to enable the correspondence.                                |

- 3. Perform any of the <u>Basic Actions</u> mentioned in Navigation chapter.
- 4. Click Setup > Setup > Administration > User > Correspondence > Loan > Correspondence > Documents.
- 5. In the **Documents** section, perform any of the <u>Basic Operations</u> mentioned in Navigation chapter.

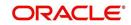

A brief description of the fields is given below:

| Field:     | Do this:                                                        |
|------------|-----------------------------------------------------------------|
| Document   | Select the correspondence document from the drop-down list.     |
| Recipients | Select the recipients for the document from the drop-down list. |
| Enabled    | Check this box to enable the recipient selected.                |

- 6. Perform any of the Basic Actions mentioned in Navigation chapter.
- 7. Click Setup > Setup > Correspondence > Loan > Correspondence > Functions.
- 8. In the **Functions** sub screen, you can define the functions that should be executed before or after correspondence is generated. Perform any of the <u>Basic Operations</u> mentioned in Navigation chapter.

A brief description of the fields is given below:

| Field:           | Do this:                                                                    |
|------------------|-----------------------------------------------------------------------------|
| Function         | Select the correspondence functions from the drop-down list.                |
| Execute<br>When? | Select when to execute the correspondence function from the drop-down list. |

9. Perform any of the <u>Basic Actions</u> mentioned in Navigation chapter.

## 3.6.2 <u>Creating Correspondence</u>

- 1. To create a correspondence add a record in the document definition block. *For example:* SAMPLE\_LOAN\_APP
- 2. In the **Document Elements** section, add the elements required in the correspondence.

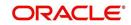

3. Click on Gen.Data File to generate PDF file of the report.

| SAMPLE_LOAN_APP (1).pdf - Adobe Reader                                                                                                    | and some of the                                                                                                    |       |      | - D ×  |
|----------------------------------------------------------------------------------------------------|----------------------------------------------------------------------------------------------------|-------|------|--------|
| File Edit View Window Help                                                                                                    | 1 /1 - + 130%                                                                                                    | Tools | Sign | Commen |
| CRAFINAL STREET STREET STRE | CLEC<br>ncial Services Lending and Leasing<br>ersion="1.0" encoding="UTF-8" ?><br>ema xmlns:xs="http://www.w3.org/2001/XMLSchema" version="1.0"><br>ema xmlns:xs="http://www.w3.org/2001/XMLSchema" version="1.0"><br>ent name="SAMPLE_LOAN_APP"><br>ent name="PRIM_APL_BIRTH_DT" type="xs:string"/><br>ent name="PRIM_APL_BIRTH_DT" type="xs:string"/><br>ent name="APP_REQ_ADV_AMT_100" type="xs:string"/><br>ent name="APP_APPROX_CASH_PRC_111" type="xs:string"/><br>ent name="APA_APD_DESC_100" type="xs:string"/><br>ent name="APA_ADDRESS1" type="xs:string"/><br>ent name="APA_ADDRESS2" type="xs:string"/><br>ent name="APA_ADDRESS2" type="xs:string"/><br>ent name="APA_ADDRESS2" type="xs:string"/><br>ent name="APA_ADDRESS3" type="xs:string"/><br>ent name="APA_ADDRESS3" type="xs:string"/><br>ent name="APA_ADDRESS3" type="xs:string"/><br>ent name="APA_ADDRESS3" type="xs:string"/><br>ent name="APE_ADDRESS3" type="xs:string"/><br>ent name="APE_ADDRESS3" type="xs:string"/><br>ent name="APE_ADDRESS3" type="xs:string"/><br>ent name="APE_ADDRESS3" type="xs:string"/><br>ent name="APE_ADDRESS3" type="xs:string"/><br>ent name="APE_ADDRESS3" type="xs:string"/><br>ent name="APE_ADDRESS3" type="xs:string"/><br>ent name="APE_ADDRESS3" type="xs:string"/><br>ent name="APE_ADDRESS3" type="xs:string"/><br>ent name="APE_ADDRESS3" type="xs:string"/><br>ent name="APE_ADDRESS3" type="xs:string"/><br>ent name="APE_ADDRESS1" type="xs:string"/><br>ent name="APE_ADDRESS1" type="xs:string"/><br>ent name="APE_ADDRESS1" type="xs:string"/><br>ent name="APE_ADTUAL_MTHLY_AMT" type="xs:string"/><br>ent name="APE_ADTUAL_MTHLY_AMT" type="xs:string"/><br>ent name="APE_ADTUAL_MTHLY=AMT" type="xs:string"/><br>ent name="APE_ADTUAL_MTHLY=AMT" type="xs:string"/><br>ent name="APE_ADTUAL_MTHLY=AMT" type="xs:string"/><br>ent name="APE_ADTUAL_MTHLY=AMT" type="xs:string"/><br>ent name="APE_ADTUAL_MTHLY=AMT" type="xs:string"/><br>ent name="APE_ADTUAL_MTHLY=AMT" type="xs:string"/><br>ent name="APE_ADTUAL_MTHLY=AMT" type="xs:string"/><br>ent name="APE_ADTUAL_MTHLY=AMT" type="xs:string"/><br>ent name="APE_ADTUAL_MTHLY=AMT" type="xs:string"/><br>ent name="APE_ADTUAL_ |       |      |        |

- 4. Copy and save the content in the pdf file as an xml file. The saved xml file should have the same name as entered in the Code column of Document Definition section. *For Example:* SAMPLE\_LOAN\_APP.xml.
- 5. Open MS Word.

#### Note

Oracle Financial Services Software assumes that BIP Desktop Tool is installed and the user is familiar with the BIP Report Tool.

6. In BI Publisher Tab in MS Word, click on Sample XML and import the saved xml file. *For Example:* SAMPLE\_LOAN\_APP.xml.

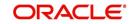

7. Create the template by inserting required elements tag.

| <b>1 9</b> • <b>9</b> • <b>9</b> |                                 |                    | batibility Mode] - Microsoft Word                                                                                                    |
|----------------------------------|---------------------------------|--------------------|----------------------------------------------------------------------------------------------------|
| Home Insert Page Layout          | References Mailings Review View | Developer          | BI Publisher                                                                                                    |
| Arial                            | • 12 • A A →                    | i≡ i≡ <u>à</u> l q | Aubocci Haboci Haboci Haboci - Auboci - Auboci - |
| te 🛷 Format Painter 🖪 I 🗓 -      | abe x, x' Aa 💆 🗛 🔪 🚍 🗮          | ≣• 🖄 • ⊞           | T IN Normal II No Spaci Heading 1 Heading 2 Title Subtitle Styles + Select + Styles + Select +                                                                                                    |
| Clipboard 🕞                      | Font Paragra                    |                    | Styles G Editing                                                                                                    |
|                                  |                                 | 3                  | 1 * * * 4 * * * 1 * * * 5 * * * 1 * * * 6 * * * 1 * * * 7 * * * /                                                                                                    |
|                                  |                                 |                    |                                                                                                    |
|                                  |                                 |                    |                                                                                                    |
|                                  | APPLICATION FOR PURCHASE        | OF ASSET           | Financial Services Lending and Leasing                                                                                                    |
|                                  |                                 |                    |                                                                                                    |
|                                  | LOAN AP                         | PLICATION          | BANK<br>FOR PURCHASE OF ASSET                                                                                                    |
|                                  |                                 |                    |                                                                                                    |
|                                  | Requested Loan Amount           | :                  | APP_REQ_ADV_AMT_100                                                                                                    |
|                                  | Dealer                          | :                  | APP_PRO_NAME                                                                                                    |
|                                  | Approx Value of Asset           | :                  | APP_APPROX_CASH_PRC_111                                                                                                    |
|                                  | Description of Asset            | :                  | ASE_APP_DESC_100                                                                                                    |
|                                  | Name of Applicant               | :                  | PRIM_APL_NAME                                                                                                    |
|                                  | Date of Birth                   |                    | PRIM_APL_BIRTH_DT                                                                                                    |
|                                  | SSN                             | -                  | PRIM_APL_SSN                                                                                                    |
|                                  | Name & Address of Employer      |                    | APE_NAME                                                                                                    |
|                                  |                                 |                    | APE_ADDRESS1                                                                                                    |
|                                  |                                 |                    | APE_ADDRESS2                                                                                                    |
|                                  |                                 |                    | APE_ADDRESS3                                                                                                    |
|                                  | Employer Phone                  |                    | APE_PHONE                                                                                                    |
|                                  | Monthly Salary (Gross)          |                    | APE_ACTUAL_MTHLY_AMT                                                                                                    |
|                                  | Number of dependants            | :                  | APL_NO_OF_DEPENDENTS                                                                                                    |
|                                  | Residence Address               |                    | APA_ADDRESS1                                                                                                    |
|                                  |                                 |                    | APA ADDRESS2                                                                                                    |
|                                  |                                 |                    | APA ADDRESS3                                                                                                    |
|                                  | Address Phone                   |                    | APA_PHONE                                                                                                    |
|                                  | E-mail                          | 13                 | APL EMAIL ADDRESS1                                                                                                    |
|                                  |                                 |                    |                                                                                                    |

8. The template created in MS Word should be saved with **.rtf** extension. *For Example*: SAMPLE\_LOAN\_APP.rtf

#### Note

The **.xml** and **.rtf** file should be saved with the same name as entered in the 'Code' column of Document Definition section.

- 9. Upload the rtf template in the BIP and create the data model with SQL query as "select CDO\_XML\_DOCUMENT from correspondence\_docs where cdo\_id = :docld".
- 10. After the data model creation, launch the correspondence screen and click Correspondence tab.
- 11. You can setup a correspondence with the created doc.

## 3.6.3 Generating Correspondence

- 1. To generate a correspondence open the application for which the correspondence should be generated.
- 2. Click Correspondence tab. In the Correspondence section, click on Add.

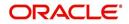

3. Select the created **Correspondence.** Click **Save and Add** to save and add a new record. Click to **Save and Return** save and return to main screen. Click **Return** to return to main screen without modifications.

| ashBoard<br>ination<br>gination<br>Sales Lead<br>Simple Application Entry                                                                                                    |                                                       | Underwriting: 0000001                                                                                                    |                                    |                                                                                             |                                     |                                           |    |                               |                      |                                  |                                  | 6    |
|----------------------------------------------------------------------------------------------------|-------------------------------------------------------|----------------------------------------------------------------------------------------------------|------------------------------------|---------------------------------------------------------------------------------------------|-------------------------------------|-------------------------------------------|----|-------------------------------|----------------------|----------------------------------|----------------------------------|------|
| igination<br>Sales Lead                                                                                                    |                                                       | Search/Task Underwriting: 0000001050 Review Requests (Pending: 0)                                                                                                    |                                    |                                                                                             |                                     |                                           |    |                               |                      |                                  |                                  |      |
| Application Entry<br>Underwriting<br>Frunding<br>Application Retrieval<br>Scenario Analysis<br>Application Documents<br>Image Maintenance<br>Reports<br>Producens<br>Vendors | View + F<br>Dt<br>04/06/21<br>4<br>Summary<br>Corresp | App #                                                                                                    | ee Detach<br>Sub Unit<br>UNDEFINED | R / TODD<br>Wap 👰 Override (<br>Status<br>NEW - REVIEW REQUIRED<br>ureau Collisteral Commen | Origination Stage<br>Code<br>REVIEW | Producer Name<br>PR-00002 : PORSCHE INDU. |    | Duplicate<br>Application<br>Y | Contact              | Edit<br>Sales Agent<br>DEMOSALES | Yiew Aag                         | Prov |
|                                                                                                    | View                                                  | Format  Format Format | ence                               | لي Wrap 🙀                                                                                   | -                                   | -                                         | -  | Save and                      | Add 📄 🕞 Save and Str | ay 🔒 Save and                    | Date<br>02/09/2016<br>12/23/2015 | m    |
|                                                                                                    | Docu                                                  | ments                                                                                                    | * Correspor                        | dence                                                                                       | ۲                                   |                                           |    |                               | Date 02/09/2016      |                                  |                                  |      |
| ervicing                                                                                                    | View                                                  | 🔹 Format 👻 📑                                                                                                    | Freeze 🛃 Detach                    | 🚽 Wrap 🚯                                                                                    |                                     |                                           |    |                               |                      |                                  |                                  |      |
| llections<br>P                                                                                                    | No data                                               | Document Id Document<br>to display.                                                                                                    |                                    |                                                                                             |                                     | Recipient                                 | E- | Form Source                   | Source Type          | 5                                | ielected Generat                 | ed   |

4. Click **Generate** to generate the selected correspondence and **View Correspondence** to view the Correspondence in PDF format.

| APPLICATION FOR PURCHASI               |                   | BANK                                             |
|----------------------------------------|-------------------|--------------------------------------------------|
| LOAN A                                 | PPLICATIO         | N FOR PURCHASE OF ASSET                          |
| Requested Loan Amount                  | :                 | 20000.00                                         |
| Dealer                                 | :                 |                                                  |
| Approx Value of Asset                  | :                 | .00                                              |
| Description of Asset                   | :                 | 2005 TOYOTA CAMRY                                |
| Name of Applicant                      | :                 | ANDREW WATT                                      |
| Date of Birth                          | :                 | 07/15/1975                                       |
| SSN                                    | :                 | XXXXX2147                                        |
| Name & Address of Employer             | 12                |                                                  |
|                                        |                   | 58, EAST 19TH STREET                             |
|                                        |                   | HOLTSVILLE NY 00544                              |
| Employer Phone                         | :                 | 0                                                |
| Monthly Salary (Gross)                 | 1                 | 552230.00                                        |
| Number of dependants                   | 5                 | 0                                                |
| Residence Address                      | :                 | 34, WEST 69TH ST N BCH N                         |
|                                        |                   | NEW YORK MA 01730 US                             |
| Address Phone                          | :                 | 0                                                |
| E-mail                                 | :                 | ANDREW.WATT@XYZ.COM                              |
| I declare that the information given i | in the applicatio | n is true to the best of my knowledge and belief |
| Signature of the Applicant             |                   |                                                  |

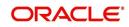

# 3.7 <u>Queues</u>

When processing an account, various users might work on the accounts to complete different tasks.

The account processing workflow facilitates the movement of the account from one person to another with queues. Queues create a work section of accounts waiting for a particular and common task to be performed. The system's powerful queuing module automates this otherwise manual process.

In the Queues setup screen, you can setup and manage workflow and work assignments on a daily basis to ensure that the appropriate queues are available for users at all times.

Any time an account's status is changed, the system checks whether the account is in the right queue.

The system will sort queues based on an account's status and condition. A condition is the state of an account at a particular time, such as a delinquent, which determines the action a user needs to take.

Queues in the system are distinguished to two types of queues:

- 1. Origination Queues
- 2. Customer Service Queues.

### **Customer service queues**

In the Customer Service screen, queues create a work list of accounts waiting for a particular and common task to be performed, such as collecting on a delinquency. The system's powerful queuing module automates this otherwise manual process. The Queue Setup form allows you to manage workflow and work assignments and ensure that all accounts are in the queues of the appropriate users at all times.

Customer Service queues distribute and route accounts that require some particular action to be performed to specific users or departments. The system sorts customer service queues based on an account's status and condition.

Accounts become available for queue assignment when an account receives a condition. Conditions can be applied automatically by the system or manually by users. For example, during nightly processing, the system recognizes an account as delinquent and automatically assigns it a condition of DELQ ("Delinquent"). The users can manually change an account's condition using combination of Action and Result field entries on the **Servicing > Servicing > Customer Service > Customer Service > Call Activities**.

These Action and Result field entry combinations are set up on **Setup > Setup > Administration > User > Queues > Call Actions Results**.

The system associates an account with one or more queues based on multiple parameters, including user-defined criteria and the follow-up date. For example, customer service queues might be configured so accounts are parsed to users according to:

- Due date changes
- Deferment requests
- Title and insurance follow-up dates

Collections queues are included in the Customer Service queue. These queues focus on:

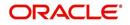

- General collections
- Bankruptcy
- Foreclosure
- Repossession
- Deficiency

Customer Service queues can be built online or in a nightly batch job. Within each queue, the order of the accounts can be sorted based on user-defined criteria.

### Note

- Although, the system allows you to define your own selection criteria in creating queues, the system's performance depends on how the selection criterion is defined. The application highly recommends that you get approval from your database administrator before using any queue selection criteria. Also, avoid using user-defined tables and columns in the selection criteria.
- You can use these same methods for creating and closing queues in the case of repossession, foreclosure and deficiency.

The Call Actions Results screen allows you to define the contents of the Action and Result fields on the Customer Service screen's Add Call Activities section. The system uses this information to allow users to manually change the condition of an account, and thus assign or remove the account to a queue.

Depending on how you set up call action result codes on the Call Actions screen, conditions and queues are created or closed. You can also restrict the use of certain call activities based on responsibility.

The lookup type ACC\_CONDITION\_CD defines which account conditions can be created. The application's queuing engine determines, if queues need to be created based on the information in the Lookups sub screen for this lookup type.

The following table displays the possible combinations of condition and queue.

|       |      | CONDITION |     |
|-------|------|-----------|-----|
| QUELE | Open | Close     | VA  |
| Open  | YES  | ٧O        | NO  |
| Close | NC   | YES       | YES |
| NA    | YES  | NO        | NO  |

- 1. Condition: **Open**, Queue: **Open** 
  - In this state, both the account condition and queue are created or opened at the same time.
  - The system's transaction-processing engine automatically creates DELQ, TIP, SCHGOFF conditions and queues; therefore, you need not setup any call action result with these conditions.
  - CHGOFF is an account status, so no queues are created. To follow-up on charged-off accounts, create DEFICIENCY condition with this option.
  - BKRP (Bankruptcy), REPO (Repossession), FORC (Foreclosure) account conditions and queues can be opened with this option. Also, account level indicators (for reporting purpose) are set.

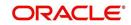

## Note

- An account is moved to the condition, when a Call activity is posted; however, the Queue is moved only when you click Update queue manually or in the EOD batch.
- Accounts are automatically moved based on the system parameter set up.

## 2. Condition: **Open**, Queue: **NA**

- In this state, only the account condition is created or opened.
- This option should be used only if queuing is not necessary on this account condition.
- 3. Condition: NA, Queue: Close
  - In this state, the queue associated to the account condition is closed.
  - This option should only be used if an existing queue on this account condition should be closed. For example, for accounts with bankruptcy condition, delinquency follow-up is not necessary. In such case, DELQ queue can be closed while the condition is still open.
  - DELQ, TIP, SCHGOFF queues can be closed by using this option.
- 4. Condition: Close, Queue: Close
  - In this state, both the account condition and queue are closed.
  - The system's transaction-processing engine automatically closes DELQ, TIP, SCHGOFF conditions and queues; therefore, don't setup any call action result with these conditions.
  - BKRP (Bankruptcy), REPO (Repossession), FORC (Foreclosure) account conditions and queues can be closed with this option. Also, account level indicators (for reporting purposes) are set.

#### Note

Condition will be removed from the Summary conditions section.

#### Navigating to Queues screen

- On the Oracle Financial Services Lending and Leasing home screen, click Setup > Setup > Queues.
- 2. The system displays the Queue Setup screen. You can setup queues related to:
  - Customer Service
  - Call Action Results

## 3.7.1 Criteria Based Condition

OFSLL supports various conditions on an Account with the ability for users to open and close required account conditions. A condition can either be posted 'automatically' by the system (like updating DELQ delinquency condition on account) or 'manually' through a transaction or call activity.

The Criteria Based Condition screen facilitates to automate the manual process of opening or closing conditions on account by defining criteria which helps to categorize specific accounts and post conditions on to those accounts in bulk.

For example,

• You can define specific conditions to Send Letters, Post Transaction and so on if Account Maturity date is less than 90 days from current system date.

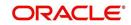

- You can post a condition to allow Extension transactions on an account if 50% of financed amount is received.
- When there is a natural calamity, you can post a condition to allow Extension transactions on Accounts belonging to that particular zip code.

However, note that the following conditions are controlled only by the system and cannot be defined to process automatically.

- DELINQUENT
- SCHEDULE FOR CHARGEOFF
- PAYOFF/TERMINATION IN PROGRESS
- NON ACCRUAL
- BANKRUPTCY
- DEFICIENCY
- REPOSSESSION
- FORECLOSURE

In the Criteria Based Condition screen, you can setup Criteria Definitions and define Actions to Open or Close a condition on account. This in-turn is processed during the execution of automated batch job QCCPRC\_BJ\_100\_01 (CRITERIA BASED CONDITION POSTING) in SET-QCS batch job set and while executing the batch job QCCPRC\_BJ\_100\_02 in SET\_QRT batch job set.

At account level once the condition is opened/closed, system posts a comment with the Criteria definition details.

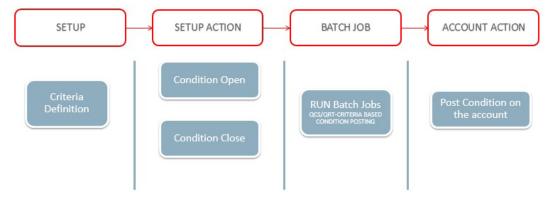

## 3.7.1.1 Criteria Definition

In this section, you can define Criteria definition which can perform specific action on the Accounts.

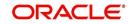

## To Setup Criteria Definition

1. Click Setup > Administration > User > Queues > Criteria Based Condition tab.

|                                                                                                 |                                                     |                                    |                        |                                              |                        |            | 💓 C       |
|-------------------------------------------------------------------------------------------------|-----------------------------------------------------|------------------------------------|------------------------|----------------------------------------------|------------------------|------------|-----------|
| Origination Criteria Based Condit                                                               | ion Customer Service Call Action Results Activity T | racking User Groups                |                        |                                              |                        |            |           |
| Criteria Definition                                                                             |                                                     |                                    |                        |                                              | 🚽 Add 🥒 Edit           | t View     | √ Audit   |
| View 🔻 Format 💌 📑 🔲                                                                             | reeze 🚮 Detach 🛛 🚽 Wrap 🛛 🚷 🖌 🖌 Check               | Criteria                           |                        |                                              |                        |            |           |
| Name                                                                                            | Description                                         | Start Dt                           | End Dt                 | Seq Company                                  | Branch                 | Enabled    |           |
| ANKS_LINKED_CRITERIA                                                                            | ANKS_LINKED_CRITERIA                                | 06/01/2019                         | 12/31/2020             | 0 IND                                        | INDB                   | N          | ^         |
| ANKS_02                                                                                         | LINKED_02                                           | 06/01/2019                         | 06/30/2020             | 0 ALL                                        | ALL                    | N          |           |
| TST01                                                                                           | TST_UDF                                             | 12/01/2018                         | 06/30/2020             | 0 ALL                                        | ALL                    | N          |           |
| DSDS                                                                                            | SDSDS                                               |                                    |                        | 0 ALL                                        | ALL                    | N          |           |
| TEST_MAC_CONDITION                                                                              | CONDITION BASED ON COMPANY                          | 01/01/2019                         | 01/01/2020             | 0 AUS01                                      | ALL                    | Y          |           |
| TEST15                                                                                          | TEST                                                | 09/01/2019                         | 10/27/2019             | 0 ALL                                        | ALL                    | N          |           |
| TST_02                                                                                          | TST USER DEFINED FIELDS                             | 12/03/2018                         | 07/28/2020             | 1 ALL                                        | ALL                    | Y          |           |
| TEST_I                                                                                          | TEST_I                                              | 01/01/2000                         | 01/01/2020             | 1 ALL                                        | ALL                    | N          | ~         |
| Nor                                                                                             | ne ANKS_LINKED_CRITERIA                             | End Dt 12/31/2020<br>* Company IND | ×                      |                                              | * Seq 0<br>* Enabled 🗸 | and Return | Ca Return |
| * Descripti                                                                                     | Dt 06/01/2019                                       | * Depude IMEND                     |                        |                                              |                        |            |           |
| * Descripti                                                                                     | Dt 06/01/2019                                       | * Branch INDB                      | ×                      |                                              |                        |            |           |
| * Descripti<br>Start                                                                            | Dt 06/01/2019                                       | * Branch INDB                      | V                      |                                              | 👍 Add 🥒 Edit           | View       | 🖉 Audit   |
| * Descripti<br>Start<br>Criteria Details Conditions<br>Criteria                                 | R 06/01/2019 🚳                                      | * Branch INDB                      |                        |                                              |                        | View       | 🖉 Audit   |
| * Descripti<br>Start<br>Criteria Details Conditions<br>Criteria<br>View • Format • 🔯 🔟<br>Seq ( | Freeze 🛃 Detach 🧔 Wrap 🚱<br>Parameter               | * Branch _ INDB                    | Comparison<br>Operator | Criteria Value )                             | Logical<br>Operate     | or Enabled | Audit     |
| * Descripts<br>Start<br>Criteria Details Conditions<br>Criteria<br>View = Format = 📑            | Freeze 🛃 Detach 🛛 🖗 Wrap 🛛 🍓                        | * Branch INDB                      | Comparison             | Criteria Value )<br>20190500011841<br>961.96 | Logical                | Enabled    | Audit 🖉   |

2. In the **Criteria Definition** section, perform any of the <u>Basic Operations</u> mentioned in Navigation chapter.

| Field:      | Do this:                                                                                                    |
|-------------|----------------------------------------------------------------------------------------------------|
| Name        | Specify an unique Criteria definition code.                                                                                                    |
| Description | Specify the description of the criteria.                                                                                                    |
| Start Dt    | Select the start date from when the Criteria is to be considered for execution using the adjoining calendar.                                                       |
| End Dt      | Select the end date till when the Criteria is to be considered for execution using the adjoining calendar.                                                         |
| Company     | Select the company from the drop-down list.                                                                                                    |
| Branch      | Select the branch drop-down list.                                                                                                    |
| Seq         | Specify the sequence for criteria execution. When there are multiple conditions to be posted on account, the same is processed based on the sequence defined here. |
|             | However, there cannot be more than one enabled Criteria<br>with same sequence and this condition is auto validated by<br>the system.                               |
| Enabled     | Check this box to enable the Criteria Definition.                                                                                                    |

A brief description of the fields is given below:

3. Perform any of the <u>Basic Actions</u> mentioned in Navigation chapter.

# 3.7.1.2 Criteria Details

The Criteria Details section helps you to define the account selection criteria.

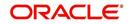

- 1. Click the Setup > Setup > Administration > User > Queues > Criteria Based Condition tab.
- 2. Select the required Criteria definition.
- 3. In the **Criteria** section, perform any of the <u>Basic Operations</u> mentioned in Navigation chapter.

| Field:              | Do this:                                            |
|---------------------|-----------------------------------------------------|
| Seq                 | Specify sequence numbers.                           |
| (                   | Specify left bracket.                               |
| Parameter           | Select the parameter from the drop-down list.       |
| Comparison Operator | Select comparison operator from the drop-down list. |
| Criteria Value      | Specify criteria value.                             |
| )                   | Specify right bracket.                              |
| Logical Expression  | Specify logical operator from the drop-down list.   |
| Enabled             | Check this box to enable the selection criteria.    |

A brief description of the fields is given below:

4. Perform any of the <u>Basic Actions</u> mentioned in Navigation chapter.

## 3.7.1.3 Conditions

The Condition section determines whether the Condition in the selected Criteria Definition is to be opened or closed on the matching accounts.

- 1. Click the Setup > Setup > Administration > User > Queues > Criteria Based Condition tab.
- 2. Select the required Criteria definition, define Criteria and click Conditions tab.
- 3. In the **Condition** section, perform any of the <u>Basic Operations</u> mentioned in Navigation chapter.

| Field:    | Do this:                                                                                                    |
|-----------|----------------------------------------------------------------------------------------------------|
| Condition | Select the Condition from the drop-down list. This list is<br>populated based on lookup code ACC_CONDITION_CD<br>which consists of all the matching conditions associated with<br>the selected Criteria Definition. |
|           | Note that, some of the conditions like Delinquency,<br>Scheduled for Charge-Off and so on (listed above) are<br>automatically opened/closed by system and is not available<br>in this list for selection.           |
| Action    | Select the action as Open / Close by clicking on the adjacent radio button.                                                                                                    |
| Enabled   | Check this box to enable the Condition.                                                                                                    |

A brief description of the fields is given below:

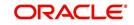

4. Perform any of the <u>Basic Actions</u> mentioned in Navigation chapter.

# 3.7.2 Customer Service Tab

The Customer Service section allows you to set up the customer service queues. The screen includes a Hard Assigned box. When selected, the system assigns an equal amount of accounts to each individual user working on a that queue. Also, an account that is hard assigned will remain assigned to the individual who opens that account until that person is no longer working that queue

## **Customer Service command buttons**

The Customer Service screen contains following three command buttons:

| Command button: | Function:                                                                                                    |
|-----------------|----------------------------------------------------------------------------------------------------|
| Update Queue    | Queues can be updated whenever selection criteria has been updated.<br>They may also be updated manually, if the nightly batch fails.                                                 |
| Un-Assigned     | Depends on location of the cursor when you choose this button.                                                                                                    |
|                 | Customer Service - "Un-assigns" all accounts in this queue.                                                                                                    |
|                 | <b>Responsibilities and Users &gt; Responsibilities</b> - "Un-assigns" all accounts in this queue.                                                                                    |
|                 | <b>Responsibilities and Users &gt; User</b> - "Un-assigns" all accounts assigned to the specific user. Unassigned accounts may now be selected by updating the queue and re-assigned. |
| Check Criteria  | Reviews the selection criteria for errors. The system will not allow you to enable a queue with invalid selection criteria.                                                           |

## To set up the Customer Service queues

- 1. On the Queue Setup screen, click **Setup > Setup > Administration > User > Queues > Customer Service**. Queues are further filtered based on the following criteria:
  - Selection Criteria
  - Sort
  - Responsibilities and Users
  - Data node assignments
  - Group Assignment

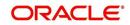

2. In the **Queue Definition** section, perform any of the <u>Basic Operations</u> mentioned in Navigation chapter.

| DashBoard                                 |   | Queues ×                             |                        |           |                |            |          |                |           | 2      | × Q |
|-------------------------------------------|---|--------------------------------------|------------------------|-----------|----------------|------------|----------|----------------|-----------|--------|-----|
| > Origination                             |   | Origination Customer Service Call Ac | tion Results Use       | r Groups  |                |            |          |                |           |        |     |
| Servicing                                 |   |                                      |                        |           |                |            |          |                |           |        |     |
| Collections                               |   | Queue Definition                     |                        |           |                |            | 4 Add    | / Edit         | <br>⊻jew  | Audit  |     |
| > WFP                                     |   | View 🕶 Format 👻 📰 Freeze             | Detach                 | 🚯 Wrap لي | @ Update Queue | 滤 Un-As    | signed   |                |           |        |     |
|                                           |   | Queue Name                           | Queue Desc             |           |                | Account Co | ndition  |                |           |        |     |
| > Tools                                   |   |                                      |                        |           |                |            |          |                |           | *      |     |
| Setup                                     |   | TEST_PHC_QUEUE                       | PHC_TEST_QUEUE         |           | DELINQUE       |            |          |                | E         |        |     |
| Setup                                     | • | TEST_TIME_BAR                        | TEST_TIME_BAR          |           |                | BANKRUPT   |          |                |           |        |     |
| Administration                            |   | DELQ_DAYS_0_15                       | DELQ_DAYS_LESS THAN 15 |           | DELINQUEN      | π          |          |                |           |        |     |
| ⊿ System                                  | - | TEST_QUEUE_1                         | TEST_QUEUE             |           |                | PMT HOLD   |          |                |           |        |     |
| System Parameter                          |   | TEST_QUEUE_2                         | TEST_QUEUE_2           |           |                | DELINQUE   | п        |                |           |        |     |
| Lookups                                   |   | PMT_HOLD                             | PMT_HOLD               |           |                | PMT HOLD   |          |                |           |        |     |
| User Defined Tables                       |   | 1099C_QUEUE                          | 1099C QUEUE            |           |                | 1099C SEN  | Г        |                |           | -      |     |
| Audit Tables<br>User Defined Defaults     |   | Queue Definition                     |                        |           |                |            |          |                |           | •      |     |
| Transaction Codes<br>Data Files<br>Dedupe |   | Queue Denniuon                       |                        |           | Save and Add   | Gave       | and Stay | Save a         | nd Return | Return | ļ   |
| Securitization                            |   | * Queue                              |                        | * Company |                | -          | * N      | ear Real-Time  |           |        |     |
| Events                                    |   | Name                                 |                        |           |                | Laura      |          | Dialer Extract |           |        |     |
| Batch Jobs                                |   | * Oueue                              |                        | * Branch  |                |            |          |                |           |        |     |
|                                           |   | Desc                                 |                        | * Hard    |                |            |          | * Enabled      |           |        |     |
| Producer Cycles                           | - | * Account                            | •                      | Assigned  |                |            |          |                |           |        |     |

| Field:              | Do this:                                                                                                    |
|---------------------|----------------------------------------------------------------------------------------------------|
| Queue Name          | Specify queue name.                                                                                                    |
| Queue Desc          | Specify queue description.                                                                                                    |
| Account Condition   | Select account condition from the drop-down list.                                                                                                    |
| Priority            | Specify the priority.                                                                                                    |
| Company             | Select the company from the drop-down list.                                                                                                    |
| Branch              | Select the branch from the drop-down list.                                                                                                    |
| Hard Assigned       | Check this box to assign an equal amount of accounts to each<br>individual user working on a that queue. Also, an account that is<br>hard assigned remains assigned to the individual who opens that<br>account until that person is longer working that queue.                                                                                           |
| Group Follow-up Ind | Check this box to enable the bank to indicate whether the accounts belonging to the same customer have to be followed-up in groups.                                                                                                    |
| Near Real-Time      | Check this box to select the queues for the near real time refresh.<br>You can specify the time interval and frequency to run this queue.<br>When a batch is run, it picks only customer service queues<br>marked as "Real Time" queues for re-assignment.                                                                                                |
| Dialer Extract      | Check this box to indicate if the accounts satisfying the selection<br>criteria should be extracted from the batch process or not. If the<br>user is hard-assigned, then user gets identified by the dialer<br>system as 'Permission to call" user. The extract will also have<br>data pertaining to customer time zone and privacy opt out<br>indicator. |
| Enabled             | Check this box to activate the queue.                                                                                                    |

A brief description of the fields is given below:

3. Perform any of the <u>Basic Actions</u> mentioned in Navigation chapter.

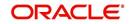

# 4. Click the Setup > Setup > Administration > User > Queues > Customer Service > Selection Criteria.

5. In the **Selection Criteria** section, you can define the account selection criteria with the following fields. Perform any of the <u>Basic Operations</u> mentioned in Navigation chapter.

| Field:              | Do this:                                            |
|---------------------|-----------------------------------------------------|
| Seq                 | Specify sequence numbers.                           |
| (                   | Specify left bracket.                               |
| Parameter           | Select the parameter from the drop-down list.       |
| Comparison Operator | Select comparison operator from the drop-down list. |
| Criteria Value      | Specify criteria value.                             |
| )                   | Specify right bracket.                              |
| Logical Expression  | Specify logical operator from the drop-down list.   |
| Enabled             | Check this box to enable the selection criteria.    |

A brief description of the fields is given below:

6. Perform any of the **Basic Actions** mentioned in Navigation chapter.

- Click the Setup > Setup > Administration > User > Queues > Customer Service > Sort.
- 8. In the **Sort** section, you can define the order to sort the account selection criteria with the following fields. Perform any of the Basic Operations mentioned in Navigation chapter.

| Field:     | Do this:                                   |
|------------|--------------------------------------------|
| Seq        | Specify sequence number.                   |
| AssAgpCode | Select sort field from the drop-down list. |
| Order      | Select sort order from the drop-down list. |

A brief description of the fields is given below:

9. Perform any of the Basic Actions mentioned in Navigation chapter.

- 10. Click Setup > Setup > Administration > User > Queues > Customer Service > Responsibilities and Users.
- 11. In the **Responsibilities** section, you can define the responsibilities that are authorized to work on the queue. Perform any of the Basic Operations mentioned in Navigation chapter.

A brief description of the fields is given below:

| Field:         | Do this:                                           |
|----------------|----------------------------------------------------|
| Responsibility | Select the responsibility from the drop-down list. |
| Enabled        | Check this box to enable the responsibility.       |

12. Perform any of the <u>Basic Actions</u> mentioned in Navigation chapter.

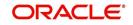

13. In the **Users** section, you can define the users who are authorized to work on the queue. Also, you can hard assign the queues to the user. Perform any of the <u>Basic Operations</u> mentioned in Navigation chapter.

### Note

The system allows the work queue list to be sorted by user-defined criteria.

A brief description of the fields is given below:

| Field:        | Do this:                                                                                                    |
|---------------|----------------------------------------------------------------------------------------------------|
| Name          | Select user name from the drop-down list.                                                                                                  |
| # Assigned    | Specify number of accounts assigned.                                                                                                    |
| Hard Assigned | Check this box to hard assign. (For more information, see the following section in this chapter, <b>Using the Hard Assigned Feature</b> ). |
| Enabled       | Check this box to enable.                                                                                                    |

14. Perform any of the Basic Actions mentioned in Navigation chapter.

- 15. Click Setup > Setup > Administration > User > Queues > Customer Service > Data Node Assignments. You can enable the administrator to configure the User interface nodes that should be made available for the applications that are being processed in that particular origination queue.
- 16. In the **Data Node Assignments** section, perform any of the <u>Basic Operations</u> mentioned in Navigation chapter.

A brief description of the fields is given below::

| Field:  | Do this:                             |
|---------|--------------------------------------|
| Node    | Specify the node.                    |
| Enabled | Check this box to enable the record. |

- 17. Perform any of the Basic Actions mentioned in Navigation chapter.
- 18. Click **Load Queue Nodes** on the Node Assignments sub screen to display the respective UI nodes in the origination module.
- 19. Click **Setup > Administration > User > Queues > Origination > Group Assignment**. In the Group Assignment sub tab, you can add user groups to Customer Servicing Queue and also if required, you can un-assign users from the user group.

#### Note

Modification of user details (adding or disabling users) within a user group which is added to Group Assignment will implicitly be updated in Responsibilities and Users tab also.

20. In the **User Group** section, Click **Add**. You can also perform any of the <u>Basic Operations</u> mentioned in Navigation chapter.

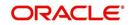

A brief description of the fields is given below:

| Field:     | Do this:                                                                                                    |
|------------|----------------------------------------------------------------------------------------------------|
| Group Name | Select the user group name from the drop-down list. The list displays the pre-defined user groups available in the system. |
| Enabled    | Check this box to enable the user group.                                                                                   |

21. Perform any of the Basic Actions mentioned in Navigation chapter.

22. (Optional) Click 'Un-Assigned' button to un-assign all the users of the group in the queue.

Note the following:

- If the queue is 'Hard Assigned', then it implies that all users in the user group(s) attached to that queue are not 'Hard Assigned'. Hence all those Users should have to be explicitly marked as hard assigned in the queue added through user group.
- User added directly to the queue should be disabled manually. For common users present at Queue and User Group, you need to manually maintain the data in sync.
- Following table indicates various combinations for enabling and disabling Users and User Group(s) from Queue and User group(s).

| Entity        | Added<br>in<br>Queue | Added<br>in User<br>Groups | Enabling and Disabling options                                                              |
|---------------|----------------------|----------------------------|---------------------------------------------------------------------------------------------|
| User          | Yes                  | No                         | User should be disabled /enabled only in that particular Queue.                             |
|               | No                   | Yes                        | User should be disabled / enabled in all the Queues where the user group is attached.       |
| User<br>Group | Yes                  | No                         | User group should be disabled /enabled only in that particular Queue.                       |
|               | No                   | Yes                        | User group should be disabled / enabled in all the Queues where the user group is attached. |

# Group Follow-up

The system enables lending institution to conduct "one time only" follow-up activity on the Customer Service screen, if the customer has multiple accounts in various conditions or in various queues. This avoids unnecessary confusions that arise when more than one user is performing collection tasks on multiple accounts belonging to the same customer.

You can follow-up on multiple accounts in the same condition at the same time using the group follow-up functionality. The system locks the accounts in the low priority queues and displays the same in the high priority queues. You can perform the follow-up activity on all the accounts when the account in the high priority queue becomes due for follow-up.

For example,

Suppose a customer holds three accounts, one that's 30 days delinquent and in the  $0_{30}$ \_DAYS\_DEL queue, one that's 60 days delinquent and in the  $30_{60}$ \_DAYS\_DEL queue and one that's 90 days delinquent and in the 90+\_DAYS\_DEL.

a) If each of the queues Group Followup Ind is unchecked on the Customer Service screen, then no group follow-up will be performed.

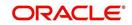

b) If each of the queues Group Followup Ind is checked on the Customer Service screen, while updating the follow-up date for the low priority days queue, then the system will use the 90 days follow-up date

c) If the Group Followup Ind is checked on Customer Service screen for the  $0_30_DAYS_DEL$  and  $30_60_DAYS_DEL$  queues and note the  $90+_DAYS_DEL$  queue, and the customer has accounts in each of the queue, then the system will use the follow-up date of 60 days for the low priority account.

## Using the Hard Assigned feature

The system's "Hard Assigned" queues feature allows companies to evenly distribute accounts between users. The following example explains how it works:

Let's say there are 40 unassigned accounts in a queue. Three users are assigned to the queue, Hard Assigned is checked for two.

When you select Update Queue on the Customer Service screen (or Oracle Financial Services Lending and Leasing processes the CUSTOMER SERVICE QUEUE PROCESSING nightly batch) each of the two Hard Assigned users receives 20 accounts, while the one that isn't marked as Hard Assigned receives zero.

If users already have accounts assigned to them, the system attempts to balance the workload when assigning new accounts. For example, let's say there are three users in a queue. The first has 15 accounts, the second has ten and the third has five. If there are ten new accounts, the system would give the third user the first 5 accounts, thus bringing that user's total to ten. The system splits the next five between the second and third, bringing their totals to 13 and 12, respectively.

#### Note

The system randomly assigns these accounts.

#### To set up a user as Hard Assigned feature

- Click Setup > Setup > Administration > User > Queues > Customer Service > Responsibilities and Users.
- 2. In the **Responsibilities** section, select the level responsibility of the users you want to hard assign in the queue.
- 3. In the **Users** section, check the **Hard Assigned** check box for each user you want to hard assign.
- 4. On Setup > Setup > Administration > User > Queues > Customer Service, click Update Queue to distribute the applications in the queue to the hard assigned users. The system displays an Information section with the message as "Queue creation submitted in background".
- Choose OK beneath the Error Message section box containing the words NO ERROR. The system distributes and hard assigns the accounts in the queue to the selected users in the Users section.
- 6. Perform any of the <u>Basic Actions</u> mentioned in Navigation chapter.

#### To remove a user

- 1. In the **Responsibilities** section, select the responsibility of the user you want to remove.
- 2. In the **Users** section, select the user you want to work with.

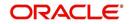

- If you don't want that user to be hard assigned any longer, uncheck the **Hard Assigned** check box.
- If you don't want that user to be assigned to that queue any longer, uncheck the **Enabled** check box.
- 3. The system updates the number of accounts assigned to a user only after:
  - Running the nightly batch job
  - Clicking the Update Queue button.
- 4. Perform any of the <u>Basic Actions</u> mentioned in Navigation chapter.

### **Queue Activity**

The queue Activity sub tab allows you to add specific activities which are defined in Queues > Activity Tracking tab for the selected queue in 'Queue Definition' section. These activities can be tracked for updates in Customer Service > Queue Assignment tab.

 In the Queue Activity Definition section, Click 'Add'. You can also perform any of the <u>Basic</u> <u>Operations</u> mentioned in Navigation chapter. A brief description of the fields is given below:

| Field:        | Do this:                                                                                                    |
|---------------|----------------------------------------------------------------------------------------------------|
| Activity Code | Select the Activity Code from the drop-down list. The list displays only those activities which are Enabled in Queues > Activity Tracking tab. |
|               | In case the same 'Activity' is disabled in Queues > Activity<br>Tracking tab after adding it here, the same needs to be<br>manually disabled.  |
| Enabled       | Check this box to enable the selected activity.                                                                                                |

2. Perform any of the **Basic Actions** mentioned in Navigation chapter.

## 3.7.3 Call Action Results tab

- 1. Click Setup > Setup > Administration > User > Queues > Call Action Results. The screen contains two sections:
  - Call Actions
  - Call Results
- 2. In the **Call Actions** section, perform any of the <u>Basic Operations</u> mentioned in Navigation chapter.

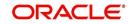

You can either define new Call Action details or specify a new action code in the **New Action** field and click **Create Copy** to create a copy of selected call action with details.

| > DashBoard                                |   | Queues ×          |             |                |             |                |                         |                          |                          |        |            |         | < 0 |
|--------------------------------------------|---|-------------------|-------------|----------------|-------------|----------------|-------------------------|--------------------------|--------------------------|--------|------------|---------|-----|
| > Origination                              |   | Origination Custo | mer Servici | Call Action    | Results     | User Groups    |                         |                          |                          |        |            |         |     |
| Servicing                                  |   |                   |             |                |             |                |                         |                          |                          |        |            |         |     |
| > Collections                              |   | Call Actions      |             |                |             |                |                         | ſ                        | Add                      | 🖉 Edit | View       | Audit   |     |
| > WEP                                      |   | View - Format     | - 🛃         | Freeze         | Detach      | Wrap 🔄         | New Action              |                          |                          | Create | Сору       |         |     |
|                                            |   | Action Code       | Desc        | ription        |             |                | Call Type               |                          |                          |        | Enabled    |         |     |
| > Tools                                    |   | AT                | ATT         | DRNEY/GENERA   | L TELEPHON  | ED             | INCOMING CA             | LL                       |                          |        | Y          |         |     |
| Setup                                      |   | CBB               | TELE        | PHONED COBU    | ER BUSINES  | S              | OUTGOING CA             | ALL                      |                          |        | Y          |         |     |
| 4 Setup                                    | ~ | CC                | CUS         | TOMER CALLED   |             |                | OUTGOING CA             | ALL                      |                          |        | Y          |         |     |
| 4 Administration                           |   | CR                | CHA         | RGE-OFF REQU   | EST SUBMITT | ED             | EXCLUDE FROM            | M REPORTS                |                          |        | Y          |         |     |
| ∡ System<br>System Parameter               | - | DC                | DEA         | LER CALLED     |             |                | INCOMING CA             | Ш                        |                          |        | Y          | Ŧ       |     |
| Lookups<br>User Defined Tables             |   | Call Results      |             |                |             |                |                         | (                        | - <b>∯</b> - <u>A</u> dd | 🖉 Edit | View       | 🖋 Audit |     |
| Audit Tables                               |   | View - Format     | - 📑         | Freeze         | Detach      | Wrap 🖳         | 62                      |                          |                          |        |            |         |     |
| User Defined Defaults<br>Transaction Codes |   | Result Code       | Desc        | ription        |             | Report Type    | Right Person<br>Contact | Followup Advance<br>Unit |                          | Valu   | ue Enabled |         |     |
| Data Files                                 |   | CB                | CALL        | BACK           |             | OTHERS         | N                       | DAY                      |                          |        | 3 Y        | *       |     |
| Dedupe                                     |   | HU                | HUN         | G UP           |             | OTHERS         | N                       | DAY                      |                          |        | 3 Y        |         |     |
| Securitization                             |   | NP                | NO F        | ROMISE         |             | OTHERS         | N                       | DAY                      |                          |        | 3 Y        |         |     |
| Events                                     |   | PH                | PAY         | MENT IN HAND ( | STORE)      | PROMISE TO PAY | N                       | DAY                      |                          |        | 3 Y        | E       |     |
| Batch Jobs                                 |   | PP                | PRO         | MISE TO PAY    |             | PROMISE TO PAY | N                       | DAY                      |                          |        | 3 Y        |         |     |
| Producer Cycles                            |   | PS                | PAY         | MENT SENT BY N | AIL         | PROMISE TO PAY | N                       | DAY                      |                          |        | 3 Y        |         |     |
| and all all all all all all all all all al | * | RC                | PETI        | IRN CALL       |             | OTHERS         | N                       | DAY                      |                          |        | 3 Y        |         |     |

A brief description of the fields is given below:

| Field:      | Do this:                                          |
|-------------|---------------------------------------------------|
| Action Code | Specify the action type code.                     |
| Description | Specify the description for the call action type. |
| Call Type   | Select the call type from the drop-down list.     |
| Enabled     | Check this box to enable the call action.         |

- 3. Perform any of the **Basic Actions** mentioned in Navigation chapter.
- 4. In the **Call Results** section, you can define call action result codes and corresponding descriptions. Perform any of the <u>Basic Operations</u> mentioned in Navigation chapter.
- 5. A brief description of the fields is given below:

A brief description of the fields is given below:

| Field:                    | Do this:                                                                           |
|---------------------------|------------------------------------------------------------------------------------|
| Result Code               | Specify the result type code for the specified call action type.                   |
| Description               | Specify the description for the result type.                                       |
| Report Type               | Select the report type for the result type, from the drop-down list.               |
| Right Person<br>Contact   | Check this box to indicate that result type is a right person contact.             |
| Follow-up<br>Advance Unit | Select the unit for advancing the follow-up date/time from the drop-<br>down list. |
| Value                     | Specify the value for the follow-up advance unit.                                  |
| Enabled                   | Check this box to enable the result.                                               |

6. Perform any of the <u>Basic Actions</u> mentioned in Navigation chapter.

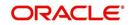

Queues are further filtered based on the following criteria:

- Conditions
- Responsibilities

The Conditions section determines whether the selected action/result will cause the listed conditions to be opened or closed. It also determines whether the queue will be opened or closed.

7. In the **Conditions** section, perform any of the <u>Basic Operations</u> mentioned in Navigation chapter.

A brief description of the fields is given below:

| Field:    | Do this:                                                                                                    |
|-----------|----------------------------------------------------------------------------------------------------|
| Condition | Select the account condition to be open/close for the action from the drop-down list.                                          |
| Condition | Select 'Open' to open the listed condition, 'Close' to open the listed condition, or 'NA', if the condition is not applicable. |
| Queue     | Select 'Open' to open the listed Queue, 'Close' to open the Queue, or 'NA', if the Queue is not applicable.                    |
| Enabled   | Check this box to enable the account condition.                                                                                |

- 8. Perform any of the Basic Actions mentioned in Navigation chapter.
- In the **Responsibilities** section, define the responsibilities that are authorized to use the call action result combination.Perform any of the <u>Basic Operations</u> mentioned in Navigation chapter.

A brief description of the fields is given below:

| Field:         | Do this:                                                                              |
|----------------|---------------------------------------------------------------------------------------|
| Responsibility | Select the responsibility that can perform the action result from the drop-down list. |
| Allowed        | Select 'Yes' if access is allowed.                                                    |
| Enabled        | Check this box to enable the responsibility.                                          |

10. Perform any of the **Basic Actions** mentioned in Navigation chapter.

# 3.7.4 Activity Tracking

The Activity Tracking tab in Queues screen allows you to define 36 different activities at any given time. You can define unique Action and Result for each activity and also set the activity expiry duration beyond which new actions can be defined for the same activity.

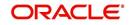

The Activity defined in this tab is used in User > Queues > Customer Service > Queue Activity tab to define activities for selected 'Queue Definition' which in-turn is used in Customer Service > Queue Assignments tab to track the updates from call activity results.

| Queues ×    |                 |                       |                   |             |                 |                    |                 |               | *         |
|-------------|-----------------|-----------------------|-------------------|-------------|-----------------|--------------------|-----------------|---------------|-----------|
| Origination | Customer Servic | e Call Action Results | Activity Tracking | User Groups |                 |                    |                 |               |           |
| Activity    | Definition      |                       |                   |             |                 |                    | afe Add 🖉 🖉     | dit 📃 View    | ✓ Audit   |
| View - F    | =ormat 👻 🔛      | Freeze 🔂 Det          | ach 🚽 Wrap        | 62          |                 |                    |                 |               |           |
| Activity    | Code Des        | cription              |                   |             | Action          | Result             | Activity Expiry | Days Enabled  |           |
|             |                 |                       |                   |             |                 |                    |                 | N             |           |
| A33         | ACT             | IVITY 33              |                   |             | PAID ACCOUNT    | ACCOUNT BROUG      | 32              | N             |           |
| A07         | ACT             | IVITY 7               |                   |             | CUSTOMER CALLED | UNABLE TO PAY      | 5               | Y             |           |
| A06         | ACT             | IVITY 6               |                   |             | CUSTOMER CALLED | RETURN CALL        | 7               | Y             |           |
| A05         | ACT             | IVITY 5               |                   |             | CUSTOMER CALLED | CALL BACK          | 8               | Y             |           |
| Activity    | Definition      |                       |                   |             |                 |                    |                 |               |           |
|             |                 |                       |                   |             | Save and        | Add 🛛 🕞 Save an    | id Stay         | ve and Return | Ca Return |
|             |                 | * Activity Code       | e                 | •           |                 | * Result           |                 |               | •         |
|             |                 | Description           | n                 |             | * Act           | tivity Expiry Days |                 |               |           |
|             |                 | * Action              |                   | •           |                 | * Enabled          | 1               |               |           |

 In the Activity Definition section, Click 'Add'. You can also perform any of the <u>Basic</u> <u>Operations</u> mentioned in Navigation chapter. A brief description of the fields is given below:

| Field:                  | Do this:                                                                                                    |
|-------------------------|----------------------------------------------------------------------------------------------------|
| Activity Code           | Select the activity code from the drop-down list. The list<br>displays pre-defined activity codes which are enabled as part<br>of 'QUEUE_ACTIVITY_TYPE_CD' lookup code maintained in<br>the system. |
| Description             | View the description of activity code.                                                                                                    |
| Action                  | Select the Action for the activity from the drop-down list. The list displays all the customer service call actions available in the system.                                                        |
| Result                  | Select the appropriate Result for the action from the drop-down list. The list is sorted with results based on the action selected.                                                                 |
| Activity Expiry<br>Days | Specify the number of days after which the activity has to expire (i.e. status set 'N'). An activity code in 'N' status can be used to associate new action for tracking.                           |
| Enabled                 | Check this box to enable the activity.                                                                                                    |

2. Perform any of the <u>Basic Actions</u> mentioned in Navigation chapter.

# 3.7.5 User Groups Tab

The User Groups tab in Queues is a centralized repository which allows you to define user groups, add and remove users from user groups.

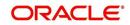

The User Groups tab consists of User Group Definition section listing the defined User Groups and User section below listing the associated users of the selected User Group.

| > DashBoard                                        | Queues X                                                     |                               |
|----------------------------------------------------|--------------------------------------------------------------|-------------------------------|
| > Origination                                      | Origination Customer Service Call Action Results User Groups |                               |
| Servicing                                          |                                                              |                               |
| > Collections                                      | User Group Definition                                        | 🗣 Add 🥒 Edit 📃 View 🖌 Audit   |
| > WEP                                              | View 🔻 Format 👻 🔛 Freeze 🚮 Detach 🚽 Wrap 🚷                   |                               |
| > Tools                                            | Name Description                                             | Responsibility                |
|                                                    | GROUP1 GROUP1                                                | SUPERUSER                     |
| Setup                                              | UW_GROUP1 UW_GROUP1<br>CS GROUP1 CS GROUP1                   | UNDERWRITER<br>CUSTOMER SERVI |
| Administration                                     | CS_GROUP1 CS_GROUP1<br>CS_GROUP2 CS_GROUP2                   | CUSTOMER SERVI                |
| <ul> <li>Administration</li> <li>System</li> </ul> | CS GROUP3 CS GROUP3                                          | CUSTOMER SERVI +              |
| ⊿ User                                             | ·                                                            | •                             |
| Organization                                       |                                                              |                               |
| Companies                                          | User                                                         |                               |
| Access                                             |                                                              |                               |
| Users                                              | Users                                                        | 👍 Add 🥖 Edit 📄 View 🖌 Audit   |
| Credit Bureau                                      | View 🔻 Format 🖛 🔛 📅 Freeze 🚮 Detach 👌 Wrap 🚯                 |                               |
| Correspondence<br>General Ledger                   | Name                                                         | Enabled                       |
| Oueues                                             | ANAND SHEKAR                                                 | Y                             |
| Printers                                           | AMIT DE                                                      | Y                             |
| Bank Details                                       | PRITAM JENA                                                  | Y                             |

### To define a User Group

- 1. On the Oracle Financial Services Lending and Leasing home screen, click **Setup > Administration > User > Queues > User Groups**.
- 2. In the **User Groups** section, Click **Add**. You can also perform any of the <u>Basic Operations</u> mentioned in Navigation chapter.

A brief description of the fields is given below:

| Field:         | Do this:                                                                                                    |
|----------------|----------------------------------------------------------------------------------------------------|
| Name           | Specify user group name.                                                                                                    |
| Description    | Specify an appropriate user group description. The same is used while referring this User Group on other screens.                                                         |
| Responsibility | Select the responsibility of the user group from the drop-down<br>list. You can later add only those 'Users' who have the selected<br>responsibility into the user group. |
| Enabled        | Check this box to enable the user group.                                                                                                    |

3. Perform any of the Basic Actions mentioned in Navigation chapter.

#### To add Users to User Group

- 1. On the Oracle Financial Services Lending and Leasing home screen, click **Setup > Administration > User > Queues > User Groups**.
- 2. In the **User Groups** section, select the required User Group.
- 3. In the **Users** section, Click **Add**. You can also perform any of the <u>Basic Operations</u> mentioned in Navigation chapter.

A brief description of the fields is given below:

| Field:  | Do this:                                                                                                    |
|---------|----------------------------------------------------------------------------------------------------|
| Name    | Select the user from the drop-down list, The list displays the available users based on the responsibility defined for the user group. |
| Enabled | Check this box to enable the user.                                                                                                    |

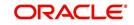

4. Perform any of the <u>Basic Actions</u> mentioned in Navigation chapter.

# 3.8 Printers

The Printers screen allows you to set up an unlimited number of network printers and fax devices to be used with the system server. The system uses the information on this screen while selecting a printer, when the printing process involves a batch job or uses a job scheduler. Examples include printing reports and correspondence.

The printers and fax devices can be set up at each organization, division, or department to promote efficient printing of documents, and reports. The system uses this information during product setup and on the Letters screen in the **Batch Printer** field.

## **Special printer names**

The following printer names are predefined and have specific functions within the system:

| Name      | Description                                                                                                    |
|-----------|----------------------------------------------------------------------------------------------------|
| UNDEFINED | Indicates that the document to be printed is to be previewed in your browser instead of actually printing the document.                                                                               |
| ARCHIVE   | Instead of sending an item to the printer, the system generates a PDF document and saves it in the archive directory on your server.                                                                  |
| EMAIL     | For Loan origination correspondences that can be faxed, the system<br>e-mails the document as a PDF attachment to the consumer for<br>direct Loans or to the producer in the case of in-direct Loans. |
| FAX       | For Loans origination correspondences that can be faxed, the sys-<br>tem generates a PDF document and will send to the fax server<br>defined in System Parameters.                                    |

Additionally, you may set up composite entries in the Printer Name field to perform two or more functions at the same time. This can be done by defining a printer name with the following format:

PRINTER NAME = < PRINTER\_NAME1> + < PRINTER\_NAME2>

For example, if a printer named JET4050 was previously defined, as were the special printer names listed above, then the following additional printers could be defined:

| Name                      | Description                                                             |
|---------------------------|-------------------------------------------------------------------------|
| JET4050+ARCHIVE           | Prints the document with the jet4050 printer and archives the document. |
| FAX+ARCHIVE               | Faxes and archives the document.                                        |
| EMAIL+ARCHIVE+J<br>ET4050 | E-mails, archives, and prints the document with the jet4050 printer.    |

## To set up the Printers

1. Click **Setup > Setup > Administration > User > Printers**. The system displays the Printers screen

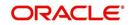

2. In the **Printers** section, perform any of the <u>Basic Operations</u> mentioned in Navigation chapter.

| DashBoard                                                                                                    | Printers ×                                 |                 |              |             |               |                     | ×                          |
|----------------------------------------------------------------------------------------------------|--------------------------------------------|-----------------|--------------|-------------|---------------|---------------------|----------------------------|
| Origination                                                                                                    | Printer Definition                         |                 |              |             |               | 👍 Add 🖉 Edit        | View 🔗 Aud                 |
| Servicing                                                                                                    | View - Format - 🔛 Treeze 🚮 Detach ຝ Wrap 🔞 |                 |              |             |               | B Day & Pour        | 1 Ten 0 900                |
| Collections                                                                                                    |                                            |                 |              | D111        |               |                     |                            |
| WFP                                                                                                    | Printer Name                               | Description     | Organization | Division    | Department    | Default<br>N        | Enabled<br>N               |
|                                                                                                    | UNDEFINED                                  | UNDEFINED       | DMC          | ALL         | ALL           | N                   | Y                          |
| ools                                                                                                    | archive                                    | ARCHIVE         | DMC          | ALL         | ALL           | Y                   | Y                          |
| ıp                                                                                                    | email                                      | EMAIL           | DMC          | ALL         | ALL           | N                   | Y                          |
| tup                                                                                                    | fax                                        | FAX             | DMC          | ALL         | ALL           | N                   | Y                          |
| Administration                                                                                                    | ggkjajkajkik                               | KJGKJGK         | DMC          | ALL         | ALL           | N                   | N                          |
| ✓ System                                                                                                    |                                            |                 |              |             |               |                     |                            |
|                                                                                                    | Printer Definition                         |                 |              |             |               |                     |                            |
| Lookups                                                                                                    | Printer Demilition                         |                 |              | 0           |               |                     |                            |
| User Defined Tat                                                                                                    |                                            |                 |              | Save and Ac | id 🛛 🗟 Save a | and Stay 🛛 🛃 Save a | and Return 🛛 🔷 <u>R</u> et |
| Audit Tables                                                                                                    |                                            |                 |              |             |               |                     |                            |
| User Defined Def                                                                                                    | * Printer Name                             | * Division AL   | L            | ~           |               | * Enabled           |                            |
| Transaction Code                                                                                                    | * Description                              | * Department AL | L            | ~           |               |                     |                            |
| Data Files                                                                                                    | * Organization                             | * Default       |              |             |               |                     |                            |
| Bach Jobs<br>Produce (Velocie<br>Vendors:<br>Collection Cycles<br>Reports<br>Error Messages<br>Transletions<br>Uper<br>Organization<br>Companies<br>Access<br>Users<br>Credit Bureau<br>Correspondence<br>General Ludger<br>Queues<br>Printers |                                            |                 |              |             |               |                     |                            |

A brief description of the fields is given below:

| Field:       | Do this:                                                                                                    |
|--------------|----------------------------------------------------------------------------------------------------|
| Printer Name | Specify the printer name. The name of the printer as defined by the server. For a UNIX server, the name might be JET4050, while to access the same printer from a Windows server the name would be: \\servername\jet4050. |
| Description  | Specify the description for the printer.                                                                                                    |
| Organization | Select the organization to which the printer belongs, from the drop-<br>down list.                                                                                                    |
| Division     | Select the division to which the printer belongs, from the drop-<br>down list. The division will be displayed based on the organization<br>selected.                                                                      |

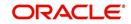

| Field:     | Do this:                                                                                                    |
|------------|----------------------------------------------------------------------------------------------------|
| Department | Select the department to which the printer belongs, from the drop-<br>down list. The department will be displayed based on the division<br>selected. |
|            | IMPORTANT: When you select a printer to use, the system searches for a best match using the following attributes:                                    |
|            | 1 Organization                                                                                                    |
|            | 2 Division                                                                                                    |
|            | 3 Department                                                                                                    |
|            | Hence, Oracle recommends creating a version of each edit, where ALL is the value in these fields.                                                    |
|            | It is also recommended that, you define a default printer for an Organization, Division and Department.                                              |
| Default    | Check this box to set the printer as a default printer.                                                                                              |
| Enabled    | Check this box to enable the printer and that the printer is active.                                                                                 |
|            | Note: Never disable the UNDEFINED printer.                                                                                                    |

3. Perform any of the <u>Basic Actions</u> mentioned in Navigation chapter.

# 3.9 Intelligent Segmentation

OFSLL is equipped to leverage the Machine Learning (ML) feature of Oracle Database to suggest and create Customer Servicing Queues by analysing the current system data. Using this functionality, system automatically identifies the possible Queue/Segmentation for Account data using the Machine Learning Algorithm thereby creating an Intelligent Segmentation.

This helps to automate the manual process of queue creation which is otherwise done by identifying different segments of Accounts and assigning day to day Customer Service Activities. Further queue processing workflow continues as detailed in 'Queues' section.

# 3.9.1 Machine Learning for Queue Creation

The Intelligent Segmentation screen in OFSLL is based on the Oracle JavaScript Extension Toolkit (Oracle JET) framework. This facilitates to identify different clusters of data and create queues.

In order to access the Intelligent Segmentation screen from the User Interface menu link, you need to enable the system parameter FLL\_SET\_JET\_INTELLIGENTSEG\_URL (JET INTELLIGENT SEGMENTATION URL). For more details on installing and deploying this feature in OFSLL, refer to Installation Manual.

In this screen, you do the following:

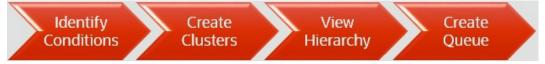

- Identify Cluster of Data for a given Account Condition.
- View hierarchy of cluster and list of accounts falling into different levels of cluster.

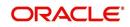

• Create a queue by selecting Cluster

# 3.9.2 <u>Machine Learning Data visualization</u>

The data generated by the system is represented in the following view formats.

## 3.9.2.1 Cluster view

| Financial Services Lending and | Leasing  |            |                      |          |        | 🛔 Welcome, ABSHEKAR 🗸 | 🥞 Sign <u>O</u> ut 🔘 |
|--------------------------------|----------|------------|----------------------|----------|--------|-----------------------|----------------------|
| Intelligent Segmentation ×     | 5        |            |                      |          |        |                       | Close                |
| Company *                      | Branch * |            | Account Conditions * |          |        |                       |                      |
| ALL 💌                          | ALL      | v          | DELINQUENT           | •        | Submit |                       |                      |
|                                |          | Clusters   | Segment Insights     |          |        |                       |                      |
|                                |          |            |                      |          |        |                       |                      |
| 200                            |          | Cluster-12 |                      |          |        |                       |                      |
| Cluster-5                      |          |            | Clu                  | ister-11 |        |                       |                      |
| 150                            |          |            |                      |          |        |                       |                      |
|                                |          |            |                      |          |        |                       |                      |
|                                |          | Eluster-9  |                      |          |        | Cluster-7             |                      |
| Cluster-10                     |          |            | a                    | uster-13 |        |                       |                      |
|                                |          |            |                      |          |        |                       |                      |
|                                |          |            |                      |          |        |                       |                      |
|                                |          |            |                      |          |        |                       |                      |
|                                |          |            |                      |          |        |                       | -40                  |
|                                |          |            |                      |          |        |                       |                      |

# 3.9.2.2 Segment View

| Financial Services Lending a      | nd Leasing                                    |         |                 | 🛔 Welcome, ABSHEKAR 👻 🤘 sign Qut 📿 |
|-----------------------------------|-----------------------------------------------|---------|-----------------|------------------------------------|
| Intelligent Segmentation $\times$ |                                               |         |                 | eol2 🕱                             |
| Company *                         | Branch *                                      | Accou   | nt Conditions * |                                    |
| ALL 🔻                             | ALL                                           | ▼ DELIN | IQUENT T        | Submit                             |
|                                   | Cluster-13(3<br>Cluster-12(3<br>ter-5(32) Clu |         | Isights         |                                    |

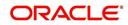

# 3.9.2.3 Insights View

|          |   |                                                                                           |                                                                 |                                                                                                    | 2 16  |
|----------|---|-------------------------------------------------------------------------------------------|-----------------------------------------------------------------|----------------------------------------------------------------------------------------------------|-------|
| ompany * |   | Branch *                                                                                  |                                                                 | Account Conditions *                                                                                                    |       |
| ALL      | • | ALL                                                                                       | •                                                               | DELINQUENT - Su                                                                                                    | ıbmit |
|          |   |                                                                                           | Clusters                                                        | egment Insights                                                                                                    |       |
|          |   | C.<br>Res                                                                                 | Custer Id: 4<br>Record Co.<br>Custer Id: 4<br>Record Count: 226 | 239 Record Court 54 Court of Court 54 Court of Court 54 Court of Court 54 Court Court 54 Court Court 54 Court Court 54 Court Court 54 Court Court 54 Court Court 54 Court Court 54 Court Court 54 Court Court 54 Court Court 54 Court Court 54 Court Court 54 Court Court 54 Court Court 54 Court Court 54 Court 54 Court 54 Court 54 C | 56    |
|          |   | Custer to 18<br>Record Count: 62<br>Custer to: 12<br>Record Count: 31<br>Record Count: 31 | Cluster M: 9<br>Record Count: 33                                |                                                                                                    |       |

# 3.9.2.4 Selection Criteria Attributes

Clicking on any of the data segment system displays dynamic record details (Attribute Name and Attribute Value) along with the option to create queue.

| Records of Cluster - 7 Create |                    | × |
|-------------------------------|--------------------|---|
| ATTRIBUTE_NAME                | ATTRIBUTE_VALUE    |   |
| ACC_COLLATERAL_TYPE_CD        | HOME               |   |
| ACC_DLQ_CATEGORY              | 180                |   |
| ACC_DLQ_DAYS                  | 211.857 to 392.714 |   |
| ACC_DUE_TOTAL_AMT             | 0 to 29612.1       |   |
| ACC_OUTSTANDING_TOTAL_AMT     | -10985 to 62604.5  |   |

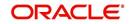

# 3.9.3 View Machine Learning Generated Queue

## To view ML based queue

1. Click Setup > Setup > Administration > User > Intelligent Segmentation. The following screen is displayed:

| Financial Server         | ices Len | ding and L | easing       |                      | Ê | Welcome, ABSHEKAR 🗕 |       |
|--------------------------|----------|------------|--------------|----------------------|---|---------------------|-------|
| Intelligent Segmentation | n x      |            |              |                      |   |                     | Close |
| Company *                |          | Branch *   |              | Account Conditions * |   |                     |       |
| select                   | •        | select     | T            | select               | • | Submit              |       |
|                          |          |            | Clusters Seg | ment Insights        |   |                     |       |
|                          |          |            |              |                      |   |                     |       |
| •                        |          |            |              |                      |   |                     |       |
|                          |          |            |              |                      |   |                     |       |
|                          |          |            |              |                      |   |                     |       |
|                          |          |            |              |                      |   |                     |       |
|                          |          |            |              |                      |   |                     |       |
|                          |          |            | No data      | to display           |   |                     |       |

2. Select the following option:

| Field:                  | Do this:                                                                                                    |
|-------------------------|----------------------------------------------------------------------------------------------------|
| Company                 | Select the company from the drop-down list. The list is populated<br>only with those Company Definitions to which you have been pro-<br>visioned access.                                                                                                  |
| Branch                  | Select the branch within the company from the drop-down list. This may be ALL or a specific branch. This must be ALL, if you have selected 'ALL' in the Company field.                                                                                    |
| Account Condi-<br>tions | Select the required account conditions. There are various Account<br>Conditions which are either posted 'automatically' by the system<br>(like updating DELQ delinquency condition on account) or 'manu-<br>ally' through a transaction or call activity. |

3. Click 'Submit'. System generates different data segments based on above selected combination using a background job process. By default, the data is represented in clusters and can be viewed on other view formats as detailed in 'Machine Learning Data visualization' section.

# 3.9.4 Create ML Based Queue

On generating the data segments in the Intelligent Segmentation screen, you can further drill down to each cluster and view details with different selection criteria. However, the details of each record is based on the data maintained in the system.

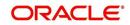

| Button | Action                                                                                                    |
|--------|----------------------------------------------------------------------------------------------------|
| Create | Clicking on this option creates a Queue in OFSLL and the selection<br>criteria of the Queue is populated with the Cluster Attributes. The<br>queue sequence is based on Queue name/Description and is dis-<br>played as a confirmation message in the format 'Queue ML <account<br>Condition &gt; <date yyyymmdd=""> <time hhmmss=""> created success-<br/>fully'.</time></date></account<br> |
|        | Queue Created Successfully ×                                                                                                    |
|        | Queue ML_DELQ_20201209_011239 created successfully Ok                                                                                                    |
|        | The newly created queue is available in Setup > Administration > User > Queues screen.                                                                                                    |

Note that following with ML generated Queues:

- All Queues are created in 'Disabled' status with Selection Criteria 'Enabled'.
- Priority is defaulted to 0.
- Company/Branch is defaulted to selected combination.
- Hard Assigned/Group Follow-up/Near Real-Time/Dialler actions are marked as disabled.

# 3.10 Currencies

The Currencies link allows you to set up currency details.

#### Navigating to currencies

- 1. Click **Setup > Setup > Administration > User > Currencies**. The system displays the Currencies screen. In this screen, you can set up:
  - Currency Definition
  - Currency Pair Definition

## 3.10.1 Currency Definition

The Currency Definition screen allows you to set up currency details.

To set up the currency definition information

1. Click Setup > Setup > Administration > User > Currencies > Currency. The system opens the Currency Definition tab by default.

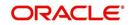

2. In the **Currency** section, perform any of the <u>Basic Operations</u> mentioned in Navigation chapter.

|                                         |   | Currencies ×      |                              | X                                                       |
|-----------------------------------------|---|-------------------|------------------------------|---------------------------------------------------------|
| DashBoard                               |   | currencies x      |                              |                                                         |
| > Origination                           |   | Currency Currency | Pair                         |                                                         |
| Servicing                               |   |                   |                              |                                                         |
| Collections                             |   | Currency          |                              | 🖓 Add 🥒 Edit 📃 View 🗸 Audit                             |
| > WFP                                   |   | View 👻 Format 👻   | 💱 🔟 Freeze 🚮 Detach 📣 Wrap 🙌 |                                                         |
| > Tools                                 |   | Currency          | Currency Name                | Country Enabled                                         |
| Setup                                   |   | INR               | INDIAN RUPEE                 | INDIA Y                                                 |
|                                         |   | EUR               | EURO                         | IRELAND Y                                               |
| Translations                            | ~ | JPY               | JAPANESE YEN                 | JAPAN Y                                                 |
| 4 User                                  |   | OMR               | RIAL                         | SAUDI ARABIA Y                                          |
| Organization                            |   | USD               | US DOLLAR                    | UNITED STATES Y                                         |
| Companies<br>Access                     |   |                   |                              |                                                         |
|                                         |   | Currency          |                              |                                                         |
| Users<br>Credit Bureau                  |   | contency          |                              | Save and Add Save and Stay Save and Return              |
| Correspondence                          |   |                   |                              | Save and Add 🗟 Save and Stay 📄 Save and Return 🧔 Return |
| General Ledger                          |   |                   |                              |                                                         |
|                                         |   |                   | * Currency                   | * Enabled                                               |
| Queues<br>Printers                      |   |                   | Currency Name                |                                                         |
| Bank Details                            |   |                   | * Country                    |                                                         |
| Check Details                           |   |                   | country                      |                                                         |
| Standard Payees                         |   |                   |                              |                                                         |
| Currencies                              |   |                   |                              |                                                         |
| Zip Codes                               |   |                   |                              |                                                         |
| A Products                              |   |                   |                              |                                                         |
| Asset Types                             |   |                   |                              |                                                         |
| Index Rates                             |   |                   |                              |                                                         |
|                                         |   |                   |                              |                                                         |
| Currency Exchange<br>Scoring Parameters |   |                   |                              |                                                         |
|                                         |   |                   |                              |                                                         |
| Products                                |   |                   |                              |                                                         |
| Pricings<br>Contract                    |   |                   |                              |                                                         |
| Edits                                   |   |                   |                              |                                                         |
|                                         |   |                   |                              |                                                         |
| Cycles                                  |   |                   |                              |                                                         |
| Scoring Models                          |   |                   |                              |                                                         |
| Fees                                    |   |                   |                              |                                                         |
| Origination Fees                        |   |                   |                              |                                                         |
| Compensation                            |   |                   |                              |                                                         |
| Commission                              |   |                   |                              |                                                         |
| Insurance                               |   |                   |                              |                                                         |
| Checklists                              |   |                   |                              |                                                         |
| Stipulations                            |   |                   |                              |                                                         |
| Spreads                                 |   |                   |                              |                                                         |
|                                         |   |                   |                              |                                                         |
| Statement Messages<br>Letters           | V |                   |                              |                                                         |

A brief description of the fields is given below:

| Field:        | Do this:                                                                           |
|---------------|------------------------------------------------------------------------------------|
| Currency      | Select the currency you want to define, from the drop-down list.                   |
| Currency Name | The system displays the currency name based on the currency selected.              |
| Country       | Select the country for which the currency is defined, from the drop-<br>down list. |
| Enabled       | Check this box to enable the currency entry.                                       |

3. Perform any of the <u>Basic Actions</u> mentioned in Navigation chapter.

# 3.10.2 Currency Pair link

The Currency Pair Definition link allows you to set up currency pair details.

### To set up the currency pair definition information:

1. Click Setup > Setup > Administration > User > Currencies > Currency Pair. The system displays the Currency Pair Definition screen

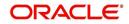

2. In the **Currency Pair Definition** section, perform any of the <u>Basic Operations</u> mentioned in Navigation chapter.

| DashBoard          |   | Currencies ×           |                          |                |                  |                  |                           |
|--------------------|---|------------------------|--------------------------|----------------|------------------|------------------|---------------------------|
| Origination        |   | Currency Currency      | Pair                     |                |                  |                  |                           |
| Servicing          |   |                        |                          |                |                  |                  |                           |
|                    |   | Currency Pair          |                          |                | cla A            | dd 🥒 Edit        | Maw Audit                 |
| Collections        |   | View - Format -        | Freeze 🔐 Detach 📣 Wrap 🚷 |                |                  |                  |                           |
| WFP                |   |                        |                          |                |                  | Through Currency |                           |
| Tools              |   | Currency               | Currency Pair Code       |                | Through Currency | Code             | Enabled                   |
| tup                |   |                        |                          |                | N                |                  | N                         |
| Translations       |   | EURO                   | RIAL OMANI               |                | N                |                  | Y                         |
| ⊿ User             | ^ | EURO                   | YEN                      |                | N                |                  | Y                         |
| Organization       |   | EURO                   | US DOLLAR                |                | N                |                  | Y                         |
| Companies          |   | YEN                    | EURO                     |                | N                |                  |                           |
| Access             |   | YEN                    | US DOLLAR                |                | N                |                  | Y                         |
| Users              |   | RIAL OMANI             | EURO                     |                | Y                | US DOLLAR        | Y                         |
| Credit Bureau      |   | RIAL OMANI             | YEN                      |                | Y                | US DOLLAR        | Y                         |
| Correspondence     |   | RIAL OMANI             | US DOLLAR<br>EURO        |                | N                |                  | Y                         |
| General Ledger     |   | US DOLLAR<br>US DOLLAR | YEN                      |                | N                |                  | Y                         |
| Oueues             |   | US DOLLAR              | RIAL OMANI               |                | N                |                  | Y                         |
| Printers           |   | EURO                   | EURO                     |                | N                | EURO             | N                         |
| Bank Details       |   | INDIAN RUPEE           | YEN                      |                | N                | EUKO             | Y                         |
| Check Details      |   | INDIAN RUPEE           | TEN                      |                | N                |                  | 1                         |
| Standard Pavees    | 4 |                        |                          |                |                  |                  |                           |
| Currencies         | 1 | <b>Currency</b> Pair   |                          |                |                  | 200              |                           |
| Zip Codes          |   |                        |                          | 🕞 Save and Add | Save and St      | ay 🔄 Save and P  | Return 🤇 🦕 <u>R</u> eturn |
|                    |   |                        |                          |                |                  |                  |                           |
| Asset Types        |   |                        | * Currency               | Through C      | urrency Code     |                  | ~                         |
| Index Rates        |   |                        |                          | -              | * Enabled        |                  |                           |
| Currency Exchange  |   |                        |                          |                |                  |                  |                           |
| Scoring Parameters |   |                        | * Through Currency       |                |                  |                  |                           |
| Products           |   |                        |                          |                |                  |                  |                           |
| Pricings           |   |                        |                          |                |                  |                  |                           |
| Contract           |   |                        |                          |                |                  |                  |                           |
| Edits              |   |                        |                          |                |                  |                  |                           |
| Cycles             |   |                        |                          |                |                  |                  |                           |
| Scoring Models     |   |                        |                          |                |                  |                  |                           |
|                    |   |                        |                          |                |                  |                  |                           |
| Fees               |   |                        |                          |                |                  |                  |                           |
| Origination Fees   |   |                        |                          |                |                  |                  |                           |
| Compensation       |   |                        |                          |                |                  |                  |                           |
| Commission         |   |                        |                          |                |                  |                  |                           |
| Insurance          |   |                        |                          |                |                  |                  |                           |
| Checklists         |   |                        |                          |                |                  |                  |                           |
|                    |   |                        |                          |                |                  |                  |                           |
|                    |   |                        |                          |                |                  |                  |                           |
| Stipulations       |   |                        |                          |                |                  |                  |                           |
|                    |   |                        |                          |                |                  |                  |                           |

A brief description of the fields is given below:

| Field:                   | View this:                                                              |
|--------------------------|-------------------------------------------------------------------------|
| Currency Code            | Select the currency code from the drop-down list.                       |
| Currency Pair Code       | Select the currency pair code from the drop-down list.                  |
| Through Currency         | Check this box to set the selected currency as a through cur-<br>rency. |
| Through Currency<br>Code | Select the through currency code from the drop-down list.               |
| Enabled                  | Check this box to enable the currency pair entry.                       |

3. Perform any of the <u>Basic Actions</u> mentioned in Navigation chapter.

# 3.11 Zip Codes

The Zip Codes screen allows you to set up zip code details.

## To set up the zip codes information

 Click Setup > Setup > Administration > User > ZipCodes. The system displays the Zip Codes screen

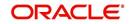

2. In the **Zip Codes** section, perform any of the <u>Basic Operations</u> mentioned in Navigation chapter.

| DashBoard            |   | Zip Codes ×     |                                                                                                    |              |            |                 |                 |       |
|----------------------|---|-----------------|----------------------------------------------------------------------------------------------------|--------------|------------|-----------------|-----------------|-------|
| Origination          |   |                 |                                                                                                    |              |            |                 |                 |       |
| Servicing            | 1 | Zip Codes       | Name of the second second se |              | 9          | • Add 🖉 Edit    | 🗌 View 🛷        | Audit |
| Collections          |   | View - Format - | 🖙 🔟 Freeze 🚮 Detach 📣 Wrap 🚷                                                                                                    |              |            |                 |                 |       |
|                      |   | Country         | State                                                                                                    | Zip          |            | City            | County          |       |
| WFP                  |   |                 |                                                                                                    |              |            |                 |                 |       |
| Tools                |   | UNITED STATES   | PUERTO RICO                                                                                                    | 0076         |            | COAMO           | COAMO           | 1     |
|                      |   | UNITED STATES   | PUERTO RICO                                                                                                    | 0077         |            | LAS PIEDRAS     | LAS PIEDRAS     |       |
| etup                 |   | UNITED STATES   | PUERTO RICO                                                                                                    | 0077         |            | LOIZA           | LOIZA           |       |
| Setup                |   | UNITED STATES   | PUERTO RICO                                                                                                    | 0077         |            | LUQUILLO        | LUQUILLO        |       |
| A Administration     |   | UNITED STATES   | PUERTO RICO                                                                                                    | 0077         |            | CULEBRA         | CULEBRA         |       |
| ⊿ System             |   | UNITED STATES   | PUERTO RICO                                                                                                    | 0077         |            | JUNCOS          | JUNCOS          |       |
| System Parameter     |   | UNITED STATES   | PUERTO RICO                                                                                                    | 0077         |            | GURABO          | GURABO          |       |
| Lookups              |   | UNITED STATES   | PUERTO RICO                                                                                                    | 0078         |            | COTO LAUREL     | PONCE           |       |
| User Defined Tables  |   | UNITED STATES   | PUERTO RICO                                                                                                    | 0078         |            | PONCE           | PONCE           |       |
| Audit Tables         |   | UNITED STATES   | PUERTO RICO                                                                                                    | 0078         |            | COMERIO         | COMERIO         |       |
| User Defined Default |   | UNITED STATES   | PUERTO RICO                                                                                                    | 0078         |            | COROZAL         | COROZAL         |       |
| Transaction Codes    |   | UNITED STATES   | PUERTO RICO                                                                                                    | 0078         |            | GUAYAMA         | GUAYAMA         |       |
| Data Files           |   | UNITED STATES   | PUERTO RICO                                                                                                    | 0078         |            | GUAYAMA         | GUAYAMA         |       |
| Dedupe               |   | UNITED STATES   | PUERTO RICO                                                                                                    | 0078         |            | LA PLATA        | AIBONITO        |       |
| Securitization       |   | UNITED STATES   | PUERTO RICO                                                                                                    | 0079         |            | HUMACAO         | HUMACAO         |       |
| Events               |   | UNITED STATES   | PUERTO RICO                                                                                                    | 0079         |            | HUMACAO         | HUMACAO         |       |
| Batch Jobs           |   | UNITED STATES   | PUERTO RICO                                                                                                    | 0079         |            | BARRANQUITAS    | BARRANQUITAS    |       |
| Producer Cycles      | 2 | UNITED STATES   | PUERTO RICO                                                                                                    | 0075         |            | JUANA DIAZ      | JUANA DIAZ      |       |
| Vendors              |   | UNITED STATES   | US VIRGIN ISLANDS                                                                                                    | 0080         |            | CHARLOTTE AMA   | SAINT THOMAS    |       |
| Collection Cycles    |   | UNITED STATES   | US VIRGIN ISLANDS                                                                                                    | 0080         |            | CHARLOTTE AMAL  |                 |       |
| Reports              |   | UNITED STATES   | US VIRGIN ISLANDS                                                                                                    | 0080         |            | ST THOMAS       | SAINT THOMAS    |       |
| Error Messages       |   | UNITED STATES   | US VIRGIN ISLANDS                                                                                                    | 0080         |            | CHARLOTTE AMA   | SAINT THOMAS    |       |
| Translations         |   | UNITED STATES   | US VIRGIN ISLANDS                                                                                                    | 0080         |            | CHARLOTTE AMAL. | . SAINT THOMAS  |       |
| √ User               |   | HINITED STATES  | HS VIDCIN ISLANDS                                                                                                    | 0097         | 0          | CT THOMAS       | CAINT THOMAS    |       |
| Organization         |   | Zip Codes       |                                                                                                    |              |            |                 |                 |       |
| Companies            |   | cip coucs       |                                                                                                    | Save and Add | Save and   | Stay Save an    | nd Return 🤇 🦕 🖪 |       |
| Access               |   |                 |                                                                                                    | Save and woo | C Save and | Stay Save at    |                 | etun  |
| Users                |   |                 |                                                                                                    |              |            |                 |                 |       |
| Credit Bureau        |   |                 | * Country UNITED STATES                                                                                                    | * 2          | ipStateCd  |                 | ~               |       |
| Correspondence       |   |                 | * Zip                                                                                                    |              | County     |                 |                 |       |
| General Ledger       |   |                 | * City                                                                                                    |              |            |                 |                 |       |
| Queues               |   |                 | + City                                                                                                    |              |            |                 |                 |       |
| Printers             |   |                 |                                                                                                    |              |            |                 |                 |       |
| Bank Details         |   |                 |                                                                                                    |              |            |                 |                 |       |
| Check Details        |   |                 |                                                                                                    |              |            |                 |                 |       |
| Standard Payees      |   |                 |                                                                                                    |              |            |                 |                 |       |
| Currencies           |   |                 |                                                                                                    |              |            |                 |                 |       |
|                      |   |                 |                                                                                                    |              |            |                 |                 |       |

A brief description of the fields is given below:

| Field:   | View this:                                  |
|----------|---------------------------------------------|
| Country  | Select the country from the drop-down list. |
| State    | Select the state from the drop-down list.   |
| Zip Code | Specify the zip code (required).            |
| City     | Specify the city.                           |
| County   | Specify the county.                         |

3. Perform any of the **Basic Actions** mentioned in Navigation chapter.

# 3.12 Payment Hierarchy

The Payment Hierarchy screen facilitates to define hierarchy definition along with payment appropriation, excess payment handling, account selection criteria and sort order. These details are required by the system to allocate payments to the matching accounts of a customer, when customer based payments are being processed in 'Payment Entry' screen.

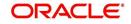

Below is an illustration on how payment hierarchy is used to post customer based payments.

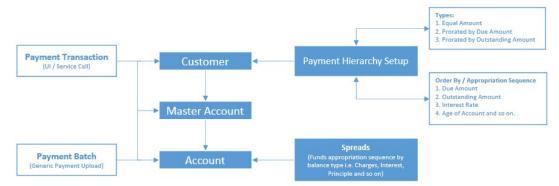

Any Payment transaction generated in the system either from UI / Web Service Call or through a Payment Batch (Generic Payment Upload) can be directly posted to an Account or at Customer level.

- If payment is posted directly to an Account, the funds are allocated based on the defined spread with funds appropriation sequence of balance type i.e. Charges, Interest, Principle and so on.
- If payment is posted at Customer level having two accounts and if the payment amount is less than the due, then appropriation sequence is required. Else, one of the account can have a short fall with payment allocation.

In such case, the Payment Hierarchy determines the sequence of payment as to which account is to be appropriated first and which is to be appropriate next. This is based on 'order by clause' and 'appropriation sequence' defined.

Also the Balance Type determines the distribution type as one of the following:

- Equally to all the accounts
- Prorated by Due amount (i.e. highest due or lowest due first)
- Prorated by Outstanding Amount.

Once the account is narrowed down and payment amount is decided, then based on spread the payment is appropriated. This gives additional flexibility for defining payment modes at the master account level.

If Payment Hierarchy is not defined while funding an application or needs correction, the same can be done by posting 'MASTER ACCOUNT PAYMENT HIERARCHY MAINTENANCE' non-monetary transaction in Servicing > Maintenance > Transaction Batch Information section. At Customer level, Payment hierarchy can be updated by posting CUSTOMER MAINTENANCE transaction.

# 3.12.1 Payment Appropriation Methods

While creating Hierarchy definition in the Payment Hierarchy screen, you can use any of the following payment appropriation methods available in Hierarchy Type field. On selecting the specific Hierarchy definition at Application or Account level, the defined method is used to allocate payments to corresponding accounts.

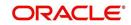

However in all the methods, the payment criteria is also used for identifying the due accounts and careful consideration is required while defining the same.

| Method                       | Description                                                                                                    |                                                                                                    |                                                                              |                |  |
|------------------------------|----------------------------------------------------------------------------------------------------|----------------------------------------------------------------------------------------------------|------------------------------------------------------------------------------|----------------|--|
| EQUAL                        | To allocate payme                                                                                                    | ent equally to al                                                                                                    | I the accounts picked.                                                       |                |  |
| AMOUNT                       | This is traditional method of payment allocation in which the total payment amount received is divided and adjusted equally to all customer linked accounts.                                                                        |                                                                                                    |                                                                              |                |  |
| DUE AMOUNT<br>RATIO          | To allocate payment based on the ratio of amount due on all accounts.                                                                                                    |                                                                                                    |                                                                              |                |  |
|                              | selection criteria                                                                                                    | and the paymen                                                                                                    | are identified based or<br>t appropriation is done<br>using the below formul | e on the ratio |  |
|                              | Amount Due                                                                                                    | * Payment An                                                                                                    | nount                                                                        |                |  |
|                              | Total                                                                                                    | Due Amount                                                                                                    |                                                                              |                |  |
|                              |                                                                                                    |                                                                                                    |                                                                              |                |  |
|                              | Following is an ill                                                                                                    | ustration on pay                                                                                                    | ment allocation:                                                             |                |  |
|                              |                                                                                                    | Amount Due                                                                                                    | Outstanding Amount                                                           | ]              |  |
|                              | Master Account                                                                                                    | 30                                                                                                    | 200                                                                          |                |  |
|                              | Associated Account 1                                                                                                    | 50                                                                                                    | 250                                                                          | 1              |  |
|                              | Associated Account 2                                                                                                    | 100                                                                                                    | 400                                                                          |                |  |
|                              |                                                                                                    | Due Amount Ratio                                                                                                    | Outstanding Amount Ratio                                                     | Equal Amount   |  |
|                              | Payment Amount                                                                                                    | \$90                                                                                                    | \$90                                                                         | \$90           |  |
|                              | Master Account                                                                                                    | \$15                                                                                                    | \$21.18                                                                      | \$30           |  |
|                              | Associated Account 1                                                                                                    | \$25                                                                                                    | \$26.47                                                                      | \$30           |  |
|                              | Associated Account 2                                                                                                    | \$50                                                                                                    | \$42.35                                                                      | \$30           |  |
| OUTSTANDING<br>BALANCE RATIO | To allocate payme<br>all accounts.                                                                                                    | ent based on the                                                                                                    | e ratio of total outstand                                                    | ding due on    |  |
|                              | Similar to above, even in this method the due accounts are identified based on the defined selection criteria and the payment appropriation is done on the ratio of outstanding amount due on each account using the below formula. |                                                                                                    |                                                                              |                |  |
|                              | Outstanding Balance * Payment Amount<br>Total Outstanding Balance                                                                                                    |                                                                                                    |                                                                              |                |  |
|                              | This method can be selected if the received payment amount is equal to total outstanding due on all linked accounts indicated in Customer Service > Transaction History > Balances screen.                                          |                                                                                                    |                                                                              |                |  |
| ACCOUNT COL-                 | To allocate payme                                                                                                    | ent based on hi                                                                                                    | erarchy order.                                                               |                |  |
| UMN BASED                    | selection criteria                                                                                                    | To allocate payment based on hierarchy order.<br>In this method, the due accounts are identified based on the defined<br>selection criteria and the payment appropriation is done as per the<br>sequence of due accounts defined either in ascending/descending<br>order. |                                                                              |                |  |

During payment appropriation, system allocates the payment amount only up to the total of resulted accounts and remaining amount (if any) are processed based on the excess payment method value.

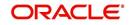

While onboarding accounts through web services, system considers the value of system parameter PMT\_HIERARCHY\_CODE to default the payment allocation in Customer/ Business Details screen after account activation.

Also while onboarding if the Payment Hierarchy is not passed as part of the request (Applicant/Application), then system parameter value is considered.

# 3.12.2 Excess Payment Appropriation

During or after payment appropriation, there can be a residual amount pending for allocation. For example, \$0.01 remains when \$100 is equally paid to 3 accounts. In such case the residual amount is transferred to last account in the hierarchy sequence. However, note that system performs this residual payment allocation only once.

In other case where there in an excess payment received which is more than account dues, the same can be processed for payment allocation using any of the following 'Excess Handling Method' while defining the Hierarchy Definition.

| Method             | Description                                                                                             |
|--------------------|----------------------------------------------------------------------------------------------------|
| SUSPENSE           | To post the excess amount as suspense on Customer or Master account.                                    |
| HIERARCHY<br>BASED | To allocate the excess payment based on any of the Hierarchy Defi-<br>nitions maintained in the system. |

Based on the selection, system re-allocates the excess amount to corresponding accounts.

#### To set up payment hierarchy

- 1. Click Setup > Setup > Administration > User > Payment Hierarchy.
- 2. In the Hierarchy Definition section, perform any of the <u>Basic Operations</u> mentioned in Navigation chapter.

| ayment Hierarchy                 |                          |    |                   |                        |                        |                  |                     |         | ×       |     |
|----------------------------------|--------------------------|----|-------------------|------------------------|------------------------|------------------|---------------------|---------|---------|-----|
| lierarchy Definition             |                          |    |                   |                        |                        | 👍 Add            | 🥖 Edit              | View    | 🛷 Aud   | lit |
| View 🔻 Format 👻 🔝 Fre            | eeze 🚮 Detach 🛛 🖨 Wrap   | 62 |                   |                        |                        |                  |                     |         |         |     |
| 2                                |                          |    |                   |                        |                        |                  |                     |         |         |     |
| Name                             | Description              |    | Hierarchy Type    | 6                      | Excess Handling Method | Excess Hierarchy | Name                | Enabled |         |     |
| TEST_PH1                         | TEST_PH1                 |    | ACCOUNT COLUMN B  |                        | HERARCHY BASED         | PH 1             |                     | Y       |         |     |
| PAYMENT3                         | PAYMENT3                 |    | DUE AMOUNT RATIO  | 9                      | SUSPENSE               |                  |                     | Y       |         |     |
| PAH_TEST2                        | PAH_TEST2_DESC           |    | EQUAL AMOUNT      | H                      | HIERARCHY BASED        | TEST_PH2         |                     | Y       |         |     |
| OUTSTANDING BALANCE              | OUTSTANDING BALANCE      |    | OUTSTANDING BALAN | ICE RATIO              | HIERARCHY BASED        | PAYMENT_COLUM    | NBASED              | Y       |         |     |
| M_PH2                            | M_PH2                    |    | OUTSTANDING BALAM | ICE RATIO S            | SUSPENSE               |                  |                     | Y       |         |     |
| <                                |                          |    |                   |                        |                        |                  |                     |         | >       | 1   |
| Account Selection Criteria Hiera | archy Order              |    |                   |                        |                        |                  |                     |         |         |     |
|                                  |                          |    |                   |                        |                        |                  |                     | _       |         |     |
| Account Selection Criteria       | 1                        |    |                   |                        |                        | 🕂 Add            | 🥖 Edit              | View    | 🖋 Audit |     |
| View 🔻 Format 👻 🔛                | -reeze 🚮 Detach 🛛 ຝ Wrap | 62 | 🖋 Check Criteria  |                        |                        |                  |                     |         |         |     |
| Seq (                            | Parameter                |    |                   | Comparison<br>Operator | Criteria Value         | )                | Logical<br>Operator | Enabled |         |     |
| 0                                | DELINQUENT DAYS          |    |                   | LESS THAN OR EQ        | 0                      |                  |                     | Y       |         |     |

A brief description of the fields is given below:

| Field:      | View this:                                            |  |
|-------------|-------------------------------------------------------|--|
| Name        | Specify an unique name for the hierarchy definition.  |  |
| Description | Specify the description for the hierarchy definition. |  |

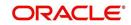

| Field:                      | View this:                                                                                                    |
|-----------------------------|----------------------------------------------------------------------------------------------------|
| Hierarchy<br>Type           | Select one of the following type of payment allocation method from the drop-down list. The list is populated based on the PMT_HIERARCHYTYPE_CD lookup.                                                                    |
|                             | - EQUAL AMOUNT                                                                                                    |
|                             | - DUE AMOUNT RATIO                                                                                                    |
|                             | - OUTSTANDING BALANCE RATIO                                                                                                    |
|                             | - ACCOUNT COLUMN BASED                                                                                                    |
|                             | For more information on the above methods, refer to 'Payment Appropri-<br>ation Methods' section.                                                                                                    |
|                             | You can define multiple Hierarchy definitions with same Hierarchy type.                                                                                                    |
| Excess Han-<br>dling Method | Select one of the following type of excess payment allocation method to<br>be used with payment hierarchy definition from the drop-down list. The<br>list is populated based on PMT_HIERARCHY_EXCESS_METHOD_CD<br>lookup. |
|                             | - SUSPENSE                                                                                                    |
|                             | - HIERARCHY BASED                                                                                                    |
|                             | For more information on the above methods, refer to 'Excess Payment Appropriation' section.                                                                                                    |
| Excess Hier-<br>archy Name  | This field is enabled and is mandatory if the Excess Handling Method is selected as 'Hierarchy Based'.                                                                                                    |
|                             | Select the Hierarchy Definition from the drop-down list. This list is popu-<br>lated with all the pre-defined and enabled hierarchy definitions main-<br>tained in the system.                                            |
|                             | For more information on the above methods, refer to 'Excess Payment Appropriation' section.                                                                                                    |
| Enabled                     | By default this check box is enabled for new hierarchy definition.                                                                                                    |

3. Perform any of the Basic Actions mentioned in Navigation chapter.

# Account Selection Criteria

This sub tab facilitates to define the account selection criteria that is used to identify due account for payment allocation. Atleast one valid account selection criteria is required for all the Hierarchy Types.

1. In the Account Selection Criteria section, perform any of the <u>Basic Operations</u> mentioned in Navigation chapter. A brief description of the fields is given below:

| Field:    | Do this:                                                                                                    |
|-----------|----------------------------------------------------------------------------------------------------|
| Seq       | Specify sequence numbers.                                                                                                    |
| (         | Specify left bracket.                                                                                                    |
| Parameter | Select the parameter from the drop-down list. The list is<br>populated based on the values maintained in CUSTOMER<br>PAYMENT HIERARCHY ORDER PARAMETERS user<br>defined table. |

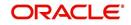

| Field:              | Do this:                                            |
|---------------------|-----------------------------------------------------|
| Comparison Operator | Select comparison operator from the drop-down list. |
| Criteria Value      | Specify criteria value.                             |
| )                   | Specify right bracket.                              |
| Logical Expression  | Select logical operator from the drop-down list.    |
| Enabled             | Check this box to enable the selection criteria.    |

2. Perform any of the Basic Actions mentioned in Navigation chapter.

3. You can click 'Check Criteria' for system to validate the query and display the results.

### **Hierarchy Order**

This sub tab facilitates you to define hierarchy order that is used to sort the due account for payment allocation. This sub tab is enabled only for 'ACCOUNT COLUMN BASED' Hierarchy type.

1. In the Hierarchy Order section, perform any of the <u>Basic Operations</u> mentioned in Navigation chapter. A brief description of the fields is given below:

| Field:     | Do this:                                                                                                    |
|------------|----------------------------------------------------------------------------------------------------|
| Seq        | Specify sequence number.                                                                                                    |
| Sort Field | Select sort field from the drop-down list. The list is populated based on values maintained in CUSTOMER PAYMENT HIERARCHY ORDER PARAMETERS user defined table. |
| Order      | Select sort order as either Ascending or Descending from the drop-down list.                                                                                   |

2. Perform any of the <u>Basic Actions</u> mentioned in Navigation chapter.

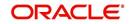

# 4. Product

Under the Setup master tab's drop-down link bar, the product Setup link opens screens that enable you to configure the basic business guidelines necessary to support one or more products in the system. This includes defining the types of collateral your company supports, creating lending instruments, and determining what is included in credit bureau reporting. Setting up the Products screens requires a thorough understanding of the current rules of your business and must be completed before you can use Oracle Financial Services Lending and Leasing. The Products drop-down link opens screens to record data of all the products supported by the system and contains the following links:

## **Navigating to Products**

In the **Setup > Setup > Products** link enables you to setup the options related to following closed ended products your company offers:

- Asset Types
- Regulatory Rates
- Scoring Parameters
- Contract
- Fees
- Asset Billing Rate
- Checklists
- Statement Messages
- Letters
- Subvention

This chapter explains how to setup the screens associated with each one.

# 4.1 Asset Types

In Assets types you can setup the asset types that can serve as an application or account's collateral.

The information on the Assets screen is used by the system to automatically display the appropriate collateral screen (Vehicle, Home, or Other) on the Application Entry screen.

| Collateral Type                         | Description                                                                                                    |
|-----------------------------------------|----------------------------------------------------------------------------------------------------|
| Home collateral                         | Homes, manufactured housing, or any real estate collateral.                                                                                                |
| Vehicle collateral                      | All vehicle types, such as cars, trucks, and motorcycles.                                                                                                  |
| Household goods<br>and other collateral | All other collateral types not defined as home, vehicle, or<br>unsecured; for example, household items such as water heaters,<br>televisions, and vacuums. |
| Unsecured collateral                    | All unsecured lending instruments. (This collateral type makes the collateral tabs on the system forms unavailable.)                                       |

The system recognizes the following four types of collateral:

The Asset Sub Type section allows you to further categorize an asset; for example, the asset type VEHICLE might be categorized as CAR, TRUCK, or VAN.

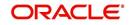

The Attributes/Addons and Makes and Models sub screens continue to further detail the asset both in description and value. For example, a VEHICLE asset might include addons such as LEATHER SEATS and CRUISE CONTROL.

### Note

Neither asset types nor asset sub types can be deleted. As they may have been used in the past, the display and processing of that data is still dependent on the existing setup.

#### To set up the Asset Types

You can either define new Asset Type or specify a new name in the **New Asset Type** field and click **Create Copy** to create a copy of selected asset with details.

- 1. Click Setup > Setup > Products > Asset Types.
- 2. In the **Asset Type** section, perform any of the <u>Basic Operations</u> mentioned in Navigation chapter.

| isset Types X                |                                                                                |                    |                                    |                |                     |            | <b>X</b>       |
|------------------------------|--------------------------------------------------------------------------------|--------------------|------------------------------------|----------------|---------------------|------------|----------------|
| sset Type                    |                                                                                |                    |                                    | 👍 Add          |                     | View       | 🖋 Audit        |
| View - Format -              | 🔐 🔟 Freeze 🔐 Detach 🔬 Wrap 🙀 New Asset Type                                    | Create Copy        |                                    |                |                     |            |                |
| Asset Type                   | Description                                                                    | Collateral Type    | Company                            | Branch         |                     | Enabled    |                |
| BUS                          | BUS                                                                            | VEHICLE COLLATERAL | ALL                                | ALL            |                     | Y          |                |
| BUS_TEST                     | BUS_TEST                                                                       | VEHICLE COLLATERAL | ALL                                | ALL            |                     | Y          |                |
| CAR                          | CAR                                                                            | VEHICLE COLLATERAL | ALL                                | ALL            |                     | Y          |                |
| CAR_CP                       | CAR_OP                                                                         | VEHICLE COLLATERAL | ALL                                | ALL            |                     | N          |                |
| CAR_CP2                      | CAR_OP2                                                                        | VEHICLE COLLATERAL | ALL                                | ALL            |                     | N          |                |
|                              |                                                                                |                    |                                    | ( Barrer )     | / Edit              |            | ⊘ Aud          |
| sset Sub Type                |                                                                                |                    |                                    | ්ම <u>A</u> dd | East                | ∐⊻jew      | ⊘ A <u>U</u> 0 |
| View  Format  Asset Sub Type | 🖬 🔟 Freeze 🔛 Detach 🖉 Wrap 🚱                                                   |                    |                                    |                |                     | Enable     |                |
| MINI BUS                     | Description<br>MINE BUS                                                        |                    | Asset Property Type<br>INDERMINATE |                |                     | Enable     | 0              |
| sset Sub Type                |                                                                                |                    |                                    |                |                     |            |                |
|                              |                                                                                |                    | 🕞 Sa                               | eve and Stay   | Save an             | id Return  | C Retu         |
|                              | Asset Sub Type MINI BUS                                                        |                    | * Enabled 🔽                        |                |                     |            |                |
|                              | * Description MINI BUS                                                         |                    |                                    |                |                     |            |                |
|                              | * Asset Property Type INDERMINATE                                              |                    |                                    |                |                     |            |                |
| Attributes / Addor           | Makes and Models Usage/Rental Details Usage Charge Matrix Rental Charge Matrix |                    |                                    |                |                     |            |                |
|                              |                                                                                |                    |                                    | a∯⊨ Add        | <pre>/ Edit [</pre> | View       | 01.11          |
| Asset Attribut               |                                                                                |                    |                                    | -9º 600        | Eat                 | - New      | ≪ Alfat        |
| Attribute/Addon Description  |                                                                                | Default            |                                    |                | Valu                | ue Enabled |                |
|                              |                                                                                |                    |                                    |                |                     |            |                |

A brief description of the fields is given below:

| Field:          | Do this:                                                                                                    |  |
|-----------------|----------------------------------------------------------------------------------------------------|--|
| Asset Type      | Specify the asset type.                                                                                                    |  |
| Description     | Specify the description for the asset. (This is the asset type which will appear throughout the system).                                                                                                    |  |
| Collateral Type | Select the collateral type (the general category that the asset typ falls within) from the drop-down list.                                                                                                    |  |
|                 | <b>Note</b> : There is no need to define an asset for UNSECURED COLLATERAL, as by definition there is no asset on such account.                                                                                                   |  |
| Company         | Select the portfolio company to which the asset type belongs, from the drop-down list. These are the companies within your organization that can make <b>Loan</b> s using this asset type. This may be ALL or a specific company. |  |

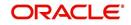

| Field:  | Do this:                                                                                                    |
|---------|----------------------------------------------------------------------------------------------------|
| Branch  | Select the portfolio branch to which the asset type belongs, from the drop-down list. This is the branch within the selected company that can make <b>Loan</b> s using this asset type. This may be ALL or a specific branch. This must be ALL if in the Company field you selected ALL. |
|         | <b>IMPORTANT</b> : By selecting which asset type to use, the system searches for a best match using the following attributes:                                                                                                    |
|         | 1 Company                                                                                                    |
|         | 2 Branch                                                                                                    |
|         | Hence, the system recommends creating one version of each asset type where ALL is the value in these fields.                                                                                                    |
| Enabled | Check this box to enable the asset type and indicate that the asset type is currently in use.                                                                                                    |

- 3. Perform any of the Basic Actions mentioned in Navigation chapter.
- 4. In the **Asset Sub Type** section, perform any of the <u>Basic Operations</u> mentioned in Navigation chapter.

A brief description of the fields is given below:

| Field:              | Do this:                                             |
|---------------------|------------------------------------------------------|
| Asset Sub Type      | Specify the asset sub type.                          |
| Description         | Specify the description for the asset subtype        |
| Asset Property Type | Select the type of property from the drop-down list. |
| Enabled             | Check this box to enable the asset sub type.         |

5. Perform any of the <u>Basic Actions</u> mentioned in Navigation chapter.

## 6. Click Setup > Setup > Products > Assets > Attributes/Addons.

7. In the **Attributes/Addons** section, perform any of the <u>Basic Operations</u> mentioned in Navigation chapter.

A brief description of the fields is given below:

| Field:          | Do this:                                                                                                    |
|-----------------|----------------------------------------------------------------------------------------------------|
| Attribute/Addon | Displays the asset attribute or addon name for the selected asset).                                                                                            |
| Description     | Select the description for the asset attribute/addon from the drop-<br>down list.                                                                              |
| Default         | Specify the default text to be copied or displayed when the asset<br>attributes and addons fields are completed on an application for<br>this asset.           |
| Value           | Specify the default monetary value to be copied or displayed when<br>the asset attributes and addons fields are completed on an<br>application for this asset. |

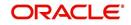

| Field:  | Do this:                                                                                                    |
|---------|----------------------------------------------------------------------------------------------------|
| Enabled | Check this box to enable the asset attribute/Addon and indicate that it is available for this type of asset. |

- 9. Click the Setup > Setup > Products > Assets > Makes and Models.
- 10. In the **Makes and Models** section, perform any of the <u>Basic Operations</u> mentioned in Navigation chapter.

A brief description of the fields is given below:

| Field:     | Do this:                                                                                                    |  |
|------------|----------------------------------------------------------------------------------------------------|--|
| Make       | Specify asset make.                                                                                               |  |
| Model      | Specify asset model.                                                                                              |  |
| Style      | Specify asset style type.                                                                                         |  |
| Model Year | Specify asset model year.                                                                                         |  |
| Enabled    | Check this box to enable the asset make and model and indicate that it is included on fields for this asset type. |  |

11. Perform any of the Basic Actions mentioned in Navigation chapter.

# 4.1.1 Usage/Rental Details

The Usage / Rental Details sub tab allows you to define Usage/Rental definition details to categorize the incoming asset usage/rental data based on different parameters. The details maintained here are populated in Origination screen for billing calculation and can also be modified based on requirement.

For more information on how OFSLL handles Usage based leasing, refer to Appendix - Usage Based Leasing chapter and for Rental based leasing, refer to 'Rental Agreement' section in Lease Origination User Guide.

1. In the 'Usage/Rental Details' section, perform any of the <u>Basic Operations</u> mentioned in Navigation chapter.

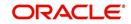

| Field:            | Do this:                                                                                                    |  |  |  |  |
|-------------------|----------------------------------------------------------------------------------------------------|--|--|--|--|
| Agreement<br>Type | Select the agreement type as one of the following from the drop-down list. The selected Agreement Type defines the criteria for pricing selection during billing calculation. |  |  |  |  |
|                   | - USAGE                                                                                                    |  |  |  |  |
|                   | - RENTAL                                                                                                    |  |  |  |  |
|                   | - USAGE RENTAL                                                                                                    |  |  |  |  |
|                   | <b>Note</b> : Based on the above selected option, the other fields are either enabled or disabled for selection as indicated below:                                           |  |  |  |  |
|                   | For Usage Agreement Type, the following fields are editable:                                                                                                    |  |  |  |  |
|                   | Calc Method                                                                                                    |  |  |  |  |
|                   | Usage Cycle                                                                                                    |  |  |  |  |
|                   | Min Usage                                                                                                    |  |  |  |  |
|                   | Max Usage                                                                                                    |  |  |  |  |
|                   | <ul> <li>Discount %</li> </ul>                                                                                                    |  |  |  |  |
|                   | Usage Rollover / Advance                                                                                                    |  |  |  |  |
|                   | Usage Term Calc Method                                                                                                    |  |  |  |  |
|                   | For Rental Agreement Type, the following fields are editable:                                                                                                    |  |  |  |  |
|                   | <ul> <li>Discount %</li> </ul>                                                                                                    |  |  |  |  |
|                   | Discount Amount                                                                                                    |  |  |  |  |
|                   | <ul> <li>Security Deposit</li> </ul>                                                                                                    |  |  |  |  |
|                   | For Usage Rental Agreement Type, the following fields are editable:                                                                                                    |  |  |  |  |
|                   | Usage Cycle                                                                                                    |  |  |  |  |
|                   | Max Usage                                                                                                    |  |  |  |  |
|                   | <ul> <li>Discount %</li> </ul>                                                                                                    |  |  |  |  |
|                   | Discount Amount                                                                                                    |  |  |  |  |
|                   | <ul> <li>Security Deposit</li> </ul>                                                                                                    |  |  |  |  |
| Calc Method       | Select the calculation method as one of the following from the drop-<br>down list.                                                                                            |  |  |  |  |
|                   | - TIERED (billing is based on the defined Usage/Rental Charge Matrix)                                                                                                    |  |  |  |  |
|                   | - NON-TIERED (system automatically chooses the applicable slab                                                                                                    |  |  |  |  |
|                   | based on the final usage value)                                                                                                    |  |  |  |  |
| Usage Cycle       | Select the frequency of billing the asset usage from the drop-down list.<br>This field is disabled for RENTAL agreement type.                                                 |  |  |  |  |
| Min Usage         | Specify the minimum usage value of the allowed range. This field is disabled for RENTAL agreement type.                                                                       |  |  |  |  |
| Max Usage         | Specify the maximum usage value of the allowed range. This field is disabled for RENTAL agreement type.                                                                       |  |  |  |  |
| Discount %        | Specify the percentage of discount exempted from final billing.                                                                                                    |  |  |  |  |

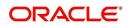

| Usage<br>Rollover /<br>Advance       Select the type of asset usage calculation as one of the following:         - ROLLOVER (remaining usage balance is carried forward to next of<br>- NO-ROLLOVER (remaining usage balance is not carried forward)         - ROLLOVER AND ADVANCE (remaining usage balance is carried<br>forward to next cycle + total usage limit for current cycle can be utili<br>upfront)         - ADVANCE (total usage limit for current cycle can be utilized upfront)         - ADVANCE (total usage limit for current cycle can be utilized upfront)         - ADVANCE (total usage limit for current cycle can be utilized upfront)         - Reset<br>Frequency         Specify the reset frequency of the billing cycle. This field is disabled<br>RENTAL and USAGE RENTAL agreement types and is available for<br>ROLLOVER, ADVANCE and ROLLOVER AND ADVANCE methods<br>asset usage billing.         Usage Term<br>Calc Method       Select the type of asset usage term for billing calculation as one of<br>following from the drop-down list:         - ACTUAL - here the current details updated/received is treated as<br>final record for usage term calculation.         - AVERAGE - here system takes the average of usage details recei | Do this: |  |
|----------------------------------------------------------------------------------------------------|----------|--|
| Advance       - ROLLOVER (remaining usage balance is carried forward to next of - NO-ROLLOVER (remaining usage balance is not carried forward)         - ROLLOVER AND ADVANCE (remaining usage balance is carried forward to next cycle + total usage limit for current cycle can be utili upfront)         - ADVANCE (total usage limit for current cycle can be utilized upfront)         - ADVANCE (total usage limit for current cycle can be utilized upfront)         - ADVANCE (total usage limit for RENTAL and USAGE RENTAL agreement type and 'NO-ROLLOVER' option is applicable by defau         Reset         Frequency         Specify the reset frequency of the billing cycle. This field is disabled for ROLLOVER, ADVANCE and ROLLOVER AND ADVANCE methods asset usage billing.         Usage Term         Calc Method         Select the type of asset usage term for billing calculation as one of following from the drop-down list:         - ACTUAL - here the current details updated/received is treated as final record for usage term calculation.                                                                                                    |          |  |
| <ul> <li>NO-ROLLOVER (remaining usage balance is not carried forward)</li> <li>ROLLOVER AND ADVANCE (remaining usage balance is carried forward to next cycle + total usage limit for current cycle can be utili upfront)</li> <li>ADVANCE (total usage limit for current cycle can be utilized upfront)</li> <li>ADVANCE (total usage limit for RENTAL and USAGE RENTAL agreement type and 'NO-ROLLOVER' option is applicable by defau</li> <li>Reset Frequency</li> <li>Specify the reset frequency of the billing cycle. This field is disabled for ROLLOVER, ADVANCE and ROLLOVER AND ADVANCE methods asset usage billing.</li> <li>Usage Term Calc Method</li> <li>Select the type of asset usage term for billing calculation as one of following from the drop-down list:         <ul> <li>ACTUAL - here the current details updated/received is treated as final record for usage term calculation.</li> </ul> </li> </ul>                                                                                                    | ycle)    |  |
| forward to next cycle + total usage limit for current cycle can be utili<br>upfront)<br>- ADVANCE (total usage limit for current cycle can be utilized upfron<br>Note: This field is disabled for RENTAL and USAGE RENTAL<br>agreement type and 'NO-ROLLOVER' option is applicable by defauReset<br>FrequencySpecify the reset frequency of the billing cycle. This field is disabled<br>RENTAL and USAGE RENTAL agreement types and is available for<br>ROLLOVER, ADVANCE and ROLLOVER AND ADVANCE methods<br>asset usage billing.Usage Term<br>Calc MethodSelect the type of asset usage term for billing calculation as one of<br>following from the drop-down list:<br>- ACTUAL - here the current details updated/received is treated as<br>final record for usage term calculation.                                                                                                    |          |  |
| Note: This field is disabled for RENTAL and USAGE RENTAL<br>agreement type and 'NO-ROLLOVER' option is applicable by defauReset<br>FrequencySpecify the reset frequency of the billing cycle. This field is disabled<br>RENTAL and USAGE RENTAL agreement types and is available for<br>ROLLOVER, ADVANCE and ROLLOVER AND ADVANCE methods<br>asset usage billing.Usage Term<br>Calc MethodSelect the type of asset usage term for billing calculation as one of<br>following from the drop-down list:<br>- ACTUAL - here the current details updated/received is treated as<br>final record for usage term calculation.                                                                                                    | zed      |  |
| agreement type and 'NO-ROLLOVER' option is applicable by defaulReset<br>FrequencySpecify the reset frequency of the billing cycle. This field is disabled<br>RENTAL and USAGE RENTAL agreement types and is available for<br>ROLLOVER, ADVANCE and ROLLOVER AND ADVANCE methods<br>asset usage billing.Usage Term<br>Calc MethodSelect the type of asset usage term for billing calculation as one of<br>following from the drop-down list:<br>- ACTUAL - here the current details updated/received is treated as<br>final record for usage term calculation.                                                                                                    | nt)      |  |
| FrequencyRENTAL and USAGE RENTAL agreement types and is available for<br>ROLLOVER, ADVANCE and ROLLOVER AND ADVANCE methods<br>asset usage billing.Usage Term<br>Calc MethodSelect the type of asset usage term for billing calculation as one of<br>following from the drop-down list:<br>- ACTUAL - here the current details updated/received is treated as<br>final record for usage term calculation.                                                                                                    | lt.      |  |
| Calc Method following from the drop-down list:<br>- ACTUAL - here the current details updated/received is treated as final record for usage term calculation.                                                                                                    | r        |  |
| final record for usage term calculation.                                                                                                    | the      |  |
| - AVERAGE - here system takes the average of usage details recei                                                                                                    | the      |  |
| in previous cycles for usage term calculation.                                                                                                    | ved      |  |
| The calculation method selected here is populated to 'Elastic Term<br>Method' field in Origination/Servicing Collateral screen. This field is<br>disabled for RENTAL and USAGE RENTAL agreement type.                                                                                                    | Calc     |  |
| Discount<br>Amount If you are defining Usage/Rental Details for RENTAL or USAGE<br>RENTAL type of agreements, specify the discount amount allowed<br>upfront from the final billing. This field is disabled for USAGE agreen<br>type.                                                                                                    | nent     |  |
| Security<br>Deposit If you are defining Usage/Rental Details for RENTAL or USAGE<br>RENTAL type of agreements, specify the security deposit amount p<br>upfront for the term. This field is disabled for USAGE agreement typ                                                                                                    |          |  |
| Excess Rent<br>CollectionIf you have selected the Agreement Type as USAGE RENTAL, sele<br>one of the following type of Charge Matrix to be used to derive the<br>Excess Rent Collection Method from the drop-down list.                                                                                                    | ct       |  |
| - USING USAGE MATRIX                                                                                                    |          |  |
| - USING RENTAL MATRIX                                                                                                    |          |  |

# 4.1.2 Usage Charge Matrix

The Usage Charge Matrix sub tab allows you to define and maintain different chargeable slabs based on the combination of Billing Cycle and Charge Type. The details maintained here are used for billing calculation based on a particular asset usage.

For more information on how OFSLL handles Usage based leasing, refer to Appendix - Usage Based Leasing chapter and for Rental based leasing, refer to 'Rental Agreement' section in Lease Origination User Guide.

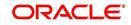

1. In the 'Usage Charge Matrix' section, perform any of the <u>Basic Operations</u> mentioned in Navigation chapter.

| Field:             | Do this:                                                                                                    |  |
|--------------------|----------------------------------------------------------------------------------------------------|--|
| Billing Cycle      | Select the frequency of the billing cycle for the asset from the drop-down list.                                                 |  |
| Units From         | Specify the minimum number of units from which the current usage charge matrix is applicable.                                    |  |
| Charge Per<br>Unit | Specify the amount to be charged for every unit.                                                                                 |  |
| Charge Type        | Select the Charge Type as one of the following from the drop-down list.<br>The list is displayed based on CHARGE_TYPE_CD lookup. |  |
|                    | - BASE (Units considered as base and chargeable at base rate)                                                                    |  |
|                    | - EXCESS CYCLE (Units beyond base units and chargeable considering excess cycle)                                                 |  |
|                    | - EXCESS LIFE (Units exceeding the total contracted units and chargeable considering excess life cycle)                          |  |
|                    | Excess life is not applicable for Rental agreement type.                                                                         |  |
| Enabled            | Check this box to enable the charge matrix for usage calculation.                                                                |  |

A brief description of the fields is given below:

2. Perform any of the **Basic Actions** mentioned in Navigation chapter.

## 4.1.3 Rental Charge Matrix

The Rental Charge Matrix sub tab allows you to define and maintain different chargeable slabs based on the combination of Billing Cycle, Rental Duration, Charge Per Cycle and Charge Type. The details maintained here are used for billing calculation based on a particular asset usage.

For more information on how OFSLL handles Usage based leasing, refer to Appendix - Usage Based Leasing chapter and for Rental based leasing, refer to 'Rental Agreement' section in Lease Origination User Guide.

1. In the 'Rental Charge Matrix' section, perform any of the <u>Basic Operations</u> mentioned in Navigation chapter.

| Field:                     | Do this:                                                                         |
|----------------------------|----------------------------------------------------------------------------------|
| Billing Cycle              | Select the frequency of the billing cycle for the asset from the drop-down list. |
| Rental<br>Duration<br>From | Specify the minimum duration for which the rental charge is applicable.          |
| Charge Per<br>Cycle        | Specify the amount to be charged for every rental cycle.                         |

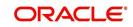

| Field:      | Do this:                                                                                                    |
|-------------|----------------------------------------------------------------------------------------------------|
| Charge Type | Select the Charge Type as one of the following from the drop-down list.<br>The list is displayed based on CHARGE_TYPE_CD lookup. |
|             | - BASE (Chargeable units exceeding from base units allowed)                                                                      |
|             | - EXCESS CYCLE (Chargeable units exceeding from billing cycle units)                                                             |
|             | - EXCESS LIFE (Chargeable units exceeding the total contract term)                                                               |
|             | Excess life is not applicable for Rental / Usage, Rental agreement types.                                                        |
| Enabled     | Check this box to enable the charge matrix for usage calculation.                                                                |

# 4.2 Regulatory Rates

Regulatory rate is the interest rate offered while funding a loan contract which may or may not vary from the contract rate (market rate). The regulatory rates tab allows you to maintain various regulatory rate definitions with specific interest rates and criteria which are used in Origination > Contract screen while defining a loan contract with imputed interest. For more information, refer to 'Imputed Interest' section in Loan Origination User guide.

### To set up Regulatory Rates

- 1. Click Setup > Setup > Products > Regulatory Rates.
- 2. In the 'Regulatory Rates Definition' section, perform any of the <u>Basic Operations</u> mentioned in Navigation chapter.

| Regulatory Rates | ×                                             |                                                  |            |                                                                                                    |                        |                                |                 |              |         |                                                                                            |                   | 2 🕱     |
|------------------|-----------------------------------------------|--------------------------------------------------|------------|----------------------------------------------------------------------------------------------------|------------------------|--------------------------------|-----------------|--------------|---------|--------------------------------------------------------------------------------------------|-------------------|---------|
| Regulatory Rat   | tes Definition                                |                                                  |            |                                                                                                    |                        |                                |                 |              |         | de <u>A</u> dd                                                                             | 🖉 Edit 🔄 View     | ≪ Audit |
| View - Format -  | Free T                                        | e 🚮 Detach 🛛 🧹                                   | لے Wrap 🚱  |                                                                                                    |                        |                                |                 |              |         |                                                                                            |                   |         |
| Name             | Description                                   | Start Dt                                         | End Dt     | Enabled                                                                                                    | Rate                   | Company                        | Branch          | Biling Cycle | Product | Asset Class                                                                                | Asset Type        | Sub Ty  |
| IMP-ITR2         | IMP-ITR2                                      | 11/29/2000                                       | 12/31/4000 | Y                                                                                                    |                        | ALL                            | ALL             | MONTHLY      | ALL     | ALL                                                                                        | ALL               | ALL     |
| IMP1-ITR2        | IMP1-ITR2                                     | 11/29/2000                                       | 12/31/4000 | Y                                                                                                    | 6.0000                 | ALL                            | ALL             | MONTHLY      | ALL     | ALL                                                                                        | ALL               | ALL     |
| < [              |                                               |                                                  |            | m                                                                                                    |                        |                                |                 |              |         |                                                                                            |                   |         |
| Regulatory Rat   |                                               | Regulatory Rates                                 |            |                                                                                                    |                        |                                |                 |              |         |                                                                                            | Save and Return   |         |
| Regulatory Rat   |                                               | Regulatory Rates                                 |            |                                                                                                    |                        | Selection                      | Criteria        |              |         | * Asset Type ALL                                                                           | Save and Return   |         |
| Regulatory Rat   |                                               | Regulatory Rates                                 |            |                                                                                                    |                        | Selection                      | <u>Criteria</u> |              |         |                                                                                            | E Save and Return | •       |
| Regulatory Rat   |                                               | IMP-ITR2                                         |            |                                                                                                    | * Compi                |                                | Eriteria        | ×            |         | * Asset Type ALL                                                                           | Save and Return   |         |
| Regulatory Rat   | Name                                          | IMP-ITR2<br>IMP-ITR2                             |            | i i i i i i i i i i i i i i i i i i i                                                                                                    |                        |                                | <u>Criteria</u> |              |         | * Asset Type ALL<br>* Sub Type ALL                                                         | E Save and Return | •       |
| Regulatory Rat   | Name<br>* Description<br>* Start Dt           | IMP-ITR2<br>IMP-ITR2                             |            | - Line - Line - | * Bra                  | ny ALL                         | Triteria        |              |         | * Asset Type ALL<br>* Sub Type ALL<br>* Asset Make ALL                                     | Save and Return   | •       |
| Regulatory Rat   | Name<br>* Description<br>* Start Dt           | IMP-ITR2<br>IMP-ITR2<br>11/29/2000<br>12/31/4000 |            |                                                                                                    | * Brai<br>* Billing Cy | ny ALL<br>ch ALL               | Eriteria        | •            |         | * Asset Type ALL<br>* Sub Type ALL<br>* Asset Make ALL<br>* Asset Model ALL                | Save and Return   |         |
| Regulatory Rat   | Name<br>* Description                         | IMP-ITR2<br>IMP-ITR2                             |            | i i i i i i i i i i i i i i i i i i i                                                                                                    |                        | ny ALL                         | <u>Criteria</u> |              |         | * Asset Type ALL<br>* Sub Type ALL<br>* Asset Make ALL                                     | E Save and Return | •       |
| Regulatory Rat   | Name<br>* Description<br>* Start Dt<br>End Dt | IMP-ITR2<br>IMP-ITR2<br>11/29/2000<br>12/31/4000 |            |                                                                                                    | * Brai<br>* Billing Cy | ny ALL<br>ch ALL<br>de MONTHLY | Eriteria        |              |         | * Asset Type ALL<br>* Sub Type ALL<br>* Asset Make ALL<br>* Asset Model ALL<br>* State ALL | Save and Return   |         |

| 3. | A brief description | of the fields | is given below: |
|----|---------------------|---------------|-----------------|
| Ο. |                     |               | lo givon bolow. |

| Field:             | Do this:                                                                                                    |  |  |  |
|--------------------|----------------------------------------------------------------------------------------------------|--|--|--|
| Regulatory section |                                                                                                    |  |  |  |
| Name               | Specify an unique name for the regulatory rate definition. This field is not editable once you save the record. |  |  |  |
| Description        | Specify a description for the regulatory rate definition.                                                       |  |  |  |
| Start Dt           | Select the start date from when the regulatory rate definition is effective using the adjoining calendar.       |  |  |  |

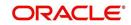

| Field:             | Do this:                                                                                                    |  |
|--------------------|----------------------------------------------------------------------------------------------------|--|
| End Dt             | Select the end date up to when the regulatory rate definition is effective using the adjoining calendar.                                                                                          |  |
| Enabled            | Check this box to enable the regulatory rate definition.                                                                                                    |  |
| Rate               | Specify the regulatory interest rate to be used for calculation. The rate specified here is populated to Origination > Contract screen while defining loan contract with imputed interest.        |  |
| Selection Criteria | section                                                                                                    |  |
| Company            | Select the company for the instrument from the drop-down list.<br>This may be ALL or a specific company.                                                                                          |  |
| Branch             | Select the branch within the company for the instrument from the drop-down list. This may be ALL or a specific branch. This must be ALL, if you have selected 'ALL' in the Company field.         |  |
| Billing Cycle      | Select the billing cycle frequency for the instrument as one of the following from the drop-down list.                                                                                            |  |
|                    | <ul> <li>MONTHLY (Default)</li> </ul>                                                                                                    |  |
|                    | WEEKLY                                                                                                    |  |
|                    | BI WEEKLY                                                                                                    |  |
|                    | QUARTERLY                                                                                                    |  |
|                    | SEMI ANNUAL                                                                                                    |  |
|                    | ANNUAL                                                                                                    |  |
| Product            | Select the product for the instrument from the drop-down list. This may be ALL or a specific product defined in the system.                                                                       |  |
| Asset Class        | Select the asset class for the instrument from the drop-down list.<br>This may be ALL or a specific asset class. The list is populated<br>based on Class setup defined in the system.             |  |
| Asset Type         | Select asset type for the instrument from the drop-down list. This may be ALL or a specific asset type. The list is populated based on Asset Types setup defined in the system.                   |  |
| Sub Type           | Select the asset sub type for the instrument from the drop-down<br>list. This may be ALL or a specific asset sub type. The list is<br>populated based on Asset Types setup defined in the system. |  |
| Asset Make         | Specify the asset make from the drop-down list. If ALL was selected for either Asset Type or Asset Sub Type, then ALL will be the only available option for selection.                            |  |
| Asset Model        | Specify the asset model from the drop-down list. If ALL was selected for either Asset Type or Asset Sub Type, then ALL will be the only available option for selection.                           |  |
| State              | Select the state for the instrument from the drop-down list. This may be ALL or a specific state.                                                                                                 |  |
| Currency           | Select the currency for the instrument from the drop-down list.<br>This may be ALL or a specific currency.                                                                                        |  |

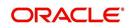

# 4.3 <u>Scoring Parameters</u>

With the Scoring Parameters, you can define the scoring parameters of a company's credit scorecard and behavioral scoring.

Pricing scores apply to applications and are based on information recorded during origination, behavioral scoring applies to accounts and is based on account history attributes and performed on a monthly basis.

### **Behavioral scoring**

Behavioral scoring examines the repayment trends during the life of the account and provides a current analysis of the customer. This logical and systematic method identifies which accounts are more likely to perform favorably versus accounts where poorer performance is probable. This is useful when determining which other Lines of credit/loan products a customer may qualify for.

This information appears on the Customer Service form in the Account Details screen's Activities section.

### To set up the Scoring Parameters

You can either define new **Scoring Parameters** or specify a new name in the **New Parameter** field and click **Create Copy** to create a copy of selected parameter with details.

- 1. Click Setup > Setup > Products > Scoring Parameters.
- 2. In the **Parameters** section, perform any of the <u>Basic Operations</u> mentioned in Navigation chapter.

| Financial Services Ler                                                                                                    | nding and Leasing                                                                                                    | 🛔 Welcome, VAVADVA 👻 📴 Ben Del (QA)                                                                       |
|----------------------------------------------------------------------------------------------------|----------------------------------------------------------------------------------------------------|----------------------------------------------------------------------------------------------------|
| > DashBoard                                                                                                    | Scoring Parameters ×                                                                                                    | ∭ Soce                                                                                                    |
| > Origination                                                                                                    | Parameters                                                                                                    | 🜵 Add 🥒 Edit 🗐 Yiew 🔗 Audit                                                                               |
| > Servicing                                                                                                    | View - Format - 🔛 🔲 Freeze 🔐 Detach ຝ Wrap 🔞 New Parameter                                                                | Create Copy Show Expression                                                                               |
| > Collections                                                                                                    | Parameter Description                                                                                                    | Data Type Scoring Type Enabled                                                                            |
| > WFP                                                                                                    | BEHAVIORAL_SC BEHAVIORAL SCORE                                                                                            | NUMBER BEHAVIORALSCO Y                                                                                    |
| > Tools                                                                                                    | FICO_SCORE FICO SCORE<br>JC JC JC                                                                                         | NUMBER CREDIT SCORING Y<br>NUMBER CREDIT SCORING N                                                        |
| Setup                                                                                                    | TEST TEST                                                                                                    | CHARACTER CREDIT SCORING IN                                                                               |
| 4 Setup                                                                                                    |                                                                                                    |                                                                                                    |
| Aministation     System     Juser     Juser     Jostan     Juser     Jostan     Jostan     Jos | Parameter BEHAVIORAL SCIORE<br>* Decorption BEHAVIORAL SCIORE<br>* Deta Type INLINEER<br>Formula Expression<br>Expression | Store and Stary<br>Storing Type ISEMVIORAL SCORING<br>* Scoring Type ISEMVIORAL SCORING<br>* Enabled<br>✓ |
| Scoring Models<br>Fees                                                                                                    | Formula Definition                                                                                                    | 🕆 Add 🥒 Edit 📃 View 🔗 Audit                                                                               |
| Origination Fees                                                                                                    | View 👻 Format 👻 🔛 Freeze 🚮 Detach 🥥 Wrap 🚱                                                                                |                                                                                                    |
| Compensation                                                                                                    | Seq (                                                                                                    | Variable Constant Value (Operator ) Enabled                                                               |
| Insurance                                                                                                    | 1                                                                                                    | ACC_DLQ_DAYS Y                                                                                            |
| Checklists<br>Stipulations<br>Spareads<br>Statement Messages<br>Letters<br>Promotions<br>Subvention<br>Ecrow                                                                                                    |                                                                                                    |                                                                                                    |

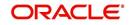

A brief description of the fields is given below:

| Field:       | Do this:                                                                                                    |
|--------------|----------------------------------------------------------------------------------------------------|
| Parameter    | Specify the name of the scoring parameter. The system recommends entering a name that in some way reflects how the parameter is used; for example, use FICO_SCORE instead of PARAMETER_1.                                                                           |
| Description  | Specify a description of the parameter. Again, Specify a name that reflects how the parameter is used; for example, use FICO SCORE and WEIGHTED FICO SCORE instead of FICO SCORE NUMBER 1 and FICO SCORE NUMBER 2.                                                  |
| Data Type    | Select the data type of the scoring parameter being defined from the drop-down list. This determines how the system handles the values. (While DATE and CHARACTER are available data types, generally only NUMBER should be used when defining a scoring parameter. |
| Scoring Type | Select the scoring type from the drop-down list: CREDIT SCORING or BEHAVIORAL SCORING.                                                                                                    |
| Enabled      | Check this box to enable and indicate that the scoring parameter is available.                                                                                                    |

3. Perform any of the <u>Basic Actions</u> mentioned in Navigation chapter.

The **Formula Definition** section allows you to define a mathematical expression of the scoring parameter you want to define. The expression may consist of one or more sequenced entries. All arithmetic rules apply to the formula definition. If errors exist in the formula definition, the system displays an error message in this section when you choose Show Expression.

4. In the **Formula Definition** section, perform any of the <u>Basic Operations</u> mentioned in Navigation chapter.

| Field:                   | Do this:                                                                                                    |
|--------------------------|----------------------------------------------------------------------------------------------------|
| Seq                      | Specify the sequence number (the order in which the formula definition variable will be assembled and evaluated).                         |
| (                        | Specify a left bracket, if you need to group part of your formula definition.                                                             |
| Variable                 | Select the variable from a validated field based on the user-defined table SCR_CRED_SUMMARY: SCORING PARAMETERS, from the drop-down list. |
| Constant                 | Specify the constant value (optional).                                                                                                    |
| Value                    | You can specify varchar values which includes Numbers, Alphabets/<br>letters, special character/symbols.                                  |
| Mathematical<br>Operator | Select the math operator to be used on the adjacent formula definition rows, from the drop-down list.                                     |
| )                        | Specify a right bracket, if you are grouping part of your formula definition.                                                             |

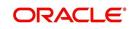

| Field:  | Do this:                                                                                                    |
|---------|----------------------------------------------------------------------------------------------------|
| Enabled | Check this box to enable the formula and indicate that it is included when building a definition for the scoring parameter. |

- 5. Perform any of the <u>Basic Actions</u> mentioned in Navigation chapter.
- 6. In the **Parameters** section, click **Show Expression**.

The mathematical expression appears in the Formula Expression section (in sequential order) in the Expression field.

# 4.4 Products

The Product screen defines the closed ended products your organization offers. This screen is enhanced to support Islamic along with the conventional.

A product is based on the following attributes:

- The collateral type and sub type
- The billing cycle
- Whether the amount is paid directly or indirectly to the customer

The Product Definition section records details about the product such as the description, start and end dates, collateral type and sub type, credit bureau reporting attributes, billing cycle, index and rate calculation attributes.

System supports 'Biennial' (once every 2 years) and Triennial (once every 3 years) type of billing cycles. Based on the following lookups, the billing cycle 'frequency' can be defined:

- BILL\_CYCLE\_CD
- LOAN\_BILL\_CYCLE\_CD For Loan accounts, the Biennial and Triennial billing cycles are applicable only for 'Standard' Product Category and for both Advance and Arrears type of Rent Collection Methods - Advance (if First Payment Date is equal to Contract Date) and Arrears (if First Payment Date is greater than Contract Date). However, these billing cycles are allowed for Balloon Methods N and N+1 and 'not allowed' for Flexible repayment > Skip Months.

The Product Itemization section is used to define itemized entries for a product. This information is used on the Itemization sub screens of the Application Entry and Application screens.

The Rate Adjustments section is used to define the frequency of rate change allowed during interest rate calculations.

#### To set up the Product

You can either define new Product details or specify a new product code in the **New Product** field and click **Create Copy** to create a copy of selected product with details.

1. On the Oracle Financial Services Lending and Leasing home screen, **Setup > Setup >** Administration > User > Products > Products > Loan.

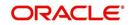

2. In the Product Definition section, perform any of the <u>Basic Operations</u> mentioned in Navigation chapter.

|                 |                                   |                                 |                   |                        |                         |                                 |                 | 8                    |
|-----------------|-----------------------------------|---------------------------------|-------------------|------------------------|-------------------------|---------------------------------|-----------------|----------------------|
| an Line Lease   |                                   |                                 |                   |                        |                         |                                 |                 |                      |
| oan Product     |                                   |                                 |                   |                        |                         | Add 🗣                           | 🖉 Edit 📃 🗤      | /lew 🔗 Audit         |
| View 👻 Format 👻 | 📑 🔝 Freeze 🚮 Detach 🖨 Wrap 🐧      | New Product                     |                   | Create Copy            |                         |                                 |                 |                      |
| Product         | Description                       | Start Dt                        | End Dt            | Direct                 | Flexible Repayment      | Close Account After<br>Paid-Off | Customer Credit | Same Billing C       |
| LOAN-UN         | LOAN UNSECURED (VR)               | 02/03/2020                      | 12/31/4000        | Y                      | Y                       | Y                               | N               | N 🔺                  |
|                 | . BGM LOAN VEHICLE (FR)           | 12/17/1997                      | 12/31/4000        | N                      | Y                       | Y                               | N               | N                    |
| AUTO_LOAN       | AUTO_LOAN                         | 12/17/1997                      | 12/31/4000        | Y                      | N                       | Y                               | N               | N                    |
| BARAK_LOAN      | BARAK AUTO LOAN                   | 12/17/1997                      | 12/31/4000        | Y                      | Y                       | Y                               | Y               | N                    |
| IJARA-HOME-LN   | LIARA HOME LOAN (FR)              | 12/17/1997                      | 12/31/4000        | Y                      | N                       | Y                               | N               | N                    |
| ISTISNA-HOME-LN |                                   | 12/17/1997                      | 12/31/4000        | Y                      | N                       | Y                               | N               | N                    |
| LOAN AUS        | AUS LOAN VEHICLE (FR)             | 12/17/1997                      | 12/31/4000        | N                      | Y                       | Y                               | N               | N                    |
| LOAN-CHAT       | LOAN CHATTEL (FR)                 | 12/17/1997                      | 12/31/4000        | Y                      | N                       | Y                               | N               | N                    |
| oan Product     |                                   |                                 |                   |                        |                         | Save and Stay                   | Save and Ret    | um 🗘 🦕 <u>R</u> etum |
|                 | Product LOAN-UN                   | * Customer Crea                 | lit Limit 🔲       |                        | * Credit Bure           | au Account Type UN              | SECURED         | Ŧ                    |
|                 | * Description LOAN UNSECURED (VR) | * Same Billin                   | g Cycle 🔲         |                        |                         | * Billing Cycle MO              | NTHLY           | •                    |
|                 | * Start Dt 02/03/2020             | * [                             | Enabled 🔲 🖉 Check | to enable/disable Skip | Credit Bureau Reporting | * Category ST/                  |                 |                      |
|                 | * End Dt 12/31/4000               | * Skip Credit Bureau Re         | norting           |                        |                         |                                 |                 |                      |
|                 |                                   |                                 | al Type UNSECURED | COLLATEDAL             | T                       | Index Rounding NO               | ROUNDING TO IND | EX RATE              |
|                 | * Direct                          |                                 |                   | COLDATENAL             | Re                      | schedule Method CH              | ANGE PAYMENT    | •                    |
| * Flexib        | ole Repayment 🗹                   | * Collateral Sub Type UNSECURED |                   |                        | • F                     | teschedule Value 10.0           | 0000            |                      |
|                 | After Paid-Off 🗹                  | * Credit Bureau Portfol         | INSTALLMEN        | Т                      | ¥                       |                                 |                 |                      |
| * Close Account |                                   |                                 |                   |                        |                         |                                 |                 |                      |
|                 | 18 Rate Adjustments               |                                 |                   |                        |                         |                                 |                 |                      |

| Field:                | Do this:                                                                                                    |
|-----------------------|----------------------------------------------------------------------------------------------------|
| Product               | Specify the product code as defined by your organization (in other words, how you want to differentiate the products). For example, products can be differentiated according to asset. The product code, or name, is unique.                                                                                                    |
| Description           | Specify the description of the product. (This is the product description as it appears throughout the system).                                                                                                    |
| Start Dt              | Specify the start date for the product. You can even select the date from the adjoining Calendar icon.                                                                                                    |
| End Dt                | Specify the end date for the product. You can even select the date from the adjoining Calendar icon.                                                                                                    |
| Direct                | Check this box, if you need the product to be originated directly to<br>customer. (In this case, the compliance state is the state listed in the<br>customer's current mailing address.) If unchecked, the product is an<br>indirect lending product; that is, payment is made to the producer. (In this<br>case, the compliance state is the state listed in the producer's address.) |
| Flexible<br>Repayment | Check this box to allow flexible repayment for the Product. When you check this check box, the Flexible Repayment Allowed box of Repayment Options section available under Funding tab > Contract sub tab > Replacement sub tab of Funding screen.                                                                                                    |
|                       | <b>Note</b> : On the Repayment sub screen of Contract link on Funding screen, you may only enter the desired repayment schedule type in the Repayment section's Type field if the Flexible Repayment Allowed is selected.                                                                                                    |

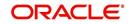

| Field:                                 | Do this:                                                                                                    |
|----------------------------------------|----------------------------------------------------------------------------------------------------|
| Close<br>Account<br>After Paid-        | Check this box to allow the account to be closed once the account is paid off i.e. system closes the account after the number of days specified in the system parameter has elapsed. This option is selected by default.                                                                                            |
| Off                                    | If not selected, system ignores the system parameter and does not close<br>the account even if the account is paid off i.e. system keeps the<br>accounts active so that the equity can be traded with other accounts. For<br>information on accounts trading, refer to 'Appendix - Trading of<br>Accounts' chapter. |
|                                        | <b>Note</b> : If the business practice of a financial institution is 'not' to close the accounts then this Indicator need to be unchecked. Mainly in the Vacation Ownership where a Timeshare Loan can be traded anytime even if the account is paid-off, this feature is used.                                     |
| Customer<br>Credit Limit               | Check this box to enable 'Customer Credit Limit' tab in Origination<br>module. Using the 'Customer Credit Limit' tab, an underwriter can define<br>a specific credit limit for the customer while funding the first application<br>and based on that credit limit, subsequent applications can be funded.           |
|                                        | For more information, refer to 'Customer Credit Limit' details in User Guide.                                                                                                    |
| Same Billing<br>Cycle                  | Check this box to set the same billing cycle (supported only billing cycles<br>Monthly and Weekly) for all the future applications funded for an existing<br>customer.                                                                                                    |
| Enabled                                | Check this box to activate the product.                                                                                                    |
|                                        | <b>Note</b> : You can check this box only when Rate adjustment schedule is maintained, i.e., All the products should be variable rate products.                                                                                                    |
| Skip Credit<br>Bureau<br>Reporting     | Check this box to skip credit bureau reporting of all Accounts funded with<br>this product type - i.e. on funding an application, that particular account<br>is enabled with this parameter and is excluded when the metro II batch<br>job is run for credit bureau reporting.                                      |
|                                        | This option can also be enabled/disabled at individual account level in Servicing by posting 'Skip Credit Bureau Reporting Maintenance' non-monetary transaction.                                                                                                    |
|                                        | However note that existing behaviour of 'Stop Bureau Account' condition would still be applicable.                                                                                                    |
| Collateral<br>Type                     | Select the collateral type for the product, from the drop-down list. This field identifies what type of collateral is associated with the and assists the system in identifying the correct screen(s) to display.                                                                                                   |
| Collateral<br>Sub Type                 | Select the collateral sub type for the product, from the drop-down list.                                                                                                    |
| Credit<br>Bureau<br>Portfolio<br>Type* | Select the credit bureau portfolio type for the product, from the drop-<br>down list.                                                                                                    |

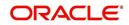

| Field:                               | Do this:                                                                                                    |
|--------------------------------------|----------------------------------------------------------------------------------------------------|
| Credit<br>Bureau<br>Account<br>Type* | Select the account type for the product, from the drop-down list.<br>*Note: The Credit Bureau Portfolio Type and Credit Bureau Account<br>Type fields determine how the portfolio is reported back to the credit<br>bureaus.                                                                                                 |
| Billing Cycle                        | Select the billing cycle for the product, from the drop-down list.if                                                                                                    |
| Category                             | Select the category as Standard for the conventional product and Islamic for the Islamic product, from the drop-down list. This serves to group products for reporting purposes.                                                                                                    |
| Index<br>Rounding                    | Select the index rate rounding factor for the product, from the drop-down list.                                                                                                    |
|                                      | <b>Note</b> : For more information, refer Appendix C: Rounding Amounts and Rate Attributes.                                                                                                    |
| Reschedule<br>Method                 | Select the rate change reschedule method for the variable rate product, from the drop-down list. Select CHANGE PAYMENT, if you want to automatically recalculate the repayment amounts on the interest rate change. Select UNDEFINED (the default value), if you do not want to take any action on interest rate change.     |
| Reschedule<br>Value                  | Specify the value in percent (%) to decide the repayment change. For example, if you enter 10, then the periodic repayment amount will change only if the newly computed repayment amount is higher by 10% of the previous repayment amount. Specify 0 if you want to change repayment amounts with every index rate change. |

### Note

The 'Reschedule Method' and 'Reschedule Value' fields allows you to define and control the changes in loan payment amount for Variable and Fixed rate loans during originating, funding, and servicing. For more information, refer <u>Variable and Fixed Interest Rate</u>.

# 4.4.1 **Product Itemizations**

- 1. Click Setup > Setup > Administration > User > Products > Products > Loan > Product Itemizations.
- 2. In the Product Itemization sub screen, perform any of the <u>Basic Operations</u> mentioned in Navigation chapter.

| Field:        | Do this:                                                                                                    |
|---------------|----------------------------------------------------------------------------------------------------|
| Itemization   | Select the itemization type for the product selected in product definition section, from the drop-down list. |
| Discount Rate | Specify the discount rate.                                                                                   |
| Sort          | Specify the sort order.                                                                                      |

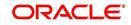

| Field:  | Do this:                                                                                                    |
|---------|----------------------------------------------------------------------------------------------------|
| Sign    | Select +ve for a positive number and -ve for a negative number.                                                                                                    |
|         | <b>Note</b> : The +ve and -ve buttons determine whether the values will increase or decrease the itemization total for the product based on the selected product. Together the contents of the Product Itemization sub screen, positive and negative, add up to the amount. |
| Enabled | Check this box to indicate that this product itemization is currently available.                                                                                                    |

# 4.4.2 Rate Adjustments

- 1. Click Setup > Setup > Administration > User > Products > Products > Loan > Rate Adjustments.
- 2. On the Rate Adjustments subtab, perform any of the <u>Basic Operations</u> mentioned in Navigation chapter.

| Field:                  | Do this:                                                                                                    |
|-------------------------|----------------------------------------------------------------------------------------------------|
| Seq                     | Specify the sequence number of the rate change adjustments.<br>Consider 1 as the initial (first) rate change adjustment frequency. All<br>subsequent frequencies will be considered for rate change<br>adjustments according to their sequence number.                                            |
| Adjustment<br>Frequency | Select the frequency value for adjustments, from the drop-down list.<br>Currently, the following values are available in the system:                                                                                                    |
|                         | RATE CHANGE OCCURS EVERY X YEARS                                                                                                    |
|                         | RATE CHANGE OCCURS EVERY X MONTHS                                                                                                    |
|                         | RATE CHANGE OCCURS EVERY X DAYS                                                                                                    |
|                         | RATE CHANGE OCCURS EVERY BILLING DATE                                                                                                    |
|                         | RATE CHANGE OCCURS EVERY DUE DATE                                                                                                    |
|                         | RATE CHANGE OCCURS AT MATURITY                                                                                                    |
| Period                  | Specify the period associated to adjustment frequency. For<br>example, if you select the adjustment frequency as RATE CHANGE<br>OCCURS EVERY X YEARS and enter 5, the rate change occurs<br>every five years.                                                                                     |
| # of Adjustments        | Enter the number of adjustments associated with the adjustment<br>frequency. For example, in above example, if you enter the value as<br>2, then rate payment adjustment occurs on the product every five<br>years and will happens 2 times before switching to the next<br>adjustment frequency. |
| Enabled                 | Check this box to indicate that this rate adjustment is currently available.                                                                                                    |

A brief description of the fields is given below:

3. Perform any of the <u>Basic Actions</u> mentioned in Navigation chapter.

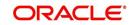

# 4.5 <u>Contract</u>

The Contract screen allows you to define the instruments used within your system. A instrument is a contract used by a financial organization with specific rules tied to it. When processing an application, an instrument associated with the application informs the system of the type of contract being used for the approved loan. This ensures that all parameters tied to the instrument are setup for the account as it is booked - without requiring you to do it.

Instruments can be setup at different levels:

- Company
- Branch
- Product
- Application state
- Currency

The following groups of parameters are setup at the instrument level (Each has its own section on the Contract screen):

- Selection Criteria
- Accrual
- Rebate
- Imputed Interest
- Capitalization
- Scheduled Dues
- Billing
- Delinquency
- Payment Caps
- Extension
- Advance Details
- Rate Cap And Adjustments

Items defined in the contract are "locked in" when you choose Select Instrument on the Funding form's Contract link.

The Contract screen's Instrument and Description fields allow you to enter the financial instrument's name and description, for example; INS-LOAN: VEHICLE.

System supports 'Biennial' (once every 2 years) and Triennial (once every 3 years) type of billing cycles. Based on the following lookups, the billing cycle 'frequency' can be defined:

- BILL\_CYCLE\_CD
- LOAN\_BILL\_CYCLE\_CD For Loan accounts, the Biennial and Triennial billing cycles are applicable only for 'Standard' Product Category and for both Advance and Arrears type of Rent Collection Methods - Advance (if First Payment Date is equal to Contract Date) and Arrears (if First Payment Date is greater than Contract Date). However, these billing cycles are allowed for Balloon Methods N and N+1 and 'not allowed' for Flexible repayment > Skip Months.

#### To set up the Contract

You can either define new Contract Definition details or specify a new name in the **New Instrument** field and click **Create Copy** to create a copy of selected contract with details.

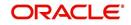

- On the Oracle Financial Services Lending and Leasing home screen, click Setup > Setup
   Administration > Products > Contract > Loan
- 2. On the Contract Definition section, perform any of the <u>Basic Operations</u> mentioned in Navigation chapter.

| tract ×                                                                                                    |                                                                                                    |                                                                                |                                                                                                    |                                                              |                            |                       |                            |                                                                         |                                                  |                                               | 2                     |
|----------------------------------------------------------------------------------------------------|----------------------------------------------------------------------------------------------------|--------------------------------------------------------------------------------|----------------------------------------------------------------------------------------------------|--------------------------------------------------------------|----------------------------|-----------------------|----------------------------|-------------------------------------------------------------------------|--------------------------------------------------|-----------------------------------------------|-----------------------|
| an Line Lease                                                                                                    |                                                                                                    |                                                                                |                                                                                                    |                                                              |                            |                       |                            |                                                                         |                                                  |                                               |                       |
| ontract Definiti                                                                                                    | ion                                                                                                    |                                                                                |                                                                                                    |                                                              |                            |                       |                            | 👍 Add                                                                   | 🥖 Edit 📃 V                                       | lew 🛛 🖋 Auc                                   | lit                   |
| /iew 👻 Format 👻                                                                                                    | 📑 📗 Freeze 🔛 Deta                                                                                                    | ch 🚽 Wrap                                                                      | New Instru                                                                                                    | ment                                                         |                            | Create Copy           |                            |                                                                         |                                                  |                                               |                       |
| Instrument                                                                                                    | Description                                                                                                    | Start Dt                                                                       | End Dt                                                                                                    | Enabled                                                      | Imputed Interest           | Capitalize            | Company                    | Branch                                                                  | Billing Cycle                                    | Product                                       |                       |
| AUS CAP CON DT                                                                                                    | DISCARD                                                                                                    | 08/15/1947                                                                     | 12/31/4000                                                                                                    | Y                                                            | N                          | Y                     | ALL                        | ALL                                                                     | MONTHLY                                          | ALL                                           |                       |
| AUSCONTDTCAP                                                                                                    | AUS CAP CON DT MONTHLY                                                                                                    | 08/15/1947                                                                     | 12/31/4000                                                                                                    | Y                                                            | N                          | Y                     | ALL                        | ALL                                                                     | MONTHLY                                          | ALL                                           | 100                   |
| AUSCONTDTCAPB                                                                                                    | . AUSCONTDTCAPBALACEFRED                                                                                                    | 08/15/1947                                                                     | 12/31/4000                                                                                                    | Y                                                            | N                          | Y                     | ALL                        | ALL                                                                     | MONTHLY                                          | ALL                                           |                       |
| AUSCONTDTCAPB                                                                                                    | . AUSCONTDTCAPBILLINGDAT                                                                                                    | E 08/15/1947                                                                   | 12/31/4000                                                                                                    | Y                                                            | N                          | Y                     | ALL                        | ALL                                                                     | MONTHLY                                          | ALL                                           |                       |
| AUSCONTDTCAPB                                                                                                    | . AUSCONTDTCAPBILLINGDAT                                                                                                    | E 08/15/1947                                                                   | 12/31/4000                                                                                                    | Y B Rectar                                                   | oular SNp                  | Y                     | ALL                        | ALL                                                                     | MONTHLY                                          | ALL                                           |                       |
| AUSCONTDTCAPD                                                                                                    | . AUSCONTDTCAPDUEDATE                                                                                                    | 08/15/1947                                                                     | 12/31/4000                                                                                                    | Y                                                            | N                          | Y                     | ALL                        | ALL                                                                     | MONTHLY                                          | ALL                                           |                       |
| AUSCONTDTCAPM                                                                                                    | . AUSCONTDTCAPMONTHEND                                                                                                    | 08/15/1947                                                                     | 12/31/4000                                                                                                    | Y                                                            | N                          | Y                     | ALL                        | ALL                                                                     | MONTHLY                                          | ALL                                           |                       |
| AUSFRISTPMTDTC.                                                                                                    | CAP FRIST PAYMENT DATE                                                                                                    | 08/15/1947                                                                     | 12/31/4000                                                                                                    | Y                                                            | N                          | Y                     | ALL                        | ALL                                                                     | MONTHLY                                          | ALL                                           |                       |
| AUSLOANWITHOU                                                                                                    | . WITHOUT CAPITALIZATION                                                                                                    | 08/15/1947                                                                     | 12/31/4000                                                                                                    | Y                                                            | N                          | N                     | ALL                        | ALL                                                                     | MONTHLY                                          | ALL                                           |                       |
| AUSMONTHLYCON.                                                                                                    | AUS CAPMONCON DT                                                                                                    | 08/15/1947                                                                     | 12/31/4000                                                                                                    | Y                                                            | N                          | Y                     | ALL                        | ALL                                                                     | MONTHLY                                          | ALL                                           | *                     |
| 4                                                                                                    |                                                                                                    |                                                                                |                                                                                                    |                                                              |                            |                       |                            |                                                                         |                                                  |                                               |                       |
|                                                                                                    | ed Balances Itemizations F                                                                                                    | ees                                                                            |                                                                                                    |                                                              |                            |                       |                            |                                                                         |                                                  |                                               |                       |
|                                                                                                    |                                                                                                    | tach 🚽 Wrap                                                                    | o 🔞 🜵 Load                                                                                                    | Balances                                                     |                            |                       |                            | I                                                                       | 🖉 Edit 🔲 Vie                                     | w 🖌 🖌 Audit                                   |                       |
| Contract Balan                                                                                                    | 🖙 🔝 Freeze 🛃 De                                                                                                    | tach   الله Wrap<br>riteoff Method                                             | Reschedule Method                                                                                                    |                                                              | Billed                     | Accrued               | Capitalize                 | Frequency                                                               | Crace Days                                       | W Audit                                       |                       |
| Contract Balan<br>View - Format -                                                                                                    | Chargeoff Method W                                                                                                    |                                                                                |                                                                                                    | Sort                                                         | Billed<br>Y                | Accrued Y             | Capitalize                 | Frequency                                                               |                                                  | Non P                                         |                       |
| Contract Balan<br>View - Format -<br>Balance Type                                                                                                    | Chargeoff Method W<br>CLAGOFF BALANCE W                                                                                                    | riteoff Method                                                                 | Reschedule Method                                                                                                    | Sort<br>100                                                  |                            |                       |                            |                                                                         | Grace Days                                       | Non P<br>Rollov                               | •                     |
| Contract Balan<br>View  Format  Balance Type<br>ADVANCE / PRIM                                                                                         | Chargeoff Method W<br>CL CHGOFF BALANCE W<br>CHGOFF BALANCE W                                                                                                    | riteoff Method                                                                 | Reschedule Method<br>ROLLOVER BALANCE                                                                                                    | Sort<br>100<br>200                                           | Y                          | Y                     | N                          | UNDEFINED                                                               | Grace Days                                       | Non P<br>Rollov<br>N                          | •                     |
| Contract Balan<br>View  Format  Balance Type<br>ADVANCE / PRIMINTEREST                                                                                 | Chargeoff Method W<br>CHOOFF BALANCE W<br>CHGOFF BALANCE W<br>CHGOFF BALANCE W<br>GE CHGOFF BALANCE W                                                                                                    | riteoff Method<br>AIVE                                                         | Reschedule Method<br>ROLLOVER BALANCE<br>ROLLOVER BALANCE                                                                                 | Sort<br>100<br>200<br>301                                    | Y<br>Y                     | YN                    | N<br>Y                     | UNDEFINED                                                               | Grace Days<br>0<br>0                             | Non P<br>Rollov<br>N<br>N                     | •                     |
| Contract Balan<br>View - Format -<br>Balance Type<br>ADVANCE / PRIM<br>INTEREST<br>FEE LATE CHARK                                                      | Chargeoff Method W<br>CL CHGOFF BALANCE W<br>CHGOFF BALANCE W<br>CHGOFF BALANCE W<br>CHGOFF BALANCE W                                                                                                    | riteoff Method<br>AIVE<br>AIVE<br>AIVE                                         | Reschedule Method<br>ROLLOVER BALANCE<br>ROLLOVER BALANCE<br>ROLLOVER BALANCE                                                             | Sort<br>100<br>200<br>301<br>302                             | Y<br>Y<br>N                | Y<br>N<br>N           | N<br>Y<br>Y                | UNDEFINED<br>ANNUALLY<br>MONTHLY                                        | Grace Days 0 0 2                                 | Non P<br>Rollov<br>N<br>N<br>N                | •                     |
| Contract Balan<br>View  Format  Balance Type ADVANCE / PRIN INTEREST FEE LATE CHARG FEE NSF                                                            | Chargeoff Method W<br>CL., CHGOFF BALANCE W<br>CHGOFF BALANCE W<br>CHGOFF BALANCE W<br>CHGOFF BALANCE W<br>CHGOFF BALANCE W<br>CHGOFF BALANCE W                                                                                                    | niteoff Method<br>AIVE<br>AIVE<br>AIVE<br>AIVE                                 | Reschedule Method<br>ROLLOVER BALANCE<br>ROLLOVER BALANCE<br>ROLLOVER BALANCE<br>ROLLOVER BALANCE                                         | Sort<br>100<br>200<br>301<br>302<br>303                      | Y<br>Y<br>N<br>N           | Y<br>N<br>N           | N<br>Y<br>Y<br>N           | UNDEFINED<br>ANNUALLY<br>MONTHLY<br>UNDEFINED                           | Grace Days<br>0<br>0<br>2<br>0                   | Non P<br>Rollov<br>N<br>N<br>N<br>N           | Î                     |
| Contract Balan<br>View Format F<br>Balance Type<br>ADVANCE / PRIM<br>INTEREST<br>FEE LATE CHARR<br>FEE NSF<br>FEE EXTENSION                            | Chargeoff Method W<br>Chargeoff Method W<br>CHGOFF BALANCE W<br>CHGOFF BALANCE W<br>CHGOFF BALANCE W<br>CHGOFF BALANCE W<br>CHGOFF BALANCE W<br>CHGOFF BALANCE W                                                                                                    | riteoff Method<br>AIVE<br>AIVE<br>AIVE<br>AIVE<br>AIVE                         | Reschedule Method<br>ROLLOVER BALANCE<br>ROLLOVER BALANCE<br>ROLLOVER BALANCE<br>ROLLOVER BALANCE                                         | Sort<br>100<br>200<br>301<br>302<br>303<br>308               | Y<br>Y<br>N<br>N           | Y<br>N<br>N<br>N      | N<br>Y<br>Y<br>N<br>Y      | UNDEFINED<br>ANNUALLY<br>MONTHLY<br>UNDEFINED<br>MONTHLY                | Grace Days<br>0<br>0<br>2<br>0<br>2<br>0<br>2    | Non P<br>Rollov<br>N<br>N<br>N<br>N           | ì                     |
| Contract Balan<br>View Format<br>Balance Type<br>ADVANCE / PRIM<br>INTEREST<br>FEE LATE CHAR<br>FEE NSF<br>FEE EXTENSION<br>MAINTENANCE I              | Image: Freeze         Image: Freeze         Image: F | riteoff Method<br>AIVE<br>AIVE<br>AIVE<br>AIVE<br>AIVE<br>AIVE<br>AIVE         | Reschedule Method<br>ROLLOVER BALANCE<br>ROLLOVER BALANCE<br>ROLLOVER BALANCE<br>ROLLOVER BALANCE<br>ROLLOVER BALANCE                     | Sort<br>100<br>200<br>301<br>302<br>303<br>308<br>309        | Y<br>Y<br>N<br>N<br>N      | Y<br>N<br>N<br>N<br>N | N<br>Y<br>N<br>Y<br>N      | UNDEFINED<br>ANNUALLY<br>MONTHLY<br>UNDEFINED<br>MONTHLY<br>UNDEFINED   | Grace Days 0 0 2 0 2 0 0 0 0 0 0 0 0 0 0 0 0 0 0 | Non P<br>Rollov<br>N<br>N<br>N<br>N<br>N<br>N | Î                     |
| Contract Balan<br>View Format =<br>Balance Type<br>ADVANCE / PRIM<br>INTEREST<br>FEE LATE CHARK<br>FEE NSF<br>FEE EXTENSION<br>MAINTENANCE<br>CLUB FEE | Chargeoff Method W<br>Chargeoff Method W<br>CH CHGOFF BALANCE W<br>CHGOFF BALANCE W<br>CHGOFF BALANCE W<br>CHGOFF BALANCE W<br>CHGOFF BALANCE W<br>CHGOFF BALANCE W<br>CHGOFF BALANCE W<br>CHGOFF BALANCE W                                                                                                    | riteoff Method<br>AIVE<br>AIVE<br>AIVE<br>AIVE<br>AIVE<br>AIVE<br>AIVE<br>AIVE | Reschedule Method<br>ROLLOVER BALANCE<br>ROLLOVER BALANCE<br>ROLLOVER BALANCE<br>ROLLOVER BALANCE<br>ROLLOVER BALANCE<br>ROLLOVER BALANCE | Sort<br>100<br>200<br>301<br>302<br>303<br>308<br>309<br>310 | Y<br>Y<br>N<br>N<br>N<br>N | Y<br>N<br>N<br>N<br>N | N<br>Y<br>Y<br>N<br>N<br>N | UNDEFINED<br>ANNUALLY<br>MONTHLY<br>UNDEFINED<br>UNDEFINED<br>UNDEFINED | Grace Days 0 0 2 0 2 0 0 0 0 0 0 0 0 0 0 0 0 0 0 | Non P<br>Rollov<br>N<br>N<br>N<br>N<br>N<br>N | <ul> <li>▲</li> </ul> |

| Field:             | Do this:                                                                                                    |
|--------------------|----------------------------------------------------------------------------------------------------|
| Instruments sect   | ion                                                                                                    |
| Instrument         | Specify the code identifying the instrument.                                                                                                    |
| Description        | Specify the description of the instrument being defined.                                                                                                    |
| Start Dt           | Specify the start date for the instrument. You can even select the date from the adjoining Calendar icon.                                                                                 |
| End Dt             | Specify the end date for the instrument. You can even select the date from the adjoining Calendar icon                                                                                    |
| Enabled            | If you check this box, the system will consider this contract definition when selecting a instrument for an application.                                                                  |
|                    | <b>Note:</b> Once the field is enabled load balances button in balances sub tab will be disabled                                                                                          |
| Selection Criteria | section                                                                                                    |
| Company            | Select the company for the instrument from the drop-down list. This may be ALL or a specific company.                                                                                     |
| Branch             | Select the branch within the company for the instrument from the drop-down list. This may be ALL or a specific branch. This must be ALL, if you have selected 'ALL' in the Company field. |
| Billing Cycle      | Select the billing cycle selected from the drop-down list.                                                                                                    |
| Product            | Select the product for the instrument from the drop-down list. This may be ALL or a specific product.                                                                                     |

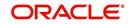

| Field:                  | Do this:                                                                                                    |
|-------------------------|----------------------------------------------------------------------------------------------------|
| State                   | Select the state in which the instrument is used from the drop-down list. This may be ALL or a specific state.                                                                              |
| Currency                | Select the currency for the instrument from the drop-down list.                                                                                                    |
|                         | <b>IMPORTANT</b> : By selecting which type to use, the system searches for a best match using the following attributes:                                                                     |
|                         | 1. Billing Cycle                                                                                                    |
|                         | 2. Start Date                                                                                                    |
|                         | 3. Company                                                                                                    |
|                         | 4. Branch                                                                                                    |
|                         | 5. Product                                                                                                    |
|                         | 6. State                                                                                                    |
|                         | Hence, Oracle Financial Services Software recommends creating one version of each type, where ALL is the value in these fields.                                                             |
| Pricing                 | Select the pricing in which the instrument is used from the drop-<br>down list. This may be ALL or a specific pricing.                                                                      |
| Accrual section         |                                                                                                    |
| Rent Accrual<br>Method  | Select the accrual method used to calculate interest accrual for this instrument from the drop-down list.                                                                                   |
| Base Method             | Select the base method used to calculate interest accrual for this instrument from the drop-down list.                                                                                      |
| Start Dt Basis          | Select to define the start date from when the interest accrual is to be calculated for this instrument from the drop-down list.                                                             |
|                         | Note:                                                                                                    |
|                         | If you select the Effective Date, then the interest is calculated from the Contract date.                                                                                                   |
|                         | If you select the Payment Date, then the interest is calculated based on (first payment date minus one billing cycle).                                                                      |
| Start Days              | Specify the number of days for which the interest accrual is to be calculated.                                                                                                    |
| Time Counting<br>Method | Select the time counting method used to calculate interest accrual for this instrument from the drop-down list.                                                                             |
| Installment             | Select the payment installment method from the drop-down list.                                                                                                    |
| Method                  | <b>Note</b> : the system supports an amortized repayment schedule with the final payment potentially differing from the regular payment amount in the other billing cycles. You may choose: |
|                         | Whether the equal installments for each billing cycle includes any minute final payment differences (EQUAL PAYMENTS)                                                                        |
|                         | -or-                                                                                                    |
|                         | If the final payment amount may be slightly different (FINAL PAYMENT DIFFERS).                                                                                                    |

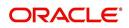

| Field:                                                                                                    | Do this:                                                                                                    |  |  |
|----------------------------------------------------------------------------------------------------|----------------------------------------------------------------------------------------------------|--|--|
| Int Amortization<br>Freq                                                                                                    | Select the interest amortization frequency from the drop-down list.                                                                                                    |  |  |
| Imputed Interest                                                                                                    |                                                                                                    |  |  |
| Origination > Cont<br>application with im                                                                                                    | s you to enable/disable the imputed interest calculation options in<br>ract screen. These options are required while funding a loan<br>puted interest for system to calculate 'Imputed Interest Amortization<br>re information, refer to 'Imputed Interest' section in Loan Origination              |  |  |
| Imputed Interest                                                                                                    | Check this box to enable imputed interest related fields in<br>Origination >Contract screen. By default, this option is un-checked.                                                                                                    |  |  |
| Capitalization sec                                                                                                    | tion                                                                                                    |  |  |
| This section allows you to define capitalization parameters which helps to capitalize the corresponding account balances to the principal balance of the account based on specific frequency. For example, you can capitalize the accumulated Interest or Late Fees to principal balance of the account. |                                                                                                    |  |  |
| frequency for each execution of batch                                                                                                    | You can either capitalize all the balances based on same frequency or define different frequency for each type of balance. Balance capitalization is processed during the execution of batch job TXNCPT_BJ_100_01 (CAPITALIZATION PROCESSING) which is executed after running the billing batch job. |  |  |
|                                                                                                    | n parameters can also be updated by posting 'CAPITALIZATION nonetary transaction.                                                                                                    |  |  |
|                                                                                                    | Check this box to enable capitalization parameters for the contract.<br>By default, this option is un-checked.                                                                                                    |  |  |
|                                                                                                    | The option is available only for the following product types:                                                                                                    |  |  |
| Capitalize                                                                                                    | - Interest Bearing Loans and Mortgage Loans                                                                                                    |  |  |
|                                                                                                    | - Interest Rate Method Lease                                                                                                    |  |  |
|                                                                                                    | - Average daily balance Method Line of Credit                                                                                                    |  |  |
| Frequency                                                                                                    | Select the required capitalization frequency from the drop-down list.<br>The list contains the following types of frequency to either capitalize<br>all the balances based on same frequency or define different<br>frequency for each type of balance.                                              |  |  |
|                                                                                                    | - Based on specific intervals such as Monthly, Quarterly, Annual and so on.                                                                                                    |  |  |
|                                                                                                    | - Based on contract Billing Frequency, Billing Date, or Due date.                                                                                                    |  |  |
|                                                                                                    | - Specifically on every Month End.                                                                                                    |  |  |
|                                                                                                    | - Or -                                                                                                    |  |  |
|                                                                                                    | - Based on Balance Frequency to define different capitalization frequency for each balance. This can further be defined in Balances sub tab.                                                                                                    |  |  |

| Field:                        | Do this:                                                                                                    |
|-------------------------------|----------------------------------------------------------------------------------------------------|
| Capitalization<br>Start Basis | Select the capitalization start date from the drop-down list as either<br>Contract Date or First Payment Date to calculate the capitalization<br>frequency accordingly.                                                                                            |
|                               | However, this field is not enabled for Billing date or Due Date type of capitalization frequency.                                                                                                    |
| Grace Days                    | Specify the grace days allowed in the frequency (minimum 0,<br>maximum 31) before capitalizing the balances to account. This is<br>also the deciding factor for executing the capitalization batch job<br>which is based on Capitalization Frequency + Grace Days. |
|                               | However, note that Grace Days are not accounted for Month End type of capitalization frequency and is ignored even if specified.                                                                                                    |
| Cap Tolerance                 | Specify the capitalization tolerance amount which is the minimum amount to qualify for capitalization. Any amount less than this is not considered for capitalization of balances.                                                                                 |
| Amt                           | This helps to avoid capitalization of nominal or decimal amounts.                                                                                                    |
|                               | <b>Note</b> : There is no specific accounting maintained for non-capitalized decimals with reference to setup.                                                                                                    |
| Rebate section                |                                                                                                    |
| Pre Compute                   | Check this box to indicate that this is a precomputed loan.                                                                                                    |
| Rebate Method                 | Select the rebate calculation method from the drop-down list.                                                                                                    |
| Rebate Term<br>Method         | Select the rebate term method from the drop-down list.                                                                                                    |
| Rebate Min Fin<br>Chg Mthd    | Select the rebate minimum finance charge calculation method from the drop-down list.                                                                                                    |
| Min Finance<br>Charge         | Specify the minimum finance charge value.                                                                                                    |
| Acquisition<br>Charge Amt     | Specify the acquisition charge amount.                                                                                                    |
| Scheduled Dues                | section                                                                                                    |
| Due Day Min                   | Specify the minimum value allowed for the due day for this instrument.                                                                                                    |
| Due Day Max                   | Specify the maximum value allowed for the due day for this instrument.                                                                                                    |
|                               | <b>Note</b> : If billing cycle is selected as weekly, then Due Day Max field value cannot be greater than 7.                                                                                                    |
| Max Due Day<br>Change / Year  | Specify the maximum number of due day changes allowed within a given year for this instrument.                                                                                                    |
| Max Due Day<br>Change / Life  | Specify the maximum number of due day changes allowed over the life of a product funded with this instrument.                                                                                                    |

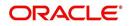

| Field:                         | Do this:                                                                                                    |
|--------------------------------|----------------------------------------------------------------------------------------------------|
| Max Due Day<br>Change Days     | Specify the maximum number of days a due date can be moved.                                                                                                    |
| Pmt Tolerance<br>Amt*          | Specify the payment tolerance amount. This is the threshold amount<br>that must be achieved before a due amount is considered PAID or<br>DELINQUENT. If (Payment Received + Pmt Tolerance: \$Value) >=<br>Standard Monthly Payment, the Due Date will be considered as<br>satisfied in terms of delinquency. The amount unpaid is still owed.                                                             |
| Pmt Tolerance%*                | Specify the payment tolerance percentage. This is the threshold<br>percentage that must be achieved before a due amount is<br>considered PAID or DELINQUENT. If Payment Received >=<br>(Standard Monthly Payment * Pmt Tolerance% / 100), the due date<br>will be considered satisfied in terms of delinquency. The amount<br>unpaid is still owed.                                                       |
|                                | The system uses the greater of these two values.                                                                                                    |
| Promise<br>Tolerance Amt*      | Specify the promise tolerance amount. This is the threshold amount that must be achieved before a due amount is considered KEPT or BROKEN. If (Payment Received + Promise Tolerance: \$Value) >= Promise Amount, the Due Date will be considered KEPT (satisfied).                                                                                                    |
| Promise<br>Tolerance %*        | Specify the promise tolerance percentage. This is the threshold<br>percentage that must be achieved before a due amount is<br>considered KEPT or BROKEN. If Payment Received >= (Promised<br>Amt * Promise Tolerance%), the due date will be considered KEPT<br>(satisfied).                                                                                                    |
|                                | The system uses the greater of these two values.                                                                                                    |
| Billing section                |                                                                                                    |
| Prebill Days                   | Specify the prebill days. This is the number of days, before the first payment due, that accounts funded with this instrument will be billed for the first payment. Thereafter, the accounts will be billed on the same day every month. If an account has a first payment date of 10/25/2003 and Pre Bill Days is 21, then the account will bill on 10/04/2003, and then bill on the 4th of every month. |
| Billing Type                   | Select the billing type for accounts funded using this instrument from the drop-down list.                                                                                                    |
| Billing Method                 | Select the billing method for accounts funded using this instrument from the drop-down list.                                                                                                    |
| Balloon Method                 | Select the balloon payment method for accounts funded using this instrument from the drop-down list.                                                                                                    |
| Multiple Billing<br>Asset Rate | Check this box to indicate if multiple asset rates are applicable for one billing period.                                                                                                    |
|                                | System considers billing period from current due date to the next<br>due date. Multiple rates are fetched only when rate end date (rate<br>start date + rate frequency) ends one or more cycle(s) before the<br>next due date i.e. current rate record does not cover the entire billing<br>period.                                                                                                    |

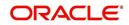

| Field:                    | Do this:                                                                                                    |
|---------------------------|----------------------------------------------------------------------------------------------------|
| Delinquency sect          | ion                                                                                                    |
| Late Charge<br>Grace Days | Specify the number of grace days allowed for the payment of a due date before a late charge is assessed on the account.                                                                                                    |
| Stop Accrual<br>Days      | Specify the number of days a contract can be in delinquent state, after which the interest accrual must stop for an account.                                                                                                    |
|                           | A Batch Job is run daily to select accounts in delinquent status for a pre-defined number of days and post 'No Accrual transaction' for such accounts on current date. When the account recovers from Delinquency, the system will then post a 'Start Accrual Transaction' on the date the account is recovered from delinquency. |
| Delq Grace Days           | Specify the number of grace days allowed for the payment of a due<br>date before an account is considered delinquent. This affects DELQ<br>Queues, the system reporting, and the generation of collection<br>letters.                                                                                                    |
| Time Bar Years            | Specify the total number of years allowed to contact the customer starting from the first payment date and beyond which the account is considered delinquent. You can specify any value between 0-999.                                                                                                    |
| Cure Letter Gen<br>Days   | Specify the number of delinquency days to initiate cure letter gener-<br>ation.                                                                                                    |
| Cure Letter Valid<br>Days | Specify the number of days during which the issued cure letter is valid. Usually financial institutions will start the collection activities after the lapse of cure letter validity date.                                                                                                    |
| Delq Category<br>Method   | Select the delinquency category method to determine how the system populates delinquency counters on the Customer Service form.                                                                                                    |
|                           | <b>Note</b> : This value does not affect credit bureau reporting.                                                                                                    |
| Accrual Post              | Check this box to indicate that this is the post maturity default rate.                                                                                                    |
| Maturity                  | Extensions allow you to extend the maturity of the contract by one or<br>more terms by allowing the customer to skip one or more payments.<br>The skipped terms are added to the end of the contract.                                                                                                    |

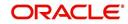

| Field:                                                                                                    | Do this:                                                                                                    |  |
|----------------------------------------------------------------------------------------------------|----------------------------------------------------------------------------------------------------|--|
| <b>Cycle Based Fees</b> - This section allows to define the parameters for calculating cycle based fees at individual account level. Using the below parameters, system derives the Cycle Base Fees and updates the account balances on processing the following batch jobs - TXNCBC_BJ_100_01 (CYCLE BASED COLLECTION LATE FEE PROCESSING) and TXNCBL_BJ_100_01 (CYCLE BASED LATE FEE PROCESSING). For more information, refer to 'Fee Consolidation Maintenance' section in Appendix chapter. |                                                                                                    |  |
| System calculates the below type of fee in combination of associated and master account and is assessed only when total due crosses 'Threshold' amount (that is defined in Setup > Products > Contract > Fees tab and Setup > Products > Fees screen):                                                                                                    |                                                                                                    |  |
| Fee Late Charge                                                                                                    | e (FLC)                                                                                                    |  |
| • F                                                                                                    | Percentage of sum of payment due                                                                                                    |  |
| • F                                                                                                    | Percentage of sum of standard payment                                                                                                    |  |
| • F                                                                                                    | Percentage of sum of billed amount                                                                                                    |  |
| Cycle Based Co                                                                                                    | llection Late Fee                                                                                                    |  |
| • F                                                                                                    | -lat amount                                                                                                    |  |
| • F                                                                                                    | Percentage of sum of payment due                                                                                                    |  |
|                                                                                                    | Percentage of sum of standard payment                                                                                                    |  |
|                                                                                                    | Percentage of sum of billed amount                                                                                                    |  |
| • F                                                                                                    | Percentage of payment due                                                                                                    |  |
| • F                                                                                                    | Percentage of standard payment                                                                                                    |  |
| • F                                                                                                    | Percentage of billed amount                                                                                                    |  |
| • F                                                                                                    | Percentage of total due amount                                                                                                    |  |
| • F                                                                                                    | Percentage of sum of total due amount                                                                                                    |  |
| Cycle Based Lat                                                                                                    | te Fee                                                                                                    |  |
| • F                                                                                                    | -lat amount                                                                                                    |  |
| • F                                                                                                    | Percentage of sum of total due amount                                                                                                    |  |
|                                                                                                    | Percentage of sum of payment due                                                                                                    |  |
| • F                                                                                                    | Percentage of sum of standard payment                                                                                                    |  |
| • F                                                                                                    | Percentage of sum of billed amount                                                                                                    |  |
| • F                                                                                                    | Percentage of total due amount                                                                                                    |  |
| • F                                                                                                    | Percentage of payment due                                                                                                    |  |
| • F                                                                                                    | Percentage of standard payment                                                                                                    |  |
| • F                                                                                                    | Percentage of billed amount                                                                                                    |  |
| Cycle Based<br>Collection Late                                                                                                    | Check this box to enable cycle based collection late fee assessment<br>on the account.                                                                                                    |  |
| Fee                                                                                                    | If selected, the balance type CYCLE BASED COLLECTION LATE<br>FEE is made available in the Balances tab which further allows to<br>define how system should derive the balances when an account is<br>booked and funded. |  |
|                                                                                                    | If unchecked (default), system does not display the 'Cycle based<br>Collection Late Fee' balance in Contract >Balances tab on clicking<br>'Load Balances' button.                                                       |  |

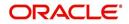

| Field:                                                                                                    | Do this:                                                                                                    |  |
|----------------------------------------------------------------------------------------------------|----------------------------------------------------------------------------------------------------|--|
| Cycle Based<br>Late Fee                                                                                                    | Check this box to enable cycle based late fee assessment on the account.                                                                                                    |  |
|                                                                                                    | If selected, the balance type CYCLE BASED LATE FEE is made<br>available in the Balances tab which further allows to define how<br>system should derive the balances when an account is booked and<br>funded. |  |
|                                                                                                    | If unchecked (default), system does not display the 'Cycle Based<br>Late Fee' balance in Contract >Balances tab on clicking 'Load<br>Balances' button.                                                       |  |
| Cycle Based<br>Collection Late<br>Fee Grace Days                                                                                                    | Specify the number of grace days allowed before cycle based collection late fee is assessed on the account. This field is enabled only if the Cycle Based Collection Late Fee option is checked above.       |  |
| Cycle Based<br>Late Fee Grace<br>Days                                                                                                    | Specify the number of grace days allowed before cycle based late<br>fee is assessed on the account. This field is enabled only if the Cycle<br>Based Late Fee option is checked above.                       |  |
| <b>Fee Consolidation</b> - If Cycle Based Late Fee is assessed based on above parameters, this section allows to enable/disable the option to consolidate the late fee at Master Account level. |                                                                                                    |  |
| Late Charge at<br>Master Account                                                                                                    | Check this box to allow system to consolidate the late charge assessment at master account level.                                                                                                    |  |
| Cycle Based<br>Collection Late                                                                                                    | Check this box to allow system to consolidate the cycle based collection late fee assessment at master account level.                                                                                        |  |
| Fee at Master<br>Account                                                                                                    | Ensure that, the option 'Cycle Based Collection Late Fee' is also checked for fee consolidation at Master Account level.                                                                                     |  |
| Cycle Based<br>Late Fee at                                                                                                    | Check this box to allow system to consolidate cycle based late fee assessment at master account level.                                                                                                    |  |
| Master Account                                                                                                    | Ensure that, the option 'Cycle Based Late Fee' is also checked for fee consolidation at Master Account level.                                                                                                |  |
| Extension sectior                                                                                                    | 1                                                                                                    |  |
| Max Extn Period<br>/ Year                                                                                                    | Specify the maximum number of terms that the contract may be extended, within a given rolling calendar year.                                                                                                 |  |
| Max Extn Period<br>/ Life                                                                                                    | Specify the maximum number of terms that the contract may be extended, within the life of the loan.                                                                                                    |  |
| Max # Extn /<br>Year                                                                                                    | Specify the maximum number of extensions that may be granted within a given rolling calendar year.                                                                                                    |  |
| Max # of Extn /<br>Life                                                                                                    | Specify the maximum number of extensions that may be granted within the life of the loan.                                                                                                    |  |
| Minimum #<br>Payments                                                                                                    | Specify the minimum number of payments that must be made before extension.                                                                                                    |  |
| Extension Gap in<br>Months                                                                                                    | Specify the gap between previous extension provided in the account and current one as specific number of months.                                                                                             |  |

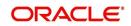

| Field:                            | Do this:                                                                                                    |
|-----------------------------------|----------------------------------------------------------------------------------------------------|
| Advance Details                   | section                                                                                                    |
| Multi<br>Disbursements<br>Allowed | Check this box, if this contract allows disbursement of funds to<br>customers through multiple advances or draws up to the approved<br>amount within a specified "draw period." If you select the Multiple<br>Disbursements Permitted box, complete the Advance Details section<br>on the Contract section. (For more information, see the Stages<br>Funding section in this chapter.) |
| Min Initial<br>Advance            | Specify the minimum initial advance amount allowed. This is the smallest possible initial advance that can be disbursed to the borrower after funding.                                                                                                    |
| Max Initial<br>Advance            | Specify the maximum initial advance amount allowed. This is the largest possible initial advance that can be disbursed to the borrower after funding.                                                                                                    |
| Late Charge<br>Allowed            | Check this box to allow disbursement period late charge.                                                                                                    |
| Min Advance                       | Specify the minimum advance amount. This is the smallest advance<br>amount that a borrower may subsequently request after the initial<br>advance.                                                                                                    |
| Max Advance                       | Specify the maximum advance amount. This is the largest advance<br>amount that a borrower may subsequently request after the initial<br>advance.                                                                                                    |
| Billing Allowed                   | Check this box to allow stage funding with draw period billing.                                                                                                    |
| Draw Period<br>Billing Method     | Select the method for billing during the draw period from the drop-<br>down list.                                                                                                    |
| Reschedule Ind                    | Select this check box to indicate that the rescheduling is allowed at the draw period.                                                                                                    |
| Rate Cap & Adjus                  | stments section                                                                                                    |
| Max Rate Inc /<br>Year            | Specify the maximum rate increase allowed in a year.                                                                                                    |
| Max Rate Inc /<br>Life            | Specify the maximum rate increase allowed in the life of the loan.                                                                                                    |
| Max Rate Dec /<br>Year            | Specify the maximum rate decrease allowed in a year.                                                                                                    |
| Max Rate Dec /<br>Life            | Specify the maximum rate decrease allowed during the life of the loan.                                                                                                    |
| Max # Adjust /<br>Year            | Specify the maximum number of rate changes allowed in a year.                                                                                                    |
| Max # Adjust /<br>Life            | Specify the maximum number of rate changes allowed during the life of the loan.                                                                                                    |

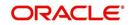

| Field:                                                                                                    | Do this:                                                                                                    |  |
|----------------------------------------------------------------------------------------------------|----------------------------------------------------------------------------------------------------|--|
| Min Int Rate<br>(Floor)                                                                                                    | Specify the minimum rate.                                                                                                    |  |
| Max Int Rate<br>(Ceiling)                                                                                                    | Specify the maximum rate.                                                                                                    |  |
| Payment Caps se                                                                                                    | ction                                                                                                    |  |
| Max Pmt Inc /<br>Year                                                                                                    | Specify the maximum payment increase allowed in a year.                                                                                                    |  |
| Max Pmt Inc /<br>Life                                                                                                    | Specify the maximum payment increase allowed in the life of the loan.                                                                                                    |  |
| Statement section                                                                                                    | 1                                                                                                    |  |
| This section allows to define the preferences for Mock Statement generation at Master<br>Account level. Generating a Mock Statement helps to mock the asset billing process with<br>a future date and to get an upfront statement indicating future dues of Master and<br>Associated Accounts. In 'Vacation Ownership' industry, such statements are required to<br>forecast future dues based on current 'Timeshare' holdings. |                                                                                                    |  |
| The selected prefe instrument is loade                                                                                                    | rence here are propagated to Application > Contract screen when the<br>ed.                                                                                                    |  |
| Mock Statement                                                                                                    | Select this check box to indicate if the account is to be include in Mock statement Generation.                                                                                                    |  |
| Req                                                                                                    | <b>Note</b> : Based on this selection, others fields related to Mock<br>Statement below are enabled and becomes mandatory for providing<br>details.                                                                                                    |  |
|                                                                                                    | Select the start month of Mock Statements period from the drop-<br>down list.                                                                                                    |  |
| Mock Start<br>Month                                                                                                    | <b>Note</b> : During the 'Mock Statement Next Run Date' validation if next<br>run date is less than Contract Date or GL Date, system moves the<br>'Mock Start Month' to same month of next year. For more<br>information, refer to 'Mock Statement Maintenance' in Appendix -<br>Non Monetary transactions sections. |  |
| Mock Statement<br>Cycles                                                                                                    | Select the total number of billings (between 1-12) that are to be generated post Mock Statement Start Date.                                                                                                    |  |
| Mock Pre<br>Statement Days                                                                                                    | Specify the number of Pre bill days for Mock Statements generation.                                                                                                    |  |
| Stmt Preference<br>Mode                                                                                                    | Select the account statement preference mode as either Email or PHYSICAL from the drop-down list.                                                                                                    |  |
|                                                                                                    | The selected preference will be propagated to Application > Contract screen when the instrument is loaded.                                                                                                    |  |
| Other section                                                                                                    |                                                                                                    |  |
| 1st Pmt<br>Deduction<br>Allowed                                                                                                    | Check this box to indicate that the first payment for fixed rate loans<br>using this instrument may be deducted from the producer's<br>proceeds.                                                                                                    |  |

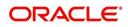

| Field:                    | Do this:                                                                                                    |
|---------------------------|----------------------------------------------------------------------------------------------------|
| 1st Pmt Refund<br>Allowed | Check this box to indicate that refunding first payment deductions to the producer is allowed.                                                                                                    |
| 1st Pmt<br>Deduction Days | Specify the first payment deduction days. If the first payment for fixed rate loans using this instrument is less than this number of days from funding, the first payment will be deducted from the producer's proceeds if 1st Pmt Deduction.             |
| 1st Pmt Refund<br>Days    | Specify the first payment refund days. If the first payment for fixed rate loans using this instrument is received within this number of days from the first payment date, the first payment deduction will be refunded to the producer if 1st Pmt Refund. |
| Refund Allowed            | Check this box to indicate that refunding of customer over payments are allowed.                                                                                                    |
| Refund<br>Tolerance Amt   | Specify the refund tolerance amount. If the amount owed to the customer is greater than the refund tolerance, the over payment amount will be refunded if Refund Allowed box is selected.                                                                  |
| Anniversary<br>Period     | Specify the anniversary term that define the anniversary period. This is based on billing cycle, so normally for MONTHLY the value is 12 and for WEEKLY the value is 52.                                                                                   |
| WriteOff<br>Tolerance Amt | Specify the write off tolerance amount. If the remaining outstanding receivables for accounts funded using this instrument is less or equal to the write off tolerance amount, the remaining balance on the account will be waived.                        |
| Pre Pmt Penalty           | Check this box, if there is a prepayment penalty charged for accounts funded using this instrument.                                                                                                    |
| % of Term for<br>Penalty  | Specify percentage of term for prepayment penalty. If the (remaining terms / total terms) expressed as a percentage exceeds this amount, a prepayment penalty will be assessed if the Pre-Pmt Penalty box was selected.                                    |
| Recourse                  | Check this box if recourse is allowed. This indicates whether the<br>unpaid balance may be collected from the producer if the consumer<br>fails to perform on the loan.                                                                                    |
| Max Recourse%             | Specify the maximum percentage of the outstanding receivables that may be collected from the producer if the Recourse Allowed box was selected.                                                                                                    |
| Pay Off Fee<br>Allowed    | Check this box to allow for a payoff quote fee to be assessed to the account attached to this contract.                                                                                                    |
|                           | <b>Note</b> : This will require you to set up a payoff fee at the contract (Fees sub screen) or state (Fee screen) level. For more information, see the following Contract screen (Loan)'s Fees sub screen or Fee screen (Loan) sections in this chapter.  |
| Escrow Allowed            | Check this box, if this contract can do escrow of tax and insurances.<br>(For more information, see the Escrow Setup Form chapter.)                                                                                                    |
| Repmt Currency            | Select the designated repayment currency for this contract from the drop-down list.                                                                                                    |

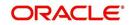

| Field:                           | Do this:                                                                                                    |
|----------------------------------|----------------------------------------------------------------------------------------------------|
| PDC Security<br>Check            | Check this box to indicate that post dated checks are the method of repayment for this contract.                                                                                                    |
| Default Pmt<br>Spread            | Select the default payment spread to be used when receiving payments for this account if one is not explicitly chosen, from the drop-down list.                                                                                                    |
| Calendar Method                  | Select the required calendar method for this contract from the drop-<br>down list. The calendar method "Hijri" should be selected, if the<br>product category is selected as Standard in the Products screen. For<br>"Islamic" product category, the calendar method can be either<br>Gregorian or Hijri. |
| ACH Fee Ind                      | Check this box to indicate that direct debit fee is included.                                                                                                    |
|                                  | <b>Note</b> : The ACH Fee/Direct Debit Fee balance will be displayed in <b>Balances</b> sub tab only when this checkbox is selected.                                                                                                    |
| Track Down<br>Payment<br>Balance | Select this check box for system to validate if 'Down Payment<br>Balance' is loaded. This helps to record the Down Payment balance<br>Agreed and Paid by the customer.                                                                                                    |
|                                  | If selected, system validates if Down Payment Balance is loaded in<br>the contract setup. However, system does not validate Down<br>Payment Balance if unchecked. This check box is available only for<br>Loan and Lease contracts.                                                                       |

## Extension of Terms

The system facilitates extension of terms, provided the following conditions are satisfied:

- Specified number or more payments made in the account
- Gap between the previous and current extension provided in the account must be a specific number of months that could be specified

If the above conditions are not satisfied, then the system displays an appropriate error message.

A new transaction Force Extension will be available. This transaction will be posted when you want the system to bypass the extension validations defined at the contract level.

When a backdated transaction with TXN Date exists before the transaction date of extension, all the transactions are reversed and posted again. If extension transaction is posted again, then the validation rules are not validated again.

### **Staged Funding**

Staged funding for closed-end loans allows you to disburse funds to customers through multiple advances or draws up to the approved amount within a specified "draw period."

#### To create a multiple disbursement contract for a transaction

- 1. In the Contract Definition section, click **Add** and complete the fields following the instructions above, making sure to complete the following steps:
  - In the Advance Details section, select the Multiple Disbursement Permitted check box. When you select a contract instrument that permits staged funding (multiple

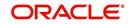

disbursements) on the Funding screen, the system copies the information for that instrument from the Setup Module screen's Contract screen to the Funding screen's Contract screen.

#### Note

You cannot clear the Multi Disbursement Allowed box in the Advance section on the Contract screen.

 Complete the fields in the Advance Details section to define the limits for initial and subsequent advances for staged funding.

#### Note

This information appears in the Advance section of the Funding screen's Contract link.

2. If you choose, set the following APPLICATION CONTRACT EDITS as an ERROR or WARNING on the Setup Module screen's Edits screen.

#### Note

For more information, see the Edits link (Edits screen) section in this chapter.

- 1. REQUIRED: ADV DRAW END DATE
- 2. XVL: ADV DRAW END DT MUST BE AFTER CONTRACT DT
- 3. XVL: ADV DRAW END DT MUST BE LESS THAN FIRST PMT DT PREBILL DAYS

These edits appear on the Funding screen's Verification screen.

#### Repayment scheduling for staged funding

When funding a loan, the system computes repayment schedules from the contract date, irrespective of whether funds have been disbursed or not. The system uses the approved amount (amount financed) for computing repayment schedules on the contract date.

As the might have been disbursed through multiple draws, or the draws have been less than the approved amount, or the amount may have been repaid in some amount before the draw end date, you may need to change the payment amount. In such cases, you can manually change the payment in the system by posting the monetary transaction CHANGE PAYMENT AMOUNT on the Customer Service screen's Maintenance link.

#### **Disbursements for staged funding**

The approved amount for staged funding can be disbursed with the Funding screen or at a later time using the Advances screen. If the first disbursement is requested during funding, you may enter it on the Itemization sub screen of the Funding screen's Contract screen.

If the entire approved amount is not disbursed during initial funding, it can be disbursed using the Advances screen's Advance Entry screen.

If the initial amount on the Advance Entry screen is not within the minimum or maximum limits (as entered in the Advance Details section on the Setup Module screen's Contract screen), the system displays any of the following error or warning messages in the Advances section's Error Reason field:

• ADVANCE AMOUNT IS LESS THAN THE INITIAL ADVANCE AMOUNT MINIMUM

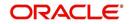

-or-

• ADVANCE AMOUNT IS MORE THAN THE INITIAL ADVANCE AMOUNT MAXIMUM

The Advance Entry screen also allows you to enter subsequent funding / disbursements. If subsequent advances are not within the predetermined minimum or maximum amounts, the system displays any of the following warning or error messages in the Advances section's Error Reason field:

ADVANCE AMOUNT IS LESS THAN THE ALLOWED SUBSEQUENT ADVANCE
 AMOUNT

-or-

• ADVANCE AMOUNT IS MORE THAN THE ALLOWED SUBSEQUENT ADVANCE AMOUNT

### Additional messages in the Error Field regarding Staged Funding

If you attempt to post an advance after the draw end date, then the system displays the message in the Advances section's Error Reason field as, "ADVANCE DT IS AFTER DRAW PERIOD END DATE".

If you attempt to post an advance above the approved amounts, including tolerance, the system displays the message in the Advances section's Error Reason field as "ADVANCE AMOUNT IS MORE THAN THE TOTAL APPROVED AMOUNT INCLUDING TOLERANCE".

Since this is not a revolving loan, if any repayment is made against the approved amount principal balance, the system will not adjust the disbursed amount allowing for subsequent additional staged funding or advances.

#### Note

There is no change to the payoff quote functionality in the system. The system uses the actual amount of the advance(s) and any interest accrued since the date of the last payment or credit in the PAYOFF QUOTE VALID UPTO DATE value when the payoff quote is requested before the draw end date.

## 4.5.1 Balances

The Balances sub screen lists the balances that will be established when an account is booked and funded.

CAUTION: Please contact your Implementation Manager for changes to this section.

#### To set up the Balances

- Click Setup > Setup > Administration > User > Products > Contract > Loan > Balances.
- 2. On the Balances sub screen, perform any of the <u>Basic Operations</u> mentioned in Navigation chapter.

| Field:       | Do this:                   |
|--------------|----------------------------|
| Balance Type | Displays the balance type. |

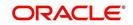

| Field:                                           | Do this:                                                                                                    |
|--------------------------------------------------|----------------------------------------------------------------------------------------------------|
| Chargeoff Method                                 | Select the charge off method to determine how the outstanding<br>amount of this balance type will be handled from the drop-down<br>list, if the account becomes uncollectable and the product is<br>charged off.                                          |
| Writeoff Method                                  | Select the write off method to determine how the outstanding<br>amount of this balance type will be handled from the drop-down<br>list, if the account is within the write off tolerance of being PAID.                                                   |
| Reschedule Method                                | Select the reschedule method to determine how the outstanding<br>amount of this balance type will be handled from the drop-down<br>list, if the account is rescheduled.                                                                                   |
| Sort                                             | Specify the sort order of how account balances will appear on the Customer Service form's Balance screen.                                                                                                    |
| Billed                                           | Check this box to indicate that outstanding amounts for this<br>balance type are considered a part of the billed amount. This also<br>determines whether payments applied to this balance type are<br>considered when satisfying outstanding amounts due. |
| Accrued                                          | Check this box to indicate that outstanding amounts for this balance type will be included when interest is accrued against the account.                                                                                                    |
| Non Performing<br>Rollover                       | Check this box to indicate that "non-performing" is used as an<br>intermediary status on your general ledger prior to charge off and<br>want to create balances for non-performing accounts for this<br>balance type.                                     |
|                                                  | <b>Note</b> : (The Non-Performing Rollover box applies only to Balance Types of ADVANCE/PRINCIPAL and INTEREST. For all other Balance Types, this box would be cleared).                                                                                  |
| Non Performing<br>Balance Type                   | Select the balance type you want to rollover from drop-down list,<br>if you select the Non-Performing Rollover box (Advance/<br>Principal).                                                                                                    |
| Enabled                                          | Check this box to indicate that this balance type will be created when the account is booked and funded                                                                                                    |
| Frequency for the cor                            | able if the capitalization frequency is selected as Balance<br>ntract and allows you to define capitalization parameters for a<br>int balance such as 'Interest'.                                                                                         |
| <b>Note</b> : The value of pa<br>header section. | arameters defined in this section supersedes the values defined in                                                                                                    |
| Capitalize                                       | Check this box to enable capitalization parameters for the selected balance type. By default, this option is un-checked.                                                                                                    |
| Gapitalize                                       | Note: The option is disabled for 'Advance / Principal' type of Loan or Line contracts and for Lease Receivables.                                                                                                    |

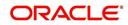

| Field:     | Do this:                                                                                                    |
|------------|----------------------------------------------------------------------------------------------------|
| Frequency  | Select the capitalization frequency from the drop-down list.<br>Frequency can be selected using any of the following options:                                                                                                    |
|            | - Based on specific intervals such as Monthly, Quarterly, Annual and so on.                                                                                                    |
|            | - Based on contract Billing Frequency, Billing Date, Due date.                                                                                                    |
|            | - Specifically on every Month End.                                                                                                    |
| Grace Days | Specify the grace days allowed in the frequency (minimum 0,<br>maximum 31) before capitalizing the balances to account. This is<br>also the deciding factor for executing the capitalization batch job<br>which is based on Capitalization Frequency + Grace Days. |
|            | However, note that Grace Days are not accounted for Month End type of capitalization frequency and is ignored even if specified.                                                                                                    |

The system loads the currently defined balances for accounts.

If your organization maintains additional balances, contact your Implementation Manager for information regarding those balances.

# 4.5.2 <u>Amortized Balances</u>

With the Amortize Balances sub screen, you can select one or more balances to be amortized over the life of the loan. You can also define the amortization method.

### To set up the Amortization Balances

- 1. Click Setup > Setup > Administration > User > Products > Contract > Loan > Amortized Balances.
- 2. In the Amortization Balances section, perform any of the <u>Basic Operations</u> mentioned in Navigation chapter.

A brief description of the fields is given below:

| Field:                | Do this:                                                                                              |
|-----------------------|----------------------------------------------------------------------------------------------------|
| Amortize Balance Type | Select the amortize transaction type from the drop-down list.                                         |
| Amortization Method   | Select the amortization method used to calculate the net amortization amount from the drop-down list. |
| Cost/Fee method       | Select the amortization cost/fee method.                                                              |
| Sort                  | Specify the sort sequence to define the order of the amortize balances.                               |
| Enabled               | Check this box to enable the amortize balance to be created when the account is booked and funded.    |

3. Perform any of the <u>Basic Actions</u> mentioned in Navigation chapter.

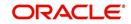

# 4.5.3 <u>Itemizations</u>

On the Itemizations sub screen, you can define the itemized components for each type of contract, indicate if it is required, and determine whether it has a positive or negative bearing on the contract itemization math. You can establish the following groups of itemization transactions:

| Advance          | Total amount of the product that is not a part of financed fees; in other words, the total amount the customer requested to be advanced.                                                                                                 |
|------------------|----------------------------------------------------------------------------------------------------|
| Financed<br>Fees | Fees rolled into the principal balance of the product. Financed fees are also considered to be a part of the finance charge.                                                                                                    |
| Pre-Paid<br>Fees | Fees that are paid by the consumer prior to the funding of the loan.<br>These fees are not rolled into the balance of the product but are<br>considered as part of the finance charge and are included in the<br>calculation of the APR. |
| Producer         | Fees that are paid to or by the producer of the loan; for example, a fee that is being charged to the producer. These transactions will affect proceeds.                                                                                 |
| Escrow           | Allows you to connect the actual escrow itemization with the escrow type and the funding transaction.                                                                                                    |

### To set up the Itemizations

- 1. Click Setup > Setup > Administration > User > Products > Contract > Loan > Itemizations.
- 2. On the Itemization sub screen select the option button to indicate the type of itemization you are working with: Advance, Financed Fees, Pre-Paid Fees, Producer, or Escrow.
- 3. On the Itemization sub screen, perform any of the <u>Basic Operations</u> mentioned in Navigation chapter.

| Field:               | Do this:                                                                                                    |
|----------------------|----------------------------------------------------------------------------------------------------|
| Itemization          | Select the itemization from the drop-down list.                                                                                                    |
| Disbursement<br>Type | Select the disbursement type from the drop-down list.                                                                                                    |
| Transaction          | Select the funding transaction type from the drop-down list.                                                                                                   |
| Itemization Type     | Select the itemization type from the drop-down list.                                                                                                    |
|                      | Notes:                                                                                                    |
|                      | 1. On selecting the "Prefunding Txns" as itemization type, it indicates that this particular itemization expects a payment from the customer prior to funding. |
|                      | 2. The itemization type "Prefunding Txns" is available only for loans.                                                                                         |
| Sort                 | Specify the sort order to define the order of the itemization transactions.                                                                                    |

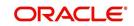

| Field:                          | Do this:                                                                                                    |
|---------------------------------|----------------------------------------------------------------------------------------------------|
| Sign                            | If the itemized transaction increases the group balance, click +ve.                                                                                                    |
|                                 | -or-                                                                                                    |
|                                 | If the itemized transaction decreases the group balance, click -ve.                                                                                                    |
| Enabled                         | Check this box to enable the itemization and indicate that this itemization transaction will be created when the account is booked and funded.                                              |
| Amortize<br>Balance             | Select the amortize balance affected by this itemization transaction from the drop-down list. <b>Note</b> : Advance itemizations do not affect amortize balances.                           |
| Refund<br>Calculation<br>Method | Select the refund calculation method from the drop-down list                                                                                                    |
| Taxable                         | Check this box, if the itemization type is taxable. However, note that the taxable option defined in Setup > Administration > System > Sale Tax screen will supersede with this preference. |
| Seller Pmt                      | Check this box to enable seller payment                                                                                                    |
| Escrow                          | Select the escrow from the drop-down list.                                                                                                    |
| Itemization<br>Formula          | Select the itemization formula description from the drop-down list.                                                                                                    |
| Refund<br>Calculation<br>Method | Check this box to enable Refund calculation Method.                                                                                                    |
| Escrow<br>Required              | If this is an escrow account, check this box to indicate that an<br>escrow is required during the application process (though at that<br>time the user can choose Opt Out to decline.)      |
| Discount. Rate                  | Specify the discount rate for the itemization.                                                                                                    |

# 4.5.4 <u>Fees</u>

Any fees that are defined in the contract are set up on the Fees sub screen. The system currently supports the following contract fees:

- Late charges
- Non sufficient funds
- Extensions
- Prepayment penalties
- Delay Fee
- ACH Fee

The Fees sub screen allows you to define those fees whose value and method of calculation are set at the time of the loan. As these amounts cannot be changed after the product is booked and funded, you should only set up fees here that will not change over the life of the

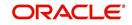

loan. Individual contract fee types may be defined multiple times in order to create graduated fees.

#### Note

Certain fees, like late fees, can be set up at contract, as well as state level. In such cases, the contract fee, if present, is used first.

#### To set up the Fees

- 1. Click Setup > Setup > Administration > User > Products > Contract > Loan > Fees.
- 2. In the Fees section, perform any of the <u>Basic Operations</u> mentioned in Navigation chapter.

| Field:        | Do this:                                                                                                    |
|---------------|----------------------------------------------------------------------------------------------------|
| Туре          | Select the fee type from the drop-down list.                                                                                                    |
| Txn Amt From  | Specify the lowest transaction amount or balance amount against which this contract fee definition may be applied.                                                                                                    |
| Amount        | Specify the minimum value of amount financed on the contract.                                                                                                    |
| Financed From | <b>Note</b> : This is the 'Contracted loan amount' during origination and would always be the 'Amount Financed' on contract even if principal addition is done through a transaction in servicing.                                 |
| Method        | Select the method of calculating the fee to be assessed from the drop-<br>down list.                                                                                                    |
| Frequency     | Select the frequency of calculating the fee to be assessed from the drop-down list.                                                                                                    |
| Threshold Amt | This field is enabled only if the Contract Fee type is either CYCLE<br>BASED COLLECTION LATE FEE or CYCLE BASED LATE FEE.                                                                                                    |
|               | Specify the threshold amount which is less than or equal to minimum fee amount to be assessed. Based on this amount, system calculates and posts the Cycle Based Collection Late Fee or Cycle Based Late Fee based on the account. |
|               | If calculated fee amount is less than threshold amount, fee is posted with transaction amount = 0.                                                                                                    |
|               | If calculated fee amount is greater or equal to threshold amount, fee is posted based on existing min amt and max amt comparing logic.                                                                                             |
| Min Amt       | Specify the minimum fee amount to be assessed.                                                                                                    |
| Max Amt       | Specify the maximum fee amount to be assessed. If you selected FLAT in the Method field, then this field is not used and is normally populated as \$0.00.                                                                          |
| Percent       | Specify the fee percentage of the outstanding transaction amount to be assessed as a fee. This amount will be adjusted to fall within the Min Amount and the Max Amount.                                                           |
| Enabled       | Check this box to create the selected contract fee when the account is booked and funded.                                                                                                    |

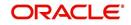

# 4.5.5 Behavioral Score Models

| > DashBoard                              | Scoring Models ×   |                              |                                       |             |         |                 |                   |                |                 |                             |          |
|------------------------------------------|--------------------|------------------------------|---------------------------------------|-------------|---------|-----------------|-------------------|----------------|-----------------|-----------------------------|----------|
| > Origination                            | Loan Line Lease    |                              |                                       |             |         |                 |                   |                |                 |                             |          |
|                                          |                    |                              |                                       |             |         |                 |                   |                |                 |                             |          |
| Servicing                                | Credit Score Mode  | Is Behavioral Score Models   |                                       |             |         |                 |                   |                |                 |                             |          |
| Collections                              |                    |                              |                                       |             |         |                 |                   |                |                 |                             |          |
| > WFP                                    | Score Models       |                              | 1 1 1 1 1 1 1 1 1 1 1 1 1 1 1 1 1 1 1 |             |         |                 |                   |                | de de           | 🖉 Edit 🗌 View               | 🖉 Aydit  |
| > Tools                                  | View - Format      | 🛛 🔤 🔲 Freeze 🎴 Detach        | الله Wrap 🚷 New Cr                    | redit Model |         | Create Co       | ру                |                |                 |                             |          |
| Setup                                    | Model              | Description                  | Start Dt                              | End Dt      | Enabled |                 | Max Score Company | Branch         | Product         | Currency                    | Aut      |
| Setup                                    |                    |                              | 02/15/2016                            | 12/31/4000  | N       |                 | 0                 |                |                 |                             | N        |
| Administration                           | LOAN               | LOAN SCORING MODEL (FICO SCO | E) 11/11/1992                         | 12/31/4000  | Y       |                 | 1000 ALL          | ALL            | ALL             | ALL                         | Y        |
| <ul> <li>System</li> <li>User</li> </ul> | 4                  |                              |                                       |             |         |                 |                   |                |                 | 2                           | +        |
| 4 Products                               | Constant of the    |                              |                                       |             |         |                 |                   |                |                 |                             |          |
| Asset Types                              | Score Models       |                              |                                       |             |         |                 |                   | Save and Add   | Constant Char   | Save and Return             | (D Datum |
| Index Rates<br>Currency Exchange         |                    |                              |                                       |             |         |                 |                   | C Save 900 You | C save and Stay | 2 ave and Ketum             | A Kataw  |
| Scoring Parameters                       | * Mod              | el                           | Result                                |             |         | * Currency ALL  |                   |                |                 |                             |          |
| Products                                 | * Descriptio       | n                            | * Max Score 0                         |             |         | Bureau Score    |                   |                |                 |                             |          |
| Pricings                                 |                    | x 02/15/2016 B               |                                       | n Criteria  |         | Reasons         |                   |                |                 |                             |          |
| Contract<br>Edits                        |                    | x 12/31/4000                 | * Company ALL                         |             |         | Auto Decision 🗍 |                   | 3              |                 |                             |          |
| Cycles                                   | * Enable           |                              | * Branch ALL                          |             | •       |                 |                   |                |                 |                             |          |
| Scoring Models                           |                    |                              | * Product ALL                         |             | ۲       |                 |                   |                |                 |                             |          |
| Fees                                     |                    |                              |                                       |             |         |                 |                   |                |                 |                             |          |
| Origination Fees<br>Compensation         |                    |                              |                                       |             |         |                 |                   |                |                 |                             |          |
| Commission                               |                    |                              |                                       |             |         |                 |                   |                |                 |                             |          |
| Insurance                                |                    |                              |                                       |             |         |                 |                   |                |                 |                             |          |
| Checklists                               |                    |                              |                                       |             |         |                 |                   |                |                 |                             |          |
| Stipulations                             |                    |                              |                                       |             |         |                 |                   |                |                 |                             |          |
| Spreads<br>Statement Messages            | Parameters G       | rades                        |                                       |             |         |                 |                   |                |                 |                             |          |
| Letters                                  |                    |                              |                                       |             |         |                 |                   |                |                 |                             |          |
| Promotions                               | Parameters         |                              |                                       |             |         |                 |                   |                | + Add           | Edit View                   | Audit    |
| Subvention<br>Escrow                     | View - Forma       | t 🔹 📑 Freeze 🚮 Detach        | الله Wrap                             |             |         |                 |                   |                |                 |                             |          |
| # WFP                                    |                    |                              |                                       |             |         |                 |                   |                |                 | tratable distance Freebland |          |
| Index Rates                              | Parameter          | Max Value Reason             |                                       |             |         |                 |                   |                |                 | Weighted Value Enabled      |          |
| Fees                                     | No data to display |                              |                                       |             |         |                 |                   |                |                 |                             |          |
| Pricings                                 |                    |                              |                                       |             |         |                 |                   |                |                 |                             |          |
| Contracts<br>Balances                    | Range Defin        | ition                        |                                       |             |         |                 |                   |                | 📌 Add           | / Edit 📃 Yiew               | Audit    |
|                                          | View - Forma       |                              | wrap 🚱                                |             |         |                 |                   |                |                 |                             |          |
| Transactions                             |                    |                              |                                       |             |         |                 |                   |                |                 |                             |          |

You can either define new Behavioral Score Model details or specify a new name in the **New Behavioral Model** field and click **Create Copy** to create a copy of selected score model with details.

1. Click Setup > Setup > Administration > User > Products > Scoring Models > Loan > Behavioral Score Models.

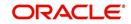

2. In the Score Models section, perform any of the <u>Basic Operations</u> mentioned in Navigation chapter.

|                                                                                                    | Scoring Models x                 |                          |                              |          |           |                          |                          |             |                   |         |              |                | ×           |
|----------------------------------------------------------------------------------------------------|----------------------------------|--------------------------|------------------------------|----------|-----------|--------------------------|--------------------------|-------------|-------------------|---------|--------------|----------------|-------------|
| DashBoard                                                                                                    |                                  |                          |                              |          |           |                          |                          |             |                   |         |              |                |             |
| Origination                                                                                                    | Loan Line Lease                  |                          |                              |          |           |                          |                          |             |                   |         |              |                |             |
| Servicing                                                                                                    | Credit Score Models              | Behavioral Score Mo      | odels                        |          |           |                          |                          |             |                   |         |              |                |             |
| Collections                                                                                                    |                                  |                          |                              |          |           |                          |                          |             |                   |         |              |                |             |
| WFP                                                                                                    | Score Models                     |                          |                              |          |           |                          |                          |             |                   |         | 🕂 Add 🖉 Edit | <u>V</u> iew < | 🖉 Aydit     |
| Tools                                                                                                    | View - Format -                  | Freeze                   | Detach                       | ط Wrap   | 6         | New Behavioral Model     |                          | Create Copy |                   |         |              |                |             |
| tup                                                                                                    | Model                            | Description              |                              |          |           | Start Dt                 | End Dt                   | Enabled     | Max Score Company | Branch  | Product      | Currency       |             |
| etup 🔺                                                                                                    |                                  |                          |                              |          |           | 02/15/2016               | 12/31/4000               | N           | 0                 |         |              |                |             |
| Administration                                                                                                    | LOAN_BS<br>LOAN_SM               | TESTBS<br>SCRORING MODEL |                              |          |           | 12/12/2015<br>12/16/2015 | 12/31/4000<br>12/31/4000 | N N         | 0 ALL<br>100 ALL  | ALL     | ALL          | ALL            |             |
| > System                                                                                                    | LOAN_SMS                         | LOAN                     |                              |          |           | 12/16/2015               | 12/31/4000               | N           | 0 ALL             | ALL     | LOAN VEHIC   |                |             |
| ♦ User                                                                                                    |                                  |                          |                              |          |           |                          |                          |             |                   |         |              |                |             |
| Astet Tipes<br>Index Rates<br>Currency Exchange<br>Scoring Parameters<br>Prolocts<br>Prolocts<br>Contract<br>Edits<br>Cycles<br>Scoring Models<br>Fees | 8                                |                          | t 02/15/2016<br>t 12/31/4000 |          |           |                          | * Max Score<br>* Company |             | Cave a            | *t<br>* | and Stay     |                | Peturn<br>T |
| Origination Fees                                                                                                    | Parameters                       |                          | -                            | 0        | Ga        |                          |                          |             |                   |         | 🕆 Add 🖉 Edit | <u>V</u> iew < | 🖉 Audit     |
| Compensation                                                                                                    | View   Format   Parameter        | Freeze                   | Detach                       | لي) Wrap | we Enable |                          |                          |             |                   |         |              |                |             |
| Commission<br>Insurance<br>Checklists<br>Stipulations                                                                                                  | Parameter<br>No data to display. |                          |                              | max Val  | ue chaolé | 1                        |                          |             |                   |         |              |                |             |
| Spreads<br>Statement Messages                                                                                                    | Range Definition                 | n 🕞 👔 Freeze             | Detach                       | ط Wrap   | 6         |                          |                          |             |                   |         | 💠 Add 🥖 Edit | <u>V</u> iew < | 🖉 Aydit     |
| Letters                                                                                                    | Value From                       | Value From               | 100                          |          |           |                          |                          |             |                   |         |              | Value Enabled  |             |

| Field:                  | Do this:                                                                                                    |
|-------------------------|----------------------------------------------------------------------------------------------------|
| Model                   | Specify the code for the scoring model.                                                                                                    |
| Result section          |                                                                                                    |
| Max Score               | Specify the maximum score allowed. (This is normally the sum of the Max Value fields within the scoring parameters.).                                                                                                    |
| Selection Criteri       | a section                                                                                                    |
| Company                 | Select the company for the scoring model, from the drop-down list.<br>This may be ALL or a specific company.                                                                                                    |
| Branch                  | Select branch within the company for the scoring model, from the drop-down list. (This may be ALL or a specific branch. However, if you have selected 'ALL' in Company field, then you must select 'ALL' for this field). |
| Product                 | Select the product for the scoring model, from the drop-down list.<br>This may be ALL or a specific product.                                                                                                    |
| Currency                | Select the currency for the scoring model, from the drop-down list.<br>This may be ALL or a specific currency.                                                                                                    |
| Bureau Score<br>Reasons | Check this box if bureau score reason is applicable.                                                                                                    |
| Auto Decision           | Check this box if auto decision is applicable.                                                                                                    |

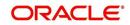

| Field:                  | Do this:                                                                                                    |
|-------------------------|----------------------------------------------------------------------------------------------------|
| Description             | Specify a description of the scoring model.                                                                                                    |
| Start Dt                | Specify the start date for the scoring model. You can even select the date from the adjoining Calendar icon.                                                                                                    |
| End Dt                  | Specify the end date for the scoring model. You can even select the date from the adjoining Calendar icon.                                                                                                    |
| Enabled                 | Check this box to enable the scoring model.                                                                                                    |
| Result section          |                                                                                                    |
| Max Score               | Specify the maximum score allowed. (This is normally the sum of the Max Value fields within the scoring parameters.).                                                                                                    |
| Selection Criteri       | a section                                                                                                    |
| Company                 | Select the company for the scoring model, from the drop-down list.<br>This may be ALL or a specific company.                                                                                                    |
| Branch                  | Select branch within the company for the scoring model, from the drop-down list. (This may be ALL or a specific branch. However, if you have selected 'ALL' in Company field, then you must select 'ALL' for this field). |
| Product                 | Select the product for the scoring model, from the drop-down list.<br>This may be ALL or a specific product.                                                                                                    |
| Currency                | Select the currency for the scoring model, from the drop-down list.<br>This may be ALL or a specific currency.                                                                                                    |
| Bureau Score<br>Reasons | Check this box if bureau score reason is applicable.                                                                                                    |
| Auto Decision           | Check this box if auto decision is applicable.                                                                                                    |

4. Click 'Create Copy' button on the Score Models screen to create copy of the selected record with details.

The Parameters section records the parameters used to determine the score calculated by the scoring model. You can define multiple parameters and adverse action reason associated with each parameter in a scoring model. Each scoring parameter can have maximum values set. The score range is based upon the information in the Range Definition section on the Parameters sub tab.

The system calculates a final score by adding the score for each parameter in the scoring model. A parameter weighted value is used to find the four adverse action reasons, if bureau reasons are not used.

#### Note

 A character parameter range definition should contain the exact value of the parameter.

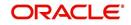

- Each scoring parameter should have range definitions defined that encompass all of the values that might result.
- 5. In the Parameters section, perform any of the <u>Basic Operations</u> mentioned in Navigation chapter.

| Field:                   | Do this:                                                      |
|--------------------------|---------------------------------------------------------------|
| Parameter                | Select the parameter from the field, from the drop-down list. |
| Max Value                | Specify the maximum value allowed for the selected parameter. |
| Adverse Action<br>Reason | Select the adverse action reason.                             |
| Weighted Value           | Specify the weighted value.                                   |
| Enabled                  | Check this box to enable the parameter.                       |

- 6. Perform any of the Basic Actions mentioned in Navigation chapter.
- 7. The Range Definition section allows you to translate the calculated value for a scoring parameter into the value to be used, depending on the returned value of the parameter.
- 8. In the Range Definition section, perform any of the <u>Basic Operations</u> mentioned in Navigation chapter.

A brief description of the fields is given below:

| Field:             | Do this:                                                                                                    |
|--------------------|----------------------------------------------------------------------------------------------------|
| Value From         | Specify the lowest calculated value to apply the specific translation. The ceiling of the range definition is based on the range definition with the next highest Value From or the Max Value of the scoring parameter (whichever is less). |
| Value From         | Select the following options to determine how values for a scoring parameters are translated:                                                                                                    |
|                    | % Max Value – If selected, then the calculated values within the range definition receives a value based on a percentage of the Max Value of the scoring parameter.                                                                         |
|                    | % Param – If selected, then the calculated values within the range definition receives a value based on a percentage of the calculated value of the scoring parameter.                                                                      |
|                    | Value – If selected, then the calculated values with in the range definition receives a specific value.                                                                                                    |
| Percent /<br>Value | Specify the percent or value to be used in the translation of the calculated value of the scoring parameter.                                                                                                    |
| Enabled            | Check this box to consider this range definition while translating values for this scoring parameter.                                                                                                    |

9. Perform any of the Basic Actions mentioned in Navigation chapter.

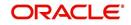

# 4.6 <u>Fees</u>

The Fee screen allows you to define fees that may be automatically assessed by the system. The Fee Definition section records fees not defined within the Contract screen's Fees sub screen.

The following fee types are currently supported for automatic assessment:

- Late charge
- NSF
- Extension
- Advance
- Over Credit Limit
- Membership
- Prepayment penalty
- Phone Pay
- Payoff Quote
- Periodic Maintenance
- Rental Fee
- ACH Fee
- Delay Fee
- Other Fee and Tax

Fees can be calculated as either a flat amount or a percentage of payment due based on fee type.

You can specify minimums and maximums for fee amounts in the Min Amt and Max Amt fields. Different fee rules can be setup at the company/branch level.

When Fees are assessed, the system determines the best match using all enabled fee definitions that meet the following criteria:

- Exactly match the fee type being assessed.
- Have an effective date that is greater than or equal to the start date.
- Have a Txn Amt From that is greater than or equal to the outstanding amount related to the fee assessment.
- Match either the value or ALL for all other criteria (Exact matches for each field are given a higher weight than matches to ALL.)

The returned rows are then given a descending rank based on the weighted values and the hierarchical position of the following criteria:

- 1. Company
- 2. Branch
- 3. Product
- 4. Application state
- 5. Transaction amount
- 6. Start date
- 7. End date
- 8. Currency

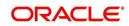

On the ranked rows, the first row is returned as the best match.

#### Note

Certain fees, like late fees, can be set up at contract, as well as state level. In such cases, the contract fee, if present, is used first. Only if the contract fee is not present in the state fee used.

### To set up the Fee

- On the Oracle Financial Services Lending and Leasing home screen, click Setup > Setup
   Administration > User > Products > Fees > Loan
- 2. In the Fee Definition section, perform any of the <u>Basic Operations</u> mentioned in Navigation chapter.

| ×               |                    |                 |             |                             |                |               |         |                          |                 | ×       |
|-----------------|--------------------|-----------------|-------------|-----------------------------|----------------|---------------|---------|--------------------------|-----------------|---------|
| In Line Lease   |                    |                 |             |                             |                |               |         |                          |                 |         |
| e Definition    |                    |                 |             |                             |                |               |         | Add                      | Cedit View      | ✓ Audit |
| /iew 🔻 Format 🔻 | Freeze             | Detach 🧹        | 🚽 Wrap 🛛 🚱  |                             |                |               |         |                          |                 |         |
| Fee Rule        | Fee Type           | Start Dt        | End Dt      | Enabled Calc M              | lethod         | Threshold Amt | Min Amt | Max Amt                  | Percent Company | Bran    |
| CBCLF           | CYCLE BASED COL.   | 01/01/2000      | 12/31/4000  | Y FLAT                      | AMOUNT         | 15.00         | 20.00   | 100.00                   | 0.0000 IN01     | ALL     |
| CBLF            | CYCLE BASED LAT    | . 01/01/2000    | 12/31/4000  | Y FLAT                      | AMOUNT         | 15.00         | 20.00   | 100.00                   | 0.0000 IN01     | ALL     |
| FEE LATE CHARGE | FEE LATE CHARGE    | 01/01/2000      | 12/31/4000  | N FLAT                      | AMOUNT         | 0.00          | 0.00    | 1,500.00                 | 2.0000          | ALL     |
| FEE_NSF         | FEE NSF            | 01/01/2000      | 12/31/4000  | N FLAT                      | AMOUNT         | 0.00          | 0.00    | 1,000.00                 | 2.0000          | ALL     |
| FNSF            | FEE NSF            | 11/02/1990      | 12/31/4000  | N FLAT                      | AMOUNT         | 0.00          | 0.00    | 10.00                    | 0.0000          | ALL     |
| FEE             | FEE USAGE          | 01/01/2000      | 12/31/4000  | N FLAT                      | AMOUNT         | 0.00          | 0.00    | 100.00                   | 0.0000          | ALL     |
|                 |                    |                 |             |                             |                |               |         | Bave and Stay            | ave and Return  | C Retur |
|                 | Fee Rule CBC       |                 |             | * Max An                    | nt 100.00      |               |         | * Channel ALL            |                 | ~       |
|                 | * Fee Type CYC     | E BASED COLLECT | TON LATE FI | * Percer                    | nt 0.00        |               |         | * Product ALL            |                 | ~       |
|                 | * Start Dt 01/0    |                 |             | * LF Assessment Allowed Day |                |               |         | * State ALL              |                 | ~       |
|                 | * End Dt 12/3      | 1/4000 🛛 🖄      |             |                             |                |               |         | * Currency ALL           |                 | ~       |
|                 | * Enabled 🗹        |                 |             |                             | Selection Crit | eria          |         | * Txn Amt From 0.0       | 0               |         |
|                 | * Calc Method FLAT |                 | ~           | * Compar                    | IN01           | ~             |         | Amount Financed From 0.0 | D               |         |
|                 | Threshold Amt 15.0 | D               |             | * Brand                     | th ALL         | ~             |         |                          |                 |         |
|                 | * Min Amt 20.0     | D               |             |                             |                |               |         |                          |                 |         |
|                 |                    |                 |             |                             |                |               |         |                          |                 |         |

| Field:   | Do this:                                                                                                    |
|----------|----------------------------------------------------------------------------------------------------|
| Fee Rule | Specify the fee rule used to identify the particular fee definition.                                                                           |
| Fee Туре | Select the fee type from the drop-down list. The system computes these drop-down values from the TXN_TYPE_CD Lookup, with FEE as the sub type. |
| Start Dt | Specify the start date. You can even select the date from the adjoining Calendar icon.                                                         |
| End Dt   | Specify the end date. You can even select the date from the adjoining Calendar icon.                                                           |
| Enabled  | Check this box to enable the fee.                                                                                                    |

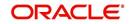

| Field:           | Do this:                                                                                                    |
|------------------|----------------------------------------------------------------------------------------------------|
| Calc Method      | Select one of the following method of calculating the fee, from the drop-down list.                                                                                                    |
|                  | If 'Flat Amount' is selected, then minimum fee will be charged.                                                                                                    |
|                  | If 'Percentage' is selected, then the amount charged will be based<br>on percentage defined subject to minimum and maximum amount<br>(i.e. 'Txn Amt From').                                                                        |
| Threshold<br>Amt | This field is enabled only if the Contract Fee type is either CYCLE<br>BASED COLLECTION LATE FEE or CYCLE BASED LATE FEE.                                                                                                    |
|                  | Specify the threshold amount which is less than or equal to minimum fee amount to be assessed. Based on this amount, system calculates and posts the Cycle Based Collection Late Fee or Cycle Based Late Fee based on the account. |
|                  | If calculated fee amount is less than threshold amount, fee is posted with transaction amount = $0$ .                                                                                                    |
|                  | If calculated fee amount is greater or equal to threshold amount, fee<br>is posted based on existing min amt and max amt comparing logic.                                                                                          |
| Min Amt          | Specify the minimum amount for the fee.                                                                                                    |
| Max Amt          | Specify the maximum amount for the fee. If you selected FLAT AMOUNT in the Calc Method field, then this field is not used and is normally populated as \$0.00.                                                                     |
| Percent          | Specify the percentage value of the outstanding transaction amount<br>to be assessed as a fee. This amount will be adjusted to fall within<br>the Min Amount and the Max Amount.                                                   |
| Selection Crit   | eria section                                                                                                    |
| Company          | Select the portfolio company from the drop-down list. This may be ALL or a specific company.                                                                                                    |
| Branch           | Select the portfolio branch from the drop-down list. This may be ALL or a specific branch. (This must be ALL, if you have selected 'ALL' in the Company field).                                                                    |
| Channel          | Select the channel from the drop-down list, This can be ALL or a specific channel.                                                                                                    |
| Product          | Select the product from the drop-down list. This may be ALL or a specific product. The available values come from a validated field based on the selected Billing Cycle setup and the Product setup.                               |
| State            | Select the state for this fee, from the drop-down list. This may be ALL or a specific state.                                                                                                    |
| Currency         | Select the currency for this fee, from the drop-down list. This may be ALL or a specific currency.                                                                                                    |

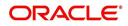

| Field:           | Do this:                                                                                                    |
|------------------|----------------------------------------------------------------------------------------------------|
| Txn Amt<br>From  | Specify the transaction or balance amount. The fee is calculated<br>using the specifications of this record only if the transaction amount<br>is greater than the value specified in this field (and less than this<br>field in another record for the same fee). |
|                  | IMPORTANT:                                                                                                    |
|                  | When you select the fee to use, the system searches for a best match using the following attributes:                                                                                                    |
|                  | 1 Company                                                                                                    |
|                  | 2 Branch                                                                                                    |
|                  | 3 Product                                                                                                    |
|                  | 4 State                                                                                                    |
|                  | 5 Amount (Txn Amt From)                                                                                                    |
|                  | 6 Effective/start date (Start Dt)                                                                                                    |
|                  | Hence, Oracle Financial Services Software recommends creating a version of each fee, where ALL is the value in the these fields.                                                                                                    |
|                  | It is also recommended that you define a default printer for an Organization, Division and Department.                                                                                                    |
| Amount           | Specify the minimum value of amount financed on the contract.                                                                                                    |
| Financed<br>From | <b>Note</b> : This is the 'Contracted loan amount' during origination and would always be the 'Amount Financed' on contract even if principal addition is done through a transaction in servicing.                                                                |

3. Perform any of the Basic Actions mentioned in Navigation chapter.

# 4.7 Asset Billing Rate

In Asset Billing Rate screen you can setup the various parameters associated with 'Home' collateral which serves as the input for 'Asset Billing' batch job to process and post the dues on to respective accounts in the system.

The chapter consists of following sections:

- Asset Billing Rate Definition
- Asset Billing Rate Details
- Asset billing Calculations
- Asset Billing Rate Setup File upload
- Asset Billing Batch Job

# 4.7.1 Asset Billing Rate Definition

In the Asset Billing Rate Definition tab you can create and maintain 'Timeshare' specific Home collateral and account details of an account which are used as a selection criteria.

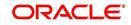

### To set up Asset Billing Rate Definition

 On the Oracle Financial Services Lending and Leasing home screen, click Setup > Setup > Administration > User > Products > Asset Billing Rate.

| sset Billing Rate |                |              |          |        |                 |               |         |                |            |       |
|-------------------|----------------|--------------|----------|--------|-----------------|---------------|---------|----------------|------------|-------|
| sset Billing Rat  | e Definition   |              |          |        |                 |               | •       | ት Add 🧪 Edit   | 🔲 View 🛛 🖌 | Audit |
| View  Format      | Freeze         | 🚮 Detach 🛛 🤘 | Wrap 🚷   |        |                 |               | _       |                |            |       |
| Name              | Description    | Enabled      | Company  | Branch | Product         | State         | Channel | Asset Type     | Asset Sub  | Туре  |
| ITR2_PPS3         | ITR1           | Y            | SG01     | SGHQ   | LOAN HOME (VR)  | ALL           | ALL     | ALL            | ALL        |       |
| ITR2_PPS8         | ITR1           | Y            | SG01     | SGHQ   | LINE HE (VR)    | ALL           | ALL     | ALL            | ALL        |       |
| SG_RATE           | SG RATE        | Y            | SG01     | SGHQ   | ALL             | ALL           | ALL     | ALL            | ALL        |       |
| SG_FLAT_AMOUNT    | SG FLAT AMOUNT | Y            | SG01     | SGHQ   | ALL             | ALL           | ALL     | ALL            | ALL        |       |
| ITR2_UDX_TESTI    | ITR2_UDX_TESTI | Y            | SG01     | SGHQ   | ISTISNA HOME LO | ALL           | ALL     | ALL            | ALL        |       |
| <                 |                |              |          |        |                 |               |         |                |            | >     |
| sset Billing Rat  |                |              |          |        |                 |               | •       | 🔓 Add 🛛 🥖 Edit | 🗌 View 🛛 🖋 | Audi  |
| /iew ▼ Format ▼   | Freeze         | 🛃 Detach 🛛 🤘 | Wrap 🚱   |        |                 |               |         |                |            |       |
| Start Date        | Transaction    | Calc Method  | Flat Amt | Rate   | Frequency       | % of Calc Amt | Min Amt | Max Amt        | Base Point | 5     |
| data to display.  |                |              |          |        |                 |               |         |                |            |       |

2. In the Asset Billing Rate Definition section, perform any of the <u>Basic Operations</u> mentioned in Navigation chapter. A brief description of fields are given below:

| In this field:     | Do this:                                                                                                    |
|--------------------|----------------------------------------------------------------------------------------------------|
| Name               | Enter a unique name for Asset Billing Rate definition. This field is not editable after saving the record or during EDIT.                           |
| Description        | Enter the description for Asset Billing Rate definition.                                                                                            |
| Enabled            | Check this box to enable the record.                                                                                                    |
| Selection Criteria |                                                                                                    |
| Company            | Select the portfolio company from the drop-down list. This list<br>is populated based on Enabled Company definitions main-<br>tained in the system. |
| Branch             | Select the portfolio branch from the drop-down list.                                                                                                |
| Product            | Select the type of product associated with the collateral from the drop-down list.                                                                  |
| State              | Select the state to which the account operates from the drop-<br>down list.                                                                         |
| Channel            | Select the channel from the drop-down list.                                                                                                    |
| Asset Type         | Select asset type from the drop-down list. The list is populated based on assets setup.                                                             |
| Asset Sub Type     | Select the asset sub type from the drop-down list.                                                                                                  |
| Club Name          | Select the Club Name from the drop-down list.                                                                                                    |
| Phase Number       | Select the Phase Number from the drop-down list.                                                                                                    |
| Site of Inventory  | Select the Site of Inventory from the drop-down list.                                                                                               |
| Building           | Select the Building from the drop-down list.                                                                                                    |

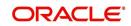

| In this field:                          | Do this:                                                      |
|-----------------------------------------|---------------------------------------------------------------|
| Unit                                    | Select the Unit from the drop-down list.                      |
| Week                                    | Select the Week from the drop-down list.                      |
| Room/Unit Type                          | Select the Room/Unit Type from the drop-down list.            |
| Usage Type                              | Select the Usage Type from the drop-down list.                |
| Resort Identifier                       | Select the Resort Identifier from the drop-down list.         |
| Min Points                              | Specify the minimum points for the asset billing definition.  |
| Max Points                              | Specify the maximum points for the asset billing definition.  |
| Association Id                          | Select the Association Id from the drop-down list.            |
| Club Indicator                          | Check this box to indicate Club Indicator.                    |
| Plus Membership<br>Type                 | Check this box to indicate Plus Membership Type.              |
| PR Marking                              | Check this box to indicate PR Marking.                        |
| Signature Grand<br>Father               | Check this box to indicate Signature Grand Father.            |
| Additional Attributes - indicated below | This section consists of additional 15 configurable fields as |
| 5 check boxes - Member                  | ship 1-5 Opt                                                  |
| 5 drop-down lists - Other               | Attribute 1-5                                                 |
| 5 Calendar fields - Other               | Attribute 5-10                                                |

3. Perform any of the <u>Basic Actions</u> mentioned in Navigation chapter.

# 4.7.2 Asset Billing Rate Details

In the Asset Billing Details sub tab, you can define Transactions, their Calculation Method, and other parameters which are posted by Billing Batch Job.

Note that once a record is created in this section, the same is available in Read-Only mode and you can only Enable or Disable the record in Edit mode.

### To set up Asset Billing Rate Details

- 1. On the Oracle Financial Services Lending and Leasing home screen, click Setup > Setup > Administration > User > Products > Asset Billing Rate.
- 2. In the Asset Billing Rate Details section, perform any of the <u>Basic Operations</u> mentioned in Navigation chapter. A brief description of fields are given below:

| In this field: | Do this:                                                  |
|----------------|-----------------------------------------------------------|
| Start Date     | Select the date of asset billing from adjoining calendar. |

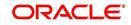

| In this field: | Do this:                                                                                                    |
|----------------|----------------------------------------------------------------------------------------------------|
| Transaction    | Select the transaction from the drop-down list.                                                                                                  |
|                | This list is populated with transactions where the Transaction code = FOTH%.                                                                     |
| Calc Method    | Select one of the following calculation method from drop-<br>down list.                                                                          |
|                | - Flat Amt                                                                                                    |
|                | - Rate                                                                                                    |
|                | - Flat Amt + Rate                                                                                                    |
|                | - Tiered Rate                                                                                                    |
|                | - Slab Formula                                                                                                    |
|                | For more information on above calculation methods, refer to<br>'Asset billing Calculations' section.                                             |
| Flat Amt       | Specify the flat amount or fixed amount to be charged during asset billing calculation.                                                          |
|                | This field is available if the Calc Method is Flat Amt, Flat Amt<br>+ Rate, and Slab based Formula.                                              |
| Rate           | Specify the rate for asset billing calculation. This field is avail-<br>able if the Calc Method is Rate and Flat Amt + Rate.                     |
| Frequency      | Select the frequency of asset billing calculation from the drop-down list. The list is populated based on frequency maintained in lookup code.   |
| % of Calc Amt  | Specify the percentage of amount for calculation. By default, this is set to 100.                                                                |
| Base Points    | Specify the base points for asset billing calculation. By default this is set to 1 since a value is required system does not allow to enter '0'. |
|                | This field is available if the Calc Method is Rate, Flat Amt + Rate, Tiered Rate, and Slab Formula.                                              |
| Slab Points    | Specify the slab points for asset billing calculation. This field is available if the Calc Method is Slab Formula.                               |
| % Increase     | Specify the percentage increase in each slab for asset billing calculation. This field is available if the Calc Method is Slab Formula.          |
| Min Amt        | Specify the base minimum amount to be configured for the resulted transaction amount.                                                            |
|                | If the resulted Transaction Calculation Amount is less than<br>the Min Amt defined here, system posts the transaction with<br>Min Amt.           |
| Max Amt        | Specify the maximum amount to be configured for the resulted transaction amount.                                                                 |

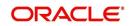

| In this field: | Do this:                                                                                           |
|----------------|----------------------------------------------------------------------------------------------------|
| Billing Year   | Specify the year in which the Rate is applicable.                                                  |
|                | The Billing Year is stamped in billing amount transaction description only for FOTH% transactions. |
| Enabled        | Check this box to enable the Asset Billing Rate.                                                   |

3. Perform any of the <u>Basic Actions</u> mentioned in Navigation chapter.

### 4.7.2.1 Tiered Rate Details sub tab

The Tiered Rate Details sub tab you can define 'points' specific tiers with different rates. This sub tab is enabled only if the transaction calculation method is selected as 'Tiered Rate' in Asset Billing Rate Details section. For calculation details, refer to 'Tiered Rate Calculation' section.

### To set up Tiered Rate Details

- 1. On the Oracle Financial Services Lending and Leasing home screen, click Setup > Setup > Administration > User > Products > Asset Billing Rate.
- In the Tiered Rate Details section, perform any of the <u>Basic Operations</u> mentioned in Navigation chapter. A brief description of fields are given below:

| In this field: | Do this:                                                         |
|----------------|------------------------------------------------------------------|
| From Points    | Specify the points from where the respective rate is applicable. |
| Rate           | Specify the rate for defined points range.                       |
| Enabled        | Check this box to enable Tiered Rate detail                      |

3. Perform any of the **Basic Actions** mentioned in Navigation chapter.

# 4.7.3 Asset billing Calculations

This section explains the following calculation methods based on which the Asset Billing is processed in the system:

- Flat Amount Calculation
- Rate Calculation
- Flat Amt + Rate Calculation
- Tiered Rate Calculation
- Slab Formula Calculation

## 4.7.3.1 Flat Amount Calculation

In 'Flat Amount' calculation, system calculates the Transaction Amount using below formula:

| Frequency | Billing Cycle | Transaction Amount Calculation |
|-----------|---------------|--------------------------------|
| Annual    | Monthly       | (Flat Amt/12)                  |
| Monthly   | Annual        | (Flat Amt*12)                  |

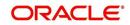

| Frequency   | Billing Cycle | Transaction Amount Calculation |
|-------------|---------------|--------------------------------|
| Annual      | Quarterly     | (Flat Amt/4)                   |
| Quarterly   | Annual        | (Flat Amt*4)                   |
| Annual      | Semi Annual   | (Flat Amt/2)                   |
| Semi Annual | Annual        | (Flat Amt*2)                   |
| Annual      | Annual        | (Flat Amt /1)                  |

Consider the above calculation as reference for other combinations of Rate Frequency and Billing cycle.

# 4.7.3.2 Rate Calculation

In 'Rate' calculation, system calculates the Transaction Amount using below formula:

| Frequency   | Billing Cycle | Transaction Amount Calculation                         |
|-------------|---------------|--------------------------------------------------------|
| Annual      | Monthly       | (Rate/12)*(Billing Points at collateral / Base Points) |
| Monthly     | Annual        | (Rate*12)*(Billing Points at collateral / Base Points) |
| Annual      | Quarterly     | (Rate/4)*(Billing Points at collateral / Base Points)  |
| Quarterly   | Annual        | (Rate*4)*(Billing Points at collateral / Base Points)  |
| Annual      | Semi Annual   | (Rate/2)*(Billing Points at collateral / Base Points)  |
| Semi Annual | Annual        | (Rate*2)*(Billing Points at collateral / Base Points)  |
| Annual      | Annual        | (Rate/1)*(Billing Points at collateral / Base Points)  |

Consider the above calculation as reference for other combinations of Rate Frequency and Billing cycle.

## 4.7.3.3 Flat Amt + Rate Calculation

In 'Flat Amt + Rate' calculation, system calculates the Transaction Amount using below formula.

### Transaction Amount = Flat Amt + Rate \* (Billing Points at Collateral/Base Points)

Note

The Rate and Flat amount are adjusted based on Frequency and Billing Cycle.

### 4.7.3.4 <u>Tiered Rate Calculation</u>

In 'Tiered Rate' calculation, system selects the 'Asset Billing Rate Details' using the Billing Points at Asset and other asset parameters and calculates the transaction amount by deriving the rate from Tiered Rate table.

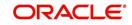

## Transaction Amount = (Tiered Rate) \* (Tiered Points / Base Points)

For example, if an Asset has 1.5 million points and the range is maintained as - for first million points rate=0.66 with Base Points =1000 and for remaining points rate=0.60 with Base Points = 1000, the Transaction Amount = 1million \* (0.66/1000) + 0.5 million \* (0.6/1000) = 660 + 300 = 960.

Note the following:

• If the range for specific points are not maintained correctly, the same is considered as '0' rate and in-turn the Transaction Amount derived also becomes '0'.

For example, if Billing Points are 8000 but if range maintained points is from 10000 with Rate = 0.55 and Base Points = 1, the transaction amount results as  $(0^{*}(8000/1) = 0)$ .

• Rate is adjusted based on Frequency and Billing Cycle as mention in 'Rate' Method.

## 4.7.3.5 Slab Formula Calculation

In 'Slab Formula' calculation, system calculates the Transaction Amount using below formula.

### Transaction Amount = [Flat Amt] + Ceil[\{Billing Points - Base Points)/Slab Points}\*\{%Increase / 100)\*Flat Amt}]]

The resultant amount will always be rounded-up.

For example,

Transaction Amount =  $[491.32+[{(61000-5000)/2500}^{(30.4/100)*491.32}]]$ 

= [491.32+ [Round-up {22.4}\*{149.36}]]

= [491.32+3435.28]

Transaction Amount = 3926.6

### Note

The Rate and Flat amount are adjusted based on Frequency and Billing Cycle.

# 4.7.4 Asset Billing Rate Setup - File upload

The data in Asset Billing Rate screen can also be created and updated from an external file through SET-IFP input file upload process. While doing so, ensure that the file format of Header and Details record are maintained in required order and the input file is placed in upload area.

During the scheduled batch job run, the asset billing batch job picks-up the data in input file and loads on to the system to create Asset Billing Rate setup records.

However, before processing the details, system performs the following validations:

- If Name of the record is unique and duplicate record is not being updated.
- For Tiered Rate, the details are added only if the Calc Method = Tiered Rate. If not, system displays an error indicating 'Tiered Rate Details are not required for <Calc Method>' and the record is added in bad file.
- For update to existing record details, only Enable/Disable option is supported. If there is a mismatch in the name of the record, batch job errors out with message 'Record not found' and the record is added in bad file.
- For new records, all the fields are mandatory and default values are applicable.

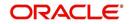

- Values provided in fields which are of lookup type are validated with lookup code. In case of mismatch, batch job errors out with message 'Lookup value not matching' and the record is added in bad file.
- Negative values is not added for number fields.
- Base Point's field does not contain negative, '0', or decimal values.

# 4.7.5 Asset Billing Batch Job

The billing batch job TXNDDT\_BJ\_100\_01 (BILLING/DUE DATES PROCESSING) facilitates to process the asset billing dues on account for 'Home' collateral and posts the corresponding transactions.

Listed below is the sequence of processing steps:

- 1. Billing batch job picks-up the Vacation Ownership (VO) parameters from Servicing > Account > Collateral (Home) > Vacation Ownership tab.
  - The required accounts for Asset billing batch job processing is selected based on the type of account selected in 'Due Amt Account Type' field. I.e. in 'Vacation Ownership Details' section if the 'Billing' option is checked and the Due Amt Account Type is selected as Current or Linked or Master Account, then the billing batch job posts the transactions based on Asset Billing Rate setup in Current account or Linked Account of current Account or Master Account of current Account respectively.
  - In addition, system includes the asset billing points of Linked Account/Associated Account only if the status of those accounts are in any of the status defined in lookup code 'ACC\_STATUS\_BILLING\_CD' (ACCOUNT STATUS FOR ASSET BILLING CODES). Account statuses which are not maintained in the lookup code are excluded for asset billing calculation. However, If no statuses are maintained in the lookup, then system will consider all statuses for consolidation.
    - If billing flag is checked and Due Amt Account Type = Current Account, billing batch job posts the transactions based on Asset Billing Rate setup in 'Current' account.
    - If billing flag is checked and Due Amt Account Type = Linked Account, billing batch job post the transactions based on Asset Billing Rate setup in 'Linked Account of current Account'.
    - If billing flag is checked and Due Amt Account Type = Master Account, billing batch job post the transactions based on Asset Billing Rate setup in 'Master Account of current Account'.

Before the due calculation, batch job validates VO parameters with the following:

- If the selected Usage Type sub code is 'FULL', system considers Full points for rate derivation and 'Billing points' is considered for Transaction Amount calculation.
- If the selected Usage Type sub code is 'HALF', system considers 'Billing Points' for Transaction Amount calculation but rate is derived using full points.
- If the 'First Year Proration' check box is selected, then the rate is derived using full points and the Transaction Amount is calculated based on prorated points (not on full points).
- The prorated points are calculated based on Asset 'Usage Start Date'.
  - If the usage start date year is equal to first due year, then system prorates the points as indicated in example below:

If First Due Date = 01/01/2018, Usage Start Date = 01/10/2018,

Prorated Points = Billing Points \* (13-1)/12= Billing Points \*1

If First Due Date = 01/01/2018, Usage Start Date = 03/10/2018

Prorated Points = Billing Points \* (13-3)/12= Billing Points\*10/12

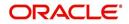

Note: Number '13' here is used as constant.

- If the usage start date year is before the due date year, system considers the full points for calculating the Transaction Amount and no proration is required here.
- 2. Batch job looks of best matching Asset Rate details and Asset Billing definition in Setup.
- Batch job checks for status (Y/N) of 'Multiple Billing Asset Rate' indicator at Account Details > Contract > Billing level to decide if multiple asset rates are applicable for one billing period or not.
  - If 'N', system picks the latest rate which is less than or equal to DUE DATE. In this case
    only one best match record is fetched to derive Transaction Amount and no multiple
    asset rates are applicable for one billing period.
  - If 'Y', system fetches multiple rates only when rate End Date (i.e. rate start date + rate frequency) ends with one or more cycle(s) before the next due date. This implies that current rate record does not cover the entire billing period.
  - However, if 'Multiple Billing Asset Rate' is set to Y but there is no 'Rate' available for Due period beyond the Rate End date, system applies the same rate that is picked for Due Period which is Less than or Equal to Due End Date.
- 4. Batch job posts the matched transactions at account level based on calculation method. The following Asset Billing Rate Details are stamped on the transaction posted:
  - Asset Id (Assets)
  - Asset Rate Id (Asset Billing Rate Definition)
  - Asset Rate Details Id (Asset Billing Rate Details)
  - Rate Start Date (Asset Billing Rate Details)
  - Rate Frequency (Asset Billing Rate Details)
  - Calculation Method (Asset Billing Rate Details)
  - Rate (Asset Billing Rate Details)
  - In case of Tiered Rate, Effective Rate is stamped
  - Base Points (Asset Billing Rate Details)
  - Slab Points (Asset Billing Rate Details)
  - % Increase (Asset Billing Rate Details)
  - Billing Year (Asset Billing Rate Details)

On posting the transactions, following validations and outcome are handled:

- If the respective balance for transaction is missing, batch job fails with an error message indicating 'Account #: Transaction posting failed Balance not available' in Batch > Request Results block and does not process the account due amount calculation.
  - This can be rectified by posting 'Add balance to Account' non-monetary transaction. For more information, refer to Appendix - Non-Monetary transactions section in Servicing User Guides.
- If the transaction posting failed due to an issue in Access grid configuration or Product configuration at transaction codes, batch job displays error indicating 'Account #: Transaction posting failed <Reason>' and does not process the account due amount calculation.
- If the Resulted transaction amount is less than Min Amount defined, batch job considers the Min amount and posts the transaction.
- If the Resulted transaction amount is greater than Max Amount defined, batch job considers the Max amount and posts the transaction.

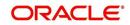

# 4.8 Checklists

A checklist is an optional set of steps to follow when completing a task in the system, such as the underwriting and funding processes.

Checklists can be used as guidelines to help ensure that the system users follow your business's standard operating procedures and enter all required data. Some checklists are optional, but others such as those related to application decisions or contract verification, may be required depending on the edit sets defined in your system. The Checklists screen allows you to specify the contents of the checklist.

You can define additional checklists for your organization. You can set up multiple checklists for a single type of checklist. These checklists can be differentiated by:

- Company
- Branch
- Product
- Account state

#### To set up the Checklists

You can either define new Checklist Type Definition details or specify a new code in the **New Checklist** field and click **Create Copy** to create a copy of selected checklist type definition with details.

- On the Oracle Financial Services Lending and Leasing home screen, click Setup > Setup
   Administration > User > Products > Checklists > Loan.
- 2. In the Checklist Type Definition section, perform any of the <u>Basic Operations</u> mentioned in Navigation chapter.

| DashBoard                                | Checklists ×             |                                                |                |                                                                                                    |                             |                 | ×        |
|------------------------------------------|--------------------------|------------------------------------------------|----------------|----------------------------------------------------------------------------------------------------|-----------------------------|-----------------|----------|
| Origination                              | Loan Line Lease          |                                                |                |                                                                                                    |                             |                 |          |
|                                          |                          |                                                |                |                                                                                                    |                             |                 |          |
| Servicing                                | Checklist Type Defin     | ition                                          |                |                                                                                                    | de Add                      | ✓ Edit View     |          |
| Collections                              | View + Format +          | Freeze Detach 🖉 Wrap                           | New Checklist  | Create                                                                                                    |                             | C Fort          | A utions |
| WFP                                      | Checklist Code           | Description                                    | Checkist Ty    | And Andrewson and Andrewson and | Company                     | Branch          | Channel  |
| Tools                                    | APP-0001                 | APPLICATION ENTRY CHECKLIST                    |                | DN ENTRY VERIFICATION CHECKLIS                                                                                                    |                             | USHO            | ALL      |
| tup                                      | BKRP-001                 | BANKRUPTCY CHECK LIST                          |                | CY CHECKLIST                                                                                                    | ALL                         | ALL             | ALL      |
|                                          | CHRGOFF-001              | CHARGEOFF CHECKLIST                            | CHARGE-O       | F CHECKLIST                                                                                                    | ALL                         | ALL             | ALL      |
| Printers *                               | CON-0001                 | CONTRACT VERFICATION                           |                | VERIFICATION CHECKLIST                                                                                                    | ALL                         | ALL             | ALL      |
| Bank Details                             | DEC-0001                 | DECISION                                       | DECISION       | ERIFICATION CHECKLIST                                                                                                    | ALL                         | ALL             | ALL      |
| Check Details<br>Standard Payees         | 4                        | m                                              |                |                                                                                                    |                             |                 | •        |
| Zip Codes<br>Products<br>Asset Types     | Checklist Type Defin     |                                                |                |                                                                                                    | Save and Stay               | Save and Return | Return   |
| Index Rates                              | Checkist Code            | APP-0001                                       | Selection C    | iteria                                                                                                    | * Product                   | 6               |          |
| Currency Exchange                        | * Description            | APPLICATION ENTRY CHECKLIST                    |                |                                                                                                    | * State                     |                 |          |
| Scoring Parameters                       | * Checklist Type         | APPLICATION ENTRY VERIFICATION                 | * Company US01 |                                                                                                    |                             |                 |          |
| Products                                 | * Enabled                |                                                | * Branch USHQ  |                                                                                                    | * Currency                  |                 |          |
| Pricings<br>Contract                     | Lindbied                 |                                                | * Channel ALL  |                                                                                                    |                             |                 |          |
| Edits                                    |                          |                                                |                |                                                                                                    |                             |                 |          |
| Cydes                                    | Checklist Action Definit | ion - Regular Checklist Action Definition - De | ocument        |                                                                                                    |                             |                 |          |
| Scoring Models                           |                          |                                                |                |                                                                                                    |                             |                 |          |
| Fees                                     | Checklist Action De      | efinition                                      |                |                                                                                                    | d <mark>⊫ <u>A</u>dd</mark> |                 | ⊘ Audit  |
| Origination Fees                         | View - Format -          | Freeze Detach 🔄 Wrap                           | 69             |                                                                                                    |                             |                 |          |
| Compensation                             |                          | Description                                    |                |                                                                                                    |                             | Sort Enabled    |          |
| Commission                               |                          | DATA ENTRY COMPLETE?                           |                |                                                                                                    |                             | 2 Y             |          |
| Insurance<br>Checklists                  |                          |                                                |                |                                                                                                    |                             |                 |          |
| Stipulations                             | N                        |                                                |                |                                                                                                    |                             |                 |          |
| Spreads                                  | 13                       |                                                |                |                                                                                                    |                             |                 |          |
| Statement Messages                       |                          |                                                |                |                                                                                                    |                             |                 |          |
| Letters                                  |                          |                                                |                |                                                                                                    |                             |                 |          |
| Promotions                               |                          |                                                |                |                                                                                                    |                             |                 |          |
| Subvention                               |                          |                                                |                |                                                                                                    |                             |                 |          |
| Escrow                                   |                          |                                                |                |                                                                                                    |                             |                 |          |
|                                          |                          |                                                |                |                                                                                                    |                             |                 |          |
|                                          |                          |                                                |                |                                                                                                    |                             |                 |          |
| Index Rates                              |                          |                                                |                |                                                                                                    |                             |                 |          |
| I WFP<br>Index Rates<br>Fees<br>Pricings |                          |                                                |                |                                                                                                    |                             |                 |          |

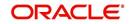

3. A brief description of the fields is given below:

| Field:         | Do this:                                                                                                    |
|----------------|----------------------------------------------------------------------------------------------------|
| Checklist Code | Specify the checklist code that identifies checklist being defined.                                                                                                    |
| Description    | Specify the description for the checklist.                                                                                                    |
| Checklist Type | Select the checklist type from the drop-down list, to define where the specific checklist will be available in the system.                                                                                                    |
| Company        | Select the portfolio company associated with the checklist from the drop-down list. This may be ALL or a specific company.                                                                                                    |
| Branch         | Select the portfolio branch associated with the checklist from the drop-down list. This may be ALL or a specific branch. This must be ALL if in the Company field you selected ALL).                                                       |
| Channel        | Select the channel from the drop-down list, This can be ALL or a specific channel.                                                                                                    |
| Product        | Select the product associated with the checklist from the drop-down<br>list. This may be ALL or a specific product. The available values<br>come from a validated list based on the selected Billing Cycle setup<br>and the Product setup. |
| State          | Select the state associated with the checklist type from the drop-down list. This may be ALL or a specific state.                                                                                                    |
|                | <b>IMPORTANT</b> : By selecting which edits type to use, the system searches for a best match using the following attributes:                                                                                                    |
|                | 1 Company                                                                                                    |
|                | 2 Branch                                                                                                    |
|                | 3 Product                                                                                                    |
|                | 4 State                                                                                                    |
|                | Hence, Oracle Financial Services Software recommends creating one version of each checklist type where ALL is the value in these fields.                                                                                                   |
| Currency       | Select the currency associated with the checklist from the drop-down list. This may be ALL or a specific currency.                                                                                                    |
| Enabled        | Check this box to enable the checklist.                                                                                                    |

4. Perform any of the <u>Basic Actions</u> mentioned in Navigation chapter.

Checklist actions are steps (a set of one or more tasks) related to the checklist you are creating. They are loaded on the Checklist Action Definition section.

5. In the Checklist Action Definition - **Regular** section, perform any of the <u>Basic Operations</u> mentioned in Navigation chapter

| Field:      | Do this:                                     |
|-------------|----------------------------------------------|
| Action Code | Specify the action code for the checklist.   |
| Description | Specify the description for the action type. |

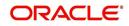

| Field:  | Do this:                                                                                       |
|---------|------------------------------------------------------------------------------------------------|
| Sort    | Specify the sort order to define the placement of the action type on the Checklist sub screen. |
| Enabled | Check this box to include this action in the checklist.                                        |

6. Perform any of the Basic Actions mentioned in Navigation chapter.

7. In the Checklist Action Definition - **Document** section, perform any of the <u>Basic</u> <u>Operations</u> mentioned in Navigation chapter.

A brief description of the fields is given below:

| Field:                | Do this:                                                                                       |
|-----------------------|------------------------------------------------------------------------------------------------|
| Action Code           | Specify the action code for the checklist.                                                     |
| Description           | Specify the description for the action type.                                                   |
| Document<br>Type      | Select the document type from the drop-down list.                                              |
| Document<br>Sub Type  | Select the document sub type from the drop-down list.                                          |
| Document<br>Mandatory | Check this box to indicate that the document is mandatory.                                     |
| Sort                  | Specify the sort order to define the placement of the action type on the Checklist sub screen. |
| Enabled               | Check this box to include this action in the checklist.                                        |

8. Perform any of the <u>Basic Actions</u> mentioned in Navigation chapter.

# 4.9 <u>Statement Messages</u>

The Messages screen allows you to set up messages that appear on account statements sent to customers. You can set up statement messages for different products. When the system generates a statement for an account, all statement messages matching the selection criteria are included in the statement file for that account.

The system inserts the message in the Text field into the statement file produced during the nightly batch job for the appropriate consumers.

A record of an account's statement history, including the messages included in the statement, appears on the Statement's screen on the Customer Service screen.

### To set up the Messages

On the Oracle Financial Services Lending and Leasing home screen, click Setup > Setup
 Administration > User > Products > Statement Messages > Loan.

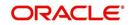

2. In the Statement Messages section, perform any of the <u>Basic Operations</u> mentioned in Navigation chapter.

| ashBoard                   | Statement Messages × |                            |            |                          |           |                    |         |              |                                         |                 | X      |
|----------------------------|----------------------|----------------------------|------------|--------------------------|-----------|--------------------|---------|--------------|-----------------------------------------|-----------------|--------|
| igination                  | Loan Line Lease      |                            |            |                          |           |                    |         |              |                                         |                 |        |
| ervicing                   |                      |                            |            |                          |           |                    |         |              |                                         |                 |        |
| lections                   | Statement Messages   |                            |            |                          |           |                    |         |              | d⊫ <u>A</u> dd                          | ✓ EditView      | √ Audi |
| FP                         |                      | 🔲 Freeze 📓 Detach 🛛 🤞 Wrap | 61         |                          |           |                    |         |              |                                         |                 |        |
| iols                       | Seq Code             |                            | Start Dt   | End Dt                   | Enabled   | Text               | Company | Branch F     | roduct (                                | Currency Prod   | ucer   |
|                            | 1 1 0001             |                            | 12/07/1990 | 12/31/4000<br>12/31/4000 | N<br>Y    | FOR ALL YOUR LE.   | 411     | ALL A        | all A                                   | LL ALL          |        |
| p                          |                      |                            |            | 1000                     | (Y        | TOTTLE TOOTLE      |         |              |                                         |                 |        |
| up<br>Administration       | Statement Messages   |                            |            |                          |           |                    |         |              |                                         |                 |        |
| System                     | otatement ressuges   |                            |            |                          |           |                    |         | Save and Add | Save and Stay                           | Save and Return | A Reti |
| > User                     |                      |                            |            |                          |           |                    |         |              |                                         |                 |        |
| Products                   |                      | * Seg 1                    |            |                          |           | Result             |         |              | * Branch ALL                            |                 | ۲      |
| Asset Types<br>Index Rates |                      | * Code                     |            |                          | * Text    |                    |         |              | * Product ALI                           |                 | ۲      |
| Currency Exchange          |                      | * Start Dt 🛛 🖏             |            |                          |           |                    | 1.      |              | * Currency ALI                          |                 | ۲      |
| Scoring Parameters         |                      | * End Dt 12/31/4000        |            |                          |           |                    |         |              | * Producer                              |                 |        |
| Products                   | 1                    | * Enabled                  |            |                          | 1         | Selection Criteria |         |              | 5 A C C C C C C C C C C C C C C C C C C |                 |        |
| Pricings                   |                      |                            |            |                          | * Company | 11                 | ۲       |              |                                         |                 |        |
| Contract<br>Edits          |                      |                            |            |                          | company   | 111                |         |              |                                         |                 |        |
| Cycles                     | -                    |                            |            |                          |           |                    |         |              |                                         |                 |        |
| Scoring Models             |                      |                            |            |                          |           |                    |         |              |                                         |                 |        |
| Fees                       |                      |                            |            |                          |           |                    |         |              |                                         |                 |        |
| Origination Fees           |                      |                            |            |                          |           |                    |         |              |                                         |                 |        |
| Compensation               |                      |                            |            |                          |           |                    |         |              |                                         |                 |        |
| Commission                 |                      |                            |            |                          |           |                    |         |              |                                         |                 |        |
| Insurance                  |                      |                            |            |                          |           |                    |         |              |                                         |                 |        |
| Checklists                 |                      |                            |            |                          |           |                    |         |              |                                         |                 |        |
| Stipulations               |                      |                            |            |                          |           |                    |         |              |                                         |                 |        |
| Spreads                    |                      |                            |            |                          |           |                    |         |              |                                         |                 |        |
| Statement Messages         |                      |                            |            |                          |           |                    |         |              |                                         |                 |        |
| Letters                    |                      |                            |            |                          |           |                    |         |              |                                         |                 |        |
| Promotions                 |                      |                            |            |                          |           |                    |         |              |                                         |                 |        |

| Field:          | Do this:                                                                                                    |  |  |  |  |  |
|-----------------|----------------------------------------------------------------------------------------------------|--|--|--|--|--|
| Seq             | Specify the sort sequence of how the statement message should be printed.                                                                                                    |  |  |  |  |  |
| Code            | Specify the message code identifying the statement message.                                                                                                    |  |  |  |  |  |
| Start Dt        | Specify the first date the statement message is available. You can even select the date from the adjoining Calendar icon.                                                                |  |  |  |  |  |
| End Dt          | Specify the last date the statement message is available. You can even select the date from the adjoining Calendar icon.                                                                 |  |  |  |  |  |
| Enabled         | Check this box to enable the message.                                                                                                    |  |  |  |  |  |
| Result section  |                                                                                                    |  |  |  |  |  |
| Text            | Specify the text of the statement message.                                                                                                    |  |  |  |  |  |
| Selection Crite | ria section                                                                                                    |  |  |  |  |  |
| Company         | Select the company for the statement message from the drop-down list. This may be ALL or a specific company.                                                                             |  |  |  |  |  |
| Branch          | Select the branch within the company for the statement message from the drop-down list. This may be ALL or a specific branch. This must be ALL if in the Company field you selected ALL. |  |  |  |  |  |
| Product         | Select the product for which this statement message will be used from the drop-down list. This may be ALL or a specific product.                                                         |  |  |  |  |  |

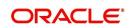

| Field:   | Do this:                                                                                                    |
|----------|----------------------------------------------------------------------------------------------------|
| Currency | Select the currency for the statement message from the drop-down list. This may be ALL or a specific currency.                                                                                       |
| Producer | Select the producer for the statement message from the drop-down list. This may be ALL or a specific producer. The available values come from a validated field based on the Pro Group and Pro Type. |
|          | <b>IMPORTANT</b> : By selecting which message to use, the system searches for a best match using the following attributes:                                                                           |
|          | 1. Company                                                                                                    |
|          | 2. Branch                                                                                                    |
|          | 3. Product                                                                                                    |
|          | 4. Producer                                                                                                    |
|          | 5. Currency                                                                                                    |
|          | Hence, Oracle Financial Services Software recommends creating one version of each edit type where ALL is the value in these fields.                                                                  |

# 4.10 Letters

The Letters screen allows you to define letters that the system automatically generates when the application or the account for a products meets certain conditions, or "trigger events." Each letter has its own trigger event. For example, you can configure the system to automatically send a welcome letter when an application becomes an account or send a collection letters when an account becomes delinquent.

The system supports the following types of letters:

| Type of letter:          | Definition:                                                                                                    |
|--------------------------|----------------------------------------------------------------------------------------------------|
| ACCOUNT<br>STATEMENT     | Generated when account is to receive a billing statement (this time is defined in contract setup). Letter is sent to customer.                                                                                 |
| ADVERSE<br>Action letter | Generated in nightly batch jobs for applications that were declined.<br>This letter is sent to the consumer to indicate the reasons why the<br>application was declined.                                       |
| CONDITIONAL<br>ADVERSE   | Generated in nightly batch jobs for applications that were                                                                                                    |
| ACTION<br>LETTER         | declined. This letter is sent to the consumer to indicate the reasons<br>why the application was declined. This letter also indicates steps that<br>the consumer may take to gain approval of the application. |
| COLLECTION<br>LETTER 1   | Generated when an account becomes delinquent. This is the first dunning letter sent to the customer.                                                                                                    |
| COLLECTION<br>LETTER 2   | Generated when an account remains in delinquency for an extended period. This is the second dunning letter sent to the customer.                                                                               |
| COLLECTION<br>LETTER 3   | Generated when an account remains in delinquency for an extended<br>period, even after having received previous notices. This is the final<br>dunning letter sent to the customer.                             |

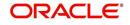

| Type of letter:                   | Definition:                                                                                                    |  |  |  |
|-----------------------------------|----------------------------------------------------------------------------------------------------|--|--|--|
| CONTRACT<br>FUNDING fax/<br>email | Generated when an application is APPROVED: FUNDED or CONDITIONED: FUNDED. This letter is sent to the producer.                                                                        |  |  |  |
| DECISION FAX/<br>EMAIL            | Generated when an application is APPROVED, CONDITIONED, or REJECTED. This letter is sent to the consumer or producer, depending on whether the product is a direct or in-direct loan. |  |  |  |
| PAID IN FULL<br>LETTER            | Generated in nightly batch jobs when the account pays off. This letter is sent to the customer.                                                                                       |  |  |  |
| PAYOFF<br>QUOTE<br>LETTER         | Generated when a payoff quote is created for an account. This letter is sent to the customer.                                                                                         |  |  |  |
| WELCOME<br>LETTER                 | Generated when an application is APPROVED: FUNDED. This letter is sent to the consumer.                                                                                               |  |  |  |
|                                   | STATEMENT PAST MATURITY Generated when an accounts are matured but unpaid.                                                                                                    |  |  |  |
|                                   | This letter is sent to the account holders as a reminder to make their payments.                                                                                                    |  |  |  |

When the system generates letters, it searches the Letters screen for letter definitions that meet the following criteria:

- Definition is enabled.
- Definition is an exact match of the letter code being generated.
- Definition is a match of either the application/account value or ALL for all other criteria.

Exact matches for each field are given a higher weight than matches to ALL.

The returned rows are then given a descending rank based on the weighted values and the hierarchical position of these fields:

- 1. Company
- 2. Branch
- 3. Product
- 4. State
- 5. Currency

On the ranked rows, the first row is returned as the best match.

### To set up the Letters

On the Oracle Financial Services Lending and Leasing home screen, click Setup > Setup
 Administration > User > Products > Letters > Loan.

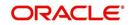

2. In the Letter Definition section, perform any of the <u>Basic Operations</u> mentioned in Navigation chapter.

| DashBoard          | Le | etters x                          |                  |                                     |         |         |                 |                          |         |        |              |                |                 | ×         |
|--------------------|----|-----------------------------------|------------------|-------------------------------------|---------|---------|-----------------|--------------------------|---------|--------|--------------|----------------|-----------------|-----------|
| Drigination        | I  | .oan Line Lease                   |                  |                                     |         |         |                 |                          |         |        |              |                |                 |           |
| Servicing          |    |                                   |                  |                                     |         |         |                 |                          |         |        |              |                |                 |           |
| Collections        |    | Letter Definition                 |                  |                                     |         |         |                 |                          |         |        |              | de Add         |                 | 🖉 Audit   |
|                    |    | View - Format -                   | Freeze           | Detach 🖉 Wra                        |         |         |                 |                          |         |        |              |                |                 |           |
| NFP                |    | Letter Code                       | File Name        | Letter Type                         | Channel | Enabled | Batch Printer   | Batch User               | Company | Branch | Produ        | ct State       | Currency        |           |
| Tools              |    |                                   |                  |                                     |         | N       |                 |                          |         |        |              |                |                 |           |
| up                 |    | CNLNCE_ACO_LTR1                   |                  |                                     | ALL     | Y       | ARCHIVE         | BATCH USER               | SA03    | ALL    | ALL          | ALL            | ALL             | _         |
| etup 🔺             |    | CNUNCE_ACO_LT                     |                  | CONDITIONAL AD.                     |         | Y       | ARCHIVE         | BATCH USER               | ALL     | ALL    | ALL          | ALL            | ALL             | _         |
| Administration     |    | CNLNCE_ADV_LTR1<br>CNLNCE ADV LTR |                  |                                     | ALL     | Y       | ARCHIVE         | BATCH USER               | SA03    | ALL    | ALL          | ALL            | ALL             | _         |
| > System           |    | CNUNCE_ADV_LIR                    |                  | ADVERSE ACTION.<br>COLLECTION LETT. |         | 1<br>V  | ARCHIVE         | BATCH USER<br>BATCH USER | ALL     | ALL    | ALL          | ALL            | ALL             |           |
| ) User             |    | CNUNCE_COL_LTR                    |                  | COLLECTION LETT.                    |         | v       | ARCHIVE         | BATCHUSER                | ALL     | ALL    | ALL          | ALL            | ALL             |           |
| Products           |    | CNUNCE_COL_LTR                    |                  | COLLECTION LETT.                    |         | Y       | ARCHIVE         | BATCHUSER                | ALL     | ALL    | ALL          | ALL            | ALL             |           |
| Asset Types        |    |                                   | lorcon_em_100_03 | COLLECTION LETT.                    | ALL     | Y       | ARCHIVE         | BATCHUSER                | SA03    | ALL    | ALL          | ALL            | ALL             |           |
| Index Rates        |    | CNLNCE_CON_LT                     |                  | CONTRACT FUNDL.                     |         | Y       | ARCHIVE         | BATCH USER               | ALL     | ALL    | ALL          | ALL            | ALL             |           |
| Currency Exchange  |    |                                   |                  |                                     |         |         |                 |                          |         |        |              |                |                 |           |
| Scoring Parameters |    | Letter Definition                 |                  |                                     |         |         |                 |                          |         |        |              |                |                 |           |
| Products           |    | Letter Demiliuon                  |                  |                                     |         |         |                 |                          |         |        | -            | -              |                 | 0.00      |
| Pricings           |    |                                   |                  |                                     |         |         |                 |                          |         |        | Save and Add | Save and Stay  | Save and Return | Ca Return |
| Contract           |    |                                   |                  |                                     |         |         |                 |                          |         |        |              |                |                 |           |
| Edits              |    |                                   | * Letter Code    |                                     |         |         |                 | Result                   |         |        |              |                |                 |           |
| Cycles             |    |                                   | * File Name      |                                     |         |         |                 |                          |         |        |              | * Company ALL  |                 | ۲         |
| Scoring Models     |    |                                   | * Letter Type    |                                     | T       |         | * Batch Printer | UNDEFINED                | ۲       |        |              | * Branch ALL   |                 | ۲         |
| Fees               |    |                                   |                  |                                     |         |         | * Batch User    |                          | ۲       |        |              | * Product ALL  |                 | Ŧ         |
| Origination Fees   |    |                                   | * Channel        |                                     | ्र      |         |                 |                          |         |        |              | * State ALL    |                 |           |
| Compensation       |    |                                   | * Enabled        |                                     |         |         |                 | Selection Criter         | ia      |        |              |                |                 | T         |
| Commission         |    |                                   |                  |                                     |         |         |                 |                          |         |        |              | * Currency ALL |                 | •         |
| Insurance          |    |                                   |                  |                                     |         |         |                 |                          |         |        |              |                |                 |           |
| Checklists         |    |                                   |                  |                                     |         |         |                 |                          |         |        |              |                |                 |           |
| Stipulations       |    |                                   |                  |                                     |         |         |                 |                          |         |        |              |                |                 |           |
| Spreads            |    |                                   |                  |                                     |         |         |                 |                          |         |        |              |                |                 |           |
| Statement Messages |    |                                   |                  |                                     |         |         |                 |                          |         |        |              |                |                 |           |
| Letters            |    |                                   |                  |                                     |         |         |                 |                          |         |        |              |                |                 |           |

| Field:         | Do this:                                                                                                    |  |  |  |
|----------------|----------------------------------------------------------------------------------------------------|--|--|--|
| Letter Code    | Specify the code for the letter.                                                                                                    |  |  |  |
| File Name      | Specify the file name of the Oracle report used to generate the letter.<br>The file should be named <file name="">.rep on your server.</file>                                             |  |  |  |
| Letter Type    | Select the type of letter you want to generate from the drop-down list.                                                                                                    |  |  |  |
| Channel        | Select the application source (channel) for the letter from the drop-down list. This may be ALL or a specific channel.                                                                    |  |  |  |
| Enabled        | Check this box to enable this letter definition.                                                                                                    |  |  |  |
| Result section |                                                                                                    |  |  |  |
| Batch Printer  | Select the batch printer being used to generate the letter from the drop-<br>down list.                                                                                                   |  |  |  |
| Batch User     | Select the user who will submit this letter from the drop-down list. This will normally be set to BATCH.                                                                                  |  |  |  |
| Selection Crit | eria section                                                                                                    |  |  |  |
| Company        | Select the portfolio company for which this letter will be used from the drop-down list. This may be ALL or a specific company.                                                           |  |  |  |
| Branch         | Select the portfolio branch for which this letter will be used from the drop-down list. This may be ALL or a specific branch. This must be ALL if in the Company field you selected ALL). |  |  |  |

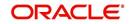

| Field:   | Do this:                                                                                                    |
|----------|----------------------------------------------------------------------------------------------------|
| Product  | Select the product for which this letter will be used from the drop-down list. This may be ALL or a specific product.   |
| State    | Select the state for which this letter will be used from the drop-down list.<br>This may be ALL or a specific state.    |
| Currency | Select the currency for which this letter will be used from the drop-down list. This may be ALL or a specific currency. |

3. Perform any of the Basic Actions mentioned in Navigation chapter.

# 4.11 <u>Subvention</u>

The Subvention Setup screen's loan Subvention tab allows you to set up Loan subvention plans for producers (groups or individuals). Multiple producers may contribute to one subvention plan or a plan can be set for a specific producer.

# **Subvention Types**

Subvention can be offered in many forms for vehicle loans. The most common format is the rate subvention for vehicle loans. Rate subvention involves sharing the finance charge (interest) by the participant (most frequently with the manufacturer). The finance company sets its buy rate (the minimum cost to the company to extend the loans to a customer). If the customer rate is less than this buy rate, then the amount is equivalent to the interest amount for the difference (the buy rate minus the customer rate) is paid by the participant as the subvention amount.

Currently Oracle Financial Services Lending and Leasing supports the following subvention types:

Loan subvention types:

- Rate
- Cash bonus
- Buy down

Subvention plans can be defined for one participant (for example, a manufacturer or a particular dealer) or group of participants (such as a dealer association). One subvention plan could have multiple sub plans and multiple participants could participate to each sub plan.

### Example

Subvention plan:

"Summer Special Event"

Subvention sub-plans for above plan:

1.9% for 36 months

- or -

• 2.99% for 48 months

- or -

• 3.99% for 60 months

- or -

• \$1500.00 cash bonus

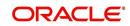

Multiple participants may participate in each sub plan. For example, for the 1.9% rate, 1% might be shared by the manufacturer and 0.9% might be shared by the dealer. Similarly, for the \$1,500 cash bonus, \$1,000 might be shared by the manufacturer and \$500 by the dealer. Or, the complete \$1,500 might be covered by the manufacturer.

Collection of subvention amounts can be set for each participant in the subvention plan with the Collection Method.

| Туре                 | Details                                                                                                    |
|----------------------|----------------------------------------------------------------------------------------------------|
| UPFRONT              | The entire subvention amount is collected at the booking of the Loan from the producer proceed.                                                      |
| UPFRONT<br>STATEMENT | The entire subvention amount is collected at the time of the subven-<br>tion statement.                                                              |
| PAY AS U GO          | The subvention amount is billed to the producer when the customer<br>pays the Loan payment. The producer is due for the amount at each<br>statement. |

Oracle Financial Services Lending and Leasing supports following collection methods:

# **Subvention Refund**

There are times when a Loan is either paid-off early or gets charged off and the finance company refunds the unearned subvention amount back to the producer. The refund is available only when the subvention amount is collected from the producer proceeds (UPFRONT) or the whole amount is billed in the first statement (UPFRONT STATEMENT).

You can set up the system to allow refunds only for a certain period and not beyond that. The period can be set differently for charge offs and paid offs and can be based on two methods:

- 1. Days
- 2. Term

The system provides the following methods for refund amount calculation:

- 1. Earned
- 2. Percentage

The earned method is used to refund the unearned portion of the collected subvention amount. The percentage method is used to refund a certain percentage of the subvention amount collected.

## 4.11.1 Loan Subvention Plans

The Loan Subvention Plans screen allows you to set up subventions for Loans.

### To set up the Loan Subvention Plans screen.

- 1. On the Oracle Financial Services Lending and Leasing home screen, Click **Setup > Setup > Products > Subvention > Loan**.
- 2. The system displays the Loan Subvention screen. The details are grouped into three.
  - Plan Definition
  - Sub Plan Definition
  - Plan Details.

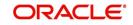

3. In the **Plan Definition** section, perform any of the <u>Basic Operations</u> mentioned in Navigation chapter.

| Field:             | Do this:                        |  |  |  |
|--------------------|---------------------------------|--|--|--|
| A brief descriptio | n of the fields is given below: |  |  |  |
|                    |                                 |  |  |  |

| Code              | Specify the subvention plan code.                                                                                         |  |
|-------------------|----------------------------------------------------------------------------------------------------|--|
| Description       | Specify the subvention plan description.                                                                                  |  |
| Company           | Select the company name from the drop-down list.                                                                          |  |
| Branch            | Select the branch name from the drop-down list.                                                                           |  |
| State             | Select the state from the drop-down list.                                                                                 |  |
| Start Date        | Specify the start date for the subvention plan (required). You can select the date even from the adjoining Calendar icon. |  |
| End Date          | Specify the end date for the subvention plan. You can select the date even from the adjoining Calendar icon.              |  |
| Enabled           | Check this box to activate the record.                                                                                    |  |
| Selection Crite   | eria                                                                                                    |  |
| Billing Cycle     | Select billing cycle from the drop-down list.                                                                             |  |
| Product           | Select the product from the drop-down list.                                                                               |  |
| Asset Class       | Select the asset class from the drop-down list.                                                                           |  |
| Asset Type        | Select the asset type from the drop-down list.                                                                            |  |
| Asset Sub<br>Type | Select asset sub type from the drop-down list.                                                                            |  |
| Asset Make        | Select asset make from the drop-down list.                                                                                |  |
| Asset Model       | Select the asset model from the drop-down list                                                                            |  |
|                   |                                                                                                    |  |
| Asset Age         | Specify the asset age.                                                                                                    |  |

4. Perform any of the <u>Basic Actions</u> mentioned in Navigation chapter.

5. In the **Sub Plan Definition** section, perform any of the <u>Basic Operations</u> mentioned in Navigation chapter.

| Field:                                                              | Do this:                                           |
|---------------------------------------------------------------------|----------------------------------------------------|
| Code Specify the subvention sub plan code.                          |                                                    |
| Description Specify the subvention sub plan description (required). |                                                    |
| State Select the state from the drop-down list.                     |                                                    |
| Pro Group                                                           | Select the producer group from the drop-down list. |

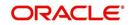

| Field:             | Do this:                                            |
|--------------------|-----------------------------------------------------|
| Pro Type           | Select the producer type from the drop-down list.   |
| Producer           | Select the producer from the drop-down list.        |
| Enabled            | Check this box to activate the record.              |
| AmtFrom            | Specify the amount.                                 |
| Subvention<br>Type | Select the subvention type from the drop-down list. |
| Grade              | Select the grade from the drop-down list.           |
| Term               | Specify the term.                                   |
| Asset Class        | Select the asset class from the drop-down list.     |
| Asset Type         | Select the asset type from the drop-down list.      |
| Sub Type           | Select asset sub type from the drop-down list       |
| AssetMake          | Select asset make from the drop-down list.          |
| AssetModel         | Select the asset model from the drop-down list      |
| Age                | Specify asset age.                                  |

6. Perform any of the <u>Basic Actions</u> mentioned in Navigation chapter.

7. In the **Plan Details** section, perform any of the <u>Basic Operations</u> mentioned in Navigation chapter.

| Field:               | Do this:                                                                      |  |
|----------------------|-------------------------------------------------------------------------------|--|
| Participant          | Select the participant from the drop-down list.                               |  |
| Collection Method    | Select the collection method for the subvention plan from the drop-down list. |  |
| Transaction          | Select the transaction code from the drop-down list.                          |  |
| Rate                 | Specify the subvention rate.                                                  |  |
| Enabled              | Check this box to activate the record.                                        |  |
| Calculation section: |                                                                               |  |

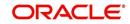

| Field:                    | Do this:                                                                                                    |
|---------------------------|----------------------------------------------------------------------------------------------------|
| Method                    | Select the subvention calculation method from the drop-down list. The list displays the following values:              |
|                           | - SPREAD DEFAULT                                                                                                    |
|                           | - SPREAD DEFAULT - (minus) PRESENT VALUE                                                                               |
|                           | - FLAT AMOUNT                                                                                                    |
|                           | - % OF AMT FINANCED                                                                                                    |
|                           | - % OF AMT FINANCED + FLAT AMOUNT                                                                                      |
| Override                  | Check this box to allow overriding the rate at the time of under-<br>writing / funding.                                |
| Max Amt                   | Specify the maximum subvention amount.                                                                                 |
| % Amt Financed            | Specify the percentage of amount financed to derive the Subven-<br>tion Amount.                                        |
|                           | For example: If Amount Financed = 100\$, and % of Amt<br>Financed = 5%, then the Subvention Amount = 100 * 0.05 = 5\$  |
| Flat Amt                  | Specify the flat amount.                                                                                               |
| Factor                    | Specify the subvention factor.                                                                                         |
| Spread Max                | Specify the maximum subvention spread value.                                                                           |
| Refund section:           |                                                                                                    |
| Paid Off Method           | Select the method from the drop-down list, if the account is paid-off early.                                           |
| Paid Off Basis            | Select the basis from the drop-down list, if the account is paid-off early.                                            |
| Paid Off Period           | Specify the number of terms in which the subvention can be refunded to the producer, if the account is paid-off early. |
| Paid Off Percent          | Specify the refund percentage, if the account is paid-off.                                                             |
| Charge Off Calc<br>Method | Select the calculation method from the drop-down list, if the account is charged-off.                                  |
| Charge Off Basis          | Select the charge off basis from the drop-down list.                                                                   |
| Charge Off Period         | Select the charge off period from the drop-down list.                                                                  |
| Charge Off Percent        | Select the charge off percent from the drop-down list.                                                                 |
| Amortization sectio       | <u>n</u> :                                                                                                    |
| BalanceType               | Select the amortize balance type from the drop-down list.                                                              |
| Method                    | Select the amortize method from the drop-down list.                                                                    |
| Frequency                 | Select the amortize frequency from the drop-down list.                                                                 |

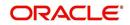

| Field:     | Do this:                                       |
|------------|------------------------------------------------|
| Cost / Fee | Select the cost / fee from the drop-down list. |

Perform any of the Basic Actions mentioned in Navigation chapter.

# 4.12 <u>Escrow</u>

Oracle Financial Services Lending and Leasing provides tax and insurance escrow for loans. The Escrow screen contains subsection that allow you to set up these features.

This chapter explains the Escrow screen and how to set up escrow in the system.

# 4.12.1 Escrow

The Escrow Definition screen allows you to review or set up escrow definitions for taxes and insurance and note whether or not cushion is allowed.

### **Navigating to Escrow**

- On the Oracle Financial Services Lending and Leasing home screen, click Setup > Setup
   Products > Escrow. The Escrow details can be setup across three subsections:
  - Escrow
  - Shortage/Cushion Rules
  - Disbursement Rules

### 4.12.1.1 Escrow

### To setup Escrow

- 1. Click Setup > Setup > Products > Escrow > Escrow.
- 2. In the **Escrow Definitions** section, perform any of the <u>Basic Operations</u> mentioned in Navigation chapter.

| Origination     Origination     Origination     Collections     Interverse     Interverse     Interver                                                                                                    | Extrom Type         Cuthon Allowed         Ind 1368         Establed           NICE (PPG)         III SURANCES         N         N         Y           III SURANCES         Y         N         Y           III SURANCES         Y         N         Y           III SURANCES         Y         N         Y           III SURANCES         Y         N         Y           III SURANCES         Y         N         Y           TAXES         Y         N         Y           TAXES         N         N         Y           TAXES         N         N         Y           Conv         MICETRED         * Cuthion Allowed         *           ** Ind 1089         **         **         *                                                                                                    | DashBoard | Escrow ×                |                            |                   |                  |           | ×                    |
|----------------------------------------------------------------------------------------------------|----------------------------------------------------------------------------------------------------|-----------|-------------------------|----------------------------|-------------------|------------------|-----------|----------------------|
| Servicing   O collections   > WFP   > tools   Setup   > Stop   > Stop   Stop   Stop   Stop   Stop   Stop   Stop   Stop   Stop   Stop   Stop   Stop   Stop   Stop   Stop   Stop   Stop   Stop   Stop   Stop   Stop   Stop   Stop   Stop   Stop   Stop   Stop   Stop   Stop   Stop   Stop  <                                                                                                    | Scow Type         Cubion Allowed         Ind 1996         Enabled           NINCE (FMR)         N         N         Y           INDERANCES         N         N         Y           IDDERANCES         N         N         Y           IDDERANCES         N         N         Y           IDDERANCES         N         N         Y           IDDERANCES         N         N         Y           IDDERANCES         N         N         Y           IDDERANCES         N         N         Y           IDDERANCES         N         N         Y           IDDERANCES         N         N         Y           IDDERANCES         N         N         Y           TAXES         N         N         Y           TAXES         N         N         Y           Corror UNCEFINED         * Curbion Allowed         * Save and Edua         * 2 Eduan                                                                                                    |           | Escrow Shortage/Cushion | Rules Disbursement Rules   |                   |                  |           |                      |
| Collections     If energy in the result of all way in the result of all way in the result of al                           | Biomy Type         Coulton Allowed         Ind 1998         Enabled           AIRCE (PRE)         10582ARCES         N         N         Y           10582ARCES         Y         N         Y           10582ARCES         Y         N         Y           10582ARCES         Y         N         Y           10582ARCES         Y         N         Y           10582ARCES         Y         N         Y           10582ARCES         Y         N         Y           10582ARCES         Y         N         Y           10582         Y         N         Y           10582         Y         N         Y           10582         Y         N         Y           10582         Y         N         Y           10592         Save and £ddt         Save and £dat         Save and £dat           10592         Save and £dat         Save and £dat         Save and £dat         Save and £dat                                                                                                    |           |                         |                            |                   |                  |           |                      |
| WFP     Verr + format +      Catholic divide     Catholic divide     Catholic d                                                                                                    | Escow Type         Cubics Allowed         Ind 1098         Enabled           NICE (PRE)         INGRANCES         N         N         Y           INGRANCES         Y         N         Y         Y           INGRANCES         Y         N         Y           INGRANCES         Y         N         Y           INGRANCES         Y         N         Y           INGRANCES         N         N         Y           TAXES         Y         N         Y           TAXES         N         N         Y           TAXES         N         N         Y           Corror         UNDEFINED         * Save and Stary         Save and Return         Q Beturn           total         * Taxies         *         *         *         *                                                                                                    |           | Escrow Definition       |                            |                   | d= 6             | dd 🥒 Edit | 🗌 View 🔗 Audit       |
| Tools     Ecrow Decipition     Ecrow Type     Cathan Allowed In d1989       etup     INSIGNANCES     N     N     N       Strap     *     INSIGNANCES     N     N     N       Strap     *     DISUBANCES     N     N     N       Strap     *     DISUBANCES     N     N     N       Strap     *     DISUBANCES     N     N     N       Strap     *     DISUBANCE     DISUBANCES     N     N     N       Strap     *     DISUBANCE     DISUBANCES     N     N     N       Strap     *     Strap     DISUBANCES     N     N     N       Strap     *     DISUBANCE     DISUBANCES     N     N     N       Strap     *     DISUBANCE     DISUBANCES     N     N     N       Strap     *     DISUBANCE     DISUBANCE     N     N     N       Strap     Note     DISUBANCE     N     N     N     N       Strap     Decipiton     *     Ecrow Type     *     N     N       Strap     Products     *     Ecrow Type     *     *     N       Priotact     Eator     *     Ecrow Type                                                                                                    | AIRCE (PRE) N N N<br>TIGURANCES N N Y<br>TIGURANCES Y N Y<br>TIGURANCES N N Y<br>TIGURANCES N N Y<br>TIGURANCES N N Y<br>TIGURANCES N N Y<br>TIGURANCES N N Y<br>TIGURANCES SW and Stay Swe and Stay Swe and Stay Swe and Stay Swe and Stay Swe and Stay Swe and Stay Swe and Stay State Swe and Stay State Swe and Stay Swe and Stay Swe and State Swe and State Swe                                                                                             |           | View 🕶 Format 👻 📑       | 🔲 Freeze 🚮 Detach 📣 Wrap 🚷 |                   |                  |           |                      |
| tup     Elisi     PROPERT MORTGAGE (PULDARIACE (PIL)     Ilisurances     N     N       Setup     Ibics     PLORA     Ibics     N     N       Elisi     PROPERT MORTGAGE (PULDARIACE (PIL)     Ibics     N     N       Elisi     PROPERT MORTGAGE (PULDARIACE (PIL)     Ibics     N     N       Elisi     PROPERT MORTGAGE (PULDARIACE (PIL)     Ibics     N     N       Elisi     Country Tax     Taxes     N     N       Duer     Admitistion     Second Parameters     Non ESCRON TAX     Taxes     N     N       Products     Control (Chaling)     Second Parameters     * Ecrow UDEEFINED     * Cushon Allowed     *       Products     * Description     * Ecrow Type     *     *     *     *       Control (Chaling)     Control (Chaling)     *     *     *     *       Social (Pale)     *     *     *     *     *       Control (Chaling)     *     *     *     *     *       Control (Chaling)     *     *     *     *     *       Control (Chaling)     *     *     *     *     *       Control (Chaling)     *     *     *     *     *       Control (Chaling)                                                                                                    | AIRCE (MIL)                                                                                                    |           |                         | Description                | Escrow Type       |                  | Incl 1098 |                      |
| UP     ENS2     H32400 DISRANCE     DISRANCES     Y     N       4 Administration     DISRANCES     N     N     N       5 System     Disrances     NON ESCONTAX     TAXES     Y     N       6 Noted Scaw     TAXES     N     N     Y       4 Administration     TAXES     Y     N     Y       5 System     Distances     NON ESCONTAX     TAXES     Y     N       4 Rodods     Actel Type:     TAXES     N     N     Y       6 Rodods     Social Framedess     Social Framedess     Social Framedess     Social Framedess     Social Framedess       Products     * Ecrow Definition     * Ecrow IUDEFINED     * Curkino Allowed     *       Products     * Ecrow Type     * Ecrow Type     * Ecrow Type       Fees     Originator Fee     Curkino Allowed     *       Originator Fee     Compensation     * Ecrow Type     *       Compensation     Ecrow Type     *     Ecrow Type       Compensation     Ecrow Type     *     *       Originator Fee     Originator Fee     *     *       Originator Fee     Spread Start     *     *       Displaytorin     *     *     *                                                                                                    | TICORANCES Y N Y<br>TICORANCES N N Y<br>TAES Y N Y<br>TAES Y N Y<br>TADES N N Y<br>TADES N N Y<br>TADES Sine and <u>Add</u> Sine and Return @geturn<br>* Cushion Allowed 0<br>* Cushion Allowed 0                                                                                                    | Tools     |                         |                            |                   |                  | N         |                      |
| ttp:         NONESCONDEDIGRANCE         NONESCONDEDIGRANCE         NONESCONDEDIGRANCE           > Spdem         ETNO         COUNTY TXX         TAXES         Y         N         Y           > Spdem         ETNO         COUNTY TXX         TAXES         Y         N         Y           > Subrer         Find         TAXES         N         N         Y         N         Y           > Note         Scondy TXX         TAXES         N         N         Y         N         Y                                                                                                    | IDEGRANICES N N Y<br>TAES Y N Y<br>TAES N N Y<br>TAUES N N Y<br>TAUES Save and £dd Say Save and Return @ Educer<br>Cushion Allowed<br>* Cushion Allowed<br>* C | UD        |                         |                            |                   |                  |           |                      |
| Administration     FU1     COUNT TAX     TAXES     N     N       > Sytem     FU3     COUNT TAX     TAXES     N     N       Poducts     FU3     COUNT TAX     TAXES     N     N       Advert Types     TAXES     N     N     N       Products     Formation     Same and fakt     Same and fakt     Same and fakt       Corrers Cabrange     *     *     *     Same and fakt     Same and fakt       Products     *     *     *     *     Same and fakt     Same and fakt       Corrers Cabrange     *     *     *     *     Same and fakt     Same and fakt       Products     *     *     *     *     *     Same and fakt       Products     *     *     *     *     *     Same and fakt       Products     *     *     *     *     *     Same and fakt       Products     *     *     *     *     *     Same and fakt       Corrers Cabrage     *     *     *     *     *     Same and fakt       Contract     *     *     *     *     *     *     *       Contract     *     *     *     *     *     *                                                                                                    | TALES Y N Y<br>TAJES N N Y<br>TAJES N N Y<br>Save and Add Say Save and Return @Return<br>torow (MDEFINED * Cushion Allowed C<br>* Ind USB C                                                                                                    |           |                         |                            |                   |                  |           |                      |
| > System     FTS:0     NONESCROWTAX     TAXES     N     N       > User     -     -     -     -       Poducts     -     -     -     -     -       Aster Types     -     -     -     -     -     -       Outer outer Schange     -     -     -     -     -     -     -       Products     -     -     -     -     -     -     -       Products     -     -     -     -     -     -     -       Products     -     -     -     -     -     -     -       Products     -     -     -     -     -     -     -     -       Products     -     -     -     -     -     -     -     -       Products     -     -     -     -     -     -     -     -       Products     -     -     -     -     -     -     -     -     -     -     -     -     -     -     -     -     -     -     -     -     -     -     -     -     -     -     -     -     -     -     -     -     -                                                                                                    | TAXES N N Y                                                                                                    |           |                         |                            |                   | N                |           |                      |
| Desr         Products         Escrow Definition           Source states              • Save and £dd             • Save and £dd             • Save and             • Save and                                                                                             | Corror UNCETNED  * Curbins Allowed  * Ind 1999                                                                                                    |           |                         |                            |                   | Y                |           |                      |
| Products        Ecrow Definition                                                                                                    | trow UNDEFINED *Cushion Allowed  tion 'Ind 1989                                                                                                    |           | ETX50                   | NON ESCROW TAX             | TAXES             | N                | N         | Ŷ                    |
| Aset Types   ESCOW Definition  ESCOW Definition  ESCOW Type  ESCOW Type  ESCOW | trow UNDEFINED *Cuchion Allowed                                                                                                    |           |                         |                            |                   |                  |           |                      |
| Index Rate:     Image: Same and Add Image: Same and Add Image: Same Add Add Image: Same Add Add Image: Same Add Add Image: Same Add Add Image: Same Add Add Image: Same Add Add Imag                           | trow UNDEFINED *Cuchion Allowed                                                                                                    |           | Escrow Definition       |                            |                   |                  |           |                      |
| Curreny Exclusion Reservements of Competation Competation Competat | Contrion Alloved  * Cuchion Alloved  tion * Ind 1999                                                                                                    |           |                         |                            | Save and A        | dd 📄 Save and St | ay 🔒 Şave | and Return 🛛 🦾 Retur |
| Scring Parameters     * Contion Allowed       Products     * Decorption       Products     * Decorption       Cottract     * Ecrow Type       Edits     * Ecrow Type       Cottract     * Ecrow Type       Scring Models     *       Frees     Compensation       Compensation     *       Compensation     *       Scring Models     *       Frees     *       Compensation     *       Scring Models     *       Scring Models     *       Frees     *       Compensation     *       Scring Models     *       Scring Models     *       Scring Models     *       Scring Models     *       Frees     *       Compensation     *       Scring Models     *       Scring Models     *       Scring Models     *       Scring Models     *       Scring Models     *       Scring Models     *       Scring Models     *       Scring Models     *       Scring Models     *       Scring Models     *       Scring Models     *       Scring Models     *       Scring Models                                                                                                    | * Ind 1998                                                                                                    |           |                         |                            |                   | -                |           |                      |
| Products     * Decorption     * Ind 198 (       Privitys     * Ecrow Type     * Endled (       Contract     * Ecrow Type     * Ecrow Type       Cycles     Status     * Ecrow Type       Comprocetion     * Ecrow Type     * Ecrow Type       Comprocetion     * Ecrow Type     * Ecrow Type       Status     * Ecrow Type     * Ecrow Type                                                                                                    | * Ind 1088                                                                                                    |           |                         | * Escrow UNDEFINED         | * Cushion Allowed |                  |           |                      |
| Picags     Decorporal       Contract     * Scroor Tipe       Catit     * Scroor Tipe       Catit     Catit       Catit     Catit                                                                                                    |                                                                                                    |           |                         |                            |                   |                  |           |                      |
| Contract Contract Con | fige T                                                                                                    |           |                         |                            |                   |                  |           |                      |
| Edits<br>Cycles<br>Sorring Toldols<br>Fees<br>Origination Fees<br>Commission<br>Situatance<br>Chalidias<br>Stipulations                                                                                                    |                                                                                                    |           |                         | * Escrow Type              | * Enabled         |                  |           |                      |
| Cycles<br>Seren Protein<br>Free<br>Origination Frees<br>Commersion<br>Demanare<br>Chediolas<br>Sigulations                                                                                                    |                                                                                                    |           |                         |                            |                   |                  |           |                      |
| Scring Nodels Free Origination Tees Competation Commission Instrumente Chesiolatus Stepulations Stepulations                                                                                                    |                                                                                                    |           |                         |                            |                   |                  |           |                      |
| Free Origination Fees Compresention Commission Commission Constraine Constraine Constraine Stippateors Stippateors |                                                                                                    |           |                         |                            |                   |                  |           |                      |
| Origination Fees<br>Compression<br>Discurance<br>Chediolos<br>Sigulations                                                                                                    |                                                                                                    |           |                         |                            |                   |                  |           |                      |
| Compensation<br>Commission<br>Insurance<br>Chekilots<br>Stipulations                                                                                                    |                                                                                                    |           |                         |                            |                   |                  |           |                      |
| Commission<br>Insurance<br>Checklish<br>Signations                                                                                                    |                                                                                                    |           |                         |                            |                   |                  |           |                      |
| Insurance<br>Checklists<br>Stipulations                                                                                                    |                                                                                                    |           |                         |                            |                   |                  |           |                      |
| Chedidus<br>Skplators<br>Spreads                                                                                                    |                                                                                                    |           |                         |                            |                   |                  |           |                      |
| Stopulations<br>Spreads                                                                                                    |                                                                                                    |           |                         |                            |                   |                  |           |                      |
| Spreads                                                                                                    |                                                                                                    |           |                         |                            |                   |                  |           |                      |
|                                                                                                    |                                                                                                    |           |                         |                            |                   |                  |           |                      |
|                                                                                                    |                                                                                                    |           |                         |                            |                   |                  |           |                      |
| Latters                                                                                                    |                                                                                                    |           |                         |                            |                   |                  |           |                      |
| Frankins                                                                                                    |                                                                                                    |           |                         |                            |                   |                  |           |                      |
| Francesson                                                                                                    |                                                                                                    |           |                         |                            |                   |                  |           |                      |

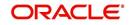

| Field:          | Do this:                                                                                                    |
|-----------------|----------------------------------------------------------------------------------------------------|
| Escrow          | Specify the escrow code. This is protected against update and cannot be changed after initial set up.                                                       |
| Description     | Specify the escrow description.                                                                                                    |
| Escrow Type     | Select the escrow type, usually INSURANCES or TAXES from the drop-down list.                                                                                |
| Cushion Allowed | Check this box if the escrow you are defining allows for cushion.<br><b>Note</b> : Cushion rules are used to determine how much cushion should be retained. |
| Incl 1098       | Check this box to include in 1098 reporting.                                                                                                    |
| Enabled         | Check this box to enable the escrow definition.                                                                                                    |

3. Perform any of the <u>Basic Actions</u> mentioned in Navigation chapter.

### 4.12.1.2 Shortage/Cushion Rules

In Shortage/Cushion Rules, you can review and set up escrow analysis shortage/cushion rules. Shortage/cushion rules determine how much cushion you are allowed on a particular escrow line and if there is a predicted shortage, how to eliminate it by increasing payment.

### To setup Shortage/Cushion Rules

- 1. Click Setup > Setup > Products > Escrow > Shortage/Cushion Rules.
- 2. In the **Rules** section, perform any of the <u>Basic Operations</u> mentioned in Navigation chapter.

| shBoard                                          | Escrow ×          |                          |                   |            |                                     |                |                               |                 |                        |                   | ×            |
|--------------------------------------------------|-------------------|--------------------------|-------------------|------------|-------------------------------------|----------------|-------------------------------|-----------------|------------------------|-------------------|--------------|
| igination                                        | Escrow Shorta     | age/Cushion Rules Disbur | sement Rules      |            |                                     |                |                               |                 |                        |                   |              |
| rvicing                                          |                   |                          |                   |            |                                     |                |                               |                 |                        |                   |              |
| llections                                        | Rules             |                          |                   |            |                                     |                |                               |                 | d <b>⊫</b> <u>A</u> dd | 🖉 Edit 🗌 View     | 🔗 Audit      |
| FP                                               | View • Form       | iat 🕶 🛱 🔲 Freeze 🧯       | 🚺 Detach 🛛 🖓 Wrap | 60         |                                     |                |                               |                 |                        |                   |              |
| ols                                              | Rule              | Description              | Start Dt          | End Dt     | Enabled Shortage Threshold          | Shortage Value | Shortage Spread<br>Increase % | Term            | Max Term               | Surplus Amt Con   | 1pany        |
| )                                                |                   | UNDEFINED                |                   |            | N                                   | 0.00           | 0.0000                        | 0               | 0                      | 0,00              |              |
| p 🔺                                              | 0001              | RULE 0001                | 12/07/1993        | 12/31/4000 | Y AMOUNT                            | 50.00          | 30.0000                       | 6               | 48                     | 1.00 ALL          |              |
| Administration<br>> System<br>> User<br>Yroducts | Rules             |                          |                   |            |                                     |                |                               | Save and Add    | Save and Stay          | Save and Return   | Ca Retu      |
| Asset Types                                      |                   |                          |                   |            |                                     |                |                               | C sale and line | C sore and stat        | C 2010 and rectan | An more      |
| Index Rates                                      |                   | * Rule                   |                   |            | Param                               | eters          |                               |                 | * Max Term 0           |                   |              |
| Currency Exchange<br>Scoring Parameters          |                   | * Description            |                   |            | * Shortage Threshold                |                | Y                             |                 | * Surplus Amt 0.00     |                   |              |
| Products                                         | •                 | * Start Dt               |                   |            | * Shortage Value 0.00               |                |                               |                 | * Company ALL          |                   | ۲            |
| Pricings                                         |                   | * End Dt                 | 10                |            | * Shortage Spread Increase % 0.0000 |                |                               |                 | * Branch ALL           |                   | ۲            |
| Contract<br>Edits                                |                   | * Enabled                |                   |            | * Term 0                            |                |                               |                 | * Product ALL          |                   | ۲            |
| Cycles                                           |                   |                          |                   |            |                                     |                |                               |                 | * State ALL            |                   | ۲            |
| Scoring Models<br>Fees                           | Rule Details      |                          |                   |            |                                     |                |                               |                 | de Add                 | ✓ Edit Uiew       | √ Auð        |
| Origination Fees                                 | View + Form       |                          | Detach & Wrap     | 69         |                                     |                |                               |                 | 1 2.4                  | A 200 ( C 2000    | * <u>.</u> . |
| Compensation                                     | Escrow Type       | Cushion Type             |                   |            |                                     |                |                               |                 |                        |                   | Cushion Va   |
| Commission<br>Insurance                          | No data to displa | зу.                      |                   |            |                                     |                |                               |                 |                        |                   |              |
| Checklists                                       |                   |                          |                   |            |                                     |                |                               |                 |                        |                   |              |
| Stipulations<br>Spreads                          |                   |                          |                   |            |                                     |                |                               |                 |                        |                   |              |
| Statement Messages                               |                   |                          |                   |            |                                     |                |                               |                 |                        |                   |              |
| Letters                                          |                   |                          |                   |            |                                     |                |                               |                 |                        |                   |              |
| Promotions                                       |                   |                          |                   |            |                                     |                |                               |                 |                        |                   |              |

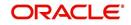

| Field:                          | Do this:                                                                                                    |
|---------------------------------|----------------------------------------------------------------------------------------------------|
| Rule                            | Specify the rule code. This is protected against update and cannot be changed after initial set up.                               |
| Description                     | Specify the rule description.                                                                                                    |
| Start Dt                        | Specify the start date for this rule. You can even select the date from the adjoining Calendar icon.                              |
| End Dt                          | Specify end date for this rule. You can even select the date from the adjoining Calendar icon.                                    |
| Enabled                         | Check this box to enable the rule.                                                                                                |
| Parameters s                    | ection                                                                                                    |
| Shortage<br>Threshold           | Select the shortage threshold, either an amount or number of install-<br>ments, from the drop-down list.                          |
| Shortage<br>Value               | Specify shortage threshold value.                                                                                                 |
| Shortage<br>Spread<br>Increase% | Specify shortage spread increase percent.                                                                                         |
| Term                            | Specify shortage spread term.                                                                                                    |
| Max Term                        | Specify the maximum amount of shortage spread terms.                                                                              |
| Surplus Amt                     | Specify surplus threshold amount for this rule.                                                                                   |
| Company                         | Select the company for this rule from the drop-down list.                                                                         |
| Branch                          | Select the branch for this rule from the drop-down list.                                                                          |
| Product                         | Select the product for this rule from the drop-down list.                                                                         |
| State                           | Select state for this rule (required).                                                                                            |
|                                 | <b>IMPORTANT</b> : When you select which escrow rule to use, the system searches for a best match using the following attributes: |
|                                 | 1. Company                                                                                                    |
|                                 | 2. Branch                                                                                                    |
|                                 | 3. Product                                                                                                    |
|                                 | 4. State                                                                                                    |
|                                 | Hence, the system recommends creating one version of each rule, where ALL is the value in these fields.                           |

3. Perform any of the <u>Basic Actions</u> mentioned in Navigation chapter.

4. In the **Rule Details** section, perform any of the <u>Basic Operations</u> mentioned in Navigation chapter.

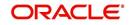

| Field:        | Do this:                                     |
|---------------|----------------------------------------------|
| Escrow Type   | Select escrow type from the drop-down list.  |
| Cushion Type  | Select cushion type from the drop-down list. |
| Cushion Value | Specify cushion value.                       |

5. Perform any of the Basic Actions mentioned in Navigation chapter.

### Note

While considering the cushion rules, preference is provided either for all records and then for Insurances or taxes maintained in a particular shortage or cushion rule.

## 4.12.1.3 Disbursement Rules

The Rules screen allows you to define the disbursement rules for your escrow.

### To setup Disbursement Rules

- 1. Click Setup > Setup > Products > Escrow > Disbursement Rules.
- 2. In the **Escrow Disbursement Rules** section, perform any of the <u>Basic Operations</u> mentioned in Navigation chapter.

| Financial Services L             | ending and Leasin   | g                                          |         |        |                          |                          |                |                    |                |           |                 |                   |         | /AIDYA 👻 🍕     | Sign Qut (QA  |
|----------------------------------|---------------------|--------------------------------------------|---------|--------|--------------------------|--------------------------|----------------|--------------------|----------------|-----------|-----------------|-------------------|---------|----------------|---------------|
| DashBoard                        | Escrow ×            |                                            |         |        |                          |                          |                |                    |                |           |                 |                   |         |                | ×             |
|                                  | Frerow Shortana/Cur | thion Rules Disbursement                   | Dular   |        |                          |                          |                |                    |                |           |                 |                   |         |                |               |
| Origination                      |                     | Disburschene                               | Ruits   |        |                          |                          |                |                    |                |           |                 |                   |         |                |               |
| Servicing                        | Escrow Disburse     | mont Pulor                                 |         |        |                          |                          |                |                    |                |           |                 | d⊫ ≙dd            | Acto    | t 📃 View       | Ander         |
| Collections                      |                     | Freeze Deta                                | i fine  | 69     |                          |                          |                |                    |                |           |                 | JL 900            | 6 Lun   | TIEW           | V Agent       |
| WFP                              | Disbursement Rule   |                                            | Company | Branch | Start Dt                 | End Dt                   | Enabled        | Jan %              | Feb %          | Mar %     | Apr %           | May %             | Jun %   | Jul %          | Aug %         |
| Tools                            | Disbursement Kore   | Description                                | Company | branch | Start DL                 | CIU DI                   | N              | 0.0000             | 0.0000         | 0.0000    | 0.0000          | 0.0000            | 0.0000  | 0.0000         | 0.0000        |
| up                               | 01001               | JANUARY MONTHLY                            | ALL     | ALL    | 12/07/1993               | 12/31/4000               | Y              | 8.3330             | 8.3330         | 8.3330    | 8.3330          | 8.3330            | 8.3330  | 8.3330         | 8.3330        |
| tup                              | 01002               | JANUARY BI MONTHLY                         | ALL     | ALL    | 12/07/1993               | 12/31/4000               | Y              | 16.6666            | 0.0000         | 16.6666   | 0.0000          |                   | 0.0000  | 16.6666        | 0.0000        |
| Administration                   | 01003 01004         | JANUARY THRICE ANNUAL<br>JANUARY QUARTERLY | ALL     | ALL    | 12/07/1993<br>12/07/1993 | 12/31/4000<br>12/31/4000 | Y              | 33.3333<br>25.0000 | 0.0000         | 0.0000    | 0.0000 25.0000  | 33.3333<br>0.0000 | 0.0000  | 0.0000 25.0000 | 0.0000        |
| > System                         | 4                   | JANUART QUARTERET                          | ALL     | ALL    | 12/07/1993               | 12/31/4000               | 1              | 25,0000            | 0.0000         | 0.0000    | 23,0000         | 0.0000            | 0.0000  | 25,0000        | 0.0000        |
| > User                           |                     |                                            |         |        |                          |                          |                |                    |                |           | -               |                   |         |                |               |
| Products                         | Escrow Disburse     | nut Bula                                   |         |        |                          |                          |                |                    |                |           |                 |                   |         |                |               |
| Asset Types                      | ESCROW DISDURSE     | ement Rules                                |         |        |                          |                          |                |                    |                | -         |                 | -                 |         |                | (Transmitter) |
| Index Rates<br>Currency Exchange |                     |                                            |         |        |                          |                          |                |                    |                | 🗟 Save an | d <u>A</u> dd ( | Save and Stay     | San San | e and Return   | Retur         |
| Scoring Parameters               |                     | * Disbursement Rule                        |         |        |                          |                          | Disbursement % |                    |                |           |                 | * Jul % 0.0       | 000     |                |               |
| Products                         |                     |                                            |         |        | CONTRACT.                |                          |                |                    |                |           |                 |                   |         |                |               |
| Pricings                         |                     | * Description                              |         |        | * Jan % 0.0000           |                          |                |                    | * Aug % 0.0000 |           |                 |                   |         |                |               |
| Contract                         |                     | * Company ALL                              |         | ۲      | * Feb % 0.0000           |                          |                | * Sep % 0.0000     |                |           |                 |                   |         |                |               |
| Edits<br>Cycles                  |                     | * Branch ALL                               |         | ۳      |                          | * Mar %                  | 0.0000         |                    |                |           |                 | * Oct % 0.0       | 000     |                |               |
| Cycles<br>Scoring Models         |                     | * Start Dt                                 | 10      |        |                          | * Apr %                  | 0.0000         |                    |                |           |                 | * Nov % 0.0       | 000     |                |               |
| Fees                             |                     | * End Dt                                   | 120     |        |                          | * May %                  |                |                    |                |           |                 | * Dec % 0.0       | 000     |                |               |
| Origination Fees                 |                     | * Enabled 🗐                                |         |        |                          |                          |                |                    |                |           |                 | Total % 0         |         |                |               |
| Compensation                     |                     |                                            |         |        |                          | * Jun %                  | 0.0000         |                    |                |           |                 |                   |         |                |               |
| Commission                       |                     |                                            |         |        |                          |                          |                |                    |                |           |                 |                   |         |                |               |
| Insurance                        |                     |                                            |         |        |                          |                          |                |                    |                |           |                 |                   |         |                |               |
| Checklists                       |                     |                                            |         |        |                          |                          |                |                    |                |           |                 |                   |         |                |               |
| Stipulations<br>Spreads          |                     |                                            |         |        |                          |                          |                |                    |                |           |                 |                   |         |                |               |
| Statement Messages               |                     |                                            |         |        |                          |                          |                |                    |                |           |                 |                   |         |                |               |
| Letters                          |                     |                                            |         |        |                          |                          |                |                    |                |           |                 |                   |         |                |               |
| Promotions                       |                     |                                            |         |        |                          |                          |                |                    |                |           |                 |                   |         |                |               |
| Subvention                       |                     |                                            |         |        |                          |                          |                |                    |                |           |                 |                   |         |                |               |
| Escrow                           |                     |                                            |         |        |                          |                          |                |                    |                |           |                 |                   |         |                |               |
| WFP                              |                     |                                            |         |        |                          |                          |                |                    |                |           |                 |                   |         |                |               |
| Index Rates                      |                     |                                            |         |        |                          |                          |                |                    |                |           |                 |                   |         |                |               |
| Fees<br>Pricings                 |                     |                                            |         |        |                          |                          |                |                    |                |           |                 |                   |         |                |               |
| Contracts                        |                     |                                            |         |        |                          |                          |                |                    |                |           |                 |                   |         |                |               |
| Balances                         |                     |                                            |         |        |                          |                          |                |                    |                |           |                 |                   |         |                |               |
| Transactions                     |                     | 12                                         |         |        |                          |                          |                |                    |                |           |                 |                   |         |                |               |
| Spreads                          |                     | 2                                          |         |        |                          |                          |                |                    |                |           |                 |                   |         |                |               |

| Field:            | Do this:                                                                                                    |
|-------------------|----------------------------------------------------------------------------------------------------|
| Disbursement Rule | Specify the disbursement rule. This is protected against the update and cannot be changed after initial set up. |

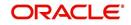

| Field:              | Do this:                                                                                                    |
|---------------------|----------------------------------------------------------------------------------------------------|
| Description         | Specify the description.                                                                                                    |
| Company             | Select the company from the drop-down list.                                                                                     |
| Branch              | Select the branch from the drop-down list.                                                                                      |
| Start Dt            | Specify the start date. You can even select the date from the adjoining calendar icon.                                          |
| End Dt              | Specify the end date. You can even select the date from the adjoining calendar icon.                                            |
| Enabled             | Check this box to enable this disbursement rule.                                                                                |
| Disbursement sectio | n                                                                                                    |
| Jan%                | Specify the percent to be disbursed in January.                                                                                 |
| Feb%                | Specify the percent to be disbursed in February.                                                                                |
| Mar%                | Specify the percent to be disbursed in March.                                                                                   |
| Apr%                | Specify the percent to be disbursed in April.                                                                                   |
| May%                | Specify the percent to be disbursed in May.                                                                                     |
| Jun%                | Specify the percent to be disbursed in June.                                                                                    |
| Jul%                | Specify the percent to be disbursed in July.                                                                                    |
| Aug%                | Specify the percent to be disbursed in August.                                                                                  |
| Sep%                | Specify the percent to be disbursed in September .                                                                              |
| Oct%                | Specify the percent to be disbursed in October.                                                                                 |
| Nov%                | Specify the percent to be disbursed in November.                                                                                |
| Dec%                | Specify the percent to be disbursed in December.                                                                                |
| Total%              | Displays total annual disbursement percentage. This figure is the sum of the monthly disbursements and must equal 100 percent . |

3. Perform any of the <u>Basic Actions</u> mentioned in Navigation chapter.

# Note

You cannot save the disbursement rule, if the Total% is not equal to 100.

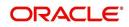

# **Appendix A:System Parameters**

# A.1 Introduction

System defined parameters help in configuring system specific data, User-access, location of system files; reports related URLs and other administration controlled data. These are essential to be configured during installation and some of them by nature of application will have to be reviewed and maintained in a regular and periodic manner.

Following are the types of parameters are used in OFSLL system depending on the areas of the system that these would apply and impact:

- System Parameters
- Organization Parameters
- <u>Company Parameters</u>
- Other Parameters

### Note

All the above parameters can be controlled (enabled/disabled) only by System Administrators, and users with Admin/Super User privileges who would be involved in setting-up OFSLL system.

# A.2 System Parameters

System parameters apply to the entire system. They relate to the overall processing of the system like application server file locations, data purging configurations and so on. Table below details the list of system parameters with their description and pre-defined values.

| Parameter                  | Description                                                                                                    |
|----------------------------|----------------------------------------------------------------------------------------------------|
| ACA_DLQ_AMT_EX-<br>CLUDED  | This parameter is used to exclude delinquency amount for account ACH                                                                                                    |
| ACA_PAYMENT_AU-<br>TO_LOAD | This parameter is used to control posting directly from the ACH file that has been created for customer payments.<br>Input parameter value is Boolean (Yes/No). If the parameter is set to 'Y', the system automatically creates payment batches for the payments in the ACH file and posts them on the day of payment. |
| ACA_PRENOTE_DAYS           | This parameter is used to define the number of days the prenote should be initiated for customer ACH (Automated Clearing House) accounts. Input parameter value is numeric.                                                                                                    |
| ACA_PRE_PROCESS<br>DAYS    | This parameter is used to specify the number of days<br>before draft day for Account ACH process. Input parameter<br>value is numeric.                                                                                                    |
| ACH_PAYEE_PRENOTE<br>DAYS  | This parameter is used to define the number of days for prenote to occur for Producer or Vendor ACH accounts. Input parameter value is numeric                                                                                                    |

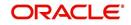

| Parameter                          | Description                                                                                                    |
|------------------------------------|----------------------------------------------------------------------------------------------------|
| ADMIN_SERVER_URL                   | This parameter is used to define the admin server URL                                                                                                    |
| ADR_DIRECTORY                      | This parameter is used to define the Oracle Directory<br>Object Name for ADR file location                                                                                                    |
| ADR_PROCESSED_DI-<br>RECTORY       | This parameter is used to define the Oracle Directory<br>Object Name for ADR file location                                                                                                    |
| AGE_APPROVED_CON-<br>DITIONED_DAYS | This parameter is used to specify the number of days by<br>which an application in 'Approved' or 'Conditioned' status<br>is treated as Aged Application. Input parameter value is<br>numeric with no upper limit.                                                                                                    |
| AGE_CONTRACT_DAYS                  | This parameter is used to specify the number of days by<br>which a contract is treated as Aged Contract. Input param-<br>eter value is numeric with no upper limit.                                                                                                    |
| ASC_COL_SER_ENA-<br>BLED_IND       | This parameter is used as the Collection Servicing Ena-<br>bled Indicator                                                                                                    |
| CAC_DIRECTORY                      | This parameter is used to define the Oracle Directory<br>Object Name for CAC file location                                                                                                    |
| CAC_PROCESSED_DI-<br>RECTORY       | This parameter is used to define the Oracle Directory<br>Object Name for CAC file location                                                                                                    |
| CHECK_PRINT_PREVIEW                | Using this parameter we can allow preview of application in pdf form before printing. Input parameter value is Boolean (Yes/No).                                                                                                    |
| CMN_AMOUNT_ROUND_<br>FACTOR        | This parameter is used to define the rounding factor for<br>applicable fields (in this case calculated amounts). Input<br>parameter value is 'ROUND AMOUNT TO 2 DECIMALS'.<br>Currently system supports rounding factor 2 only.                                                                                                    |
| CMN_AMOUNT_ROUND_<br>METHOD        | This parameter is used to define the amount round method<br>during system set-up and would be applicable for all calcu-<br>lated amounts (calculated fees, payment etc.) across the<br>application. Input values are ROUND, RAISE and CUT-<br>OFF:<br><b>ROUND</b> : Rounded to nearest number higher or lower<br><b>RAISE</b> : Rounded to the nearest higher number<br><b>CUTOFF</b> : Truncate the digits without rounding or raising |
| CMN_APP_ACC_TI-<br>TLE_FN_LN       | This parameter is used to set the Application or Account title in one of the formats – First/Last Name or Last/First Name. Input parameter value is Boolean (Yes/No). If Yes is chosen, title would be in the format – First/Last Name, else the other option.                                                                                                    |
| CMN_APP<br>SERVER_HOME             | This parameter is used to set the Application Server Home Directory. Input parameter value is user defined.                                                                                                    |
| CMN_CURRENT_MOD-<br>EL_YEAR        | This parameter is used to default the Current Model Year.                                                                                                    |
| CMN_DEBUG_LEVEL                    | This is the Common Debug Level                                                                                                    |

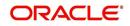

| Parameter                          | Description                                                                                                    |
|------------------------------------|----------------------------------------------------------------------------------------------------|
| CMN_DEBUG_METHOD                   | This parameter allows to define the location to which<br>generic debug logs (other than Alert/Warning and GRI) are<br>to be written. If set to 'ADVANCE_QUEUE', system writes<br>the logs in Logs table and if set to 'UTL_FILE', system gen-<br>erates the alert log file.                                        |
| CMN<br>FILE_PROCESS_TO_LOB         | This parameter allows to define the location from where<br>the incoming or outgoing files/documents are to be pro-<br>cessed. If set to 'Y', system processes the data to/from<br>LOB and if set to 'N', system processes the data to/from<br>FILE.                                                                |
|                                    | The same is used by the batch jobs available in SET-IFP (input file processing) Batch Job Set.                                                                                                    |
| CMN_GL_POST_DT                     | This parameter is used to specify the General Ledger Post-<br>ing date. If scheduler is enabled, it automatically updates<br>this to current system date. Else Admin User would need<br>to set this date manually to ensure correct posting dates in<br>GL.                                                        |
| CMN_HTTP_PROX-<br>Y_PORT           | This parameter is enabled to specify the port to be used for outgoing HTTP connections. Input parameter value is user defined.                                                                                                    |
| CMN_HTTP_PROXY<br>SERVER           | This parameter is enabled to specify the proxy server to be<br>used for outgoing HTTP connections. Input parameter<br>value is user defined. There exists an interdependency of<br>this parameter with CMN_HTTP_PROXY_PORT men-<br>tioned above.                                                                   |
| CMN_INT_360_ACCRU-<br>AL_DAYS_MTHD | This parameter is used to specify the interest accrual<br>method for 360 days, to be used by the System for all cal-<br>culations with interest. Currently two methods are sup-<br>ported. Input parameter value is 'US' or 'EU' representing<br>American and European method of interest accrual for 360<br>days. |
| CMN_TEST_TOOL_LOG-<br>GING         | This parameter is used to set testing tool logging parame-<br>ter                                                                                                    |
| CMN_SCHEMA_ID                      | This is used to specify the schema identifier for all users.                                                                                                    |
| CMN_SCHEMA_NAME                    | This is used to specify the Oracle User Name for a specific schema. Input parameter value is user defined.                                                                                                    |
| CMN_SCHEMA_PASS-<br>WORD           | This captures the password for Oracle, for the specific schema. Input parameter value is user defined. This parameter need not be enabled when in Oracle Network.                                                                                                    |
| CMN_SERVER_HOME                    | This parameter captures the Server Home Directory. Input parameter value is user defined.                                                                                                    |
| CMN<br>SERVER_TEMP_DIR             | This parameter is used to specify the temporary directory<br>on the server along with the path. Input parameter value is<br>user defined.                                                                                                    |

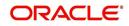

| Parameter                         | Description                                                                                                    |
|-----------------------------------|----------------------------------------------------------------------------------------------------|
| CMN_SER_ENVIRON-<br>MENT_FILE     | This parameter captures the environment file (and its path)<br>for running the Operating System commands from Job<br>Service. Input parameter value is user defined.                                                                                     |
| CMN_WALLET_PASS-<br>WORD          | This parameter is used to specify the common wallet pass-<br>word. Input parameter value is user defined.                                                                                                    |
| CMN_WALLET_PATH                   | This parameter is used to specify the common wallet path for oracle database. Input parameter value is user defined.                                                                                                    |
| CPP_NO_OF_PROMISES                | This parameter is used to define the maximum number of promises/chances allowed for a customer who is delin-<br>quent and promises to pay. Input parameter value is numeric with no upper limit.                                                         |
| CPP_PROMISE_HELD<br>DAYS          | This parameter is used to define the maximum number of<br>days after the promises made by the customer to pay are<br>broken to initiate further actions. Input parameter value is<br>numeric with no upper limit.                                        |
| CRD_CHS_BIN                       | This parameter holds the value of the credit card BIN<br>(Bank Identification Number for Credit Cards), for CHASE<br>interface. Input parameter value is user defined.<br>(P.S: OFSLL supports CHASE interface for credit card pay-<br>ments processing) |
| CRD_CHS_CUR_CODE                  | This parameter is used to specify the currency code of the transacting currency for CHASE interface. Input parameter value is user defined.                                                                                                    |
| CRD_CHS_DIR_PATH                  | This parameter is used to specify the directory path for CHASE payment interface for Credit Cards. Input parameter value is user defined.                                                                                                    |
| CRD_CHS_IND_TYPE                  | This is used to specify the industry type for CHASE pay-<br>ment interface for Credit Cards. Input parameter value is<br>user defined.                                                                                                    |
| CRD_CHS_MER-<br>CHANT_ID          | This captures the merchant ID number for CHASE pay-<br>ment interface for Credit Cards. Input parameter value is<br>user defined.                                                                                                    |
| CRD_CHS_RE-<br>MOTE_HOST_NAME     | This captures the remote host name for seeking approvals<br>for CHASE payment interface. Input parameter value is<br>user defined.                                                                                                    |
| CRD_CHS_SEC_RE-<br>MOTE_HOST_NAME | Similar to the previous parameter this captures the sec-<br>ondary remote host name of CHASE interface for seeking<br>approvals for credit card payments. Input parameter value<br>is user defined.                                                      |
| CRD_CHS_TIMEOUT                   | This parameter is used to define the timeout limit when polling the interface for processing credit card payments. Input parameter value is numeric.                                                                                                    |

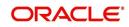

| Parameter                             | Description                                                                                                    |
|---------------------------------------|----------------------------------------------------------------------------------------------------|
| CRD_CHS_USR_ID                        | This parameter captures the user id for CHASE interface<br>which is required whenever the System needs to access/<br>seek authorizations/process payments for credit cards etc.<br>Input parameter value is user defined.                                                                                                    |
| CRD_PTB_RE-<br>MOTE_HOST_NAME         | This is the Protobase Remote Host Name                                                                                                    |
| CRD_PTB_RE-<br>MOTE_HOST_PORT         | This is the Protobase Remote Host Port                                                                                                    |
| CRD_PTB_TIMEOUT                       | This is the Protobase Timeout Value                                                                                                    |
| CRD_SOURCE_TYPE_CD                    | This is the Source Type Code                                                                                                    |
| DDT_CREATE_DUE<br>DATE_HISTORY        | This parameter must be enabled to create a due date his-<br>tory for any account. Due date history sub tab under Trans-<br>action history displays the delinquency history of an<br>account in a tabular format detailing Due date, Due<br>Amount, Last Payment date, Payment Amount, Balance<br>Amount, Days past due and Payment received flag. The<br>input parameter value for this parameter is Boolean (Yes/<br>No). |
| DECI-<br>SION_BUY_RATE_TOL-<br>ERANCE | This parameter is used to define the variance in buy rate                                                                                                    |
| EDF_DIALER_ACCT<br>TYPE               | This parameter is used to set up the account number refer-<br>ence for the dialer file to pick-up records for Auto dialer<br>interface. Input parameter value is account number.                                                                                                    |
| FLL_BPEL_PROCESS                      | This parameter is set to use BPEL process in OFSLL.<br>Input parameter value is Boolean (Yes/No).                                                                                                    |
| ICA_INPUT_FILE_FOR-<br>MAT            | This parameter is used to define the input call activity file format                                                                                                    |
| IFD_DIRECTORY                         | This parameter is used to define the Oracle directory object name for IFD file location                                                                                                    |
| IFD_PROCESSED_DI-<br>RECTORY          | This parameter is used to define the Oracle directory object name for IFD file location                                                                                                    |
| INCOM-<br>ING_LOB_PURGE_DAYS          | This parameter is used to define the incoming process file table purge days                                                                                                    |
| INPUT_DIRECTORY                       | This parameter is used to define the Oracle directory object name for INPUT file location                                                                                                    |
| ITU_DIRECTORY                         | This parameter is used to define the Oracle directory object name for ITU file location                                                                                                    |
| ITU_PROCESSED_DI-<br>RECTORY          | This parameter is used to define the Oracle directory object name for ITU file location                                                                                                    |
| IVR_DIRECTORY                         | This parameter is used to define the Oracle directory object name for IVR file location                                                                                                    |

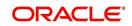

| Parameter                                    | Description                                                                                                    |
|----------------------------------------------|----------------------------------------------------------------------------------------------------|
| IVR_PROCESSED_DI-<br>RECTORY                 | This parameter is used to define the Oracle directory object name for IVR file location                                                                                |
| JSC_TIMEOUT                                  | This parameter is used to set the polling interval for job<br>scheduler. Input parameter value is numeric. To check<br>whether it represents minutes/seconds.          |
| JSV_ARCHIVE<br>SERVER_CONFIG                 | This parameter is used to set the configuration file for reports archive server. Input parameter value is user defined.                                                |
| JSV_ARCHIVE<br>SERVER_URL                    | This parameter is used to specify the archive server url.<br>Input parameter value is user defined.                                                                    |
| JSV_BI_PASSWORD                              | This parameter is used to define the BI Publisher Pass-<br>word                                                                                                    |
| JSV_BI_USER                                  | This parameter is used to define the BI Publisher User ID                                                                                                    |
| JSV_TEMPORARY_DI-<br>RECTORY                 | This parameter is used to define Oracle directory object name for Job Service Temp file location                                                                       |
| JSV_BI_PASSWORD-<br>JSV_REPORTS_RUNT-<br>IME | This parameter is to specify the reports runtime program.<br>Input parameter value is user defined.                                                                    |
| JSV_REPORTS_RUNT-<br>IME_CMDFILE             | This parameter is used to specify the reports runtime com-<br>mand file. Input parameter value is user defined.                                                        |
| JSV_REPORTS<br>SERVER_CONFIG                 | This parameter is used to specify the configuration file for reports server. Input parameter value is user defined.                                                    |
| JSV_REPORTS<br>SERVER_URL                    | This is used to specify the URL for the reports server. Input parameter value is user defined.                                                                         |
| JSV_REPORT_AR-<br>CHIVE_DIRECTORY            | This is used to specify the path and directory of Reports archive, input parameter value being numeric.                                                                |
| JSV_SMTP_SERVER                              | This parameter specifies the SMTP server used by job ser-<br>vice for sending email messages. Input parameter value is<br>user defined.                                |
| JSV_TIMEOUT                                  | This is to specify the polling interval for the job service dur-<br>ing time out. Input parameter value is numeric. To check<br>whether it represents minutes/seconds. |
| JSV_USE_BI_PUBLISHER                         | This parameter defines whether BI publisher should be<br>used to process reports are not. Input parameter value is<br>Boolean (Yes/No).                                |
| JSV_USE_REPORTS<br>SERVER                    | This parameter is used to specify whether reports server<br>from job service should be used or not. Input parameter<br>value is Boolean (Yes/No).                      |
| LBX_TXN_GROUP-<br>ING_CNT                    | This parameter is used to specify the no. of records per<br>batch for payment transactions and lock box batch<br>records. Input parameter value is numeric.            |

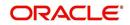

| Parameter                        | Description                                                                                                    |
|----------------------------------|----------------------------------------------------------------------------------------------------|
| LCO_COL_LET-<br>TER1_GEN_DAYS    | This parameter specifies the number of days post which<br>first collection letter should be generated for accounts with<br>dues unpaid. Input parameter value is numeric.                 |
| LCO_COL_LET-<br>TER2_GEN_DAYS    | This parameter specifies the number of days post which<br>second collection letter should be generated for accounts<br>with dues unpaid. Input parameter value is numeric.                |
| LCO_COL_LET-<br>TER3_GEN_DAYS    | This parameter specifies the number of days post which<br>third collection letter should be generated for accounts with<br>dues unpaid. Input parameter value is numeric.                 |
| LIEN_RELEASE_DAYS                | This parameter is used to define the Lien Release Days                                                                                                    |
| LOCKBOX_DIRECTORY                | This parameter is used to define the Oracle directory object name for Lockbox file location                                                                                               |
| LOCKBOX_PRO-<br>CESSED_DIRECTORY | This parameter is used to define the Oracle directory object name for processed Lockbox file location                                                                                     |
| LOR_ADVERSE_AC-<br>TION_GEN_DAYS | This parameter is used to specify the number of days after<br>the third collection letter post which the adverse action let-<br>ter is to be generated. Input parameter value is numeric. |
| LOG_LOB_PURGE_DAYS               | This parameter is used to log files header table purge days                                                                                                    |
| MAX_AGED_TXN_AU-<br>THORIZE_DAYS | This parameter is used to specify the maximum number of days within which a transaction should be authorized. Input parameter value is numeric and represents the number of days.         |
| MAX_VOID_TXN_AU-<br>THORIZE_DAYS | This parameter is used to set the maximum days to author-<br>ize transaction                                                                                                    |
| OCP_CUSTOMER_P-<br>MT_SITE_ID    | This parameter is used to set the customer payment extract file site id                                                                                                    |
| OCP_IN-<br>CLUDE_ACH_ACC         | This parameter is used to set the customer payment extract including ach accounts                                                                                                    |
| OUTGO-<br>ING_LOB_PURGE_DAYS     | This parameter is used to define the outgoing process file table purge days                                                                                                    |
| OUTPUT_DIRECTORY                 | This parameter is used to define Oracle directory object name for OUTPUT file location                                                                                                    |
| PAC_ARCHIVE_DAYS                 | This parameter is used to define number of days for peri-<br>odic archiving of account. Input parameter value is<br>numeric.                                                              |
| PAC_OARCHIVE_DAYS                | This parameter is used to define the number of days for<br>archiving accounts from 'O' tables i.e. old tables. Input<br>parameter value is numeric                                        |
| PAP_ARCHIVE_DAYS                 | This parameter is used to define the number of days for archiving applications on a periodic basis. Input parameter value is numeric.                                                     |

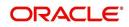

| Parameter                | Description                                                                                                    |
|--------------------------|----------------------------------------------------------------------------------------------------|
| PAP_OARCHIVE_DAYS        | This parameter is used to define the number of days for archiving applications from 'O' tables. Input parameter value is numeric.                                      |
| PCU_CHECK_REFUND<br>DAYS | This parameter is used to specify the maximum number of days within which an overpayment from the customer can be refunded. Input parameter value is numeric.          |
| PDC_PRE_PROCESS<br>DAYS  | This parameter value will define the number of days prior<br>to the due day, regular account PDC process should be ini-<br>tiated. Input parameter value is numeric.   |
| PENDING_PDC_DAYS         | This parameter value will define the number of days before the initiation day for pending PDC accounts.                                                                |
| PGL_ARCHIVE_DAYS         | This parameter defines the number of days, post which the transactions in GL would be archived. Input parameter value is numeric                                       |
| PGL_OARCHIVE_DAYS        | This parameter is used to define the number of days, post<br>which the transactions in GL will be moved to the 'O'<br>tables. Input parameter value is numeric.        |
| PJR_PURGE_DAYS           | This parameter is used to specify the days post which the job requests are to be purged. Input parameter value is numeric.                                             |
| POD_PURGE_DAYS           | This parameter is used to define the number of days after<br>which the Output data file headers are to be purged. Input<br>parameter value is numeric.                 |
| PPA_ARCHIVE_DAYS         | This parameter is used to specify number of days after<br>which pools and its transactions archiving is to be done to<br>'O' tables. Input parameter value is numeric. |
| PPA_OARCHIVE_DAYS        | This parameter is used to specify number of days after<br>which pools and its transactions archiving is to be done to<br>'OO' tables. Input parameter value is numeric |
| PPR_ARCHIVE_DAYS         | This is used to specify the days for archival of producers details on a regular basis. Input parameter value is numeric.                                               |
| PPR_OARCHIVE_DAYS        | This is used to specify the days after which the producers details from 'O' tables need to be archived. Input parameter value is numeric.                              |
| PPX_ARCHIVE_DAYS         | This is used to specify the days after which producer trans-<br>actions are to be archived. Input parameter value is<br>numeric.                                       |
| PPX_OARCHIVE_DAYS        | This is used to specify the days after which the producer transactions are to be moved from 'O' tables. Input parameter value is numeric.                              |
| PJR_COPY_PURGED<br>DATA  | This parameter is used to copy data into purge tables                                                                                                    |

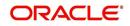

| Parameter          | Description                                                                                                    |
|--------------------|----------------------------------------------------------------------------------------------------|
| PST_ARCHIVE_DAYS   | This parameter specifies the number of days for which the statements are to be archived. Input parameter value is numeric.                                                          |
| PST_OARCHIVE_DAYS  | This parameter specifies the number of days for which the statements are to be archived in the 'O' tables. Input parameter value is numeric.                                        |
| PTT_PURGE_DAYS     | This is used to specify the number of days after which the PTT table is to be purged. Input parameter value is numeric.                                                             |
| PTX_ARCHIVE_DAYS   | This parameter is used to specify the number of days the transactions are to be archived. Input parameter value is numeric.                                                         |
| PTX_OARCHIVE_DAYS  | This parameter is used to specify the number of days after<br>which the archived transactions from 'O' tables are to be<br>moved. Input parameter value is numeric.                 |
| PUL_PURGE_DAYS     | This parameter is used to specify the number of days post<br>which the User login details are to be purged. Input param-<br>eter value is numeric.                                  |
| PVA_ARCHIVE_DAYS   | This parameter stores the number of days for archival of regular vendor assignments. Input parameter value is numeric.                                                              |
| PUP_ARCHIVE_DAYS   | This parameter stores the number of days for archival of transaction upload. Input parameter value is numeric                                                                       |
| PUP_OARCHIVE_DAYS  | This parameter is used to specify the number of days after<br>which the archived transactions from 'O' tables are to be<br>moved. Input parameter value is numeric                  |
| PVA_OARCHIVE_DAYS  | This parameter value specifies the number of days for archival of vendor assignments from 'O' tables to 'OO' tables. Input parameter value is numeric.                              |
| PVI_ARCHIVE_DAYS   | This parameter is used to specify the number of days for<br>which the regular vendor invoices are to be archived. Input<br>parameter value is numeric.                              |
| PVI_OARCHIVE_DAYS  | This parameter is used to specify the number of days post<br>which the regular vendor invoices are to be moved from 'O'<br>tables to 'OO' tables. Input parameter value is numeric. |
| RAC_LOAD_FREQUENCY | This parameter is used to specify Accounts RDH Load Fre-<br>quency                                                                                                    |
| RAP_LOAD_FREQUENCY | This parameter is used to specify Applications RDH Load Frequency                                                                                                    |
| RAT_LOAD_FREQUENCY | This parameter is used to specify Asset Tracking RDH<br>Load Frequency                                                                                                    |

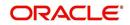

| Parameter                          | Description                                                                                                    |
|------------------------------------|----------------------------------------------------------------------------------------------------|
| RBK_LOAD_FREQUENCY                 | This parameter is used to specify Bankruptcy Details RDH<br>Load Frequency                                                   |
| RCA_LOAD_FREQUENCY                 | This parameter is used to specify Call Activities RDH Load Frequency                                                         |
| RCH_LOAD_FRE-<br>QUENCY            | This parameter is used to specify Deficiency Details RDH Load Frequency                                                      |
| RCO_LOAD_FRE-<br>QUENCY            | This parameter is used to specify Contracts RDH Load Frequency                                                               |
| RFO_LOAD_FREQUENCY                 | This parameter is used to specify Repo-Foreclosure RDH Load Frequency                                                        |
| RPR_LOAD_FREQUENCY                 | This parameter is used to specify Producers Rdh Load Frequency                                                               |
| RST_LOAD_FREQUENCY                 | This parameter is used to specify Setup Data RDH Load Frequency                                                              |
| RTX_LOAD_FREQUENCY                 | This parameter is used to specify Txns RDH Load Fre-<br>quency                                                               |
| SALESAGENT<br>MAIL_SEND_IND        | This parameter is used to specify whether decision fax needs to be sent to sales agent (yes/no)                              |
| SCORING_PARAME-<br>TER_ALERT       | This parameter is used to set the scoring parameter alert                                                                    |
| SQL_DIRECTORY                      | This parameter is used to set the Oracle directory object name for SQL file location                                         |
| TES_ANA_PRE_PROCES<br>S_CYCLES     | This parameter is used to specify the pre-process cycles required for Escrow analysis. Input parameter value is numeric.     |
| TES_DSB_ANALY-<br>SIS_PERCENT      | This parameter is used to specify the percentage for escrow disbursements. Input parameter value is numeric.                 |
| TES_DS-<br>B_PRE_PROCESS_DAYS      | This is used to specify the number of days for pre-process<br>for escrow disbursements. Input parameter value is<br>numeric. |
| TPE_AMORTIZE_AC-<br>CRUED_INT_ONLY | This parameter is used to specify that system has to amor-<br>tize accrued interest at month end                             |
| TPE_APPLY_LTC<br>FROM_CURR_DUE_DT  | This parameter is used for pyramid law fee method to apply late charge from current due date                                 |
| TPE_ESC_ANALY-<br>SIS_DELQ_AMT     | Parameter considers billed but uncollected amount for escrow analysis                                                        |
| TPE_EXCESS_PAY-<br>MENT_TO_MEMO    | Excess payment on the account will be moved to memo payment.                                                                 |

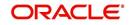

| Parameter                        | Description                                                                                                    |
|----------------------------------|----------------------------------------------------------------------------------------------------|
| TPE_EXCLUDE_ESC_LTC              | This parameter defines whether escrow should be included<br>or excluded while calculating late charge. Input parameter<br>value is Boolean (Yes/No).                                                                                                    |
| TPE_EXT_CY-<br>CLES_BACKDATED    | This parameter is used to define the maximum extension cycles allowed for back dating. Input parameter value is numeric with no upper limit                                                                                                    |
| TPE_FUTURE_PAYOFF<br>DAYS        | The value specified in this parameter validates the 'Valid<br>Up to Date' with 'Payoff quote' during monetary transac-<br>tions posting.                                                                                                    |
| TPE_GL_RE-<br>FUND_HOLD_DAYS     | This parameter is used to define the number of days the non-refunded amount can be held in GL. Input parameter value is numeric.                                                                                                    |
| TPE_MAX_CY-<br>CLES_BACKDATED    | This parameter is used to define the maximum cycles that<br>are allowed for back dating in OFSLL. Input parameter<br>value is numeric.                                                                                                    |
| TPE_MIN_1098_INT_AMT<br>_PAID    | This parameter is used to specify the lower limit or mini-<br>mum interest amount paid for 1098 i.e. Mortgage Interest<br>Statement. In the US, FIs need to report mortgage interest<br>of \$600 or more received from individuals, during the<br>course of their business. Input parameter value is 600, the<br>minimum value above which reporting by FI is required in<br>form 1098 for each mortgage account. |
| TPE_OLDEST<br>DUE_DT_NEW_MTHD    | This parameter is enabled to specify whether new method<br>for calculation of oldest due date based on given data<br>should be used or not. Input parameter value is Boolean<br>(Yes/No).                                                                                                    |
| TPE_PAID_TO_CLOSE<br>DAYS        | This parameter is used to specify the number of days<br>allowed post which a paid account would be closed. Input<br>parameter value is numeric.                                                                                                    |
| TPE_PAYMENT_TO<br>MULTI_ACCOUNTS | This parameter is enabled to allow one payment for dues in<br>multiple accounts. Input parameter value is Boolean (Yes/<br>No).                                                                                                    |
| TPE_PAYOFF_VAL-<br>ID_THRU_DAYS  | This parameter is used to specify the number days the<br>pay-off quote is valid by default. i.e. if the parameter is set<br>as 7, the payoff quote is valid for 7 days and customer can<br>pay the quoted amount as final closure amount within<br>those days. Input parameter value is numeric.                                                                                                    |
| TPE_PMT_POST_EOD                 | This parameter is used to allow payments when the batch<br>process for End of Day is running. Input parameter value is<br>Boolean (Yes/No). If this is set to 'Y', payments can be<br>allowed during EOD.                                                                                                    |
| TPE_SCHGOFF_DLQ<br>DAYS          | This parameter is used to define the number of delinquent<br>days to treat an account for SCHGOFF (charge – off).<br>Input parameter value is numeric. (To verify)                                                                                                    |

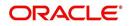

| Parameter                           | Description                                                                                                    |
|-------------------------------------|----------------------------------------------------------------------------------------------------|
| TPE_SCHGOFF_RE-<br>VIEW_DAYS        | This parameter is used to define the number of days allowed for review of SCHGOFF accounts. Input parameter value is numeric.                                                                                                    |
| TPE_SCRA_DEFAULT_IN-<br>TEREST_RATE | This parameter is used to define the default interest rate<br>that is to be applied for customers who are in military duty.<br>OFSLL will apply the lower of the prevailing interest rate or<br>SCRA default interest rate specified through this parame-<br>ter. Input parameter value is numeric (in this case 6, which<br>is interest rate to be applied for SCRA accounts. |
| TPE_SHOW_BACK-<br>DATE_WARNING      | This parameter is used to define whether a warning mes-<br>sage is to be shown if monetary transaction is backdated                                                                                                    |
| TPE_ST-<br>M_INC_ALL_TXNS           | This parameter is enabled to define whether all transac-<br>tions should be included in the statements or otherwise.<br>Input parameter value is Boolean (Yes/No).                                                                                                    |
| TPE_STOP_COMP_DELQ<br>_DAYS         | This parameter is used to stop computation when delq days > 60                                                                                                    |
| TPE_TXN_POST_DE-<br>FAULT_GLDATE    | This parameter is used to default GL date in date type parameters during txn posting (y/n)                                                                                                    |
| TPE_VOID_TO_CLOSE<br>DAYS           | This parameter is used to define the number of days allowed for closing Void accounts. Input parameter value is numeric.                                                                                                    |
| UIX_DEFAULT_IMAGE<br>PATH           | This parameter is used to define the default image direc-<br>tory maintained for the purpose of online attachment of<br>document images to an application using documents main-<br>tenance section under Account documentation. Input<br>parameter value is user defined.                                                                                                    |
| UIX_DIRECT_LOAN<br>COMBO_ULN_UFN    | This parameter when set to yes allows underwriting and funding to be carried on by a single responsibility for direct loans only. Input parameter value is Boolean (Yes/No).                                                                                                    |
| UIX_INCOMING_FILE<br>PATH           | This parameter is used to specify incoming file path of app server                                                                                                    |
| UIX_LOCAL_COUN-<br>TRY_CD           | Through this parameter we can set the local country where<br>an FI has multiple branches across different geographies.<br>Input parameter value is user defined.                                                                                                    |
| UIX_LOCK_UN-<br>LOCK_AND_COPY       | This parameter is used to enable the user interface lock /<br>unlock and copy features. Input parameter value is<br>Boolean (Yes/No).                                                                                                    |
| UIX_MAX_ACC<br>SEARCH_ROWS          | This parameter is used to specify the maximum number of account rows to be returned for search functionality. Input parameter value is numeric.                                                                                                    |
| UIX_MAX_APP<br>SEARCH_ROWS          | This parameter is used to specify the maximum number of application rows to be returned for search functionality.<br>Input parameter value is numeric.                                                                                                    |

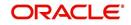

| Parameter                           | Description                                                                                                    |
|-------------------------------------|----------------------------------------------------------------------------------------------------|
| UIX_OUTGOING_FILE<br>PATH           | This parameter is used to specify outgoing file path of app server                                                                                                    |
| UIX_REPORTS<br>SERVER_CONFIG        | This parameter can be used to specify the user interface reports server configuration file. This is not required for OFSLL.                                                                                               |
| UIX_REPORTS<br>SERVER_URL           | This parameter sets the URL for Reports server. Input parameter value is user defined.                                                                                                    |
| UIX_SHOW_LN_VARIA-<br>BLE_RATE_TABS | This parameter can be used to show loan variable rate tabs. Input parameter value is Boolean (Yes/No). This is not required for OFSLL.                                                                                    |
| UIX_UTILITIES_SERV-<br>LET_URL      | This parameter can be used to specify the User Interface utilities servlets URL. This is not required for OFSLL.                                                                                                    |
| UPR_PRO_NBR_SYS-<br>_GENERATED      | This parameter can be used to specify whether producer<br>number should be system generated or seek input from<br>user. Input parameter value is Boolean (Yes/No). Generally<br>this is set to yes for system generation. |
| VEV_NADA_TOKEN_URL                  | This parameter is used to set the token URL for vehicle evaluation interface NADA. Input parameter value is user defined.                                                                                                 |
| VEV_NADA_UPDATE<br>DAY              | This parameter is used to specify the day of the month to<br>update the vehicle evaluations every month. Input parame-<br>ter value is numeric.                                                                           |
| VEV_NADA_URL                        | This parameter is used to set the URL for vehicle evalua-<br>tion interface NADA. Input parameter value is user defined.                                                                                                  |
| VEV_NADA_USER_ID                    | This parameter is used to specify the User id for login to the NADA interface. Input parameter value is user defined.                                                                                                    |
| VEV_NADA_USER_PASS-<br>WORD         | This parameter is used to specify the password for login to the NADA interface. Input parameter value is user defined.                                                                                                    |
| VEV_VALUATION_RE-<br>GION           | This parameter is used to define the default region for vehi-<br>cle evaluation. Input parameter value is the region name,<br>and is user defined.                                                                        |

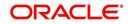

| Parameter                         | Description                                                                                                    |
|-----------------------------------|----------------------------------------------------------------------------------------------------|
| VEV_VALUATION<br>SOURCE_CD        | This parameter is used to specify the default vehicle evalu-<br>ation source code. Input parameter value is user defined. A<br>number of parameters are possible in OFSLL as below:<br>1.Appraisal Company<br>2.Broker<br>3.BUC GUIDE<br>4.DATA QUICK<br>5.NAMS/SAMS SURVEY – USED<br>6.REALTOR<br>7.NADA INTERFACE USED CARS<br>8.BLACKBOOK INTERFACE USED CARS<br>9.KELLY INTERFACE<br>10.NADA – NEW<br>11.NADA – USED<br>12.KELLY NEW BLUE BOOK<br>13.KELLY USED BLUE BOOK<br>14.INVOICE<br>15.BLACK BOOK<br>16.NADA INTERFACE COMMERCIAL TRUCKS<br>17.COMPANY INVOICE<br>18.GOLD BOOK<br>19.GALVS<br>20.OTHER<br>21.ALG |
| WFP_DIRECTORY                     | This parameter is used to specify the Oracle directory object name for WFP file location                                                                                                    |
| WFP_MAX_CY-<br>CLES_BACKDT        | This parameter is used to specify the back dated cycles date for WFP.                                                                                                    |
| WFP_PROCESSED_DI-<br>RECTORY      | This parameter is used to define oracle directory object name for wfp file location.                                                                                                    |
| WFP_REVERSE_TX-<br>N_IND          | This parameter is enabled to define the WFP reversal indi-<br>cator. Input parameter value is Boolean (Yes/No).                                                                                                    |
| XAE_DEALUPD_MAX_AL-<br>LOWED_DAYS | This parameter is used to define the max allowed days for Deal Update                                                                                                    |
| XAE_DEALUPD_AL-<br>LOWED_IND      | This parameter is used to indicate whether deal update is allowed or not                                                                                                    |
| OUTBOUND_CALL_Q                   | This parameter is used to generate reports (including emailing statements/letters) using Application Server instead of Database server.                                                                                                    |
| ACA_PRE_PROCESS<br>DAYS_FIRST     | This parameter is used to configure the number of days<br>before the debit day for ACH process in first time/ one-time<br>case                                                                                                    |
| IPR_PROCESSED_DI-<br>RECTORY      | This parameter is used to define the Oracle directory object name for processed IPR file location                                                                                                    |
| IPR_DIRECTORY                     | This parameter is used to define the Oracle directory object name for IPR file location                                                                                                    |

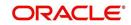

| Parameter                          | Description                                                                                                    |
|------------------------------------|----------------------------------------------------------------------------------------------------|
| UIX_PWD_MGMT_EX-<br>TERNAL_URL     | This parameter is used to set external password manage-<br>ment url, if applicable                                                                                                    |
| UIX_PWD_MGMT_EX-<br>TERNAL         | This parameter is used to define the parameter if password management is external. (SET Y IF PASSWORD MAN-AGEMENT IS EXTERNAL (Y/N)).                                                                                                    |
| ICU_PROCESSED_DI-<br>RECTORY       | This parameter is used to define the Oracle directory object name for processed ICU file location                                                                                                    |
| ICU_DIRECTORY                      | This parameter is used to define the Oracle directory object name for ICU file location                                                                                                    |
| UIX_BILL_CYCLE_AL-<br>LOWED_IND    | This parameter is used to indicate whether Billing cycle is allowed at the application level                                                                                                    |
| CMN_EOD_SLEEP_MINS                 | This parameter is used to set in minutes the EOD sleep time                                                                                                    |
| CMN_CORE_BANK_TX-<br>N_CD          | This parameter is used to set code for OFSLL and Core<br>Banking integration                                                                                                    |
| UIX_DIRECT_DISB_MAN-<br>UAL_SELECT | This parameter will allow manual selection of disbursement mode for direct loans                                                                                                    |
| ICC_DLQ_AMT_EX-<br>CLUDED          | This parameter enabling will exclude delinquency amount for CASA account                                                                                                    |
| CMN_CORE_BANK_IND                  | This parameter is used to set whether OFSLL can inte-<br>grate with Core Banking.                                                                                                    |
| BKRP_FILE_REC_LIMIT                | This parameter is used to set the limit of total number of records allowed to be added in the 'Input Data File' shared from external interface.                                                                                                    |
|                                    | <b>Note</b> : if the number of records exceeds the set limit, multiple 'Input Data Files' are to be created.                                                                                                    |
| UVN_VEN_NBR_SYS-<br>_GENERATED     | This parameter is used to validate if 'Vendor Number' has<br>to be auto generated (if set to Y) or to be specified manu-<br>ally in the Vendor details screen.                                                                                                    |
| METRO_WITHOUT_COL-<br>L_IND        | This parameter indicates whether Metro II reporting is han-<br>dled without OFSLL Collections module being used. If the<br>parameter value is set as 'Y' i.e. collection module is not<br>used, system updates the collateral status directly as part<br>of 'REPO' call activity. |
|                                    | However when Collections module is being used, the Col-<br>lateral status is tracked with the repossession details<br>updated in 'Repo/Foreclosure' screen of Collections mod-<br>ule.                                                                                            |

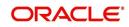

| Parameter                         | Description                                                                                                    |
|-----------------------------------|----------------------------------------------------------------------------------------------------|
| METROII<br>FIRST_DELQ_DT_ADD      | This parameter is used to calculate the first delinquency date that needs to be reported in the Metro II reporting file.                                                                                                    |
| DAY                               | By default the parameter is 'disabled' indicating that the ini-<br>tial delinquency date calculated by the system is used for<br>Metro II reporting. The same needs to be enabled to add<br>the parametrized number of days to the system calculated<br>first delinquency date for the Metro II reporting purpose. |
| DAYS_TO_PULL_CR-<br>B_REPORT      | This parameter is used to configure the number of days<br>permitted to pull a Bureau report from the same company<br>and for the same customer.                                                                                                    |
| XWS_ACS_RESP<br>MULTI_RECORD_IND  | This parameter is used to indicate if multiple records exist in the response file received for account search.                                                                                                    |
|                                   | Accordingly, when there are multiple records found and<br>this parameter is enabled and set to 'No' (default), system<br>displays an error message "Too Many Records Found.<br>Please Refine Search by Adding One More Parameter"                                                                                  |
|                                   | However, when this parameter is set to 'Yes', system only<br>indicates that there are multiple records/rows in response<br>file.                                                                                                    |
| GRI_DLQ_DAYS_AU-<br>TO_STATUS_CHG | This parameter is used to define the delinquency days<br>which inturn is used to automatically update the status of a<br>work order to 'PENDING ON HOLD' status.                                                                                                    |
| TPE_PMT_POSTING<br>CLS_ACCOUNT    | This parameter is used to define the payment posting crite-<br>ria for Closed - Paid Off/ Charged-off accounts.                                                                                                    |
|                                   | Accordingly, OFSLL accepts payment posting on closed<br>accounts only when the parameter is set to 'Y' and all the<br>payments received through Payment Entry screen or 'Pay-<br>ment Upload' file are posted to a 'Suspense' account.                                                                             |
| TPE_BACKDT_P-<br>MT_POSTING       | This parameter is used to define the payment posting crite-<br>ria for backdated payments for the following type of<br>account conditions:                                                                                                    |
|                                   | - Paid off                                                                                                    |
|                                   | - Charged-off                                                                                                    |
|                                   | - Account under activation                                                                                                    |
|                                   | - Account under conversion                                                                                                    |
|                                   | - Non-performing Account                                                                                                    |
|                                   | - PC2 SI (Pre-computed to Simple Interest) Reschedule                                                                                                    |
|                                   | Accordingly, OFSLL accepts backdated payment posting<br>only when the parameter is set to 'Y' and all the payments<br>received through Payment Entry screen or 'Payment<br>Upload' file are posted to a 'Suspense' account.                                                                                        |

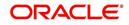

| Parameter                      | Description                                                                                                    |
|--------------------------------|----------------------------------------------------------------------------------------------------|
| EXP_PA<br>SOFT_PULL_IND        | This parameter when enabled allows 'Soft Pull' Credit<br>Bureau request, specifically for Experian Premier Attribute<br>Consumer Report without impacting the consumer FICO<br>score.                                                                                                    |
| PMT_BATCH_POSTING              | This parameter (PAYMENT BATCH POSTING PREFER-<br>ENCE) is used to define the status of payment transactions<br>which are uploaded in bulk through a batch process.                                                                                                    |
| POOL_ACTIVE_AC-<br>COUNTS_ONLY | This parameter controls the type of accounts that can be<br>added to a Securitization Pool and allows adding only<br>'Active' status accounts since the same is enabled (value<br>set to 'Y') by default. To add accounts with other status<br>such as Active, Paid Off, Charged Off, Void, Terminate.<br>and so on, set the value of system parameter to 'N'.    |
| AUTO_GEN_ACC_NBR<br>CONV       | This parameter is used for conversion accounts to decide<br>option of account number generation. If the value of<br>parameter is set to 'Y' the account number is automatically<br>generated in OFSLL during conversion and if the value is<br>'N', then external reference number (generated in third<br>party system) itself is appended as the account number. |
| OUTBOUND_DL-<br>R_TRACK_Q      | This parameter defines the settings for batch job<br>'SET_XPR' to either use MDB (Message Driven Bean) flow<br>(if value set to 'Y') or existing work flow (if value set to 'N')<br>to dump producer details maintained in the system into<br>Dealer Track.                                                                                                    |
|                                | MDB flow generates outbound JMS message though the configured MDB interface and can avoid current database outbound calls and session timeout.                                                                                                    |
|                                | In the existing workflow, the database makes synchronous<br>outbound calls to producer data dump web service, to<br>dump the data and acknowledge the database with the sta-<br>tus (success or failure).                                                                                                    |
| OUTBOUND_ROUTE-<br>ONE_Q       | This parameter defines the settings for batch job<br>'SET_XPR' to either use MDB (Message Driven Bean) flow<br>(if value set to 'Y') or existing work flow (if value set to 'N')<br>to dump producer details maintained in the system into<br>ROUTEONE.                                                                                                    |
|                                | MDB flow generates outbound JMS message though the configured MDB interface and can avoid current database outbound calls and session timeout.                                                                                                    |
|                                | In the existing workflow, the database makes synchronous<br>outbound calls to producer data dump web service, to<br>dump the data and acknowledge the database with the sta-<br>tus (success or failure).                                                                                                    |

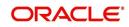

| Parameter                       | Description                                                                                                    |
|---------------------------------|----------------------------------------------------------------------------------------------------|
| GRI_WEBSER-<br>VICE_LOG_IND     | This parameter is used to decide on logging GRI (Generic<br>Recovery Interface) communications. If enabled, system<br>logs all the GRI related web service communications<br>between OFSLL and external interfaced system.                                                                                             |
|                                 | The recorded logs can be viewed in Dashboard > System<br>Monitor > Database Server Log Files tab by selecting<br>'Interfaces' view option.                                                                                                    |
| PVE_ARCHIVE_DAYS                | This parameter stores the number of days for archival of regular vendors. Input parameter value is numeric.                                                                                                    |
| PVE_OARCHIVE_DAYS               | This parameter is used to specify the number of days post<br>which the regular vendors are to be moved from 'O' tables<br>to 'OO' tables. Input parameter value is numeric.                                                                                                    |
| LBX_DR_CR_VALI-<br>DATE_AMT_IND | This parameter (VALIDATE LOCKBOX DR/CR BATCH<br>TOTALS) is used to facilitate NACHA file validation. Based<br>on the status of the parameter, system is either allowed to<br>validate the file or process without validation.                                                                                          |
| PAP_PURGE_DAYS                  | This parameter allows to define the number of days after<br>which the application data from archival folders are to be<br>deleted permanently. Purging happens based on elapsed<br>number of days i.e. if value is set to 60 days, only those<br>records which are older by 60 days in archival folder are<br>deleted. |
| PAC_PURGE_DAYS                  | This parameter allows to define the number of days after<br>which the accounts data from archival folders are to be<br>deleted permanently. Purging happens based on elapsed<br>number of days i.e. if value is set to 60 days, only those<br>records which are older by 60 days in archival folder are<br>deleted.    |
| CMN_SED<br>FILE_PROCESS_TO_LOB  | This parameter allows to define the location from where<br>the incoming or outgoing seed data is to be processed. If<br>set to 'Y', system processes the data to/from LOB and if<br>set to 'N', system processes the data to/from FILE.                                                                                |
| CMN_EDF<br>FILE_PROCESS_TO_LOB  | This parameter allows to define the location from where<br>the incoming or outgoing data from Dialer Interface is to be<br>processed. If set to 'Y', system processes the data to/from<br>LOB and if set to 'N', system processes the data to/from<br>FILE.                                                            |
|                                 | The same is used by the batch jobs EDFADR_BJ_100_01<br>and EDFIVR_BJ_100_01 which are available in SET-EDF<br>Batch Job Set.                                                                                                    |
| CMN_FAX<br>FILE_PROCESS_TO_LOB  | This parameter allows to define the location from where<br>the incoming or outgoing Fax data is to be processed. If set<br>to 'Y', system processes the data to/from LOB and if set to<br>'N', system processes the data to/from FILE.                                                                                 |

| Parameter                      | Description                                                                                                    |
|--------------------------------|----------------------------------------------------------------------------------------------------|
| CMN_RED<br>FILE_PROCESS_TO_LOB | This parameter allows to define the location from where<br>the outgoing details of Data Masking Policy (i.e. Redaction<br>policy output file) is to be processed. If set to 'Y', system<br>processes the data from LOB and if set to 'N', system pro-<br>cesses the data from FILE. |
|                                | The same is used by the batch job REDPRC_BJ_100_01 available in SET-RED Batch Job Set.                                                                                                    |
| CMN_WFP<br>FILE_PROCESS_TO_LOB | This parameter allows to define the location from where<br>the incoming or outgoing WFP Unit details are to be pro-<br>cessed. If set to 'Y', system processes the data to/from<br>LOB and if set to 'N', system processes the data to/from<br>FILE.                                |
|                                | The same is used by the batch job WUPPRC_BJ_132_01 available in SET-WFP Batch Job Set.                                                                                                    |
| CMN_AUD<br>FILE_PROCESS_TO_LOB | This parameter allows to define the location from where<br>the outgoing Audit scripts are to be processed. If set to 'Y',<br>system processes the data from LOB and if set to 'N', sys-<br>tem processes the data from FILE.                                                        |
| CMN_LBT<br>FILE_PROCESS_TO_LOB | This parameter allows to define the location from where<br>the incoming or outgoing Lockbox files are to be pro-<br>cessed. If set to 'Y', system processes the data to/from<br>LOB and if set to 'N', system processes the data to/from<br>FILE.                                   |
|                                | The same is used by the batch jobs LBXPRC_BJ_100_01<br>and LBXSEP_BJ_100_01 available in SET-LBT Batch Job<br>Set.                                                                                                    |
| CMN_ODD<br>FILE_PROCESS_TO_LOB | This parameter allows to define the location from where<br>the outgoing ODD or Output Data Dump files are to be pro-<br>cessed. If set to 'Y', system processes the data from LOB<br>and if set to 'N', system processes the data from FILE.                                        |
|                                | The same is used by the batch job ODDPRC_BJ_000_01 available in SET-ODD3 Batch Job Set.                                                                                                    |
| CMN_ALERT_DE-<br>BUG_METHOD    | This parameter allows to define the location to which Alert<br>and Warning logs are to be written. If set to 'ADVANCE<br>QUEUE', system writes the logs in Logs table and if set to<br>'UTL_FILE', system generates the alert log file.                                             |
| CMN_GRI_WS_DE-<br>BUG_METHOD   | This parameter allows to define the location to which GRI<br>(Generic Recovery Interface) web service logs are to be<br>written. If set to 'ADVANCE_QUEUE', system writes the<br>logs in Logs table and if set to 'UTL_FILE', system gener-<br>ates the log file.                   |

| Parameter                                | Description                                                                                                    |
|------------------------------------------|----------------------------------------------------------------------------------------------------|
| UIX_CUSTOM-<br>ER_BASED_PMT_IND          | If this parameter is set to 'Y' and is 'Enabled', system<br>accepts posting direct payment to an account and also<br>accepts customer based payments to all linked accounts.                                                                                                    |
|                                          | To facilitate customer based payments, 'Customer/Busi-<br>ness #' and 'Payment Hierarchy' fields along with 'Popu-<br>late Accounts' button are enabled in 'Payment Entry'<br>screen to specify required values.                                                                                                    |
| PMT_HIERARCHY_CODE                       | In this parameter, you can specify a payment hierarchy<br>which is populated by default in Customer Details and<br>Business Details (if applicable) screen after account acti-<br>vation.                                                                                                    |
|                                          | However, the specified value is selected by default only if<br>there is a matching hierarchy definition enabled record<br>maintained in Setup > Administration > User > Payment<br>Hierarchy screen. Else, 'Equal Amount' value is selected<br>which in-turn adjusts the payment equally to all customer/<br>business linked accounts. |
|                                          | <b>Note</b> : System does not consider this parameter value while 'creating account using existing customer/business details' since the default selection is done during the creation of existing customer / business account.                                                                                                    |
| EVI_MAX_RE-<br>TRY_COUNT                 | This parameter records and controls the maximum<br>attempts to re-trigger FAILED Webhook requests which<br>cannot exceed more than 5 times. However, this parame-<br>ter can be modified if the maximum re-trigger attempts is to<br>be less than 5 times.                                                                             |
| UIX_CUSTOM_LA-<br>BEL_ENABLED_IND        | This parameter indicates if the field label customizations<br>are allowed i.e. ability to change label and provide access<br>to fields in Label Configuration and Security User Access<br>Definition Details screens.                                                                                                    |
|                                          | If set to 'Y', system refers data from database                                                                                                    |
|                                          | If set to 'N', system refers data from XLIB file.                                                                                                    |
| UIX_MASTER_AC-<br>C_BASED_PMT_IND        | If this parameter is set to 'Y' and is 'Enabled', system<br>accepts posting direct payment to a master account and<br>also accepts master account based payments to all linked<br>accounts.                                                                                                    |
|                                          | To facilitate master account based payments, 'Master Account #' field is enabled in 'Payment Entry' screen.                                                                                                    |
| TPE_PMT_RE-<br>FUND_CURRENCY_S-<br>RC_CD | This parameter indicates the currency in which payment<br>refund has to be processed in the system as either 'Pay-<br>ment Currency' or 'Account Currency'. The same is consid-<br>ered during payment refund operation in Payment<br>Maintenance screen.                                                                              |

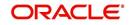

| Parameter                                                                      | Description                                                                                                    |
|--------------------------------------------------------------------------------|----------------------------------------------------------------------------------------------------|
| AUTO_GEN_ACTIVE_TX-<br>N_CONV                                                  | This parameter if enabled, auto posts a dummy ACTIVE<br>transaction on all 'migrated accounts' during the schedule<br>batch job run. This in-turn allows to post RESCISSION /<br>VOID transaction specifically for migrated accounts by<br>selecting the dummy transaction from Customer Service ><br>Maintenance screen or Transaction History transactions<br>tab,                            |
|                                                                                | For more information, refer 'Voiding an Account' section Servicing user guides.                                                                                                    |
| FLL_CMN_JET_JWT_EN-<br>ABLED_IND<br>(JET JWT TOKEN ENA-<br>BLE INDICATOR)      | This parameter if set to 'Y', enables the 'Account Dash-<br>board' screen in Servicing LHS menu. This screen is<br>based on Oracle JET framework and facilitates to view<br>Account summary details maintained in the system. For<br>information on screen functionality, refer to Servicing User<br>Manuals and for details on deployment and configuration,<br>refer to Installation Manuals. |
| FLL_CMN_JET_JWT_TO-<br>KEN_URL<br>(JET JWT TOKEN GENER-<br>ATION URL)          | Define the value of the O-JET URL (app-shell application URL) in the format https:// <hostname>:<port no="">/ofsll-app-shell/<token></token></port></hostname>                                                                                                    |
| FLL_SER_JET_AC-<br>C_CREATE_URL<br>(JET SIMPLE ACCOUNT<br>CREATE URL)          | Define the value of the O-JET URL (app-shell application URL) in the format https:// <hostname>:<port no="">/ofsll-app-shell?root=accountonboarding</port></hostname>                                                                                                    |
| FLL_SER_JET_ACC<br>DASHBOARD_URL<br>(JET ACCOUNT DASH-<br>BOARD URL)           | Define the value of the O-JET URL (app-shell application URL) in the format https:// <hostname>:<port no="">/ofsll-app-shell?root=accountdetailsdashboard</port></hostname>                                                                                                    |
| FLL_SET_JET_INTELLI-<br>GENTSEG_URL<br>(JET INTELLIGENT SEG-<br>MENTATION URL) | Define the value of the O-JET URL (app-shell application URL) in the format https:// <hostname>:<port no="">/ofsll-app-shell?root=queuecreation</port></hostname>                                                                                                    |
| ACCOUNT_PROCESS-<br>ING_THRESHOLD<br>(ACCOUNT ON-BOARD-                        | This parameter allows to restrict the number of accounts that can be created 'synchronously' using Account on-boarding WebService.                                                                                                    |
| ING ASYNCHRONOUS<br>PROCESSING THRESH-<br>OLD)                                 | However, creating accounts asynchronously in the system<br>is further processed by the below batch jobs based on val-<br>ued defined in this parameter.                                                                                                    |
|                                                                                | SET-API2 (ASYNCHRONOUS ACCOUNT CREATION)                                                                                                    |
|                                                                                | ACXVAL_BJ_100_01 (VALIDATE IAPP TABS)                                                                                                    |
|                                                                                | ACXAAI_BJ_100_01 (ASYNCHRONOUS ACCOUNT<br>CREATION)                                                                                                    |

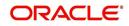

# A.3 Organization Parameters

Organization parameters control the functions related to User login, password expirations, responsibilities and accessibility limits in the OFSLL system. Individual parameters can be created with different values for uniquely defined organizations, divisions, and responsibility combinations.

There are three more dimensions other than parameter name, description and enabling (similar to system parameters) as indicated below:

- 1. Organization
- 2. Division
- 3. Responsibility

These dimensions help to define the applicability of the responsibility for specific User in an Organization across selected Divisions/departments.

When determining which parameter to use, OFSLL system selects the best match based on a hierarchical sort by the Organization, Division, and Responsibility fields, with values of 'ALL' being a lower order match than an exact match.

While the system allows for Organization parameters to be defined at all three hierarchical levels (organization, division, and responsibility), not all will be applicable to each parameter.

| Parameter                       | Description                                                                                                    |
|---------------------------------|----------------------------------------------------------------------------------------------------|
| MAX_PASSWORD_HISTO-<br>RY_CHECK | This is used to set limit for number of times a password<br>has been repeated during password change. This can be<br>set for specific branches of the Organization, Divisions and<br>Users based on responsibilities. Numeric value to be input<br>to specify the limit.                                                                                                    |
| UCS_GROUP_FOL-<br>LOWUP_DAYS    | This parameter is used to set up the number of days range<br>for Group follow-up field in customer service screen which<br>displays the set of accounts that share same account con-<br>dition as the selected account and bear the same cus-<br>tomer ID. The pre-requisite for this is Group Follow-up<br>indicator should be enabled in queue setup. Input value is<br>numeric. |
| UCS_REVIEW<br>QUEUE_ALLOWED     | This is used to specify whether review can be done by the specific responsibility (user group) without entering details in call activities/activities. Parameter value to be input is Boolean (Yes/No).                                                                                                    |
| UIX_AP-<br>P_VIEW_ALL_APPS      | The system uses this parameter to determine which users<br>have the ability to view all applications. The system selects<br>the best match based on a hierarchical sort by Organiza-<br>tion, Division and Responsibility fields, with values of 'ALL'<br>being a lower order match than an exact match. Input<br>parameter value is Boolean (Yes/No).                             |

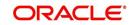

| Parameter                         | Description                                                                                                    |
|-----------------------------------|----------------------------------------------------------------------------------------------------|
| UIX_HIDE_RESTRICT-<br>ED_DATA     | This is used to hide sensitive data relating to the Contract /<br>Applicant to a specific group/responsibility etc. Suppose<br>there is a need to hide data relating to SSN, Bank account<br>details etc. to a specific user responsibility who will not<br>need such data, this parameter can be enabled with input<br>value Boolean (Yes/No). If this parameter is set to 'Y', the<br>details appear in a masked format (for e.g. SSN – XXX-<br>XX-456)                                                                                                    |
| UIX_SMTP_SERVER                   | This parameter is used to set up the email server for user interface. The input value would be 'SETME' and check the 'Enable' flag.                                                                                                    |
| UIX_VIEW_SE-<br>CURED_ACCOUNTS    | This is used to specify whether an account can be viewed<br>by a specific responsibility (users). Parameter value is<br>Boolean (Yes/No) and when flagged as Yes, such<br>accounts would be viewable only by users defined in the<br>Organization, Division hierarchy with the specified respon-<br>sibilities. For example, all employee accounts may not be<br>viewable by all users and should be made available only to<br>the HR department with specific responsibility levels.<br><b>Note</b> : While creating application, selecting appropriate<br>applicant's classification would be essential for this param-<br>eter to be effective.            |
| UIX_VIEW_SE-<br>CURED_APPLICATION | This is used to specify whether an application can be<br>viewed by a specific responsibility (users). Parameter<br>value is Boolean (Yes/No) and when flagged as Yes, such<br>applications would be viewable only by users defined in<br>the Organization, Division hierarchy with the specified<br>responsibilities. For example, all employee accounts may<br>not be viewable by all users and should be made available<br>only to the HR department with specific responsibility lev-<br>els.<br><b>Note</b> : While creating application, selecting appropriate<br>applicant's classification would be essential for this param-<br>eter to be effective. |
| ULG_DAY_END                       | This is used to specify the upper limit time in day for a user<br>to be able to work in the System. Parameter value is<br>numeric and range is 1-24, else system will throw error.                                                                                                    |
| ULG_DAY_START                     | This is used to specify the lower limit time in day for a user<br>to be able to work in the System. Parameter value is<br>numeric and range is 0-24, else system will throw error                                                                                                    |
| ULG_FAILED_LOGIN_TRI-<br>ALS_MAX  | This parameter is used to specify the maximum number of login trials allowed before disabling the User ID due to security reasons. Input parameter value is numeric with upper limit of 9999999999999.                                                                                                    |

| Parameter                       | Description                                                                                                    |
|---------------------------------|----------------------------------------------------------------------------------------------------|
| ULG_INACTIVITY_DAYS<br>MAX      | This parameter is used to specify the maximum number of<br>days the User ID can be without utilization before disabling<br>the User ID due to security reasons. Within the specified<br>number of days the User Id must be utilized for sign in at<br>least once. Input parameter value is numeric with upper<br>limit of 999999999999.                    |
| ULG_PWD_CASE_SENSI-<br>TIVE_REQ | This is used to allow all passwords to be case sensitive or<br>otherwise. Input parameter value is Boolean (Yes/No).<br>When this parameter is set as 'NO', password would be<br>stored in Upper case. If this parameter is set to N. then the<br>ULG_PWD_LOWER_CHAR_REQ parameter should also<br>be set to N.                                             |
| ULG_PWD_CHANGE<br>DAYS_ACTUAL   | This is used to set the maximum number of days after<br>which system will force a password change, in cases<br>where the User has not changed the password. Input<br>parameter value is numeric with upper limit of<br>99999999999999.                                                                                                    |
| ULG_PWD_CHANGE<br>DAYS_PROMPT   | This is used to set the maximum number of days after<br>which system will prompt the User for password change, in<br>cases where password has not been changed within the<br>set period. Input parameter value is numeric.                                                                                                    |
| ULG_PWD_LENGTH_MIN              | This is used to set the minimum length of password string<br>that is required. If this criterion is not met, system would<br>throw an alert specifying minimum character length<br>required to be input.                                                                                                    |
| ULG_PWD_LOW-<br>ER_CHAR_REQ     | This is used to allow at least one lower case character in password strings. Input value is Boolean (Yes/No). Setting this as 'NO' would mean passwords would be allowed in uppercase only.                                                                                                    |
| ULG_PWD_NBR_REQ                 | This parameter allows setting password with at least one<br>numeric character. Input value is Boolean (Yes/No) and<br>setting this as 'YES' would require passwords to have at<br>least one numeric character.                                                                                                    |
| ULG_PWD_SPE-<br>CIAL_CHAR_REQ   | This parameter is used to allow special characters like '\$',<br>'#', '@', in passwords. Input value is Boolean (Yes/No) and<br>setting this as 'YES' would require passwords to have at<br>least one special character.                                                                                                    |
| ULG_PWD_UP-<br>PER_CHAR_REQ     | This is used to allow at least one upper case character in password strings. Input value is Boolean (Yes/No). Setting this as 'NO' would mean passwords would be allowed in lowercase only.                                                                                                    |
| ULG_WEEK_END                    | This parameter enables to set the last day of the week<br>when a user can have access to the system. Input param-<br>eter value is numeric ranging from 1 to 7. This is useful in<br>business requirements where the Organization does not<br>need a specific set of responsibilities (users) to not access<br>the system on a weekend / week-off day etc. |

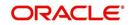

| Parameter                     | Description                                                                                                    |
|-------------------------------|----------------------------------------------------------------------------------------------------|
| ULG_WEEK_START                | This parameter is used to set the start day of the week<br>when a user is allowed to access the system. Input param-<br>eter value is numeric.                                                                                                    |
| CRB_ERROR_VALIDA-<br>TION_IND | This parameter is used to validate the Credit Bureau report<br>generation request depending on the number of days per-<br>mitted to pull a Bureau report from the same company and<br>for the same customer and report as either warning/error.                                                                                                    |
|                               | When the number of days is less than or equal to the per-<br>mitted days (as defined in parameter<br>DAYS_TO_PULL_CRB_REPORT), system displays an<br>'Error' message stating 'Bureau Report exists for the same<br>Customer from the same Bureau for Account# XYZ' along<br>with list of account number(s) and/or application num-<br>ber(s). If not, a 'Warning' message is display and request<br>is accepted for processing. |
|                               | <b>Note</b> : Both 'CRB_ERROR_VALIDATION_IND' and<br>'DAYS_TO_PULL_CRB_REPORT' are to be enabled for<br>Credit Bureau report processing.                                                                                                    |
| OCP_CUST_PMT_PREF             | This parameter MASTER ACCOUNT ROLLUP FOR PMT<br>EXTRACT FILE is used to decide the basis of dues con-<br>solidation at master account level based on the parameter<br>values selected. For more information, refer to 'Outbound<br>Customer Extracts To Payment Agencies Batch' section.                                                                                                    |

# A.4 Company Parameters

Company parameters control the processes associated with functions that vary for different companies and branches. These parameters address credit scoring, credit bureau interfaces, fax services, and fax generation.

Individual parameters may be set up with different values for uniquely defined company and branch combinations (i.e. these can be defined to the level of branches in each company or a group of companies in terms of applicability).

| Parameter               | Description                                                                                                    |
|-------------------------|----------------------------------------------------------------------------------------------------|
| AUD_ADV_REASON<br>MODEL | This parameter is used to set-up default adverse action<br>reasons for scoring models during set-up in the Parame-<br>ters sub page. Whenever the flag 'Bureau Score Reasons'<br>is unchecked during credit bureau scoring model set-up,<br>then automatically rejected applications scored using this<br>scoring model picks up the Adverse Action Reasons from<br>the Parameters sub page. |

| Parameter                             | Description                                                                                                    |
|---------------------------------------|----------------------------------------------------------------------------------------------------|
| AUD_SCORING_METHOD                    | This parameter is used to set when/where the application<br>scoring method has to be applied within the company. So<br>when the parameter value is chosen as 'primary applicant<br>only', the system will perform the application scoring for<br>the primary applicant only and according to other applica-<br>ble parameters specified. Other parameter input values<br>are Minimum Score, Maximum Score, Minimum Tier<br>(Grade), Maximum Tier (Grade). |
| AUD_SCORING<br>METHOD_IN_BUREAU       | This parameter is used to define what value to be picked<br>up for application scoring from the scores returned from<br>the various bureaus. The input parameter values are Max-<br>imum Score and Minimum Score. If Maximum score is set-<br>up in company parameters, then for all applications where<br>a bureau report is pulled, the system will pick-up the Maxi-<br>mum score from the different bureaus.                                          |
| CBU_DATA_SET_SIZE                     | Parameter to define the metro 2 file data selection criteria, option values are monthly, Daily, weekly, semi monthly.                                                                                                    |
| CBU_FILE_FORMAT                       | Metro 2 file format definition, user need to select from the parameter value drop down.                                                                                                    |
| CMN_ASE_VALIDATE<br>MAKE_MODEL        | This parameter is set up to specify to the system whether it needs to validate the asset make and model at the time of data entry. In parameter value is Boolean (Yes/No).                                                                                                    |
| CMN_CMB_DE-<br>FAULT_PRINTER          | This is used to define the default printer for printing. The input parameter value is the printer name. There is no LOV for this field. If no default printer is defined and the parameter enabled, the system would display 'Undefined'.                                                                                                    |
| CMN_WEEKLY_NONBUSI-<br>NESS_DAYS      | This parameter is used to set-up the weekly holidays at<br>the company level. The input parameter value is character<br>string; if no details specified and parameter is enabled,<br>system would display 'UNDEFINED'.                                                                                                    |
| COR_STORAGE_DIREC-<br>TORY            | This parameter is used to specify the path/location for Ora-<br>cle directory object template for correspondence docu-<br>ments. Input parameter value is 'SETME'; if none is<br>specified and parameter enabled, 'UNDEFINED'.                                                                                                    |
| DBR<br>JOINT_INC_DEBT_WITH_<br>2NDRY  | This parameter defines whether system should consider<br>income and debt details of the Spouse and Secondary<br>Applicant along with that Primary Applicant. Input parame-<br>ter value is Boolean (Yes/No).                                                                                                    |
| DBR<br>JOINT_INC_DEBT_WITH_<br>SPOUSE | This parameter is used to define whether system should<br>consider the income and debt details of Spouse alone<br>along with that of Primary applicant details. Input parame-<br>ter value is Boolean (Yes/No).                                                                                                    |

| Parameter                           | Description                                                                                                    |
|-------------------------------------|----------------------------------------------------------------------------------------------------|
| DDP_CRB_EXPIRATION<br>DAYS          | This parameter is used to define the credit bureau report<br>expiration days. So if this is set as 30, system will use all<br>available credit bureau reports pulled which are not older<br>than 30 days from current day, during de-dupe. Input value<br>is numeric with no upper limit.            |
| DDP_DE-<br>DUP_DEBT_WITH_2NDRY      | This parameter defines whether the system should de-<br>dupe credit bureau liabilities for Spouse and Secondary<br>Applicants, in addition to de-duping Primary applicant's lia-<br>bilities. Input parameter value is Boolean (Yes/No).                                                             |
| DDP_DE-<br>DUP_DEBT_WITH_SPOU<br>SE | This parameter defines whether the system should de-<br>dupe credit bureau liabilities for Spouse, in addition to de-<br>duping Primary applicant's liabilities. Input parameter<br>value is Boolean (Yes/No).                                                                                       |
| DOT_STORAGE_DIREC-<br>TORY          | This parameter is used to define the location/path of the<br>Oracle Directory Object name for Account Document<br>Loading. Input parameter value is 'SETME'.                                                                                                    |
| ECB_EDIT<br>FAIL_ANY_APL            | This parameter is used to set the credit bureau edit to fail<br>in case the bureau report for any of the applicant fails.<br>Input parameter value is Boolean (Yes/No). So if this<br>parameter is set to 'YES', the edit will fail even if one of the<br>applicant's bureau score fails to qualify. |
| ECB_USE_APL_CUR-<br>RENT_SCORE_CRH  | This parameter is used to define whether the system<br>should run the credit bureau edits only on the current<br>scored applicant bureau. Input parameter value is Boolean<br>(Yes/No).                                                                                                    |
| LOR_AUTOMATIC_CON<br>FUND_FAX       | This is used to define the decision fax generation when an<br>application is funded. The input parameter value is<br>Boolean (Yes/No), and when this is set as 'YES', system<br>automatically generates the fax approval in the pre-<br>defined template whenever an application is approved.        |
| LOG_STORAGE_DIREC-<br>TORY          | This parameter is used to define the Oracle storage direc-<br>tory. Input parameter value is user (System Administrator)<br>defined.                                                                                                    |
| LOR_AUTOMATIC_AP-<br>PROVAL_FAX     | This is used to define the decision fax generation when an application is approved. The input parameter value is Boolean (Yes/No), and when this is set as 'YES', system automatically generates the fax approval in the predefined template whenever an application is approved.                    |
| LOR_AUTOMATIC_RE-<br>JECTION_FAX    | This is used to define the decision fax generation when an<br>application is rejected. The input parameter value is<br>Boolean (Yes/No), and when this is set as 'YES', system<br>automatically generates the rejection fax in the pre-defined<br>template whenever an application is declined.      |

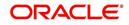

| Parameter                             | Description                                                                                                    |
|---------------------------------------|----------------------------------------------------------------------------------------------------|
| MAX_LEAD_DAY_AGE                      | This parameter is used to define the maximum no. of days,<br>post which the sales lead would be considered cold. Input<br>parameter value is numeric with no upper limit.                                                                                                    |
| MULTI_OFFER                           | Through this parameter the multiple offers (sub-tab) in<br>pricing can be enabled or disabled for a Company/Branch.<br>Input parameter value is Boolean (Yes/No). If the flag is<br>set as 'Y', the underwriter can view multiple offers and<br>select one of them to be applied for the specific applica-<br>tion. |
| MULTI_OFFER_MAX-<br>_NUMBER           | This parameter is used to specify the maximum number of<br>multiple offers that can be permitted for an application.<br>Input parameter value is numeric with no upper limit. If<br>MULTI_OFFER company parameter is set as 'N', this<br>parameter can be ignored as there is no use specifying a<br>value.         |
| MULTI_OFFER_MAX-<br>_TERM             | This company parameter sets the maximum term (as in<br>no. of instalments, whichever billing cycle is selected) for<br>which multiple offers are calculated and displayed during<br>pricing. Input parameter value is numeric.                                                                                      |
| MULTI_OF-<br>FER_MIN_TERM             | This company parameter sets the minimum term (as in no.<br>of instalments, whichever billing cycle is selected) for<br>which multiple offers are calculated and displayed during<br>pricing. Input parameter value is numeric.                                                                                      |
| MULTI_OFFER_PMT_TOL-<br>ERANCE        | For Multi offer variance in payment is defined in this parameter.                                                                                                    |
| MULTI_OFFER_TERM<br>VAR               | For multi offer Term variance will be defined in the parame-<br>ter.                                                                                                    |
| PRESENT_VALUE_COM-<br>PUTE_RATE       | This parameter will perform Present Value Computation Rate (Inflation/Discounting Rate).                                                                                                    |
| RATE_CHG_L-<br>TR_PRE_PROCESS<br>DAYS | This parameter is used to set up the number of days prior<br>to rate change effective date to generate rate change let-<br>ters in order to provide advance intimation to customers.<br>Input parameter value is numeric with no upper limit.                                                                       |
| STM_GEN_AFTER_MATU-<br>RITY_IND       | This parameter is used to enable the statement generation<br>for an account after the maturity date but Account remains<br>unpaid. Input parameter value is Boolean (Yes/No). If this<br>is set to 'Y', statements will get generated for accounts that<br>remain unpaid even after maturity.                       |
| UIX_RUN_AAI_ACT                       | This parameter is used by the system to determine<br>whether to create and activate an account online. Input<br>parameter value is Boolean (Yes/No).                                                                                                    |
| UIX_UCS_CAC_MAX<br>FOLLOWUP_DAYS      | This parameter is used to set up the maximum number of days for follow up when the account is in delinquent state.<br>Input parameter value is numeric with no upper limit.                                                                                                    |

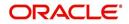

| Parameter                         | Description                                                                                                    |
|-----------------------------------|----------------------------------------------------------------------------------------------------|
| UIX_UCS_CAC_MAX-<br>_PROMISE_DAYS | This parameter is used to set up the maximum number of<br>days allowed for customers who promise to pay when fol-<br>lowing up for delinquent accounts. Input parameter value<br>is numeric.                                                                                                    |
| AUD_QUEUE_INI-<br>TIAL_CRB_FAILED | This parameter enabling will Queue the application if any bureau failed.                                                                                                    |
| UIX_UCS_CUA_MAX<br>FOLLOWUP_DAYS  | This parameter will allow the user to maintain the Collec-<br>tions maximum follow-up days that are allowed in the sys-<br>tem.                                                                                                    |
| XSL_TAX_INTERFACE                 | This parameter is used to specify the sales tax interface in OFSLL. Input parameter value is user defined. In this case it is held as 'Manual'.                                                                                                    |
| CMN_SYSTEM_UNDER<br>MAINTENANCE   | This parameter specifies whether the system is under maintenance or not. Input parameter value is Boolean (Yes/No).                                                                                                    |
| CMN_GL_POST_DT                    | This parameter is used to define the GL Post Date of Com-<br>pany in MM/DD/YYYY format. The same is also updated<br>by Scheduler if ENABLED.                                                                                                    |
| PTX_TX-<br>N_LAST_PURGE_DT        | This parameter stores the date when transactions were<br>purged last in the OFSLL system. Input parameter value is<br>date.                                                                                                    |
| PUP_TUP_LAST_PURGE_<br>DT         | This parameter stores the date when transactions upload<br>were purged last in the OFSLL system. Input parameter<br>value is date.                                                                                                    |
| JSC_START_OF_BUSI-<br>NESS_TIME   | This parameter is used to set the start of business time.<br>Input parameter value is time in 24 hour format.                                                                                                    |
| CMN_PROMISE_FU-<br>TURE_MTHD      | This parameter helps to define the future promise handling method in the system.                                                                                                    |
|                                   | When multiple 'Promise to Pay' records are defined on an account and if any one of the promise is not satisfied i.e. if there is no credit / Payment transaction of the correspond-<br>ing amount on the promise date, then system uses any of the following method defined in this parameter to update the future promises. |
|                                   | - No Action on future promises (default)                                                                                                    |
|                                   | - Mark current and future promises as broken                                                                                                    |
|                                   | - Mark current as broken but future promise as cancelled                                                                                                    |

# A.5 Other Parameters

The following additional set of parameters are also available to control system specific data and other administration process.

| Parameter                                | Description                                                                                                    |
|------------------------------------------|----------------------------------------------------------------------------------------------------|
| CRB_MAX_BU-<br>REAU_PULL                 | This parameter is used to determine the number of credit reports automatically per applicant. Input parameter value is numeric.                                                                                                    |
| CRB_ALL_APL_BU-<br>REAU_PULL             | This parameter is used to set up whether credit bureau reports should be pulled for the primary applicant only or to all other applicants also (for joint applications), regardless of their relationship with the primary applicant. Input parameter value is Boolean (Y/N). |
| CBU_FILE_FREQUENCY                       | This parameter is used to set the Metro II File Frequency<br>and determine whether output file is to be generated daily<br>or monthly. If this is monthly, then output file is written with<br>daily data but generated monthly.                                              |
| JOINT_DE-<br>DUP_SPOUSE_LIABILI-<br>TIES | This parameter is used to determine duplicate liabilities in the Spouse's liabilities in de-duping logic. Input parameter value is Boolean (Yes/No).                                                                                                    |
| JOINT_DEDUP_ALLAP-<br>L_LIABILITIES      | This parameter is used to determine duplicate liabilities of<br>all applicants' liabilities in de-duping logic, irrespective of<br>whether they are related to each other. Input parameter<br>value is Boolean (Yes/No).                                                      |
| ASC_COL_SER_ENA-<br>BLED_IND             | This parameter is used for enabling the Collection Servic-<br>ing Indicator. Input parameter value is Boolean (Y/N).                                                                                                    |
| CMN_TEST_TOOL_LOG-<br>GING               | This parameter is used to set the testing tool logging to<br>enable or disable testing tool log in. Input parameter value<br>is Boolean (Yes/No).                                                                                                    |
| ICA_INPUT_FILE_FOR-<br>MAT               | This parameter is used to specify the Input format for call activity file. Two Parameter values are possible – US format and OFSLL format.                                                                                                    |
| JSV_BI_USER                              | This parameter is used to define the BI publisher User ID.<br>Input parameter value is user defined (Admin user).                                                                                                    |
| JSV_BI_PASSWORD                          | This parameter is used to define the BI publisher User password. Input parameter value is user defined (Admin user).                                                                                                    |
| PJR_COPY_PURGED<br>DATA                  | This parameter is used to specify whether data should be<br>copied into the purge tables or not. Input parameter value<br>is Boolean (Yes/No).                                                                                                    |
| PUP_ARCHIVE_DAYS                         | This parameter is used to specify the number of days after<br>which the transactions upload details are to be archived.<br>Input parameter value is numeric.                                                                                                    |

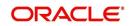

| Parameter                         | Description                                                                                                    |  |  |  |  |  |
|-----------------------------------|----------------------------------------------------------------------------------------------------|--|--|--|--|--|
| PUP_OARCHIVE_DAYS                 | This parameter is used to specify the number of days after<br>which the transactions upload details are to be moved from<br>'O' tables. Input parameter value is numeric.  |  |  |  |  |  |
| TPE_APPLY_LTC<br>FROM_CURR_DUE_DT | This parameter is used to specify whether late charge<br>should be applied from current due date for Pyramid Law<br>fee method. Input parameter value is Boolean (Yes/No). |  |  |  |  |  |
| TPE_EXCESS_PAY-<br>MENT_TO_MEMO   | This parameter will make excess payment to the memo payment by marking this Parameter as YES.                                                                              |  |  |  |  |  |
| TPE_STOP_COMP_DELQ<br>_DAYS       | This parameter is enabled to stop computation if the account is delinquent for more than 60 days.                                                                          |  |  |  |  |  |

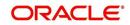

# **Appendix B:Variable and Fixed Interest Rate**

## B.1 Variable Interest Rate Loans

A variable interest rate loan is one in which the interest component of the payable loan can fluctuate over time. This fluctuation can be either due to periodic changes in index rate or varying interest rates in the market. Accordingly, the loan payment amount may increase or decrease depending on the variable interest rate.

For Variable rate loans, the interest rate basically consists of two components:

- Index rate The index rate component is based on the financial market and may fluctuate accordingly.
- Margin rate The margin rate component is the fixed rate, which normally does not change during life of the loan.

#### Note

Interest rate = Index rate + Margin rate.

During loan origination and up to the funding process, the interest rate is computed based on the prevailing index rate at the time of approval. However, once the loan is funded, the interest rate on the loan may change when the index rate changes. This interest rate change may causes changes in the loan's repayment amount, if specified in the terms of the contract.

Oracle Financial Services Lending and Leasing supports the variable rate functionality for closed-end loans during the originating, funding, and servicing of new products and loans with interest rates based on various industry-standard interest rate indices.

Variable rate calculation for Lease is supported for 'Interest Rate' calculation method only. During product setup, on selecting the lease calculation method as 'Interest Rate', the following fields are enabled and also the 'Rate Adjustments' sub tab is available to specify the details:

- Flexible Repayment
- Index Rounding
- Reschedule Method
- Reschedule Value

Note the following for lease variable rate calculation:

- The index rate changes are bound by 'Rate Cap & Adjustments' and 'Payment Caps' which are defined at Setup > Contract level.
- If the change payment is greater than 'Max Pmt Inc/ Life', system does not post 'Rate Change' and 'Term Change' transactions and displays an error indicating 'Rate Change not allowed, as new payment amount exceeds max increase life' to avoid impact on residual value usage.

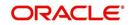

During the Product setup, you can define and control the changes in loan payment amount using 'Reschedule Method' and 'Reschedule Value' fields.

| View          Format         Freeze         Detach         Wrap         New Product         Create Copy           Product         Bacription         Bacription                                                                                                    | Repayment |
|----------------------------------------------------------------------------------------------------|-----------|
| Product Description Start Dt End Dt Direct Flexible f                                                                                                    | Repayment |
|                                                                                                    | Repayment |
| 12/31/4000 Y N                                                                                                    |           |
|                                                                                                    | ^         |
| < III                                                                                                    | •         |
| * Collateral                                                                                                    | •         |
| Description                                                                                                    |           |
| * Description Type Rounding                                                                                                    |           |
| * Description Type Rounding * Start Dt Collateral Reschedule                                                                                                    |           |
| Description     Type     Rounding     Start Dt     Dt     Dt |           |
| Description     Type     Rounding     Start Dt     Dt     Collateral     End Dt     12/31/4000     Credt     Direct     Direct     Direct     Direct     Direct     Direct                                                                                                    |           |
| Description     Type     Rounding     Start Dt     Description     Type     Rounding     Collateral     End Dt     12/31/4000     Direct     Direct   |           |
| * Description     Type     Type     Rounding     * Start Dt     Ed     * Collateral     Collateral     Col |           |
| Type     Index       * Start Dt     Type     Rounding       * Start Dt     Collateral     Reschedule       * End Dt     12/31/4000     Sub Type       * Direct IV     Bureau     Reschedule       * Flexible     Portfolio Type     Value                                                                                                    |           |

- When Reschedule Method is selected as 'UNDEFINED', no payment changes are allowed.
- When Reschedule Method is selected as 'CHANGE PAYMENT', and Reschedule Value is specified as '0', loan payment amount changes every time depending on the variable rate.
- When Reschedule Method is selected as 'CHANGE PAYMENT', and Reschedule Value is specified in percentage (i.e. 5%, 10%) loan payment amount changes only when the variable rate increases upto the defined percentage. (For example, if change percentage is specified as 10%, loan payment amount changes only if the variable rate increases by 10%. Else, no change is allowed.)

Hence the impact of variable rates on loan payment amount can be controlled to stop negative amortization.

#### B.1.1 <u>'Rate Adjustments' for Variable Rate Loans</u>

Every loan contract can have different limits on interest rate change as indicated below:

- Allowed amount for each minimum and maximum interest rate change
- Number of minimum and maximum interest rate changes allowed within a year and life of the account

#### Note

These limits are enforced when processing the interest rate change on the loan.

OFSLL supports such Adjustable-Rate Mortgages (ARM) by defining them accordingly in the 'Rate Adjustment' tab of Product setup screen.

In the 'Rate Adjustment' tab (Setup > Products screen > 'Rate Adjustment' tab), multiple records can be created depending on the limits defined for each ARM's.

For example:

• For a particular ARM if interest rate change is allowed only once in a year, then a corresponding record in Rate Adjustments tab can created with following field details:

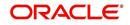

- Adjustment Frequency 'RATE CHANGE OCCURS EVERY X YEARS', Period '1', and # of Adjustment '1'.
- For a particular ARM if interest rate change is allowed only once in 5 years during life of a loan, then a corresponding record in Rate Adjustments tab can created with following field details:
  - Adjustment Frequency 'RATE CHANGE OCCURS EVERY X YEARS', Period '5', and # of Adjustment '1'.
- Similarly, for an ARM if desired number of interest rate changes are to be allowed during first 10 years of a loan, the record in Rate Adjustments tab can have the following field details:
  - Adjustment Frequency 'RATE CHANGE OCCURS EVERY X YEARS', Period '10', and # of Adjustment 'any value upto 999'.

## B.2 Fixed Interest Rate Loans

Fixed interest rate loan is one in which the rate of interest remains fixed from funding till the loan's entire term. Hence, the loan payment amount does not change with fluctuations in index rate or market rates.

In Oracle Financial Services Lending and Leasing, fixed interest rate loans can be defined in the following way:

 Create a 'FLAT RATE' Index Type record in Index Rates screen (Setup > Products > Index Rates) with Rate=0.00

| Index Rates ×                                                                                                    |                     |                              |
|----------------------------------------------------------------------------------------------------|---------------------|------------------------------|
| Index                                                                                                    |                     | 👍 Add 🥒 Edit 🗐 View 🖌 Audit  |
| View 🔻 Format 👻 🔛 Free                                                                                                    | e 🚮 Detach ຝ Wrap 🖓 |                              |
| Index Type                                                                                                    | Short Description   | Description Enabled          |
| PRIME RATE                                                                                                    | PRIME RATE          | PRIME RATE Y                 |
| FLAT RATE                                                                                                    | FLAT RATE           | FLAT RATE Y                  |
| Index Details                                                                                                    |                     | 👍 Add 🖉 Edit 📄 Yew 🛛 🖋 Audit |
| View 🔻 Format 👻 🔛 Free:                                                                                                    | e 🚮 Detach 📣 Wrap 🙀 |                              |
| Start Dt Rate                                                                                                    |                     | Enabled                      |
| 05/12/1994 0.0000                                                                                                    |                     | Y                            |
| Record and the second second s |                     |                              |

• Select this Index Type record during Origination/Servicing for Fixed Rate loans.

Since the index rate is always zero for this Index Type, the loan interest rate will always be the Margin rate (i.e. contract rate) which does not change during life of the loan.

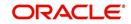

# **Appendix C:Webhooks**

# C.1 Introduction

The Webhook option in OFSLL extends the support of interfacing with third-party applications by sending REST API based notifications of changes through system generated Webhook event actions.

In the Webhook integrated model, it is the server to client direction of conversation in which the server pushes data to the client that hosts an HTTP based API endpoint. OFSLL uses the existing weblogic key-store to register third-party application credentials such as User Name, Password and SSL/TSL Certificate.

# C.2 <u>Webhook Architecture</u>

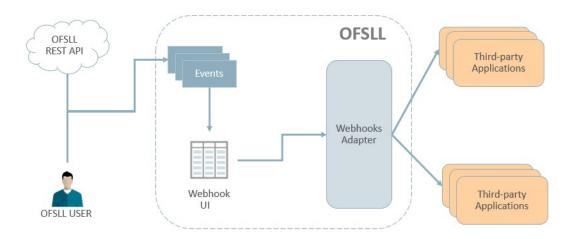

As per the above image:

- A change in the base system can either be triggered by an user performed action or through REST API call.
- The 'Events' refer to system generated information indicating the change in system which is to be propagated to third-party applications that are interfaced with OFSLL. For more information on configuring events in the system, refer to Events section.
- The 'Webhook UI' is the Webhook setup screen in which Webhook definitions (channel) and Event Details are defined by registering third-party applications that are interested in OFSLL events. For more information on configuring Webhook in the system, refer to Webhook section.
- The 'Webhook Adapter' is Webhook MDB (Message Driven Bean) and is used to propagate OFSLL messages to thrid-party applications.

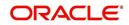

# C.3 <u>Webhook Workflow</u>

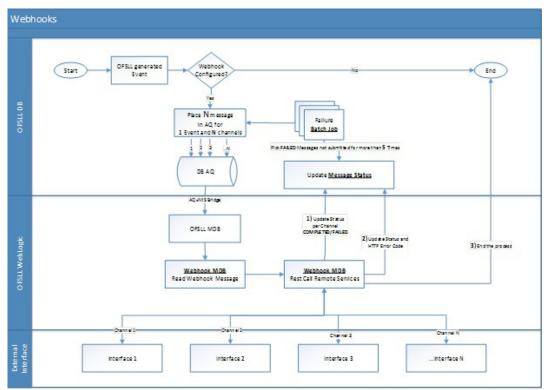

As per the above workflow:

- On defining WEBHOOK, a WEBHOOK action is added to Events framework.
- Based on the Event definition defined in setup, system triggers Events.
- For all Events with WEBHOOK as the associated action, AQ JMS message is generated and the same is consumed by WEBHOOK MDB adapter. If there is one Event subscribed to 5 channels then system places 5 WEBHOOK messages into MDB.
- WEBHOOK MDB read the channel configuration detail from both Database and WebLogic CSF to propagate JSON message.
- Based on the outcome of call to the third-party application, system updates the STATUS and HTTP response code for the message.
- A retry batch job picks the failed messages and then resubmit into AQ. The number of retries is based on System Parameter which cannot exceed more than 5.

# C.4 <u>Webhook Message Format</u>

Webhook Events are published in json message format. This message content can be customized using Response User Defined Tables. For more information on json message format, refer to Events section.

# C.5 Processing Webhook Request

- When an event is triggered in OFSLL, system checks if there are any Webhook actions defined for different channels.
- If there are multiple registries available, OFSLL creates multiple WEBHOOK messages to propagate event details to the third-party applications.
- WEBHOOK MDB reads the messages and generates response based on User Defined Table available for individual Events.

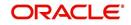

- When response data is generated, system generates POST request to third-party applications and marks these requests as COMPLETED on successful notification.
- If the third-party notification is failed, OFSLL updates the message as FAILED.
- On receiving the notifications, OFSLL expects third-party application's POST service to return one of the following HTTP status code:

| HTTP Status Code | MDB Dashboard Status | Description                                                    |  |  |  |  |
|------------------|----------------------|----------------------------------------------------------------|--|--|--|--|
| 2XX, 3XX         | COMPLETED            |                                                                |  |  |  |  |
| 4XX              | FAILED               | Need to resubmit manually.<br>MDB will update retry count to 5 |  |  |  |  |
| 5XX              | FAILED               | Will be resubmitted by batch job                               |  |  |  |  |

- The system parameter EVI\_MAX\_RETRY\_COUNT records and controls the maximum attempts to re-trigger FAILED Webhook requests which cannot exceed more than 5 times. However, this parameter can be modified if the maximum re-trigger attempts is to be less than 5 times.
- The batch job EVEPRC\_BJ\_100\_02 in SET-EVE batch job set picks the FAILED status messages for re-trigger and considers the above system parameter to control the maximum attempts to re-trigger.
- The system parameter CMN\_HTTP\_CONNECTION\_TIMEOUT determines the maximum allowed response time (in seconds) from the third-party application. If response time exceeds than the system parameter configured value, then the status of request is updated as FAILED with 500 HTTP Status Code.
- If the system is running behind a firewall/proxy network, OFSLL provides below system parameters to configure proxy details.

| System Parameter               | Description                                              |
|--------------------------------|----------------------------------------------------------|
| CMN_HTTP_PROXY_ENABLED_I<br>ND | PROXY INDICATOR FOR ALL OUTSIDE<br>HTTP/HTTPS CONNECTION |
| CMN_HTTP_PROXY_PORT            | HTTP PROXY SERVER PORT FOR<br>OUTGOING HTTP CONNECTIONS  |
| CMN_HTTP_PROXY_SERVER          | HTTP PROXY SERVER FOR OUTGOING<br>HTTP CONNECTIONS       |

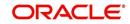

# Appendix D:Configuration at Company Level

# D.1 Introduction

OFSLL supports defining multiple Portfolio Companies in an Organization and facilitates to configure these Portfolio Companies to operate in different time zones. The nightly batch jobs for processing can also be configured to run as per the operating hours of the Portfolio Companies.

Using this, system can be configured in Setup to either process at Organization level or at Company level. To process at Organization level, no specific change is required since it is the default setup.

The below details in this section is intended to give an overview of the changes required to setup the system to process at Company level.

# D.2 Existing Configuration

In the default setup, there is no definition of GL date at company level and this implies that organization can define the independent companies to which accounts belongs. But the EOD scheduling and job run happens at organization level and 'not' at each company level. Also the GL date is defined at 'System Parameters' Level.

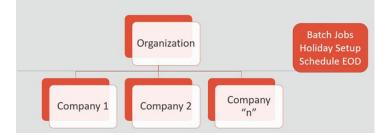

# D.3 <u>Configuration at Company Level</u>

In the configuration at Company level (not Branch level), the following options are supported:

- To configure only one EOD schedule for one or all companies Configure batch jobs at ALL level with or without having multiple company definitions. If OFSLL is upgraded from earlier to current release version, this helps to continue with existing ALL company level scheduling of batch job run.
- To configure EOD for each company independently Define GL date at each Company level to schedule and run batch jobs at each company level. The scheduler changes the GL date of specific company, after successful completion of batch job run.

However in this setup, note that:

- It is advised to 'Enable' flag at ALL GL date level, but disable batch jobs at ALL level so that scheduler does the rollover of date but does not pick-up batch jobs for EOD run.
- After EOD run, system rollovers the GL date or ALL company entry, after completion of run of other specific company GL date rollover.
- Ensure the Company parameter 'System Under Maintenance' is also set to Y for corresponding company during EOD run of same company.
- Company Start of Business Time can be configured at company level. If the parameter value is set to '0500', it implies that scheduler rollovers the GL date based on this time.

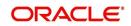

• System refers the 'Company Time Zone' (new field at company definition page) to identify the time zone in company parameter.

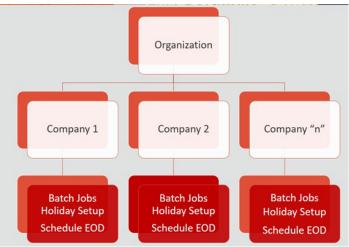

# D.4 <u>Setup Company Definition</u>

In this setup, define the company and company parameters.

- 1. Define Company and date format
  - Define the company in 'Companies Definition' screen and ensure to maintain 'Company Time Zone'.
  - Define company code with 'Alphanumeric' characters only.
  - Ensure to define the 'Display Format' organization Definition ' Division Definition ' Display Formats.

#### Note

Fixed simple date format definition is one time setup for each company and Admin user is not expected to change it again in life time. Currently it is allowed to select only MM/DD/ YYYY format.

2. Define the following company parameters:

The default shipped seed data of Company level GL date is set to All.

- GL POST DATE COMPANY IN MM/DD/YYYY FORMAT (UPDATED BY SCHEDULER IF ENABLED)
- CMN\_SYSTEM\_UNDER\_MAINTENANCE SYSTEM UNDER MAINTENANCE
- JSC\_START\_OF\_BUSINESS\_TIME (COMPANY START OF BUSINESS TIME (24HR FORMAT)
- PTX\_TXN\_LAST\_PURGE\_DT LAST PURGE DATE OF TXNS
- PUP\_TUP\_LAST\_PURGE\_DT LAST PURGE DATE OF TXNS UPLOAD

Example: The following is an illustration on how 3 companies are defined with 3 different time Zones in USA, UK and Australia.

| Parameter    | USA         | UK          | AUS         |
|--------------|-------------|-------------|-------------|
| GL Post Date | 31 Dec 2019 | 02 Jan 2020 | 02 Jan 2020 |

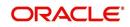

| Parameter                    | USA        | UK         | AUS        |
|------------------------------|------------|------------|------------|
| CMN_SYSTEM_UNDER_MAINTENANCE | Y          | Ν          | Ν          |
| JSC_START_OF_BUSINESS_TIME   | 0500       | 0500       | 0500       |
| PTX_TXN_LAST_PURGE_DT        | 01/01/2019 | 01/01/2019 | 01/01/2019 |
| PUP_TUP_LAST_PURGE_DT        | 01/01/2019 | 01/01/2019 | 01/01/2019 |

## D.4.1 Holiday Setup and Processing

The holiday defined in setup is processed as indicated below:

- Scheduler picks up the jobs for EOD run based on 'Next Date and time' set at each batch job level.
- After successful completion of job run for the individual company, system rollovers the date for respective company.
- Once the EOD run and date rollover is completed for individual company, system verifies the 'Enabled' indicator for 'All' company. If none of batch jobs are enabled rollovers the ALL GL date.
- If '01 Jan 2020' is recorded as holiday in setup, scheduler will/will not execute the batch jobs based on the Batch job holiday maintenance and subsequently rollovers the next date to 02 Jan 2020, at proper start of business time for the company.

## D.4.2 Batch Jobs Processing

The default shipped seed data of Batch Jobs is set to All. Define the company and copy the batch jobs. Note that the 'Copy' option copies all the batch jobs at one go.

# D.5 <u>Setup Multiple Companies in Same/Different Time</u> <u>Zone</u>

- Define company level time zone using the field 'Company Time Zone at Companies Definition screen.
- This parameter is used to consider the Company level and Start of Business Time. The same can be configured to the same time zone or different time zone for scheduler to process EOD / BOD.
- Company wise file upload facility is supported as follows:

As part of creating company, following are automated:

- Directory objects in db is created
- System parameter is created for directories
- External table is created for selected uploads collateral and txn upload automatically
- Physical directories are not created
- Directory permissions is to be defined manual
- If Company specific file upload jobs are used, the file upload process happens from company specific folders.

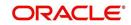

## D.5.1 Setup for New Company Added Subsequently

For New Company Added Subsequently (not on Day zero), follow the same steps to be followed on Day zero setup. Raise SR to execute script of directory creation of new company for file upload.

# D.6 Impact on Defining Configuration at Company Level

System displays the following details at each configured Company level.

### D.6.1 Company Level Configuration Settings

Company level LOV selection is available at following screens to configure:

- System Monitor > Batch Jobs
- System Monitor > Jobs > Batch
- System Monitor > Jobs > Background
- System Monitor > Jobs > Credit Request
- System Monitor > JMS Queues > Messages
- System Monitor > Events
- Data Files > Input folder

### D.6.2 Scheduler

Once the batch jobs are completed for that specific company, scheduler picks-up the company specific scheduled batch jobs and updates the GL Post Date of that specific company.

#### Note

- No two companies should be configured to run jobs by scheduler at the same time.
- Ensure to setup the Parent and child batch jobs with marginal difference in time setup to get picked-up by the scheduler.

### D.6.3 Debug Logs

- Batch level Debug logs are maintained at system parameter level and allowed to enable / disable debug batch job logging at system parameter level only.
- System allows to enable batch job level debug jobs by enabling in User Defined Table.
- The debug log file generated is appended with 'Company Name'.
- The date format in debug logs is MM/DD/YYYY standard format only, irrespective of logs generated for any company.

#### D.6.4 <u>Setup Screens</u>

All setup screens refers to system date for validation. Example: Start and End Date.

### D.6.5 File Uploads

If only ALL Company Definition is used, the file upload process continues to use the existing folder and infrastructure.

• As part of creating company, following are automated:

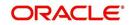

- Directory objects in db is created
- System parameter is created for directories
- External table is created for selected uploads collateral and txn upload automatically
- Physical directories are not created
- Directory permissions is to be defined manual
- If Company specific file upload jobs are used, the file upload process happens from company specific folders.

#### D.6.5.1 Input File

- Changes are accepted in same file structure and input file has to be placed under input/ directory/company specific folder.
- In case certain file does not have company definition like 'Asset Upload', the same can be placed in any company folder to process and upload records.
- Some input files are not programmed to refer Data Files > Input file definitions and hence any date in the file will follow MM/DD/YYYY format. For example, Call activity posting, promise date are to be given in the same format.
- Some input files are programmed to refer Data Files > Input file definitions and hence system expects the date in the file as defined as date format in definition.

#### D.6.5.2 Output File

Output file name is appended with 'Company Name' and is generated in one folder.

#### Note

A script 'crt\_company\_directories.sh' is provided with installer in the path 'core\_db\ofslldb.zip\dba\_utils\' to create directories and to create folders for each defined Company. The same is to be run during installation. Also, the CLOB indicator is retained at system parameter level.

#### D.6.6 <u>Transactions</u>

- Monetary transaction refers to the company specific GL date.
- Non-Monetary transactions refers to system date.
- Transactions data in the account continues to show the dates with reference to 'Fixed simple date format' maintained at company level.

### D.6.7 Web Services

- GL date of service refers to company level GL date.
- 'Company' has to be passed for certain web services to take reference of corresponding company GL date.

#### D.6.8 Letters, Correspondence

- Letters are generated based on company level batch job run.
- Date format in letter is not controlled by company level display format and refers to the letter template.

#### D.6.9 Reports

• Changes are done to report template and reports are generated with 'Company Name' appended to file and generated data for specific company, where the job is run.

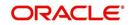

• Date format in report is not controlled by company level display format and refers to the report template.

### D.6.10 Credit Bureau & Metro II

- Bureau pull does not have any impact to handle because user has to select the specific company and then bureau triggers the pull from UI.
- Metro II No impact. System generates file for all companies; but based on product level flag and with configured setup.

### D.6.11 <u>GL</u>

Current GL Setup (Attributes, Translations and Transaction Links and so on) is at Company level and hence there is no impact.

## D.6.12 <u>ODD1, ODD2, ODD3</u>

If job is run at company level,

- ODD1 (Producer ACH, Adverse Action letters, Adverse Action Condition Letter file) job generates the data at company level.
- ODD2 (Account ACH, Vendor ACH, Statement, Letter File and so on) job generates the data at company level.
- ODD3 job generates the data at company level.

### D.6.13 Migration

For all screens where company has been added, the default value ALL is provided and user is expected to enable this in seed data screen.

### D.6.14 Conversion

No specific impact since API tables have definition of company. User can upload the conversion files based on company.

### D.6.15 Archive

Parameter to specify the archive days are defined at system level but user can run the Archive batch jobs at each company level and the same archives data for that specific company.

### D.6.16 Purge

Parameter to specify the purge days and following parameters are moved to company level.

- PTX\_TXN\_LAST\_PURGE\_DT LAST PURGE DATE OF TXNS
- PUP\_TUP\_LAST\_PURGE\_DT LAST PURGE DATE OF TXNS UPLOAD

#### D.6.17 Standard Payees

- User would be able to define payee bank account for each company / branch combination.
- AP Requisition batch job generates the requisition considering the account number defined at company level.

#### D.6.18 Data Masking

Not handled and hence data masking can be configured at organization level only.

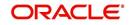

## D.6.19 WFP Module

Not handled.

### D.6.20 Batch Jobs and File uploads

For list of batch jobs and File uploads handled to run at company level, refer to product release notes.

### D.6.21 Assumptions

System considers the criteria defined for company in Queues > Criteria Based Condition screen and ignores the branch level differentiation across application. Hence, even if user defines multiple records (as indicated below), system considers the combination as same and executes records are company level.

Company = AUS and Branch = ALL

Company = AUS and Branch = Sydney

| ueues              |          |           |                                         |                |          |                     |                                                     |                        |                |                                     |                     |           | ×         |
|--------------------|----------|-----------|-----------------------------------------|----------------|----------|---------------------|-----------------------------------------------------|------------------------|----------------|-------------------------------------|---------------------|-----------|-----------|
| Origination Criter | a Based  | Condition | Customer Serv                           | ice Call Actio | n Result | s Activity Tracking | User Groups                                         |                        |                |                                     |                     |           |           |
| Criteria Defini    | tion     |           |                                         |                |          |                     |                                                     |                        |                | de Ad                               | d 🖉 Edit            | View      | Audit     |
| View - Format      |          | T Freeze  | Detach                                  | Wrap           | 62       | 🖋 Check Criteria    |                                                     |                        |                |                                     |                     |           |           |
| Name               |          |           | Description                             |                |          |                     | Start Dt                                            | End Dt                 | Seq Compa      | ny Brar                             | nch                 | Enabled   |           |
| ANKS_LINKED_0      | RITERIA  |           | ANKS_LINKE                              | D_CRITERIA     |          |                     | 06/01/2019                                          | 12/31/2020             | 0 IND          | IND                                 | в                   | N         |           |
| ANKS_02            |          |           | LINKED_02                               |                |          |                     | 06/01/2019                                          | 06/30/2020             | 0 ALL          | ALL                                 |                     | N         |           |
| TST01              |          |           | TST_UDF                                 |                |          |                     | 12/01/2018                                          | 06/30/2020             | 0 ALL          | ALL                                 |                     | N         |           |
| DSDS               |          |           | SDSDS                                   |                |          |                     |                                                     |                        | 0 ALL          | ALL                                 |                     | N         |           |
| TEST_MAC_CON       | DITION   |           | CONDITION                               | BASED ON COM   | IPANY    |                     | 01/01/2019                                          | 01/01/2020             | 0 AUS01        | ALL                                 |                     | Y         | -         |
| TEST15             |          |           | TEST                                    |                |          |                     | 09/01/2019                                          | 10/27/2019             | 0 ALL          | ALL                                 |                     | N         |           |
| TST_02             |          |           | TST USER DE                             | FINED FIELDS   |          |                     | 12/03/2018                                          | 07/28/2020             | 1 ALL          | ALL                                 |                     | Y         |           |
| TEST_I             |          |           | TEST_I                                  |                |          |                     | 01/01/2000                                          | 01/01/2020             | 1 ALL          | ALL                                 |                     | N         | •         |
|                    | * Di     |           | KS_LINKED_CF<br>KS_LINKED_CR<br>01/2019 |                | ŭ        | b                   | End Dt 12/31/2020<br>* Company IND<br>* Branch INDB | 80<br>                 |                | Save and Stay<br>* Seq<br>* Enabled | 0                   | id Return | Ca Return |
| Criteria Details   | Conditio | 15        |                                         |                |          |                     |                                                     |                        |                |                                     |                     |           |           |
| Criteria           |          |           |                                         |                |          |                     |                                                     |                        |                | ा <u>न</u> Add                      | 🖉 Edit 🛛            | View 🔇    | 🖉 Audit   |
| View - Forma       | •        | Freeze    | e 🚮 Detach                              | 🚽 Wrap         | ଜ        | 2                   |                                                     |                        |                |                                     |                     |           |           |
|                    | Seq (    |           | ameter                                  |                |          |                     |                                                     | Comparison<br>Operator | Criteria Value | )                                   | Logical<br>Operator | Enabled   |           |
|                    | 0        |           |                                         | ACCOUNT NUM    | IBER     |                     |                                                     | EQUAL                  | 20190500011841 |                                     | OR                  | Y         |           |
|                    | 1        | PRO       | DOUCT CODE                              |                |          |                     |                                                     | LIKE                   | 96L96          |                                     |                     | Y         |           |

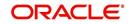